# **YASKAWA**

# INDEXER Module -V Series/  $\overline{\Sigma}-\overline{\rm V}$  Series for Large-Capacity Models AC Servo Drives USER'S MANUAL

Model: SGDV-OCA03A

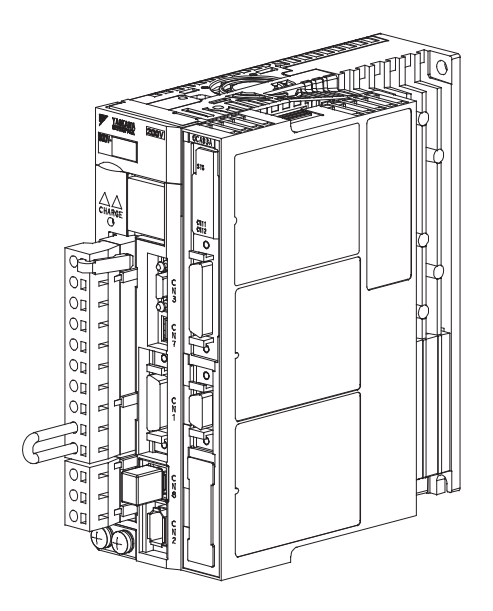

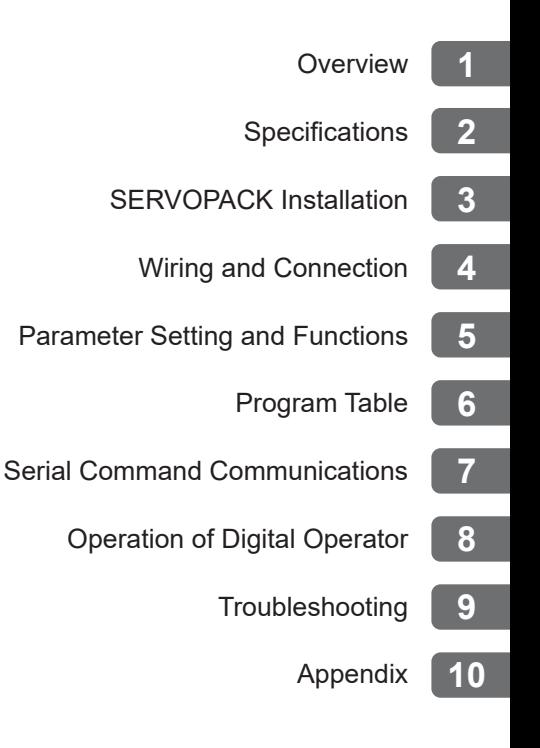

Copyright © 2009 YASKAWA ELECTRIC CORPORATION

All rights reserved. No part of this publication may be reproduced, stored in a retrieval system, or transmitted, in any form, or by any means, mechanical, electronic, photocopying, recording, or otherwise, without the prior written permission of Yaskawa. No patent liability is assumed with respect to the use of the information contained herein. Moreover, because Yaskawa is constantly striving to improve its high-quality products, the information contained in this manual is subject to change without notice. Every precaution has been taken in the preparation of this manual. Nevertheless, Yaskawa assumes no responsibility for errors or omissions. Neither is any liability assumed for damages resulting from the use of the information contained in this publication.

### About this Manual

This manual describes information required for designing, trial operating, adjusting and maintaining the INDEXER Module for Σ-V Series and Large-Capacity Σ-V Series SERVOPACKs.

Be sure to refer to this manual and perform design and maintenance to select devices correctly.

Keep this manual in a location where it can be accessed for reference whenever required.

### **Description of Technical Terms**

The following table shows the meanings of terms used in this manual.

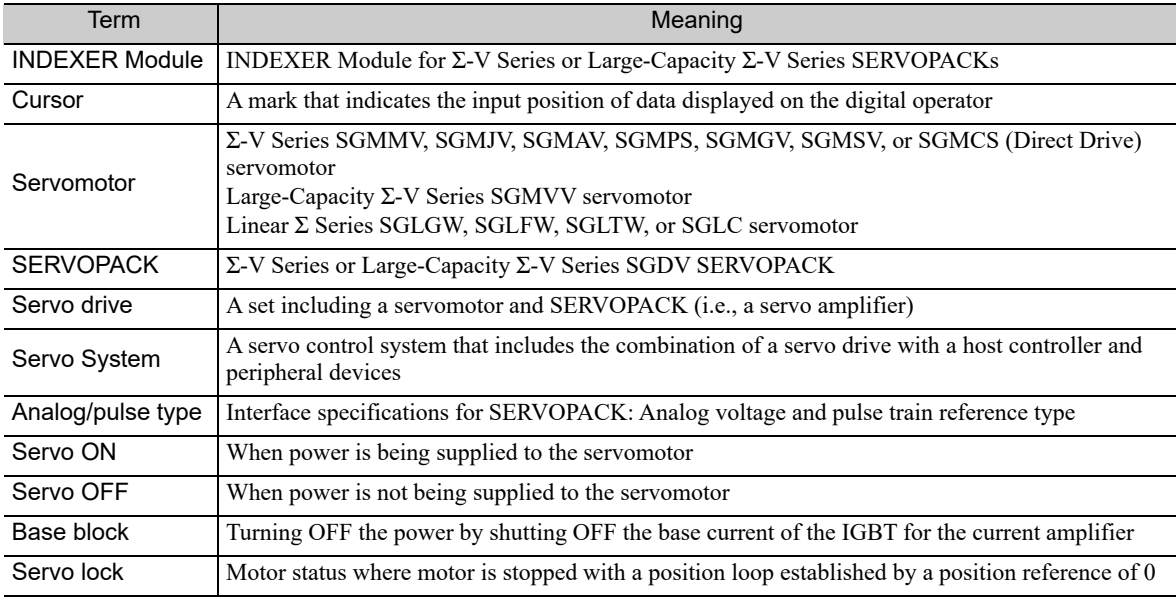

### ■ IMPORTANT Explanations

The following icon is displayed for explanations requiring special attention.

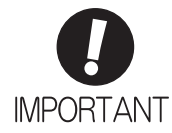

• Indicates important information that should be memorized, as well as precautions, such as alarm displays, that do not involve potential damage to equipment.

### ■ Notation Used in this Manual

• Reverse Symbol Notation

In this manual, the names of reverse signals (ones that are valid when low) are written with a forward slash (/) before the signal name, as shown in the following example:

#### Example

The notation for  $\overline{BK}$  is /BK.

### • Parameter Notation

The following two types of notations are used for parameter digit places and settings.

### Example

Notation Example for Pn000

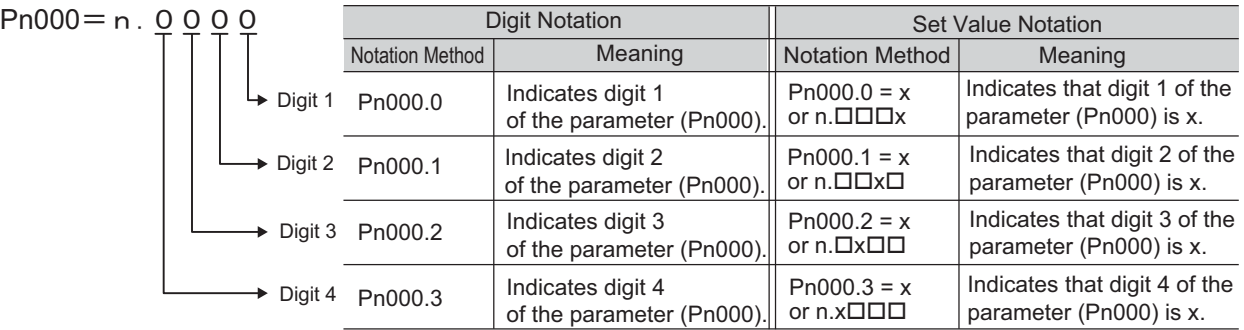

### Manuals Related to the Σ-V Series and Large-Capacity Σ-V Series

Refer to the following manuals as required.

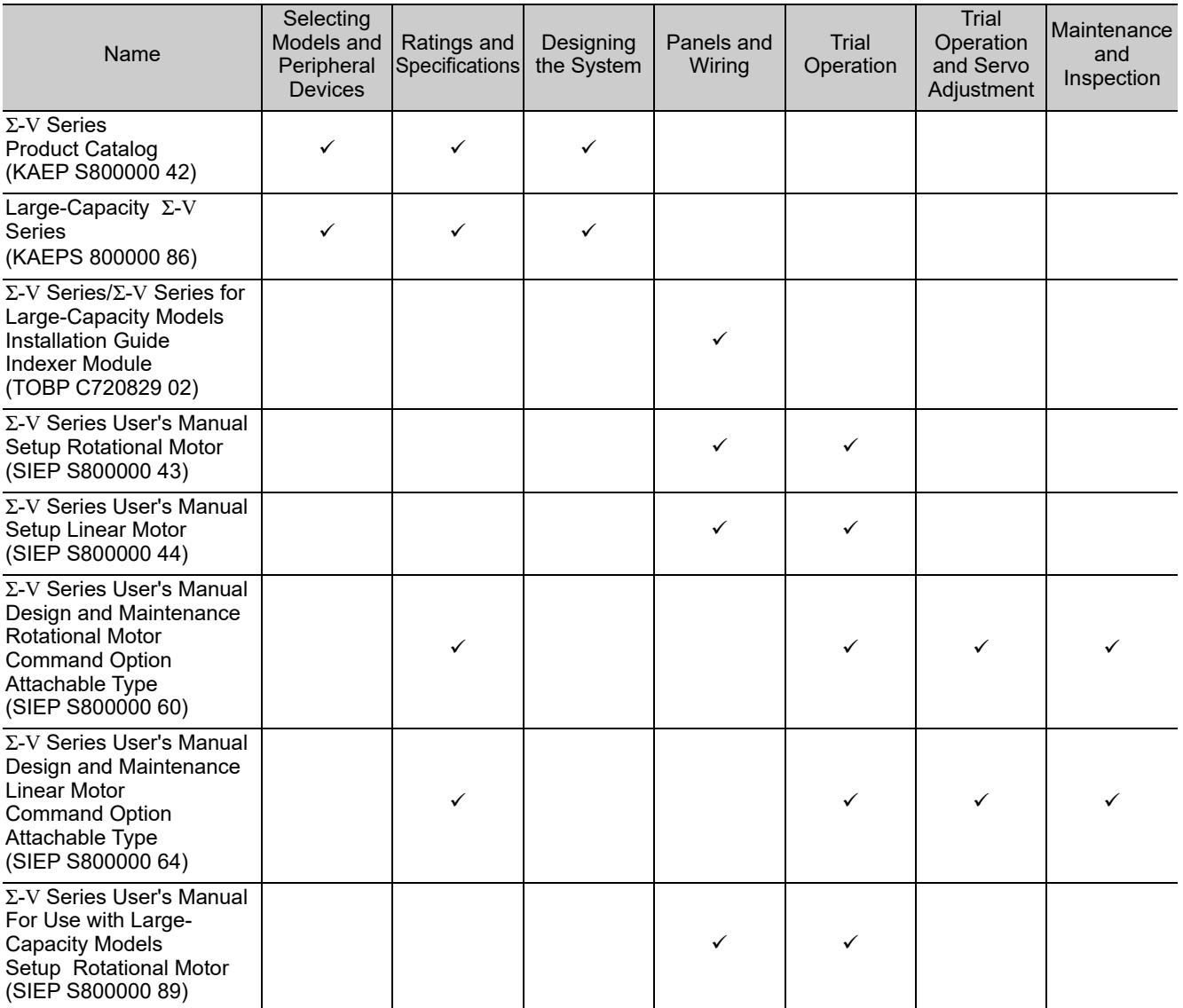

(cont'd)

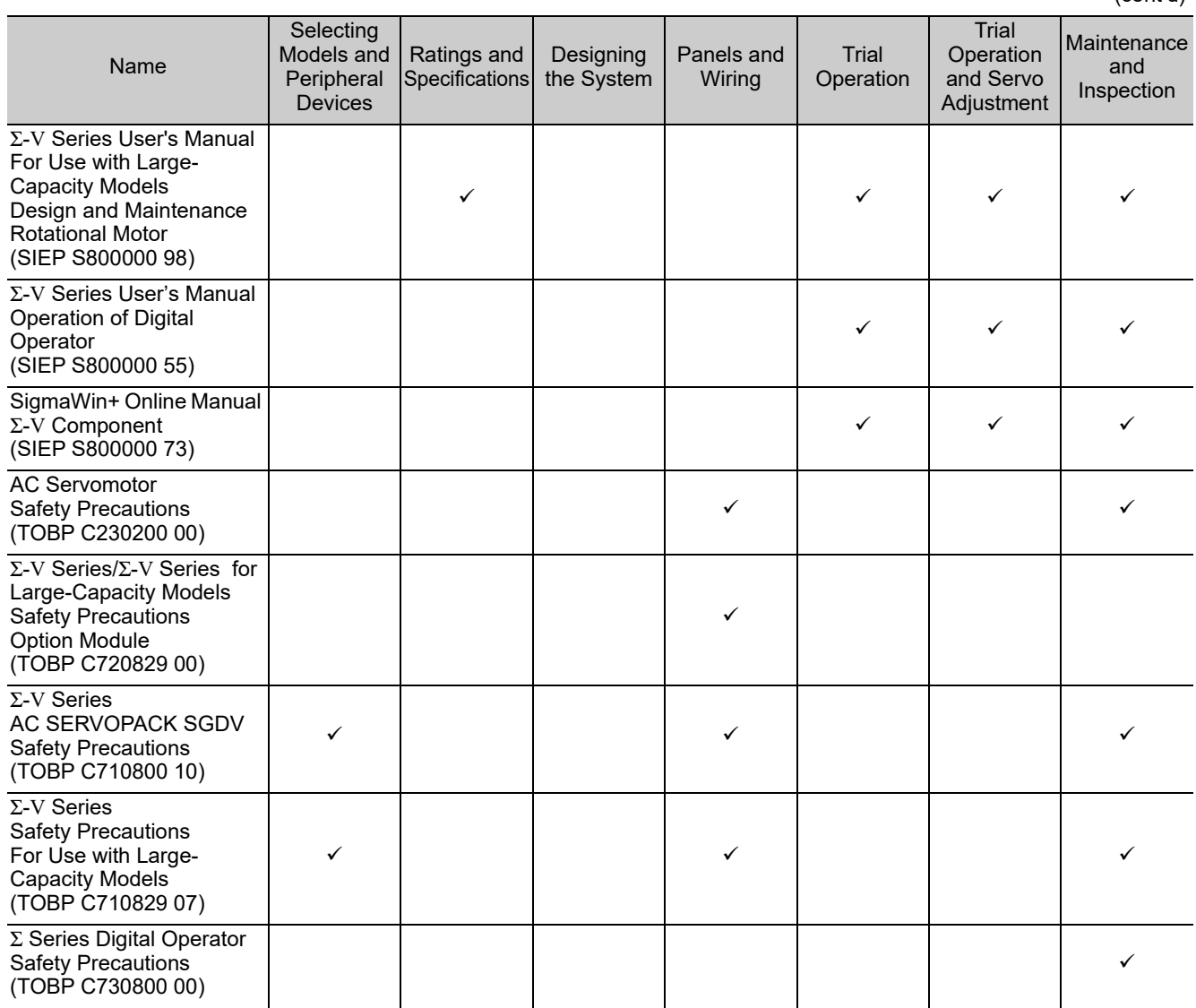

### ■ Safety Information

The following conventions are used to indicate precautions in this manual. Failure to heed precautions provided in this manual can result in serious or possibly even fatal injury or damage to the products or to related equipment and systems.

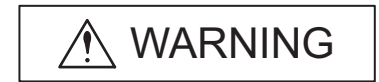

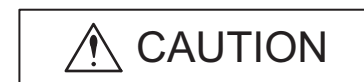

Indicates precautions that, if not heeded, could possibly result in loss of life or serious injury.

Indicates precautions that, if not heeded, could result in relatively serious or minor injury, damage to the product, or faulty operation. In some situations, the precautions indicated could have serious consequences if not heeded.

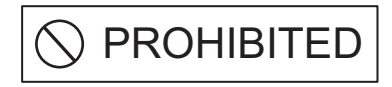

Indicates prohibited actions that must not be performed. For example, this symbol would be used to indicate that fire is prohibited as follows:

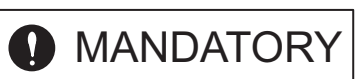

Indicates compulsory actions that must be performed. For example, this symbol would be used as follows to indicate that grounding is compulsory:

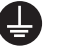

 $\left(\!\!\left.\bigotimes\!\!\right.\right)$ 

# Safety Precautions

These safety precautions are very important. Read them before performing any procedures such as checking products on delivery, storage and transportation, installation, wiring, operation and inspection, or disposal. Be sure to always observe these precautions thoroughly.

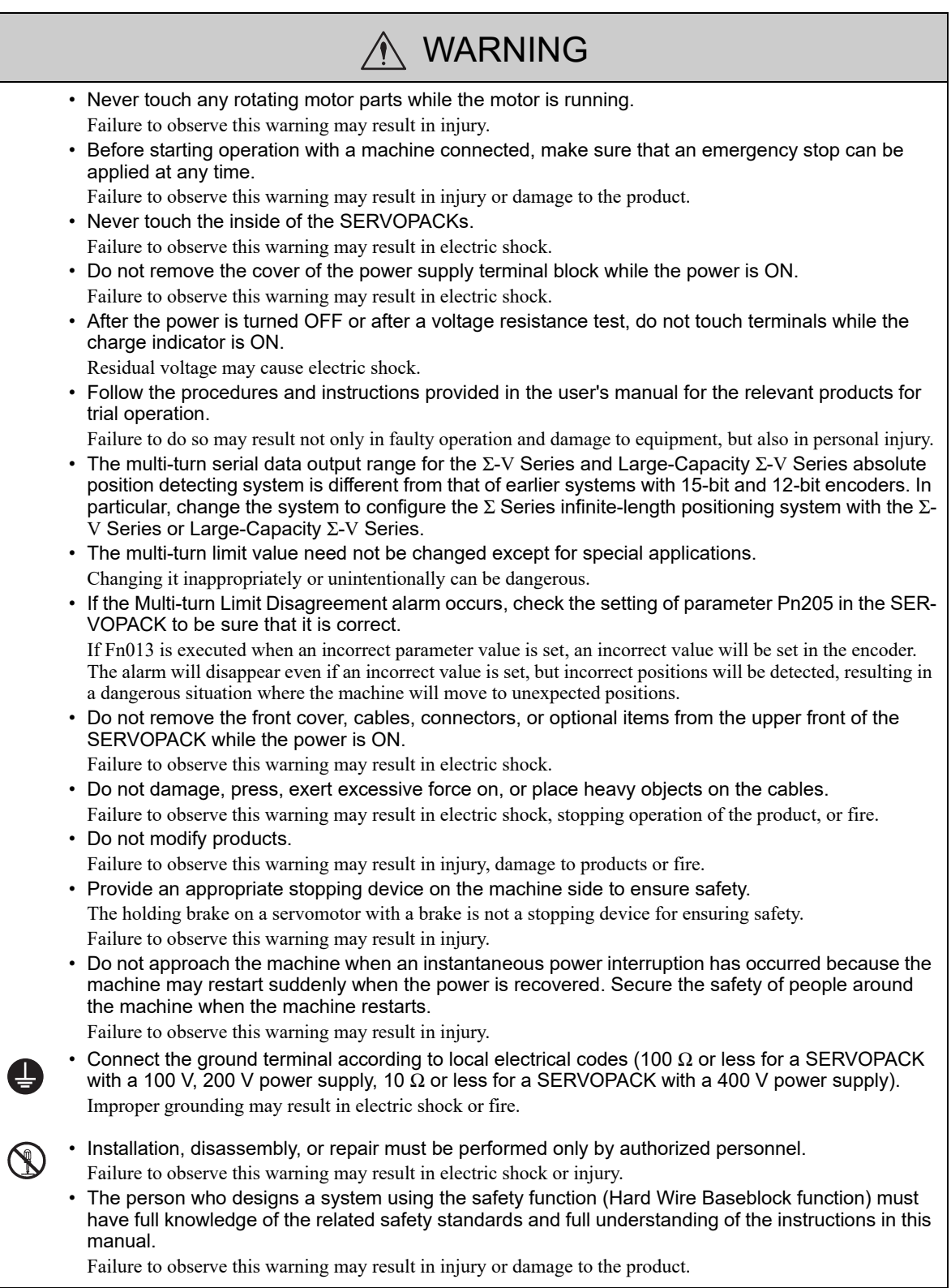

### Storage and Transportation

### A CAUTION • Do not store or install the product in the following locations. Failure to observe this caution may result in fire, electric shock, or damage to the product. • Locations subject to direct sunlight • Locations subject to ambient operating temperatures outside the range specified in the storage/installation temperature conditions • Locations subject to humidity outside the range specified in the storage/installation humidity conditions • Locations subject to condensation as the result of extreme changes in temperature • Locations subject to corrosive or flammable gases • Locations subject to dust, salts, or iron dust • Locations subject to exposure to water, oil, or chemicals • Locations subject to shock or vibration • Do not hold the product by the cables, motor shaft or detector while transporting it. Failure to observe this caution may result in injury or malfunction. • Do not place any load exceeding the limit specified on the packing box. Failure to observe this caution may result in injury or malfunction. • If disinfectants or insecticides must be used to treat packing materials such as wooden frames, pallets, or plywood, the packing materials must be treated before the product is packaged, and methods other than fumigation must be used. Example: Heat treatment, where materials are kiln-dried to a core temperature of 56°C for 30 minutes or more. If the electronic products, which include stand-alone products and products installed in machines, are packed with fumigated wooden materials, the electrical components may be greatly damaged by the gases or fumes resulting from the fumigation process. In particular, disinfectants containing halogen, which includes chlorine, fluorine, bromine, or iodine can contribute to the erosion of the capacitors.

### Installation

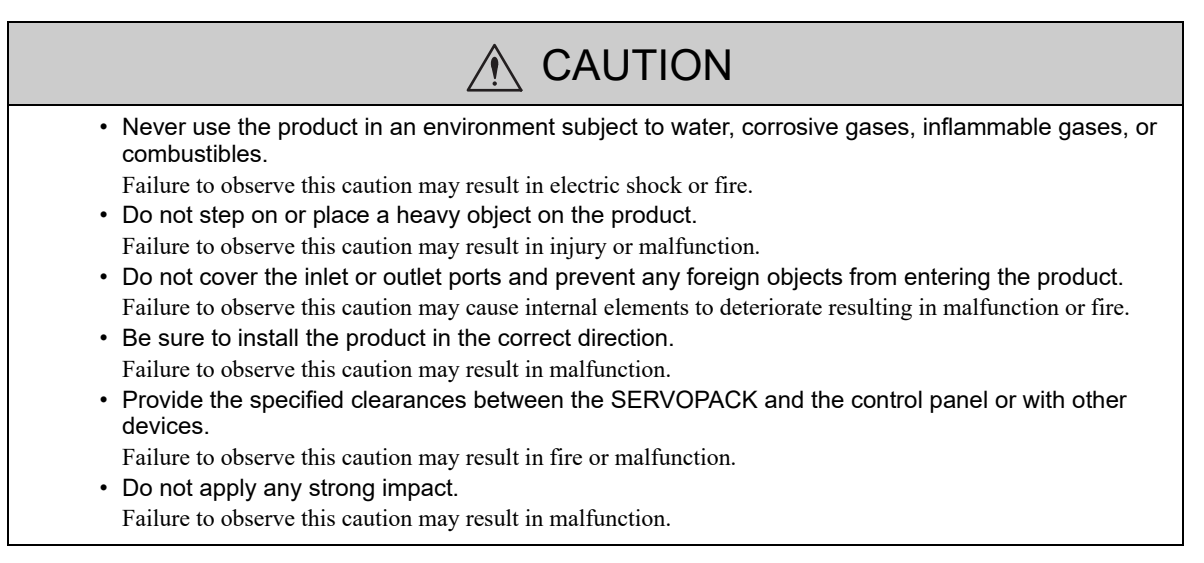

### **Niring**

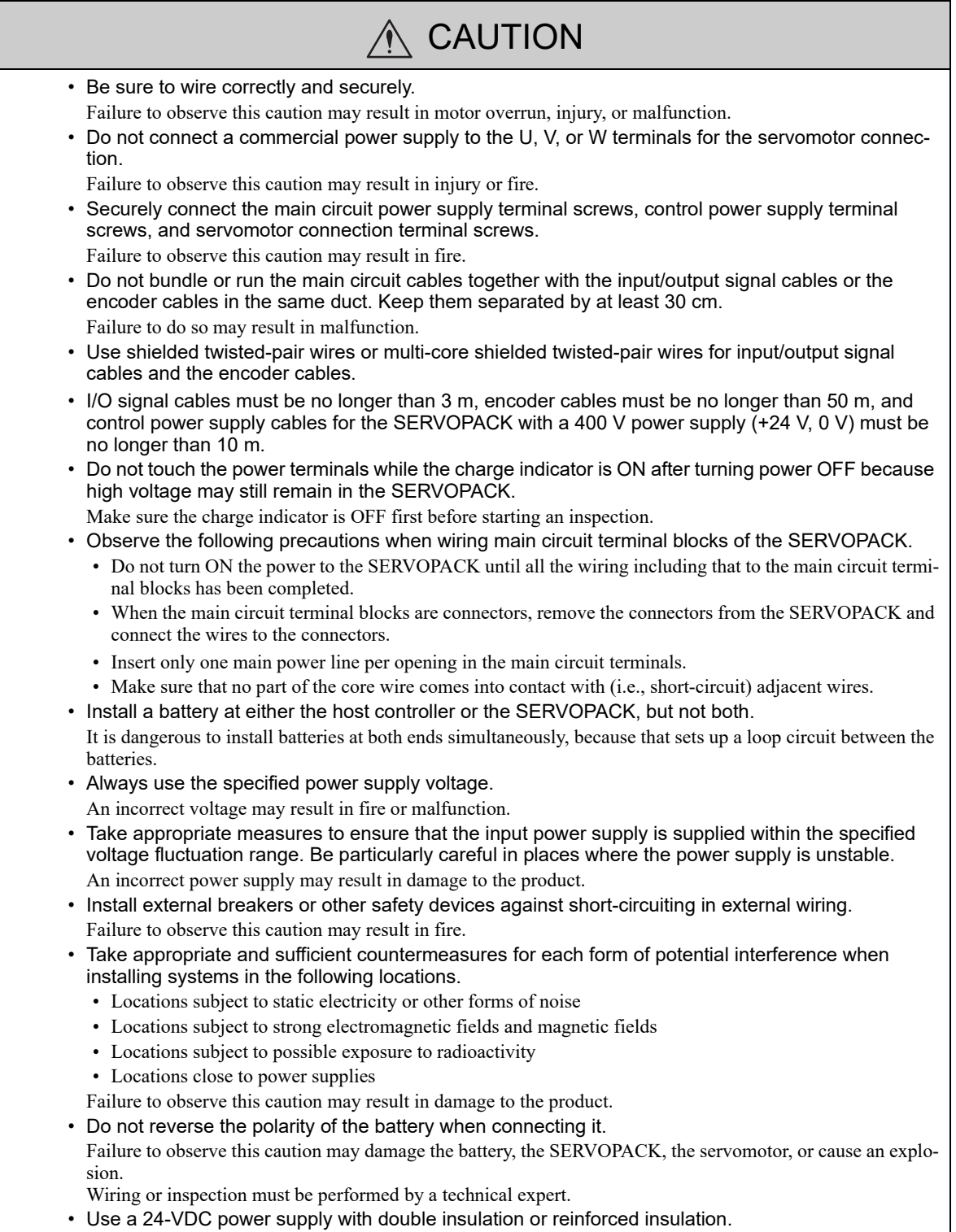

### **Operation**

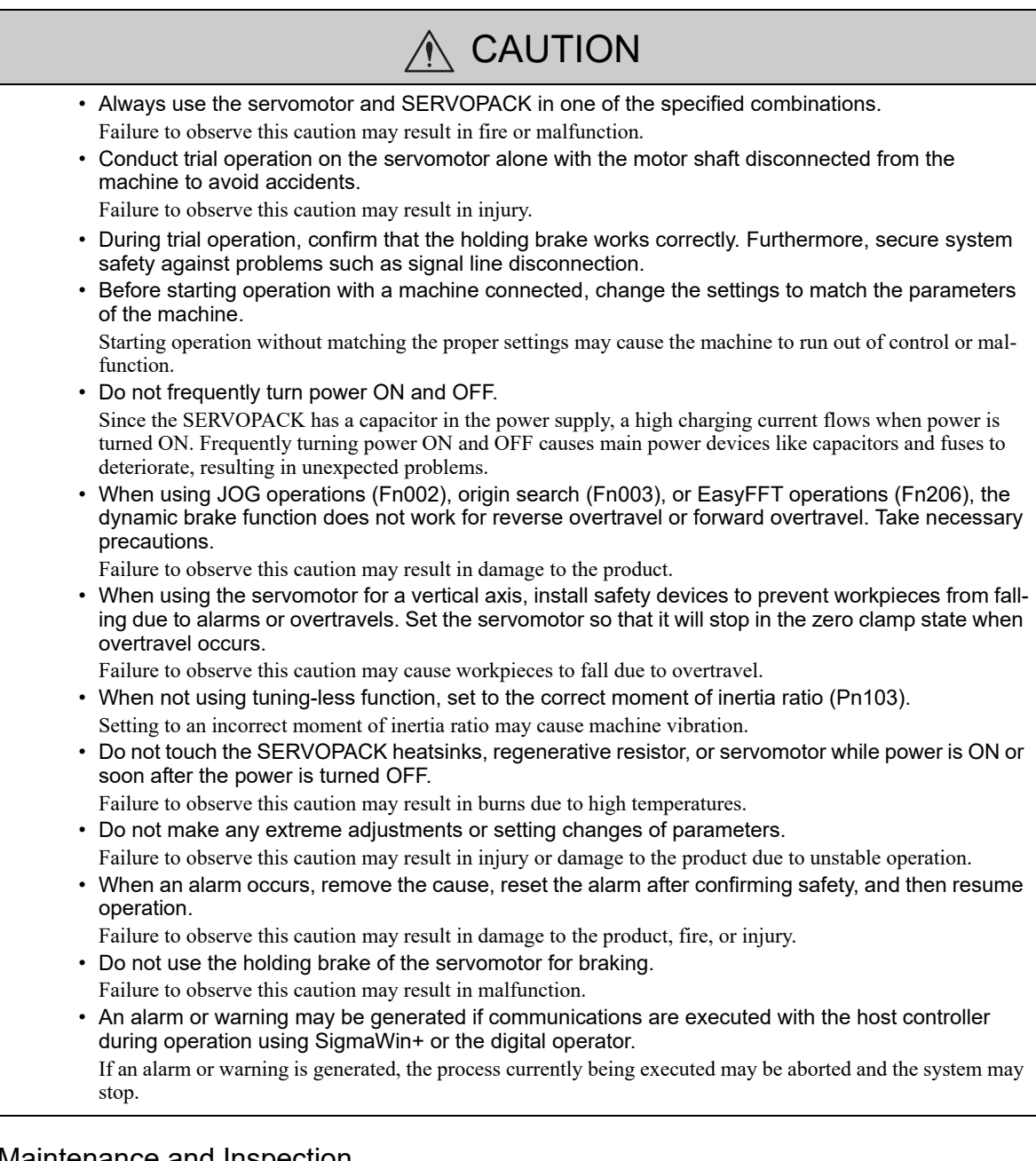

### Maintenance and Inspection

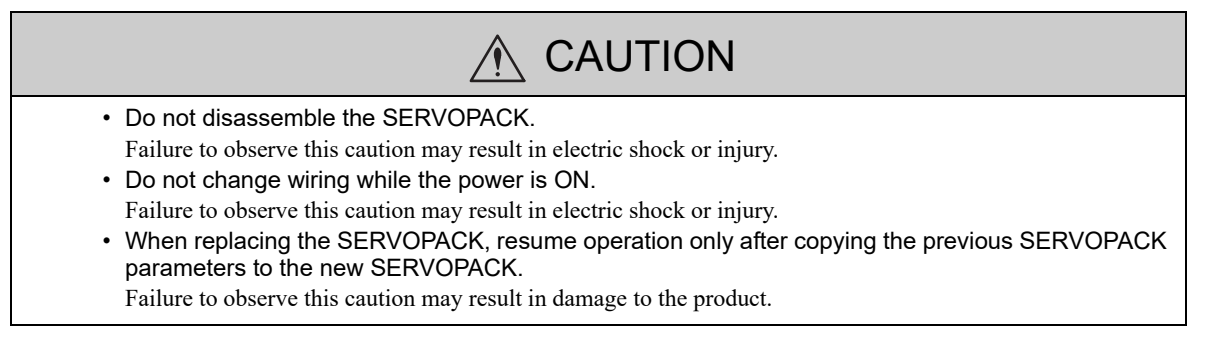

### Disposal Precautions

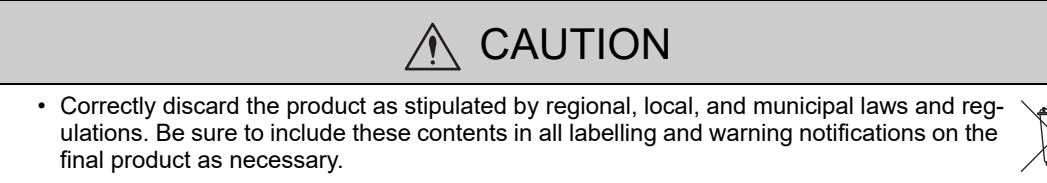

### General Precautions

### Observe the following general precautions to ensure safe application.

- The products shown in illustrations in this manual are sometimes shown without covers or protective guards. Always replace the cover or protective guard as specified first, and then operate the products in accordance with the manual.
- The drawings presented in this manual are typical examples and may not match the product you received.
- If the manual must be ordered due to loss or damage, inform your nearest Yaskawa representative or one of the offices listed on the back of this manual.

### **Warranty**

### (1) Details of Warranty

### **Narranty Period**

The warranty period for a product that was purchased (hereinafter called "delivered product") is one year from the time of delivery to the location specified by the customer or 18 months from the time of shipment from the Yaskawa factory, whichever is sooner.

### **Narranty Scope**

Yaskawa shall replace or repair a defective product free of charge if a defect attributable to Yaskawa occurs during the warranty period above. This warranty does not cover defects caused by the delivered product reaching the end of its service life and replacement of parts that require replacement or that have a limited service life.

This warranty does not cover failures that result from any of the following causes.

- 1. Improper handling, abuse, or use in unsuitable conditions or in environments not described in product catalogs or manuals, or in any separately agreed-upon specifications
- 2. Causes not attributable to the delivered product itself
- 3. Modifications or repairs not performed by Yaskawa
- 4. Abuse of the delivered product in a manner in which it was not originally intended
- 5. Causes that were not foreseeable with the scientific and technological understanding at the time of shipment from Yaskawa
- 6. Events for which Yaskawa is not responsible, such as natural or human-made disasters

### (2) Limitations of Liability

- 1. Yaskawa shall in no event be responsible for any damage or loss of opportunity to the customer that arises due to failure of the delivered product.
- 2. Yaskawa shall not be responsible for any programs (including parameter settings) or the results of program execution of the programs provided by the user or by a third party for use with programmable Yaskawa products.
- 3. The information described in product catalogs or manuals is provided for the purpose of the customer purchasing the appropriate product for the intended application. The use thereof does not guarantee that there are no infringements of intellectual property rights or other proprietary rights of Yaskawa or third parties, nor does it construe a license.
- 4. Yaskawa shall not be responsible for any damage arising from infringements of intellectual property rights or other proprietary rights of third parties as a result of using the information described in catalogs or manuals.

### (3) Suitability for Use

- 1. It is the customer's responsibility to confirm conformity with any standards, codes, or regulations that apply if the Yaskawa product is used in combination with any other products.
- 2. The customer must confirm that the Yaskawa product is suitable for the systems, machines, and equipment used by the customer.
- 3. Consult with Yaskawa to determine whether use in the following applications is acceptable. If use in the application is acceptable, use the product with extra allowance in ratings and specifications, and provide safety measures to minimize hazards in the event of failure.
	- Outdoor use, use involving potential chemical contamination or electrical interference, or use in conditions or environments not described in product catalogs or manuals
	- Nuclear energy control systems, combustion systems, railroad systems, aviation systems, vehicle systems, medical equipment, amusement machines, and installations subject to separate industry or government regulations
	- Systems, machines, and equipment that may present a risk to life or property
	- Systems that require a high degree of reliability, such as systems that supply gas, water, or electricity, or systems that operate continuously 24 hours a day
	- Other systems that require a similar high degree of safety
- 4. Never use the product for an application involving serious risk to life or property without first ensuring that the system is designed to secure the required level of safety with risk warnings and redundancy, and that the Yaskawa product is properly rated and installed.
- 5. The circuit examples and other application examples described in product catalogs and manuals are for reference. Check the functionality and safety of the actual devices and equipment to be used before using the product.
- 6. Read and understand all use prohibitions and precautions, and operate the Yaskawa product correctly to prevent accidental harm to third parties.

### (4) Specifications Change

The names, specifications, appearance, and accessories of products in product catalogs and manuals may be changed at any time based on improvements and other reasons. The next editions of the revised catalogs or manuals will be published with updated code numbers. Consult with your Yaskawa representative to confirm the actual specifications before purchasing a product.

# Harmonized Standards

North American Safety Standards (UL)

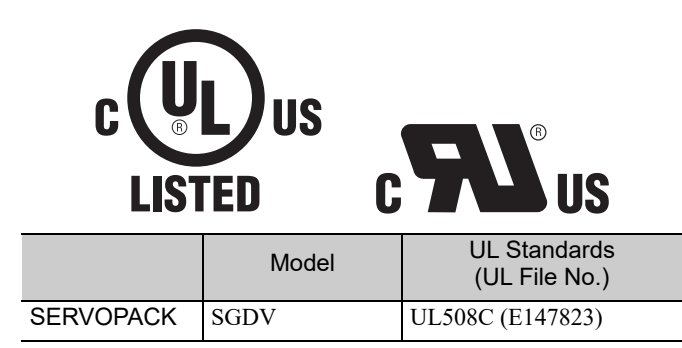

Note: Applicable when the INDEXER Module is attached to the SERVOPACKs for use with the command option attachable type.

■ EU Directives

 $C \subseteq$ 

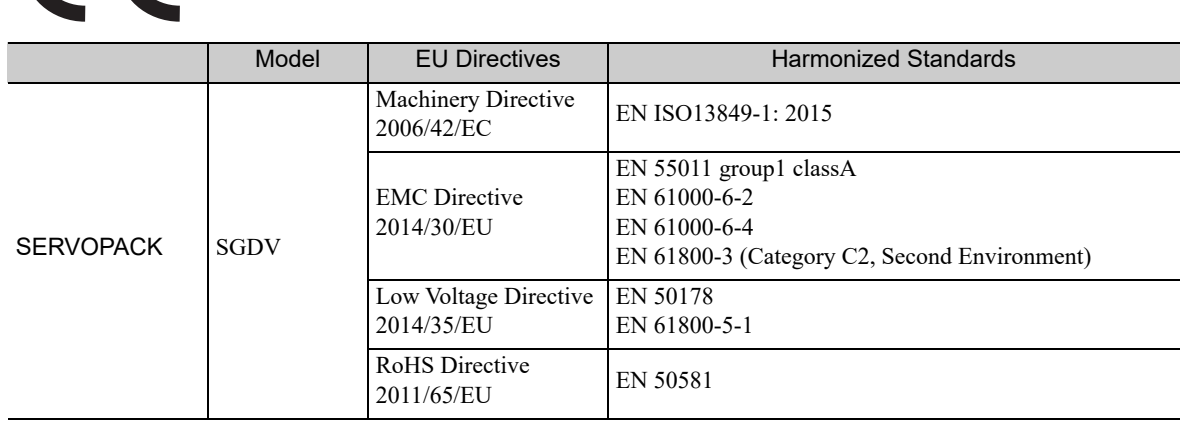

Note: Applicable when the INDEXER Module is attached to the SERVOPACKs for use with the command option attachable type.

### ■ Safety Standards

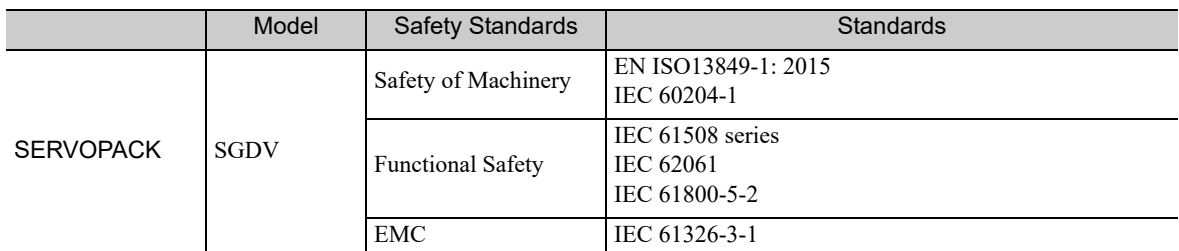

Note: Applicable when the INDEXER Module is attached to the SERVOPACKs for use with the command option attachable type.

### • Safe Performance

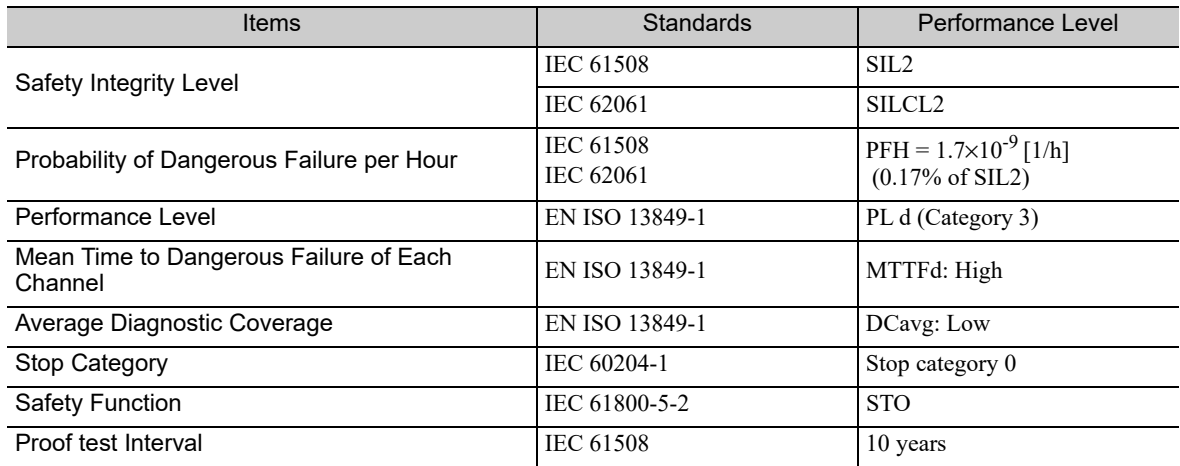

# **Contents**

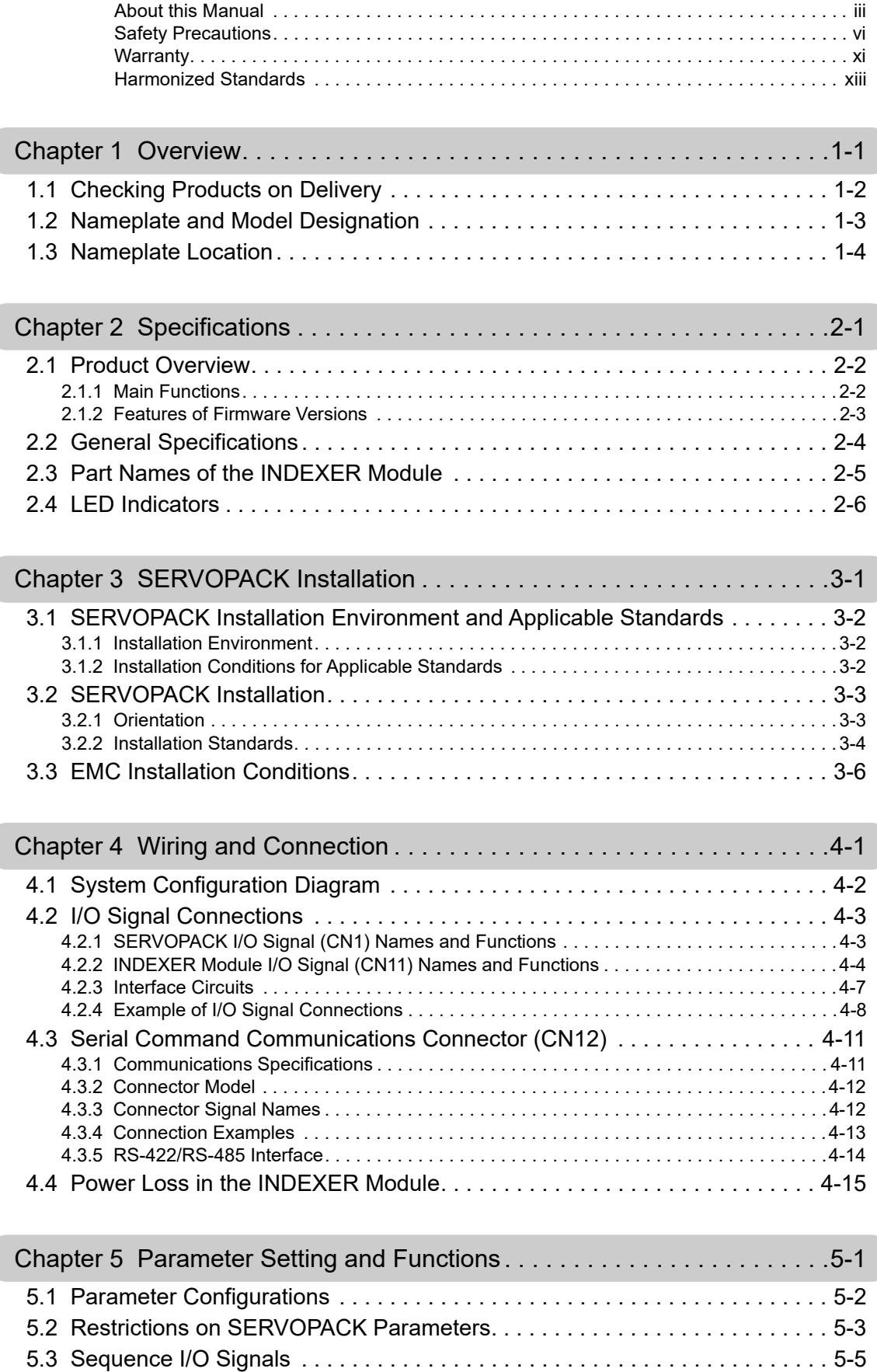

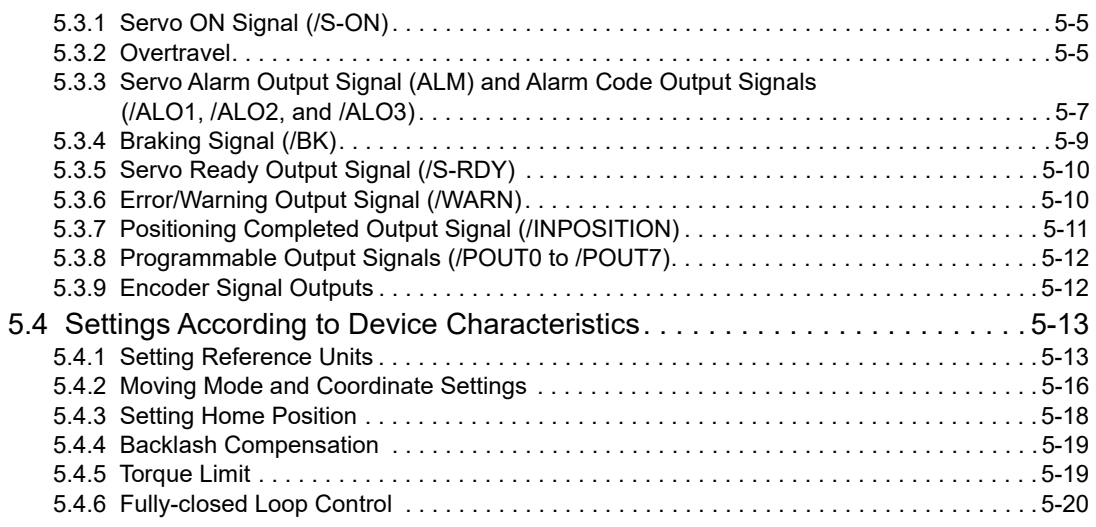

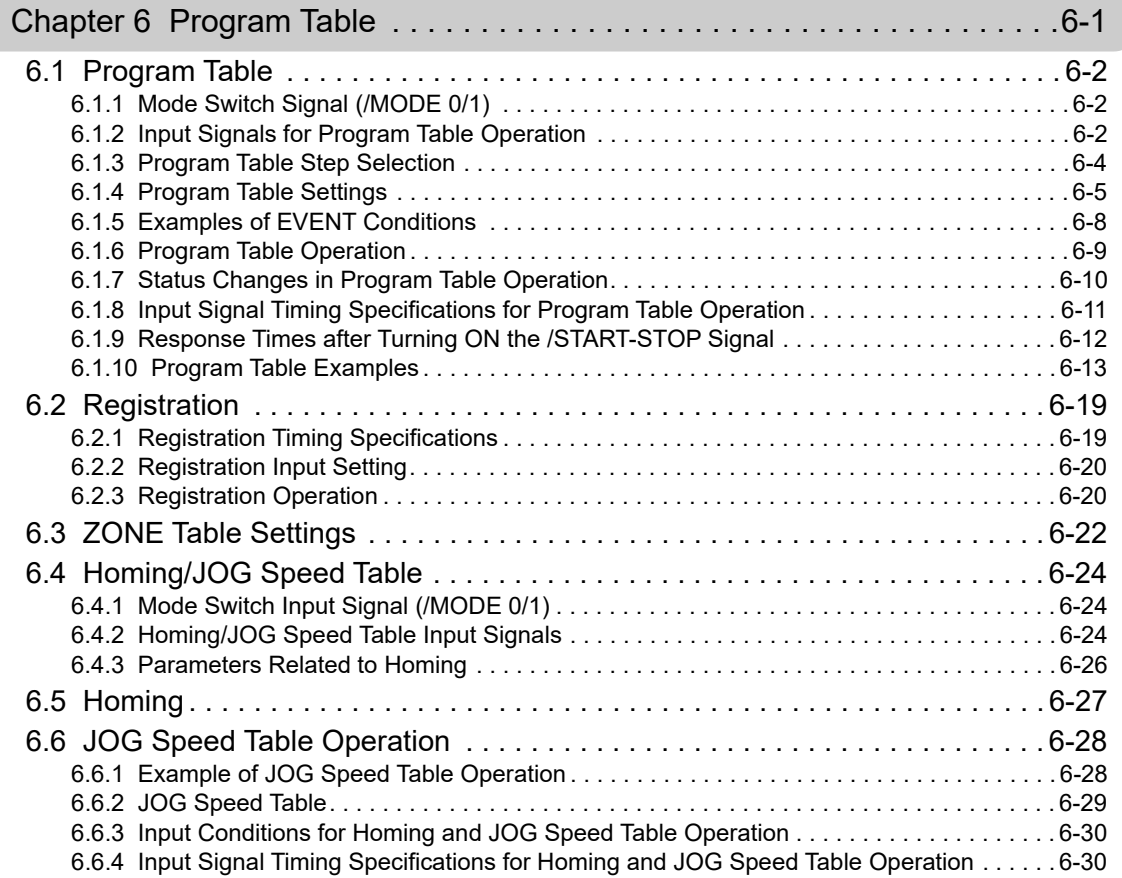

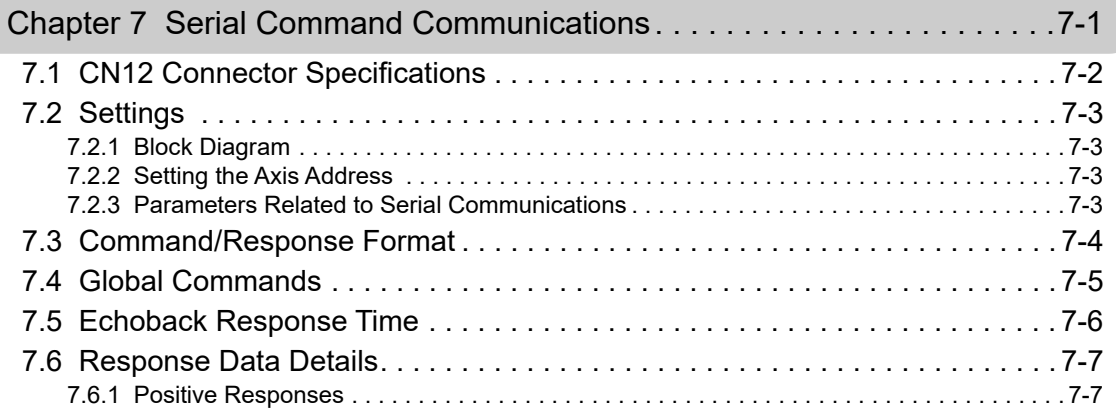

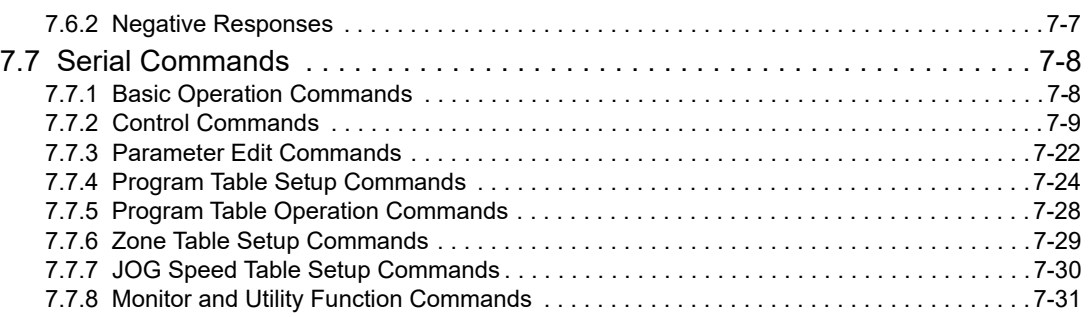

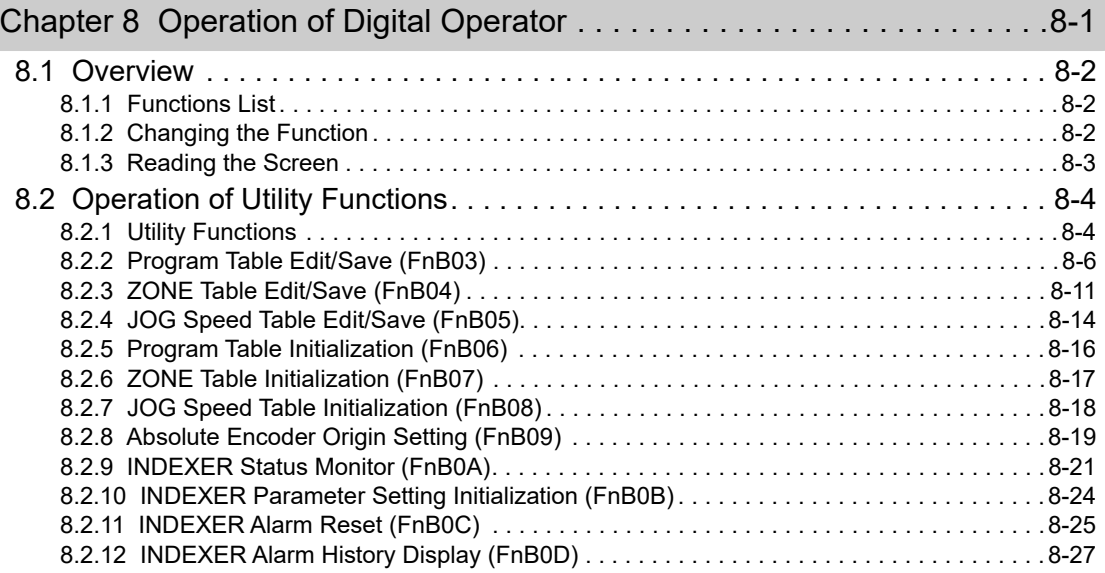

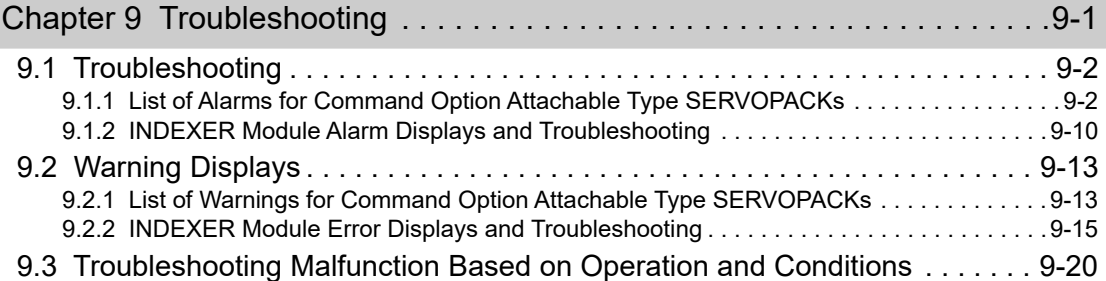

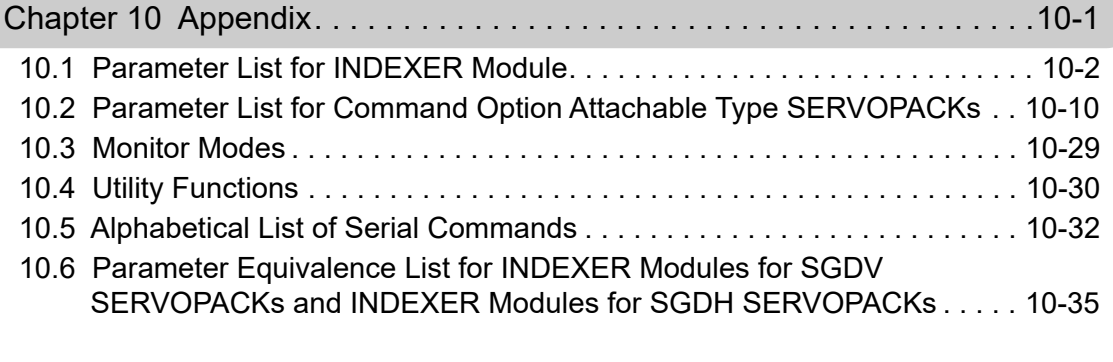

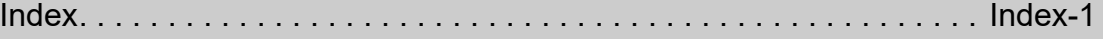

Revision History

# 1

# **Overview**

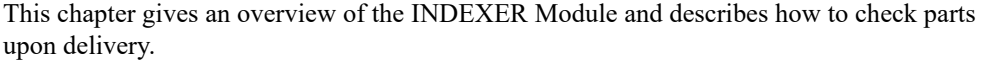

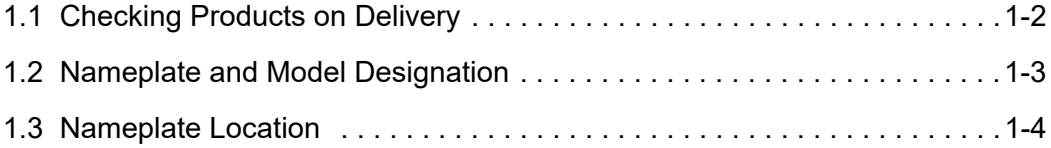

**1**

# **1.1** Checking Products on Delivery

### (1) When the INDEXER Module is Not Connected to the SERVOPACK

- **1.** Mount the INDEXER Module to the SERVOPACK as described in the enclosed Σ*-V Series/*Σ*-V Series for Large-Capacity Models Indexer Module Installation Guide*. For the location of the nameplate, refer to *1.3 Nameplate Location*.
- **2.** Check the nameplate to confirm that the product is the one that was ordered. For the nameplate, refer to *1.2 Nameplate and Model Designation*.

### (2) When the INDEXER Module is Connected to the SERVOPACK

Check the nameplate to confirm that the Module that is mounted is the INDEXER Module.

The nameplate is located in the following position.

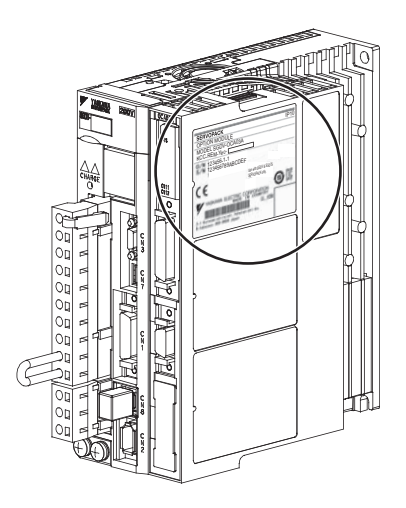

## **1.2** Nameplate and Model Designation

### Nameplate Example

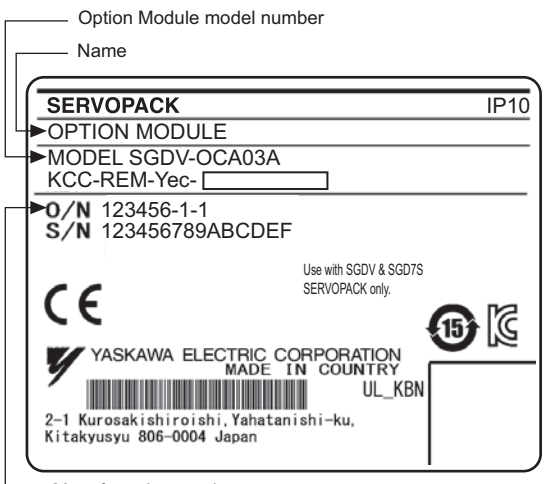

Manufacturing number

Nameplate

**Model Designation** 

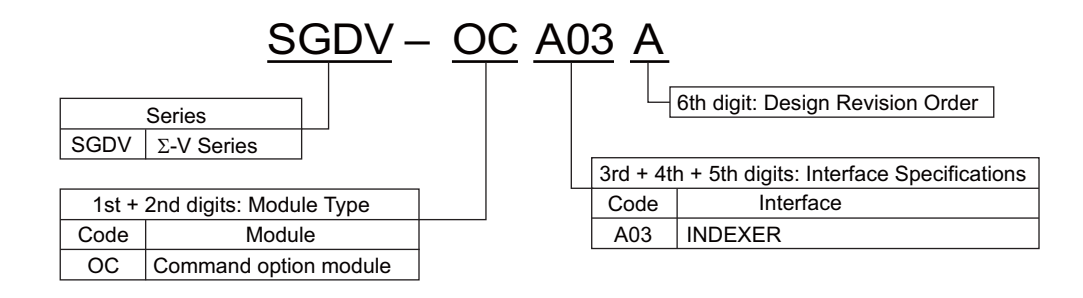

**1**

1 Overview

# **1.3** Nameplate Location

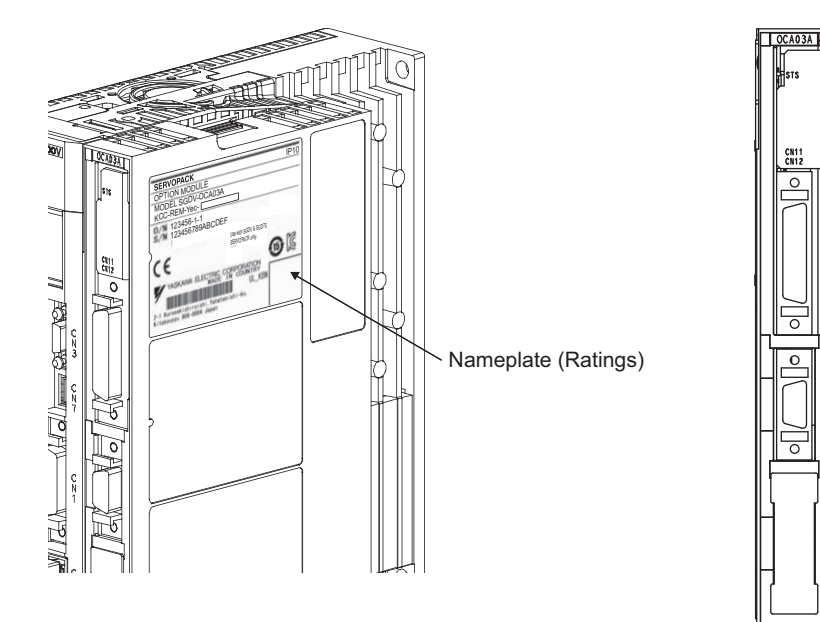

Nameplate (Model no.)

# **Specifications**

This chapter gives an overview and describes the specifications of the INDEXER Module.

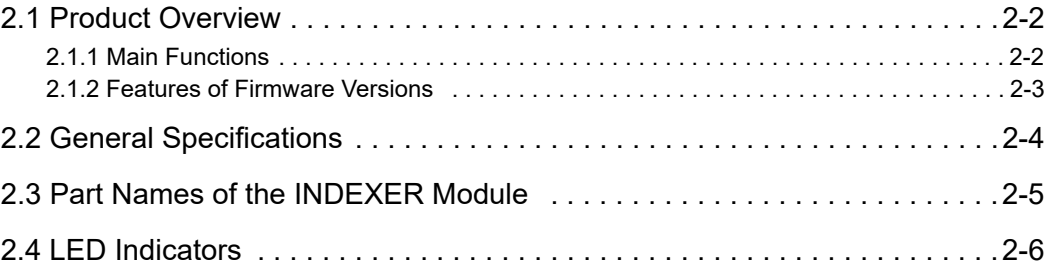

# 2.1 Product Overview

The INDEXER Module is a single-axis positioning device that is equipped with a program table operation function. The INDEXER Module is mounted to the side of the SERVOPACK.

The INDEXER Module has two reference methods: digital I/O and serial commands.

Digital I/O is structured as a program table (Mode 0) or homing/JOG speed table (Mode 1). If the program table (Mode 0) is being used, the program step selected with the input signal pattern (binary format) can be executed. If the JOG speed table (Mode 1) is being used, the JOG speed selected with the input signal pattern (binary format) can be executed.

With serial commands, ASCII command strings are sent to the INDEXER Module through RS-422 or RS-485 communications and these commands are interpreted and executed immediately.

The support software tool, SigmaWin+, can be used to easily set program tables and parameters or to perform monitoring operations.

These same operations can also be performed using serial commands.

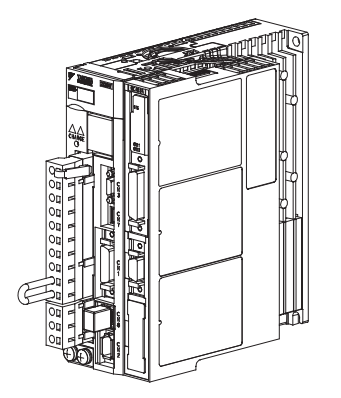

INDEXER Module Mounted on Σ-V Series SGDV SERVOPACK

### 2.1.1 Main Functions

Main functions of the INDEXER Module are listed below.

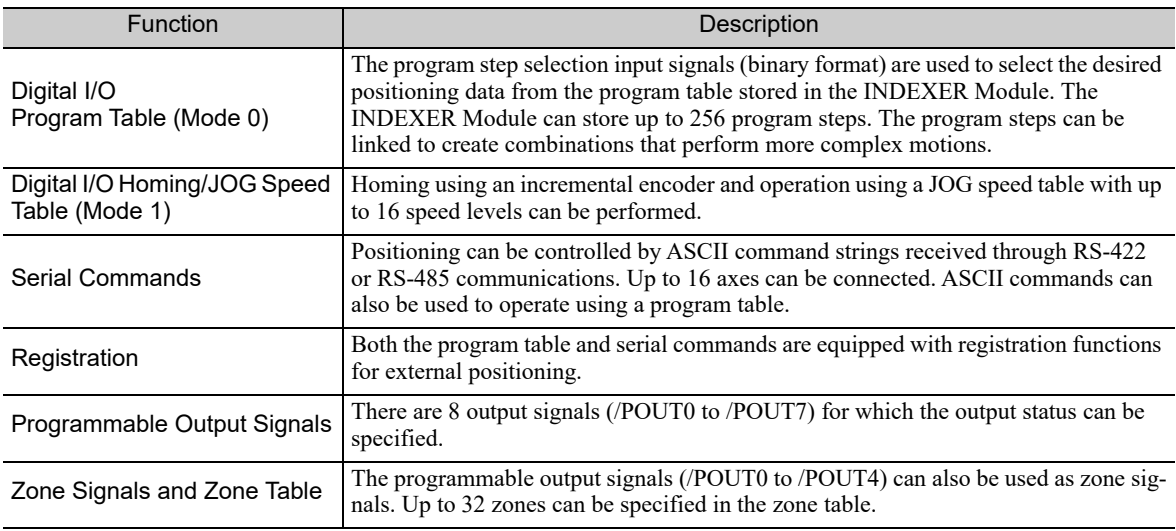

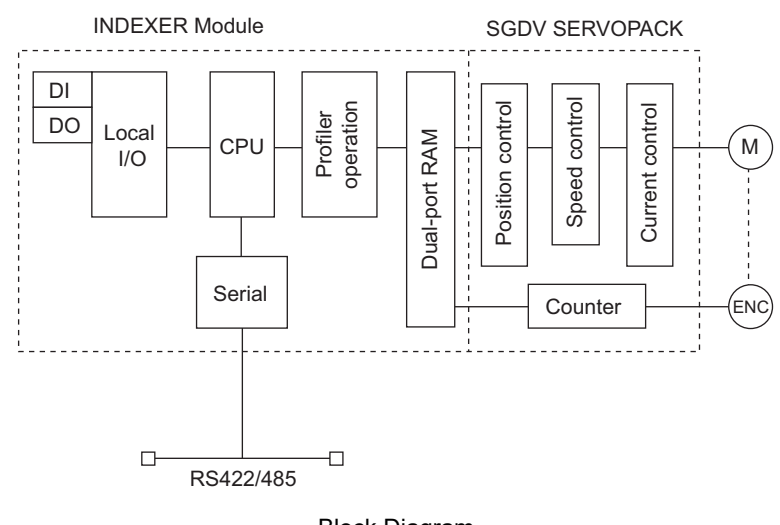

### Block Diagram

### 2.1.2 Features of Firmware Versions

The table below lists the differences between firmware versions for the INDEXER Module. Some functions are included in every version, and have upward compatibility.

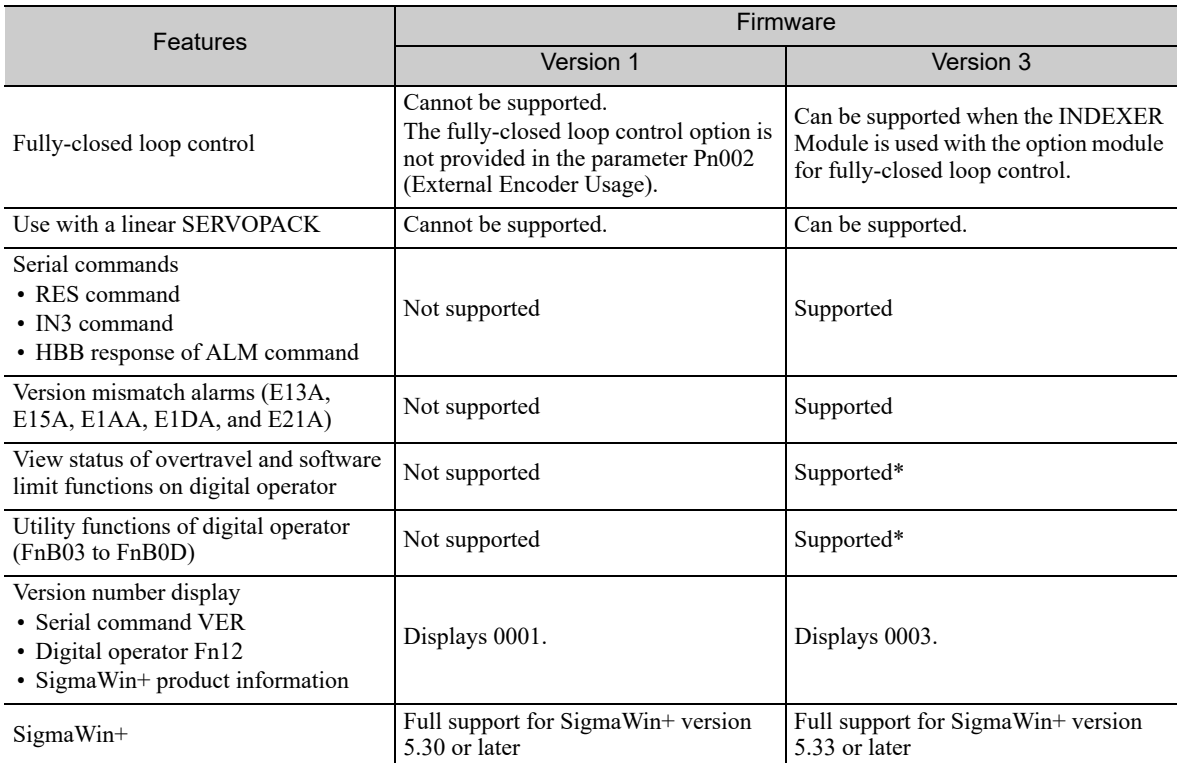

These functions are supported by SERVOPACK software version 001B or later.

 $\overline{2}$ 

# 2.2 General Specifications

This table lists the general specifications of the INDEXER Module.

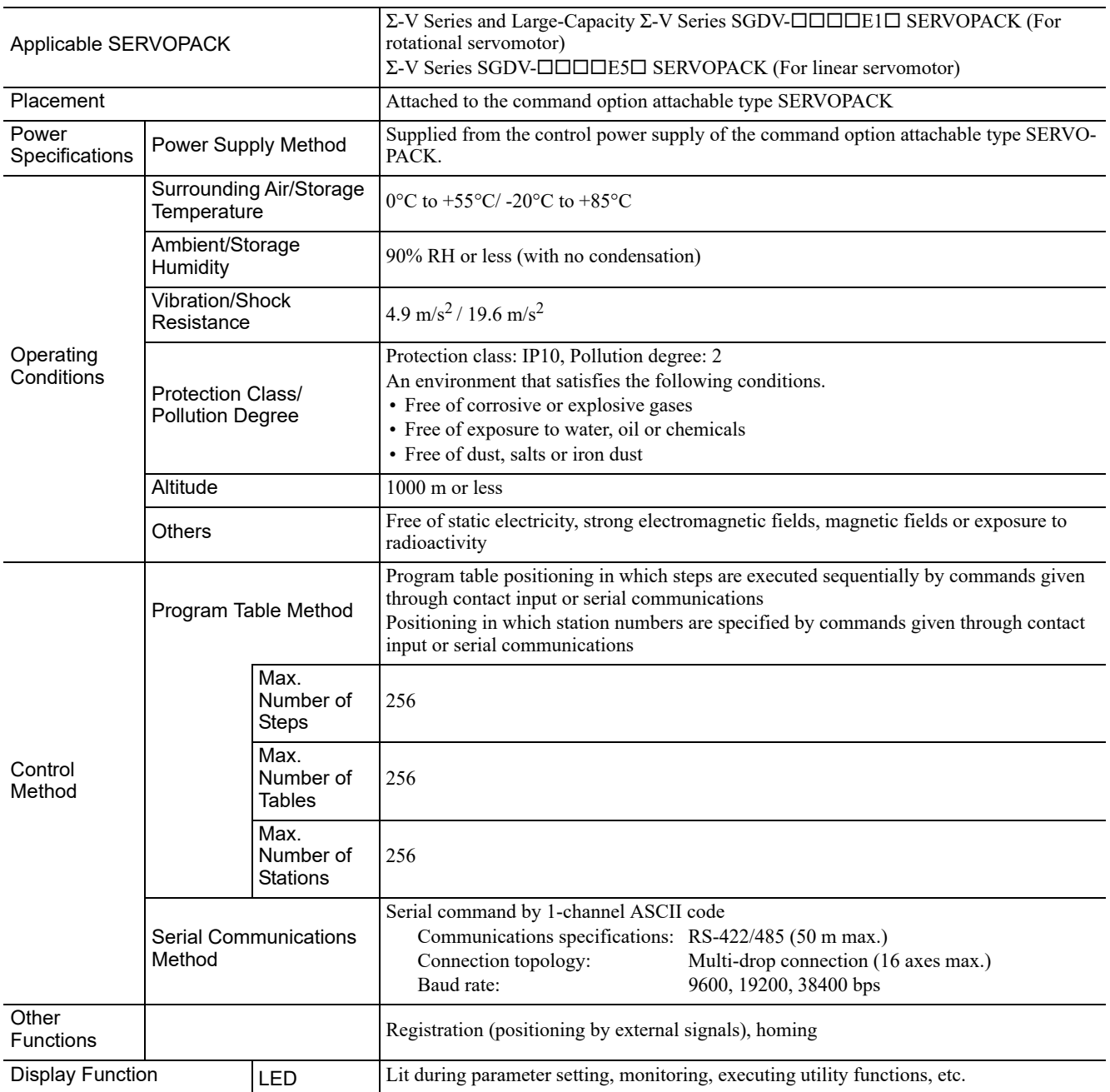

# 2.3 Part Names of the INDEXER Module

The following figure shows the part names of the INDEXER Module.

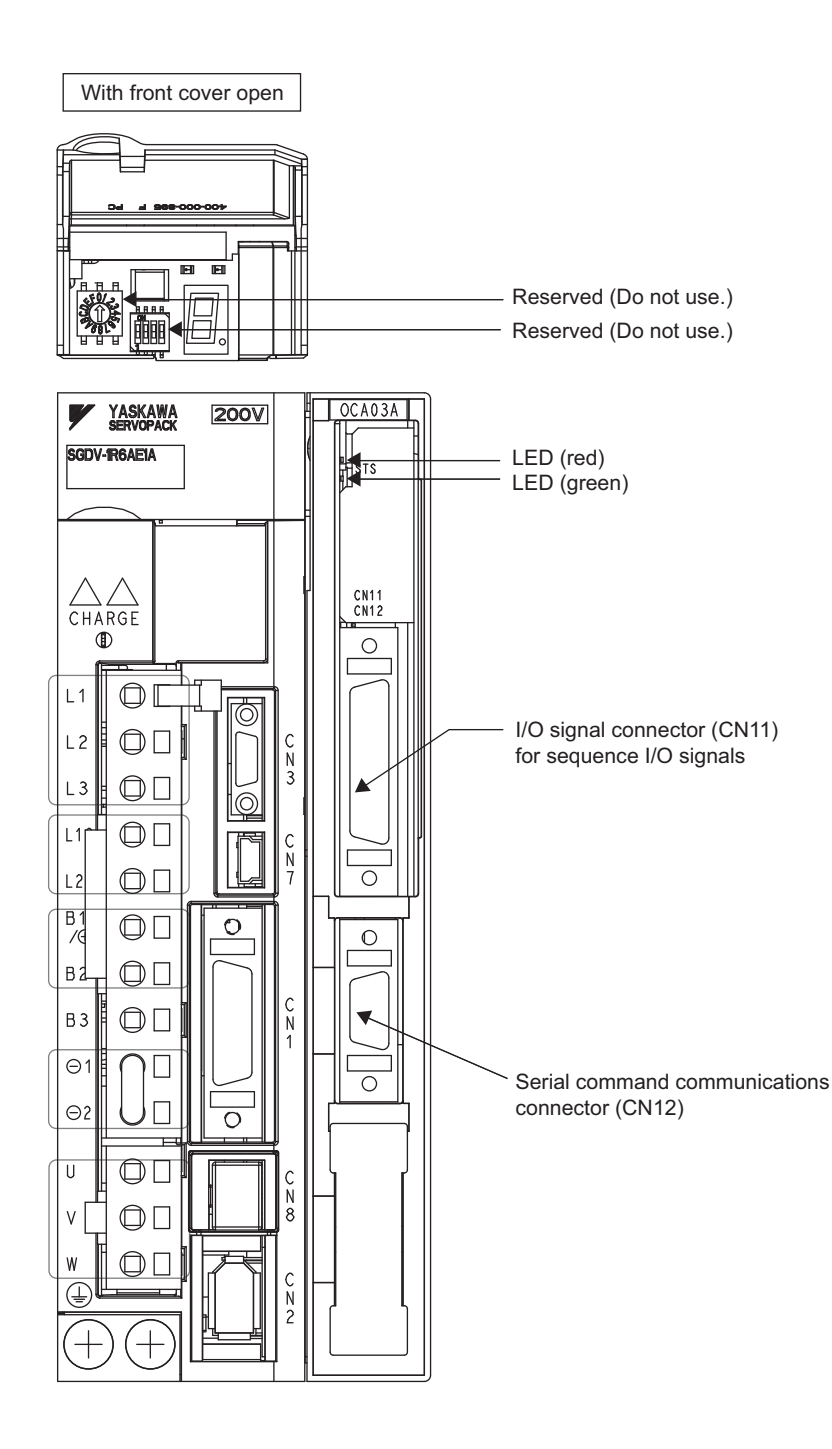

# 2.4 LED Indicators

The following table shows the meaning of the LED indicators.

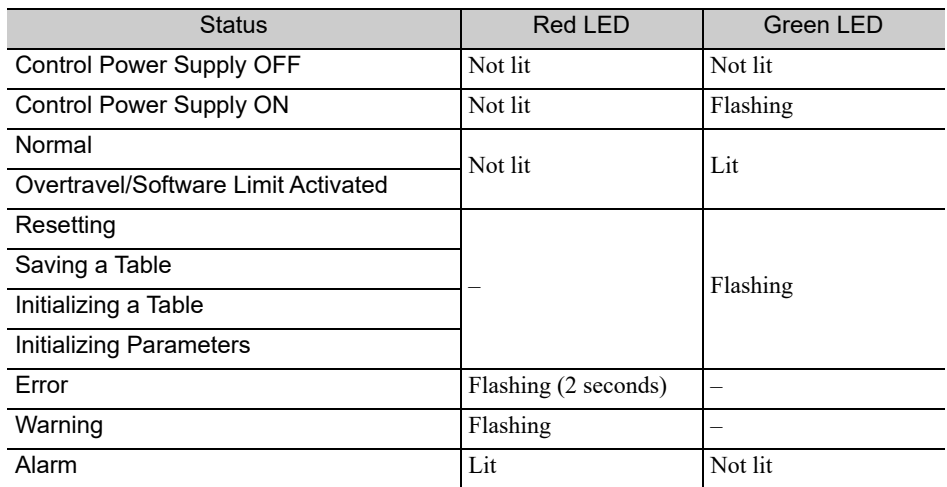

# SERVOPACK Installation

This chapter describes how to install the SERVOPACK.

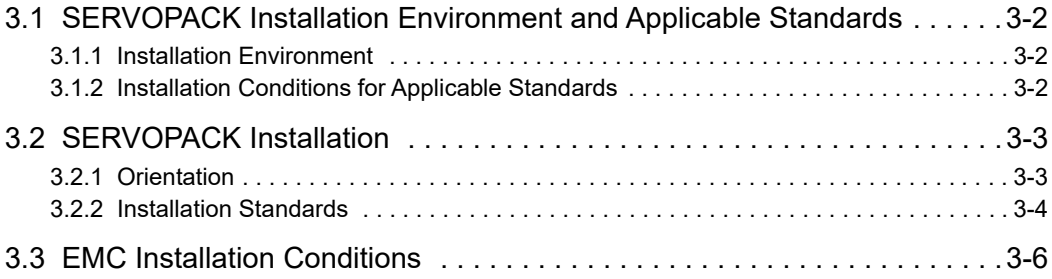

3.1.1 Installation Environment

### 3.1 SERVOPACK Installation Environment and Applicable **Standards**

SERVOPACK installation environment and applicable standards are as follows.

### **3.1.1** Installation Environment

- Surrounding air temperature:  $0^{\circ}$ C to 55 $^{\circ}$ C
- Ambient humidity: 90% RH or less (with no condensation)
- Altitude: 1,000 m or less
- Vibration resistance:  $4.9 \text{ m/s}^2$
- Shock resistance: 19.6 m/s<sup>2</sup>
- Installation Precautions
- Mounting in a Control Panel

To prevent the temperature around the SERVOPACK from exceeding 55°C, take into account the size of the control panel, the layout of the SERVOPACK, and the cooling method. For details, refer to *3.2 SERVOPACK Installation*.

• Mounting Near a Heating Unit

To prevent the temperature around the SERVOPACK from exceeding 55°C, suppress radiant heat from the heating unit and temperature rise due to convection.

• Mounting Near a Vibration Source

To prevent vibration from being transmitted to the SERVOPACK, install a vibration isolator underneath the SERVOPACK.

• Mounting to a Location Exposed to Corrosive Gas

Take measures to prevent exposure to corrosive gas. Corrosive gases will not immediately affect the SERVO-PACK, but will eventually cause electronic components and contactor-related devices to malfunction.

• Other Locations

Do not mount the SERVOPACK in locations subject to high temperatures, high humidity, dripping water, cutting oil, dust, iron filings, or radiation.

#### <Note>

When storing the SERVOPACK with the power OFF, store it in an environment with the following temperature and humidity:

• -20 $\degree$ C to +85 $\degree$ C, 90% RH or less (with no condensation)

### 3.1.2 Installation Conditions for Applicable Standards

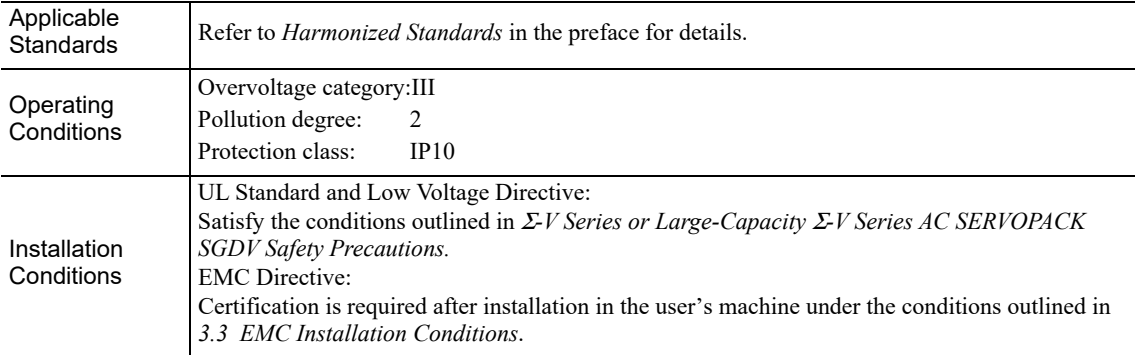

# 3.2 SERVOPACK Installation

### 3.2.1 Orientation

The SERVOPACK is available in models that are base-mounted, models that are rack-mounted, and models that are duct-ventilated. In any case, mount the SERVOPACK with a vertical orientation.

Firmly secure the SERVOPACK to the mounting surface, using either two to four mounting holes depending on the SERVOPACK capacity.

• Base-mounted

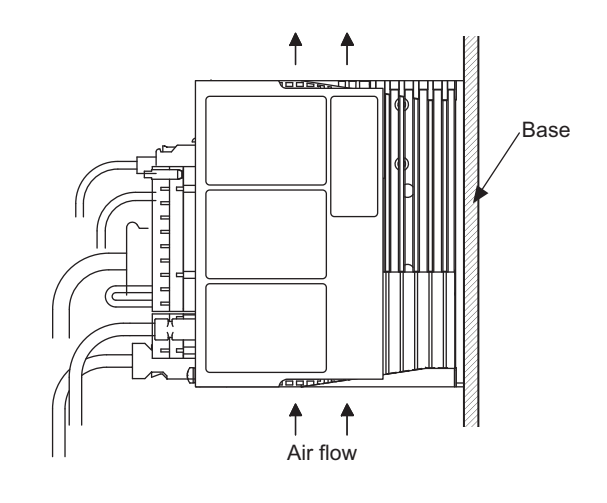

• Rack-mounted

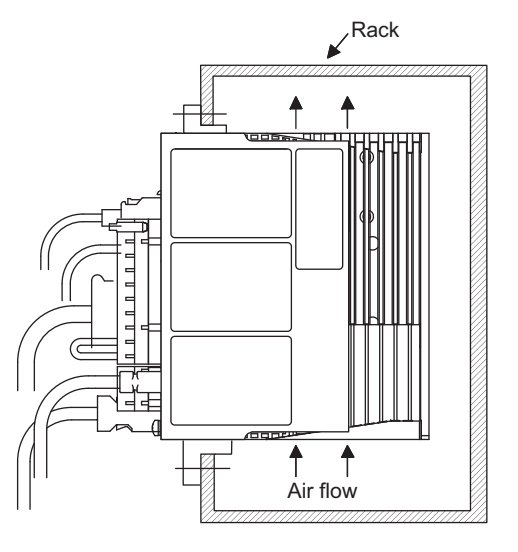

• Duct-ventilated

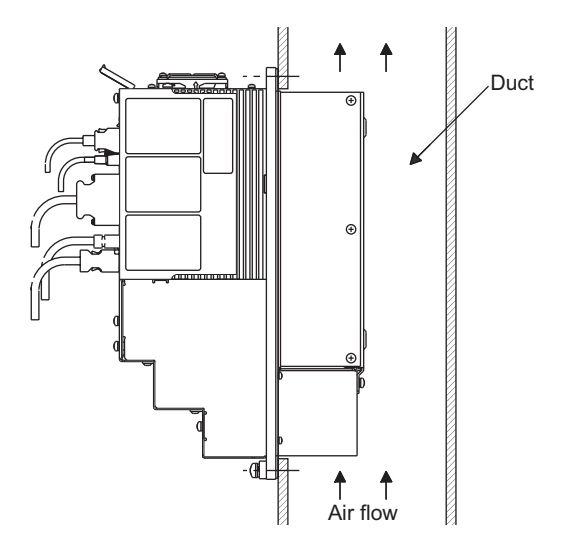

**3**

3.2.2 Installation Standards

### 3.2.2 Installation Standards

Observe the standards for mounting SERVOPACKs in control panels, including those for the mounting SERVOPACKs side by side in one control panel as shown in the following illustration.

#### • SERVOPACK Mounting Orientation

Mount the SERVOPACK vertically to the base, with the front panel (the side with the panel operator display) facing out.

• Cooling

Refer to the following diagram and leave sufficient space for cooling by fans and natural convection.

• Mounting SERVOPACKs Side by Side in a Control Panel

#### • Σ-V Series

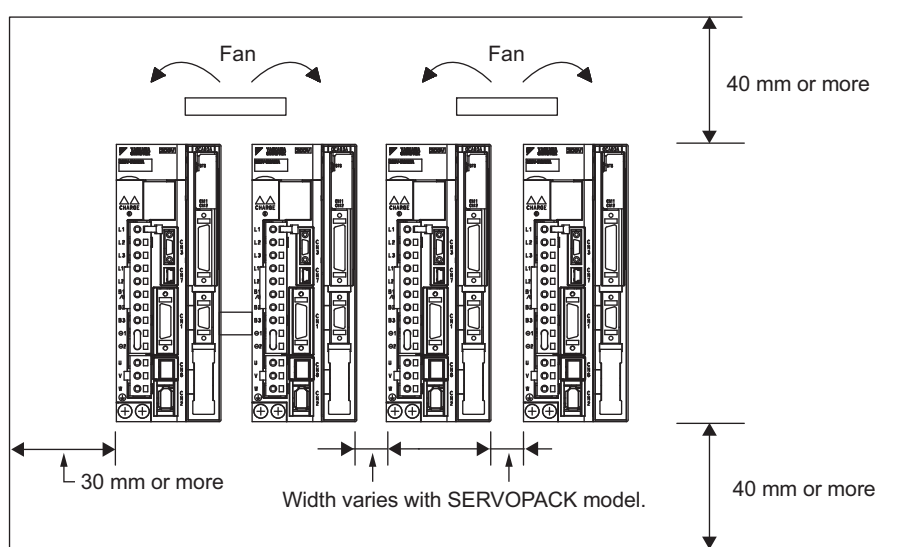

Leave sufficient space on each side and at the top and the bottom of each SERVOPACK. The width on each side varies in accordance with the models of the SERVOPACKs used.

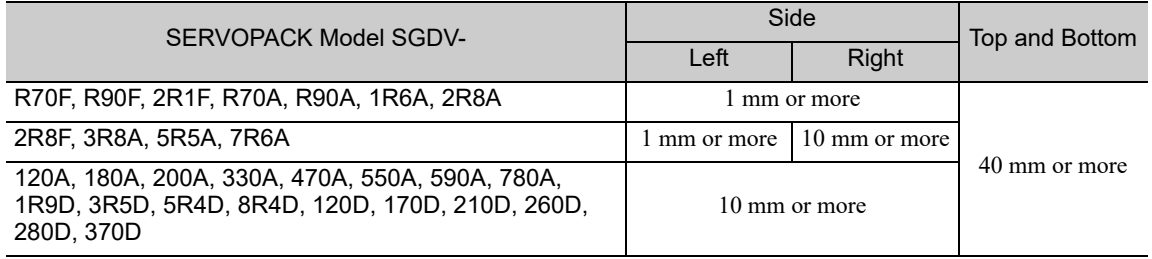

Also install cooling fans above the SERVOPACKs to disperse local pockets of warmer air around the SERVO-PACKs.

• Large-Capacity Σ-V Series

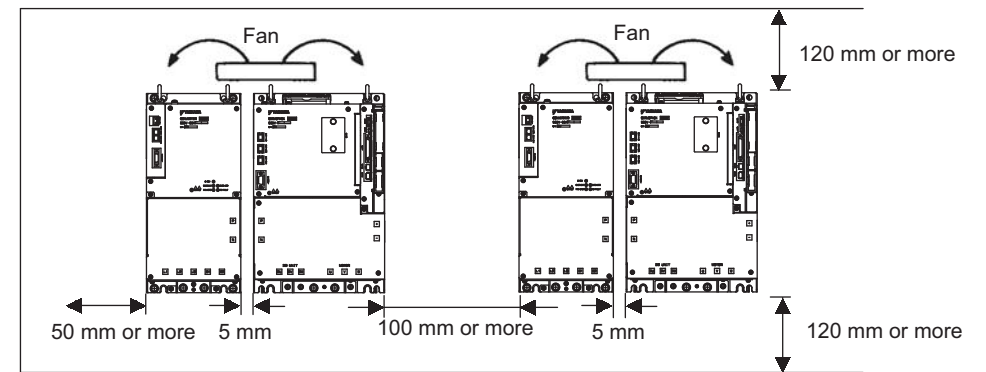

Also install cooling fans above the SERVOPACKs and converters to disperse local pockets of warmer air around them.

• Inside the Control Panel

The conditions inside the control panel should be the same as the environmental conditions of the SERVO-PACK. Refer to *3.1.1 Installation Environment*.

# 3.3 EMC Installation Conditions

This section describes the recommended installation conditions that satisfy EMC guidelines for each model of the SGDV SERVOPACK. The conditions required for the standard type (base-mounted) of SERVOPACK are described. Refer to this section for other SERVOPACK models such as the rack-mounted types as well.

This section describes the EMC installation conditions satisfied in test conditions prepared by Yaskawa. The actual EMC level may differ depending on the actual system's configuration, wiring, and other conditions. However, because this product is built into machines, check that the following conditions are still met after being installed in the user's product.

The applicable standards are EN 55011 group1 class A, EN 61000-6-2, EN 61000-6-4, and EN 61800-3 (Category C2, Second Environment).

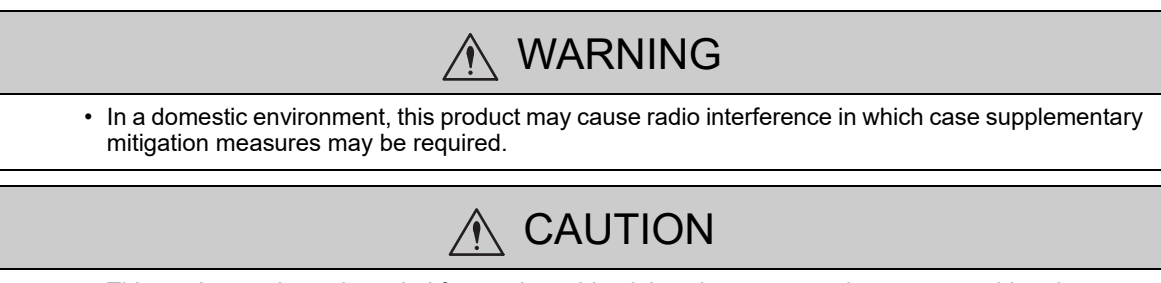

- This equipment is not intended for use in residential environments and may not provide adequate protection to radio reception in such environments.
- Single-phase 100 V
- $\cdot$  SGDV-DODFE1A (DDD = R70, R90, 2R1, 2R8) + SGDV-OCA03A
- $\cdot$  SGDV-DODFE5A (DDD = R70, R90, 2R1, 2R8) + SGDV-OCA03A

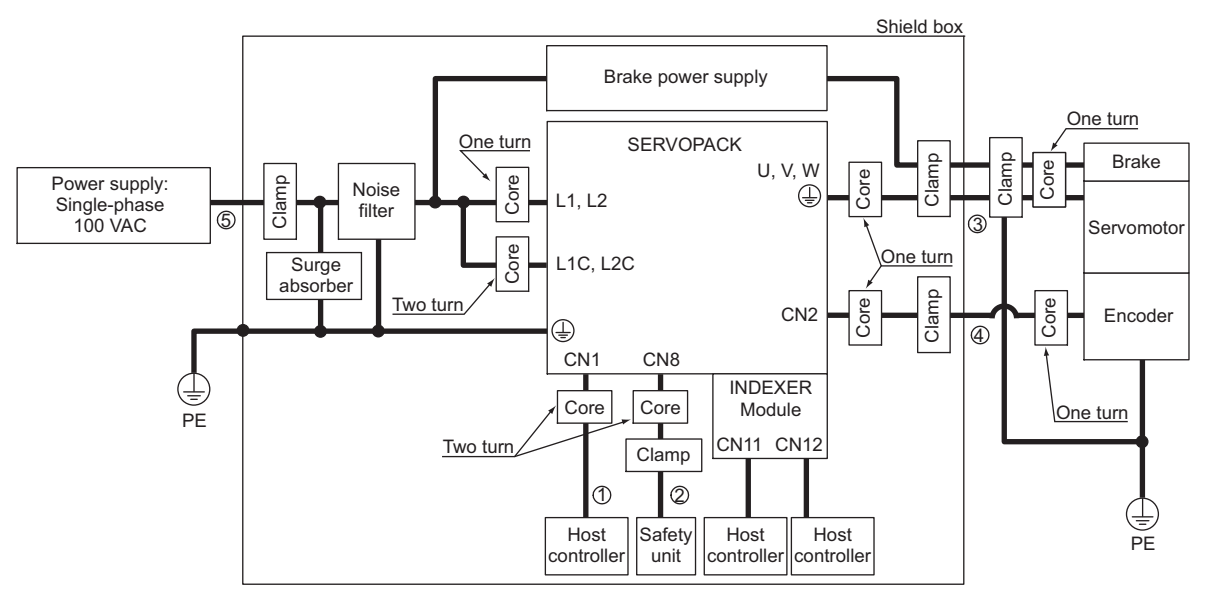

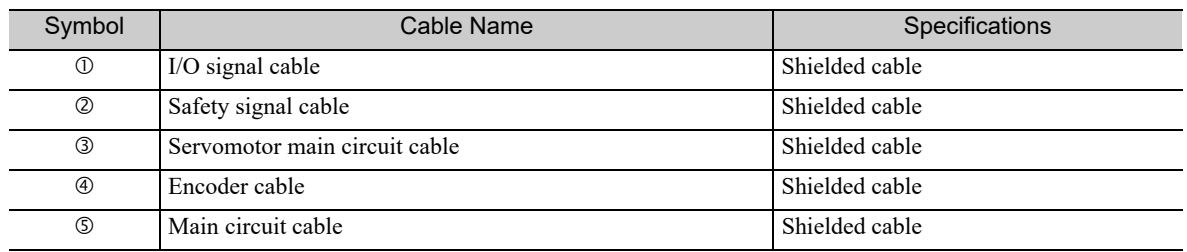

### ■ Three-phase 200 V

- $\cdot$  SGDV-DODAE1A (DOD = R70, R90, 1R6, 2R8, 3R8, 5R5, 7R6) + SGDV-OCA03A
- $\cdot$  SGDV-DODAE5A (ODD = R70, R90, 1R6, 2R8, 3R8, 5R5, 7R6) + SGDV-OCA03A

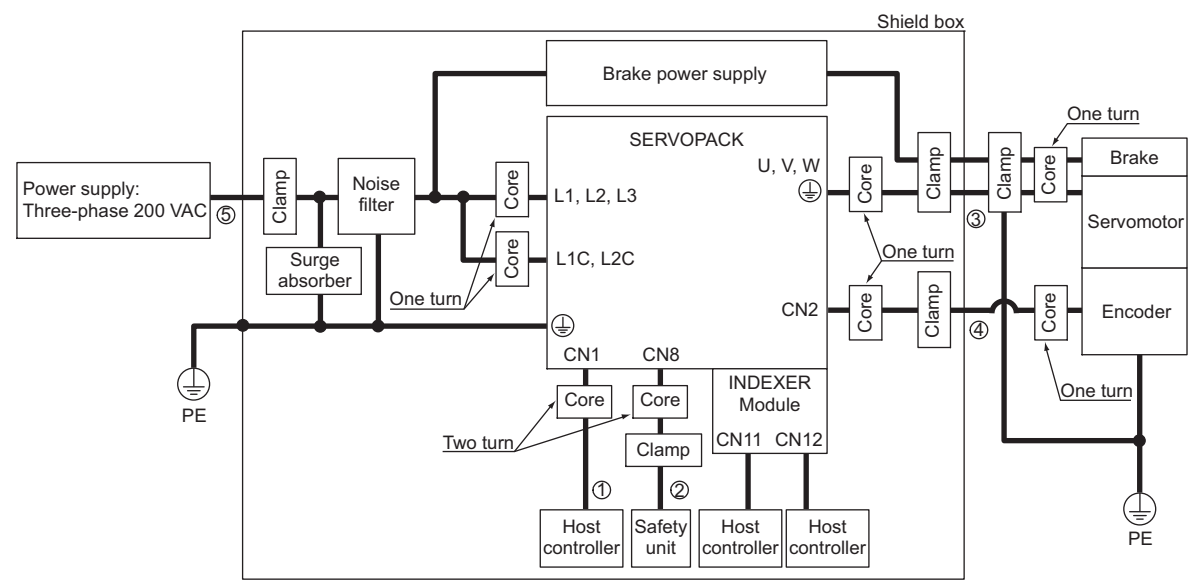

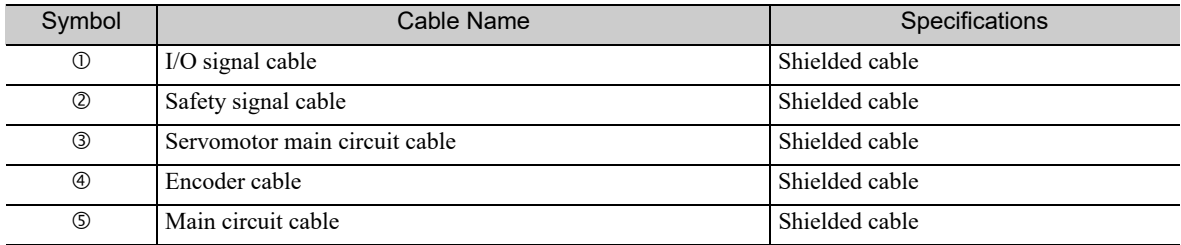

**3**

- Three-phase 200 V
- $\cdot$  SGDV-DDDAE1A (DDD = 120) + SGDV-OCA03A
- $\cdot$  SGDV-DDDAE5A (DDD = 120) + SGDV-OCA03A

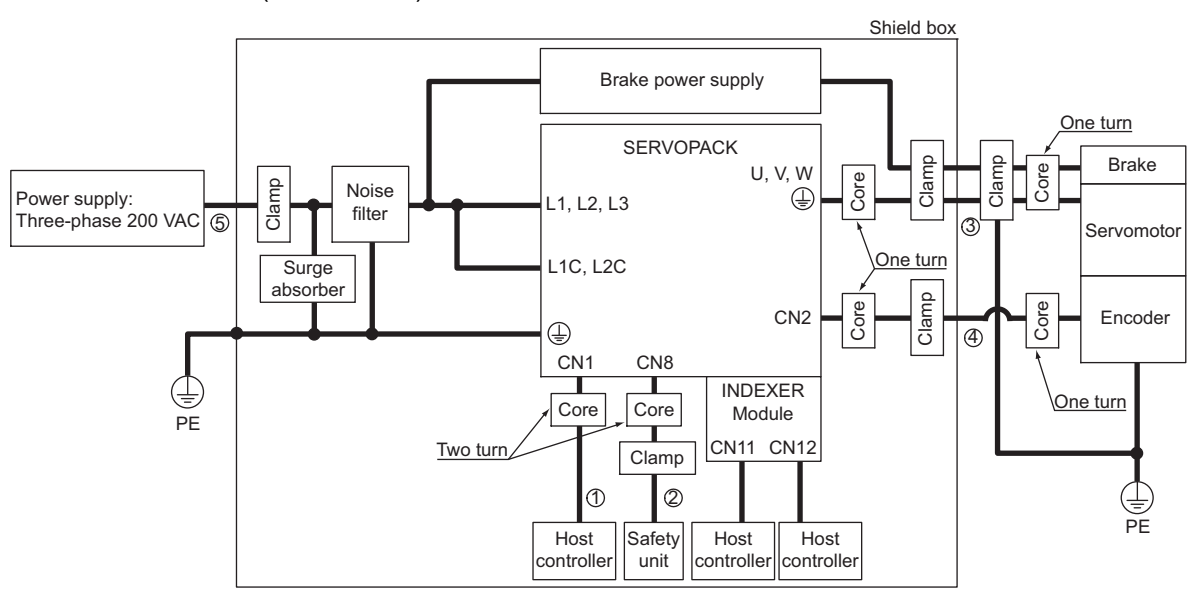

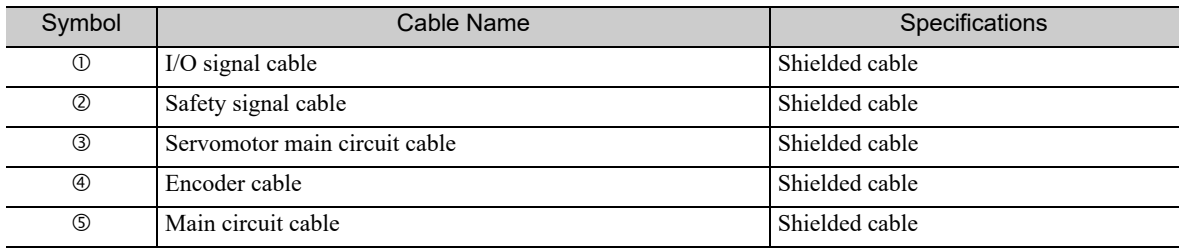

### ■ Three-phase 200 V

- $\cdot$  SGDV-DODAE1A (DDD = 180, 200, 330) + SGDV-OCA03A
- $\cdot$  SGDV-DDDAE5A (DDD = 180, 200, 330) + SGDV-OCA03A

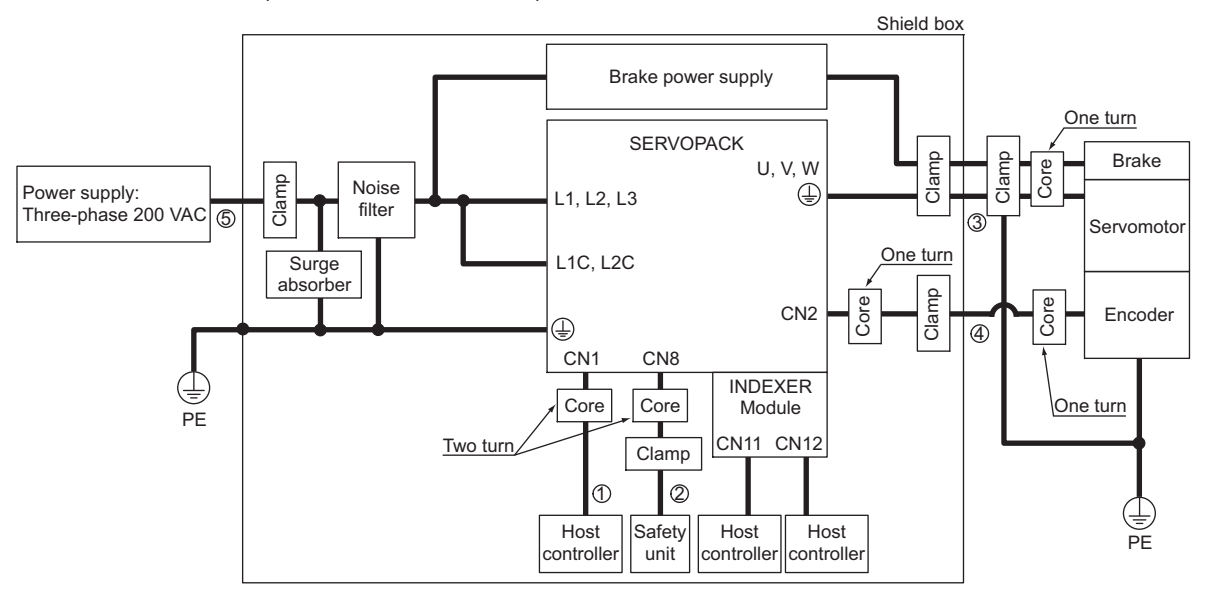

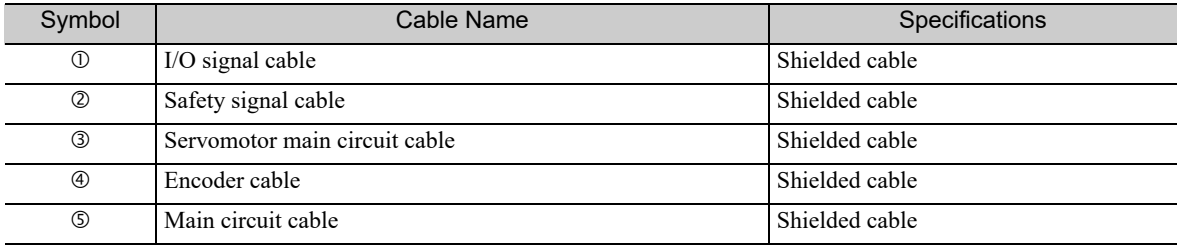

**3**
- Three-phase 200 V
- $\cdot$  SGDV-DODAE1A (DDD = 470, 550, 590, 780) + SGDV-OCA03A
- $\cdot$  SGDV-DODAE5A (DOD = 470, 550, 590, 780) + SGDV-OCA03A

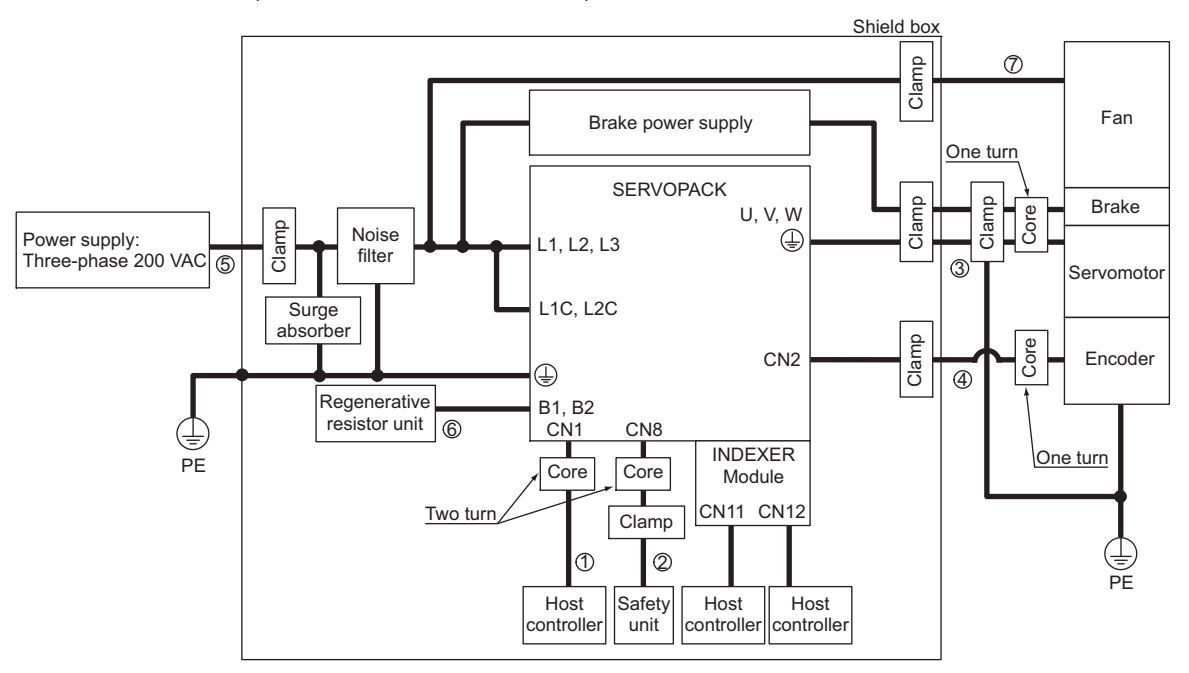

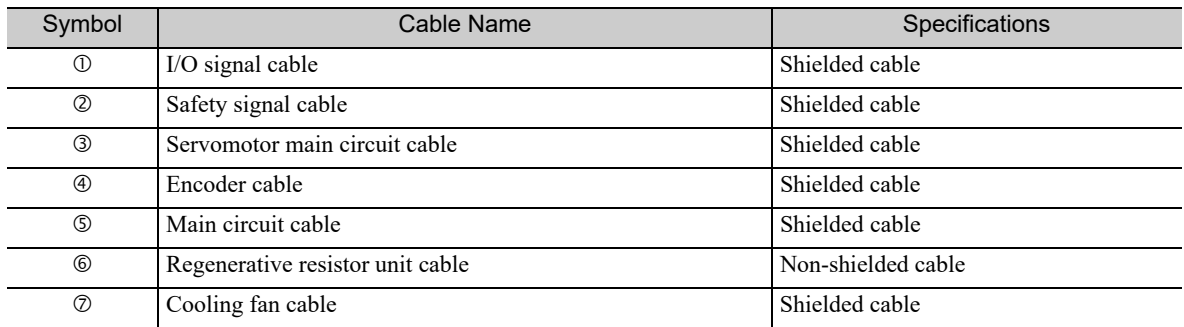

#### ■ Three-phase 200 V

- $\cdot$  SERVOPACK: SGDV-DDDHE1A (DDD = 121, 161, 201) + SGDV-OCA03A
- $\cdot$  Converter: SGDV-COAOOAA ( $\Box$  $\Box$  = 2B, 3G)

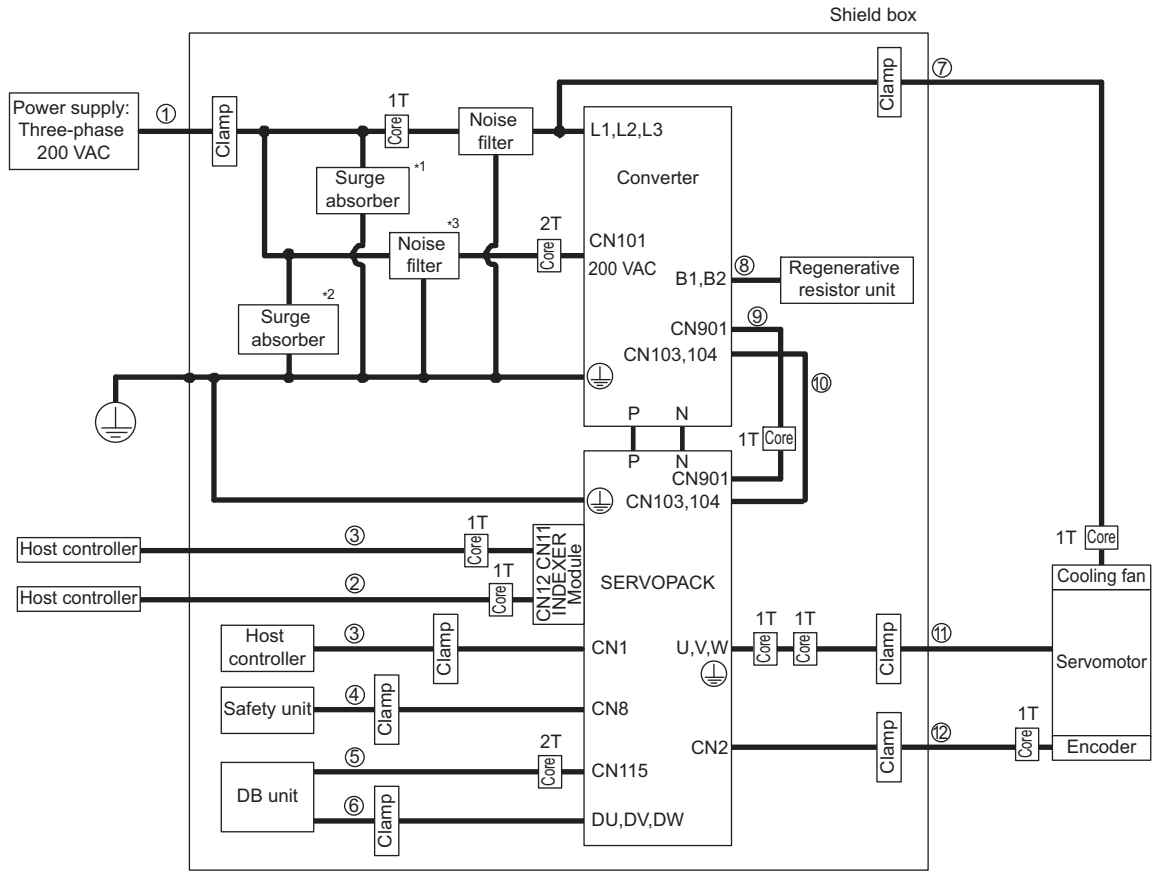

#### Note: 1T: One turn

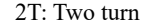

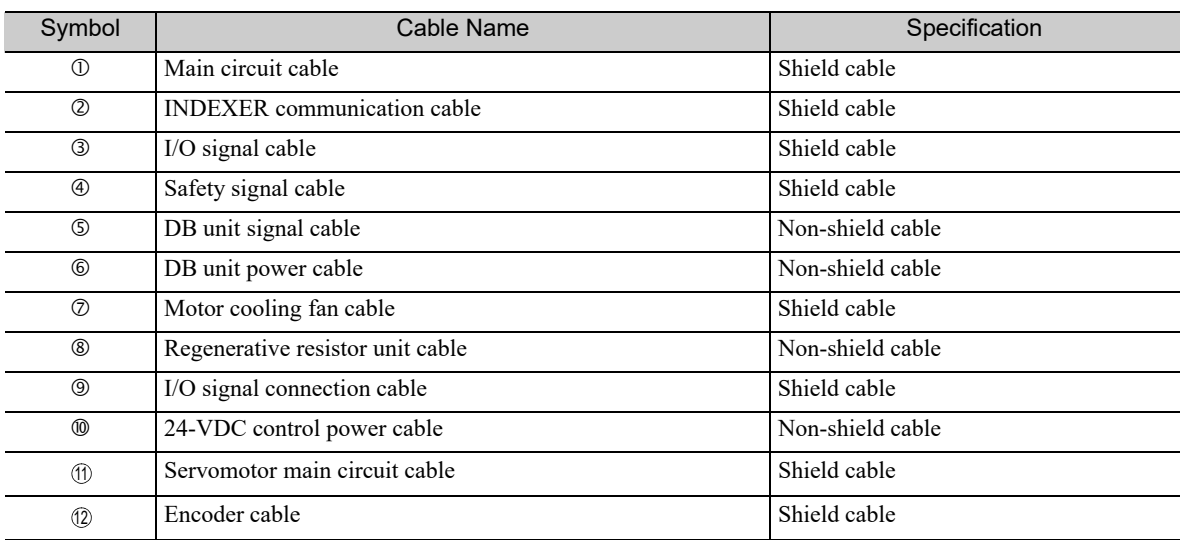

∗1. Surge absorber: LT-C32G801WS (manufactured by Soshin Electric Co., Ltd.)

∗2. Surge absorber: LT-C12G801WS (manufactured by Soshin Electric Co., Ltd.)

Noise filter: HF2005A-UP (manufactured by Soshin Electric Co., Ltd.)

**3**

- Three-phase 400 V
- $\cdot$  SGDV-DODE1A (DDD = 1R9, 3R5, 5R4, 8R4, 120, 170) + SGDV-OCA03A
- $\cdot$  SGDV-DODDE5A (DDD = 1R9, 3R5, 5R4, 8R4, 120, 170) + SGDV-OCA03A

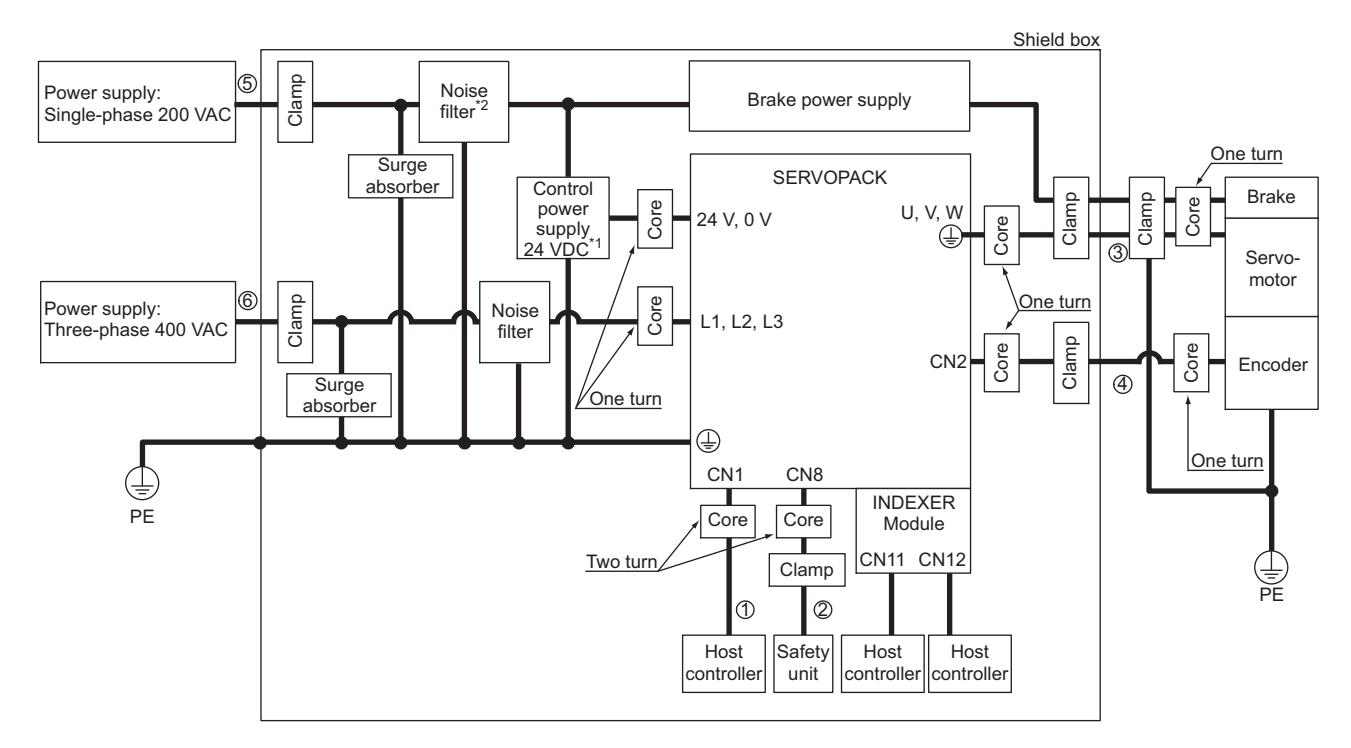

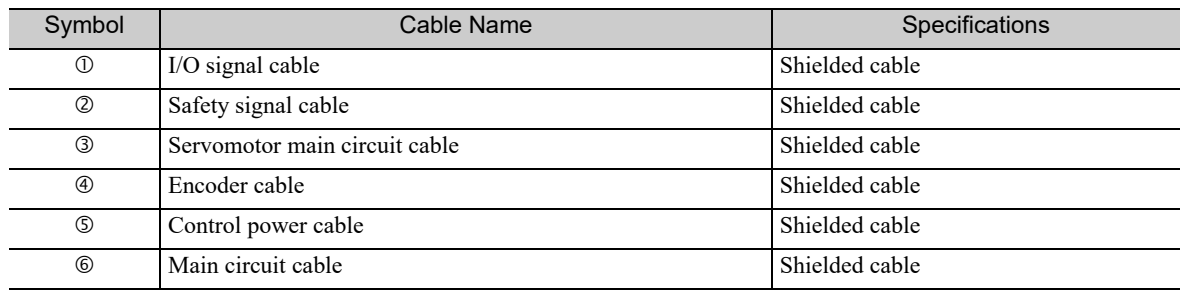

∗1. Products that have received CE marking are recommended for the 24 VDC power supply.

∗2. Install the following noise filter on the power line between the single-phase 200 V power supply and the 24 VDC power supply.

Model number: FN2070-6-07 (SCHAFFNER)

- Three-phase 400 V
- $\cdot$  SGDV-DODDE1A (DDD = 210, 260, 280, 370) + SGDV-OCA03A
- $\cdot$  SGDV-DDDDE5A (DDD = 210, 260, 280, 370) + SGDV-OCA03A

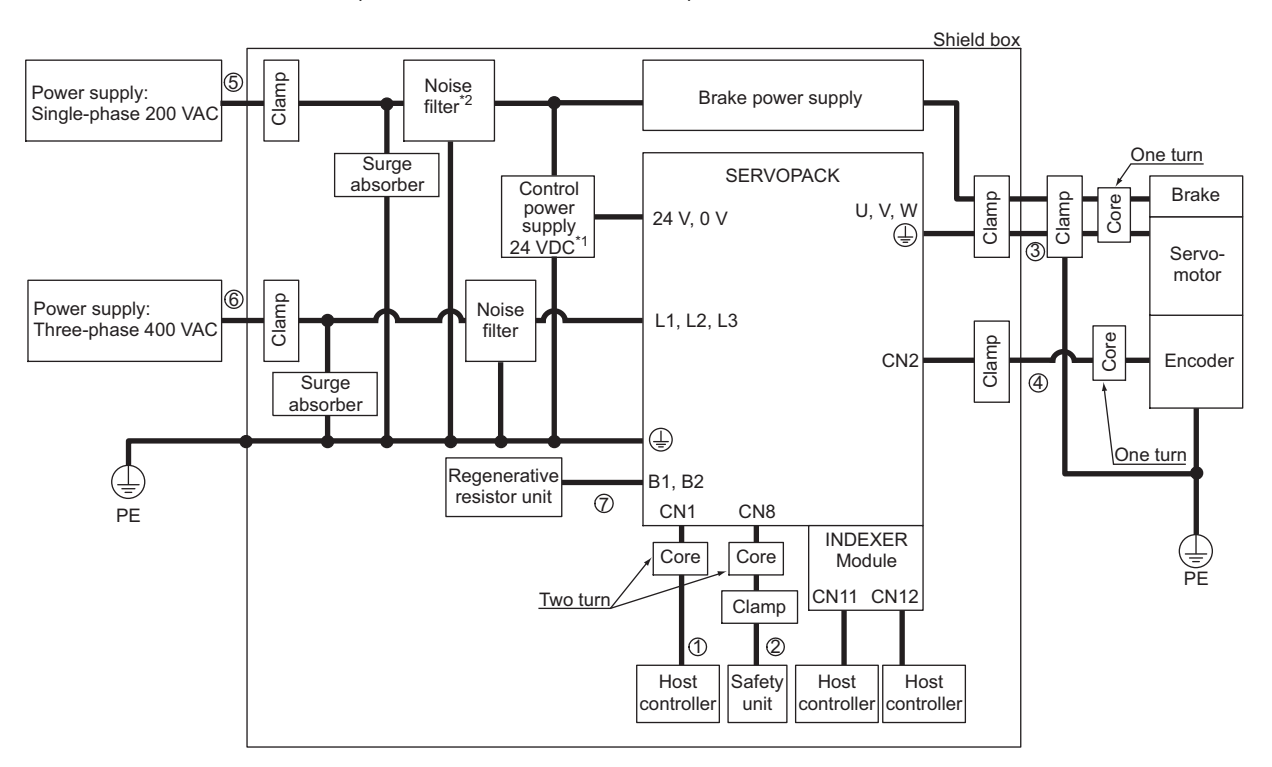

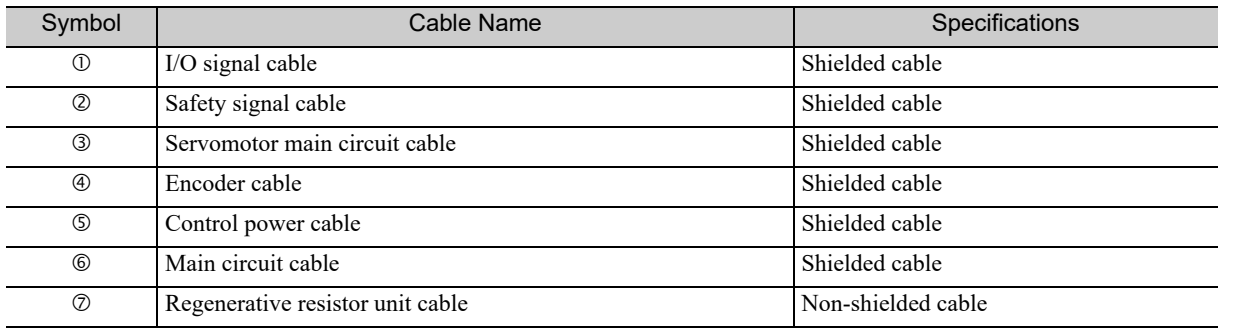

∗1. Products that have received CE marking are recommended for the 24 VDC power supply.

∗2. Install the following noise filter on the power line between the single-phase 200 V power supply and the 24 VDC power supply.

Model number: FN2070-6-07 (SCHAFFNER)

**3**

- Three-phase 400 V
	- $\cdot$  SERVOPACK: SGDV-DDDJE1A (DDD = 750, 101, 131) + SGDV-OCA03A  $\cdot$  Converter: SGDV-COADDDA (DD = 3Z, 5E)

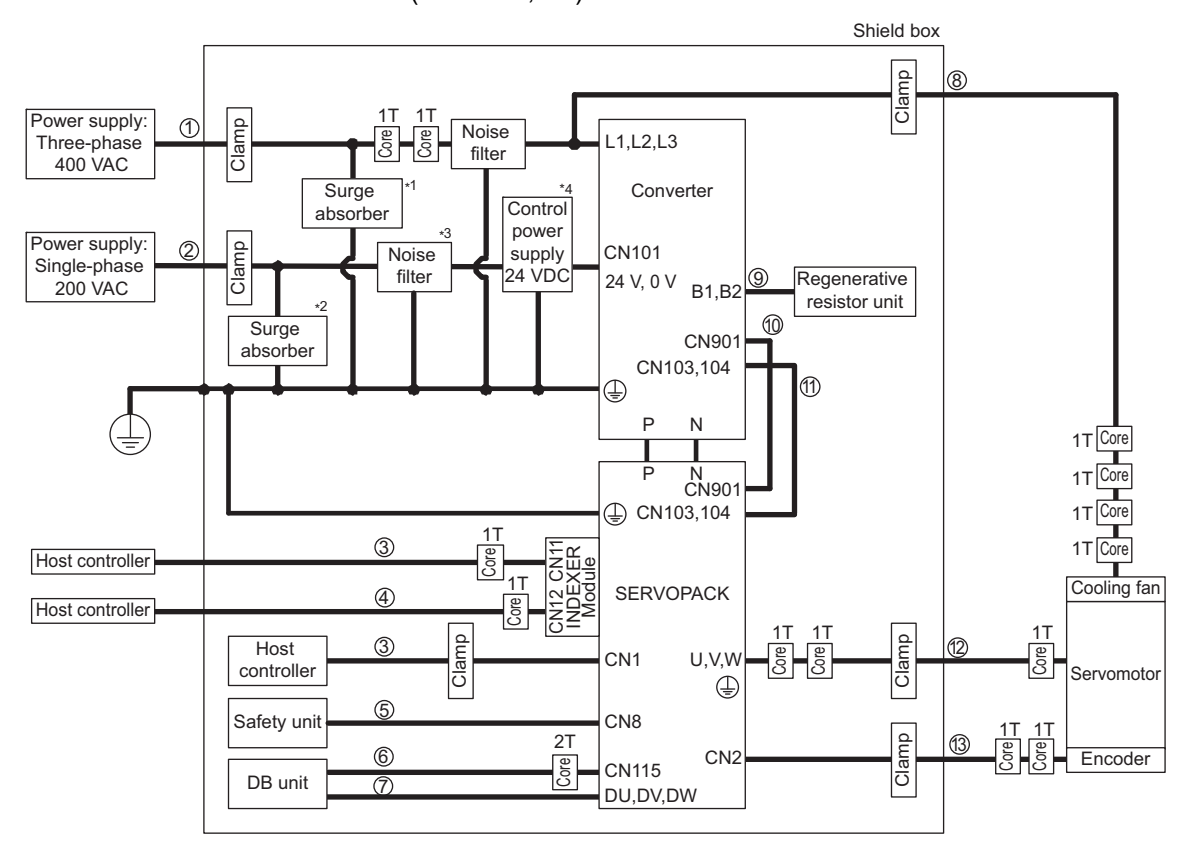

Note: 1T: One turn

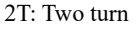

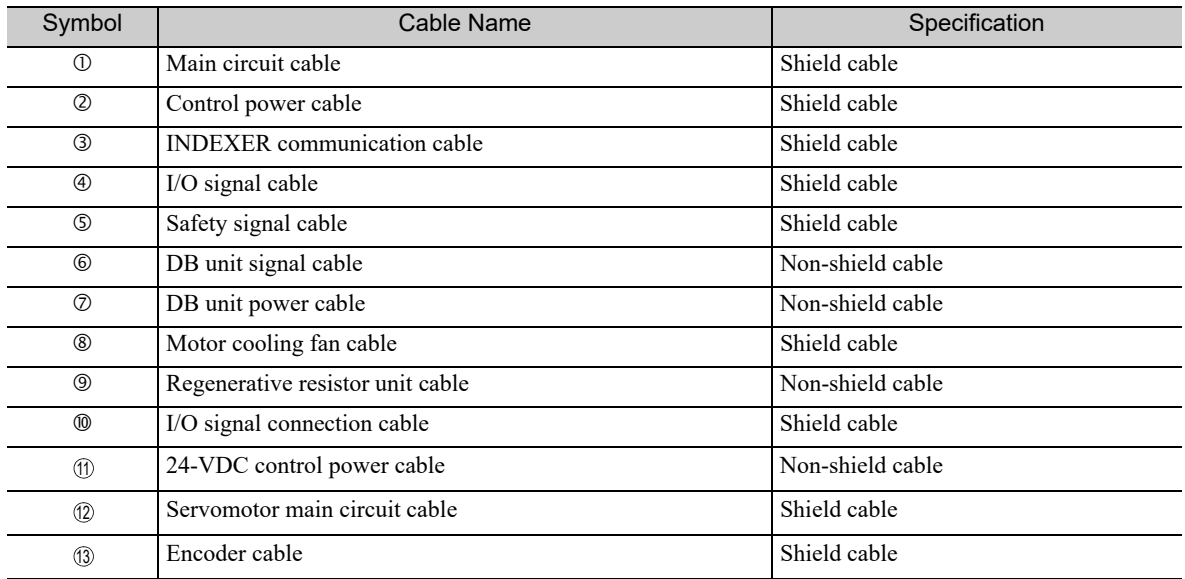

∗1. Surge absorber: LT-C35G102WS (manufactured by Soshin Electric Co., Ltd.)

∗2. Surge absorber: LT-C12G801WS (manufactured by Soshin Electric Co., Ltd.)

∗3. Noise filter: HF2005A-UP (manufactured by Soshin Electric Co., Ltd.)

∗4. 24 VDC power supply: Power supply with double or reinforced insulation that has received CE marking.

#### ■ Attachment Methods of Ferrite Cores

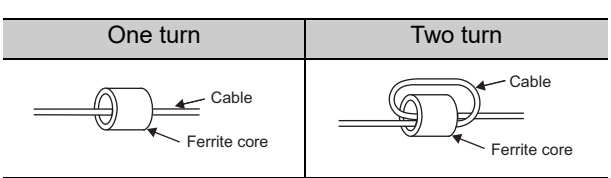

#### Recommended Ferrite Core

#### • Σ-V Series

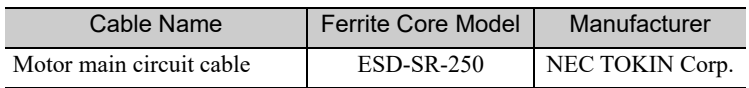

#### • Large-Capacity Σ-V Series

• Three-phase 200 V

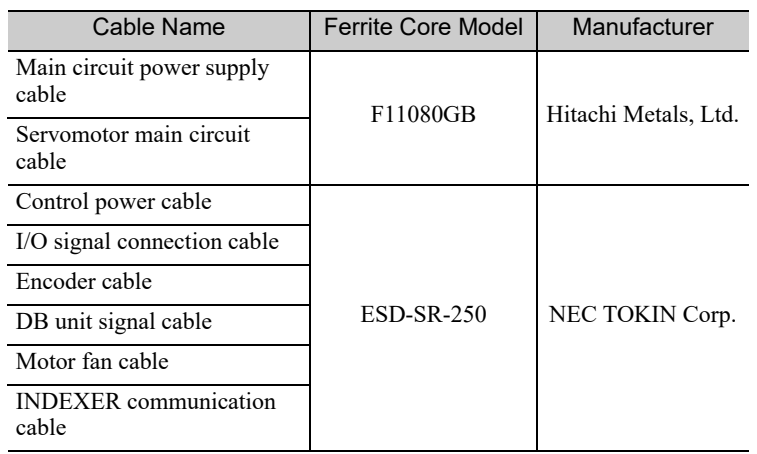

#### • Three-phase 400V

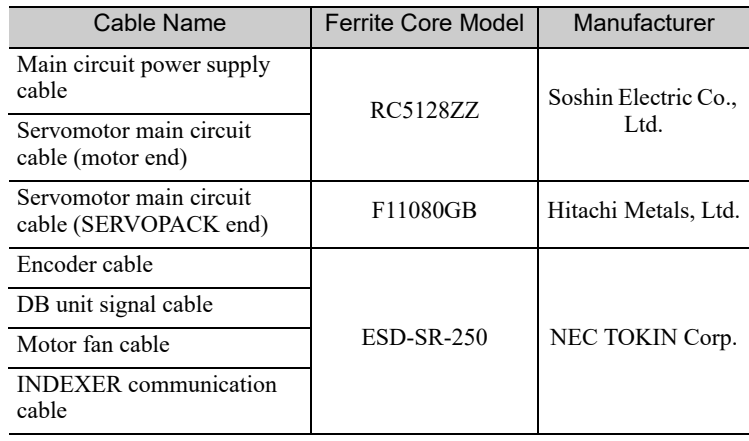

#### Recommended Noise Filter and Surge Absorber

For more information on recommended noise filters and surge absorbers, refer to Σ*-V Series or Large-Capacity* Σ*-V Series Product Catalog.*

**3**

#### **Fixing the Cable**

Fix and ground the cable shield using a piece of conductive metal.

#### • Example of Cable Clamp

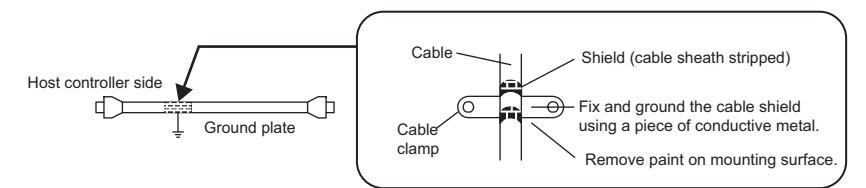

#### ■ Shield Box

A shield box, which is a closed metallic enclosure, is effective as reinforced shielding against electromagnetic interference (EMI) from SERVOPACKs. The structure of the box should allow the main body, door, and cooling unit to be attached to the ground. The box opening should be as small as possible.

#### <Note>

Do not connect the digital operator and the analog monitor cable to the SERVOPACK during operations. Connect them only when the machinery is stopped during maintenance.

# Wiring and Connection

This chapter describes examples of how a system is configured using the INDEXER Module and how the I/O signals are connected.

For details on the main circuit, encoders, safety devices, and regenerative resistors, refer to the *User's Manual, Design and Maintenance* for your SERVOPACK.

For more information on safe and stable usage of the servo system, be sure to read the precautions in the section labeled, "**O** IMPORTANT," in the manuals.

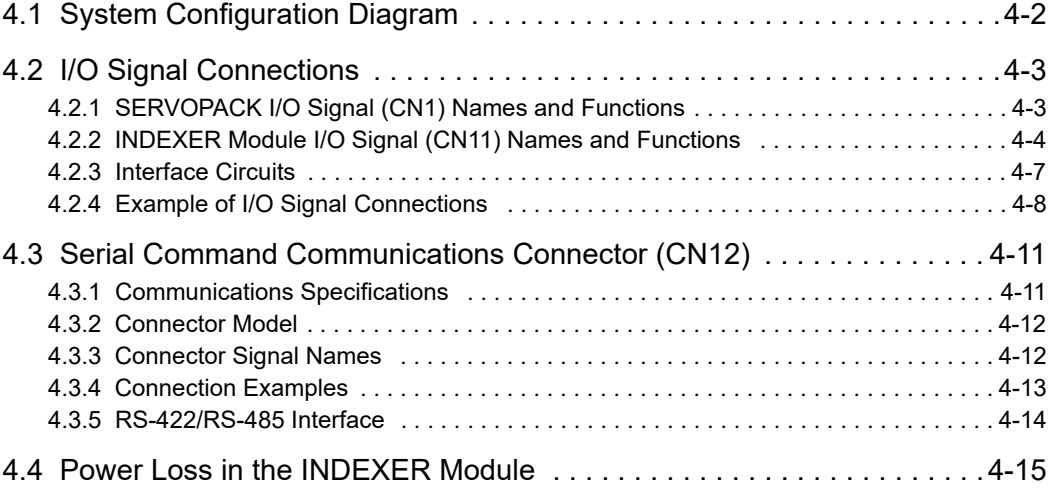

## **4.1** System Configuration Diagram

The following diagram shows an example of a basic servo drive system configuration.

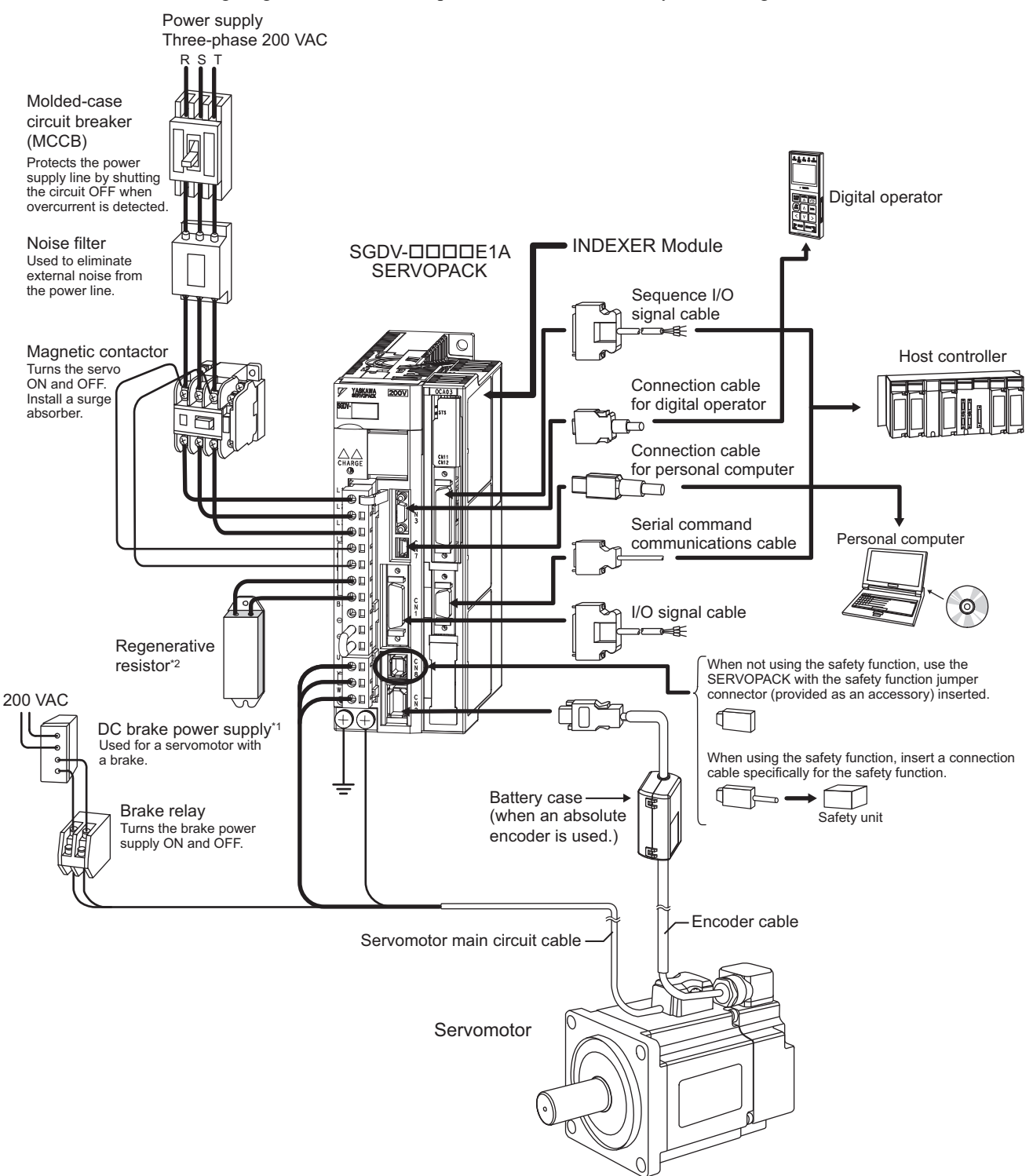

- ∗1. Use a 24-VDC power supply. (Not included.)
	- If using a 90-VDC power supply for a brake, however, use one of the following power supplies.
		- For 200-V input voltage: LPSE-2H01-E
		- For 100-V input voltage: LPDE-1H01-E
	- For details, refer to Σ*-V Series Product Catalog* (No.: KAEP S800000 42).
- ∗2. Before connecting an external regenerative resistor to the SERVOPACK, refer to the *User's Manual, Design and Maintenance* for your SERVOPACK.
- Note: The connections and wiring of the power supply of the main circuit and that of the controls differ in accordance with the SERVOPACK to be used. For details, refer to the *User's Manual, Design and Maintenance* for your SERVO-PACK.

## 4.2 I/O Signal Connections

This section describes the names and functions of I/O signals. Also terminal layout and connection examples by control method are shown.

## **4.2.1** SERVOPACK I/O Signal (CN1) Names and Functions

The following table shows the names and functions of I/O signals.

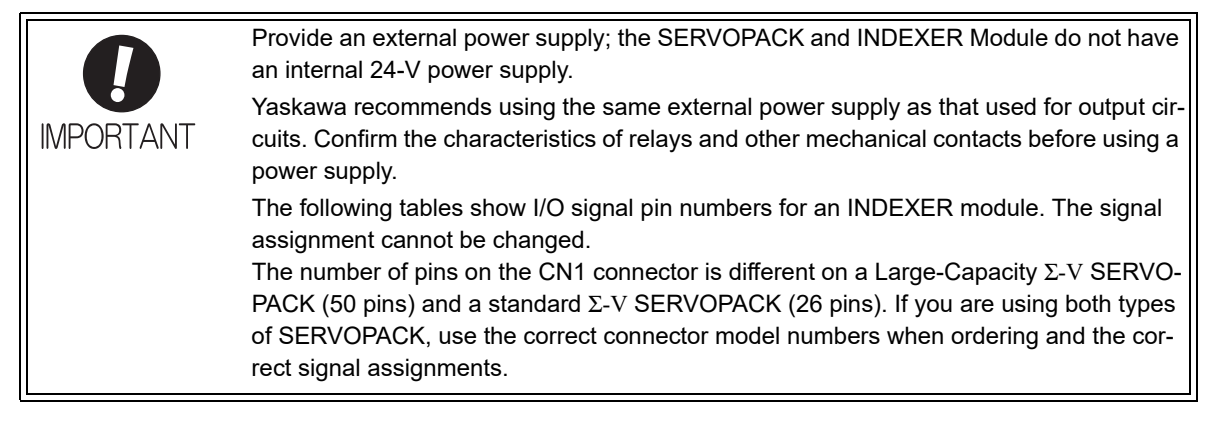

## (1) CN1 Input Signals

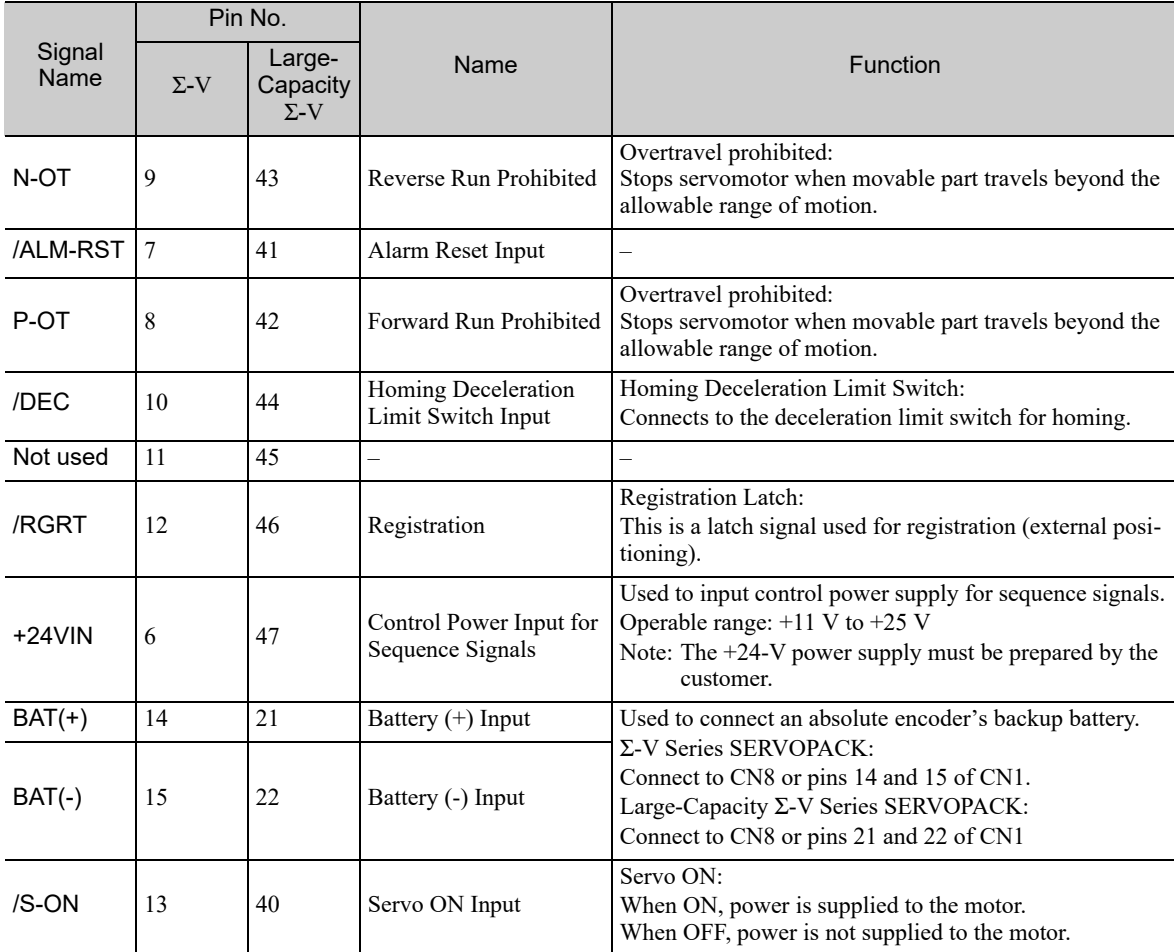

Note: With the Reverse Run Prohibited and Forward Run Prohibited functions, the processing required to stop the SER-VOPACK is executed by the software. In some cases, the safety specifications of an application may not fulfill the safety standards. Add external safety circuits as necessary.

 $\overline{\mathbf{A}}$ 

4.2.2 INDEXER Module I/O Signal (CN11) Names and Functions

### (2) CN1 Output Signals

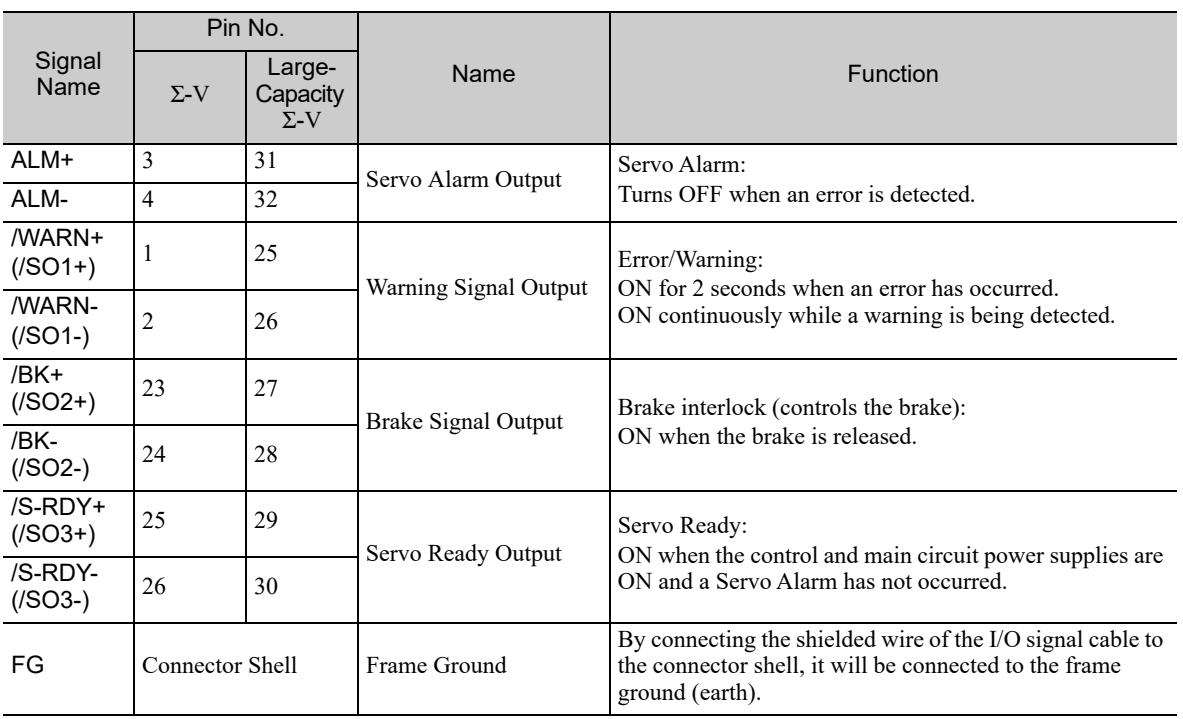

Note: The allocation of /SO1, /SO2, and /SO3 can be changed to /ALO1, /ALO2, and /ALO3 by using PnB51. For details, refer to *5.3.3 Servo Alarm Output Signal (ALM) and Alarm Code Output Signals (/ALO1, /ALO2, and /ALO3)*.

## **4.2.2** INDEXER Module I/O Signal (CN11) Names and Functions

#### (1) CN11 Input Signals

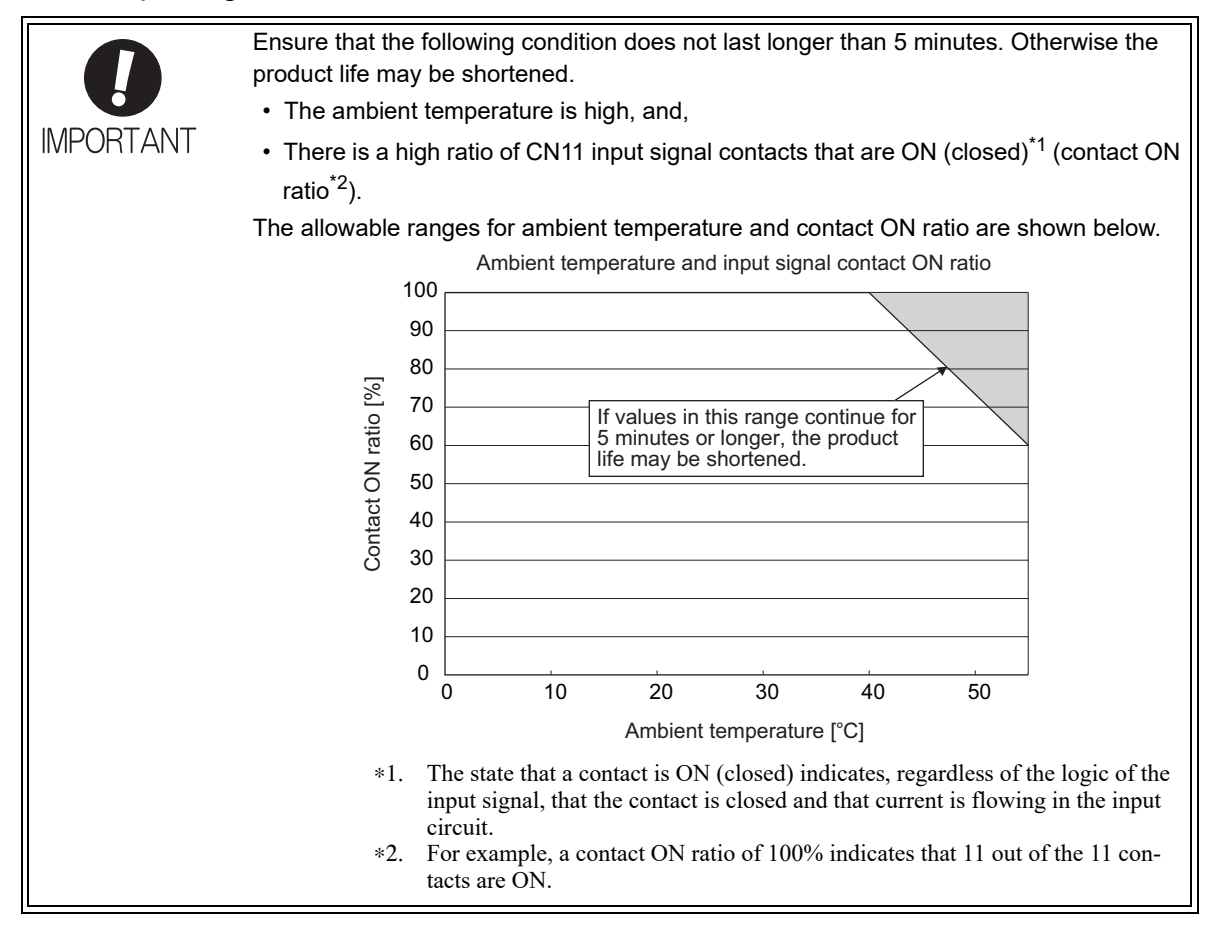

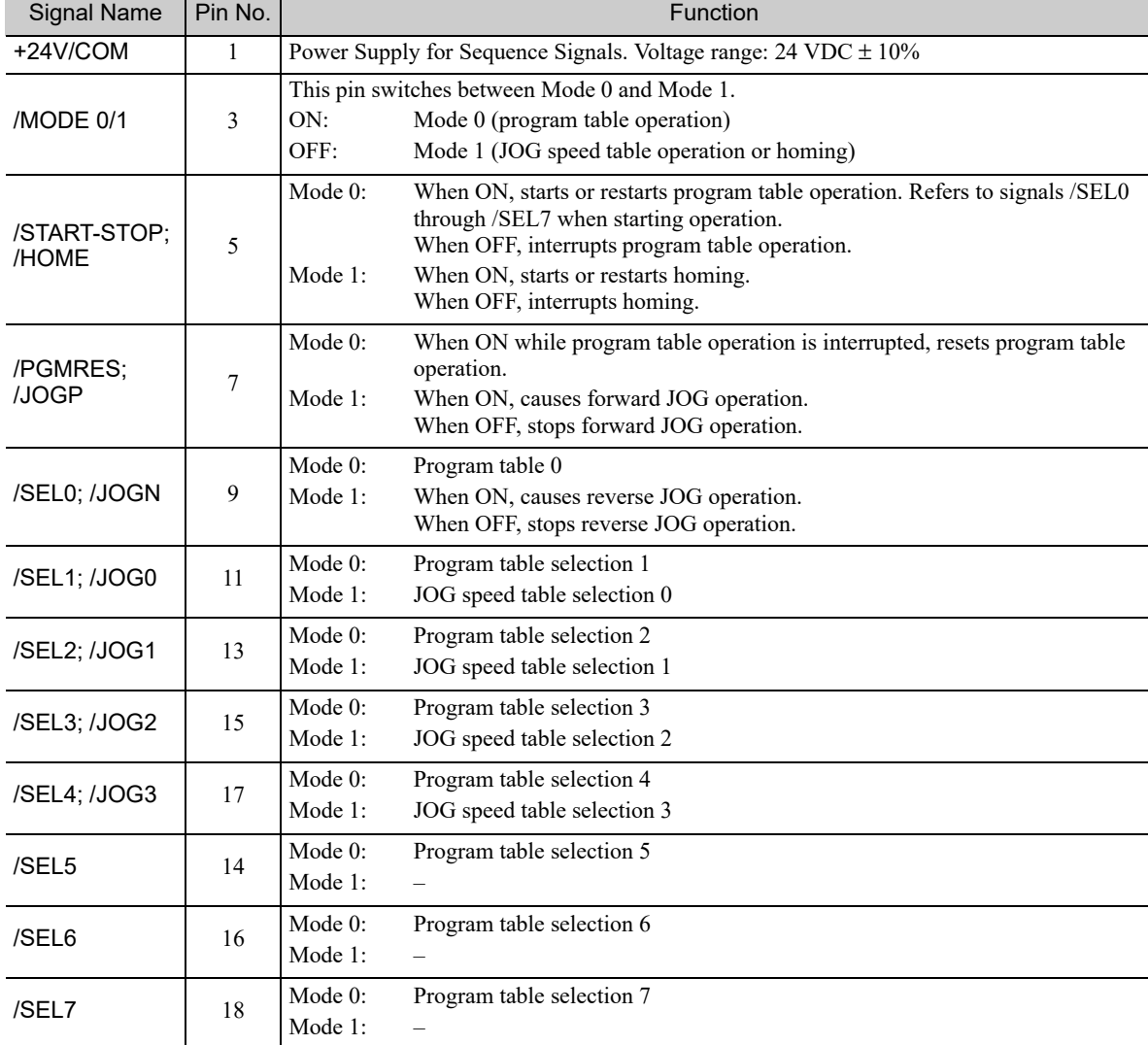

4.2.2 INDEXER Module I/O Signal (CN11) Names and Functions

## (2) CN11 Output Signals

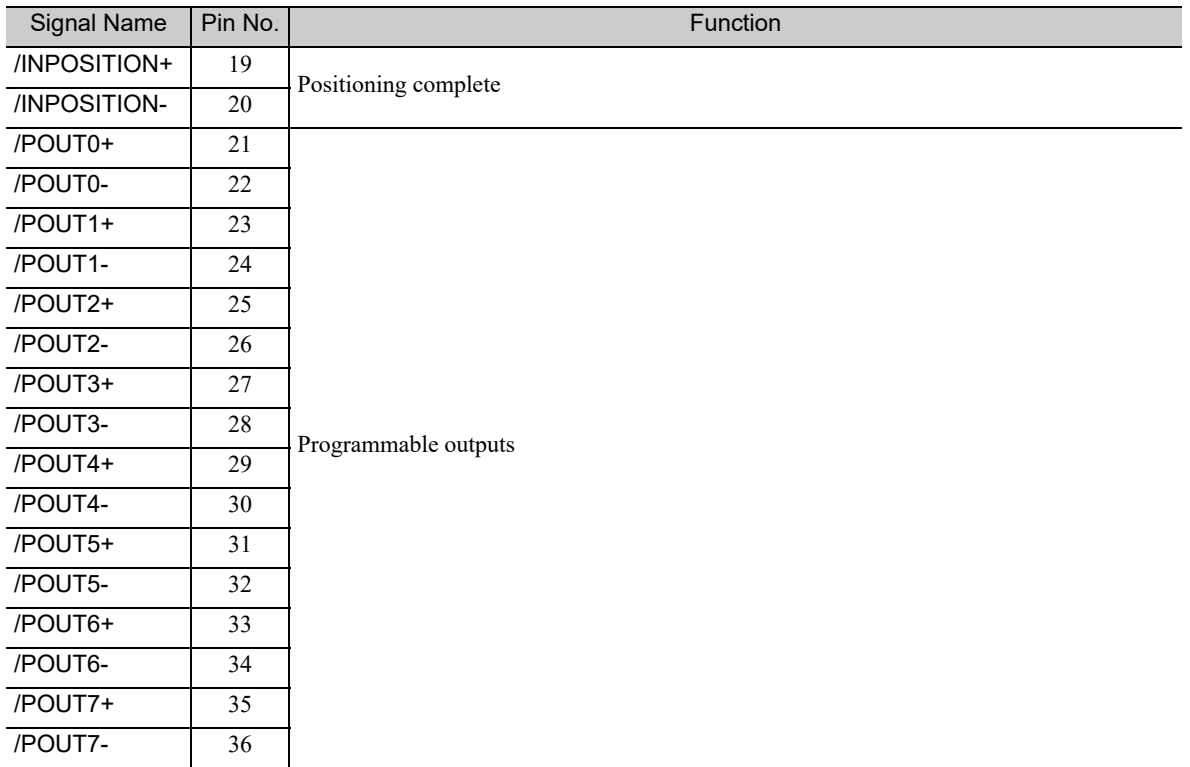

## 4.2.3 Interface Circuits

This section shows examples of SERVOPACK I/O signal connection to the host controller.

#### (1) Interfaces with Sequence Input Circuits

The sequence input circuit interface connects through a relay or open-collector transistor circuit. Select a lowcurrent relay otherwise a faulty contact will result.

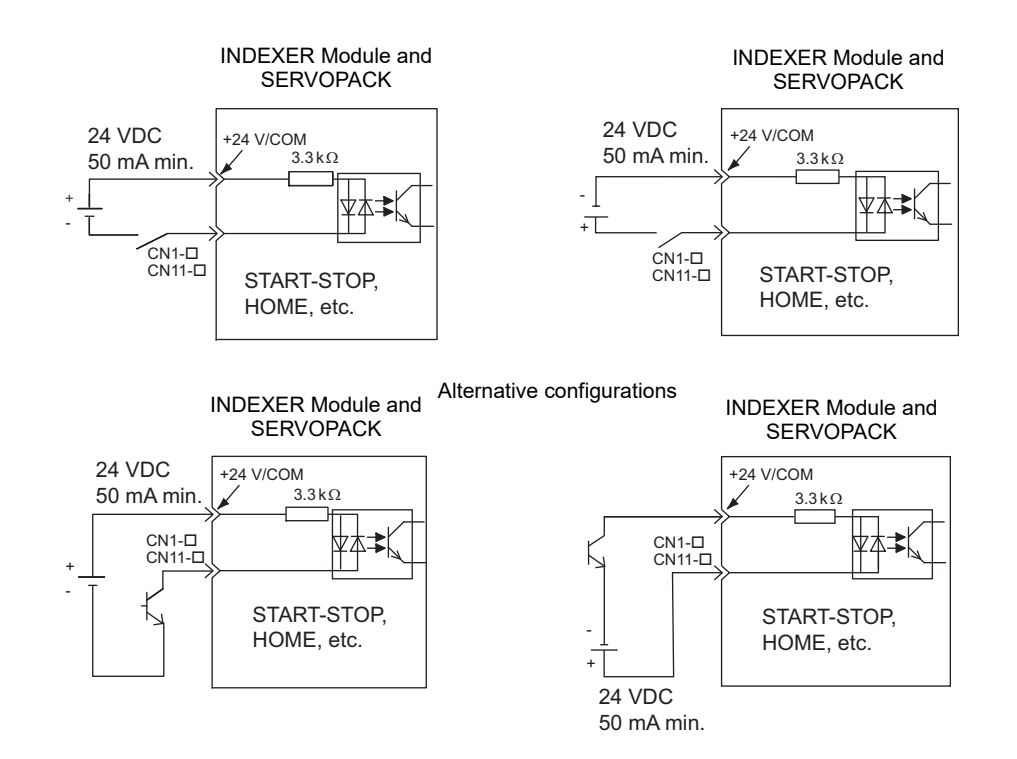

#### (2) Interfaces with Output Circuits

The SERVOPACK signals use the following types of output circuits. Construct an input circuit on the host controller side to match the output circuit.

• Connecting to a Photocoupler Output Circuit Connect a photocoupler output circuit through a relay or line receiver circuit.

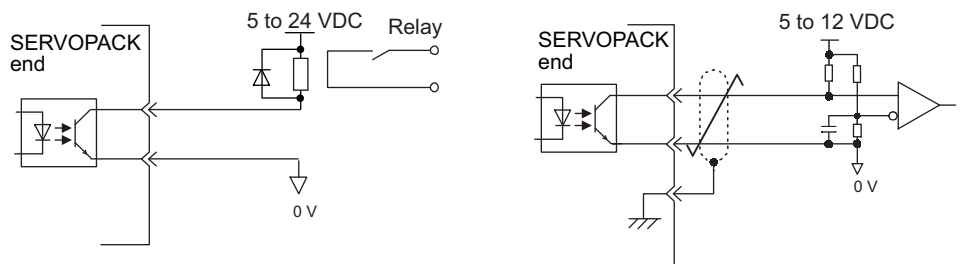

- Note: The maximum allowable voltage and current capacities for photocoupler output circuits are as follows: • Voltage: 30 VDC max.
	- Current: 50 mA DC max.

 $\overline{4}$ 

4.2.4 Example of I/O Signal Connections

## 4.2.4 Example of I/O Signal Connections

The following diagram shows a typical connection example.

#### (1) SERVOPACK

**■ Σ-V Series** 

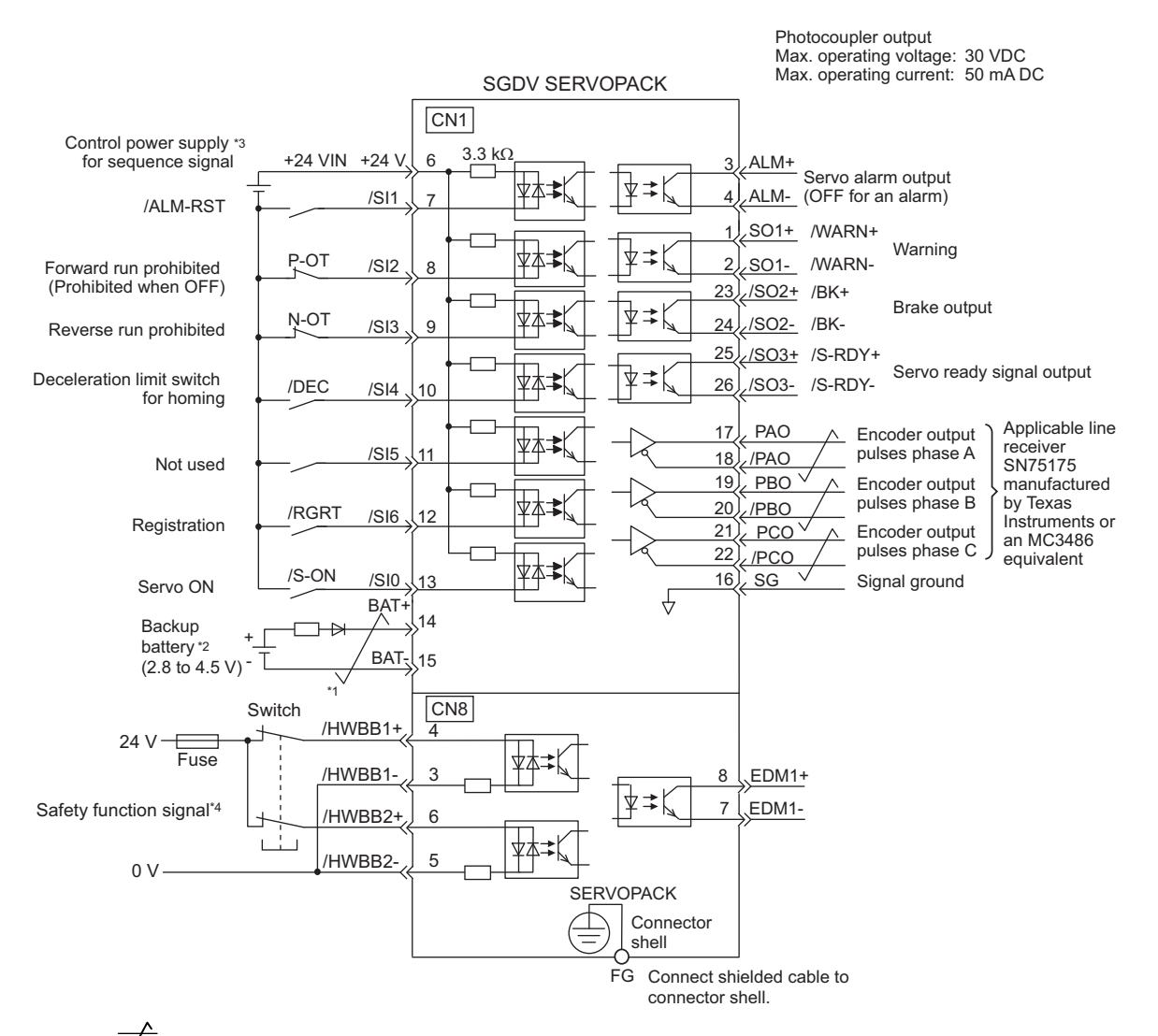

- $*1. \quad \rightarrow$  represents twisted-pair wires.
- ∗2. Connect when using an absolute encoder. When the encoder cable for the battery case is connected, do not connect a backup battery.
- ∗3. The 24-VDC power supply is not included. Use a power supply with double insulation or reinforced insulation.
- ∗4. To turn the servomotor power ON, a safety unit must be connected and the wiring to activate the safety function must be done. When not using the safety function, use the SERVOPACK with the safety jumper connector (provided as an accessory) inserted into the CN8.

Example Connections to I/O Signal Connector CN1

#### Large-Capacity Σ-V Series

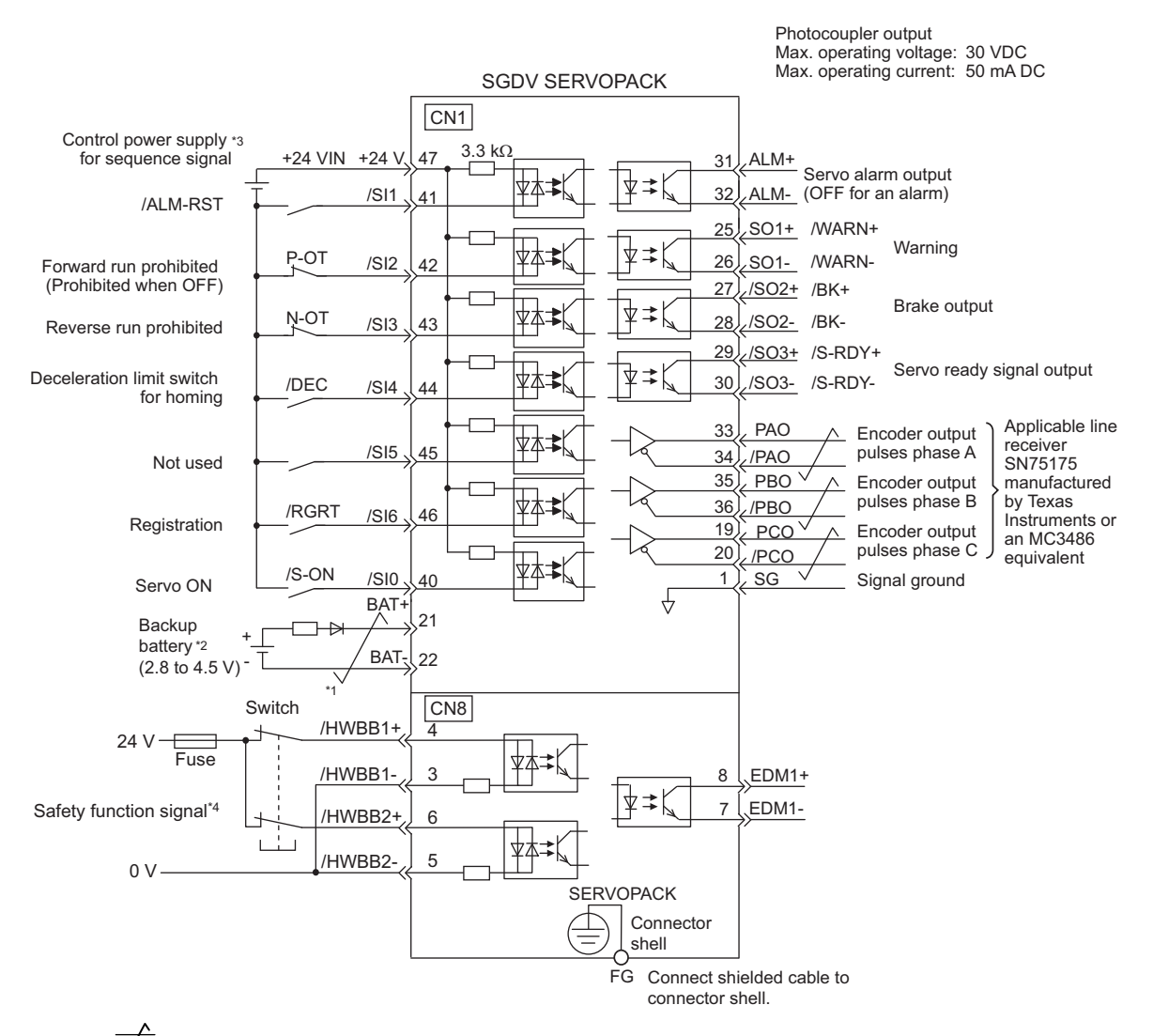

- ∗1.  $\leftarrow$  represents twisted-pair wires.
- ∗2. Connect when using an absolute encoder. When the encoder cable for the battery case is connected, do not connect a backup battery.
- ∗3. The 24-VDC power supply is not included. Use a power supply with double insulation or reinforced insulation.
- ∗4. To turn the servomotor power ON, a safety unit must be connected and the wiring to activate the safety function must be done. When not using the safety function, use the SERVOPACK with the safety jumper connector (provided as an accessory) inserted into the CN8.

Example Connections to I/O Signal Connector CN1

 $\overline{\mathbf{A}}$ 

4-9

4.2.4 Example of I/O Signal Connections

### (2) INDEXER Module

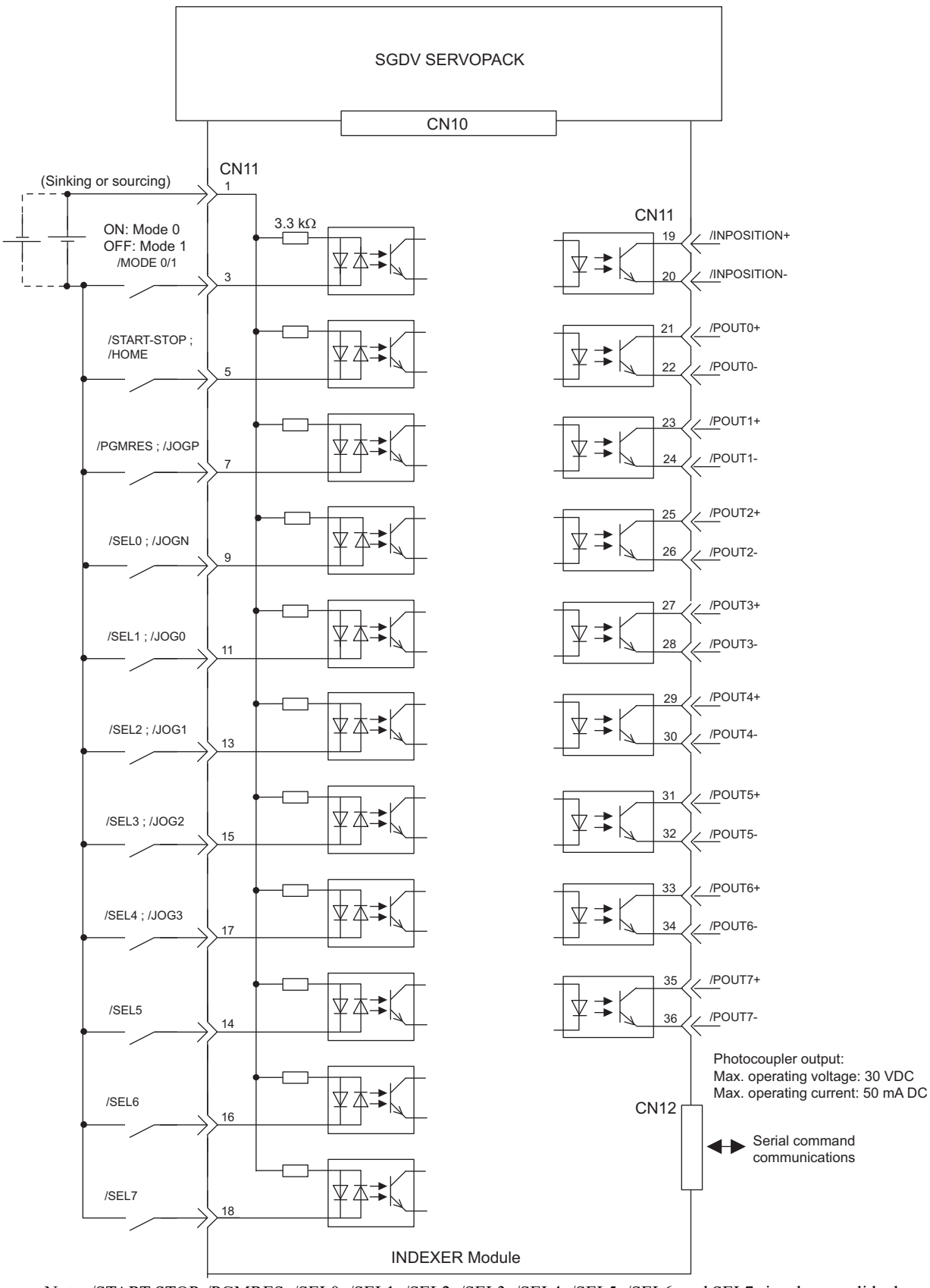

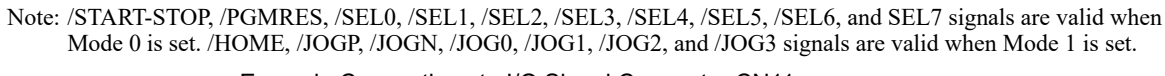

Example Connections to I/O Signal Connector CN11

## 4.3 Serial Command Communications Connector (CN12)

Serial commands can be used to perform operations such as positioning, setting parameters and program tables, monitoring, and other operations.

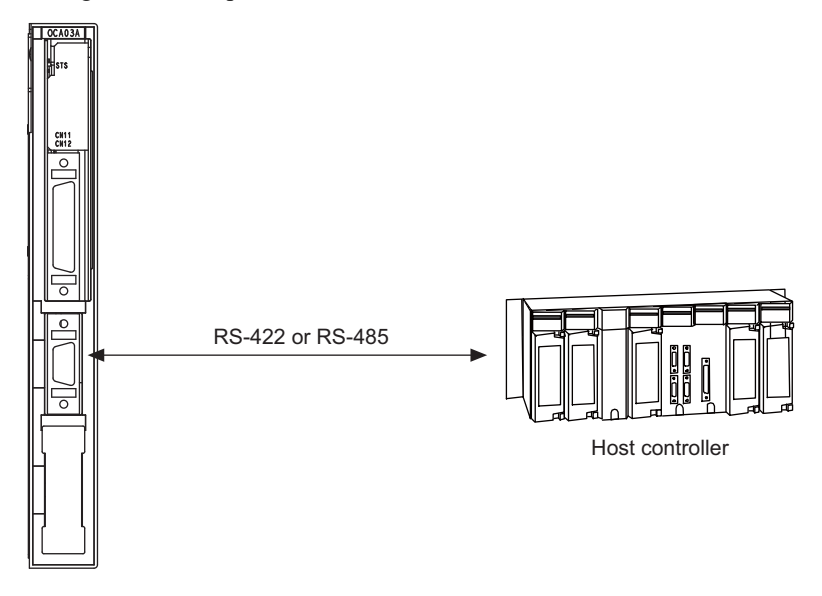

## **4.3.1** Communications Specifications

The following table shows the communications specifications of the CN12 connector.

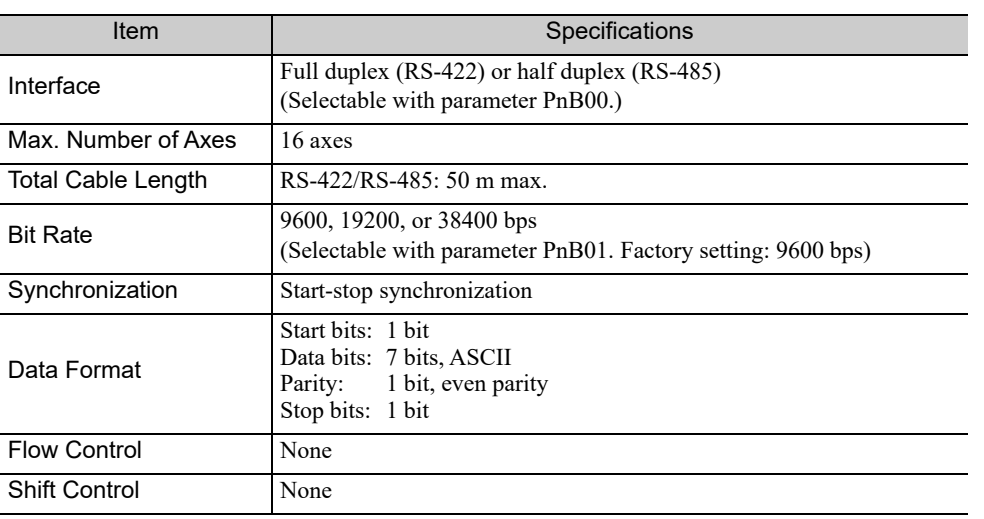

4.3.2 Connector Model

## 4.3.2 Connector Model

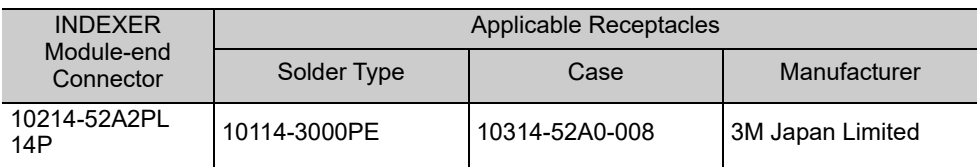

## 4.3.3 Connector Signal Names

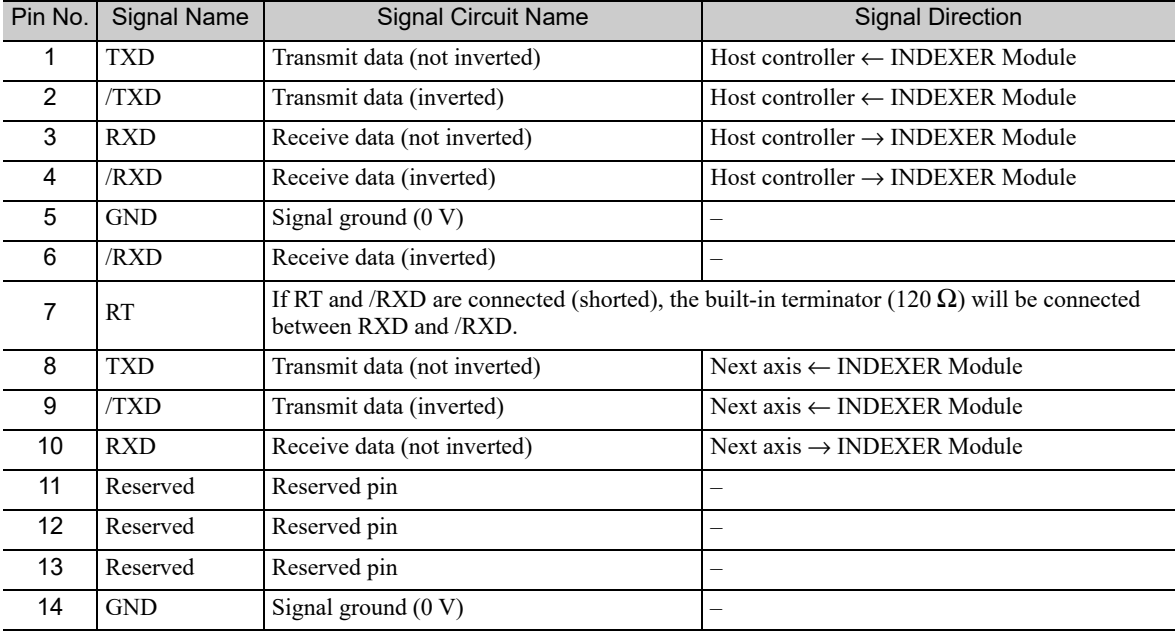

## 4.3.4 Connection Examples

## (1) Full-duplex Wiring

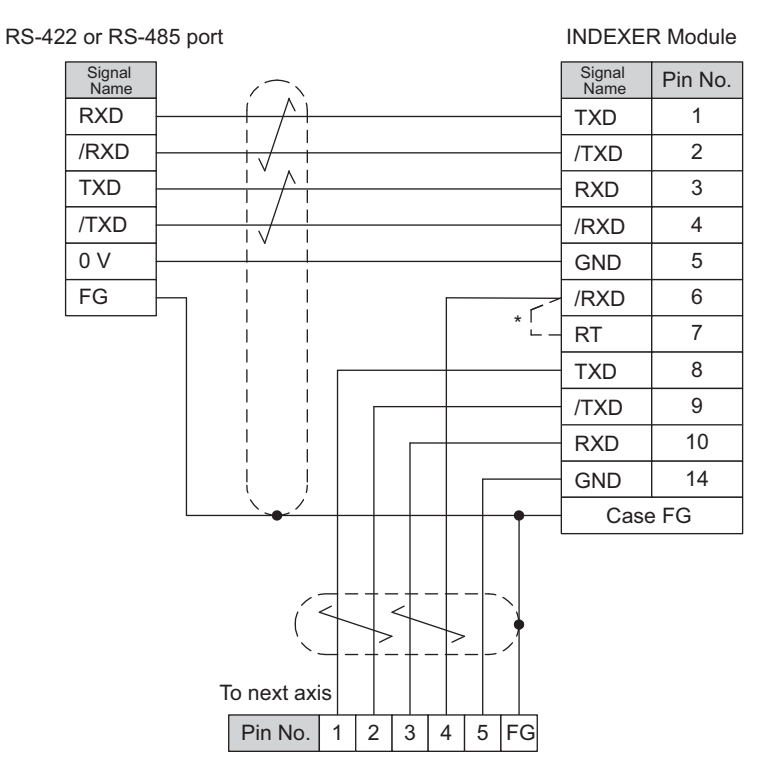

#### Full-duplex Wiring

∗ Connect (short) the RT and /RXD pins in the last axis. Note: Cable length: 50 m max.

### (2) Half-duplex Wiring

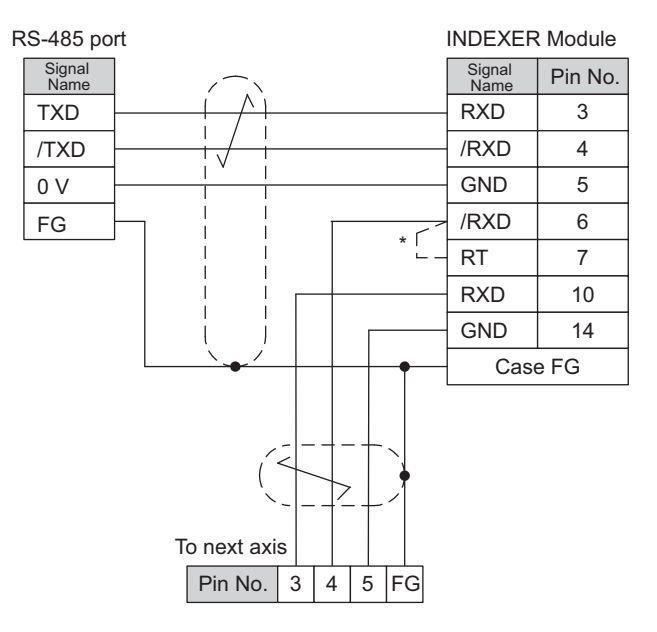

#### Half-duplex Wiring

∗ Connect (short) the RT and /RXD pins in the last axis.

 $\overline{4}$ 

4.3.5 RS-422/RS-485 Interface

### 4.3.5 RS-422/RS-485 Interface

The maximum total length for RS-422 or RS-485 cable is 50 m. Use the minimum length of cable that is needed.

The INDEXER Module's communications circuits are not insulated. If communications errors occur because of noise, use noise suppression methods such as shielded cable or ferrite cores.

When using full-duplex wiring, connect a terminator in the host controller's reception circuit and the reception circuit of the last INDEXER Module in the line. The INDEXER Module has a built-in terminator (120  $\Omega$ ) that is connected between the RXD and /RXD pins when the RT and /RXD pins are shorted.

When using half-duplex wiring, connect a terminator at both ends of the communications cable. The INDEXER Module has a built-in terminator (120  $\Omega$ ) that is connected between the RXD and /RXD pins when the RT and /RXD pins are shorted.

The INDEXER Module's transmission circuit is high-impedance when it is not transmitting. Pull-up or pulldown the host controller's reception circuit.

## 4.4 Power Loss in the INDEXER Module

Power loss in the INDEXER Module is shown below.

The INDEXER Module's power is supplied from the SERVOPACK.

INDEXER Module Specifications

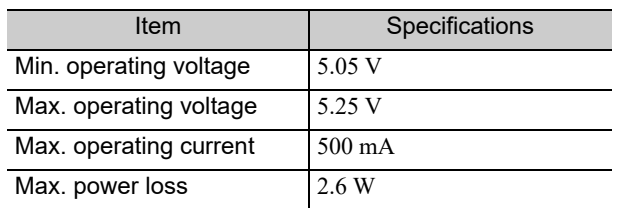

For the SERVOPACK power losses at the rated output, refer to the *User's Manual, Design and Maintenance* for your SERVOPACK.

 $\sqrt{4}$ 

# Parameter Setting and Functions

This chapter describes the use of the I/O signals in the SERVOPACK and INDEXER Module (I/O signals in the CN1 and CN11 connectors) as well as the procedure for setting the related parameters for the intended purposes.

The following sections can be used as references for this chapter.

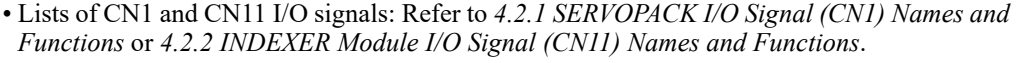

• List of parameters: Refer to *10.1 Parameter List for INDEXER Module*.

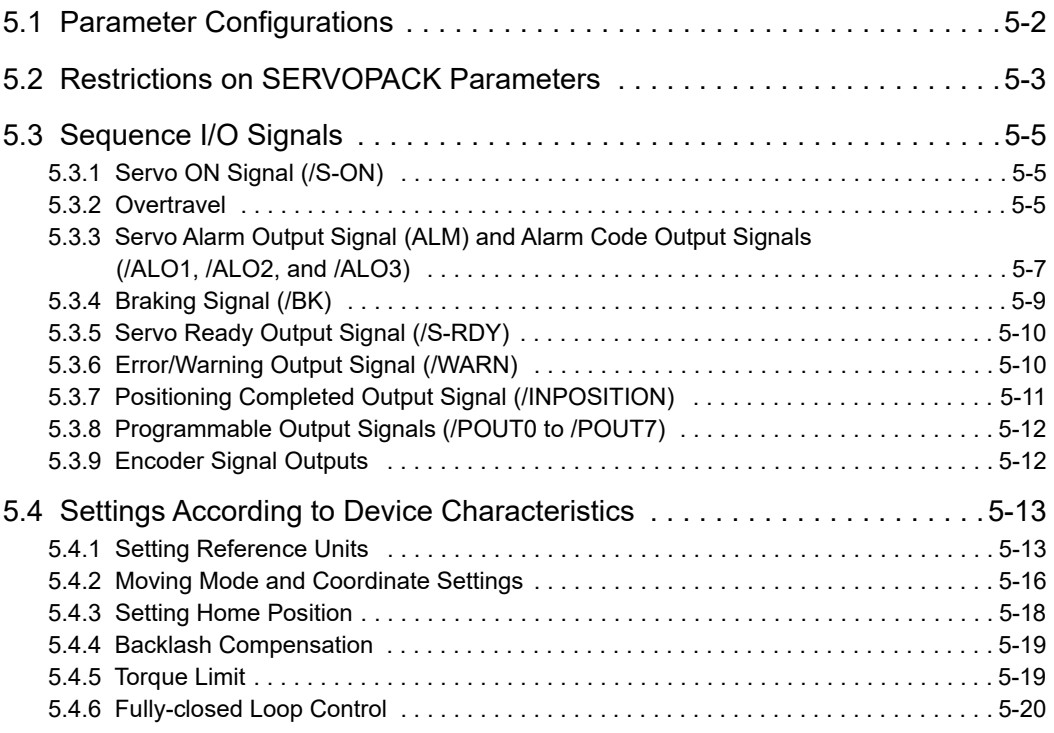

 $5<sub>1</sub>$ 

## **5.1** Parameter Configurations

Parameters are comprised of the types shown in the following table. Refer to *Chapter 10*.

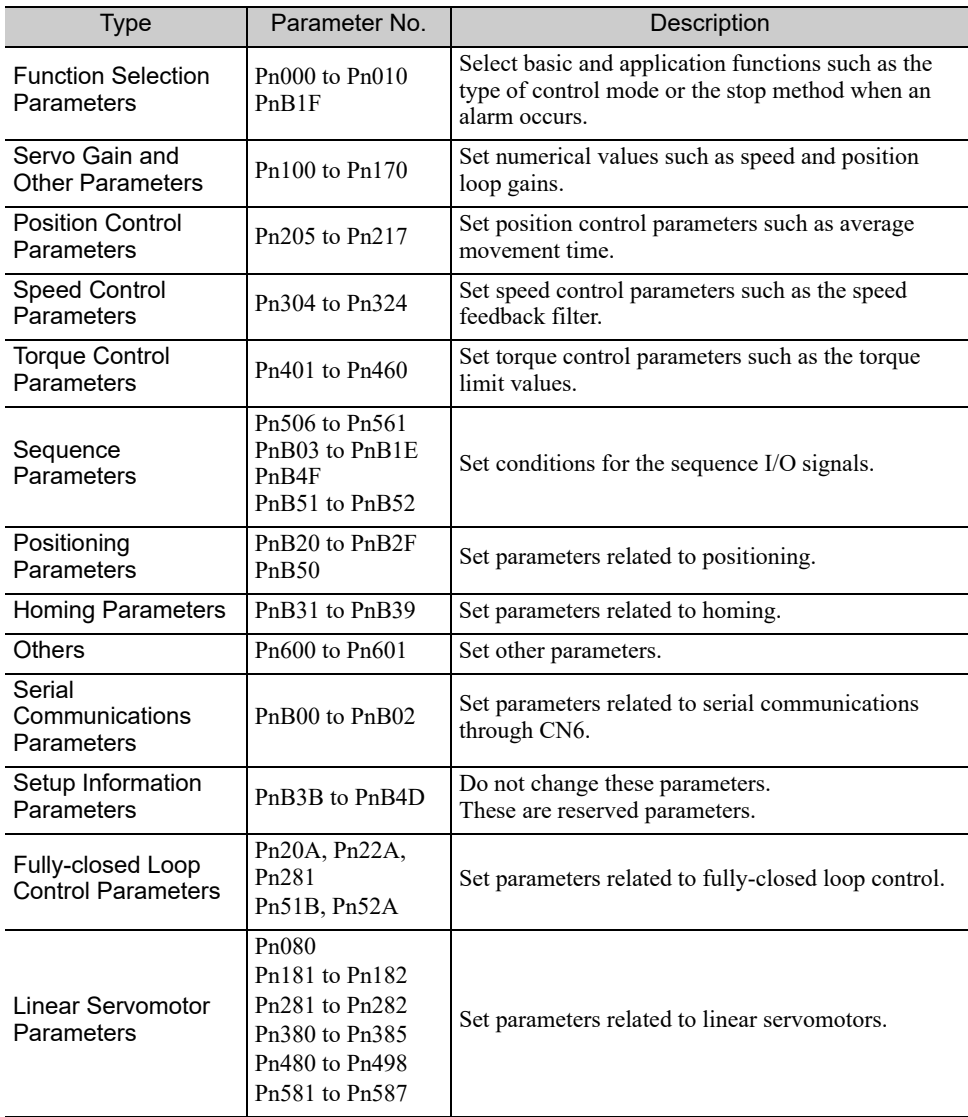

## **5.2** Restrictions on SERVOPACK Parameters

The following parameters are set automatically when an INDEXER Module is installed on a SERVOPACK. Do not change these parameters because they are reserved for system use. Also, the SERVOPACK will be set for position control. It is not necessary to set parameters related to speed control or torque control, so those parameters should not be changed.

After the INDEXER Module is installed, it will take up to 10 seconds before the SERVOPACK starts up for the first time because the parameters are set automatically the first time that the power is turned ON.

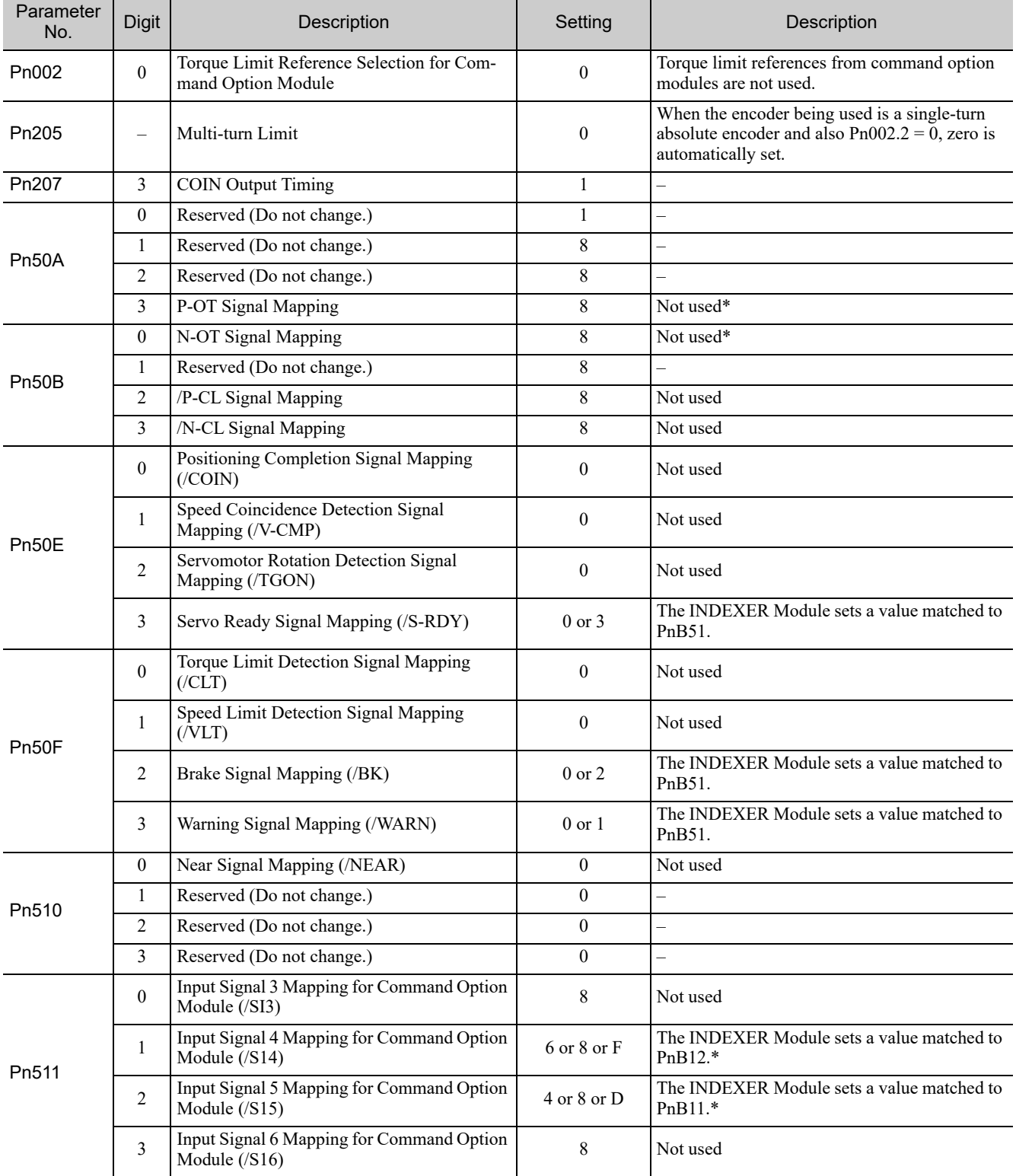

 $5<sub>1</sub>$ 

(cont'd)

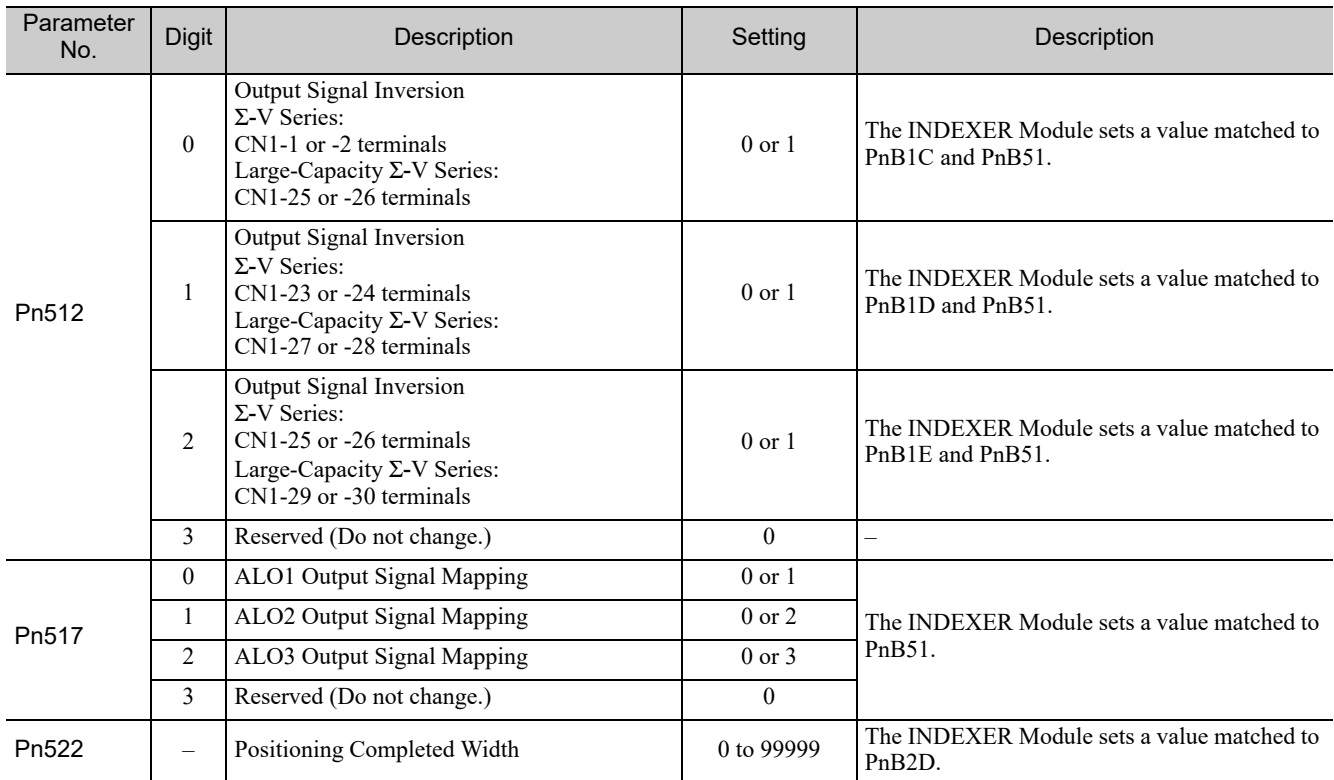

∗ /S-ON, P-OT, N-OT, /ALM-RST, /DEC, /RGRT are allocated to each terminal in a fixed manner. For the connector terminal layout, refer to Chapter 3.

## **5.3** Sequence I/O Signals

This section explains sequence I/O signals.

In this section, the word "open" or "close" shown in parentheses in parameter descriptions indicates that the contact is open or closed.

## 5.3.1 Servo ON Signal (/S-ON)

This sets the servo ON signal (/S-ON) that determines whether the servomotor power is ON or OFF.

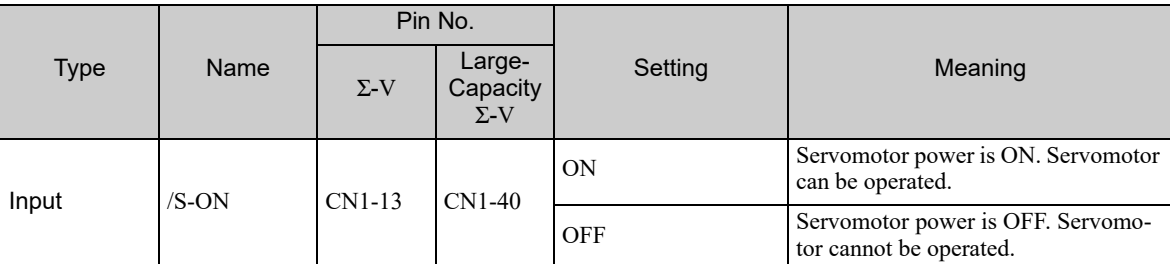

The setting of the /S-ON signal can be changed with the parameter below.

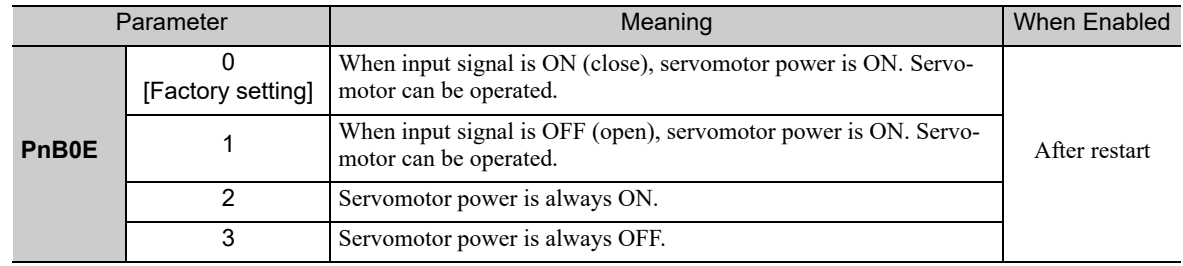

### 5.3.2 Overtravel

The overtravel limit function forces movable machine parts to stop by turning ON a limit switch if they exceed the allowable range of motion.

For rotating applications such as rotary tables and conveyors, an overtravel function is not always necessary, and in this case no wiring for overtravel input signals is required.

(1) Signal Specifications

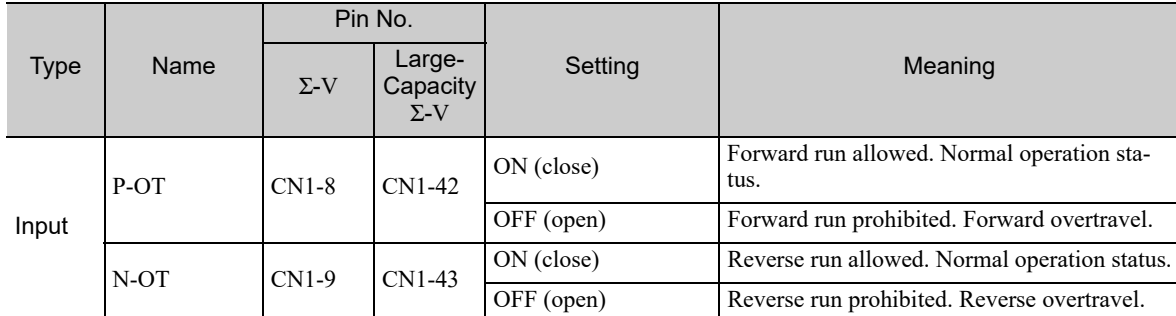

Rotation in the opposite direction is possible during overtravel by inputting the reference.

- 5

5.3.2 Overtravel

## (2) Changing Input Signal Settings

The settings of the input signals for overtravel can be changed with the parameters below.

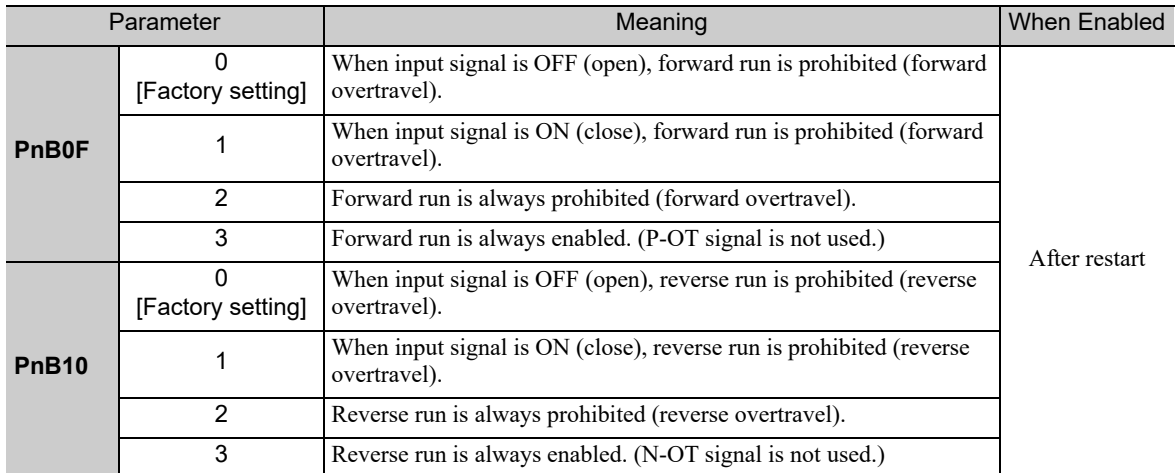

Note: During the overtravel state or software limit state, the servomotor is not positioned to the target position specified by the controller. Check the current position to confirm that the axis is stopped at a safe position.

### (3) Motor Stopping Method When Overtravel is Used

Set the following parameter to specify the motor stopping method when overtravel is used.

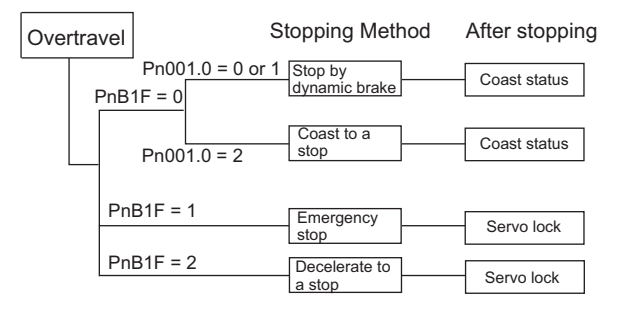

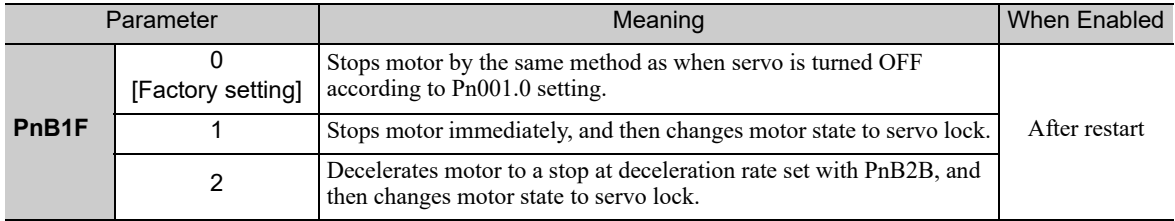

Set the deceleration rate when decelerating to a stop in PnB2B.

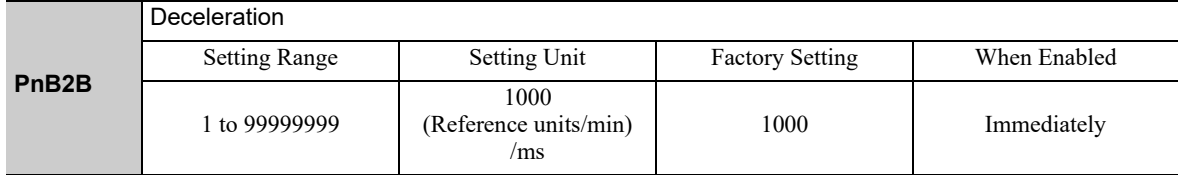

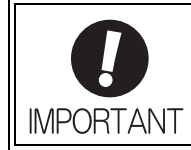

If the servo turns OFF due to overtravel, the servo will not turn ON even if the overtravel is released. To turn ON the servo, turn the /S-ON signal OFF and then ON or send the SVON serial command. If parameter PnB0E is set to 2 to keep the /S-ON signal always ON, turn the power supply OFF and then ON again.

## **5.3.3** Servo Alarm Output Signal (ALM) and Alarm Code Output Signals (/ALO1, /ALO2, and /ALO3)

This section describes signals that are output when the SERVOPACK detects errors and resetting methods.

### (1) Servo Alarm Output Signal (ALM)

This signal is output when the SERVOPACK detects an error.

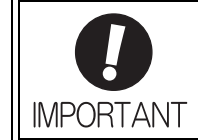

Configure an external circuit so that this alarm output turns OFF the main circuit power supply for the SERVOPACK whenever an error occurs.

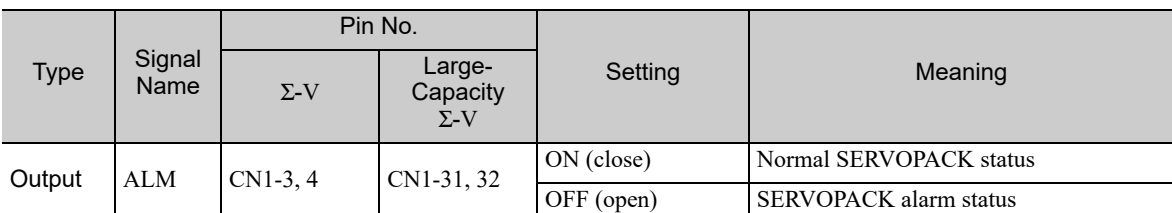

### (2) Alarm Code Output Signals (/ALO1, /ALO2, and /ALO3)

The ON/OFF combination of these signals specifies the type of alarm detected by the SERVOPACK.

Use these signals as required to display the contents of the alarm at the host controller.

For details, refer to *9.1.1 List of Alarms for Command Option Attachable Type SERVOPACKs*.

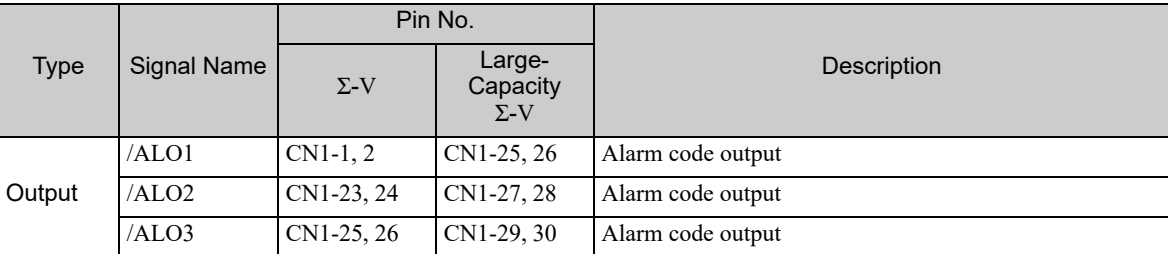

Select whether /ALO1 to /ALO3 are used or /WARN, /BK and /S-RDY are used with the parameter below.

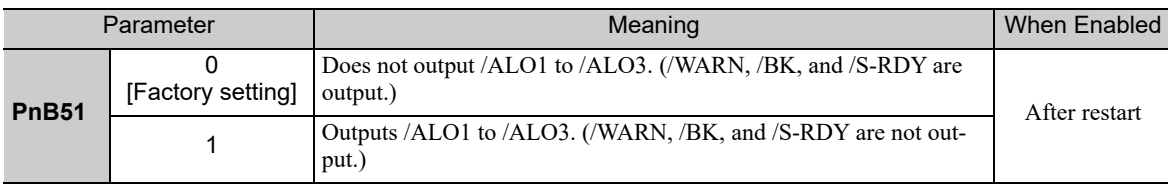

 $\sqrt{5}$ 

5.3.3 Servo Alarm Output Signal (ALM) and Alarm Code Output Signals (/ALO1, /ALO2, and /ALO3)

## (3) Alarm Reset Method

If a servo alarm (ALM) occurs, first eliminate the cause of that alarm, then reset the alarm.

It is sometimes not possible to reset encoder-related alarms with the /ALM-RST signal. In such cases, shut off the control power and then reset the alarm.

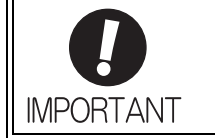

Be sure to eliminate the cause of an alarm before resetting the alarm. Resetting an alarm without eliminating its cause and then continuing operation may result in damage to the product or fire.

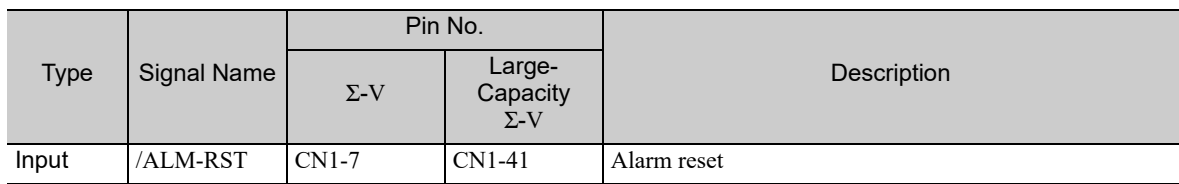

The setting of the /ALM-RST signal can be changed with the parameter below.

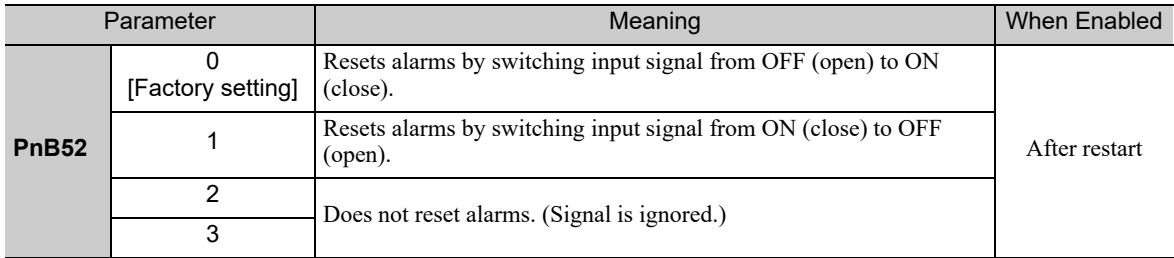

## 5.3.4 Braking Signal (/BK)

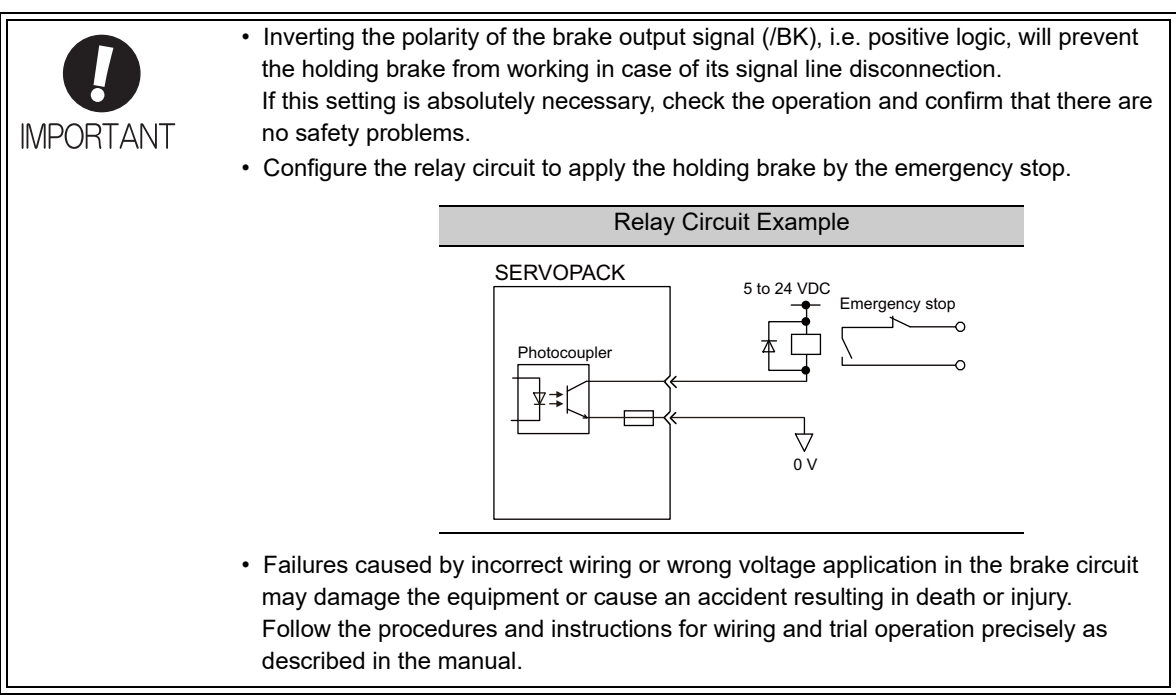

This output signal controls the brake.

The /BK signal turns OFF when an alarm is detected or the servomotor power is OFF. The brake OFF timing can be adjusted with Pn506.

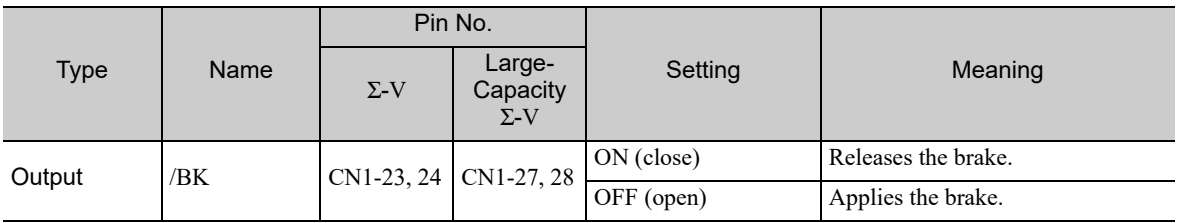

The setting of the /BK signal can be changed with the parameters below.

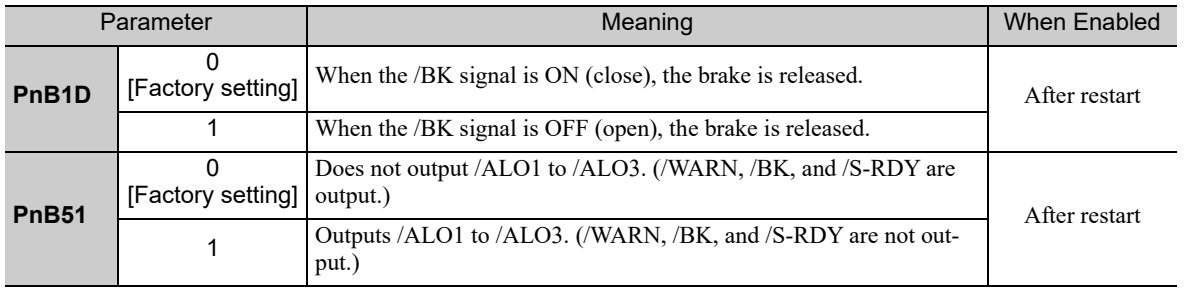

5.3.5 Servo Ready Output Signal (/S-RDY)

## 5.3.5 Servo Ready Output Signal (/S-RDY)

This signal is turned ON when the SERVOPACK is ready to accept the servo ON (/S-ON) signal.

The /S-RDY signal is turned ON under the following conditions.

- The main circuit power supply is ON.
- No hard wire base block state
- No servo alarms

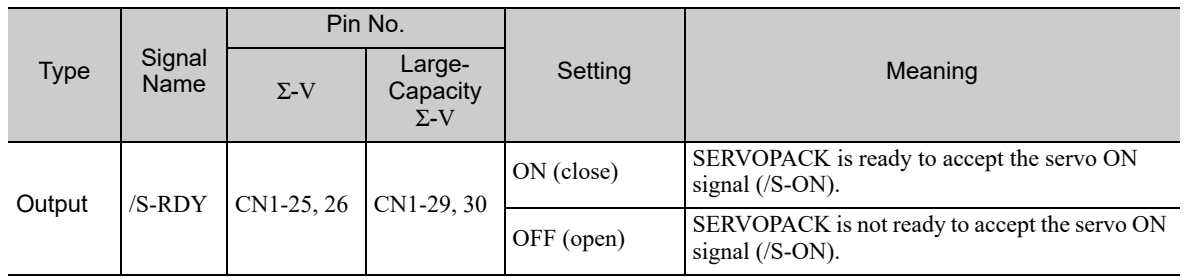

The setting of the /S-RDY signal can be changed with the parameters below.

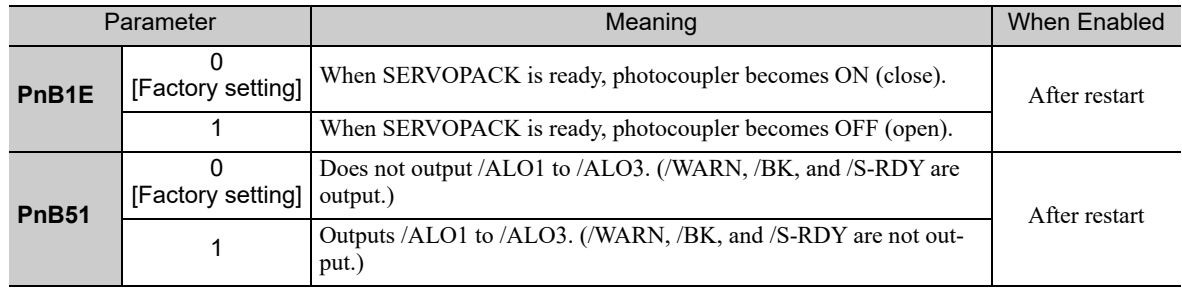

## 5.3.6 Error/Warning Output Signal (/WARN)

This is the error or warning signal before an alarm occurs. An error signal is output for only 2 seconds. A warning signal is output continuously until the cause of the warning is eliminated. Refer to *9.2.1 List of Warnings for Command Option Attachable Type SERVOPACKs*.

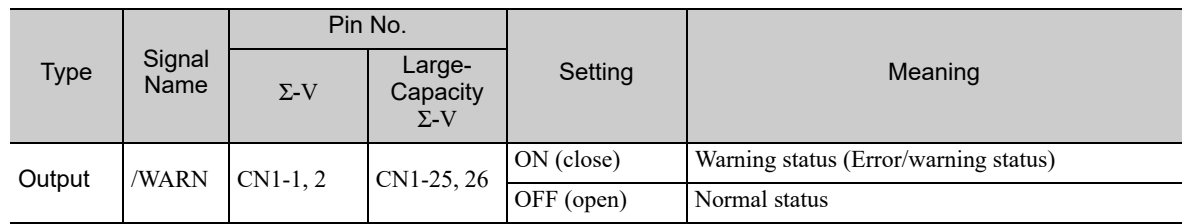

The /WARN output status can be set with the parameters below.

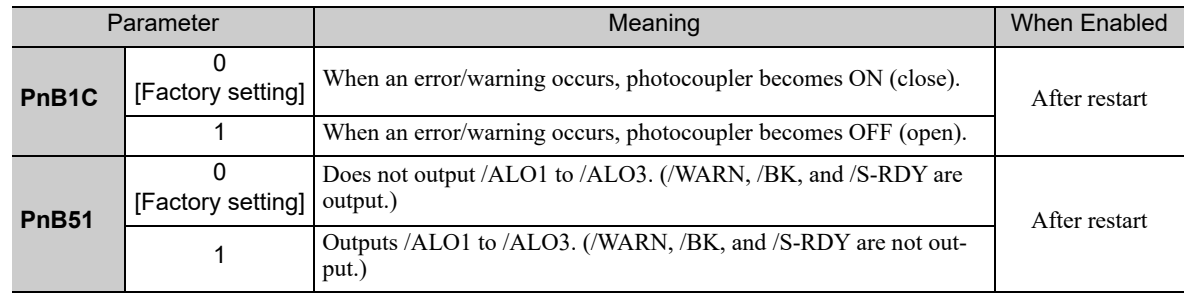

## 5.3.7 Positioning Completed Output Signal (/INPOSITION)

This signal indicates that servomotor positioning has been completed.

The signal is output when the motor stops, even if the current position has not reached the target position.

If the difference between the reference from the INDEXER Module and the movement of the servomotor (the number of position error pulses) drops below the value set for this parameter, the positioning completed signal will be output.

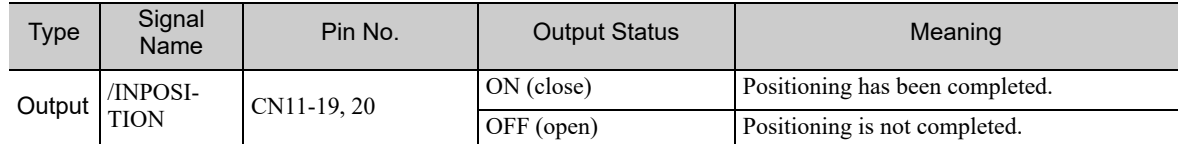

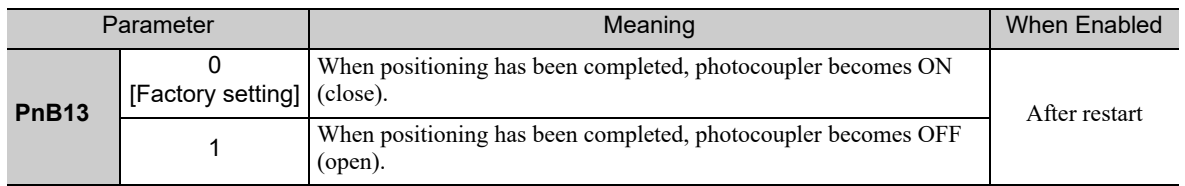

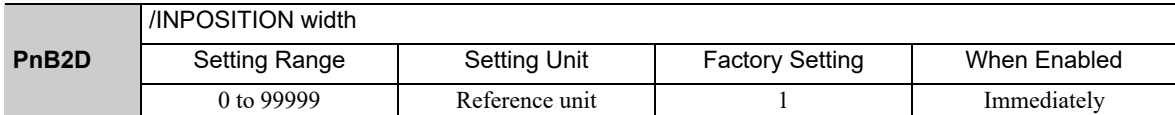

• The inposition width setting has no effect on final positioning accuracy.

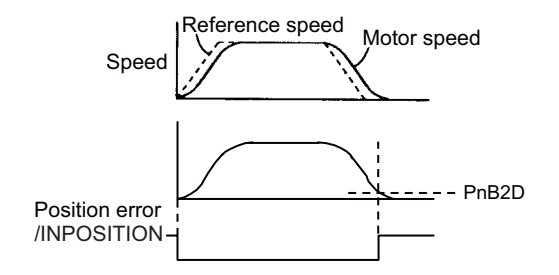

#### ■ Notes when the Positioning Completed State is Established while Canceling a Motion Command

When the SERVOPACK enters any of the following states during execution of a motion command, it may cancel the execution of the motion command and establish the positioning completed state.

- The servo OFF state has been established due to an alarm.
- The servo OFF state has been established because the main power supply was turned OFF.
- The motor has stopped due to overtravel or a software limit.

In this case, the motor has not reached the target position specified by the host controller. Check the current position to confirm that the axis is stopped at a safe position.

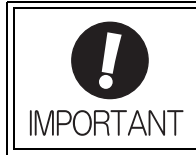

If the state of an OT signal varies over a short time (in a pulsing manner for example), the host controller may not be able to monitor the variation of the OT signal properly. Take due care about the selection of limit switches and their mounting and wiring to avoid chattering of OT signals and malfunctioning.

 $\sqrt{5}$ 

5.3.8 Programmable Output Signals (/POUT0 to /POUT7)

## 5.3.8 Programmable Output Signals (/POUT0 to /POUT7)

The basic use and wiring procedure for the programmable outputs (/POUT0 to /POUT7) are given below. The programmable output signals can be changed by the user through the program table's POUT bits or the POUT serial command.

### (1) Signal Specifications

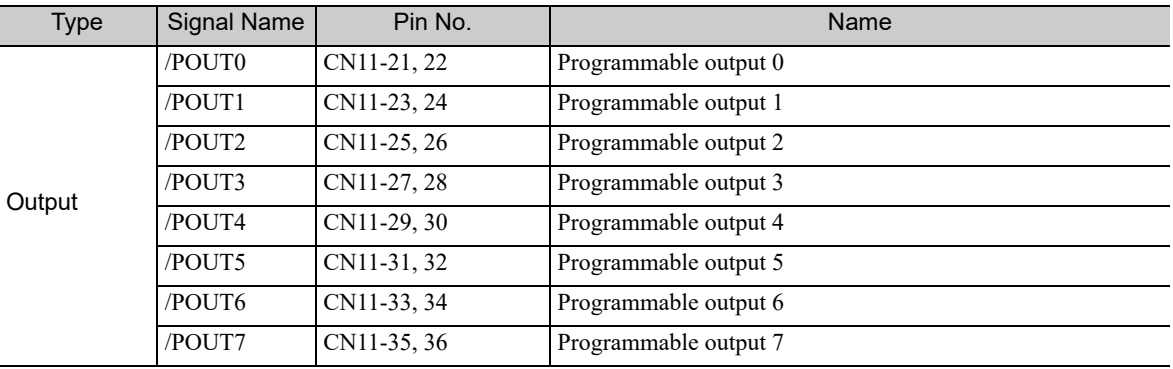

#### (2) Related Parameters

The output statuses of /POUT0 to /POUT7 can be set with the parameters below.

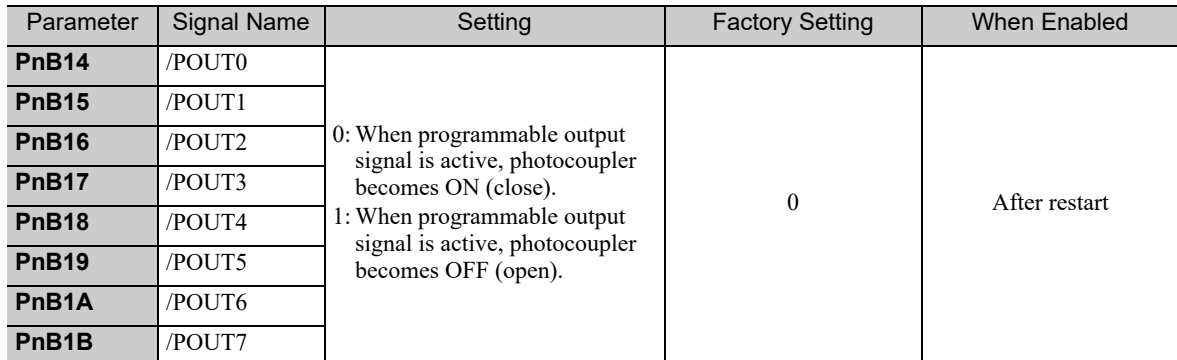

## (3) Setting the Initial Status of Programmable Output Signals (/POUT0 to /POUT7)

With the following parameter, the initial status<sup>\*</sup> of the programmable output signals (/POUT0 to /POUT7) can be set to inactive or to ZONE signals.

∗ The initial status indicates the status when the control power supply is turned ON or after resetting the SERVOPACK.

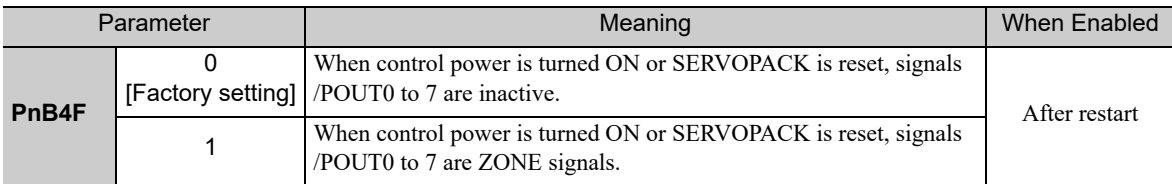

## **5.3.9** Encoder Signal Outputs

The encoder signals can be used to monitor the servomotor's speed and position. However, the INDEXER Module manages the servomotor's speed and position so it is not necessary to use the encoder signals to monitor the speed and position from the host controller.

If an absolute encoder is used, the absolute position data is sent only once when the power is turned ON. Normally, do not use this signal.

For details, refer to the *User's Manual, Design and Maintenance* for your SERVOPACK.

## **5.4** Settings According to Device Characteristics

This section describes the procedure for setting parameters according to the dimensions and performance of the equipment used.

## **5.4.1** Setting Reference Units

Reference units are the position and distance units that are used between the host controller and INDEXER Module. A reference unit is the minimum unit for positioning. The electronic gear ratio converts encoder pulse units into reference units.

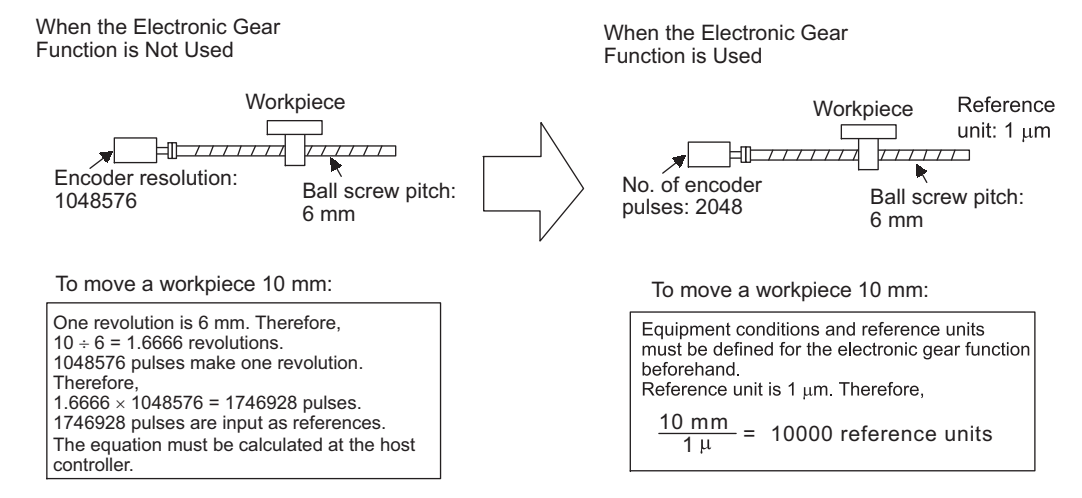

## (1) Setting Reference Units

Determine the reference unit to be used. To move table in 0.001-mm unit

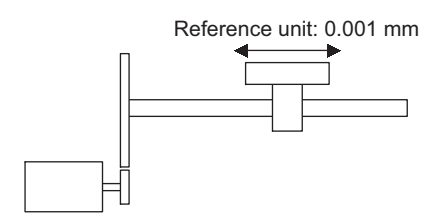

Determine the reference unit according to equipment specifications and positioning accuracy.

#### <Example>

• 0.01 mm, 0.001 mm, 0.1°, or 0.01 inch.

A reference input of one pulse moves the table by one reference unit.

• When the reference unit is 1  $\mu$ m

If a reference of 50000 pulses is input, the table moves 50 mm (50000  $\times$  1 µm).

#### (2) Setting Electronic Gear Ratio

After deciding the reference unit, set the electronic gear ratio.

For details on the setting method, refer to the *User's Manual, Design and Maintenance* for your SERVO-PACK.

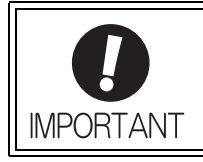

Electronic gear ratio setting range: 1 ≤ Electronic gear ratio (B/A) ≤ 4000

If a value smaller than 1 is set, the motor may not rotate at its maximum speed.

And if a value larger than 4000 is set, a "parameter setting error (A.040) alarm" occurs.

 $-5$ 

5.4.1 Setting Reference Units

### (3) Setting Speeds in Reference Units

Calculate the positioning speed.

#### <Example>

Reference unit: 0.01 mm Desired positioning speed: 15 m/min  $\frac{15000 \text{ mm/min}}{0.81}$  = 1500000 reference units/min 0.01 mm

Thus, the positioning speed setting is 1500 [1000 reference units/min].

Specify the positioning speed and registration speed in the program table in SPD and RSPD. Specify the JOG speed in the JOG speed table in JSPD.

Specify the positioning speed and registration speed with the SPD and RSPD serial commands. The SPD and RSPD commands can be omitted; in this case, the setting in the following parameter will be used.

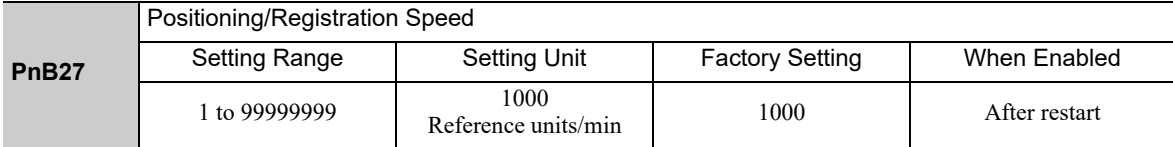

#### (4) Setting Reference Unit Acceleration/Deceleration, and Average Movement Time of Position References

Calculate the acceleration/deceleration.

<Example>

Reference unit: 0.01 mm Acceleration time from 0 m/min to 15 m/min: 100 ms 15000 mm/min 0.01 mm = 1500000 reference units/min  $\frac{1500000 \text{ reference units/min}}{100 \text{ ms}}$  = 15000 [(reference units/min)/ms]

Thus, the acceleration setting is 15 [1000 (reference units/min)/ms].
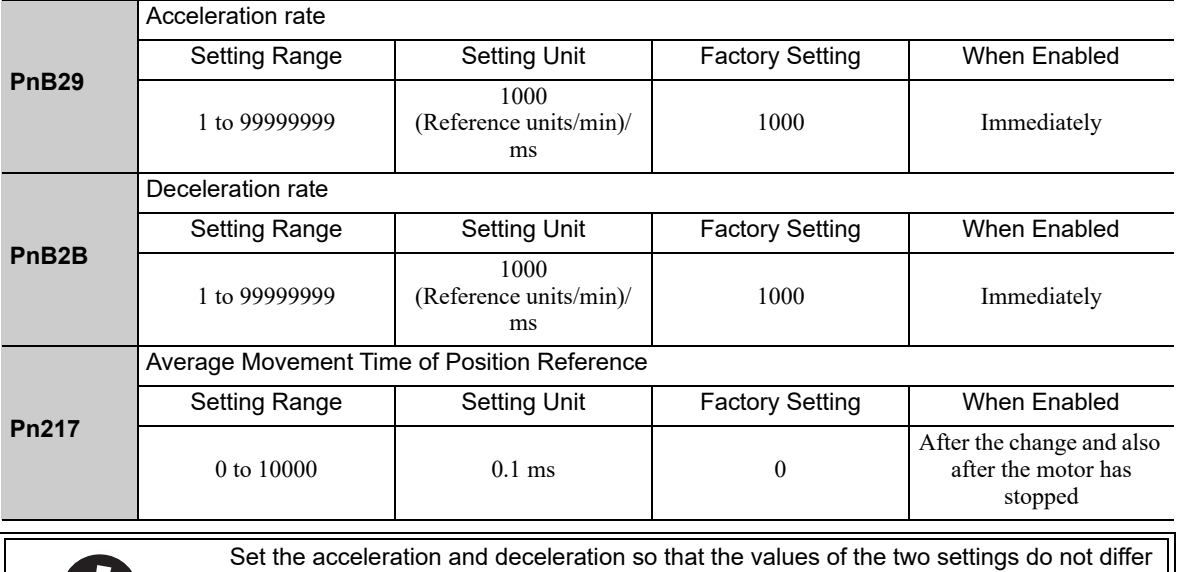

Using the parameters below, set the acceleration and deceleration, and set the average movement time of position references.

**IMPORTANT** 

greatly. If they differ greatly, the machine will not accelerate in accordance with the settings.

For example, if PnB29 is set to 99999999 and PnB2B is set to 1, then the machine's performance will be unpredictable.

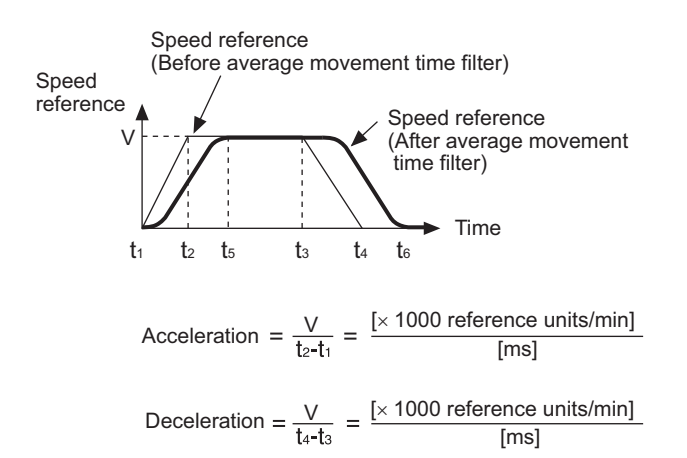

Average movement time of position reference =  $t_5 - t_2 = t_6 - t_4$ 

5.4.2 Moving Mode and Coordinate Settings

### **5.4.2** Moving Mode and Coordinate Settings

Use the following parameters to set the moving mode and coordinates.

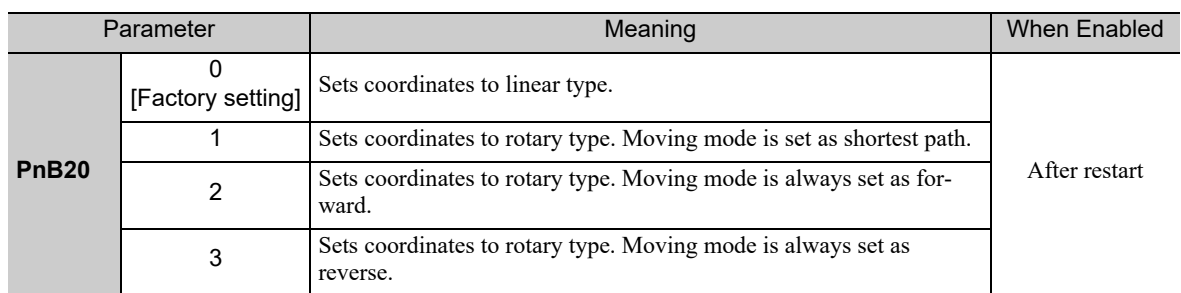

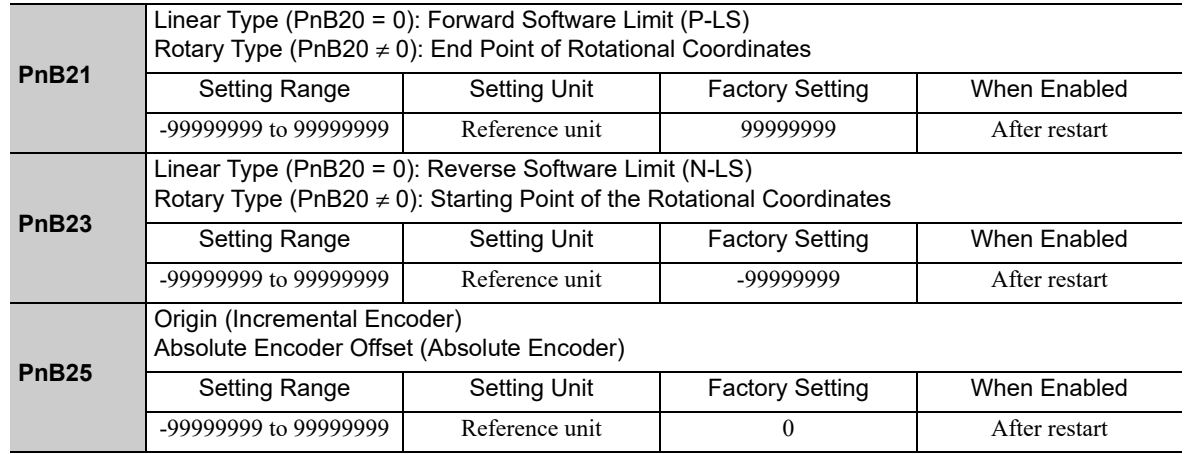

#### (1) When the Coordinates are the Linear Type

When using the linear type coordinates such as with a ball screw, set PnB20 to 0 and set the forward software limit (P-LS) in PnB21and the reverse software limit (N-LS) in PnB23.

An error will occur if the positioning target position exceeds one of the software limits. An error will also occur if +/−INFINITE is set for the target position (POS) in the program table.

If the workpiece reaches a software limit during the JOG command or JOG speed table operation, the motor will stop at the deceleration set in PnB2B.

If both PnB21 and PnB23 are set to 0, the software limit function will be disabled.

The software limit function is enabled after completion of homing. If, however, PnB31 is set to 0 (no homing), the software limit function will be enabled when the control power supply is turned ON. The software limit function will also be enabled as soon as the ZSET serial command is executed.

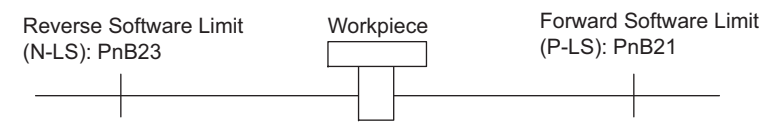

#### (2) When the Coordinates are the Rotary Type

When using a rotary type coordinates such as with a rotary table, set PnB20 to 1 (shortest path), to 2 (forward), or to 3 (reverse). Then set the end point of rotational coordinates in PnB21 and the starting point of rotational coordinates in PnB23.

The software limit function will be disabled.

If PnB20 is set to 1 (shortest path), the motor will rotate in the shortest direction (forward or reverse) when the target position is specified as an absolute position.

If PnB20 is set to 2 (forward), the motor will always rotate in the forward direction when the target position is specified as an absolute position.

If PnB20 is set to 3 (reverse), the motor will always rotate in the reverse direction when the target position is specified as an absolute position.

If the target position is specified as an relative position, the motor will rotate in the specified direction regardless of the setting of PnB20.

#### <Example>

•  $PhB21 = +3599$ ,  $PhB23 = 0$  •  $PhB21 = +4999$ ,  $PhB23 = -5000$ 

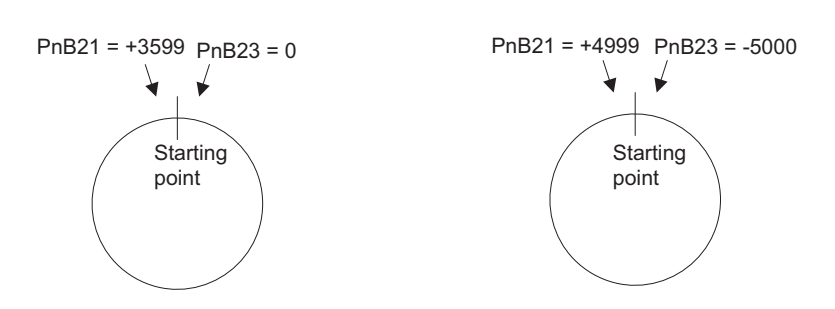

Even when equipment like a rotary table is used, if multiple turns cannot be performed set the coordinate as linear type ( $PnB20 = 0$ ).

In this case, the values set in PnB21 and PnB23 are the values of the software limits.

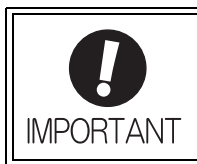

When using rotary type coordinates and an absolute encoder, set the multi-turn limit (Pn205).

For details on setting the multi-turn limit, refer to the *User's Manual, Design and Maintenance* for your SERVOPACK.

5.4.3 Setting Home Position

### **5.4.3** Setting Home Position

Set the origin or the difference between the reference coordinates and absolute encoder position (the absolute encoder offset) for parameter PnB25.

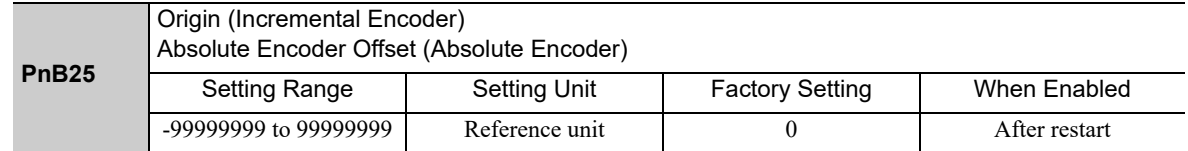

#### (1) When Using an Incremental Encoder

When the power is turned ON and when homing is completed, the setting for PnB25 is set as the current value.

#### (2) When Using an Absolute Encoder

Use one of the following methods to set the home position.

- Execute the ZSET serial command.
- Use the FnB09 utility function.<sup>\*</sup>
- \*The function FnB09 is available for the following software versions. INDEXER module: Version 3 or later SERVOPACK: Version 001B or later

• Set PnB25 to the value calculated with the equation explained in the following section.

The value for PnB25 can be calculated from the following equation.

PnB25 = Current setting of PnB25 + nnnnnnnn - Position reference current position

PnB25: Absolute encoder offset nnnnnnnn: Desired position (Usually zero) Position reference current position: Can be monitored with the serial command "PON" or "MON1."

When using the linear type coordinate ( $PnB20 = 0$ ), set the calculated value in  $PnB25$ .

When using a rotary type coordinate (PnB20  $\neq$  0), set the results in PnB25 after performing the following calculations so that the following relationships are satisfied:  $PnB23 \leq PnB25 \leq PnB21$ .

- If the results is smaller than PnB23 (the starting point of the rotational coordinates) add the width of the coordinates (PnB21 – PnB23 + 1).
- If the results is larger than PnB21 (the end point of the rotational coordinates) subtract the width of the coordinates (PnB21 – PnB23 + 1).

Making the above setting will change the current position of the machine to nnnnnnnn.

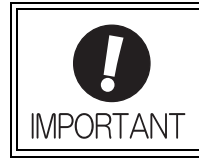

After changing parameter Pn20E, Pn210, Pn205 or PnB20 to PnB25, turn the control power OFF and then ON again to enable the new setting.

### 5.4.4 Backlash Compensation

This parameter can be set to compensate for positioning offset caused by the backlash of gears.

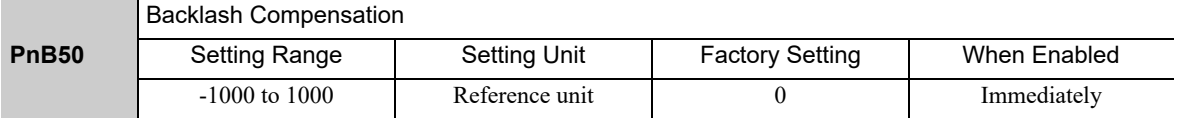

Specify the direction for compensation with the sign and the quantity of the compensation with a numeric value. If the sign is positive, compensation will be applied for forward positioning. If the sign is negative, compensation will be applied for reverse positioning. If the setting is changed, the new setting will be enabled from the next positioning.

When using an incremental encoder, the final direction used in homing generally serves as the reference direction and backlash compensation is applied in the opposite direction.

When using an absolute encoder, the initial direction of movement generally serves as the reference direction and backlash compensation is applied in the opposite direction.

Even when compensation is applied, the compensation will not be indicated in the target position monitor or any other monitor values. Only the actual motor positions will be subject to compensation.

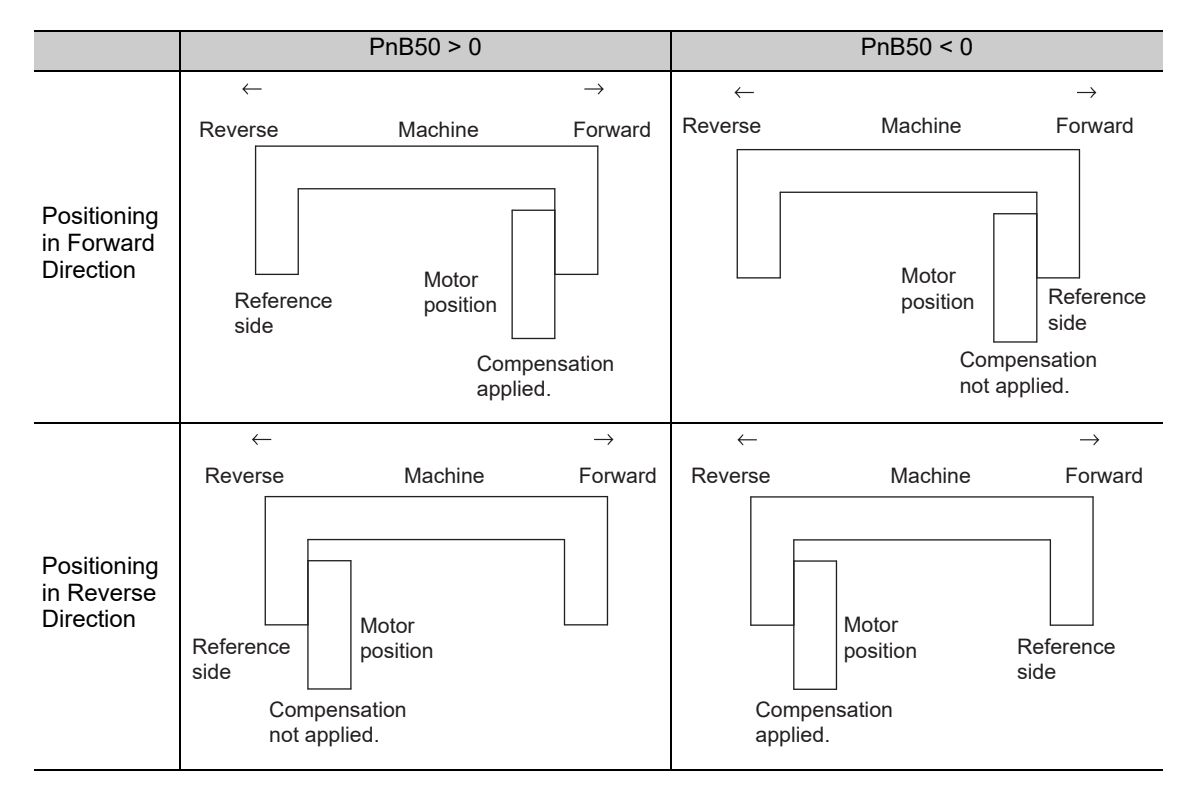

#### 5.4.5 Torque Limit

Only the internal torque limit can be used.

For details, refer to the *User's Manual, Design and Maintenance* for your SERVOPACK.

 $\sqrt{5}$ 

5.4.6 Fully-closed Loop Control

## 5.4.6 Fully-closed Loop Control

For more information on the settings for fully-closed loop control, refer to the *User's Manual, Design and Maintenance* for your SERVOPACK.

When using the fully-closed loop control with an INDEXER Module, some restrictions apply to the setting for parameter Pn20A (External Encoder Pitches.)

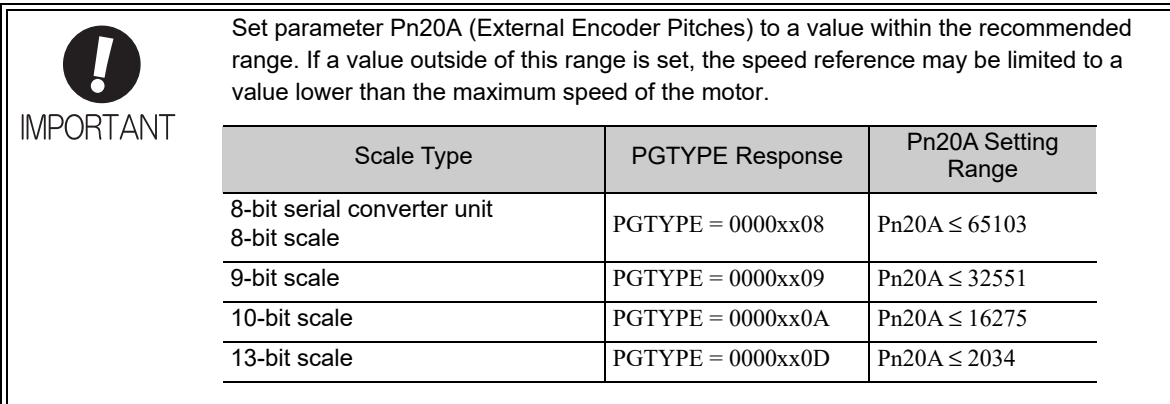

# Program Table

The chapter describes how to set and operate a program table.

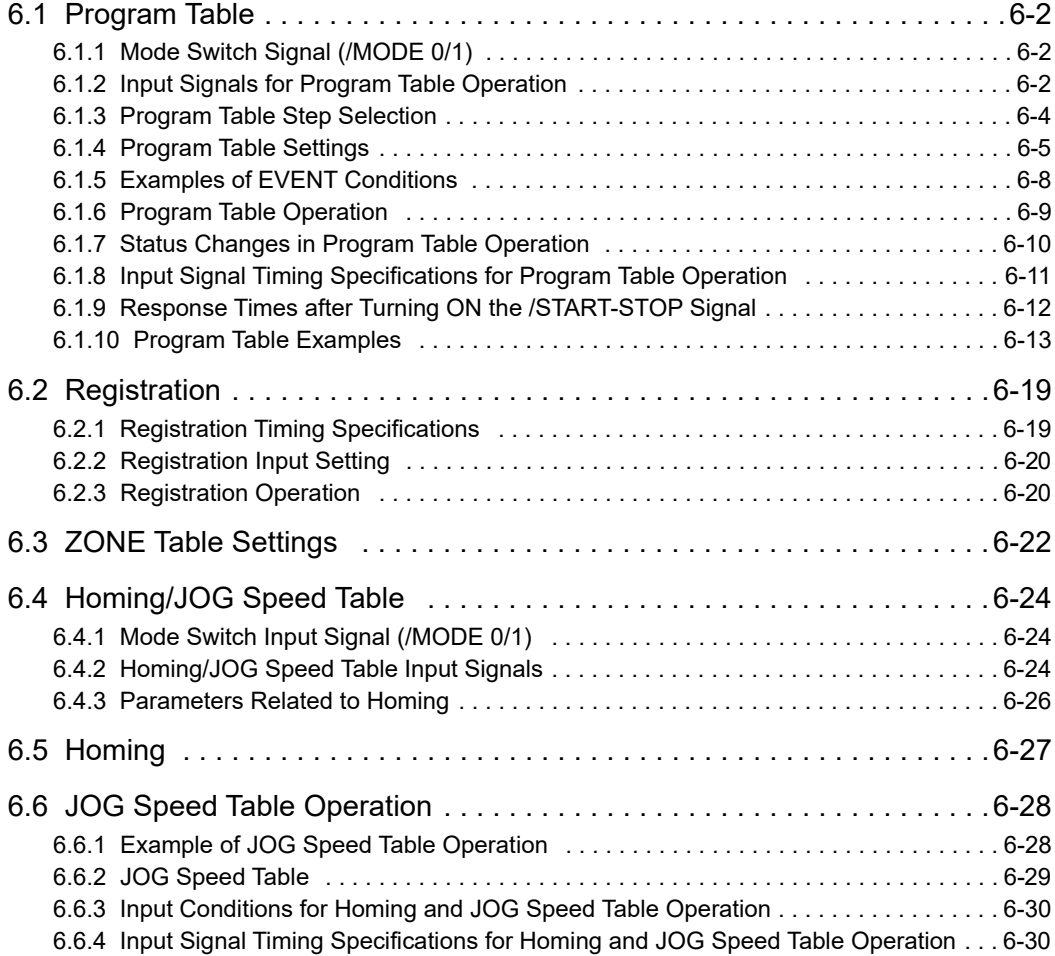

Program Table **6**Program Table 6.1.1 Mode Switch Signal (/MODE 0/1)

## **6.1** Program Table

This section explains program table.

In this section, the word "open" or "close" shown in parentheses in parameter descriptions indicates that the contact is open or closed.

## 6.1.1 Mode Switch Signal (/MODE 0/1)

If the /MODE 0/1 input signal is active, the mode is set to program table operation mode (Mode 0).

#### (1) Signal Specifications

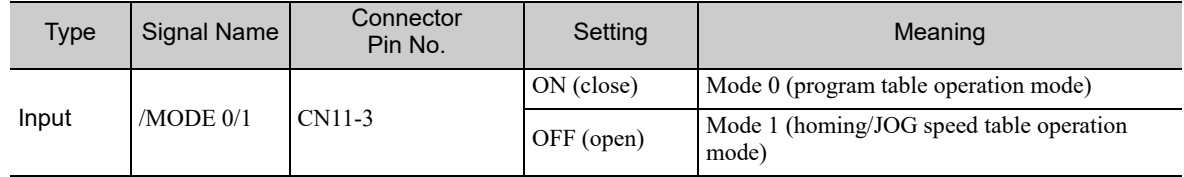

#### (2) Related Parameters

The relationship between the ON/OFF and active/inactive statuses of signals can be set with the parameter below.

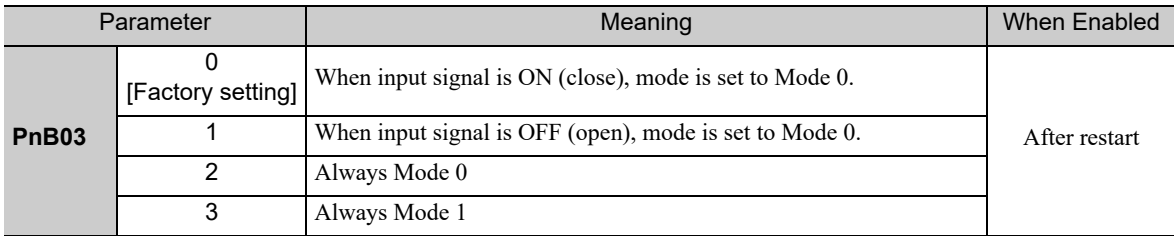

#### **6.1.2** Input Signals for Program Table Operation

#### (1) Signal Specifications

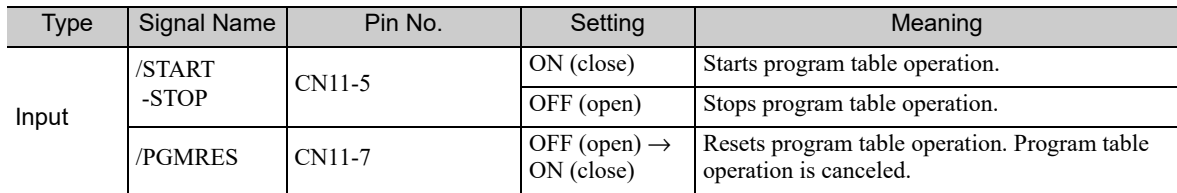

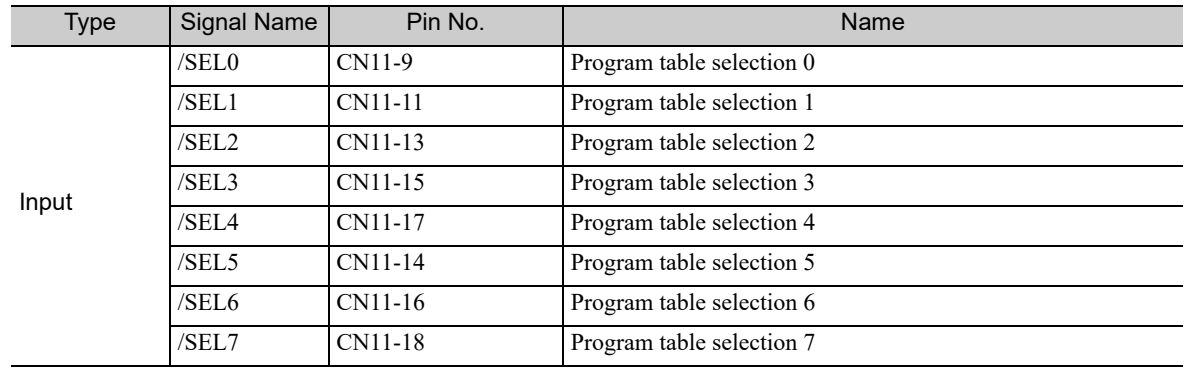

#### (2) Related Parameters

Make the settings for program table operation with the parameters below.

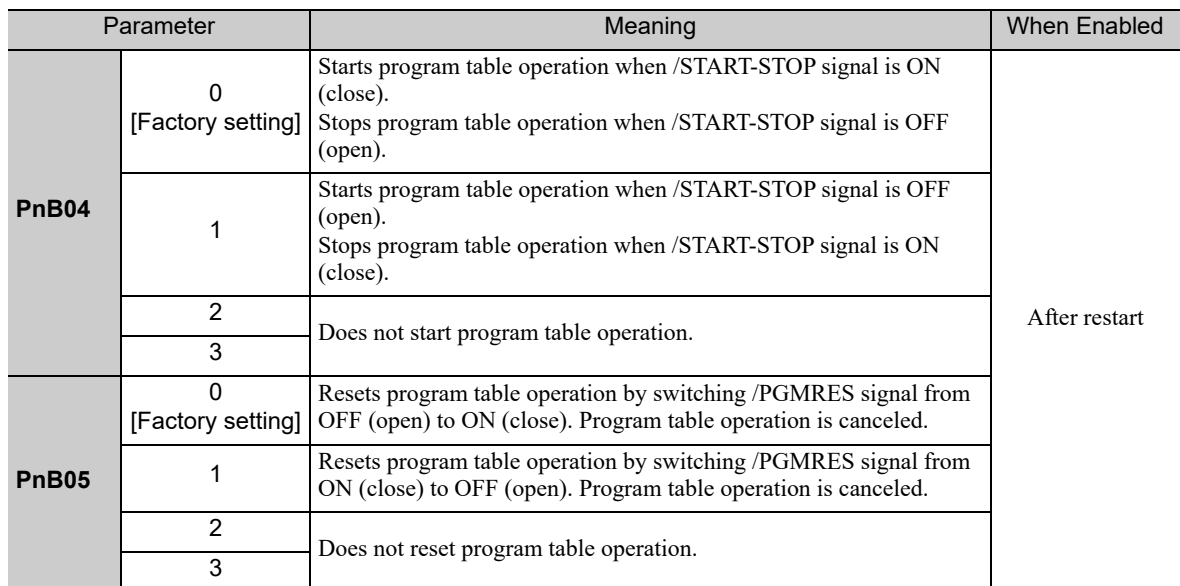

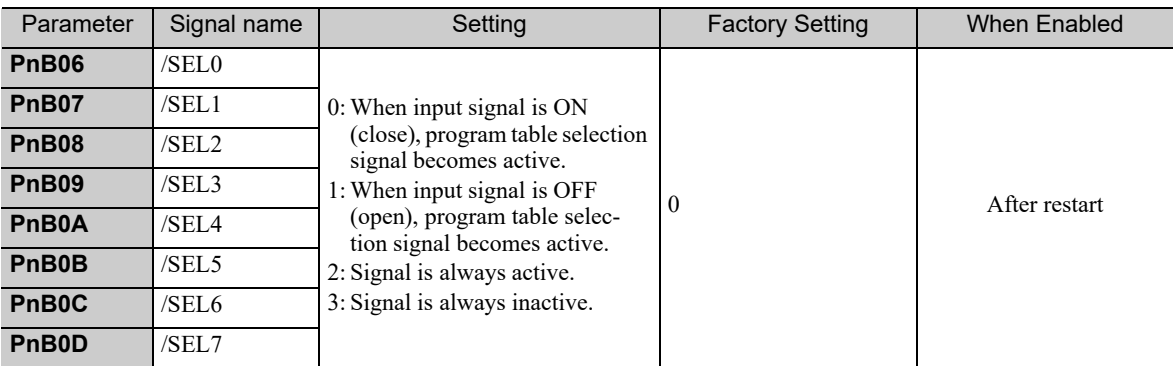

#### <Notes>

The wiring for the signals, and the parameter settings, described in the table above are not necessary when program table operations are performed with serial commands. The following table shows which serial commands correspond to the various input signals.

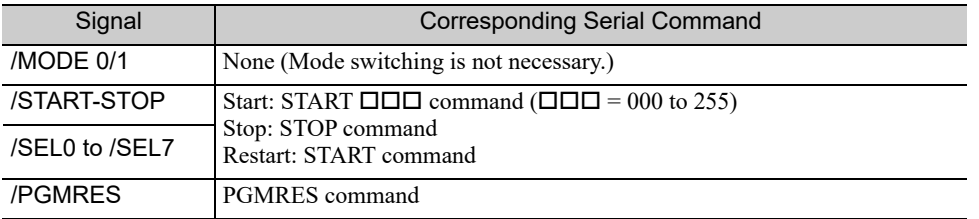

 $6$ 

6.1.3 Program Table Step Selection

## **6.1.3** Program Table Step Selection

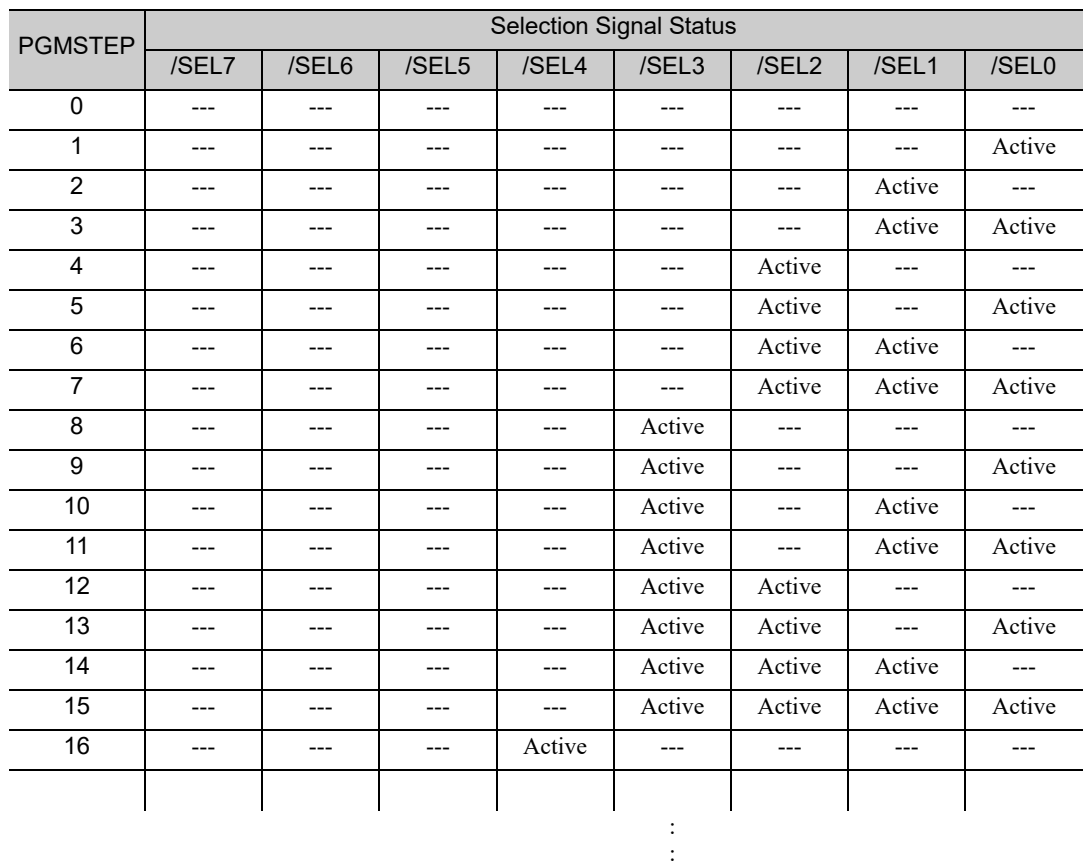

Use the 8-bit selection signals (/SEL0 to /SEL7) to specify PGMSTEP 0 to 255.

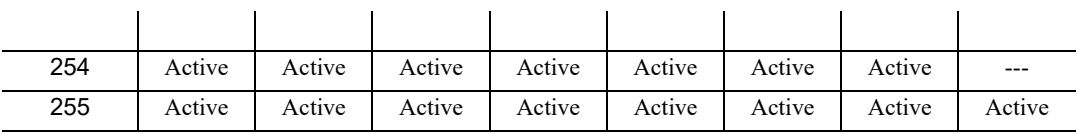

Note: The "---" symbols indicate an inactive input status.

## **6.1.4** Program Table Settings

This section explains the program table settings.

If the edited program table is saved to flash memory, it will be saved even after the control power supply is turned OFF. Use one of the following methods to save the program table to flash memory.

- Execute the PGMSTORE serial command
- Select "Save Program Table" from SigmaWin+
- Use the FnB03 utility function<sup>\*</sup> to save program tables

\*The function FnB03 is available for the following software versions. INDEXER module: Version 3 or later SERVOPACK: Version 001B or later

**Program Table** 

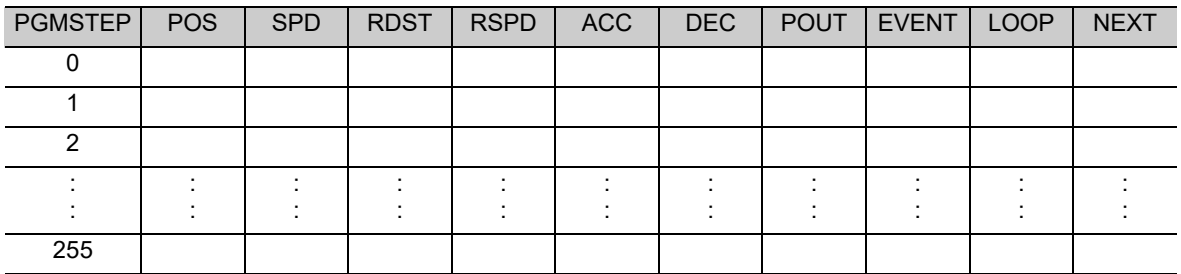

## (1) Program Table Functions

The following table shows the various program table functions.

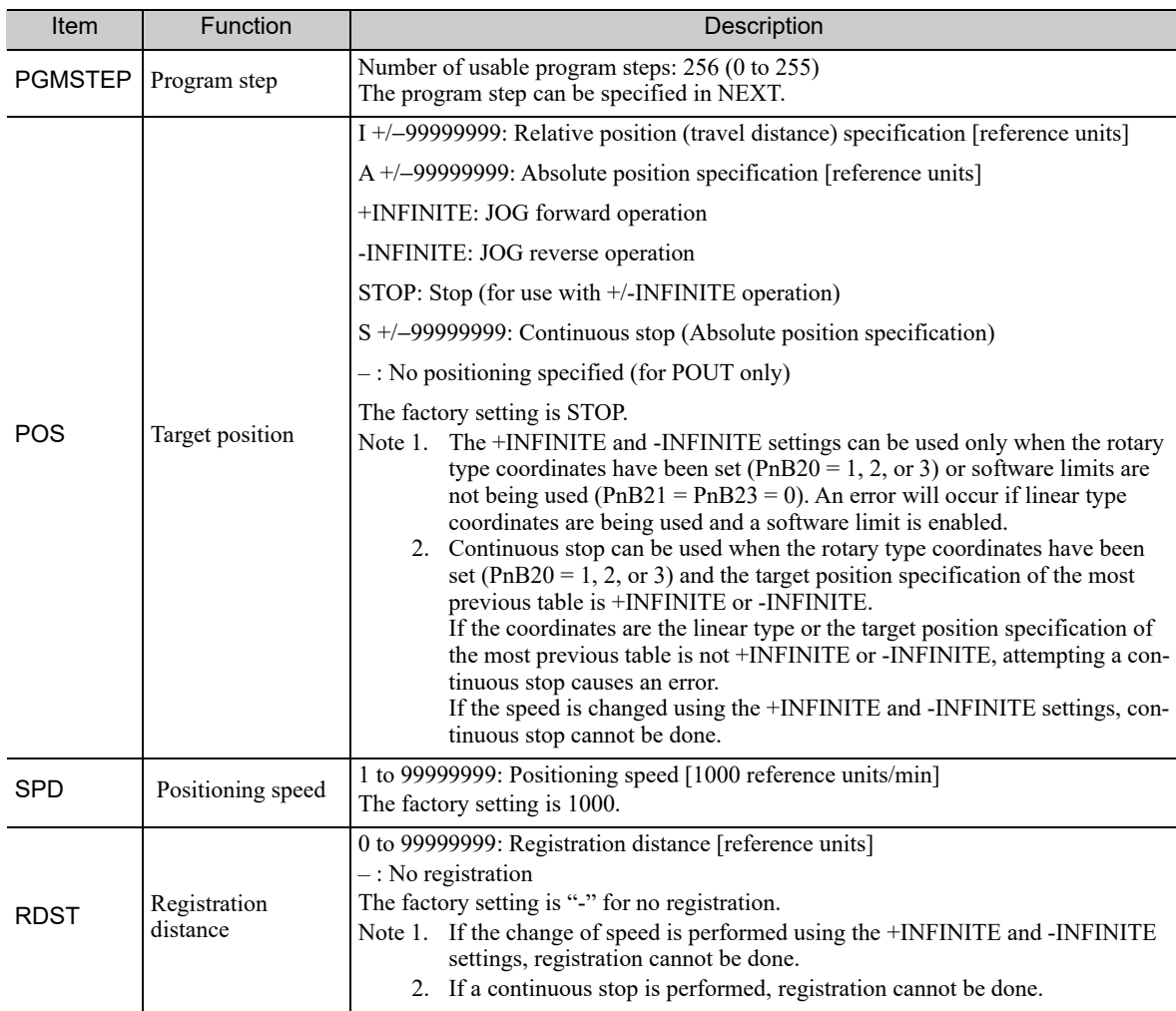

6

6.1.4 Program Table Settings

(cont'd)

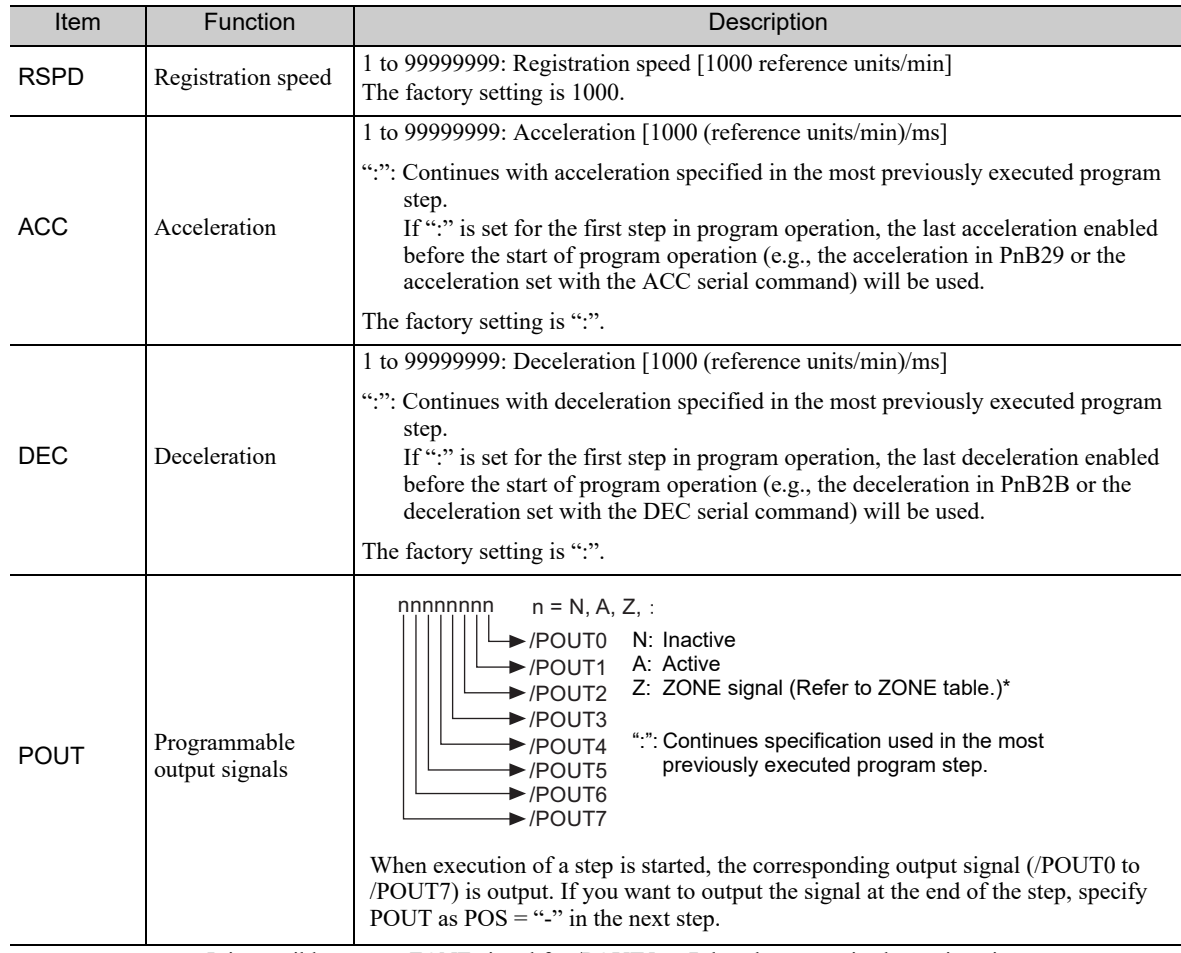

∗ It is possible to set a ZONE signal for /POUT5 to 7, but the output is always inactive.

(cont'd)

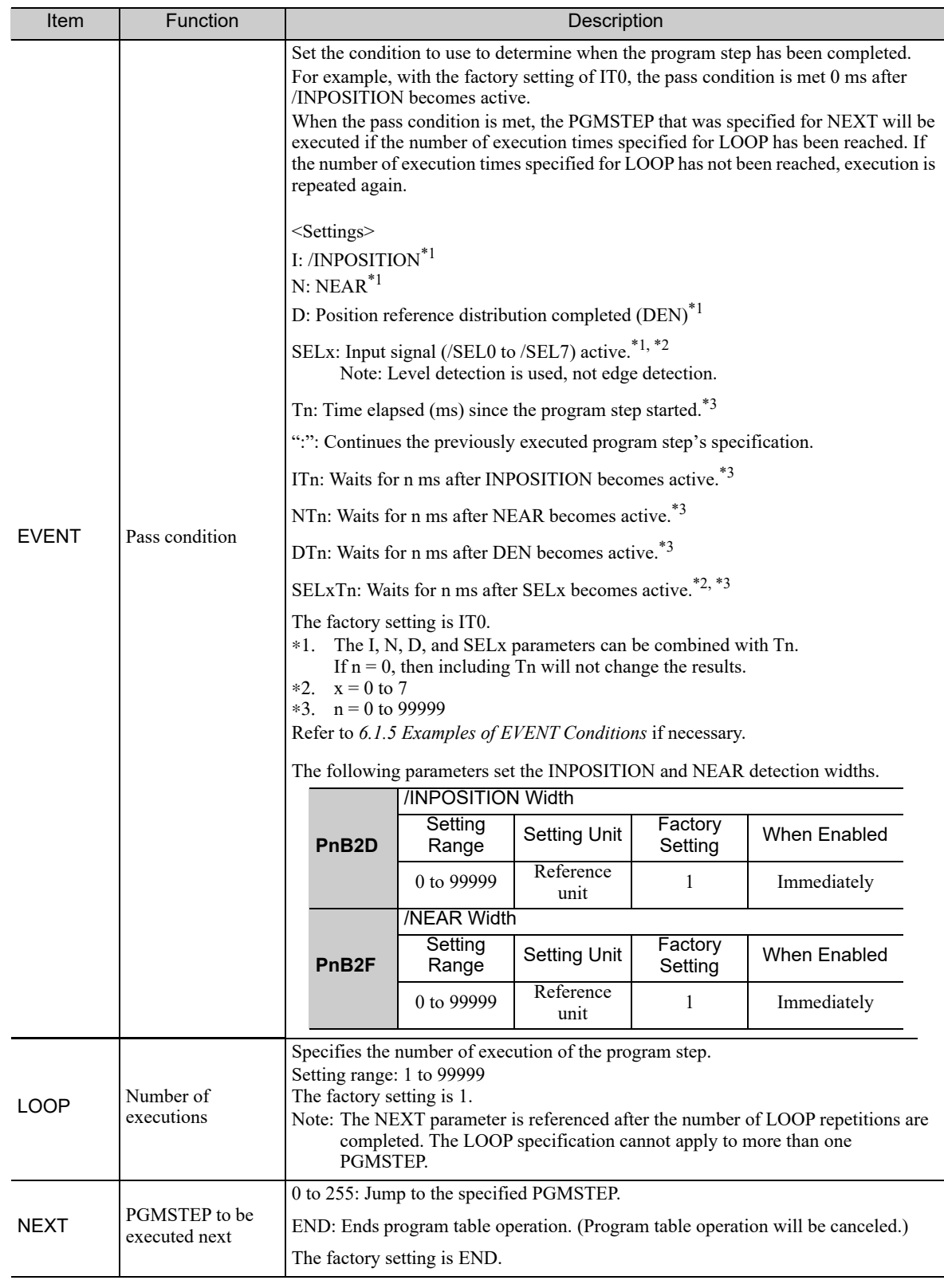

Note 1. An error (E53E) will occur and program table operation will be stopped if a new positioning command is received during positioning. To restart, turn the /START-STOP signal OFF and then ON again. The execution will be started from the next step when restarting.

2. When the target position (POS) is +INFINITE or -INFINITE and the registration distance (RDST) is "-", the Speed can be changed by executing the next PGMSTEP. In this case, the motor speed will shift to the new speed. In all other cases, the speed cannot be changed by executing the next PGMSTEP and an error will occur (E53E) if an attempt is made to do so.

3. Program table settings can be changed only when program table operation is canceled. Program table settings cannot be changed during program table operating or stopping even if the PGMSTEP has not been executed and an error will occur (E5EE).

 $6\phantom{1}$ 

6.1.5 Examples of EVENT Conditions

### **6.1.5** Examples of EVENT Conditions

The following figures show examples of EVENT conditions.

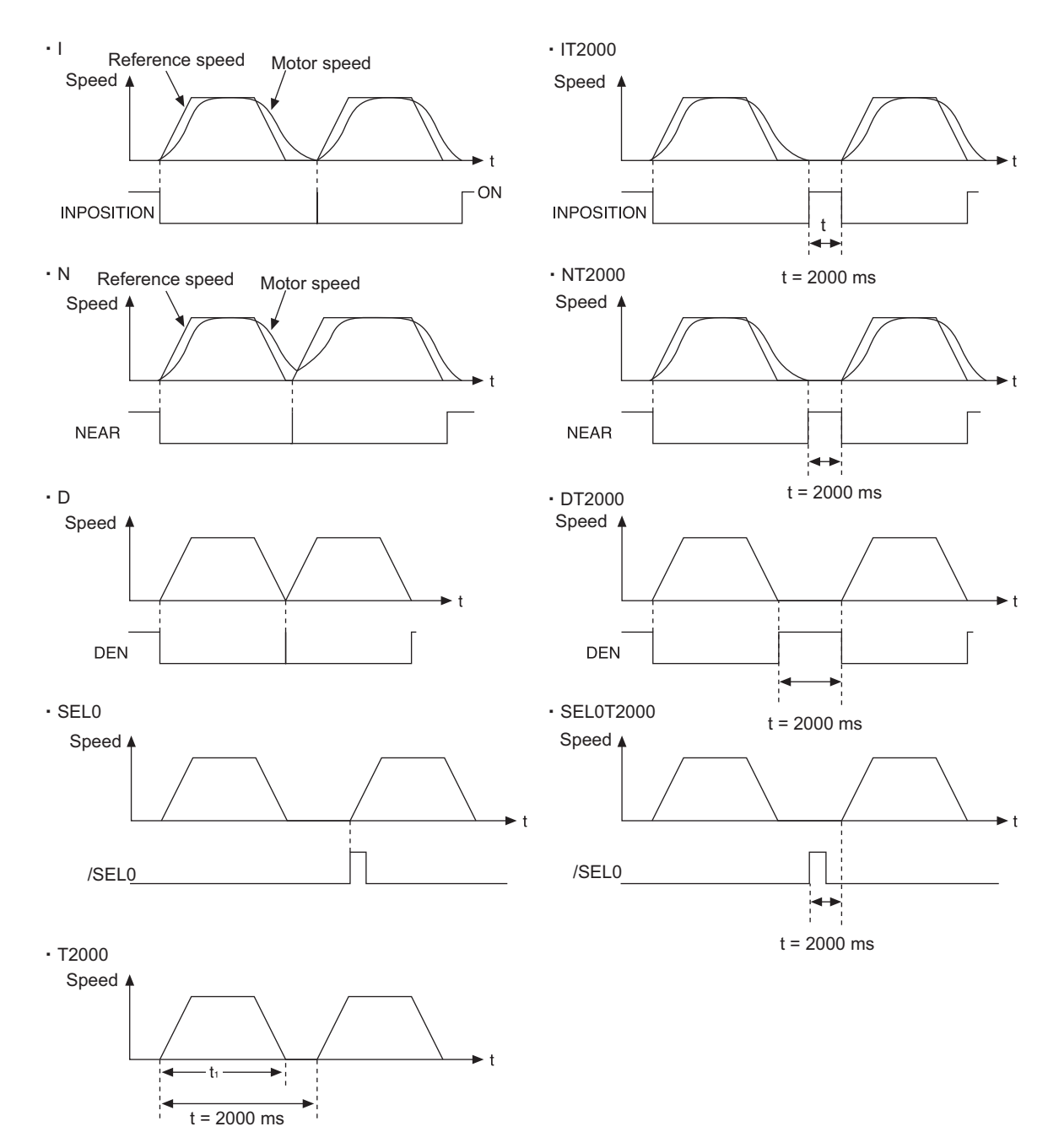

Note: If  $t < t_1$ , an error (E53E) will occur and program table operation will be stopped.

### **6.1.6** Program Table Operation

#### (1) Starting and Stopping the Program

If the /START-STOP signal becomes active when program table operation has been canceled, /SEL0 to /SEL7 will be latched and the program will be executed from the PGMSTEP specified with /SEL0 to /SEL7.

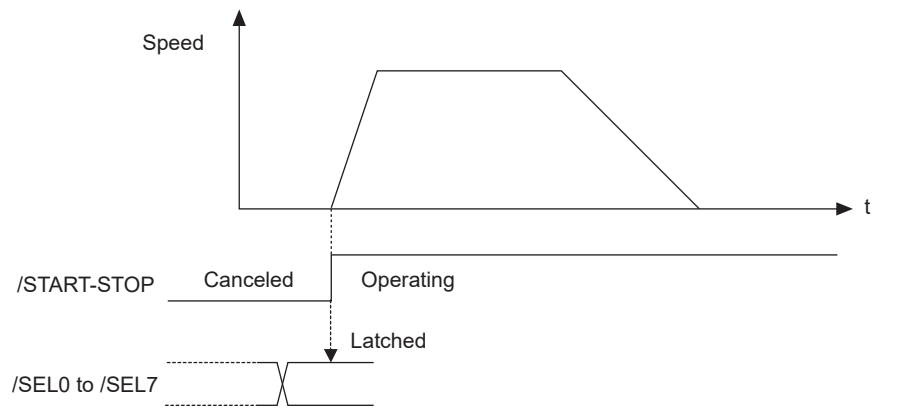

If the /START-STOP returns to inactive state, the program will be stopped and the motor will stop (positioning will be stopped).

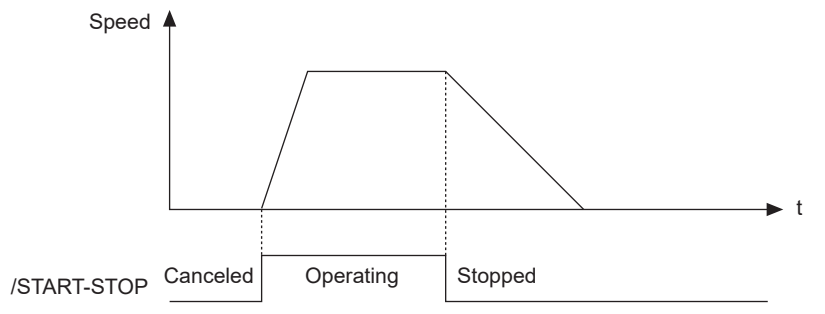

If the /START-STOP becomes active again while the program is stopped, the program (positioning) will be restarted. /SEL0 to /SEL7 will not be latched at this time.

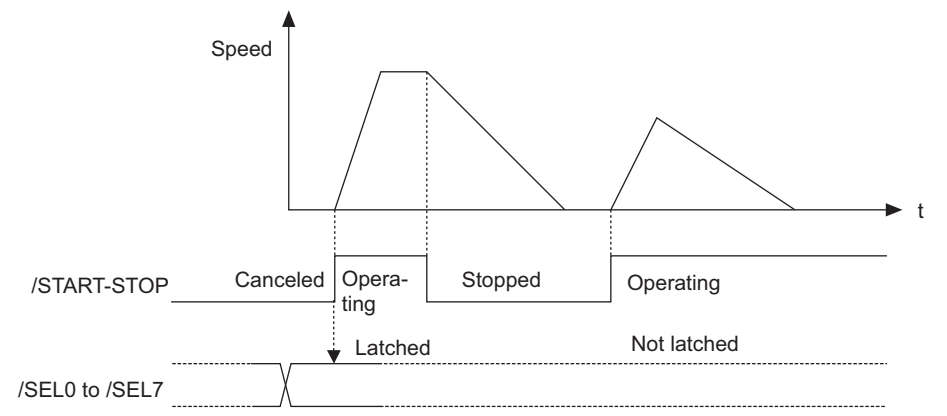

The program will be restarted even if the motor is decelerating.

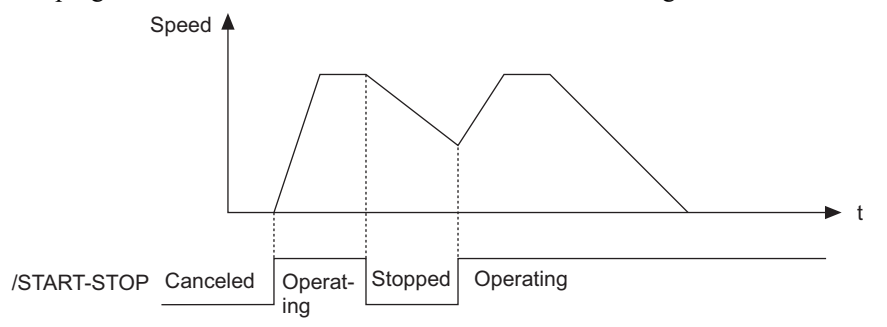

 $6\phantom{1}6$ 

#### (2) Resetting the Program

The program will be canceled if the /PGMRES signal becomes active while the program is stopped (when the /PGMRES signal is on the rising edge and the /START-STOP signal is inactive.)

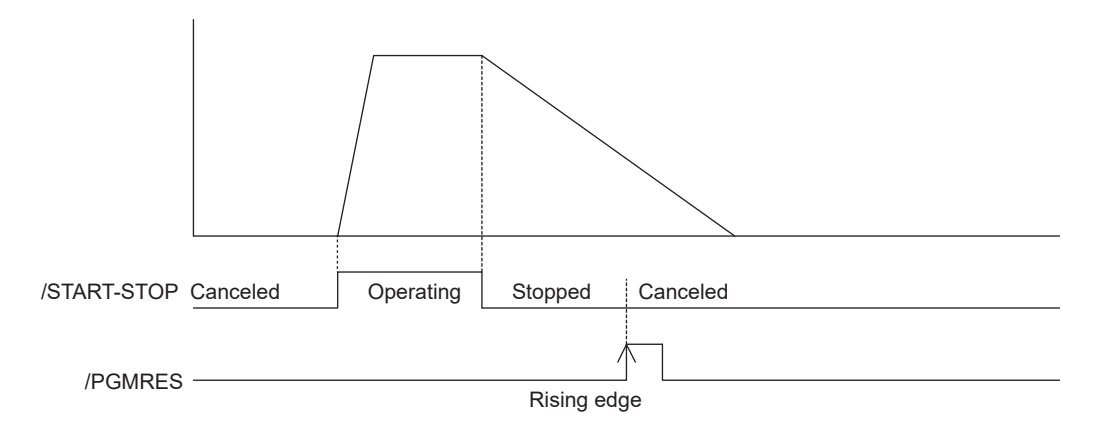

#### **6.1.7** Status Changes in Program Table Operation

There are three different statuses for program table operation. The initial status is "canceled."

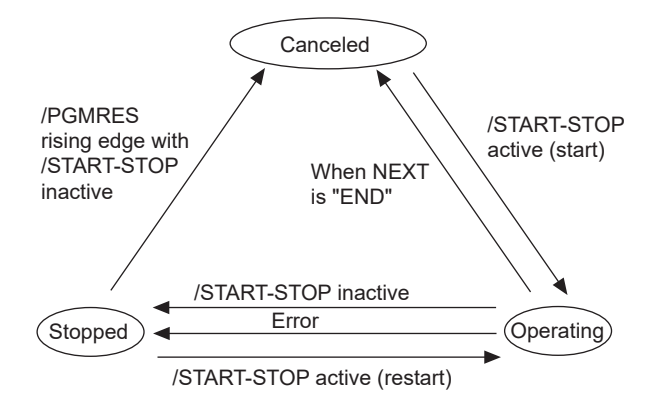

The following table shows the status changes that can occur during program table operation.

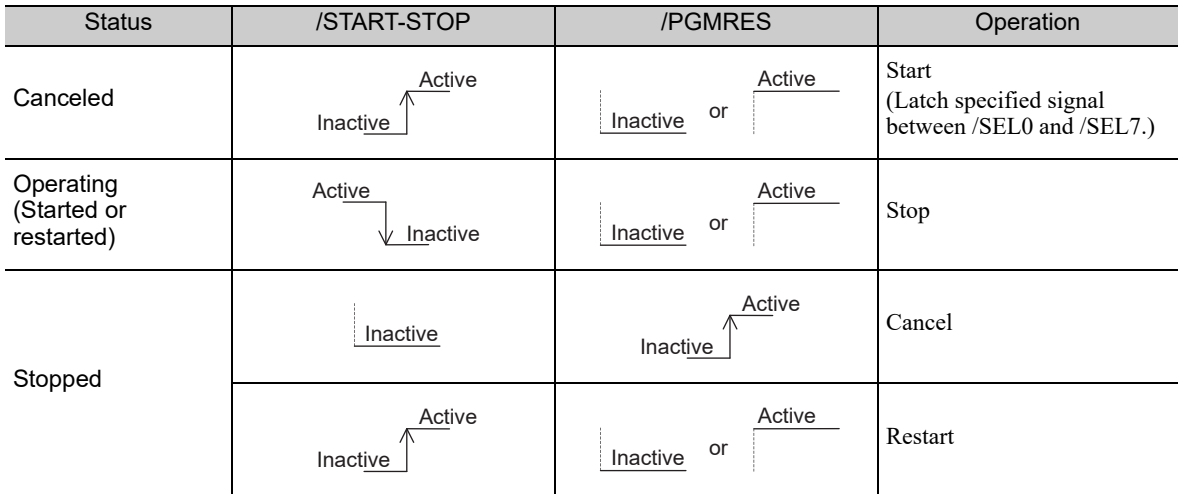

Note: If the program table operation is restarted after it stopped because of an error, the PGMSTEP in which the error occurred will be skipped and execution will be restarted from the PGMSTEP specified by NEXT. (If the operation has not been executed for the number of times specified in the LOOP, the next LOOP will be executed.)

<sup>6.1.7</sup> Status Changes in Program Table Operation

## **6.1.8** Input Signal Timing Specifications for Program Table Operation

The following figures show the timing specifications of program table input signals.

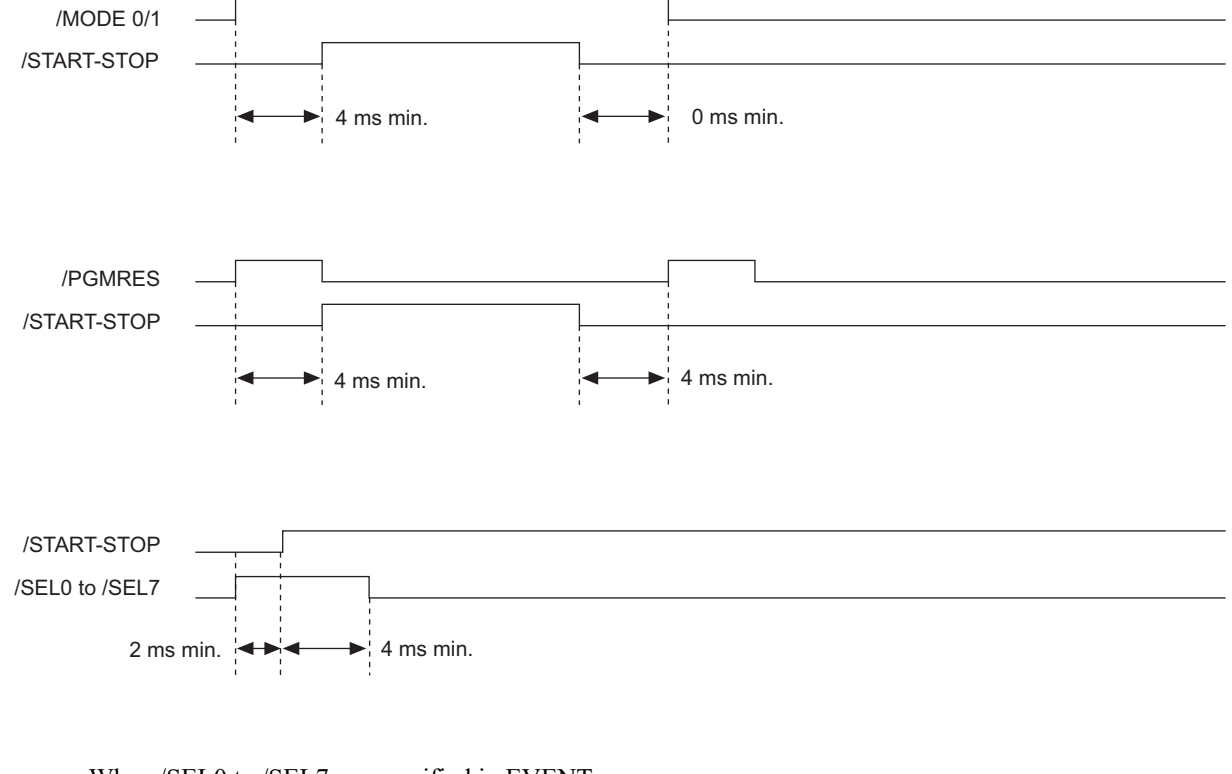

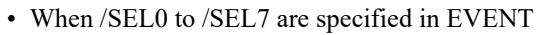

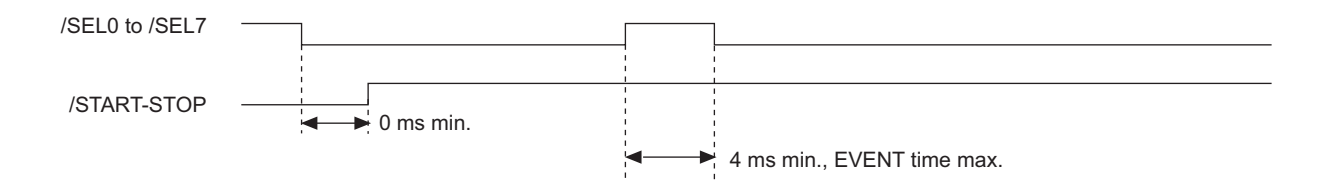

 $6\phantom{1}6$ 

## **6.1.9** Response Times after Turning ON the /START-STOP Signal

The response times after turning ON the /START-STOP signal are shown below.

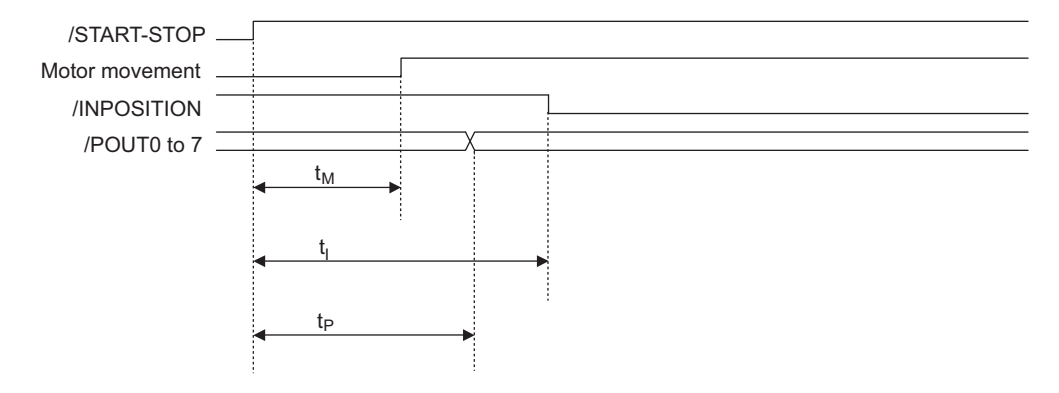

i,

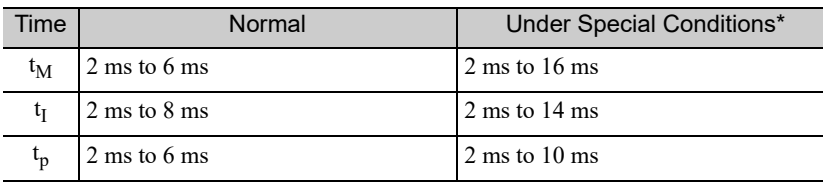

∗ Special Conditions

- Program is stopped due to error.
- Previous positioning was stopped.
- Previous external latch is on standby.
- Overtravel status exists.

<sup>6.1.9</sup> Response Times after Turning ON the /START-STOP Signal

## **6.1.10 Program Table Examples**

This section provides examples of program tables.

#### (1) Simple Round-trip Operation

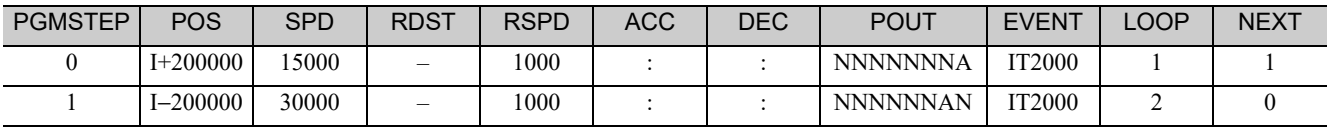

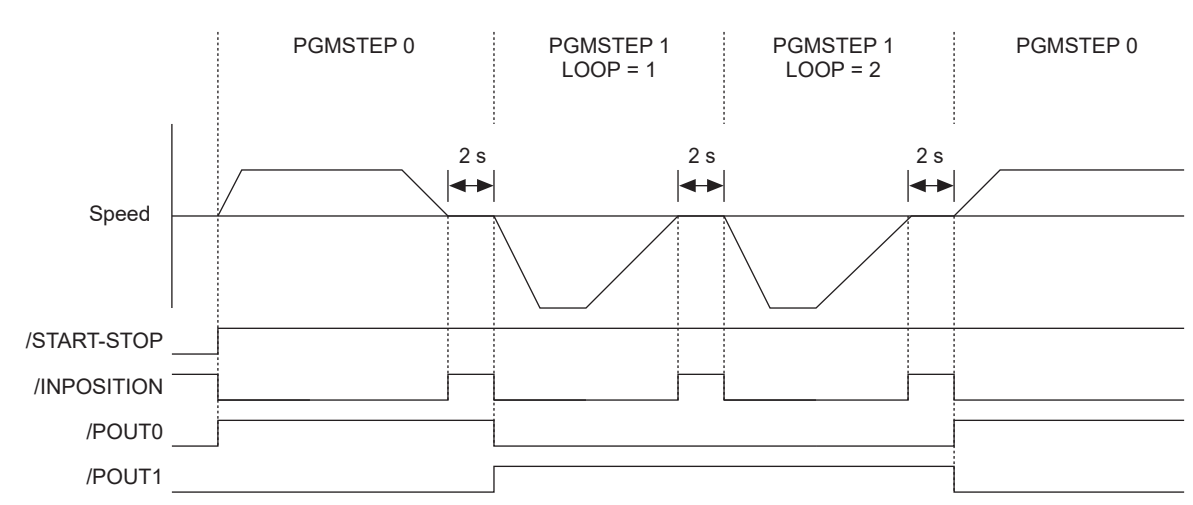

#### (2) Output /POUTx Signal for the Specified Time after Positioning Completed

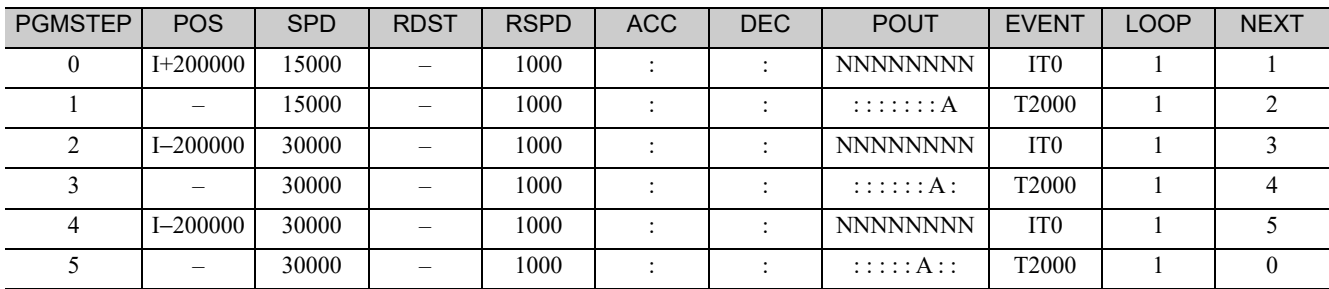

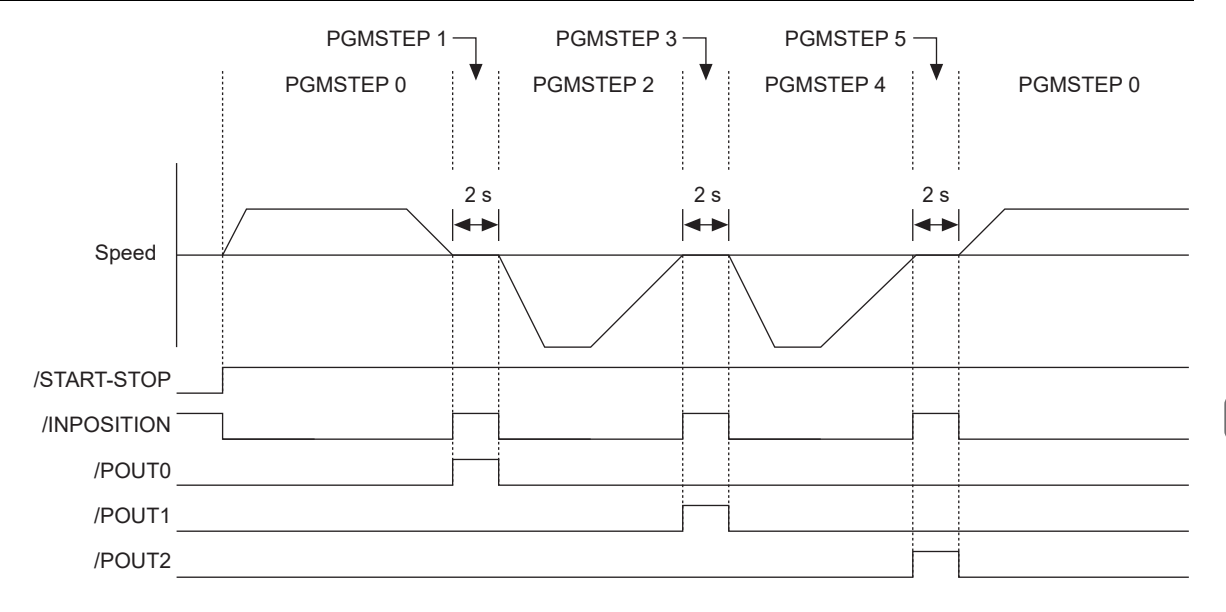

Program Table **6**Program Table

 $6\phantom{1}6$ 

6.1.10 Program Table Examples

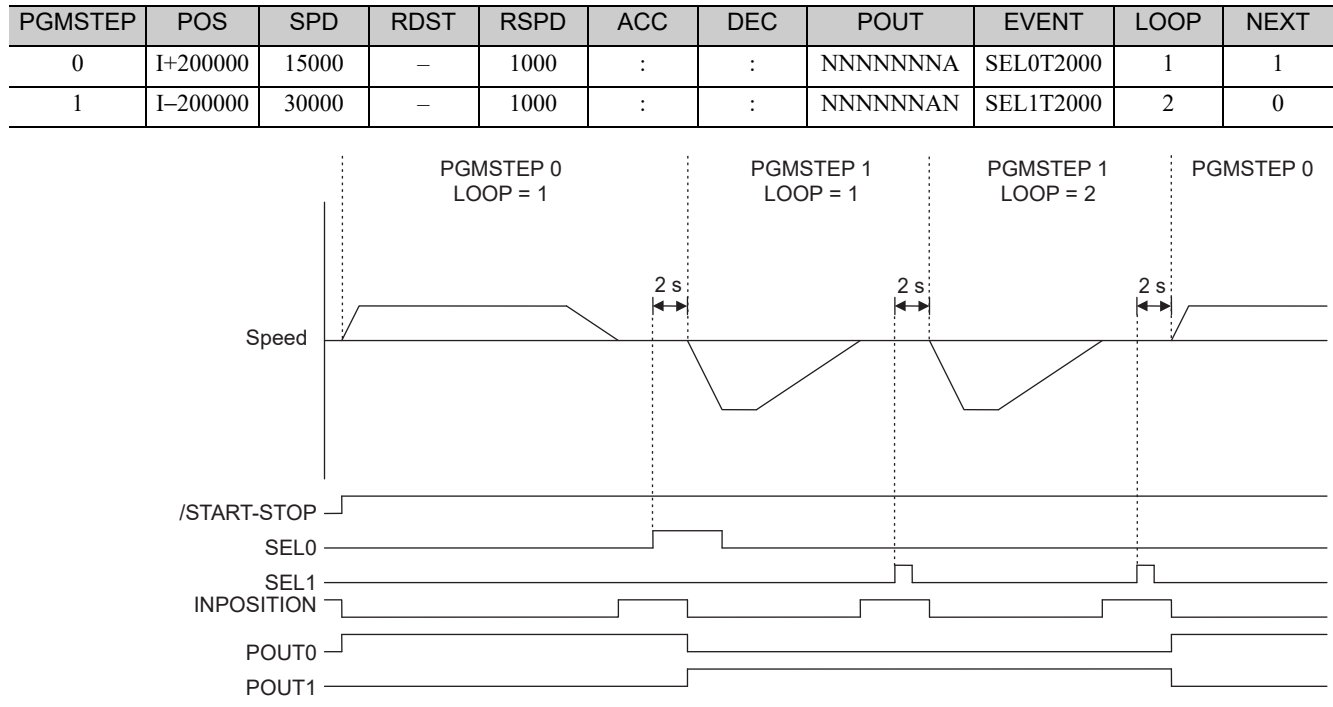

## (3) Using /SELx Signal with EVENT Function

## (4) Using ZONE Table

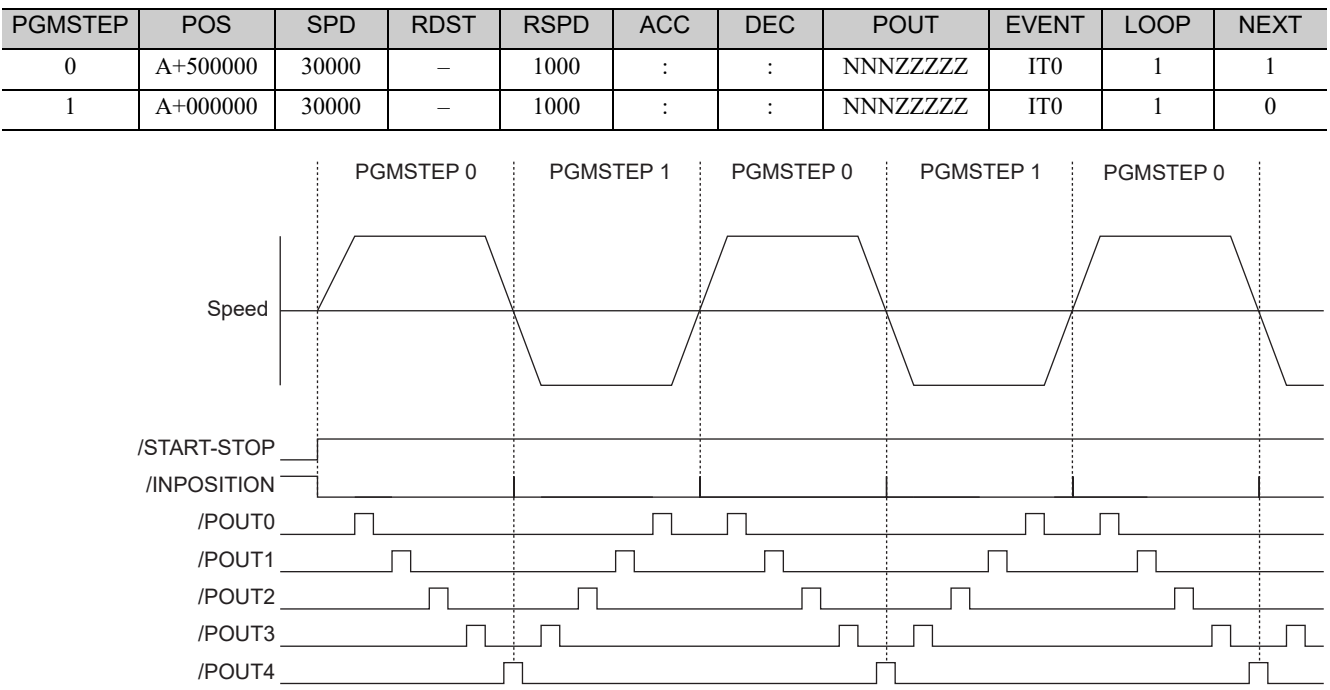

#### **zONE Table**

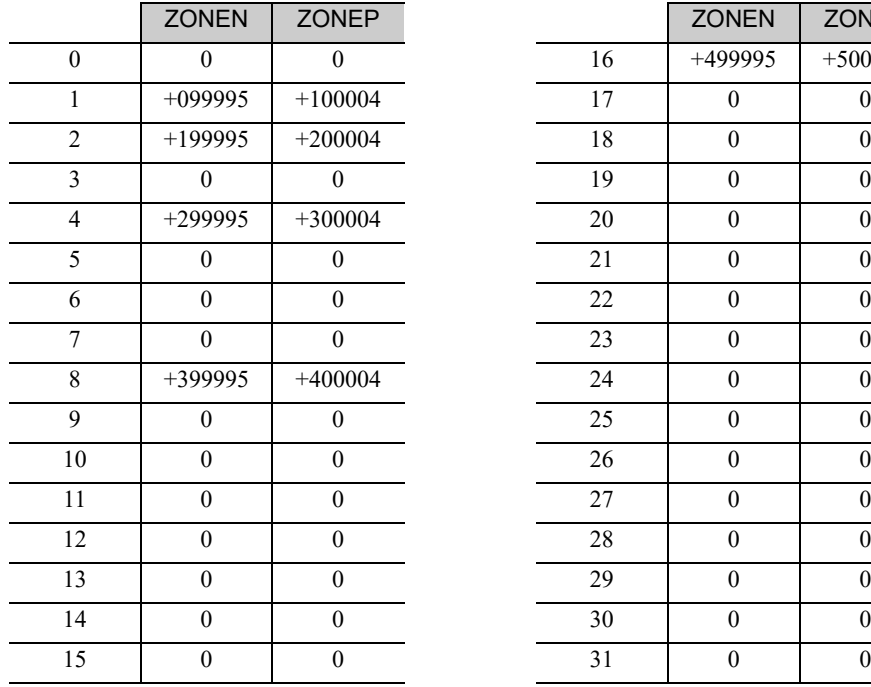

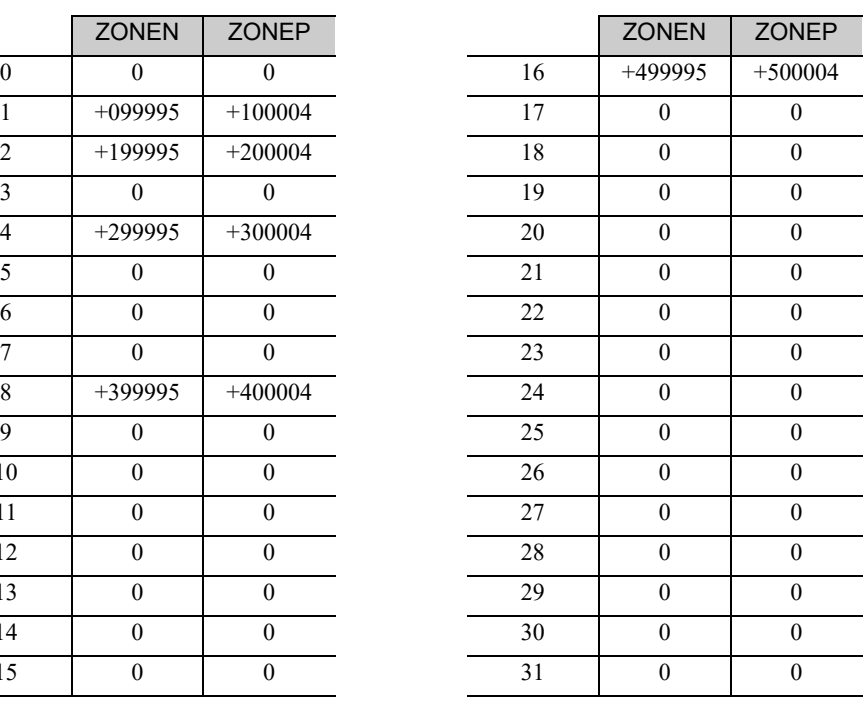

 $\boxed{6}$ 

6.1.10 Program Table Examples

#### (5) Using as Positioning Table

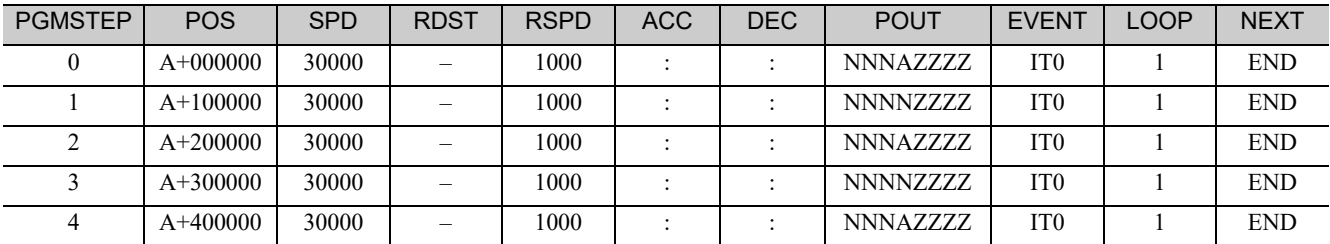

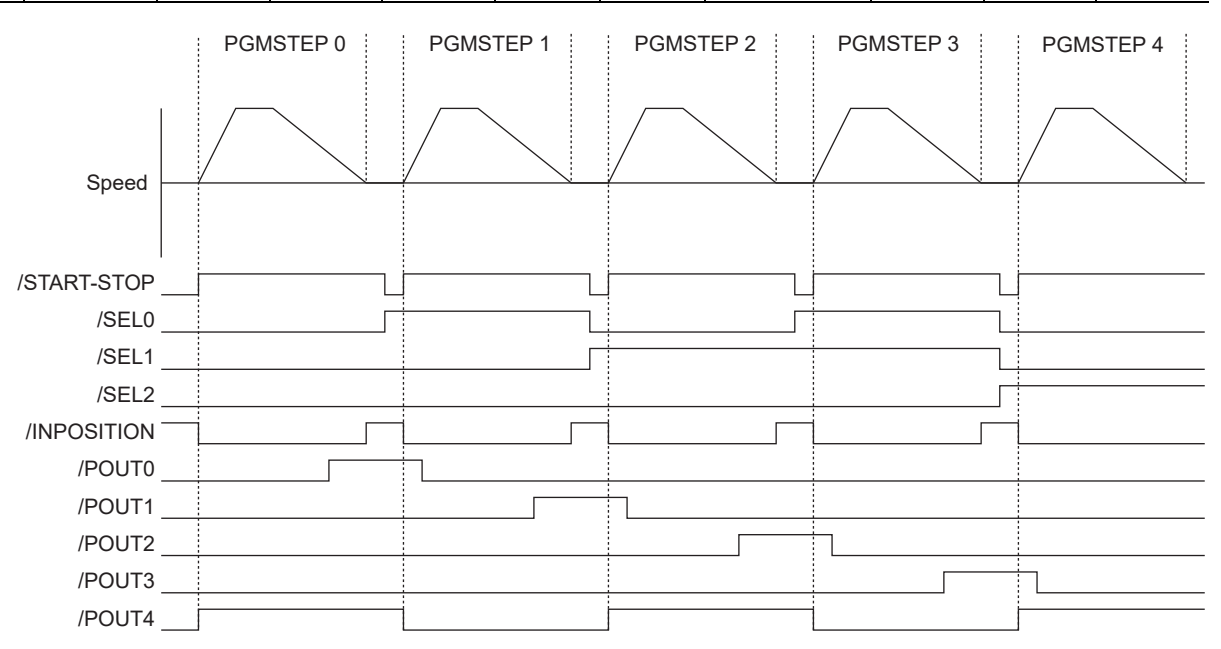

#### ■ Zone Table

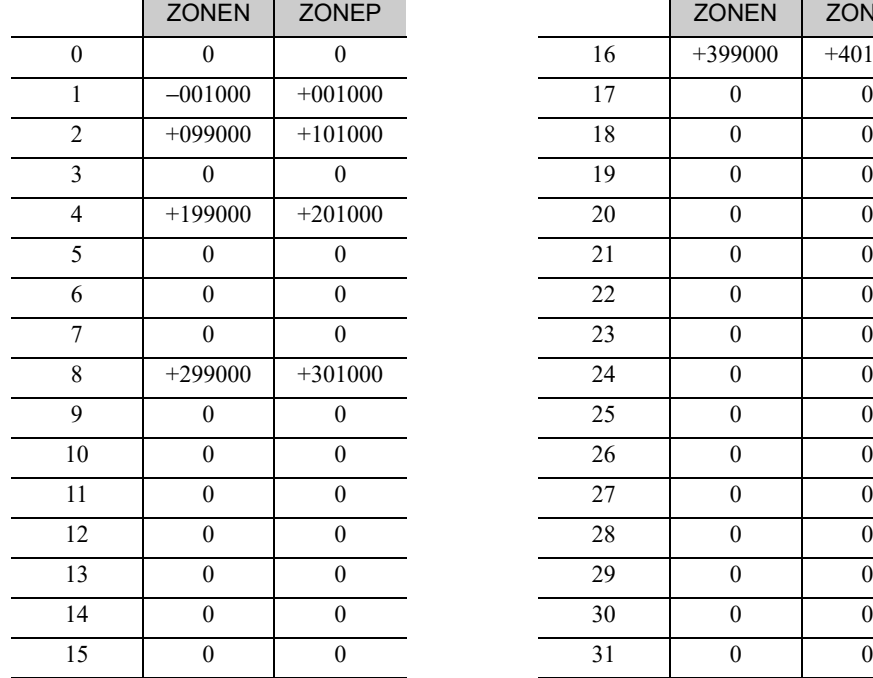

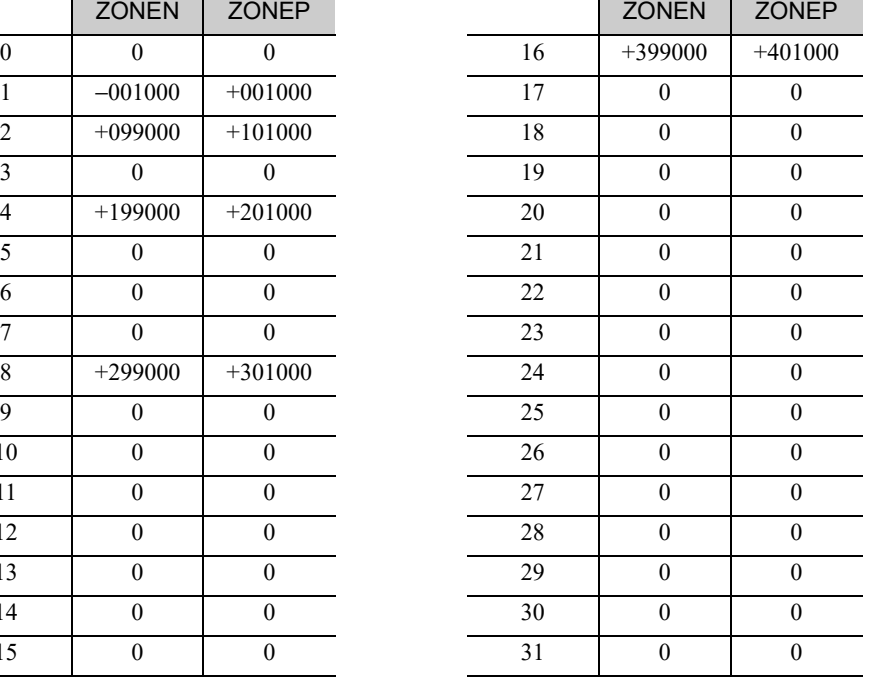

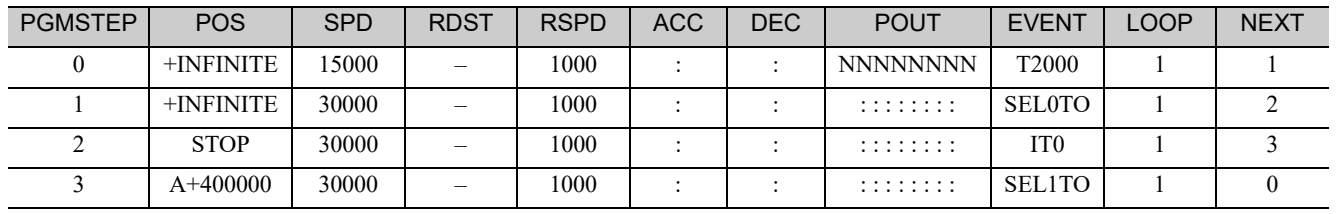

#### (6) Using INFINITE

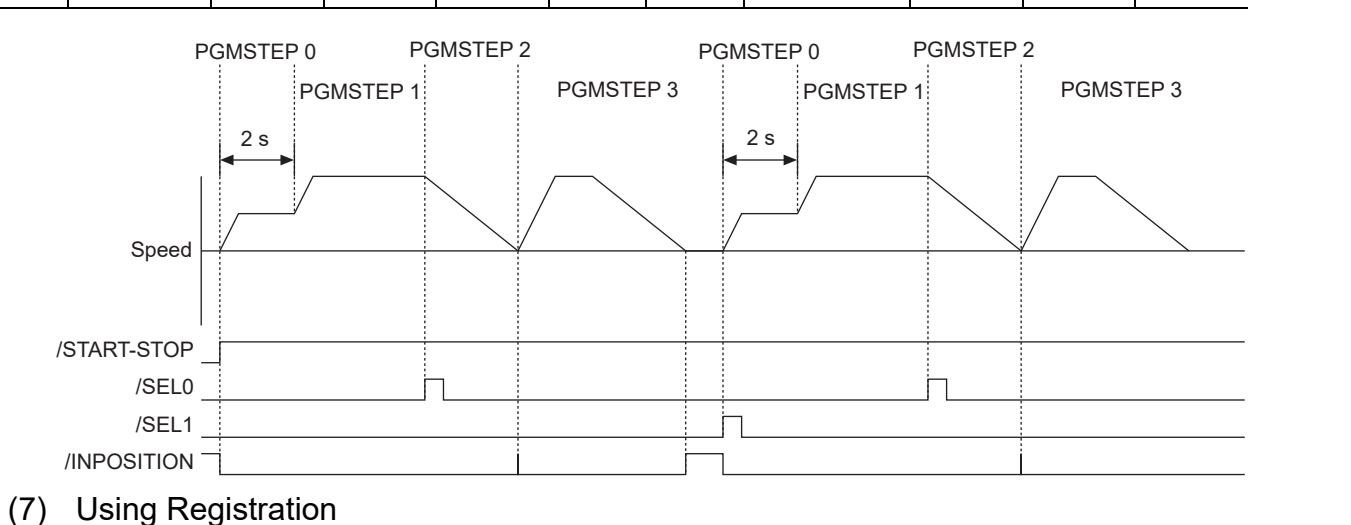

Refer to *6.2 Registration* for details on the Registration function.

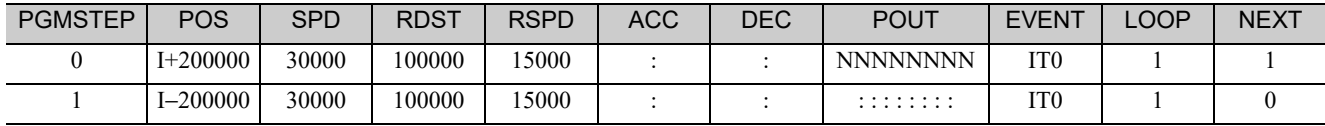

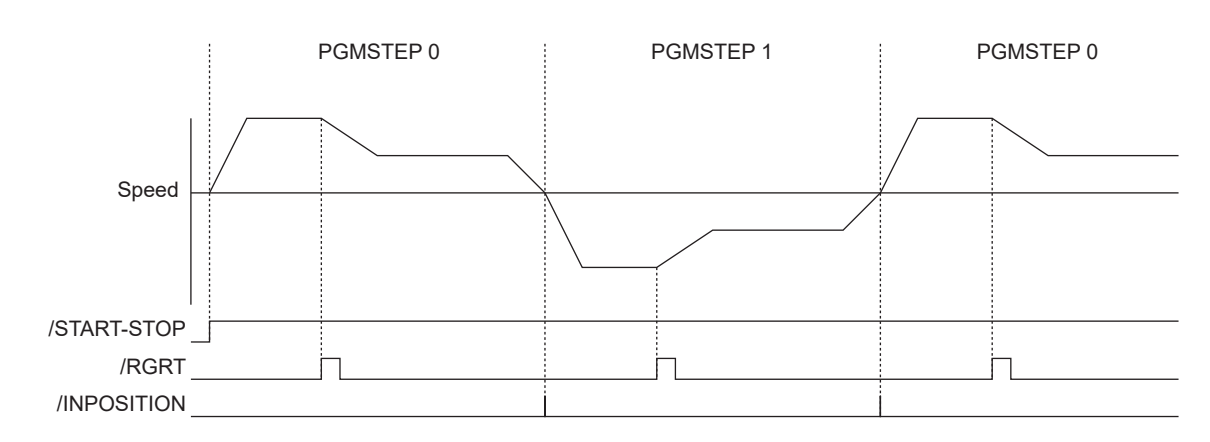

6

6.1.10 Program Table Examples

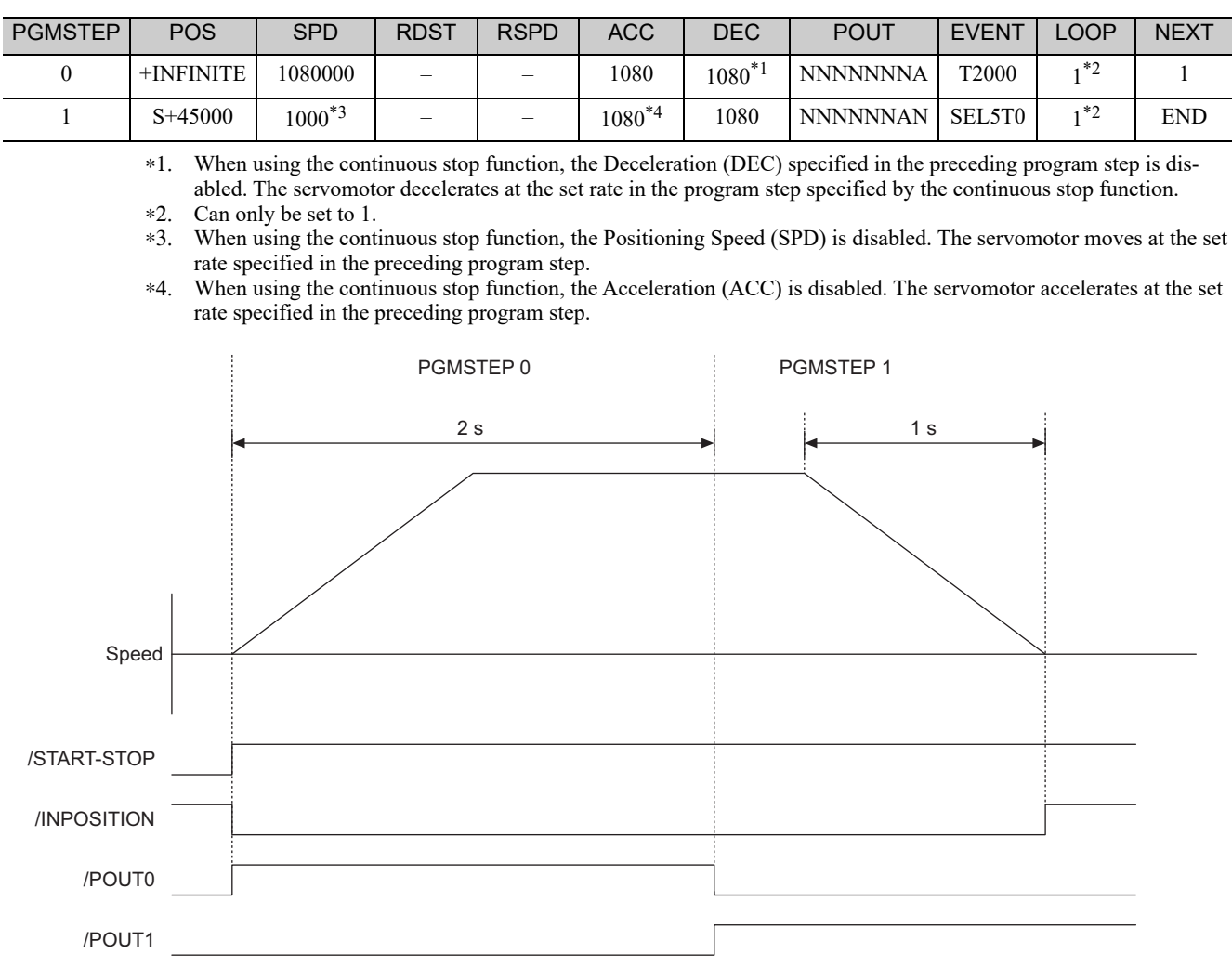

#### (8) Using Continuous Stop Function

#### ■ Continuous Stop Function

With the continuous stop function, the servomotor decelerates to a stop at the specified position (absolute position specification) in rotational coordinates after a step has been finished when a ±INFINITE command is used to jog forward or to jog reverse in operations using a program table.

The servomotor rotates at the positioning speed (SPD) set in the preceding program step until the point where deceleration starts. The servomotor stops at the target point in rotational coordinates without rotating in reverse.

The figure shows an example where the servomotor runs at a constant speed in program step 0 for two seconds and positions the servomotor at a 45 degree (reference unit  $= 0.001$  degree) in program step 1.

Note: To use the continuous stop function, the following conditions must be met.

- A rotational coordinate must be used. (PnB20 = 1, 2, or 3)
- The target position of the preceding program step must be ±INFINITE.
- The ±INFINITE (POS) setting must not be used in two consecutive steps.
- The Registration function must not be used in the preceding program step.

If these conditions are not met, one of the following errors will occur.

- Move Reference Duplication Error (E53E)
- Continuous Stop Execution Disabled Error (E63E)

## **6.2** Registration

Positioning is performed for the specified distance and specified speed from the position where the /RGRT signal is latched.

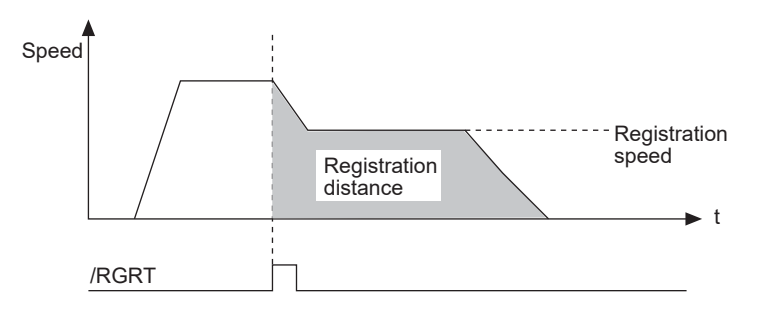

## **6.2.1** Registration Timing Specifications

The following figure shows the latch timing specifications.

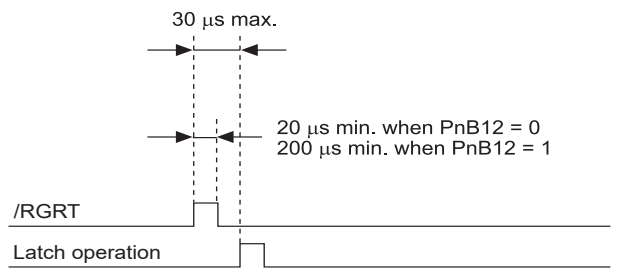

• Shifting to registration operation

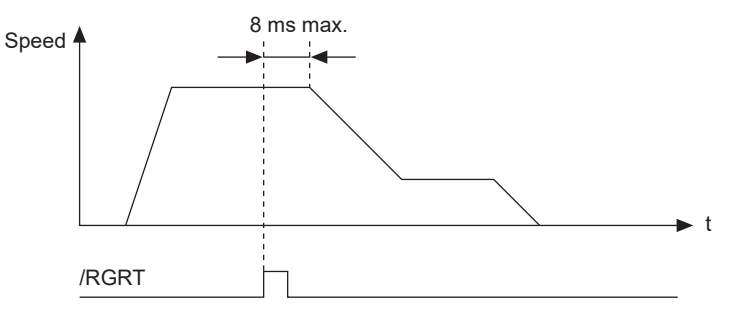

 $6\overline{6}$ 

6.2.2 Registration Input Setting

### **6.2.2** Registration Input Setting

Parameter PnB12 sets the logic for the /RGRT Registration Latch Signal.

#### (1) Signal Specifications

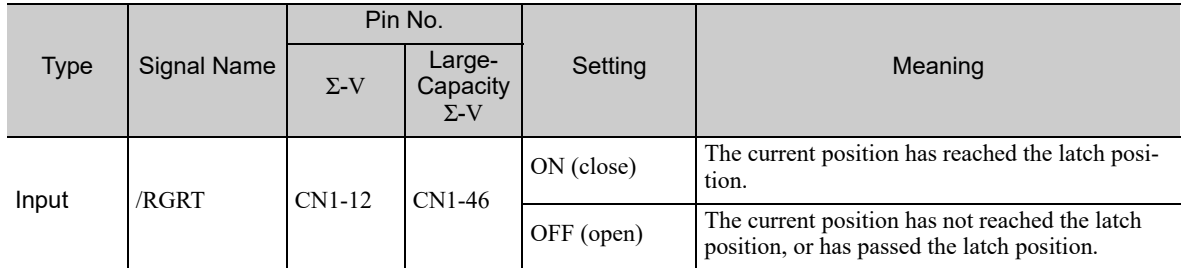

#### (2) Related Parameters

The /RGRT signal can be set with the parameter below.

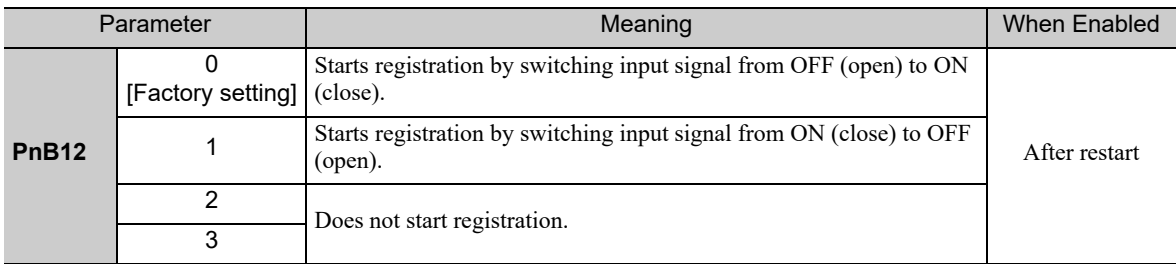

#### **6.2.3** Registration Operation

If the /RGRT signal becomes active (latches) during positioning, operation will proceed from the latch position to the registration distance only. The registration distance is specified in RDST.

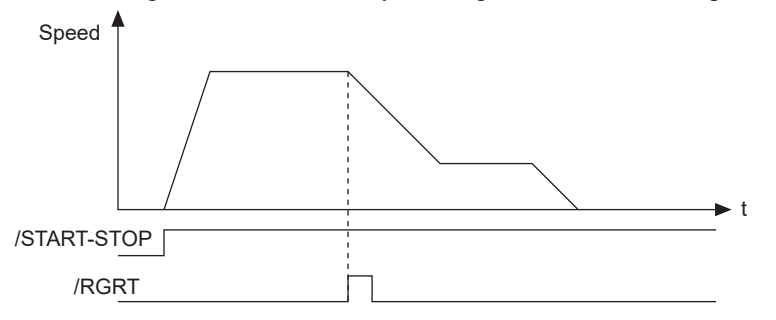

Alarm E23A will occur when the registration distance is too short, i.e., when positioning will go too far even if deceleration begins immediately. When alarm E23A occurs, the servo will go OFF and the program will stop.

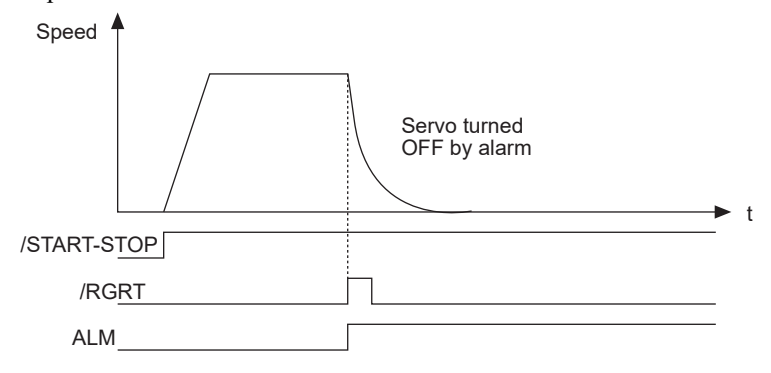

The second and later latch signals are ignored.

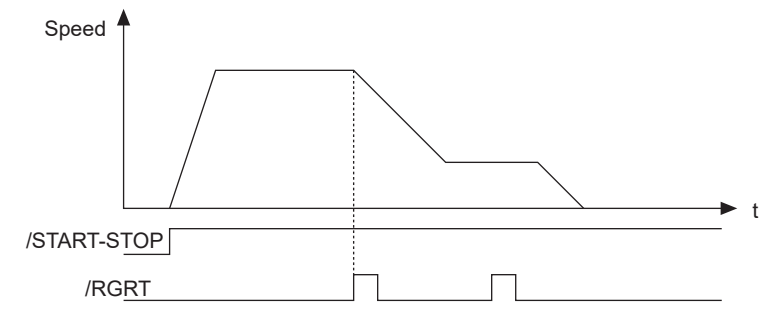

The /RGRT latch signal can also be input while the program is stopped.

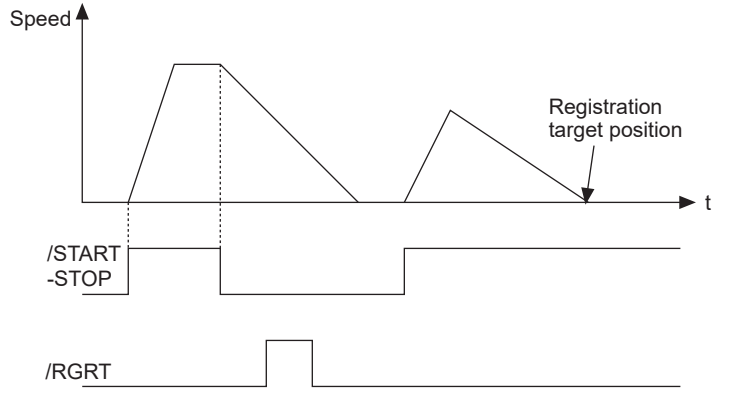

Even if the program is stopped during registration operation, the registration operation will be restarted if the program is restarted.

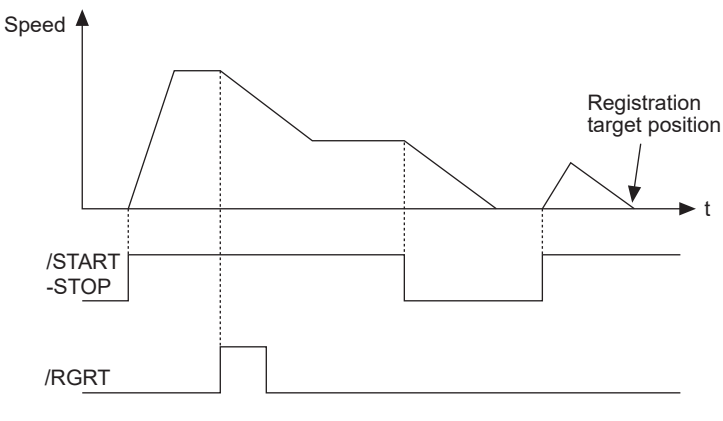

 $6\phantom{1}$ 

## **6.3** ZONE Table Settings

ZONE signals indicate regions defined in the ZONE table. ZONE signals are allocated to the regions using the ZONE table.

Outputs /POUT0 to /POUT4 must be specified as ZONE signals in order to use ZONE signals.

If the edited ZONE table is saved to flash memory, it will be saved even after the control power supply is turned OFF. Use one of the following methods to save the ZONE table to flash memory.

- Execute the ZONESTORE serial command
- Select "Save ZONE Table" from SigmaWin+
- Use the FnB04 utility function<sup>\*</sup> to save ZONE tables \*The function FnB04 is available for the following software versions. INDEXER module: Version 3 or later SERVOPACK: Version 001B or later

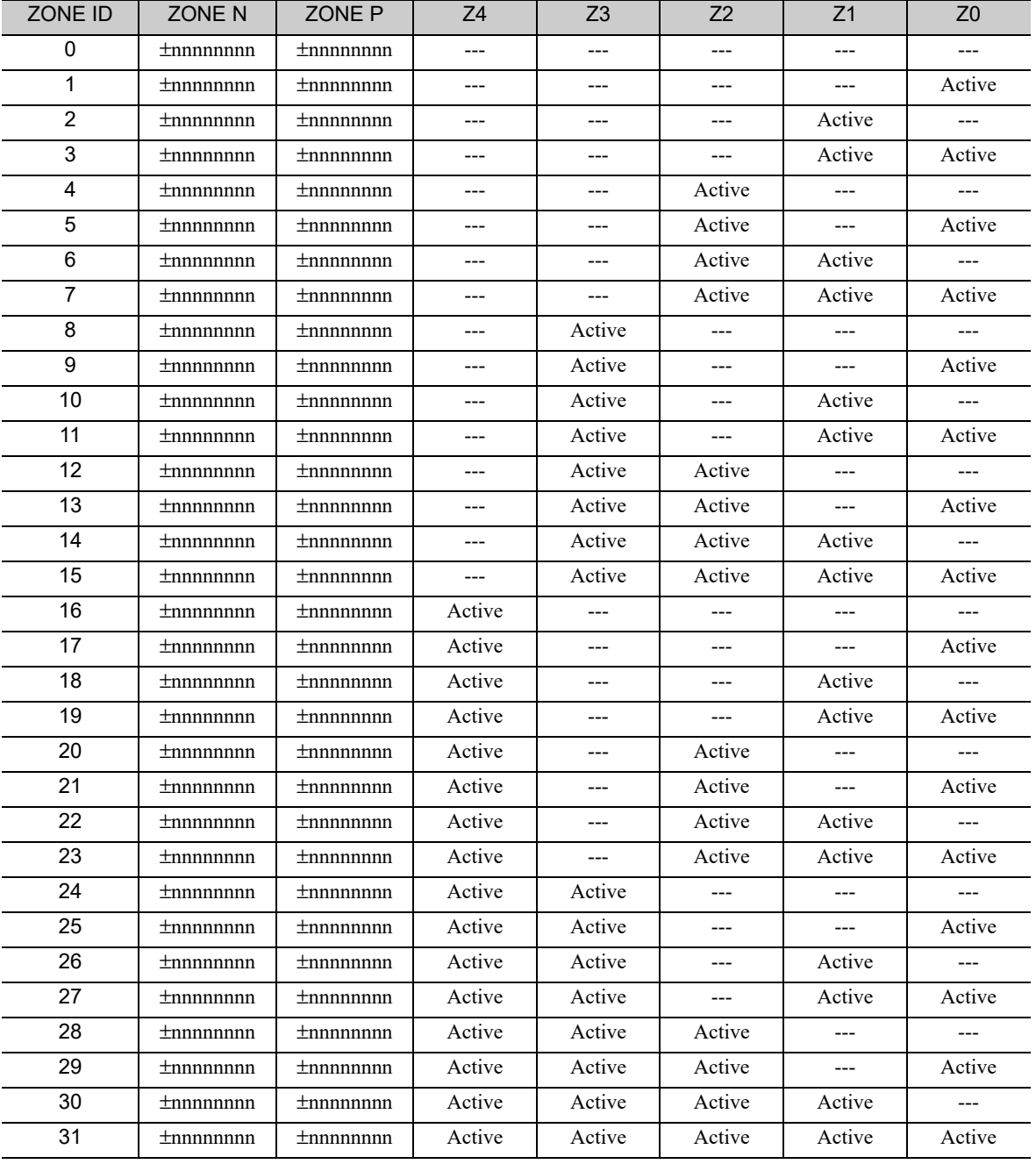

ZONE Table

- Note 1. The "---" symbols indicate an inactive signal status.
	- 2. ZONE ID: ZONE Number
		- ZONE N: Negative side ZONE boundary position
		- ZONE P: Positive side ZONE boundary position
		- Z0 to Z4: If the programmable output signals (/POUT0 to /POUT4) are specified as ZONE signals,
		- $\overline{P}$ OUT $\overline{O}$  = Z0,  $\overline{P}$ OUT $1 = Z1$ ,  $\overline{P}$ OUT $2 = Z2$ ,  $\overline{P}$ OUT $3 = Z3$ , and  $\overline{P}$ OUT $4 = Z4$ .
	- 3. The status of outputs Z0 to Z4 is defined for each ZONE ID.
	- 4. The programmable output signals (/POUT0 to /POUT4) must be specified as ZONE signals ("Z"). For example if POUT = ZAZZN, then signals Z1, Z2, and Z4 will be output from programmable outputs /POUT1, /POUT2, and /POUT4.
- ZONE Signal Conditions
	- When ZONEN  $\leq$  ZONEP, the motor position is within range when ZONEN  $\leq$  motor position  $\leq$  ZONEP.
	- When ZONEN > ZONEP, the motor position is within range when the motor position ≥ ZONEN or the motor position ≤ ZONEP.
	- <Example>

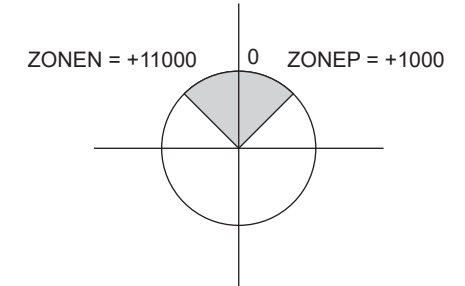

- When the motor position is within range for two or more zones, only the lowest ZONE ID will be effective.
- If the motor position is not within range of any zones, signals Z0 to Z4 will all be inactive.
- A ZONE ID will be disabled if  $ZONEN = ZONEP = 0$  is set for that zone.

#### (1) Setting the Initial Status of Programmable Output Signals (/POUT0 to /POUT7)

With the following parameter, the initial status<sup>\*</sup> of the programmable output signals (/POUT0 to /POUT7) can be set to ZONE signals.

∗ The initial status indicates the status when the control power supply is turned ON or after resetting the SERVOPACK.

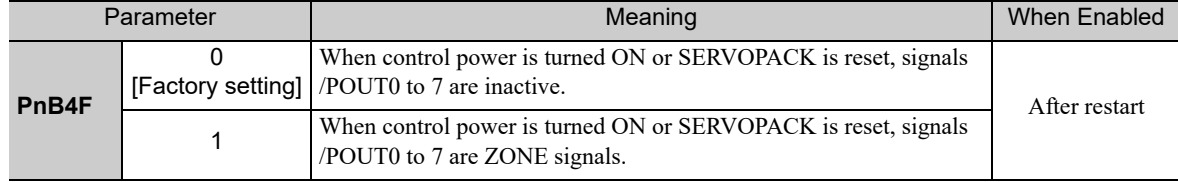

Note: It is possible to set a ZONE signal for /POUT5 to 7, but the output is always inactive.

6

## **6.4** Homing/JOG Speed Table

## 6.4.1 Mode Switch Input Signal (/MODE 0/1)

If the /MODE 0/1 input signal is inactive, the mode is set to Mode 1 (homing/JOG speed table operation mode).

#### (1) Signal Specifications

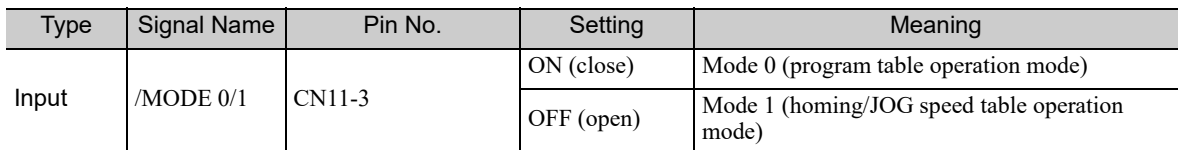

#### (2) Related Parameters

The relationship between the ON/OFF and active/inactive statuses of signals can be set with the parameter below.

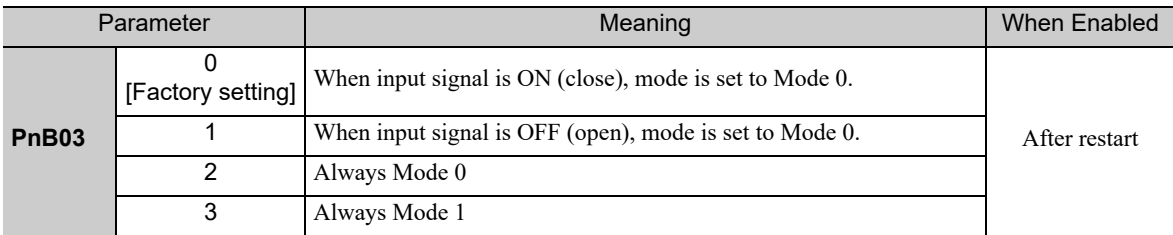

## **6.4.2** Homing/JOG Speed Table Input Signals

#### (1) Signal Specifications

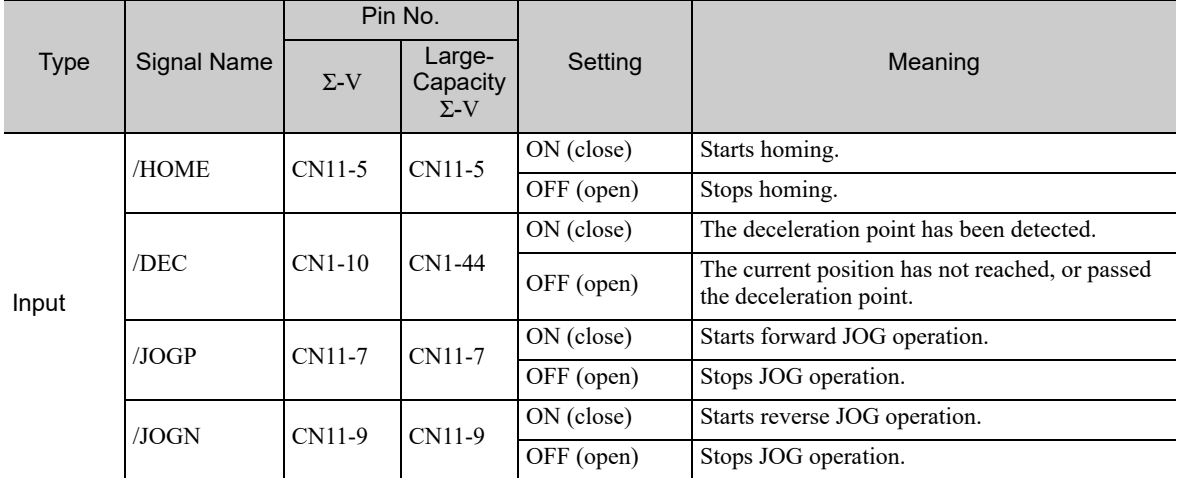

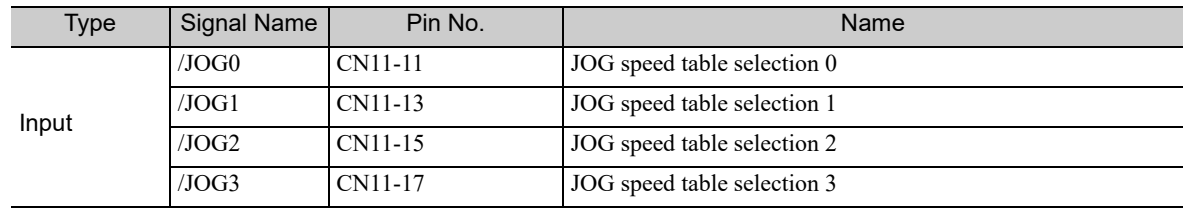

### (2) Related Parameters

The homing/JOG speed table operation signal can be set with the following parameters.

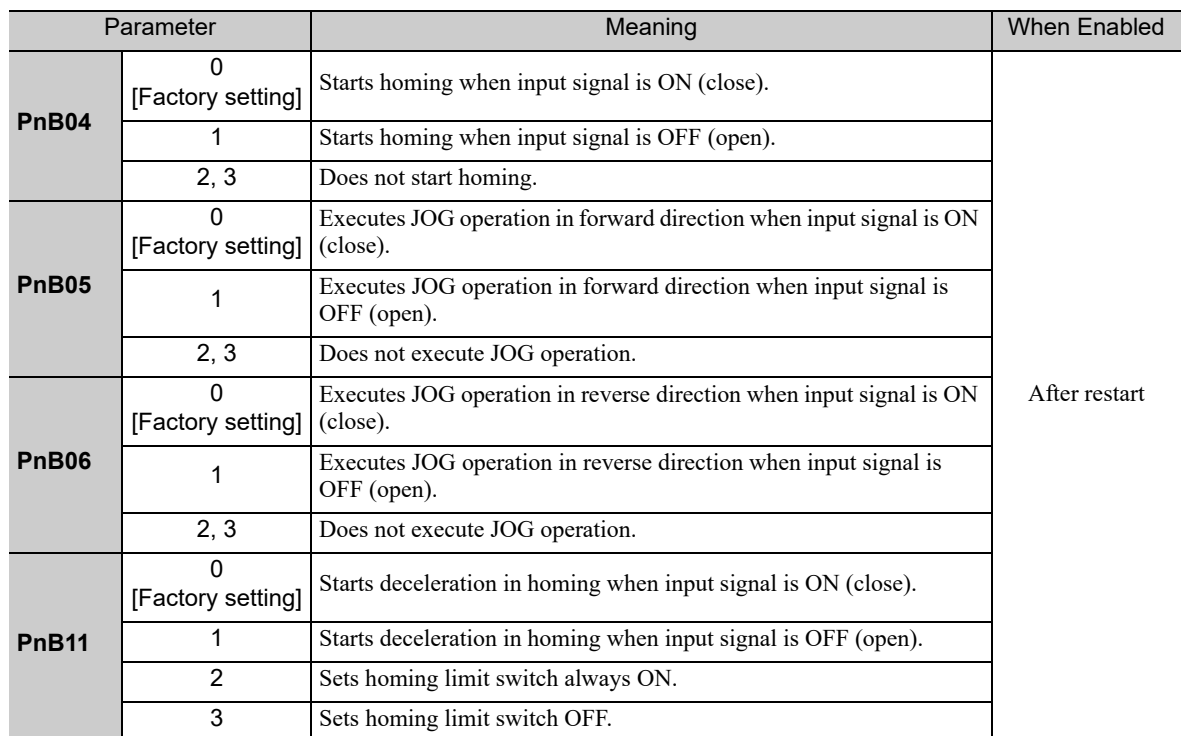

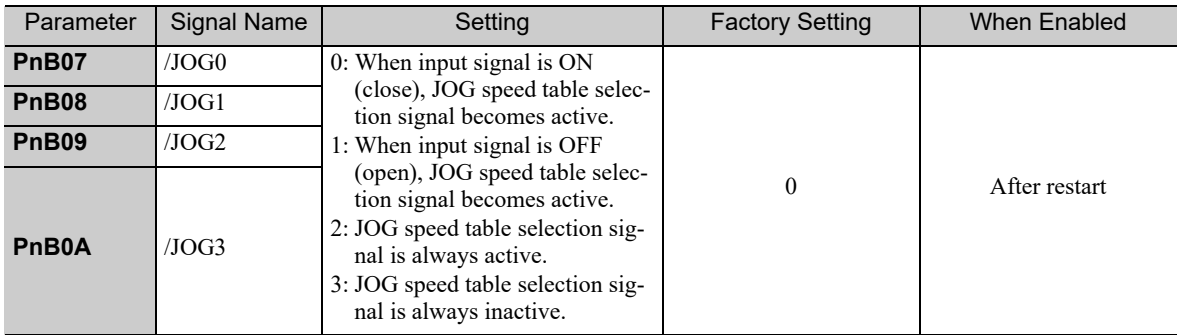

 $\boxed{6}$ 

6.4.3 Parameters Related to Homing

## **6.4.3** Parameters Related to Homing

Set the homing parameters with the parameters listed in the following table.

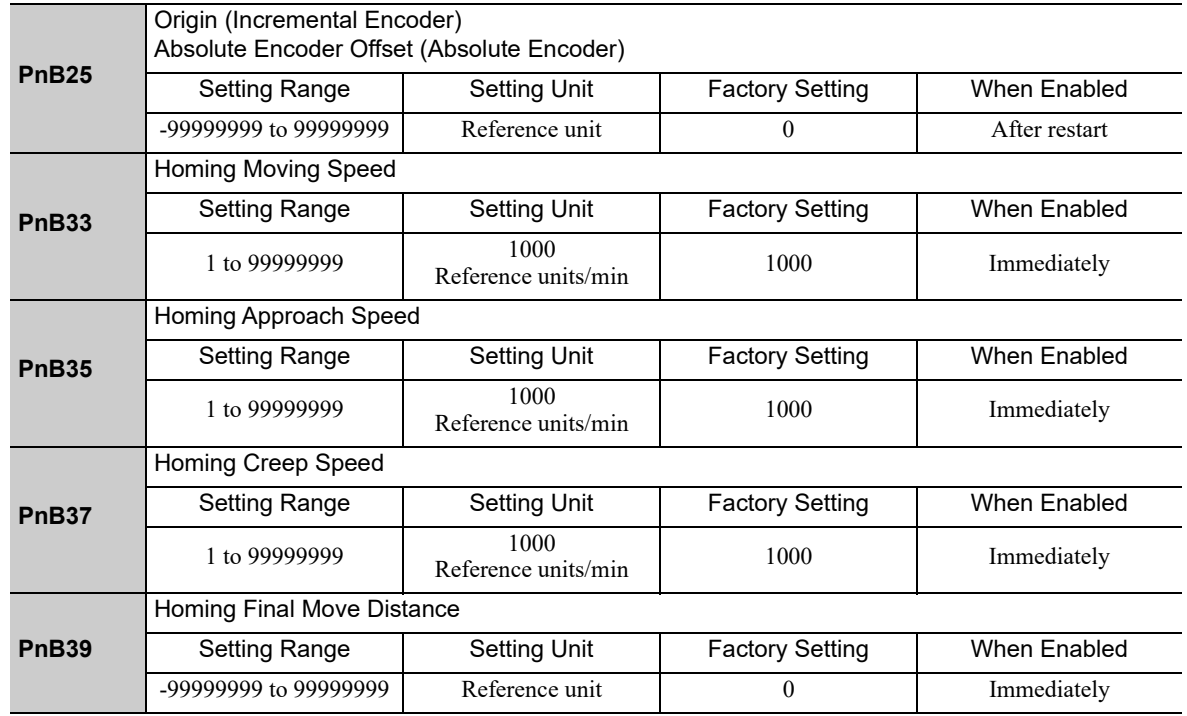

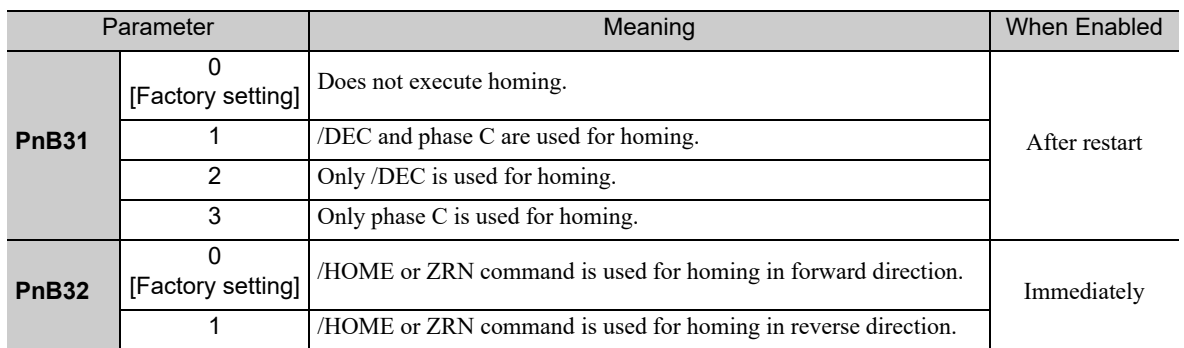

Note: After having completed homing, the current position where homing stopped will be switched to the setting of PnB25.

## 6.5 Homing

Homing starts when the /HOME signal becomes active.

Homing stops if the /HOME signal becomes inactive again.

If the /HOME signal becomes active again while the homing is stopped, homing will be restarted from the point where it was interrupted.

The homing will be canceled if operation is switched to JOG speed table mode with the /JOGP signal or / JOGN signal, or the mode is switched with the /MODE 0/1 signal while the homing is stopped.

When parameter  $PhB31 = 0$  (No homing), homing will end as soon as the control power supply is turned ON. The smaller of the settings in parameter PnB29 (Acceleration) and PnB2B (Deceleration) will be used as the homing acceleration and deceleration rate.

Note 1. When PnB31 is set to 0, homing cannot be done by the /HOME signal. If so, an E5DE error will occur. 2. Homing is available when an incremental encoder is used. When an absolute encoder is used, an E61E error will occur if the /HOME signal is active.

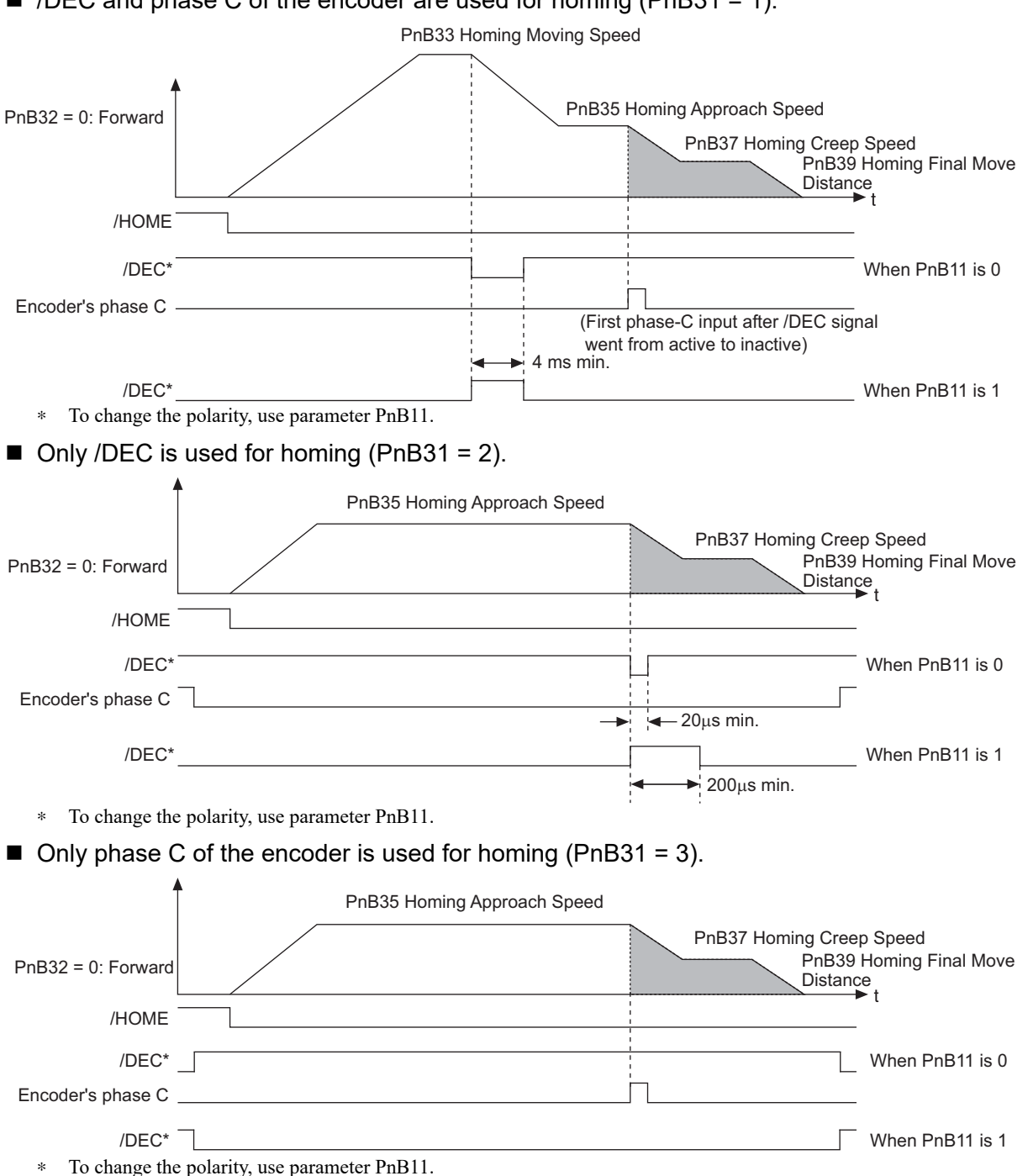

#### $\blacksquare$  /DEC and phase C of the encoder are used for homing (PnB31 = 1).

6.6.1 Example of JOG Speed Table Operation

## **6.6** JOG Speed Table Operation

The /JOGP signal executes forward operation and the /JOGN signal executes reverse operation.

The /JOG0 to /JOG3 signals select the speed.

## **6.6.1** Example of JOG Speed Table Operation

The following diagram shows an example of JOG Speed Table operation.

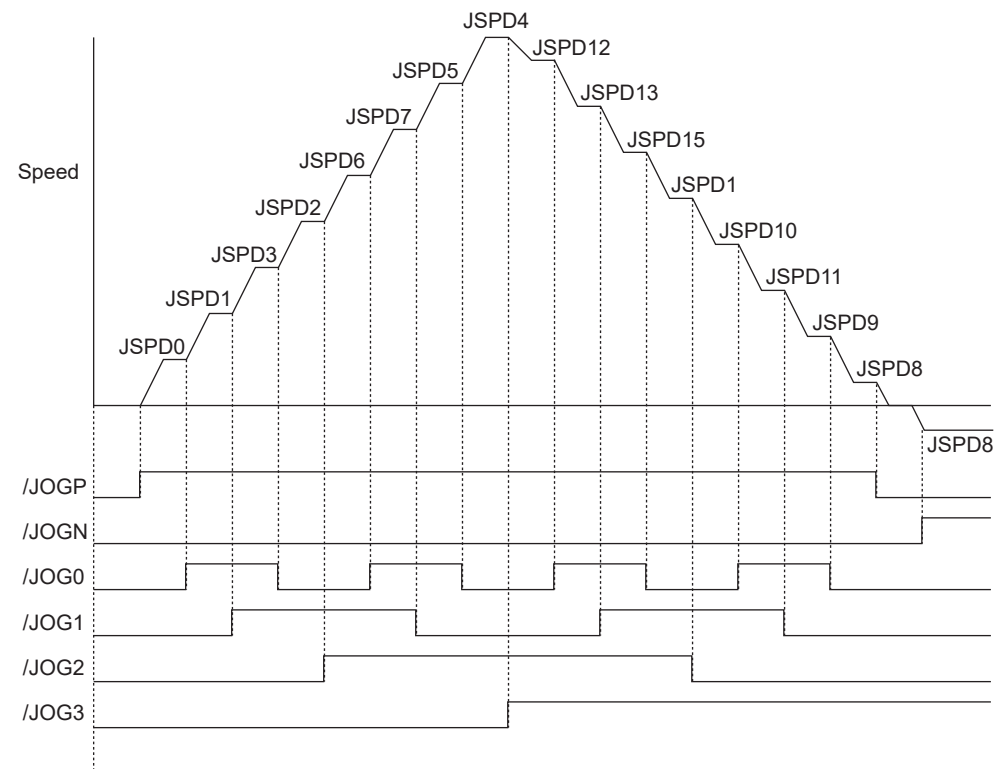

JOG Speed Table Operation

### 6.6.2 JOG Speed Table

A total of 16 speeds can be set for JSPD0 to JSPD15.

If the edited JOG speed table is saved to flash memory, it will be saved even after the control power supply is turned OFF. Use one of the following methods to save the JOG speed table to flash memory.

- Execute the JSPDSTORE serial command
- Select "Save JOG Speed Table" from SigmaWin+
- Use the FnB05 utility function\* to save JOG speed tables

\*The function FnB05 is available for the following software versions. INDEXER module: Version 3 or later

SERVOPACK: Version 001B or later

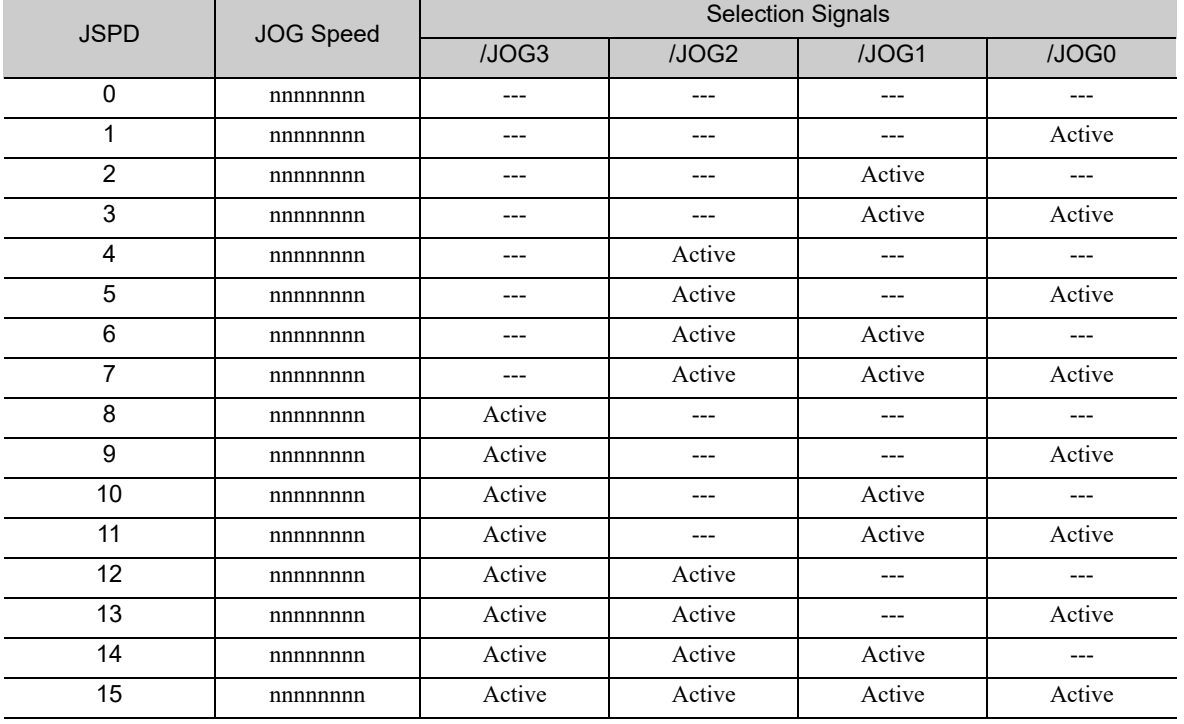

Note 1. The "---" symbols indicate an inactive signal status.

2. JSPD: JOG speed number

/JOG0 to /JOG3: Selection signals

JOG speed: Speed setting

Setting range: 1 to 99999999 (1000 Reference units/min) Factory setting: 1000

 $6$ 

## **6.6.3** Input Conditions for Homing and JOG Speed Table Operation

The following table shows the functions of the signals related to homing and JOG speed table operation.

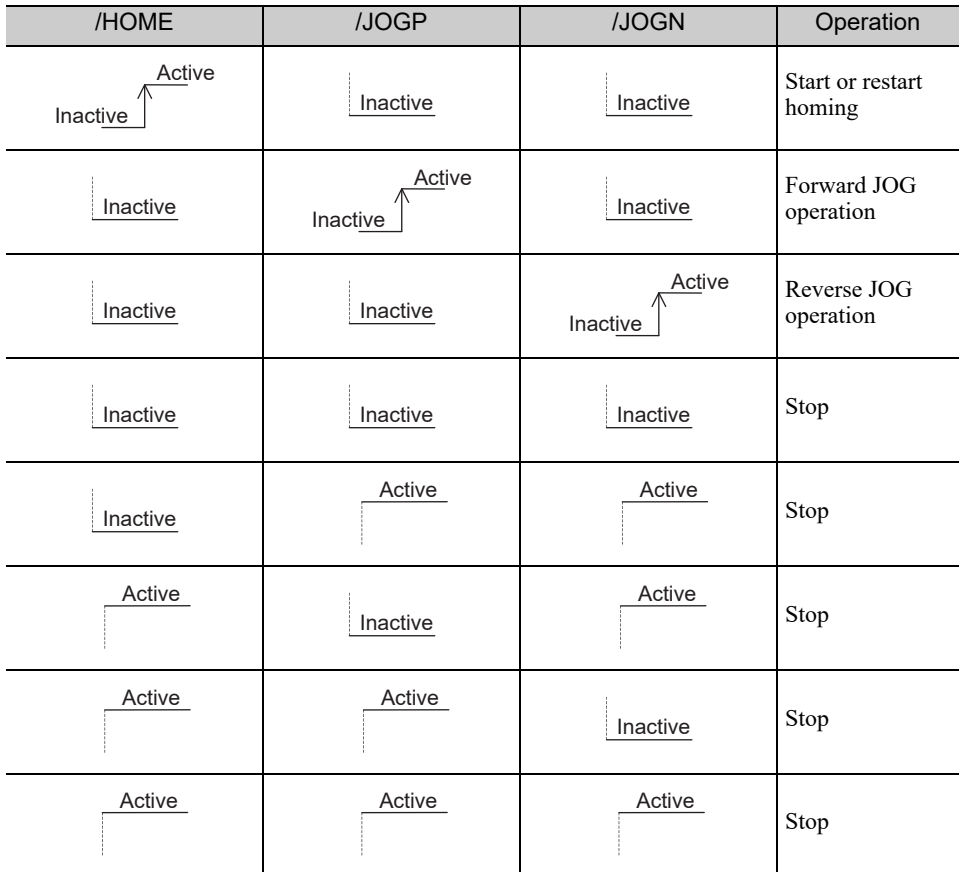

#### 6.6.4 Input Signal Timing Specifications for Homing and JOG Speed Table **Operation**

The following figures show the timing specifications of input signals for homing and JOG speed table operation.

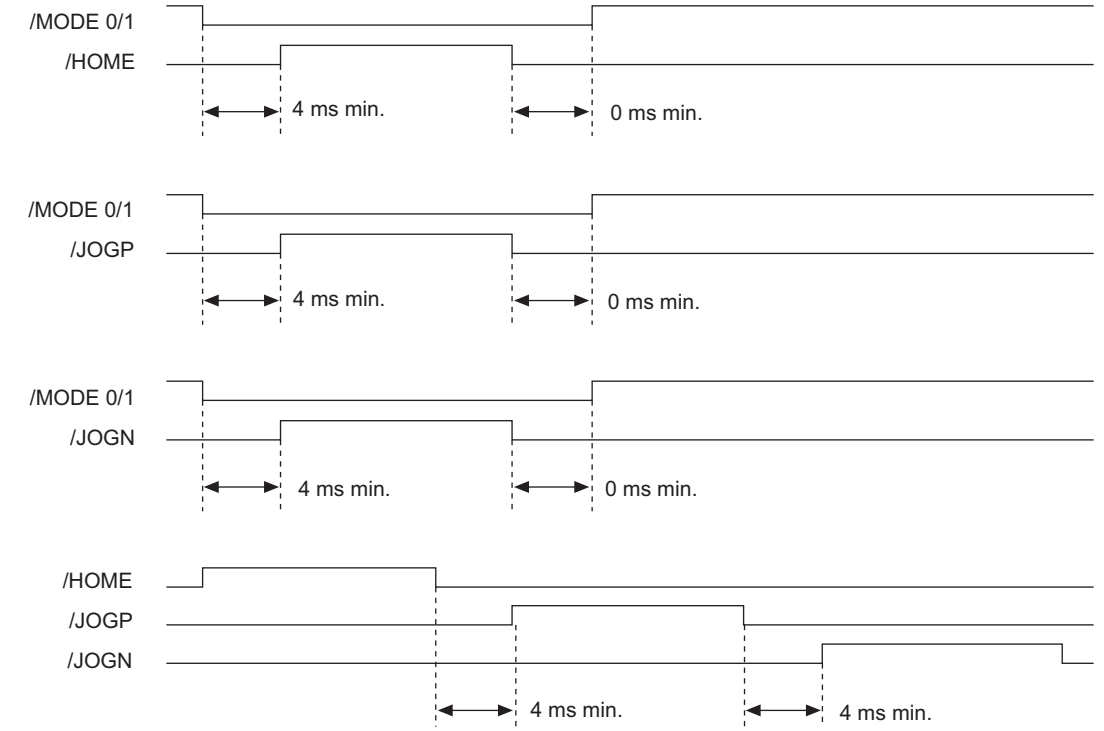

<sup>6.6.3</sup> Input Conditions for Homing and JOG Speed Table Operation
# Serial Command Communications

This chapter describes the INDEXER Module's serial command communications.

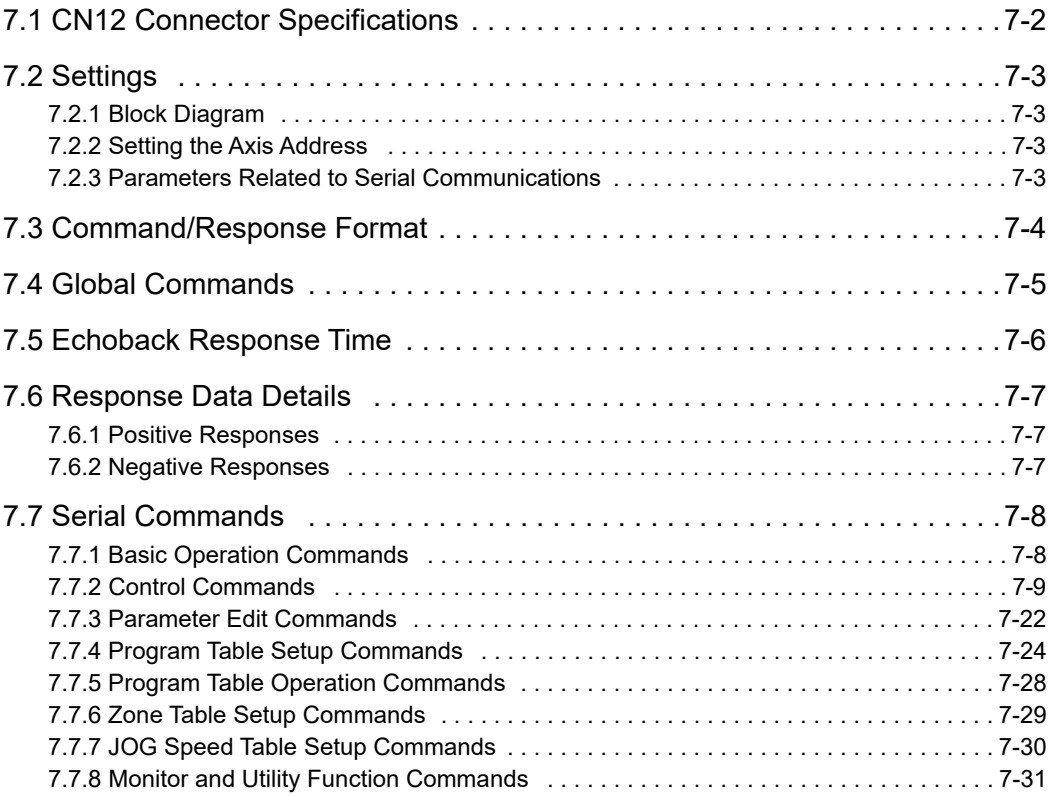

# **7.1** CN12 Connector Specifications

The following table shows the specifications of the CN12 connector.

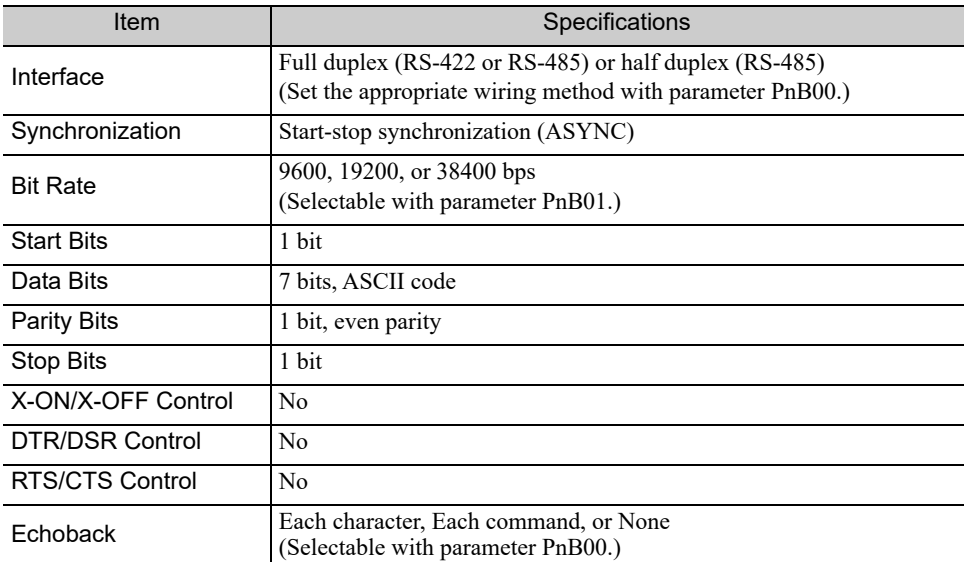

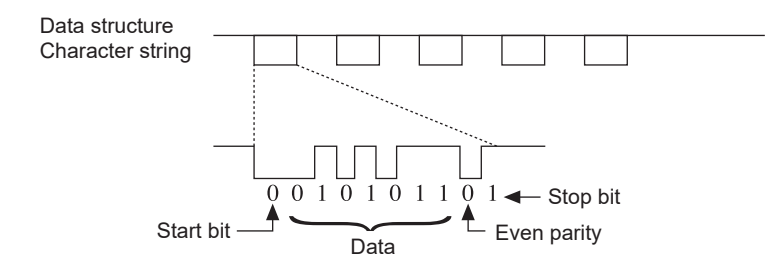

## 7.2 Settings

This section explains the settings for the INDEXER Module's serial commands.

### 7.2.1 Block Diagram

The following block diagram shows the basic connections for multi-axis control.

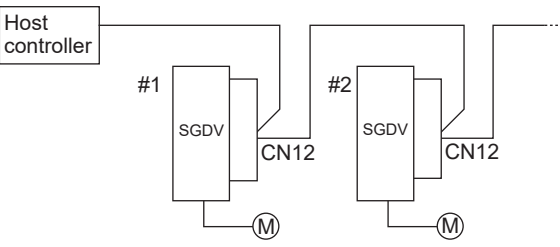

Up to 16 axes can be connected.

For details on wiring, refer to *4.3 Serial Command Communications Connector (CN12)*.

### **7.2.2** Setting the Axis Address

Axis addresses can be set with parameter Pn010 (axis address selection). Set an axis address in the range 1 to F. If an address outside this range is set, serial command communications will not be performed. For details on the parameter setting method, refer to Σ*-V Series User's Manual Design and Maintenance Rotational Motor/ Command Option Attachable Type* (SIEP S800000 60).

Note: With the INDEXER Module (NS600) for SGDH SERVOPACKs, axis addresses were set with rotary switches, but with INDEXER Modules (SGDV-OCA03A) for SGDV SERVOPACKs, axis addresses are set in the parameters.

### **7.2.3** Parameters Related to Serial Communications

The following table shows the parameters that set the communications protocol, bit rate, and "OK" response.

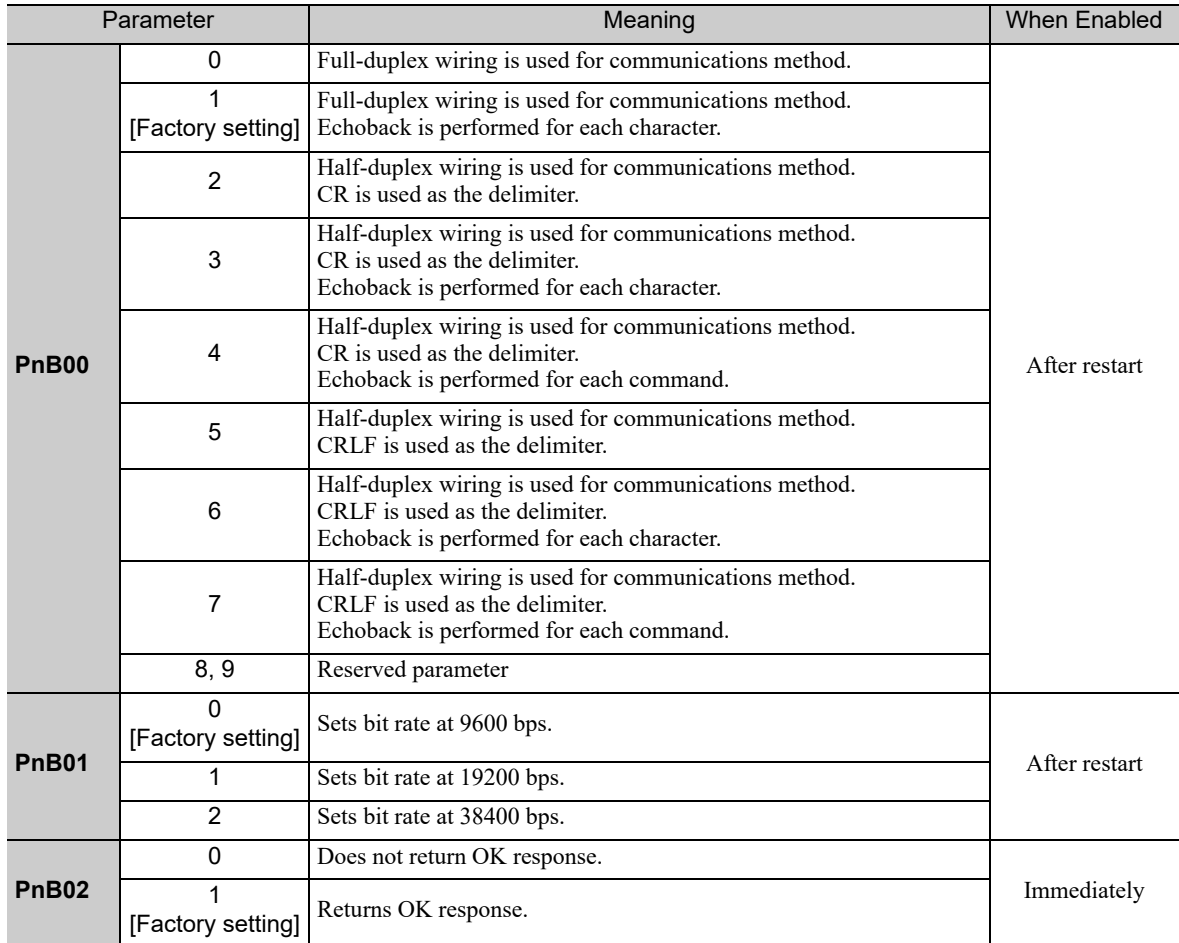

IMPORTANT

## 7.3 Command/Response Format

The following diagram shows the command/response format.

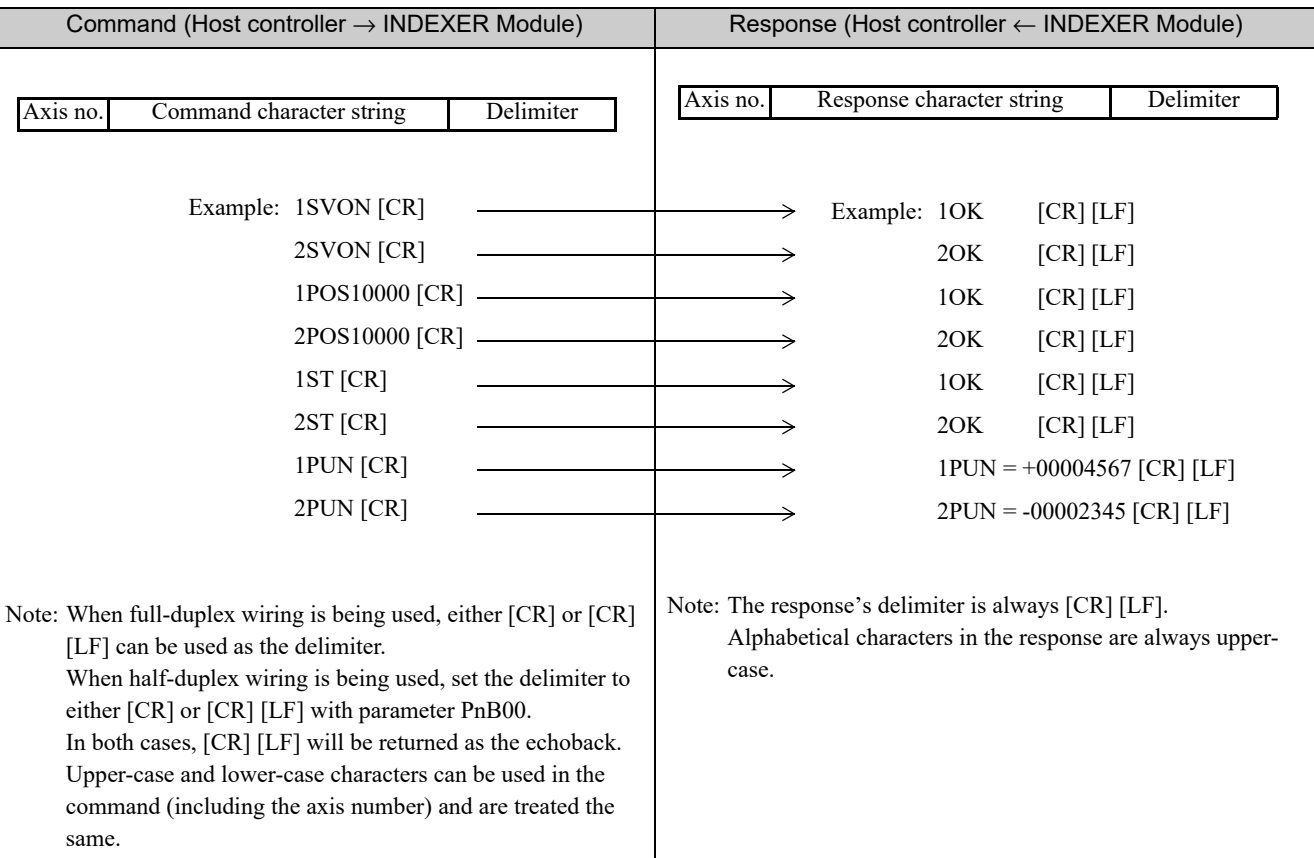

Note: In ASCII, the [CR] character is 0D Hex and the [LF] character is 0A Hex.

To maximize communications reliability, confirm the echoback and responses to each command while communicating with the INDEXER Module. When the echoback and responses are not being confirmed, improve the communications reliability by reading the status when appropriate.

# 7.4 Global Commands

Global commands are commands that are sent to all axes at the same time.

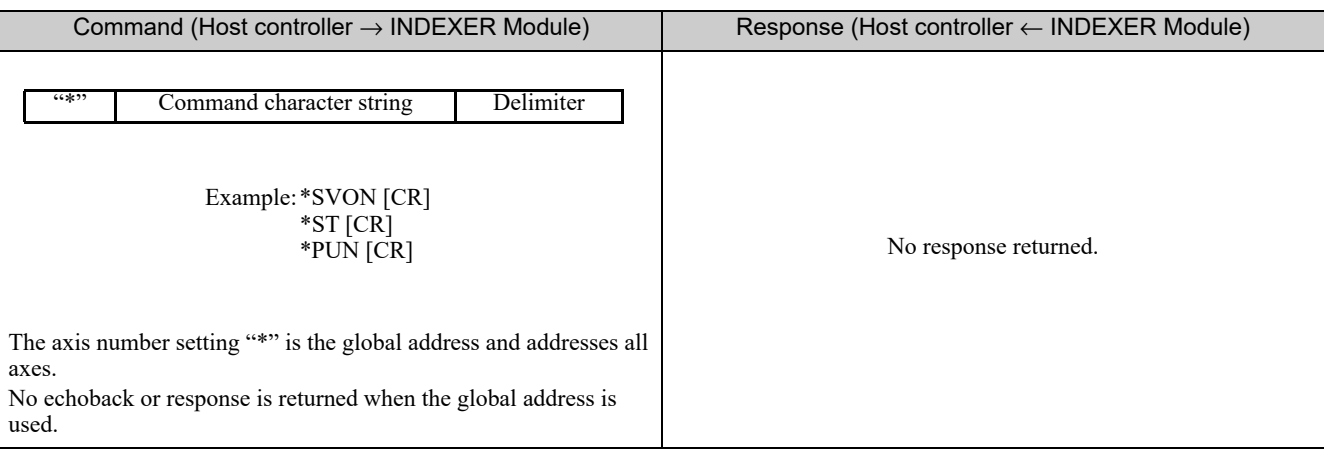

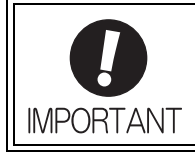

When global commands are used, improve the communications reliability by reading the status when appropriate.

## **7.5** Echoback Response Time

The following diagram shows the response time from the command transmission until the echoback.

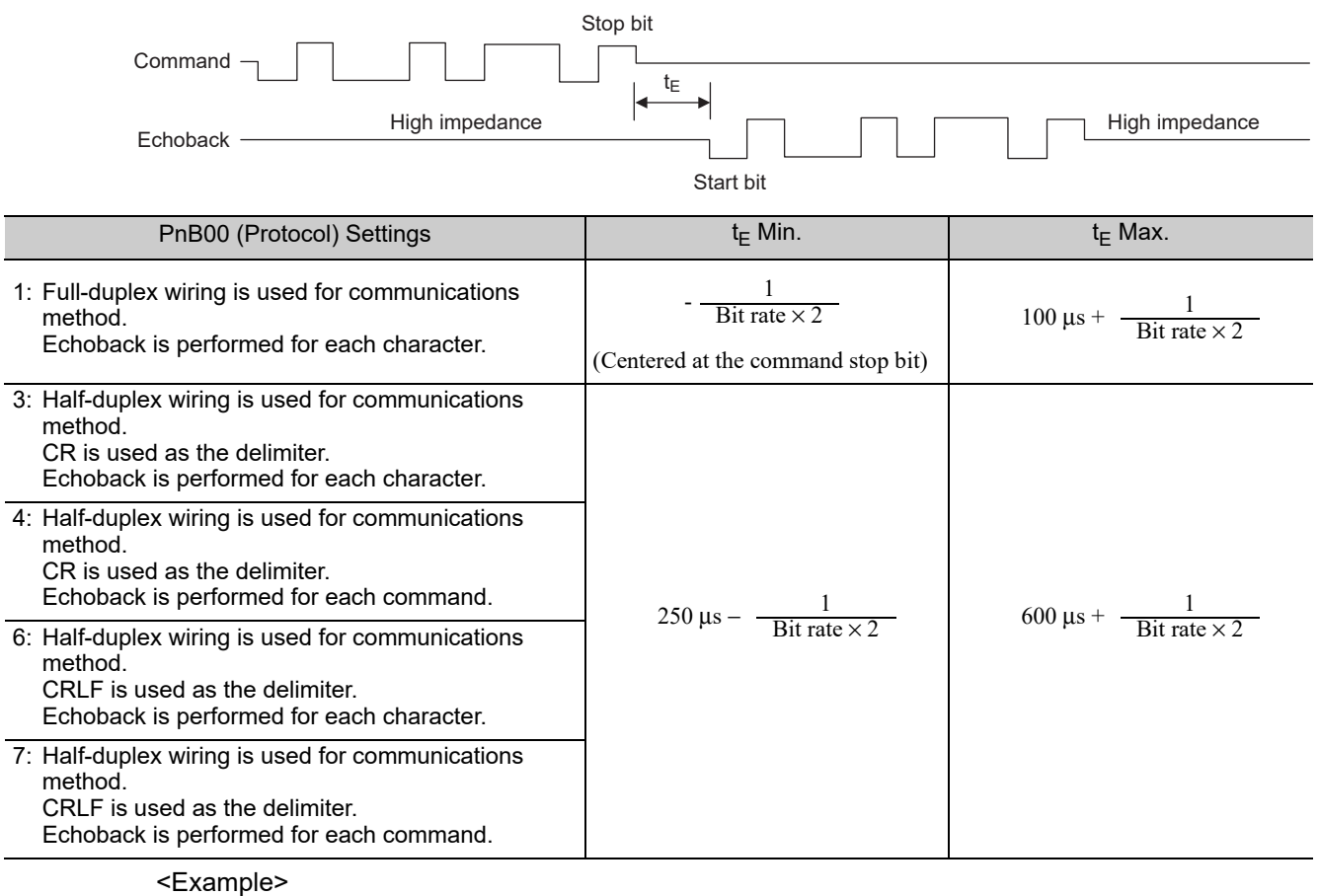

• Echoback response time when PnB00 = 1 (9600 bps):

$$
t_E \text{ min.} = -\frac{1}{\text{Bit rate} \times 2} = -\frac{1}{9600 \times 2} = -52 \text{ }\mu\text{s}
$$

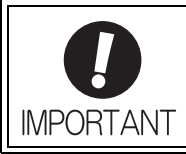

When using half-duplex wiring, the host controller must set the line driver to high impedance within the  $t_{E}$  min. response time.

## **7.6** Response Data Details

There are positive responses and negative responses.

The positive response indicates normal operation and the negative response indicates an error.

#### **7.6.1** Positive Responses

There two kinds of positive responses, responses that return data (for commands such as PRM) and responses that do not return data (for commands such as SVON).

For commands that require data to be returned, refer to the description of the individual command for details on the structure of the response's character string.

For commands that do not require data to be returned, the positive response is "OK" unless parameter PnB02 is set to 0. If  $PnB02 = 0$ , there is no response.

#### ■ Structure of the Response "OK"

OK [SP] [SP] [SP] [SP] [SP] [SP] [SP] [SP] [SP] [CR] [LF]

Note: In ASCII, the [SP] character is 20 Hex, the [CR] character is 0D Hex, and the [LF] character is 0A Hex.

#### **7.6.2** Negative Responses

There will be no response if one of the following errors is detected: a parity error (E48E), framing error (E49E), or overrun error (E4AE). There will be no response to a global command or a command with an incorrect axis number.

In all other cases, a negative response will be returned if an error is detected.

#### ■ Structure of the Negative Response

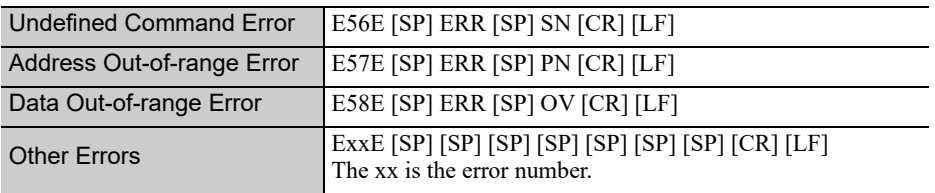

Note: In ASCII, the [SP] character is 20 Hex, the [CR] character is 0D Hex, and the [LF] character is 0A Hex.

7.7.1 Basic Operation Commands

## 7.7 Serial Commands

The axis number and delimiter are attached to actual serial commands, but are omitted here.

Some data in responses (such as parameters, table numbers, and monitored data) is expressed numerically. The presence/absence of the sign and the number of digits are correct in the numerical data shown in these examples, but the sign and numerical value will vary in actual applications.

### **7.7.1** Basic Operation Commands

The following table shows the basic operation commands.

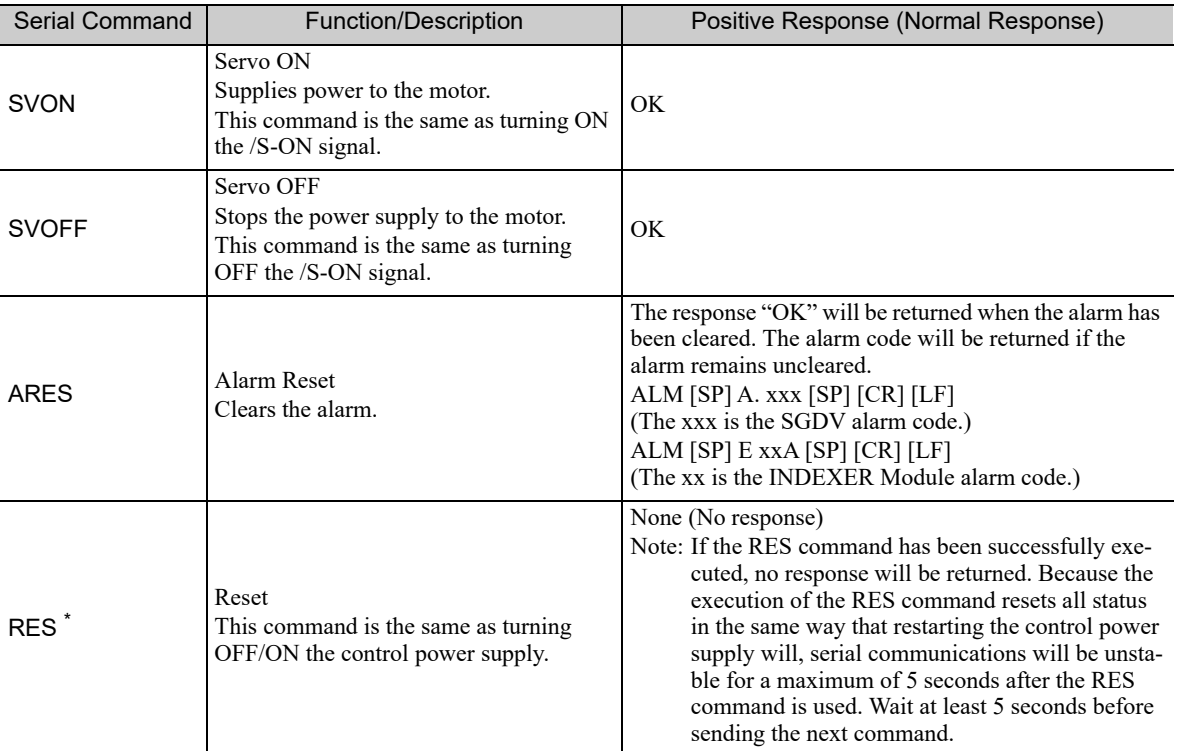

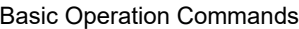

∗ RES command is available for firmware version 3 or later.

## 7.7.2 Control Commands

The following table shows the control commands.

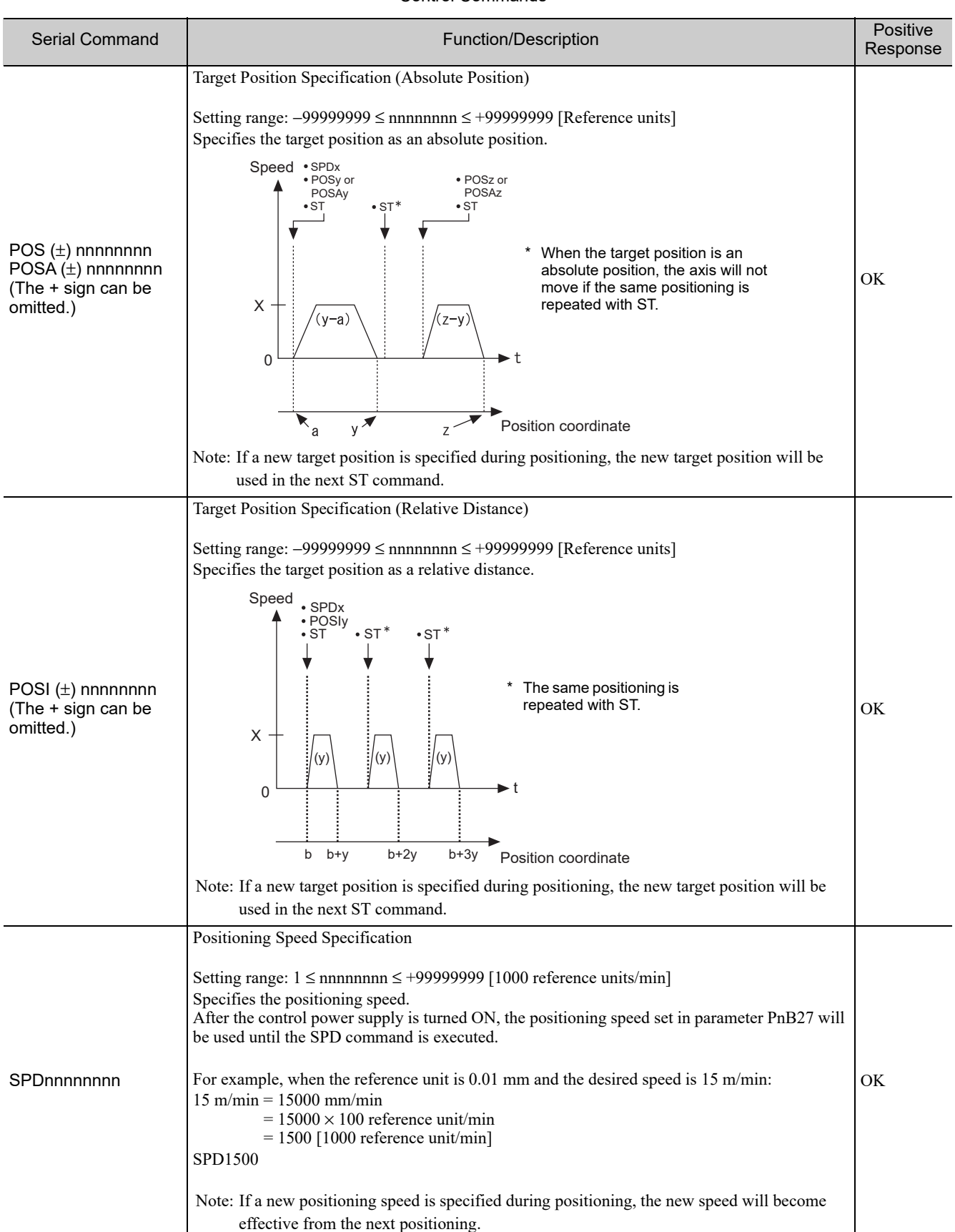

#### Control Commands

7.7.2 Control Commands

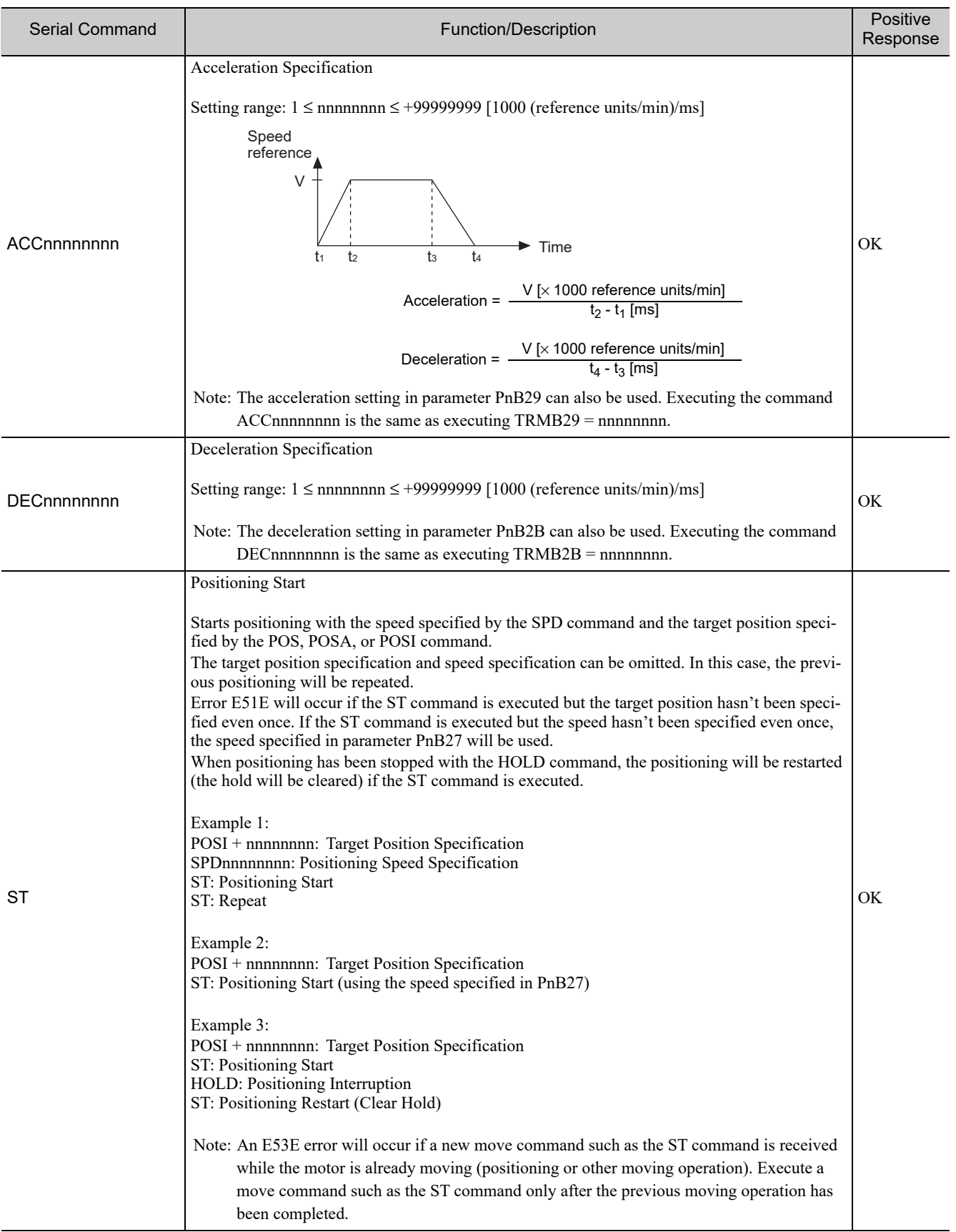

#### Control Commands (cont'd)

#### Control Commands (cont'd)

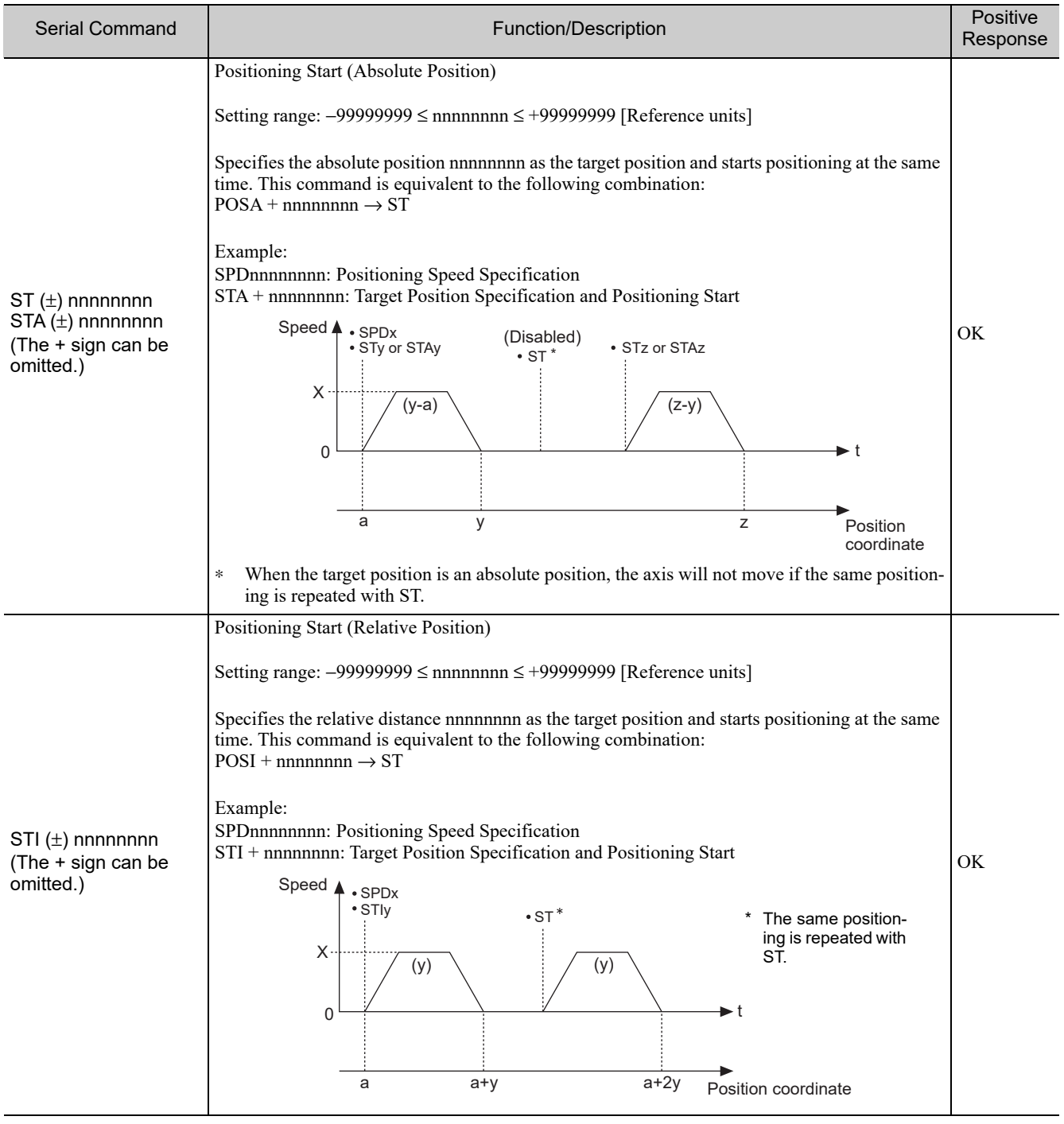

7.7.2 Control Commands

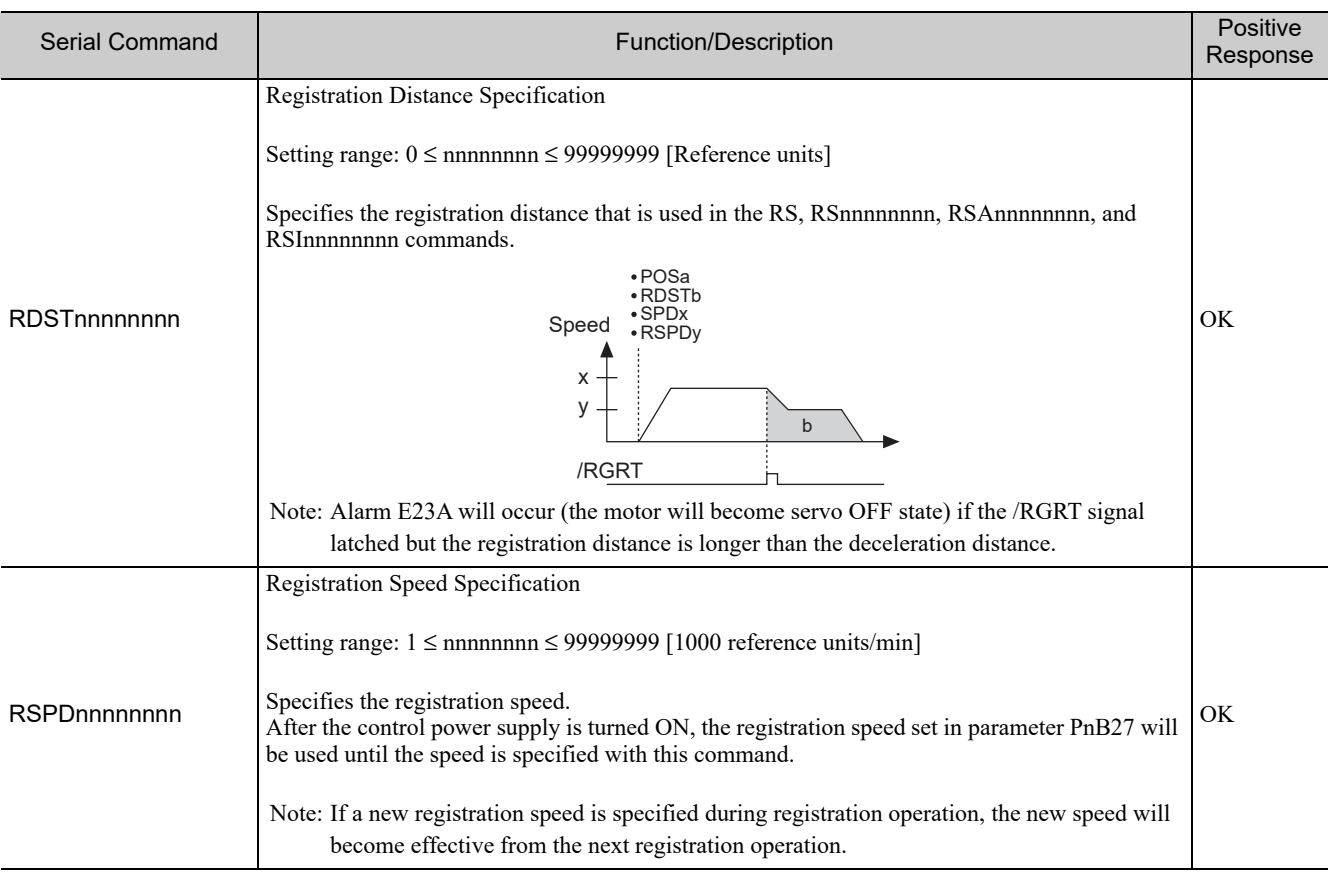

#### Control Commands (cont'd)

#### Control Commands (cont'd)

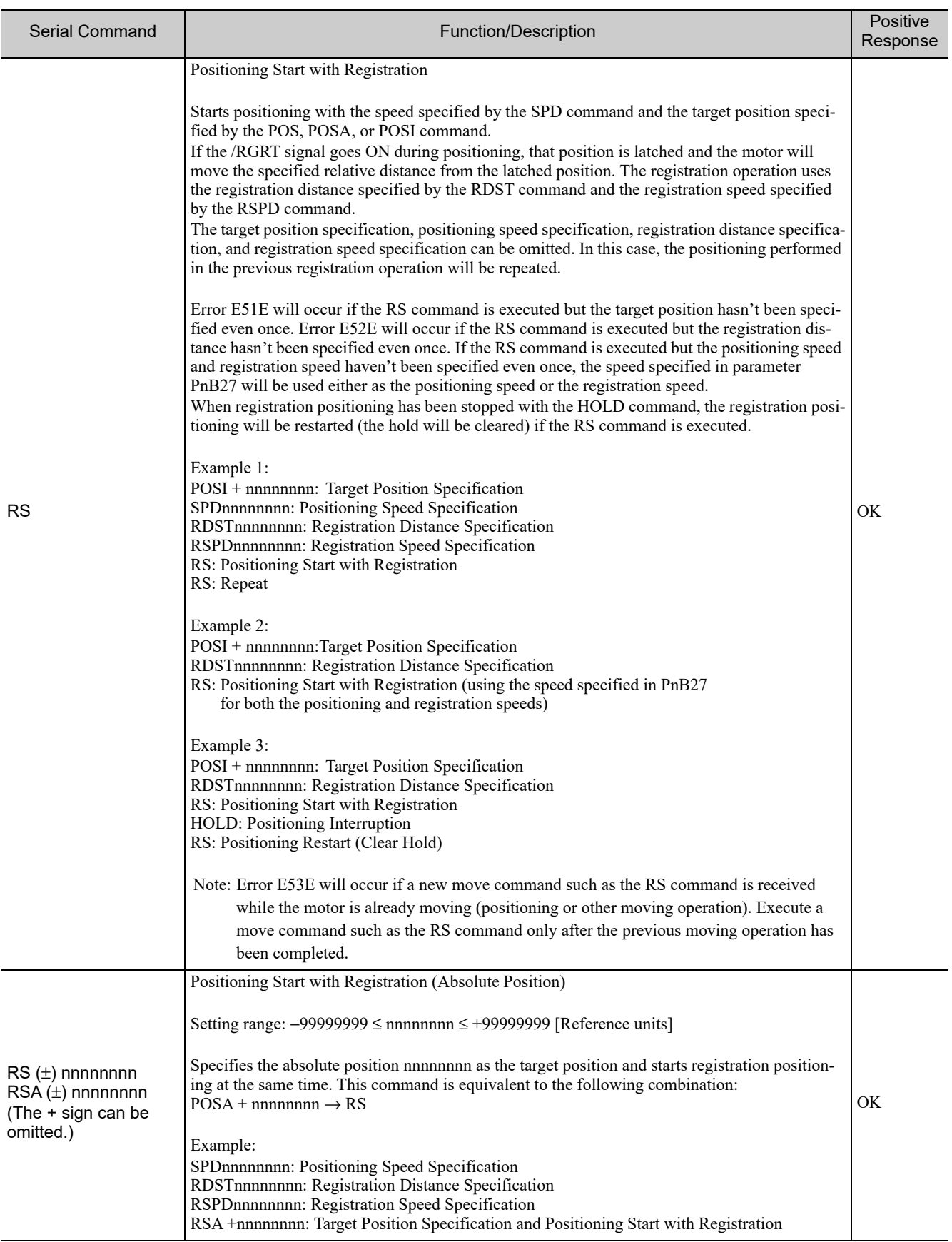

**7**

7-13

7.7.2 Control Commands

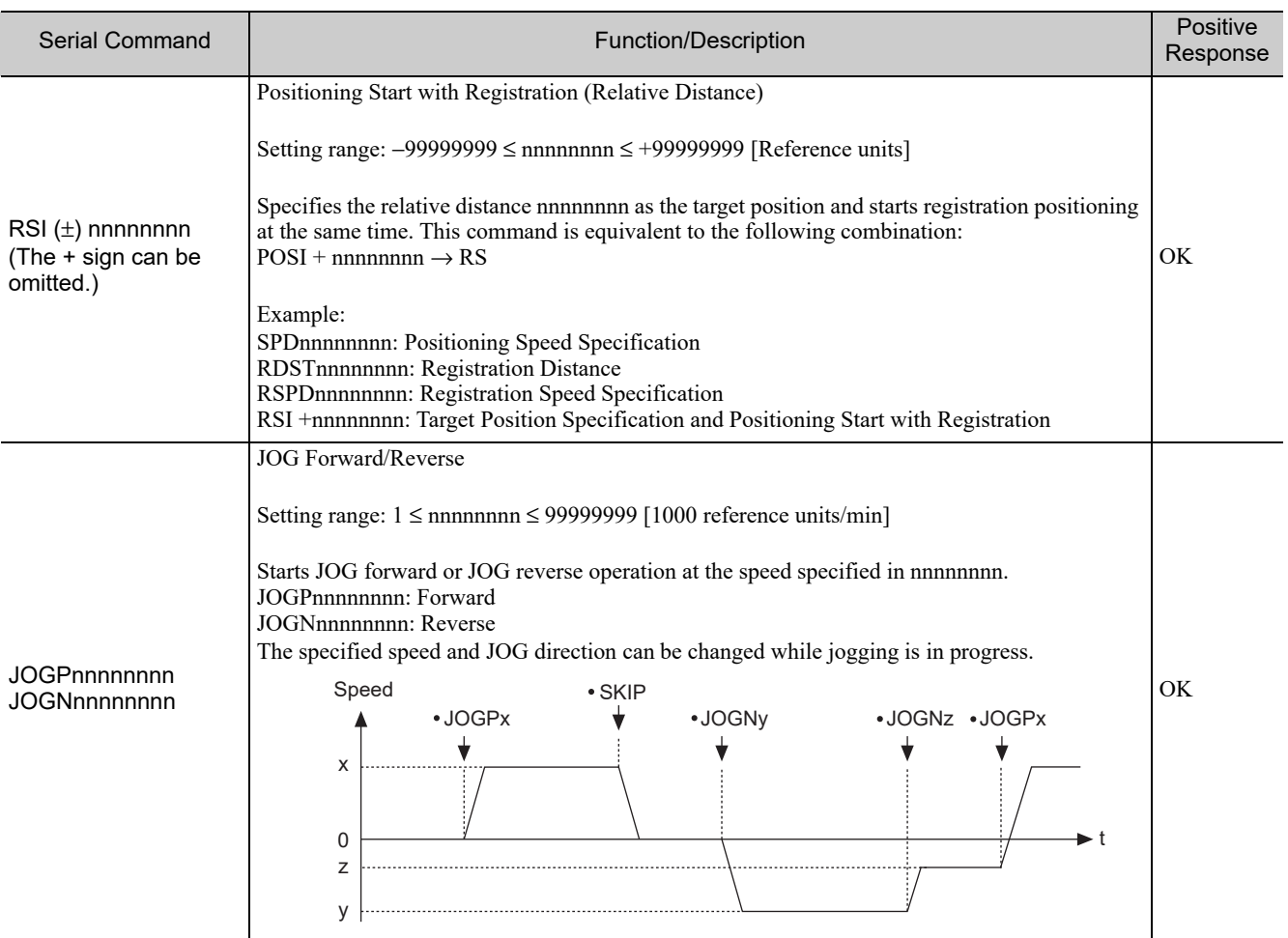

#### Control Commands (cont'd)

#### Control Commands (cont'd)

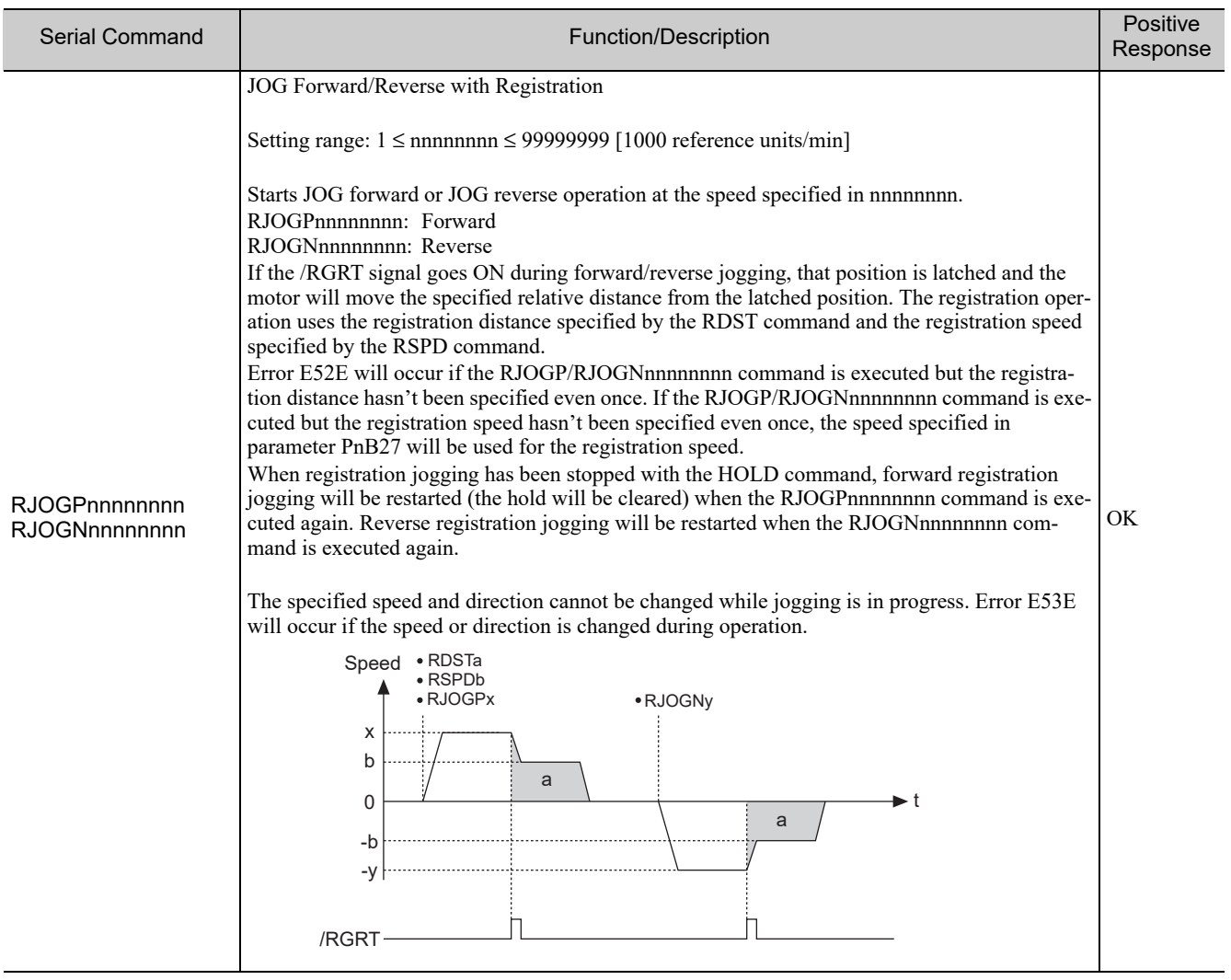

**7**

7-15

7.7.2 Control Commands

Control Commands (cont'd)

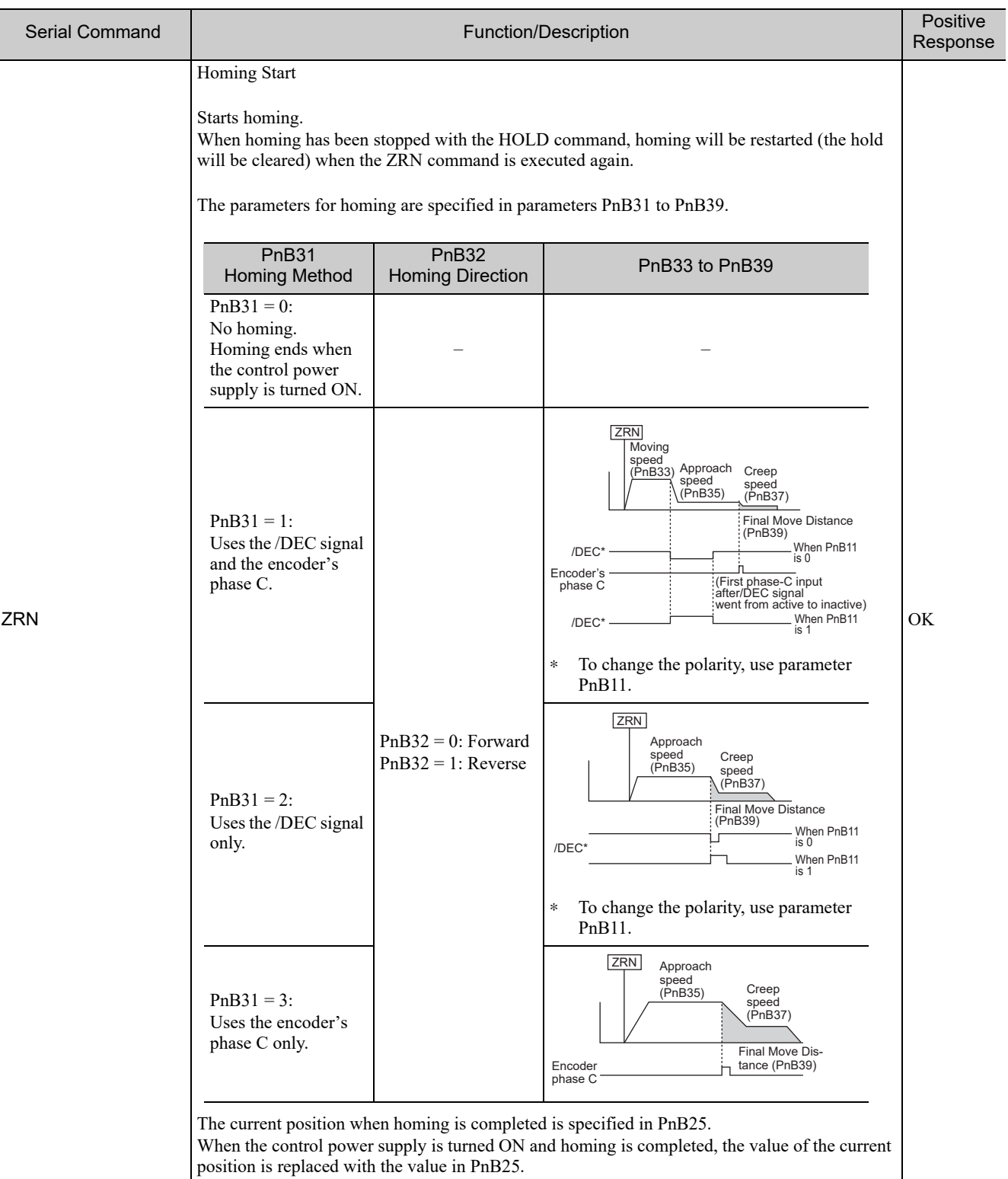

#### Control Commands (cont'd)

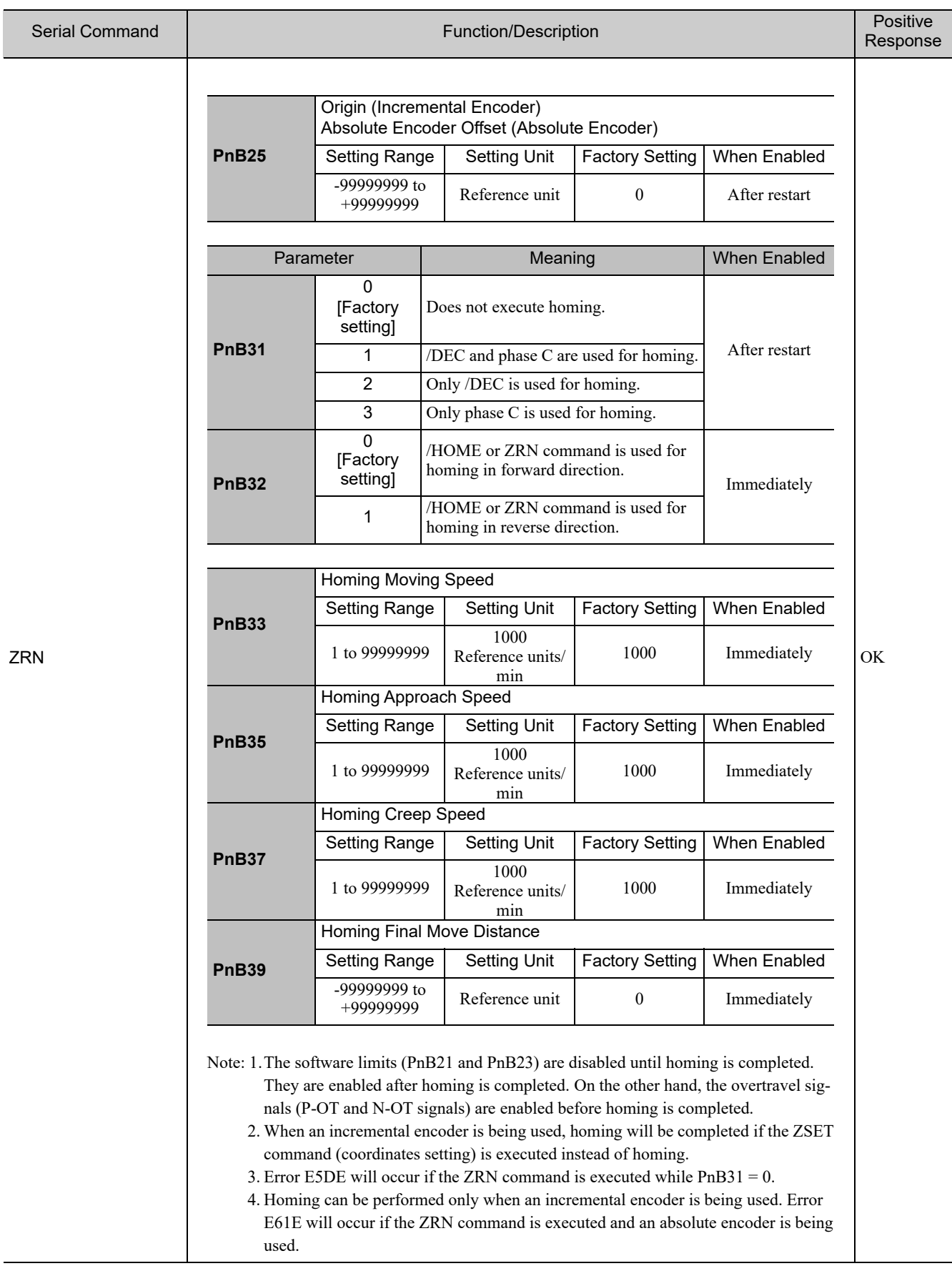

7-17

7.7.2 Control Commands

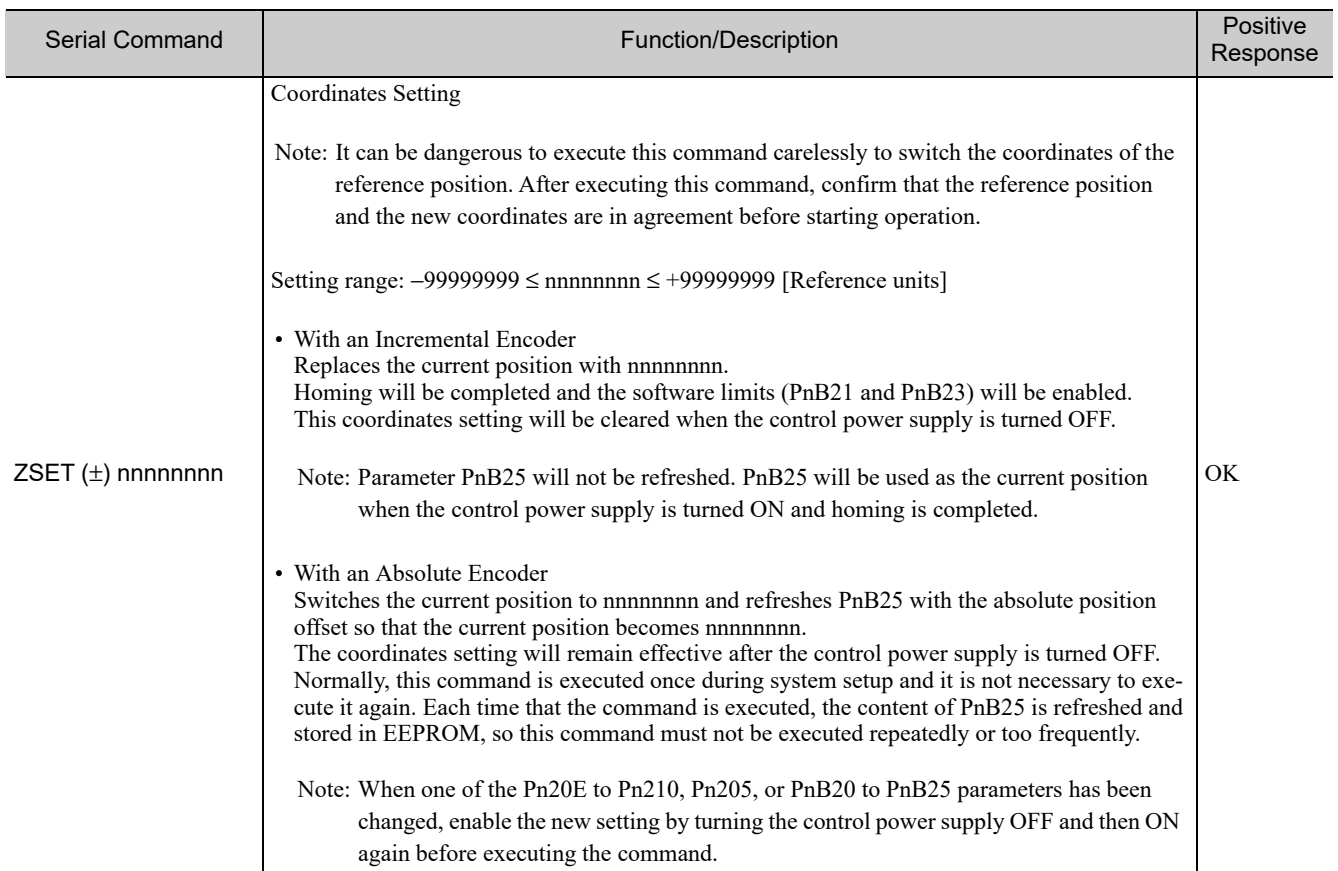

#### Control Commands (cont'd)

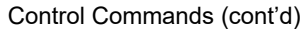

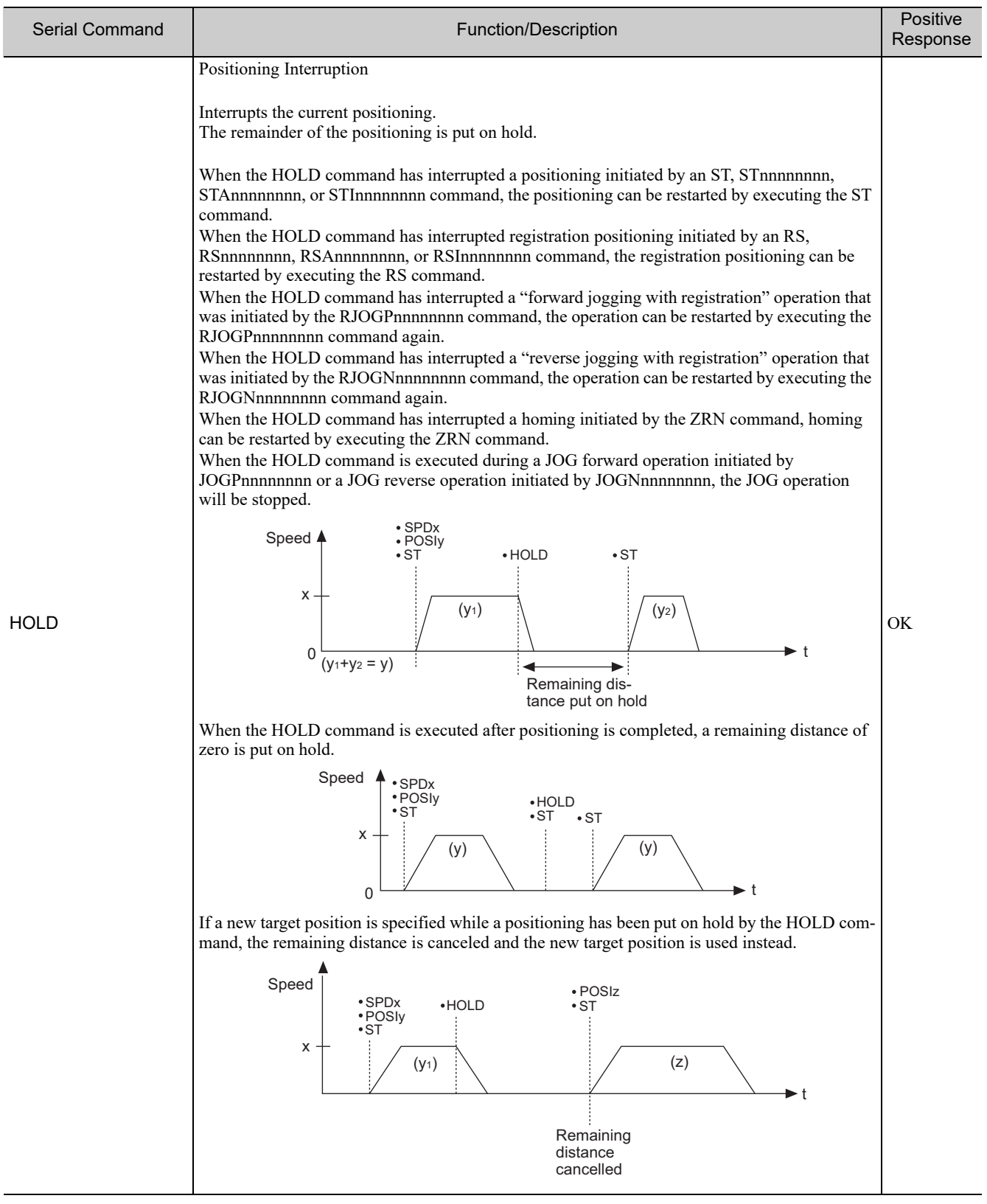

Serial Command Communications Serial Command Communications

**7**

7-19

7.7.2 Control Commands

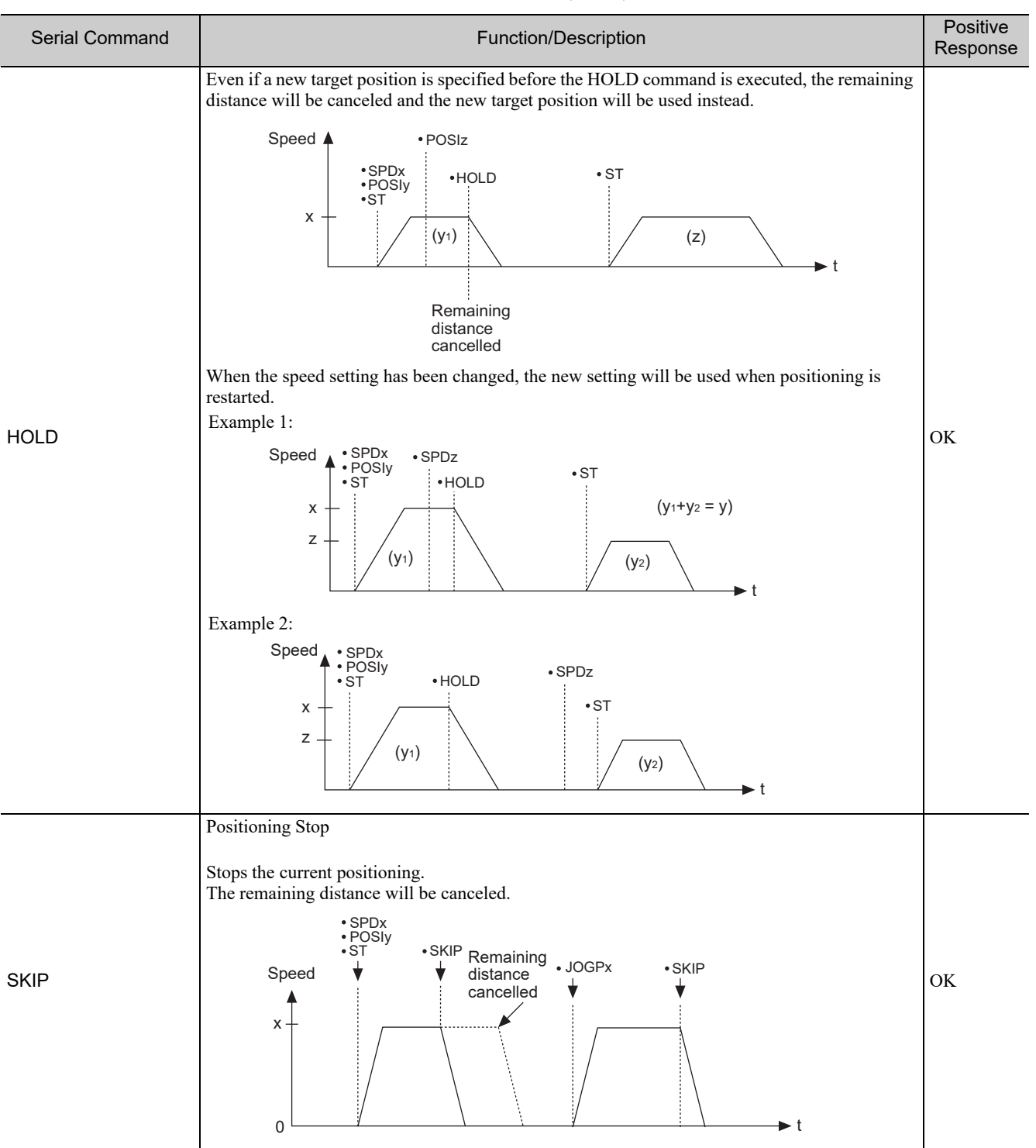

Control Commands (cont'd)

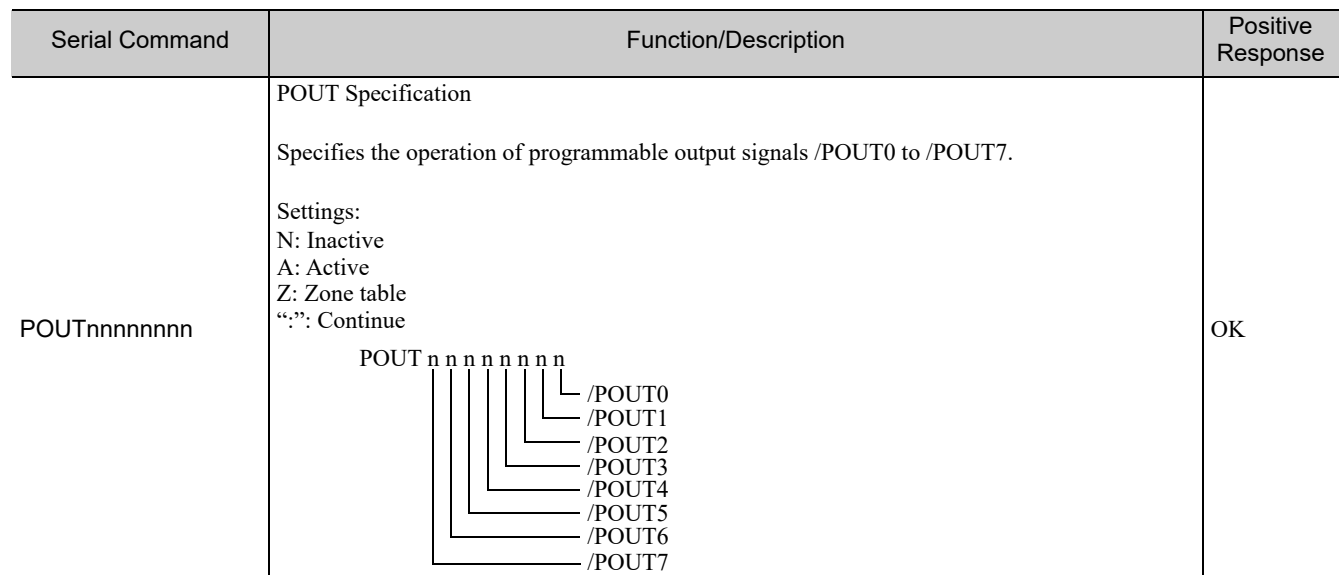

#### Control Commands (cont'd)

**7**

7-21

7.7.3 Parameter Edit Commands

### 7.7.3 Parameter Edit Commands

The following table shows the Parameter Edit Commands.

#### Parameter Edit Commands

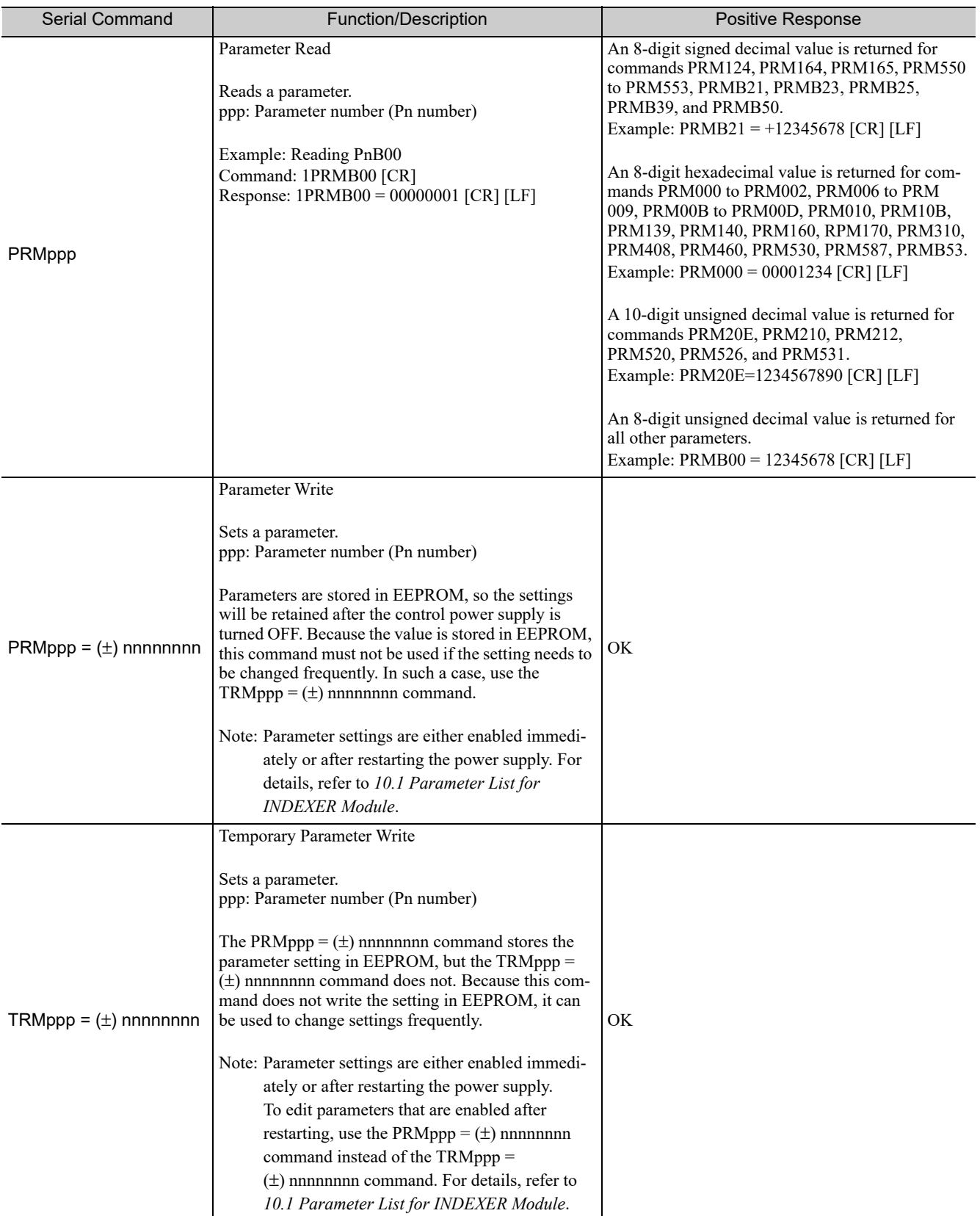

#### Parameter Edit Commands (cont'd)

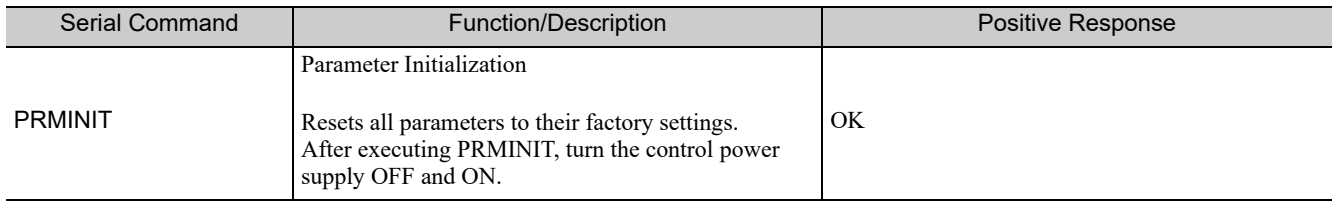

7.7.4 Program Table Setup Commands

## **7.7.4** Program Table Setup Commands

The following table shows the Program Table Setup Commands.

#### Program Table Setup Commands

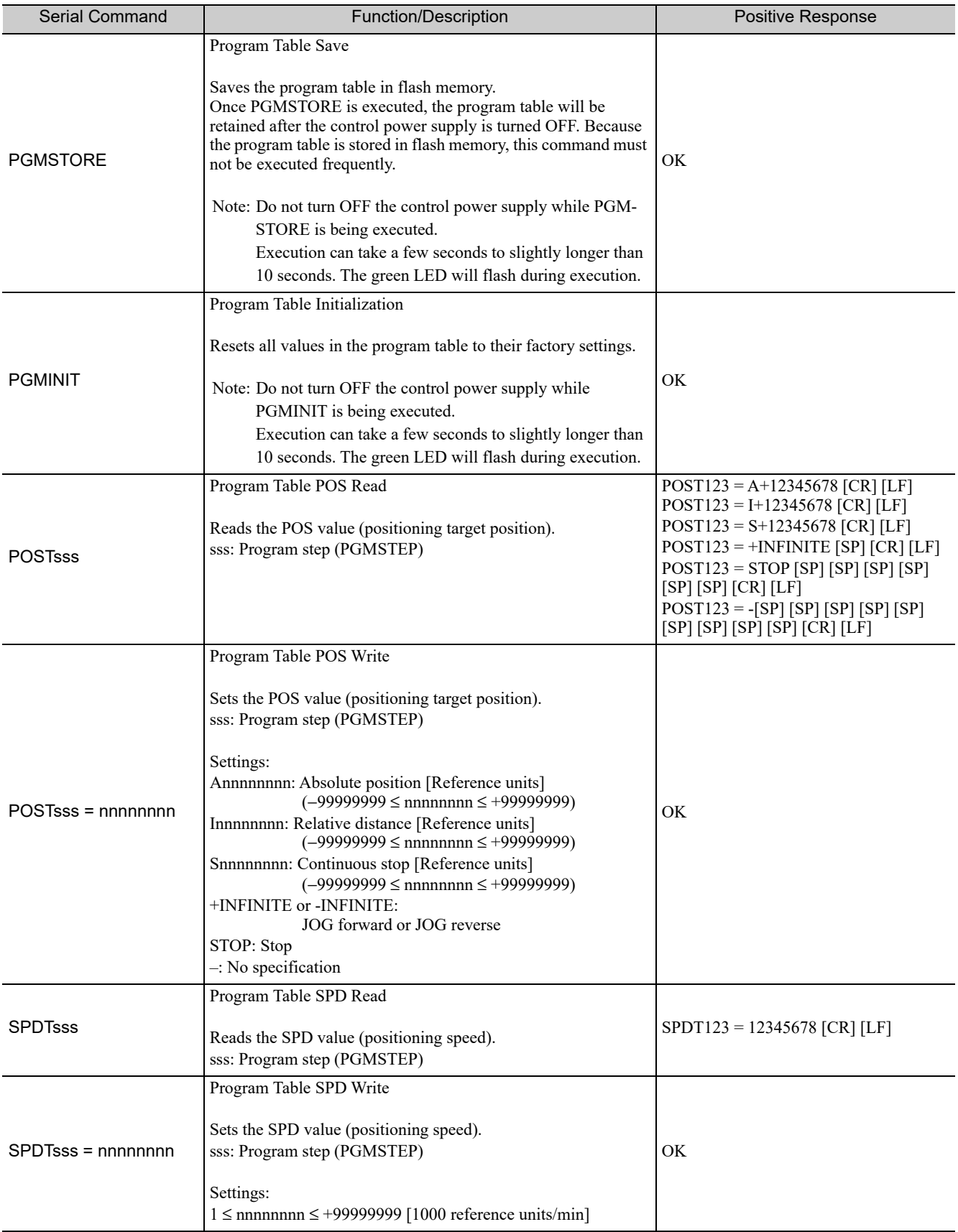

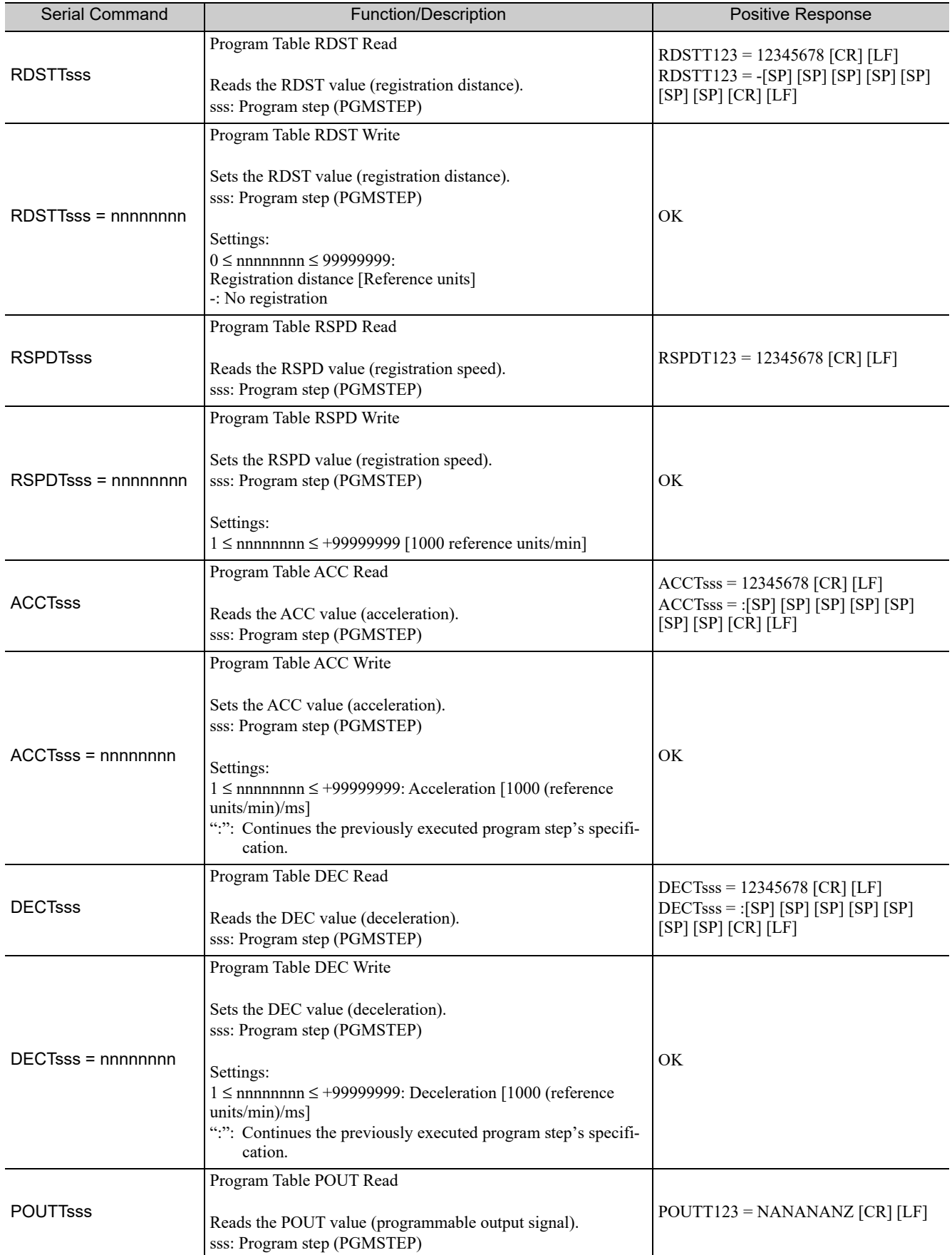

#### Program Table Setup Commands (cont'd)

7.7.4 Program Table Setup Commands

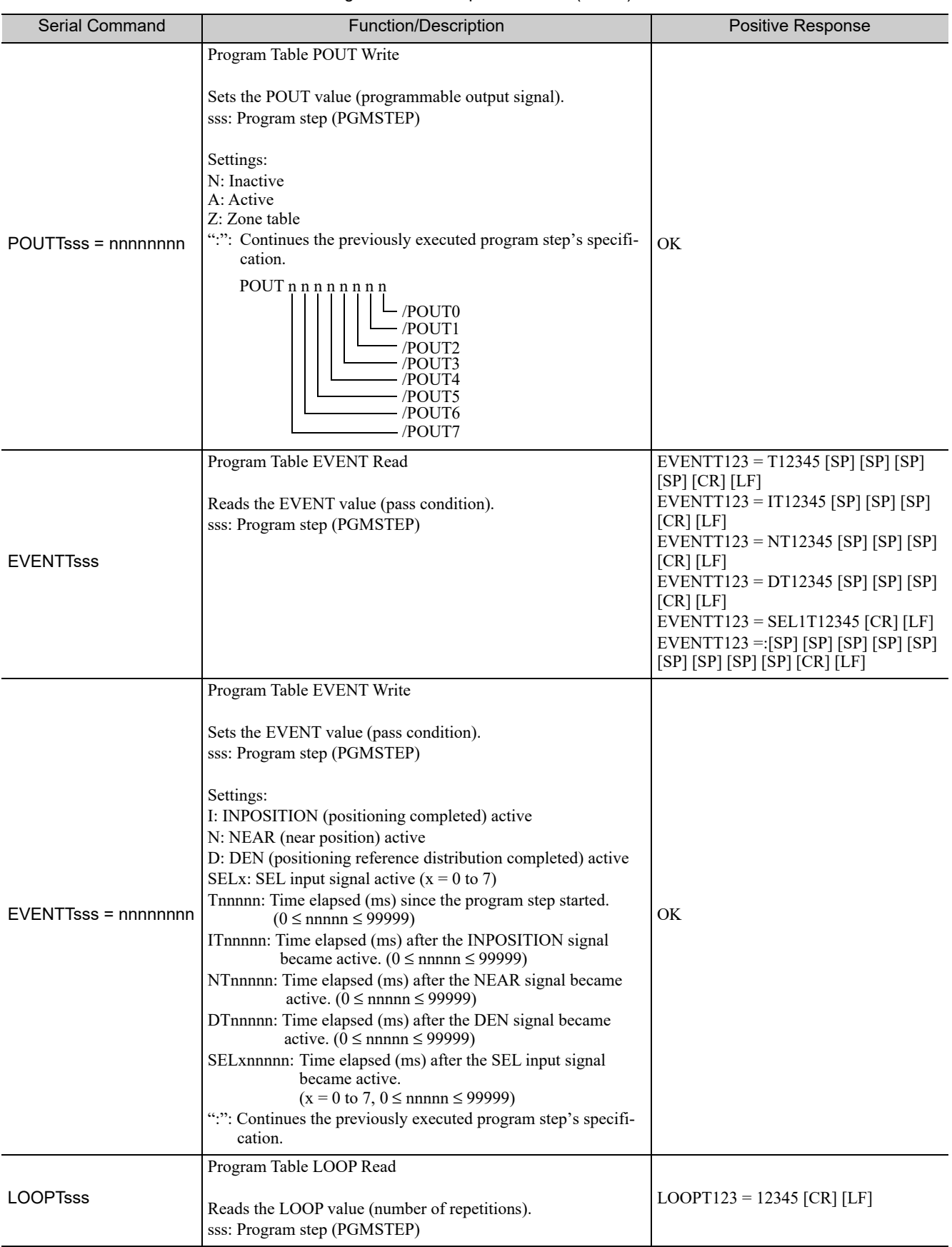

#### Program Table Setup Commands (cont'd)

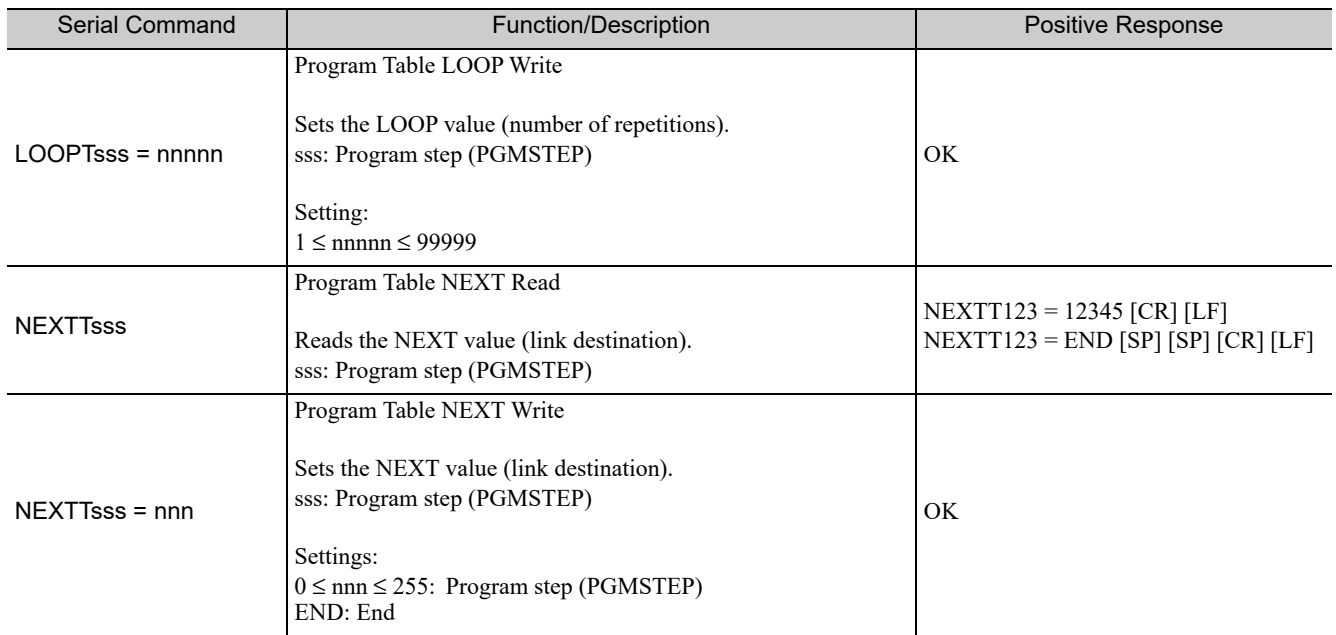

#### Program Table Setup Commands (cont'd)

7.7.5 Program Table Operation Commands

## **7.7.5** Program Table Operation Commands

The following table shows the Program Table Operation Commands.

#### Program Table Operation Commands

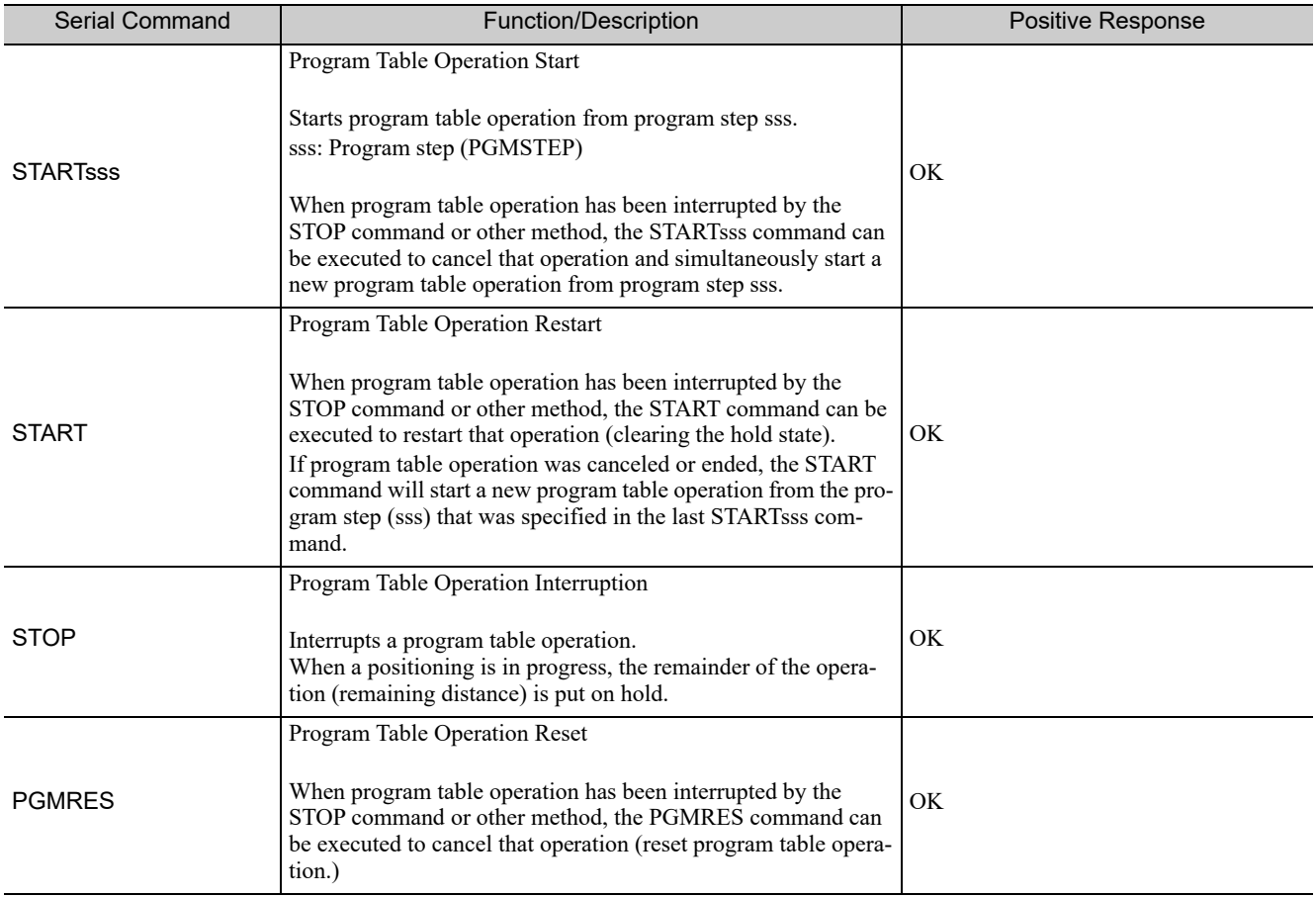

## **7.7.6** Zone Table Setup Commands

The following table shows the Zone Table Setup Commands.

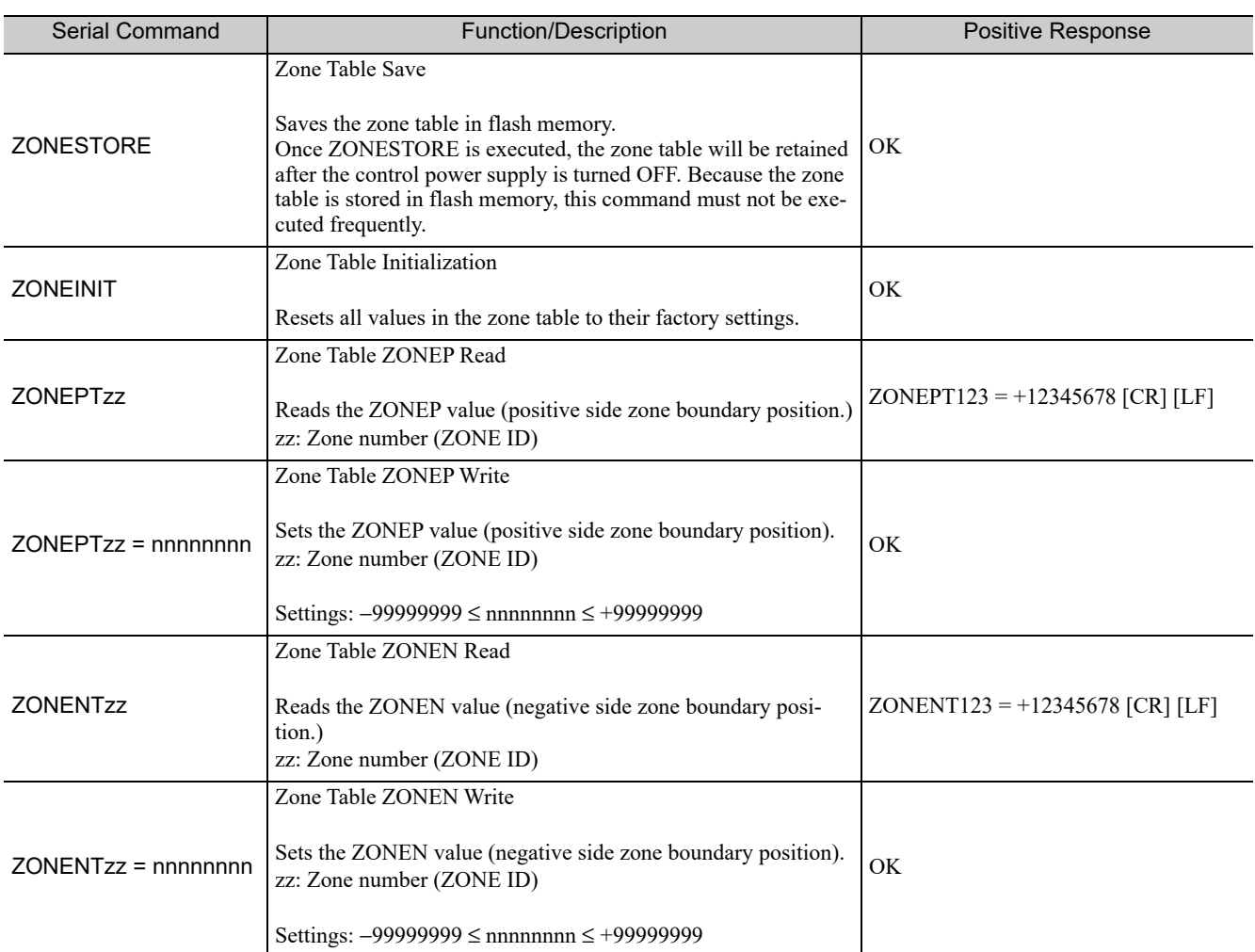

#### Zone Table Setup Commands

7.7.7 JOG Speed Table Setup Commands

## **7.7.7** JOG Speed Table Setup Commands

The following table shows the JOG Speed Table Setup Commands.

#### JOG Speed Table Setup Commands

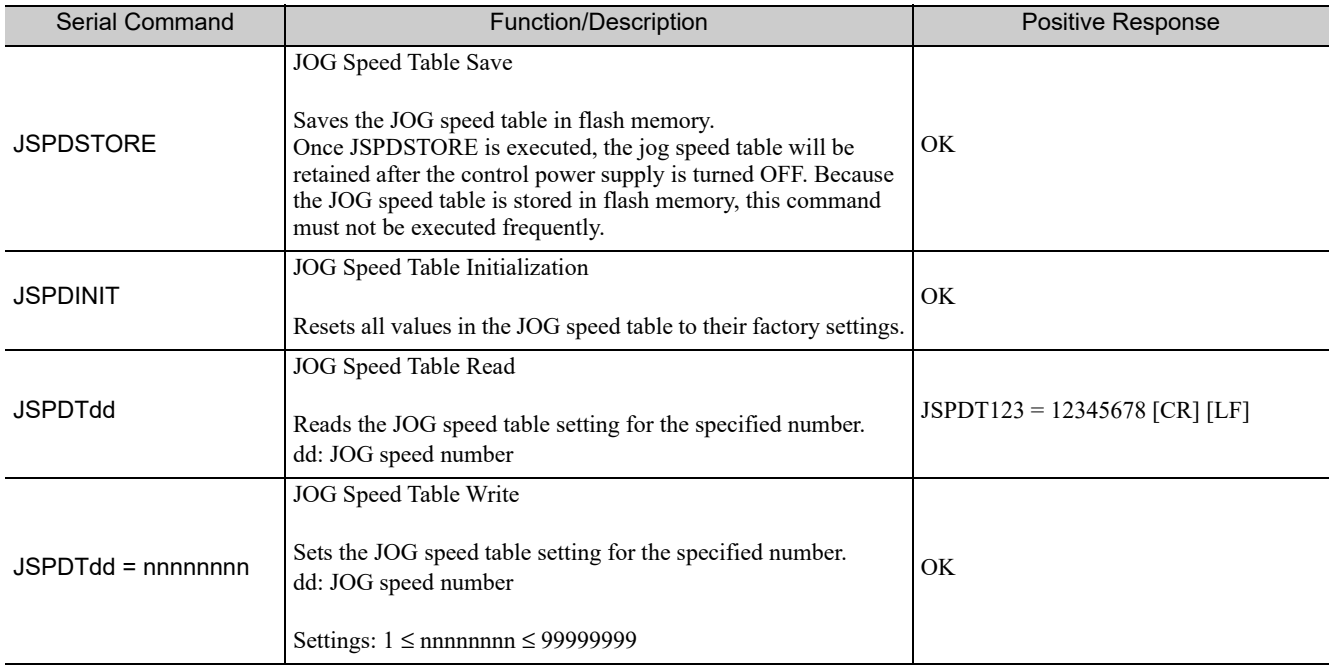

## **7.7.8** Monitor and Utility Function Commands

The following table shows the Monitor and Utility Function Commands.

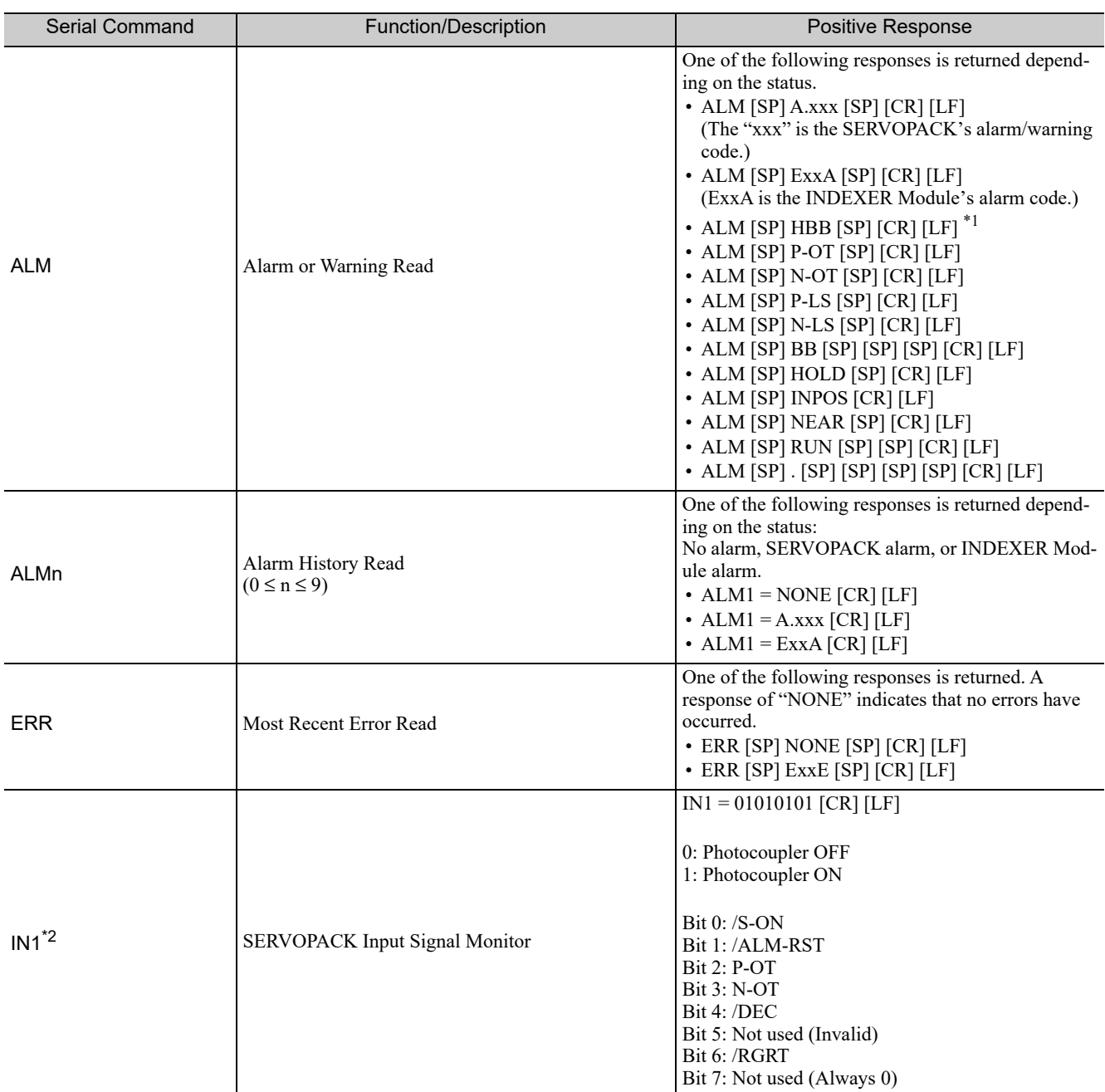

#### Monitor and Utility Function Commands

\* 1. HBB response is available for firmware version 3 and later.

\* 2. To reverse the bit polarities, use parameter PnB53 for firmware version 4 or later.

7.7.8 Monitor and Utility Function Commands

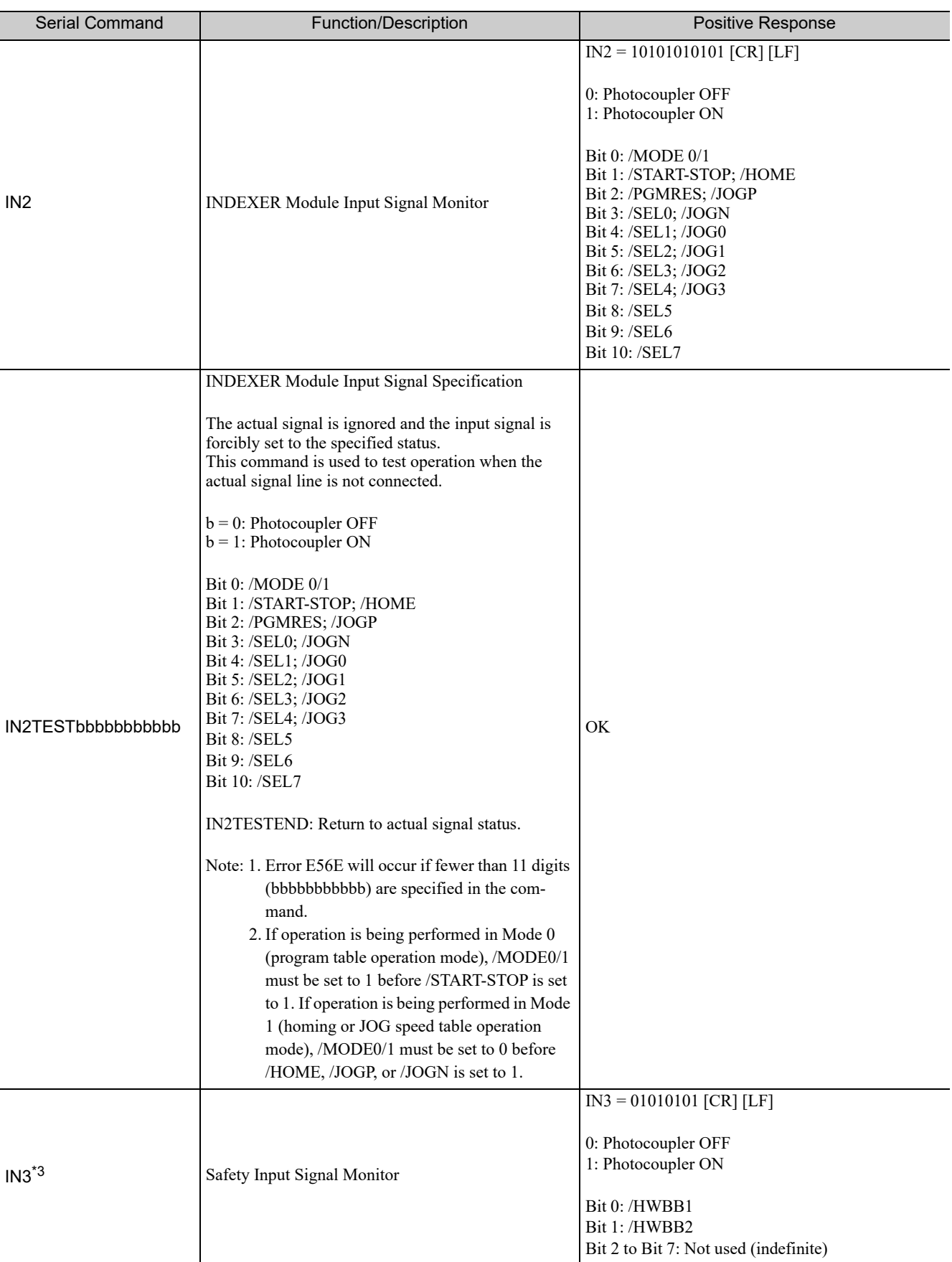

#### Monitor and Utility Function Commands (cont'd)

\* 3. IN3 command is available for firmware version 3 and later.

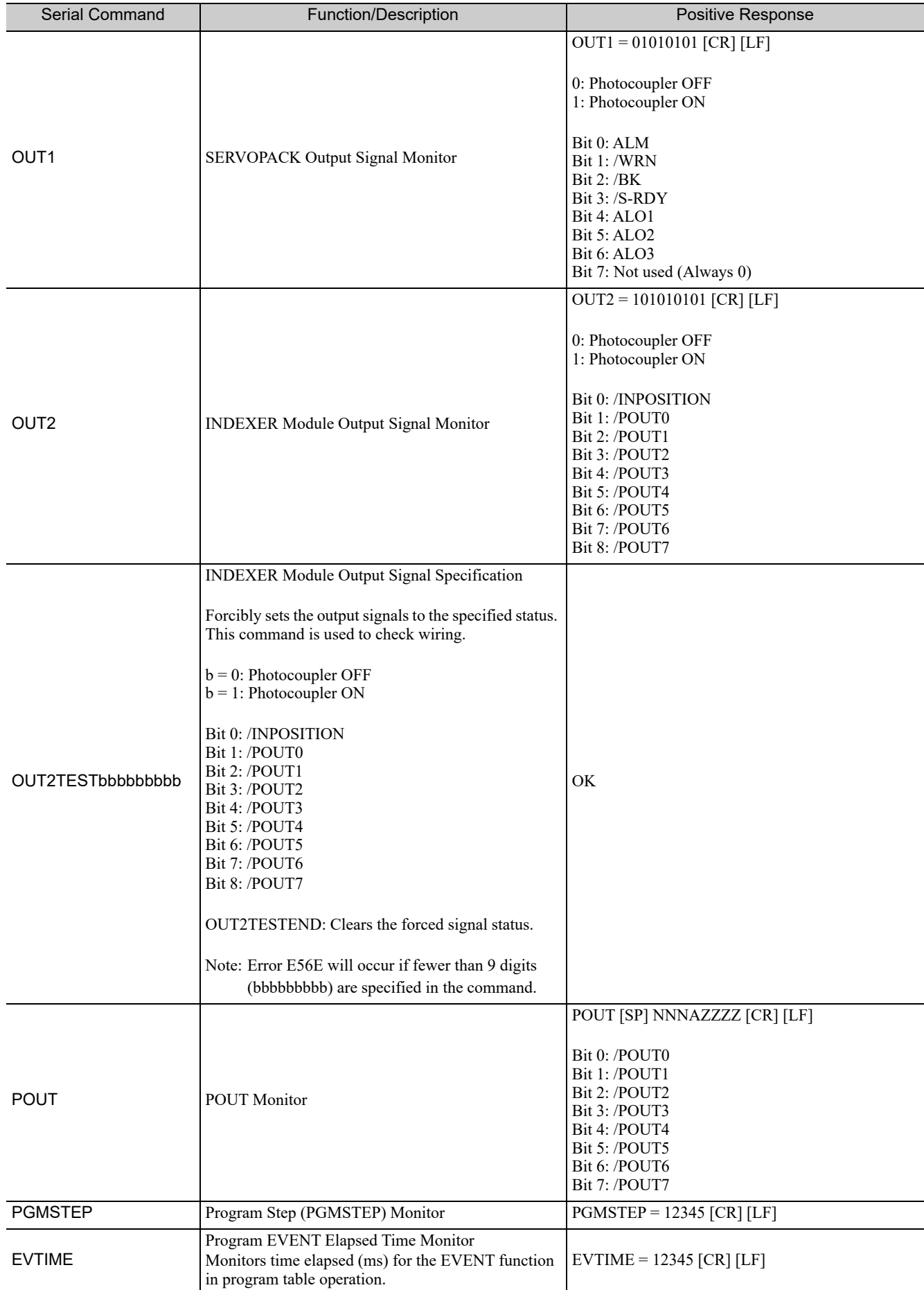

#### Monitor and Utility Function Commands (cont'd)

7.7.8 Monitor and Utility Function Commands

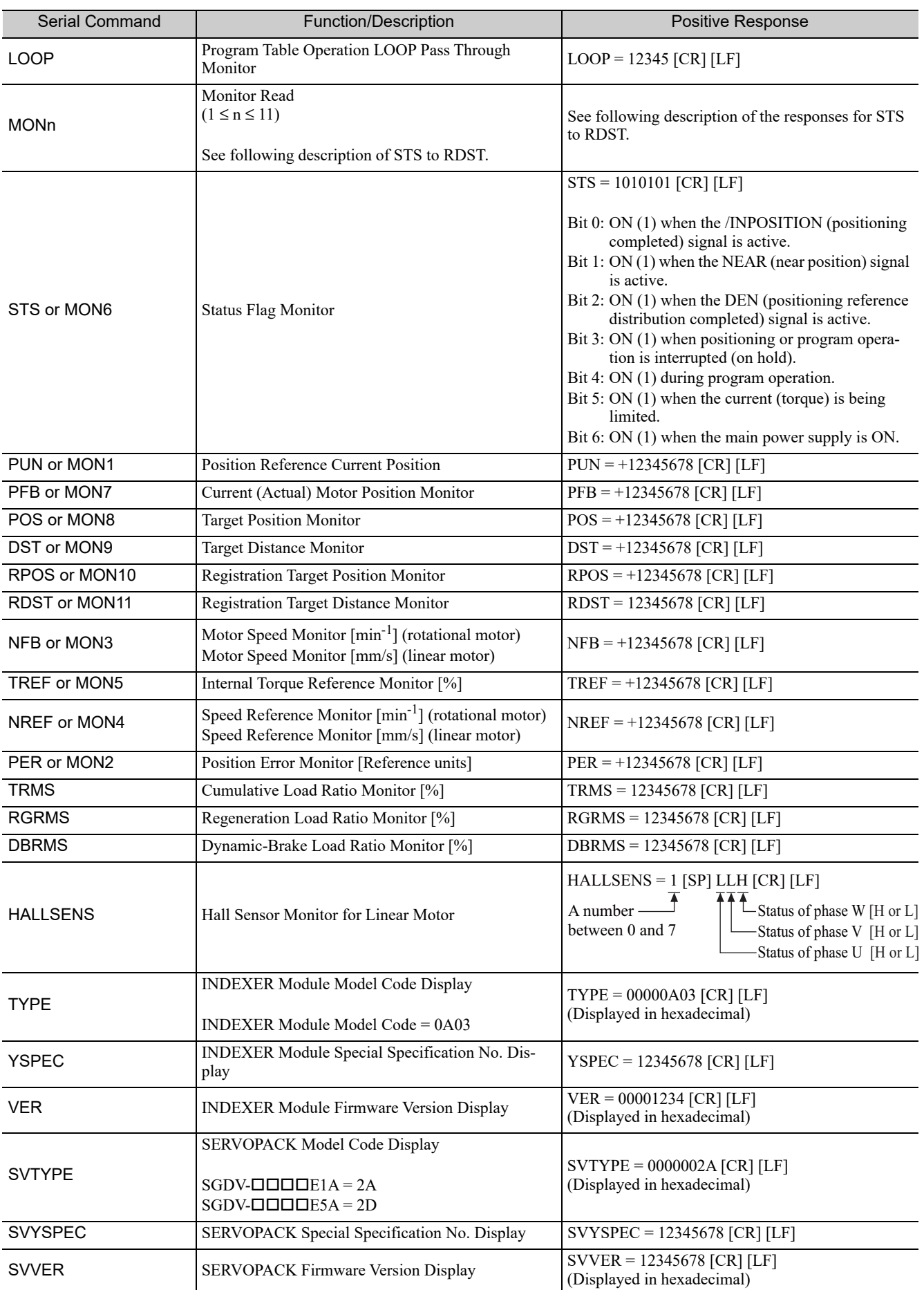

#### Monitor and Utility Function Commands (cont'd)

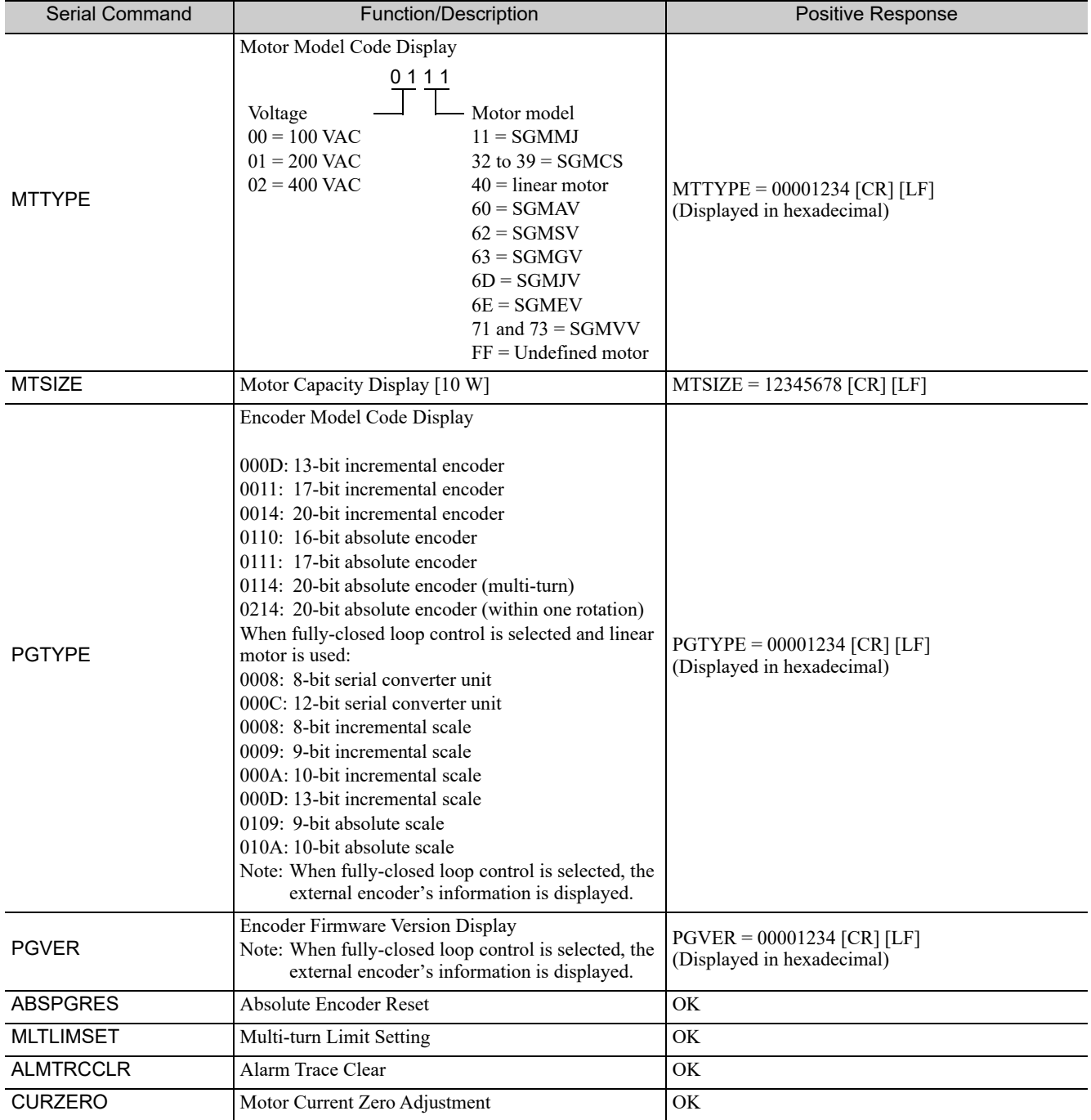

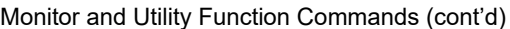

# Operation of Digital Operator

This chapter describes how to operate the digital operator when an INDEXER Module is installed. For details on the basic operation of the digital operator, refer to the following manuals.

- <sup>Σ</sup>*-V Series or Large-Capacity* Σ*-V Series User's Manual Design and Maintenance Command Option Attachable Type*
- <sup>Σ</sup>*-V Series User's Manual Operation of Digital Operator*

The information given in this chapter applies to the following software versions.

INDEXER Module:Version 3 or later SERVOPACK: Version 001B or later

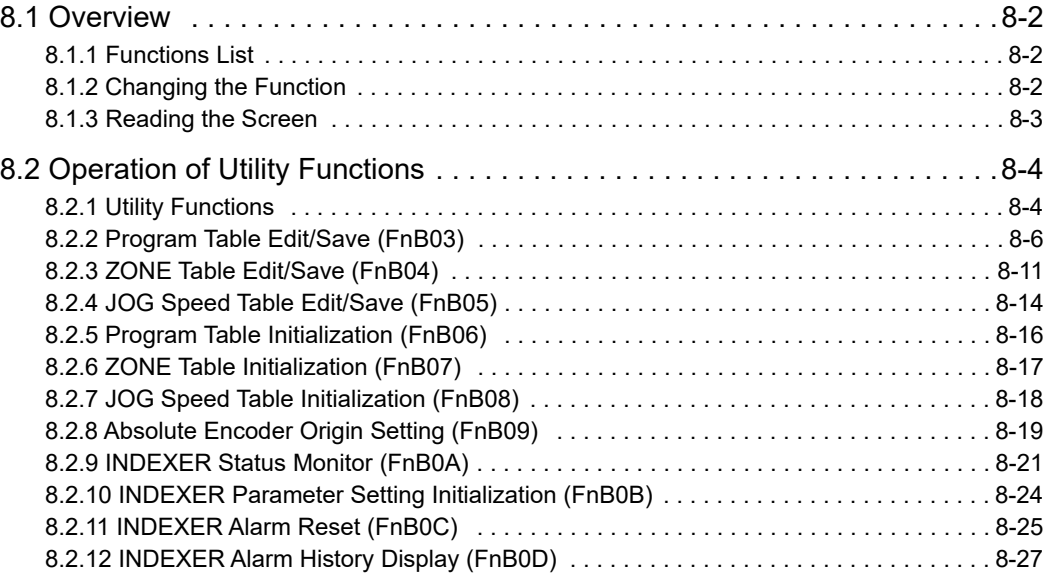
8.1.1 Functions List

# 8.1 Overview

## 8.1.1 Functions List

The table below shows whether functions of the digital operator can or cannot be used when an INDEXER Module is installed.

This chapter describes the operating procedures for the functions indicated with the thick-bordered frame in the table below. For details on functions other than those indicated by the thick-bordered frame, refer to Σ*-V Series User's Manual Operation of Digital Operator*.

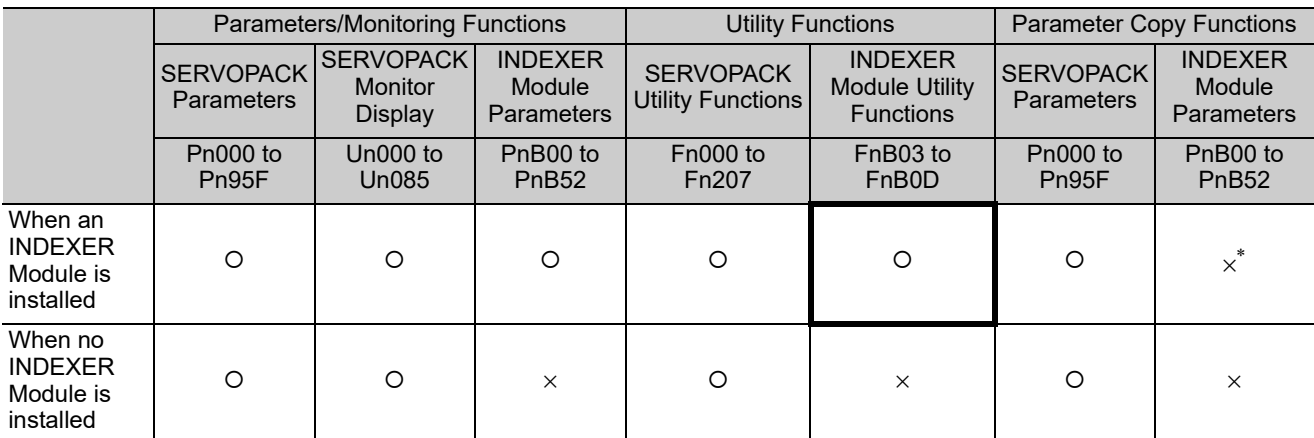

∗ To copy the INDEXER Module parameters (PnB00 to PnB52), use the SigmaWin+ parameter editing function.

## **8.1.2** Changing the Function

Connect the digital operator to the SERVOPACK, and turn ON the power to the SERVOPACK. The initial display appears, and then the Parameter/Monitoring Function screen appears. Press the  $\frac{f(x)}{f(x)}$  key to change the function.

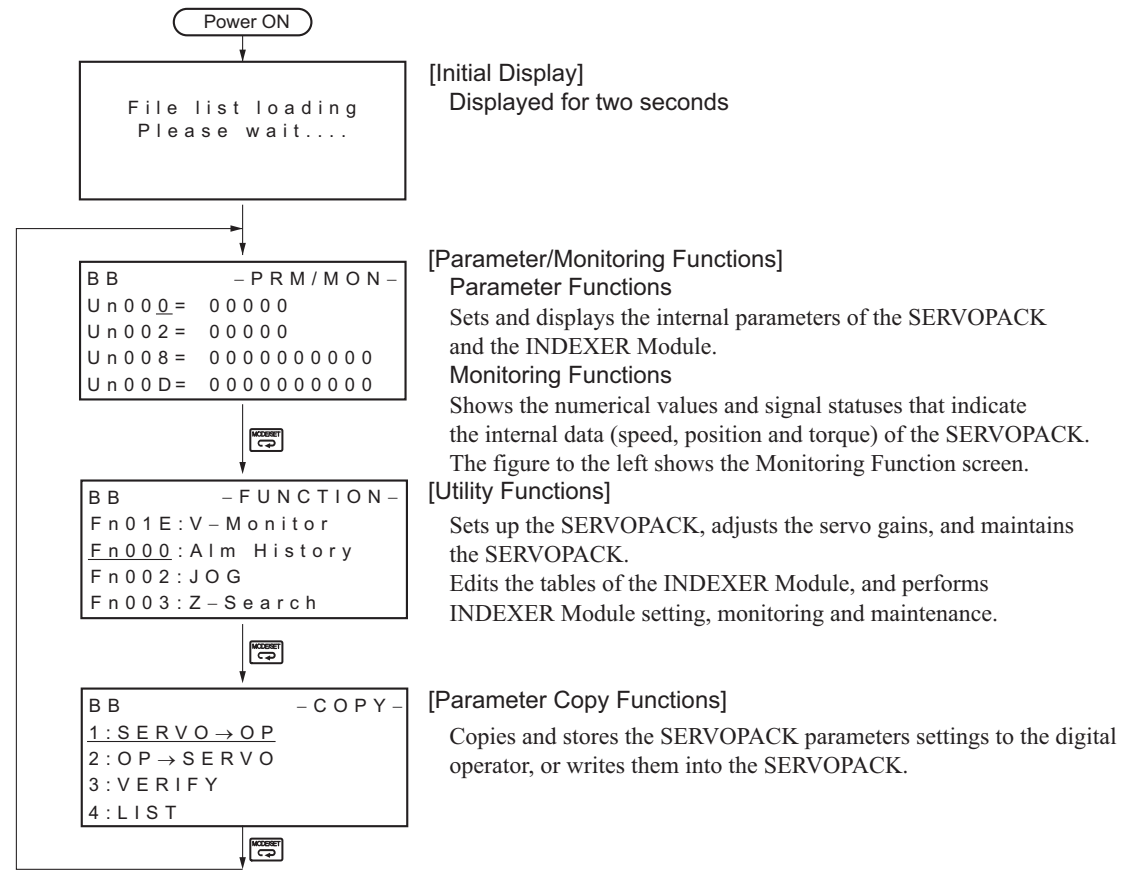

## 8.1.3 Reading the Screen

$$
\bigcirc \longrightarrow \text{EB} \longrightarrow \text{PGM Edi t}-\\ \text{POS000} = 1+12345678\\ \text{POS001} = A+12345678\\ \text{POS002} = +1NFINTE\\ \text{POS003} = STOP\\ \text{Q} \longrightarrow \text{Q} \longrightarrow \
$$

• The SERVOPACK status is always displayed at the top left of the screen  $(0)$ .

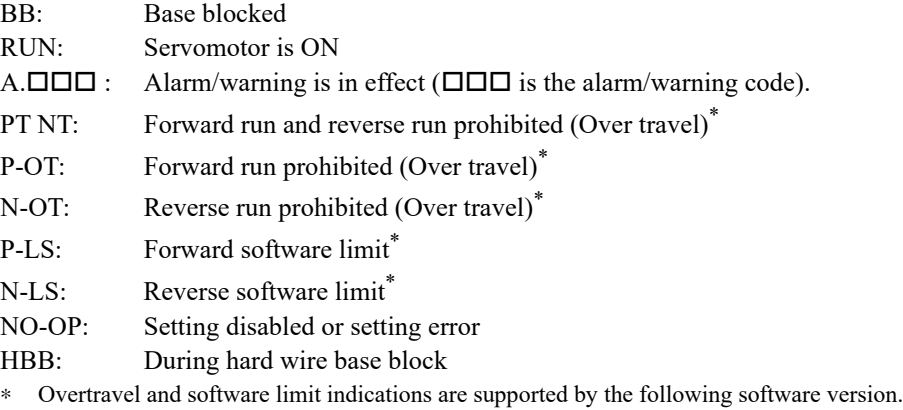

INDEXER Module: Version 3 or later SERVOPACK: Version 001B or later.

• The figure of editing screen used in the program tables, ZONE tables and JOG speed tables has the following elements.

- : The article and table number currently selected
- : The article of the table
- : The table number
- : The table settings
- Note: The line beneath POS000 shows that this indication is flashing. This line does not appear on the actual screen. Note also that the part that flashes is referred to as the cursor in this document.

8.2.1 Utility Functions

## 8.2 Operation of Utility Functions

## 8.2.1 Utility Functions

The following table shows whether utility functions can be set or not with the digital operator.

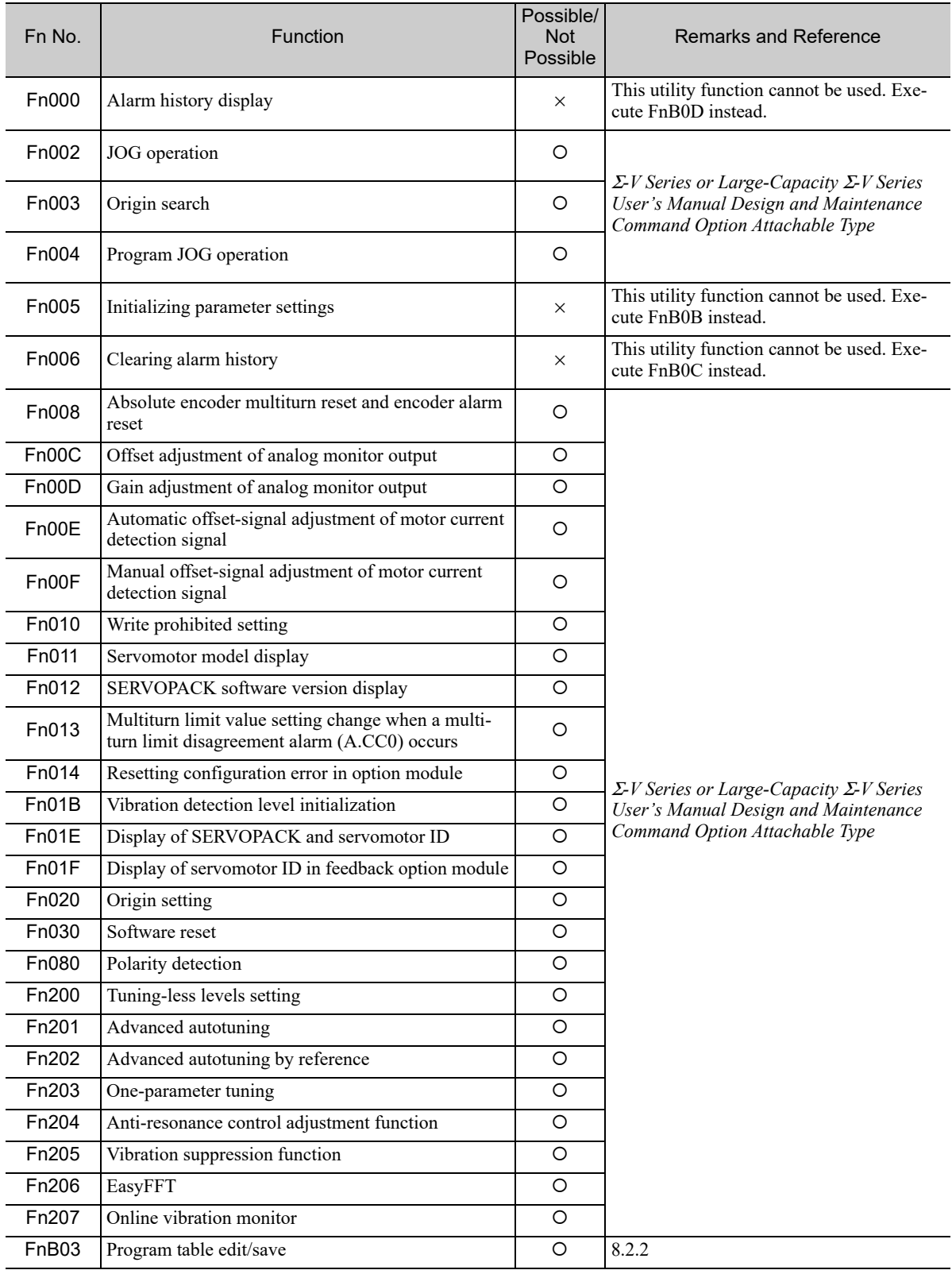

: Possible ×: Not possible

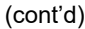

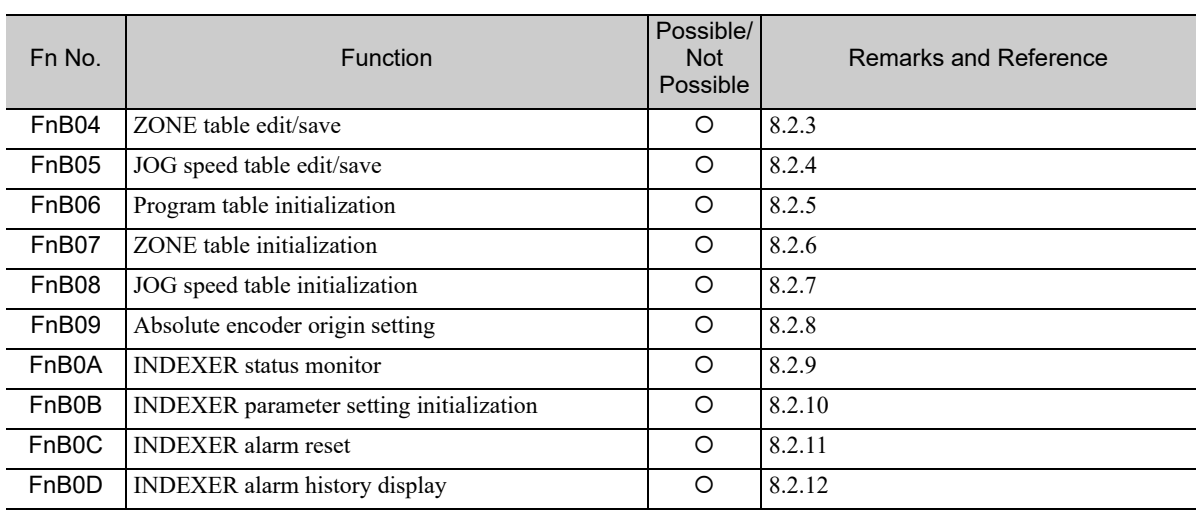

O: Possible ×: Not possible

 $\boxed{8}$ 

8.2.2 Program Table Edit/Save (FnB03)

## **8.2.2** Program Table Edit/Save (FnB03)

This function edits and saves program tables. Saving a program table to flash memory after editing it ensures that the data will be retained even after the control power has been turned off.

#### ■ Codes Displayed on the Program Table Editing Screen

For details on how to read the screen, refer to *8.1.3 Reading the Screen*.

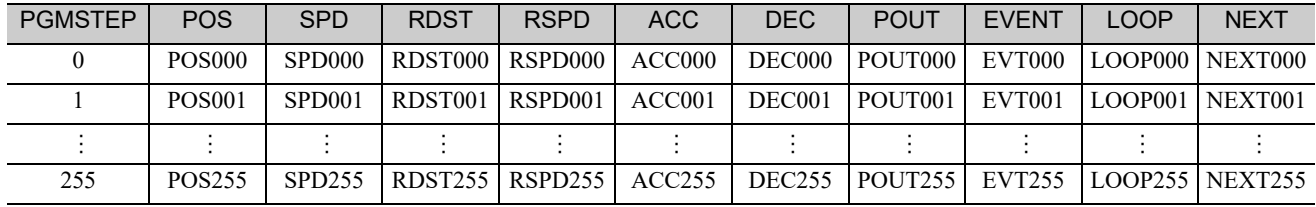

#### (1) Preparation

The following conditions must be met to edit and save program tables.

- The write-prohibited setting (Fn010) must not be set to write-protect parameters.
- The program must not be running or on hold.
- The program tables must not being saved by any other means than using the digital operator.
- The RES command must not being executed.

#### (2) Editing Program Table

The operating procedure when setting the acceleration (ACC) in program step 5 is explained here.

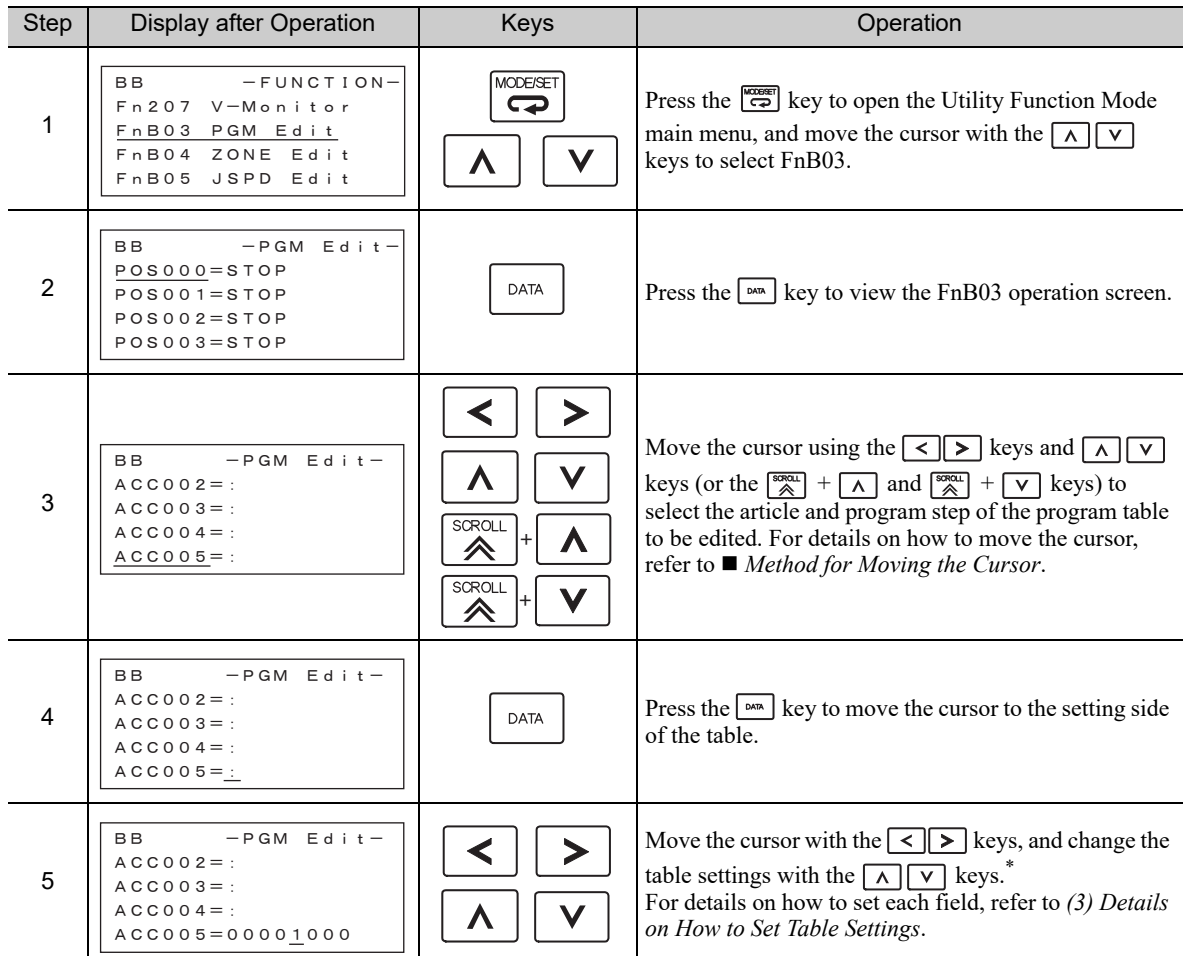

If setting is attempted in an operation prohibited state, it will not be possible to change the setting. In this case, make the setting again by referring to *(1) Preparation*.

(cont'd)

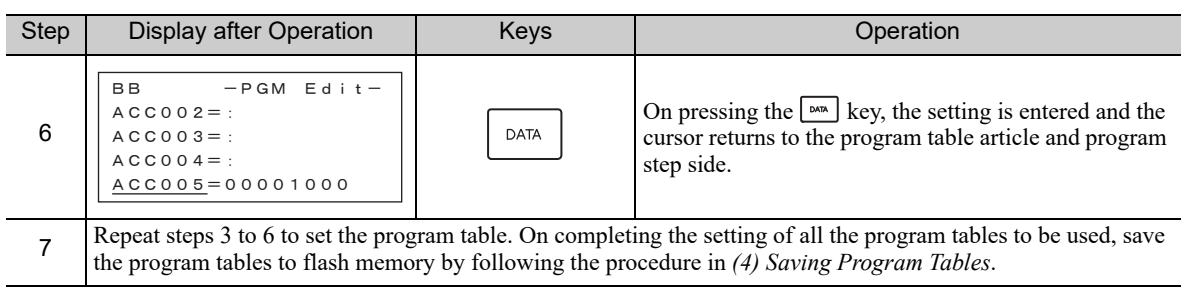

#### ■ Method for Moving the Cursor

The values within the frames in the figure below are the articles and steps of the program table displayed at the digital operator.

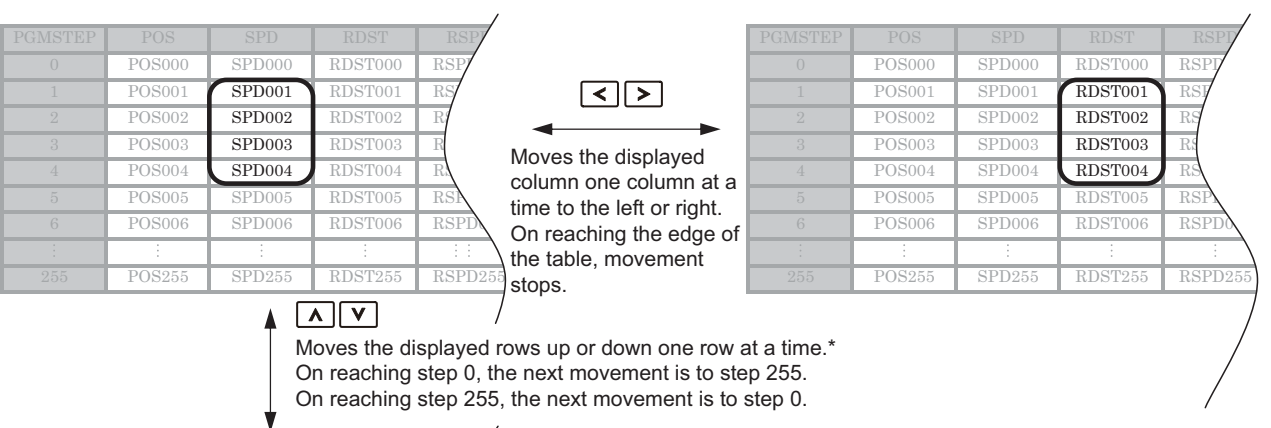

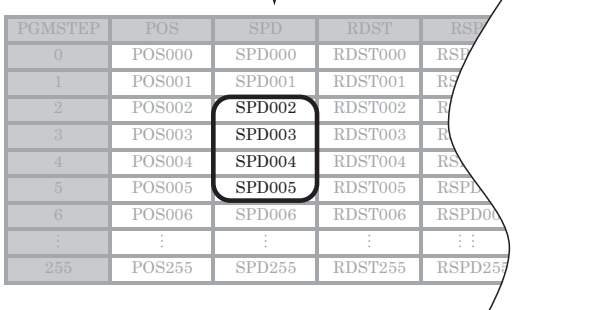

<sup>\*</sup> You can move 4 rows at a time by holding down the  $\boxed{\wedge}$  or  $\boxed{\vee}$  key. By using the  $\boxed{\otimes}$  key at the same time as these keys, you can move 30 rows at a time.

8.2.2 Program Table Edit/Save (FnB03)

## (3) Details on How to Set Table Settings

Details on the setting method for step 5 in *8.2.2 (2) Editing Program Table* are shown below.

#### POS: Target Position

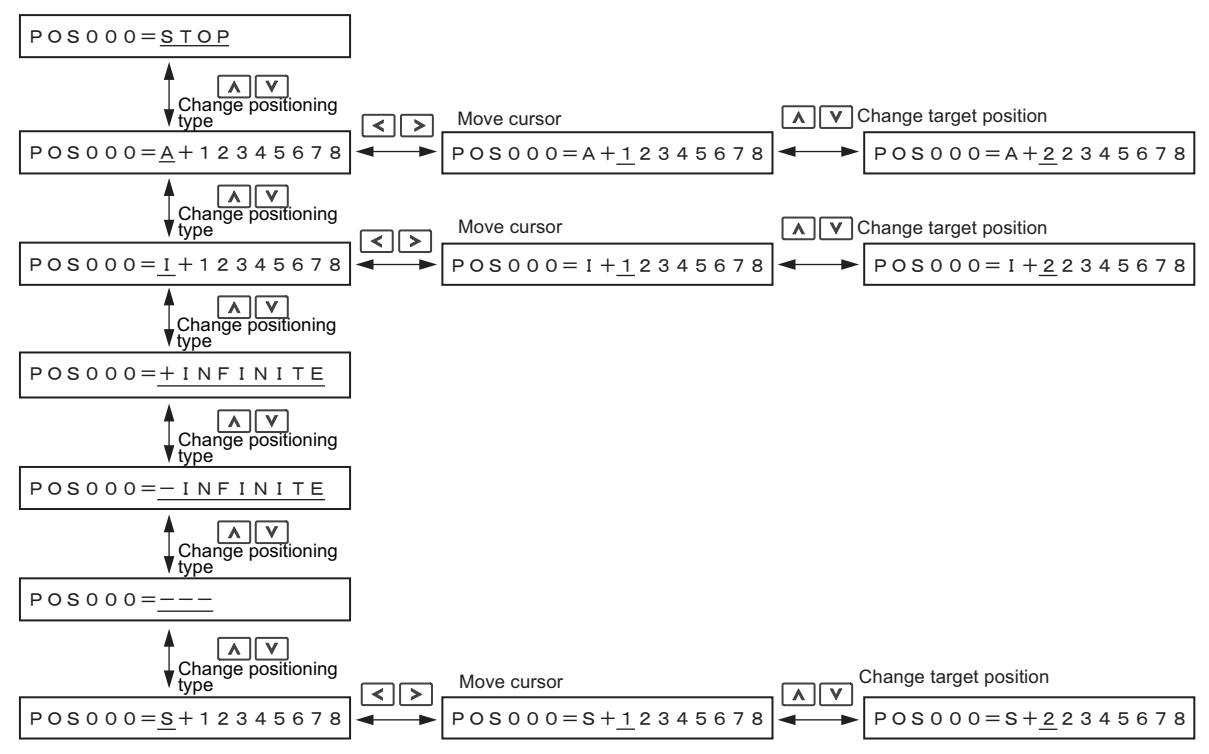

Note: For details on the positioning type and target position, refer to *6.1.4 (1) Program Table Functions*.

#### ■ SPD: Positioning Speed

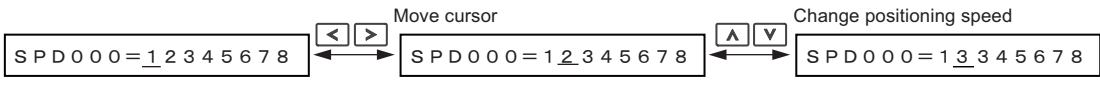

Note: For details on the positioning speed, refer to *6.1.4 (1) Program Table Functions*.

#### RDST: Registration Distance

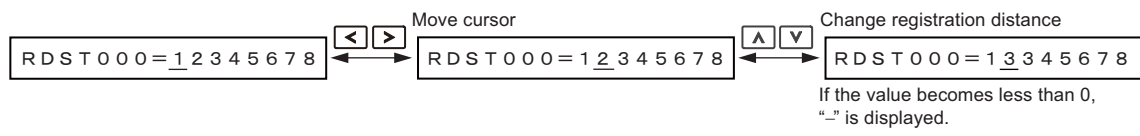

Note: For details on the registration distance, refer to *6.1.4 (1) Program Table Functions*.

#### RSPD: Registration Speed

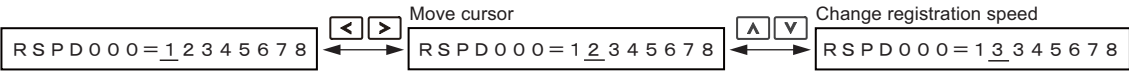

Note: For details on the registration speed, refer to *6.1.4 (1) Program Table Functions*.

#### ACC: Acceleration

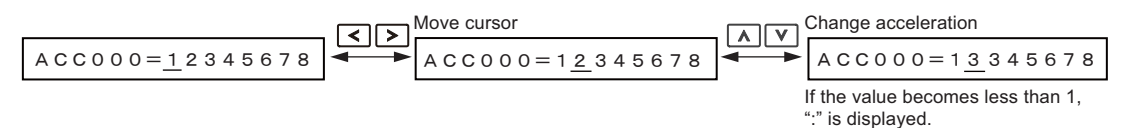

Note: For details on the acceleration, refer to *6.1.4 (1) Program Table Functions*.

#### DEC: Deceleration

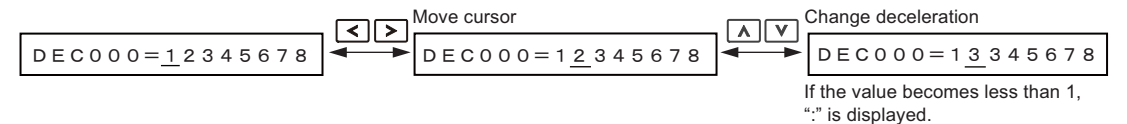

Note: For details on the deceleration, refer to *6.1.4 (1) Program Table Functions*.

#### **POUT: Programmable Output Signals**

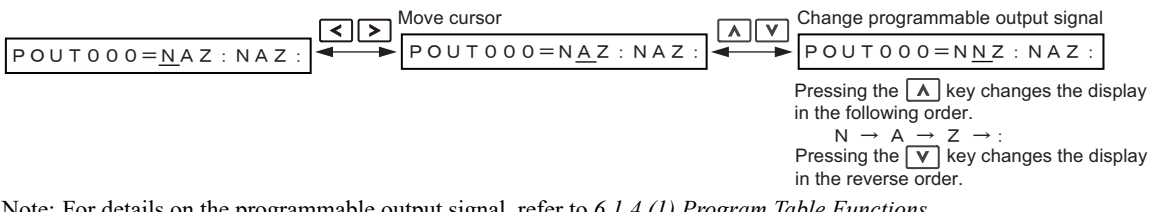

Note: For details on the programmable output signal, refer to *6.1.4 (1) Program Table Functions*.

#### EVENT: Pass Condition

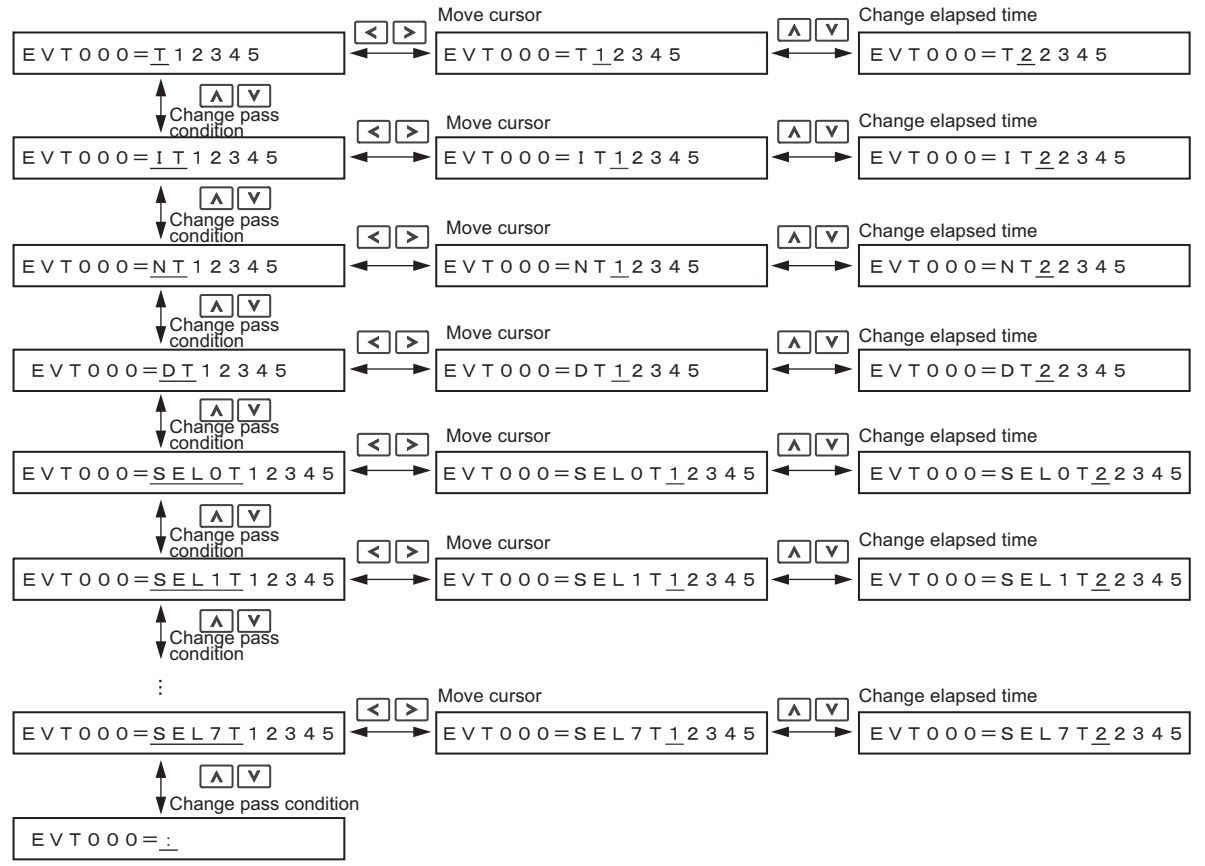

Note: For details on the pass condition and elapsed time, refer to *6.1.4 (1) Program Table Functions*.

 $\bf{8}$ 

8.2.2 Program Table Edit/Save (FnB03)

#### ■ LOOP: Number of Executions

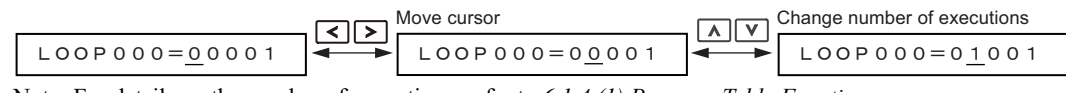

Note: For details on the number of executions, refer to *6.1.4 (1) Program Table Functions*.

#### ■ NEXT: PGMSTEP to be Executed Next

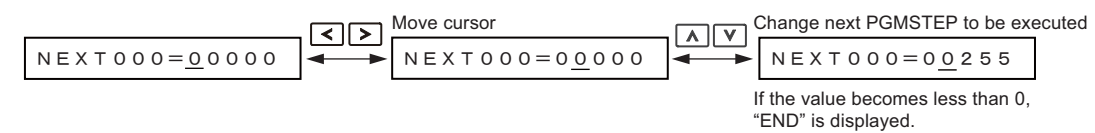

Note: For details on the PGMSTEP to be executed next, refer to *6.1.4 (1) Program Table Functions*.

#### (4) Saving Program Tables

The operating procedure for saving program tables is shown below.

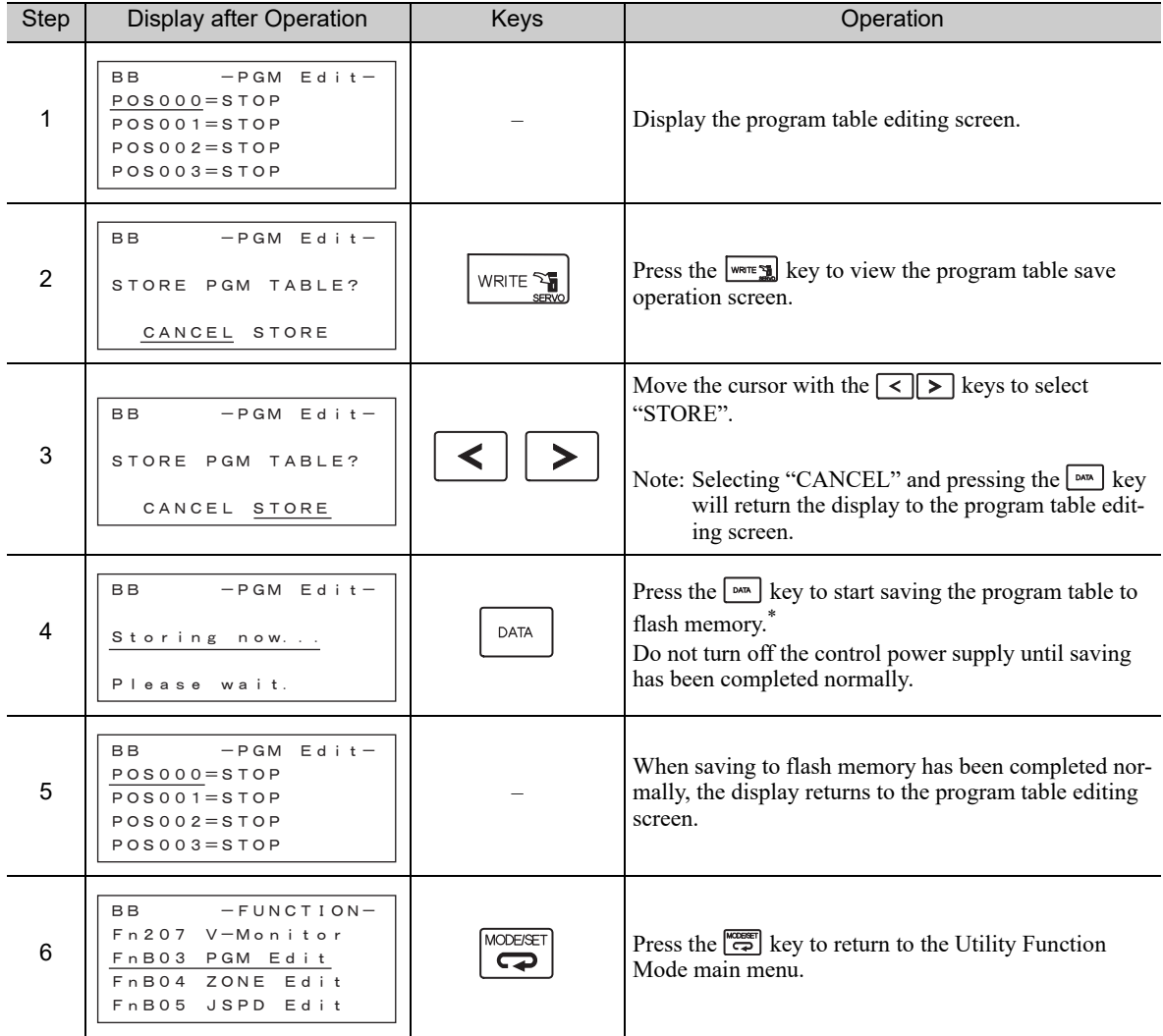

∗ If the key is pressed in an operation prohibited state, "Error." is displayed for approximately 2 seconds and then the display returns to the program table editing screen. In this case, make the setting again by referring to *(1) Preparation*.

## 8.2.3 ZONE Table Edit/Save (FnB04)

This function edits and saves ZONE tables. Saving a ZONE table to flash memory after editing it ensures that the data will be retained even after the control power has been turned off.

#### ■ Codes Displayed on the ZONE Table Editing Screen

For details on how to read the screen, refer to *8.1.3 Reading the Screen*.

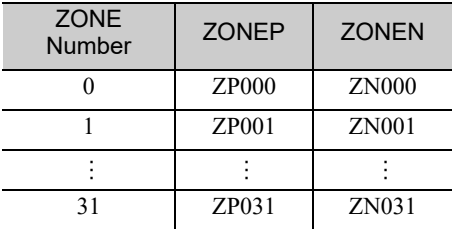

#### (1) Preparation

The following conditions must be met to edit and save ZONE tables.

- The write-prohibited setting (Fn010) must not be set to write-protect parameters.
- The ZONE tables must not being saved by any other means than using the digital operator.

#### (2) Editing ZONE Tables

The operating procedure when setting ZONEN in ZONE number 5 is explained here.

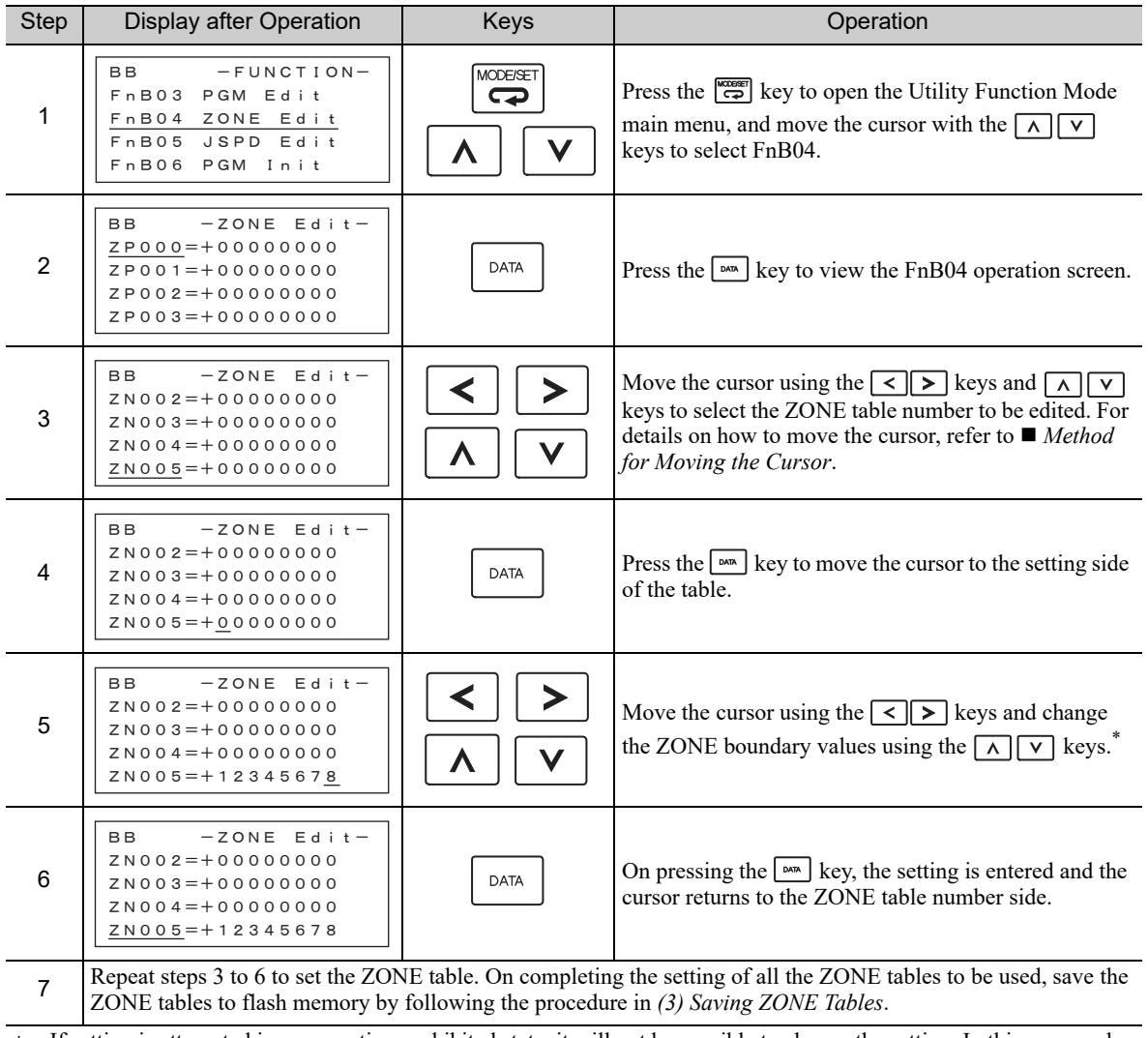

If setting is attempted in an operation prohibited state, it will not be possible to change the setting. In this case, make the setting again by referring to *(1) Preparation*.

8.2.3 ZONE Table Edit/Save (FnB04)

#### ■ Method for Moving the Cursor

The values within the frames in the figure below are the ZONE table numbers displayed at the digital operator.

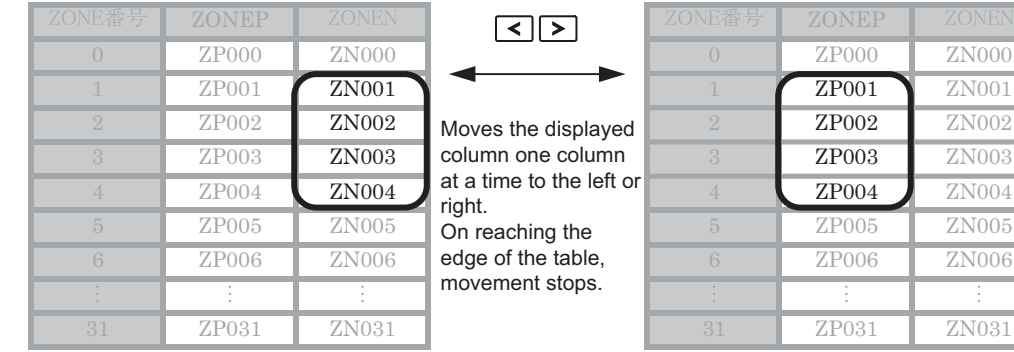

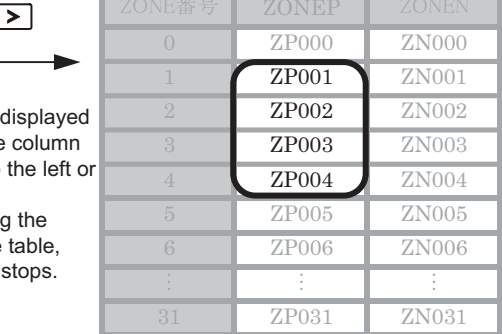

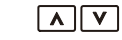

Moves the displayed rows up or down one row at a time.\* On reaching step 0, the next movement is to step 31. On reaching step 31, the next movement is to step 0.

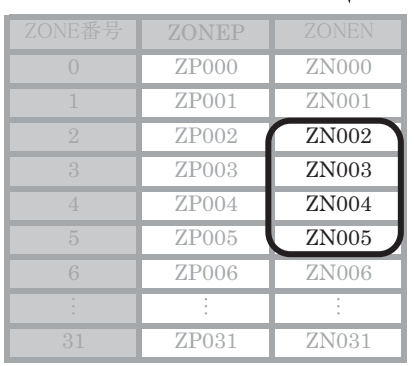

<sup>\*</sup> You can move 3 rows at a time by holding down the  $\sqrt{\wedge}$  or  $\sqrt{\vee}$  key.

#### (3) Saving ZONE Tables

The operating procedure for saving ZONE tables is shown below.

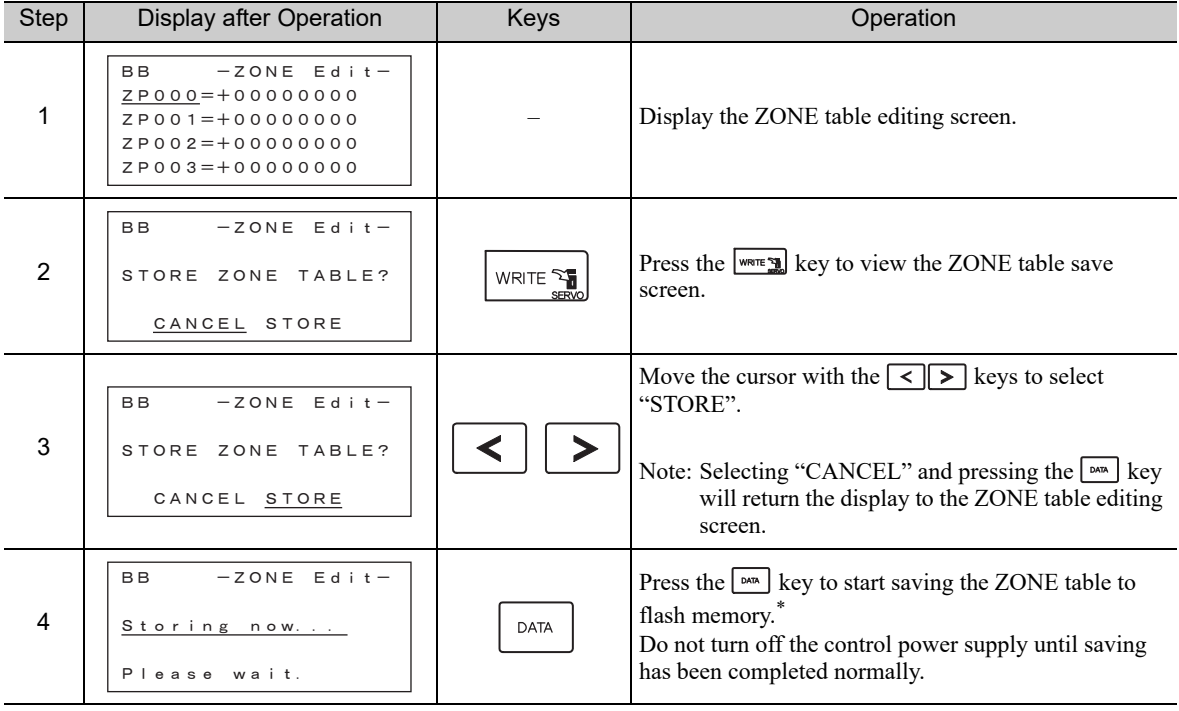

(cont'd)

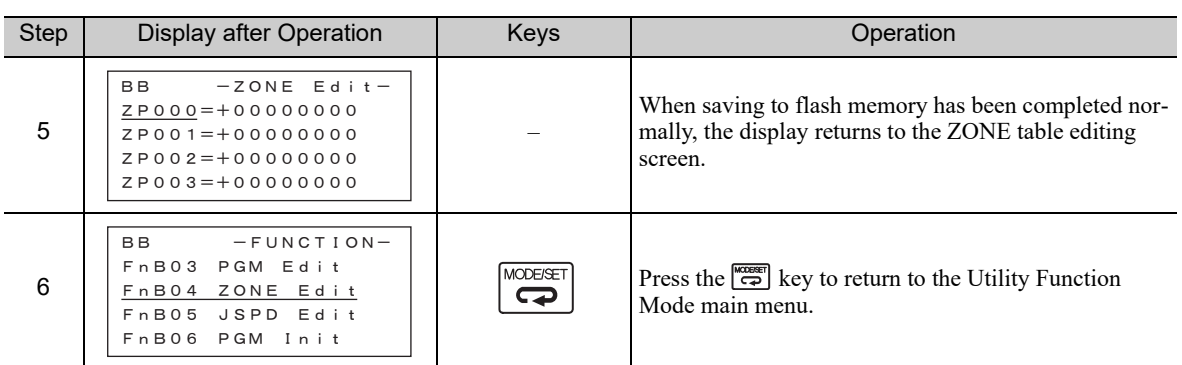

∗ If the key is pressed in an operation prohibited state, "Error." is displayed for approximately 2 seconds and then the display returns to the ZONE table editing screen. In this case, make the setting again by referring to *(1) Preparation*.

8.2.4 JOG Speed Table Edit/Save (FnB05)

## 8.2.4 JOG Speed Table Edit/Save (FnB05)

This function edits and saves JOG speed tables. Saving a JOG speed table to flash memory after editing it ensures that the data will be retained even after the control power has been turned off.

For details on how to read the screen, refer to *8.1.3 Reading the Screen*.

### (1) Preparation

The following conditions must be met to save and edit JOG speed tables.

- The write-prohibited setting (Fn010) must not be set to write-protect parameters.
- The JOG speed tables must not being saved by any other means than using the digital operator.

#### (2) Editing JOG Speed Tables

The operating procedure when setting the value for JOG speed table number 5 is explained here.

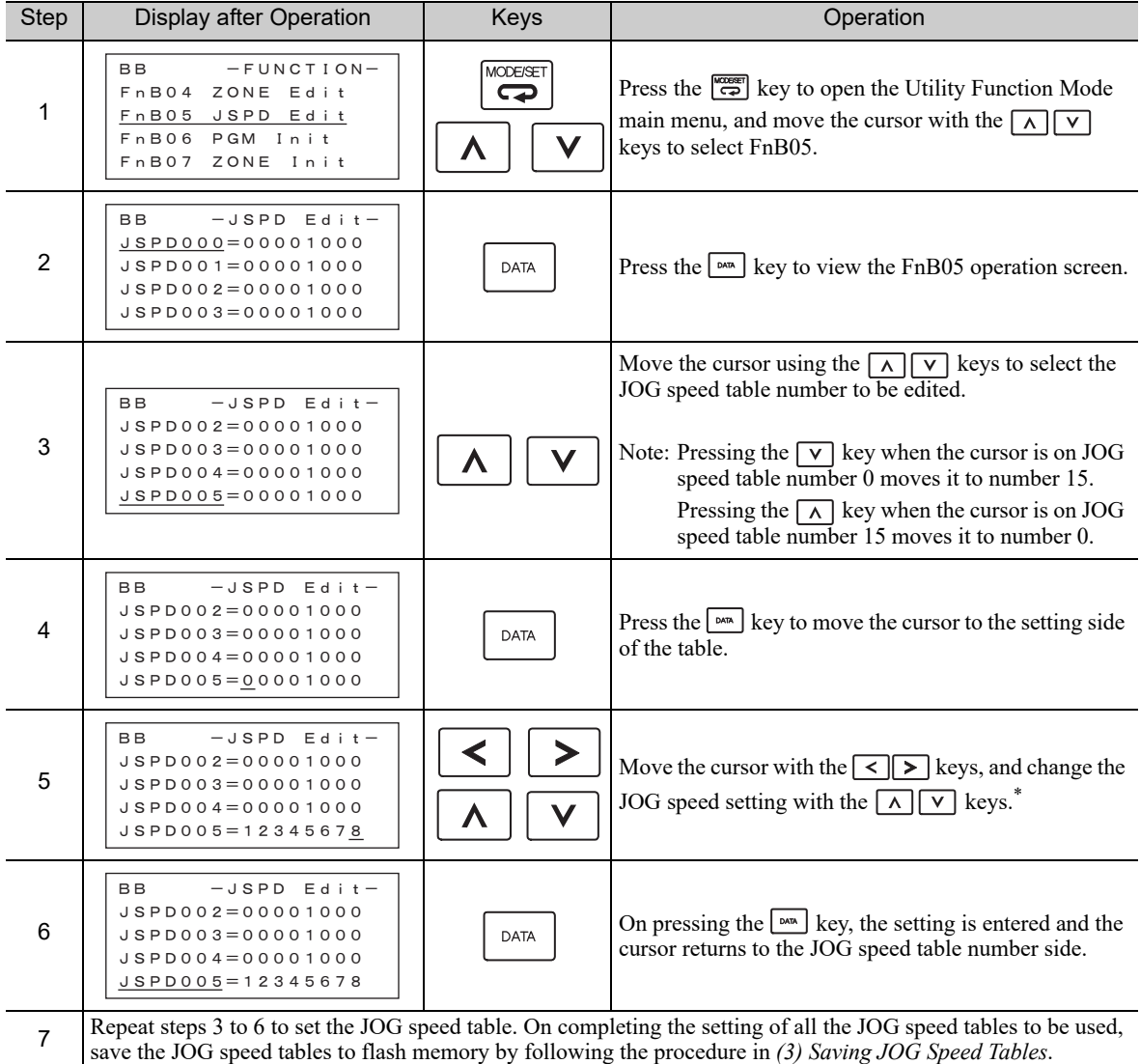

∗ If setting is attempted in an operation prohibited state, it will not be possible to change the setting. In this case, make the setting again by referring to *(1) Preparation*.

## (3) Saving JOG Speed Tables

The operating procedure for saving JOG speed tables is shown below.

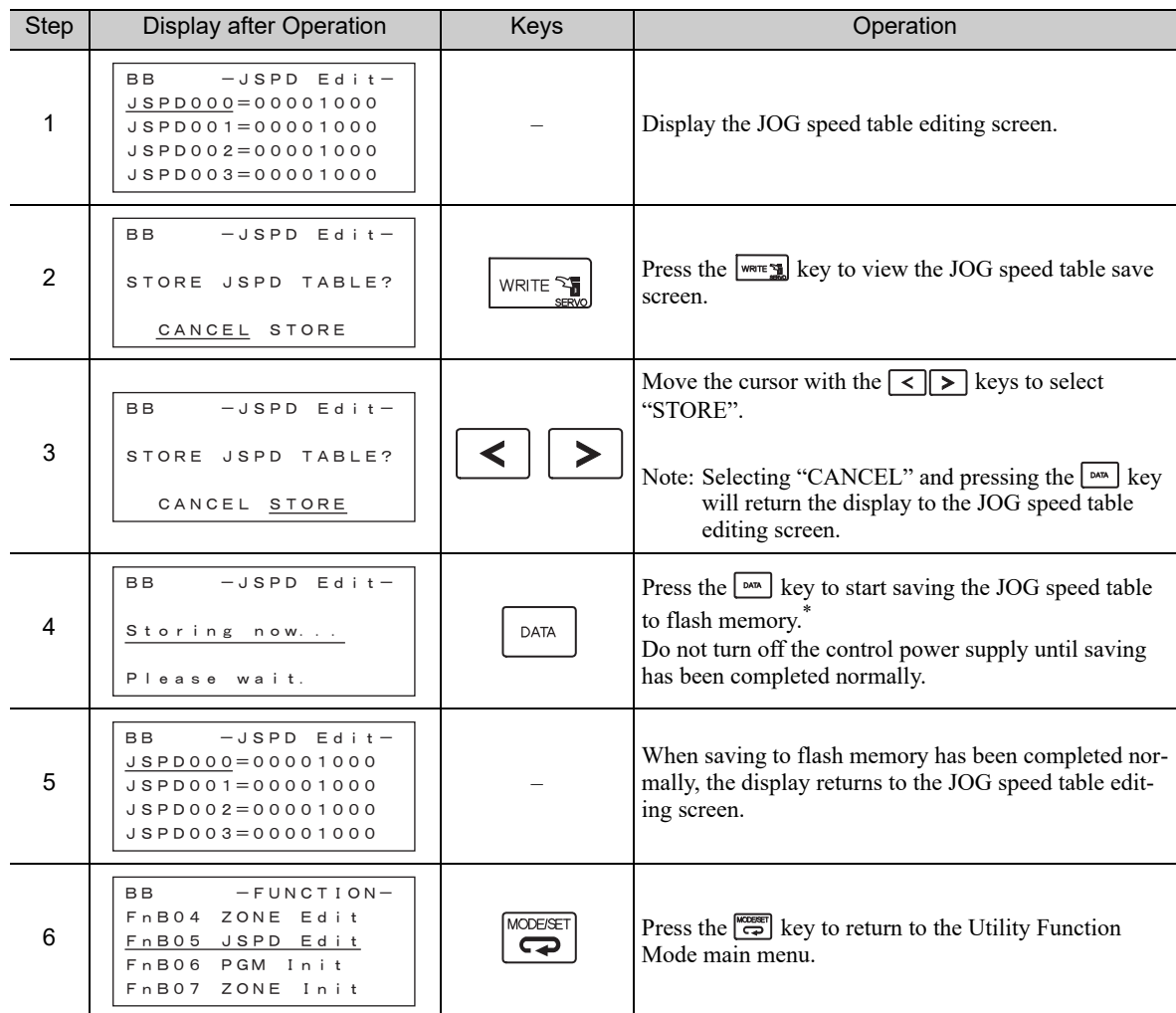

∗ If the key is pressed in an operation prohibited state, "Error." is displayed for approximately 2 seconds and then the display returns to the JOG speed table editing screen. In this case, make the setting again by referring to *(1) Preparation*.

8.2.5 Program Table Initialization (FnB06)

## 8.2.5 Program Table Initialization (FnB06)

This function initializes the program tables and restores the settings on shipment from the factory.

#### (1) Preparation

The following conditions must be met to initialize the program table.

- The write-prohibited setting (Fn010) must not be set to write-protect parameters.
- The program must not be running or on hold.
- The program tables must not being saved by any other means than using the digital operator.
- The RES command must not being executed.

#### (2) Operating Procedure

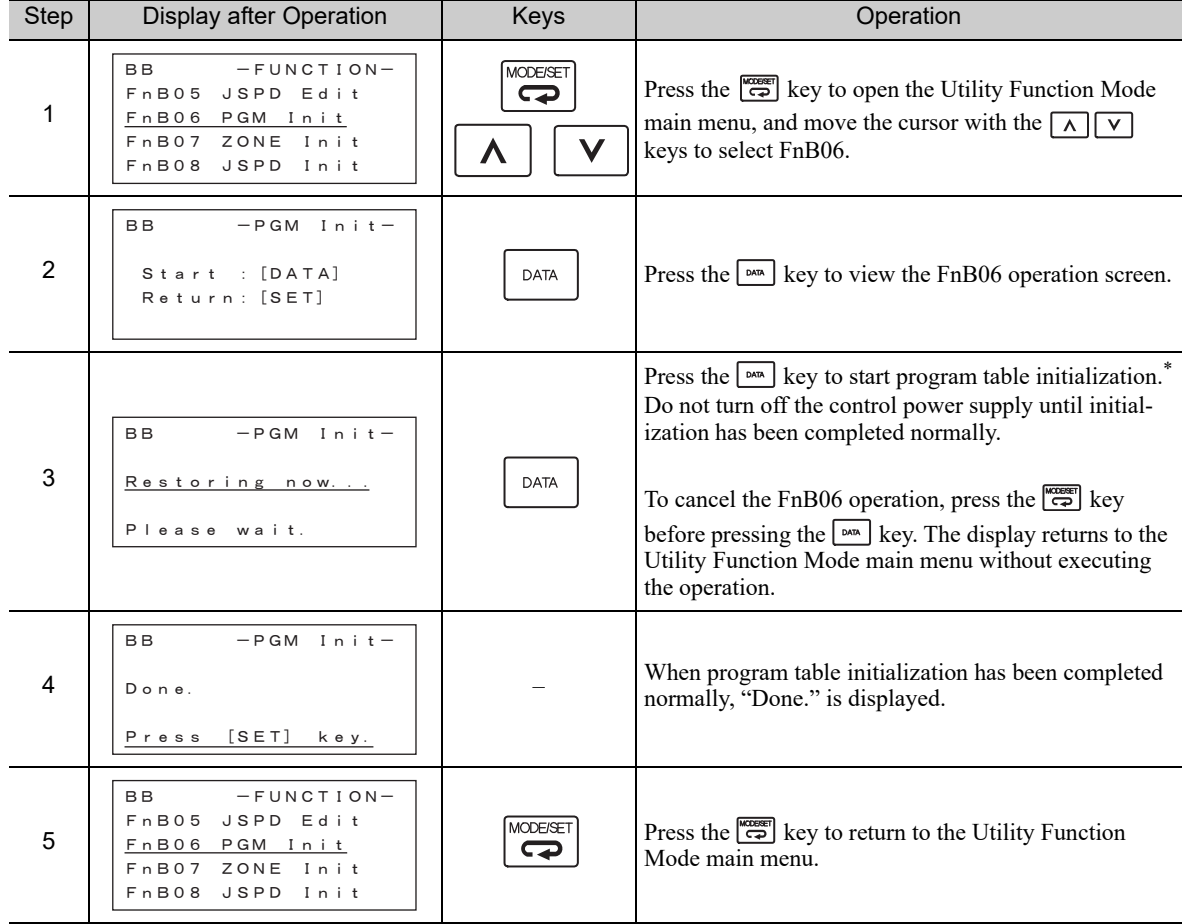

∗ If the key is pressed in an operation prohibited state, "Error." is displayed for approximately 2 seconds and then the display returns to the FnB06 operation screen. In this case, make the setting again by referring to *(1) Preparation*.

## 8.2.6 ZONE Table Initialization (FnB07)

This function initializes ZONE tables and restores the settings on shipment from the factory.

#### (1) Preparation

The following conditions must be met to initialize ZONE tables.

- The write-prohibited setting (Fn010) must not be set to write-protect parameters.
- The ZONE tables must not being saved by any other means than using the digital operator.
- The RES command must not being executed.

#### (2) Operating Procedure

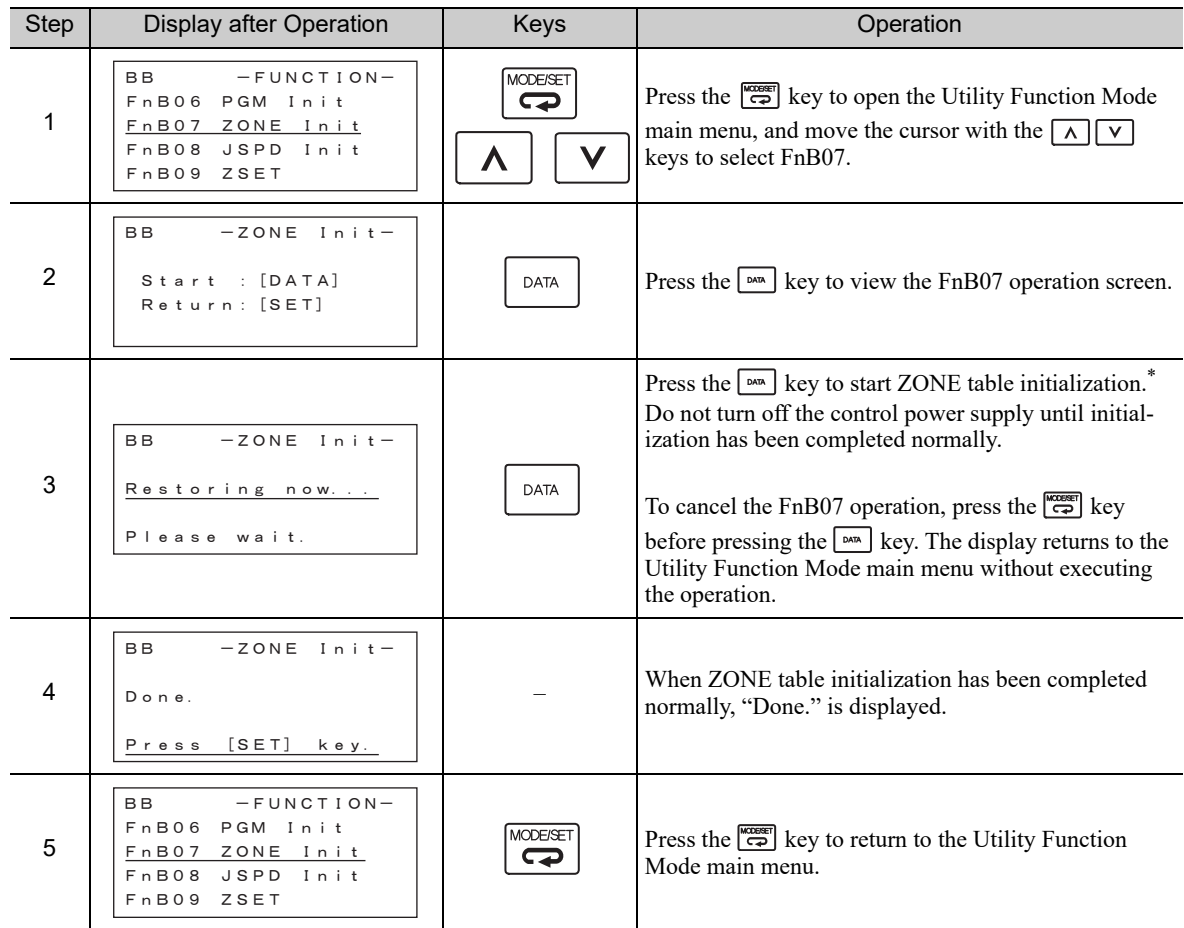

∗ If the key is pressed in an operation prohibited state, "Error." is displayed for approximately 2 seconds and then the display returns to the FnB07 operation screen. In this case, make the setting again by referring to *(1) Preparation*. 8.2.7 JOG Speed Table Initialization (FnB08)

## 8.2.7 JOG Speed Table Initialization (FnB08)

This function initializes JOG speed tables and restores the factory settings.

#### (1) Preparation

The following conditions must be met to initialize JOG speed tables.

- The write-prohibited setting (Fn010) must not be set to write-protect parameters.
- The JOG speed tables must not being saved by any other means than using the digital operator.
- The RES command must not being executed.

#### (2) Operating Procedure

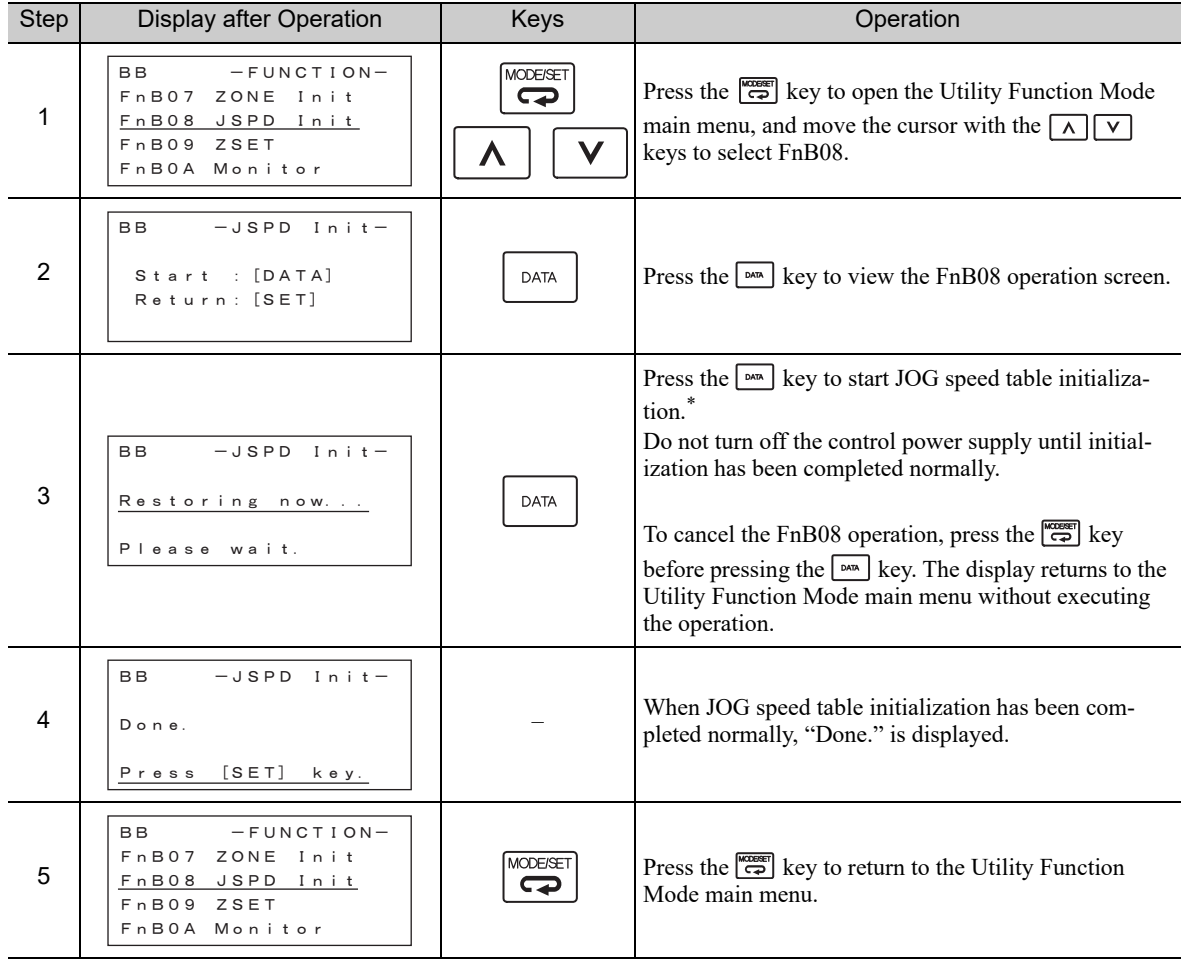

∗ If the key is pressed in an operation prohibited state, "Error." is displayed for approximately 2 seconds and then the display returns to the FnB08 operation screen. In this case, make the setting again by referring to *(1) Preparation*.

## 8.2.8 Absolute Encoder Origin Setting (FnB09)

This utility function replaces the current position with a specified position. Also updates PnB25 with the absolute position offset value to achieve the position specified by this utility function.

# A DANGER

• This function replaces the coordinates of the reference position and is therefore very dangerous. After executing this function, check that the new coordinates match the reference position before starting operation.

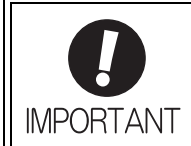

• If the settings for any of parameters Pn20E to Pn210, Pn205, or PnB20 to PnB25 have been changed, turn the control power supply off and back on to bring the settings into effect before executing operation. • The absolute position offset value is saved in parameter PnB25, so do not rewrite this value.

#### (1) Preparation

The following conditions must be met to perform the absolute encoder origin setting.

- The write-prohibited setting (Fn010) must not be set to write-protect parameters.
- Position references must not being distributed.
- The absolute position offset value must not be outside the range for PnB25.
- The absolute encoder must be connected and the setting for Pn002.2 must be 0.

### (2) Operating Procedure

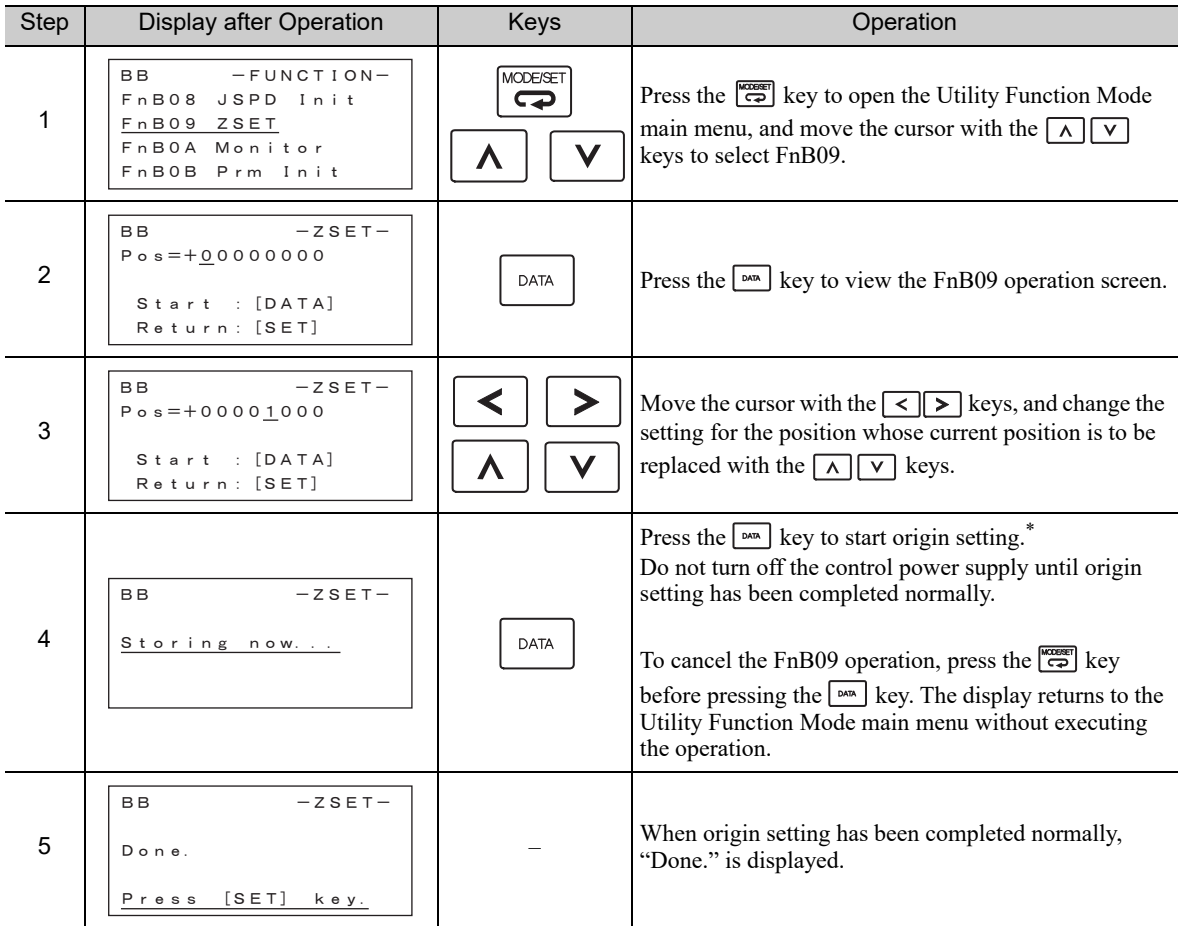

If the <sup>[sm</sup>] key is pressed in an operation prohibited state, "Error." is displayed for approximately 2 seconds and then the display returns to the FnB09 operation screen. In this case, make the setting again by referring to *(1) Preparation*. 8.2.8 Absolute Encoder Origin Setting (FnB09)

#### (cont'd)

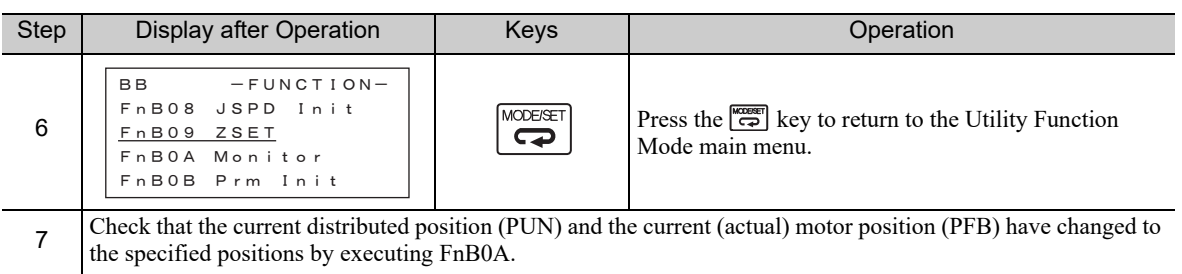

## 8.2.9 INDEXER Status Monitor (FnB0A)

This function shows the internal status of the INDEXER Module, such as the current position and input/output signals.

(1) Preparation

None

(2) Operating Procedure

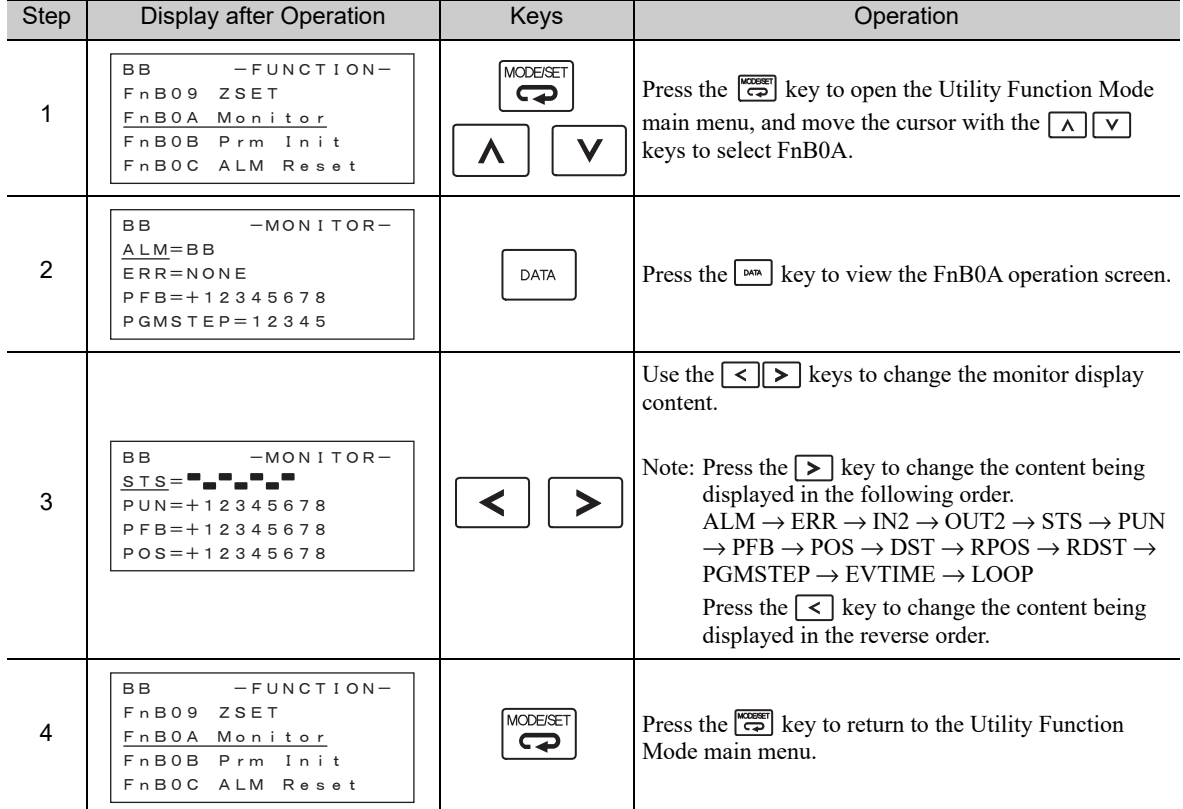

■ Monitor Display Content List

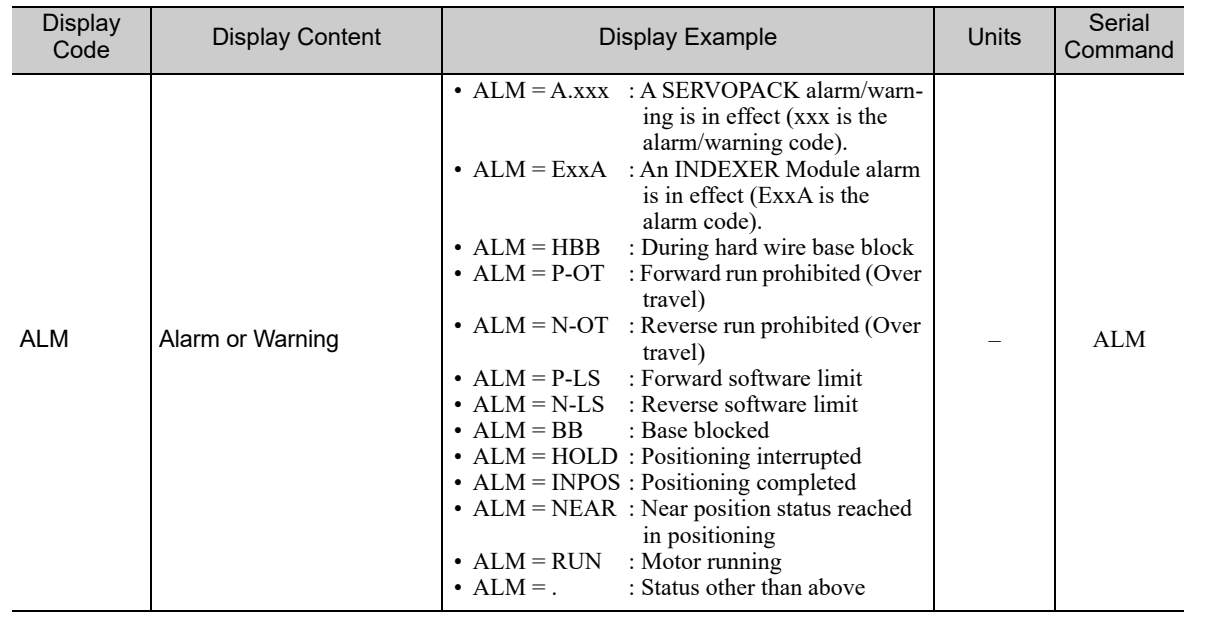

 $\begin{array}{|c|c|} \hline \mathbf{8} \end{array}$ 

8.2.9 INDEXER Status Monitor (FnB0A)

(cont'd)

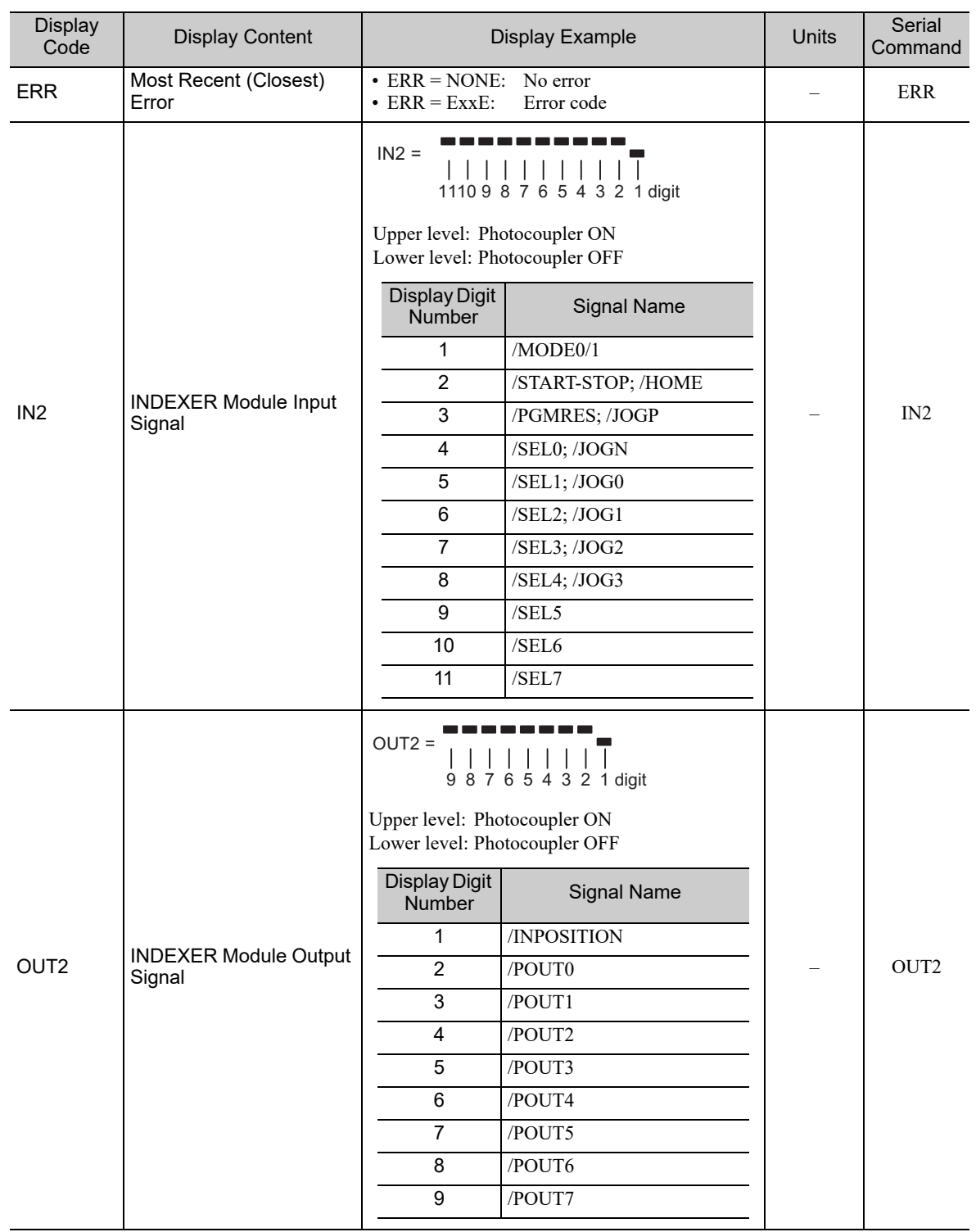

(cont'd)

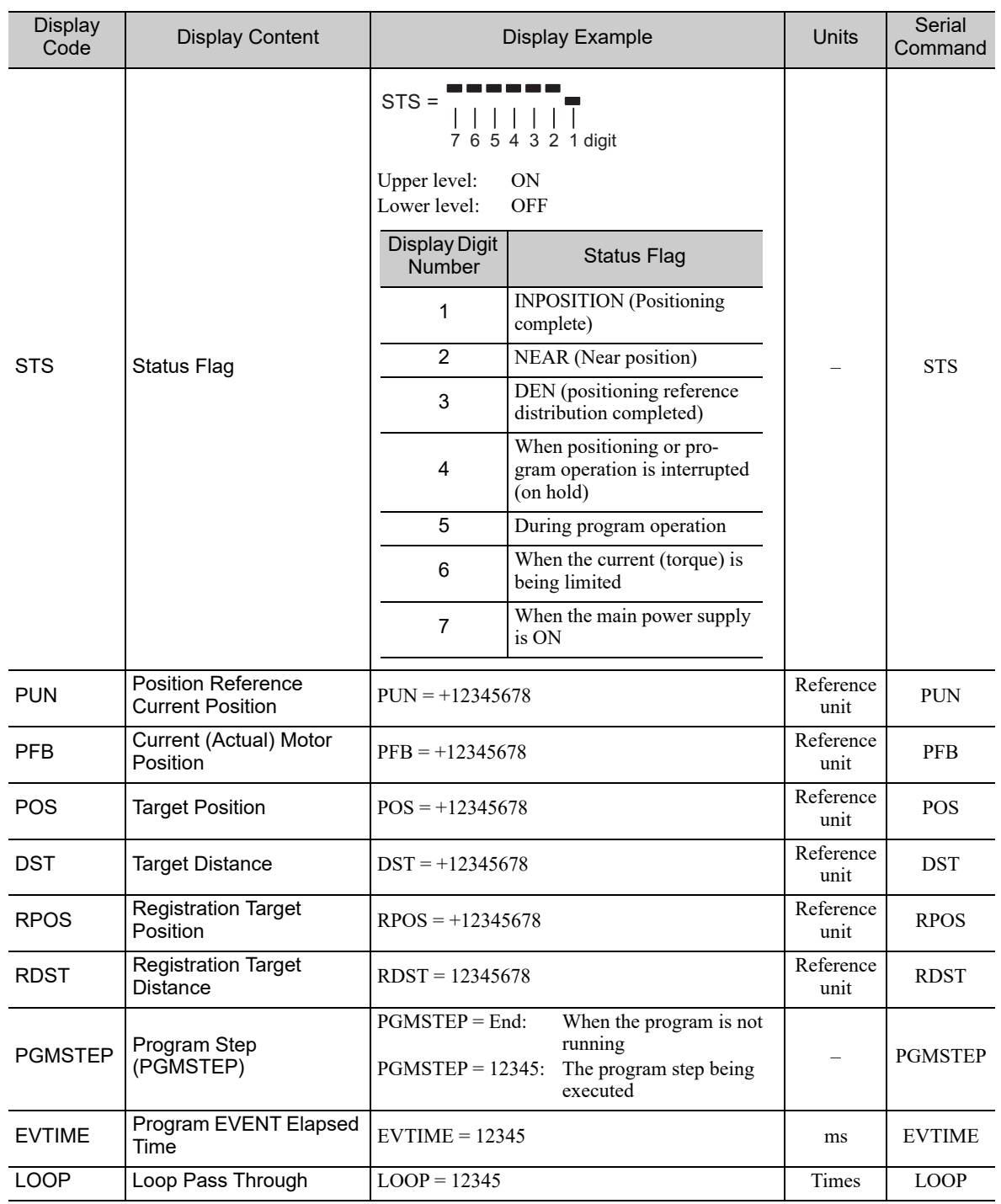

8.2.10 INDEXER Parameter Setting Initialization (FnB0B)

## 8.2.10 INDEXER Parameter Setting Initialization (FnB0B)

This function restores the factory settings and initializes the parameters of both the SERVOPACK and the INDEXER Module.

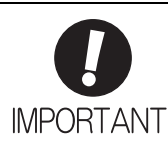

• Always carry out initialization of the parameter settings in the servo OFF status. It cannot be done in the servo ON status. • To bring the settings into effect, always turn the SERVOPACK power supply off and back on after this

- operation. • The parameters of the INDEXER Module are not initialized with Fn005. To initialize these parameters,
	- execute FnB0B.

(1) Preparation

The following conditions must be met to initialize INDEXER parameter settings.

- The write-prohibited setting (Fn010) must not be set to write-protect parameters.
- The servo OFF status must be established.
- The parameter settings must be not being initialized by any other means than using the digital operator.
- The RES command must not being executed.

#### (2) Operating Procedure

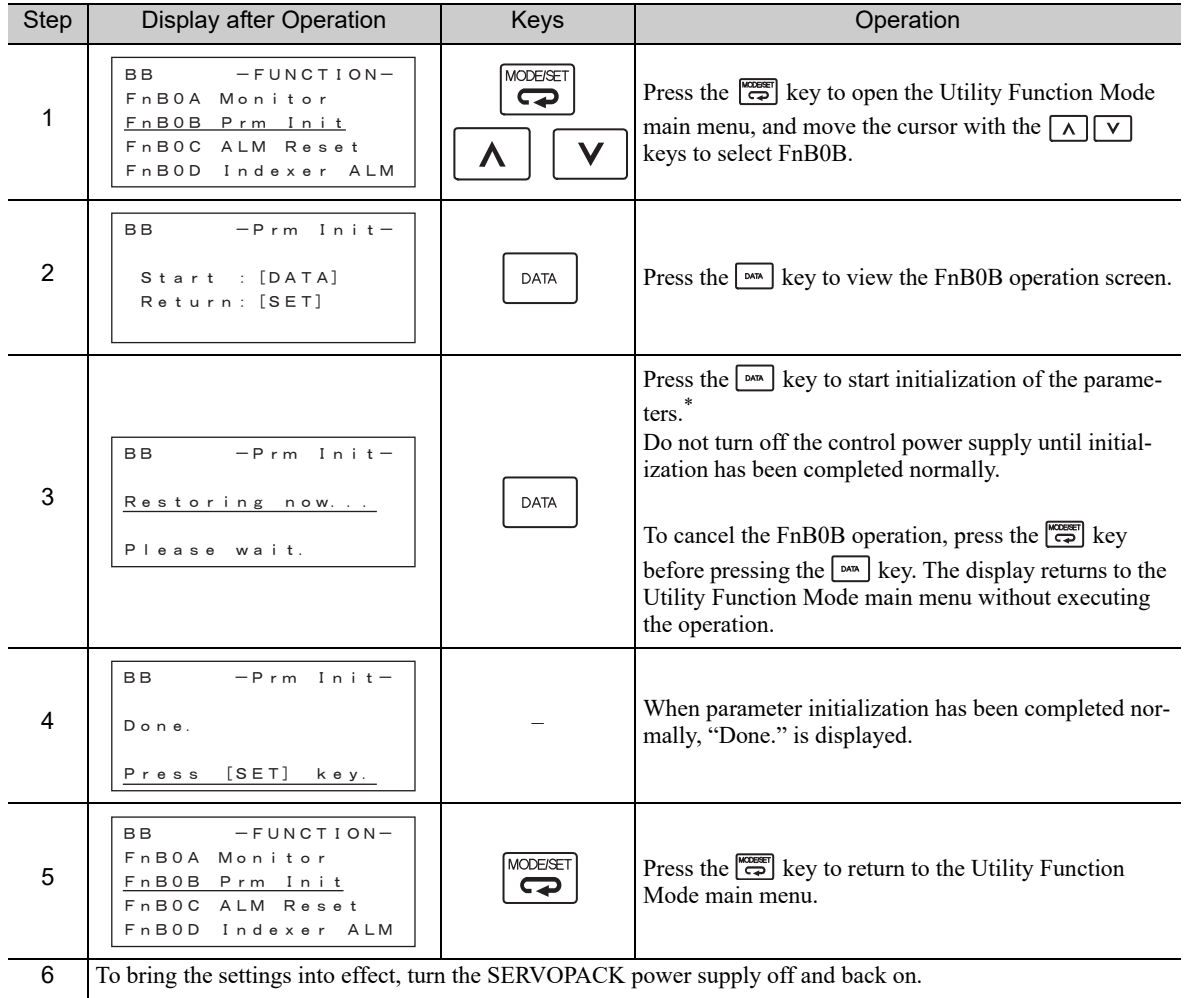

If the  $\frac{\text{max}}{\text{max}}$  key is pressed in an operation prohibited state, "Error." is displayed for approximately 2 seconds and then the display returns to the FnB0B operation screen. In this case, make the setting again by referring to *(1) Preparation*.

## 8.2.11 INDEXER Alarm Reset (FnB0C)

This function resets alarms at both the SERVOPACK and INDEXER Module, and clears the alarm history at the INDEXER Module.

- INDEXER Module alarms are not reset by the "ALARM RESET" button of the digital operator. To reset INDEXER Module alarms, execute alarm resetting with FnB0C.
	- Eliminate the causes of alarms before resetting them.
	- The INDEXER Module alarm history is not cleared with Fn006. To clear it, execute alarm history clearance with FnB0C.

#### (1) Preparation

**IMPORTANT** 

■ When Resetting Alarms

None

■ When Clearing the Alarm History

The following conditions must be met to reset INDEXER alarms.

- The write-prohibited setting (Fn010) must not be set to write-protect parameters.
- The ALMTRCCLR command must not being executed.
- The RES command must not being executed.
- (2) Operating Procedure

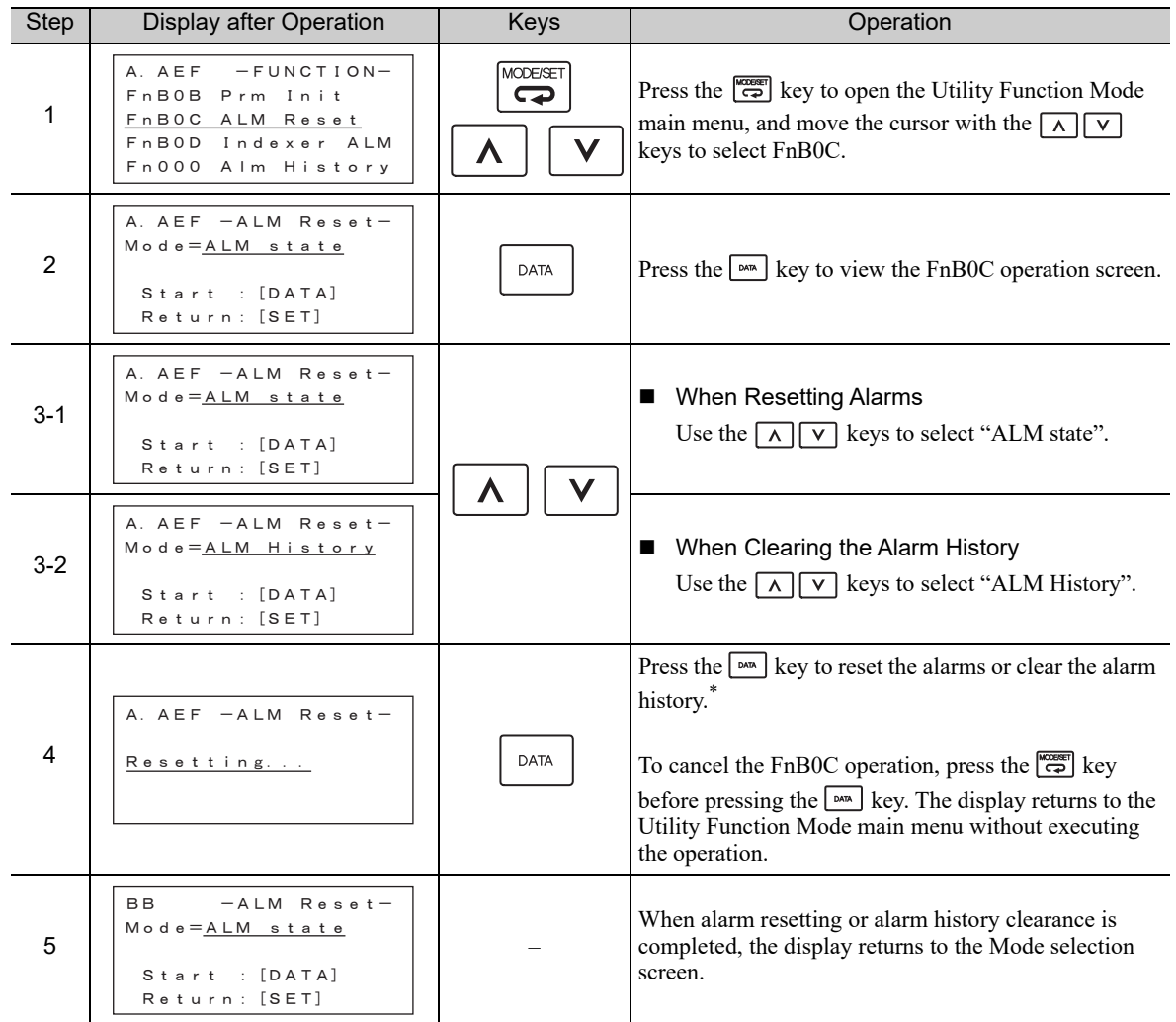

If the  $\frac{\log n}{n}$  key is pressed in an operation prohibited state, "Error." is displayed for approximately 2 seconds and then the display returns to the FnB0C operation screen. In this case, make the setting again by referring to *(1) Preparation*.  $8$ 

8.2.11 INDEXER Alarm Reset (FnB0C)

#### (cont'd)

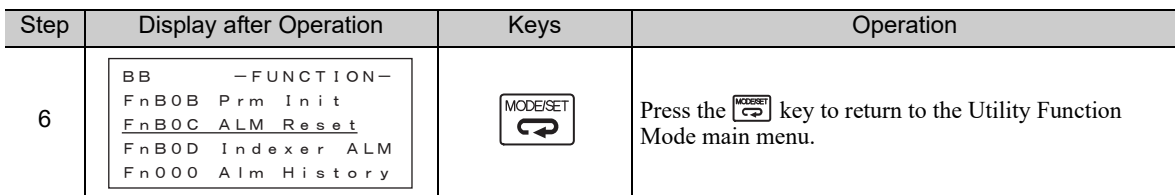

## 8.2.12 INDEXER Alarm History Display (FnB0D)

This function displays the history of alarms that have occurred at the SERVOPACK and INDEXER Module.

(1) Preparation

None

(2) Operating Procedure

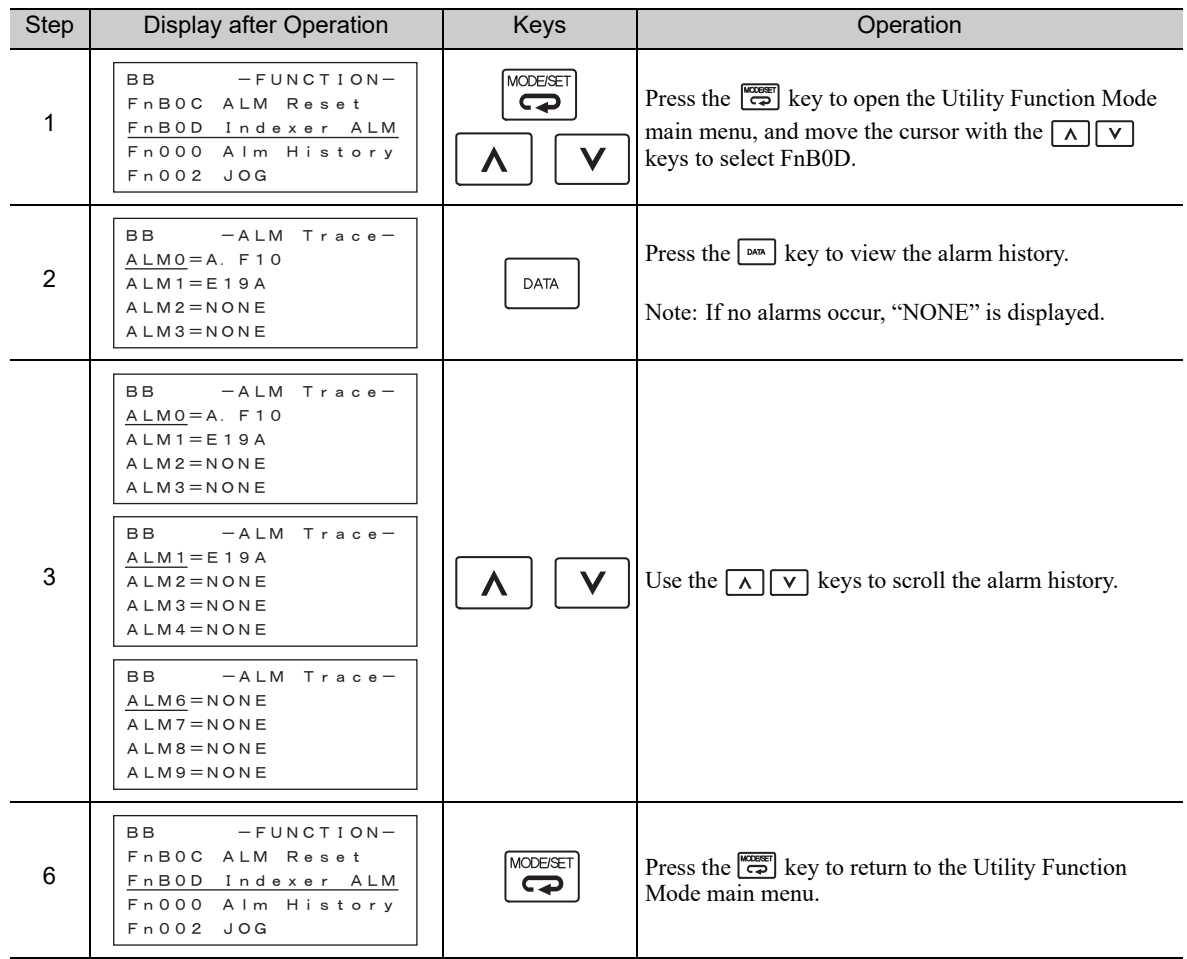

#### <Note>

The alarm history can be cleared by executing the alarm history clearance (FnB0C with mode set at ALM History) described in *8.2.11 INDEXER Alarm Reset (FnB0C)*. The alarm history is not cleared by either resetting the alarms (FnB0C with mode set at ALM state) or by turning the SERVOPACK's control power supply off.

# Troubleshooting

This chapter describes troubleshooting.

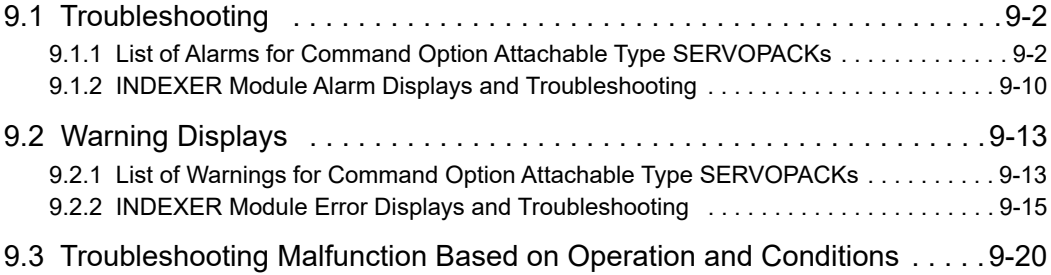

 $\boxed{9}$ 

9.1.1 List of Alarms for Command Option Attachable Type SERVOPACKs

## **9.1** Troubleshooting

When an alarm has been detected, the SERVOPACK stops the servomotor, and suspends motor operation.

When the SERVOPACK detects an alarm, the motor is stopped in accordance with the "alarm stopping method" described below, and the alarm status is displayed.

#### ■ Status Displays

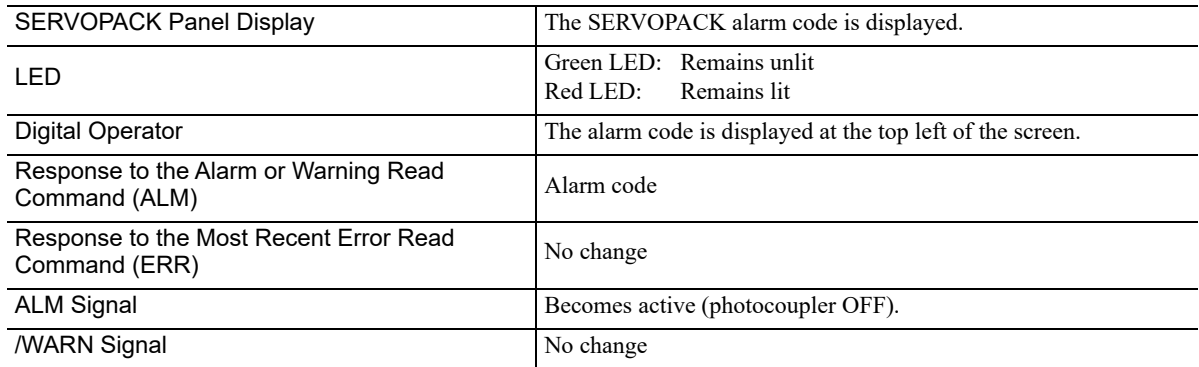

#### ■ Alarm Stopping Method

Gr.2: The servomotor is stopped according to the setting in Pn00B.1 if an alarm occurs. Pn00B.1 is factory-set to stop the servomotor by setting the speed reference to "0." The servomotor under torque control will always use the Gr.1 method to stop. By setting Pn00B.1 to 1, the servomotor stops using the same method as Gr.1. When coordinating a number of servomotors, use this alarm stop method to prevent machine damage that may result due to differences in the stop method.

#### ■ Alarm Reset Capability

Available: Removing the cause of alarm and then executing the alarm reset can clear the alarm. N/A: Executing the alarm reset cannot clear the alarm.

## **9.1.1** List of Alarms for Command Option Attachable Type SERVOPACKs

The SERVOPACK alarm list is shown below.

For details on the causes of SERVOPACK alarms and the corrective action to take in response to them, refer to the *User's Manual, Design and Maintenance* for your SERVOPACK.

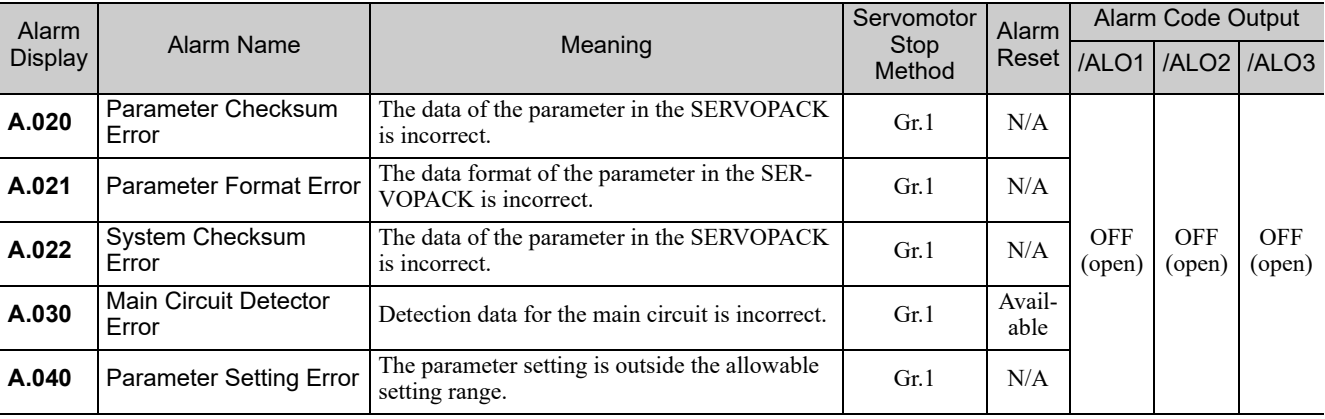

Gr.1: The servomotor is stopped according to the settings in Pn001.0 if an alarm occurs. Pn001.0 is factory-set to stop the servomotor by applying the dynamic brake (DB).

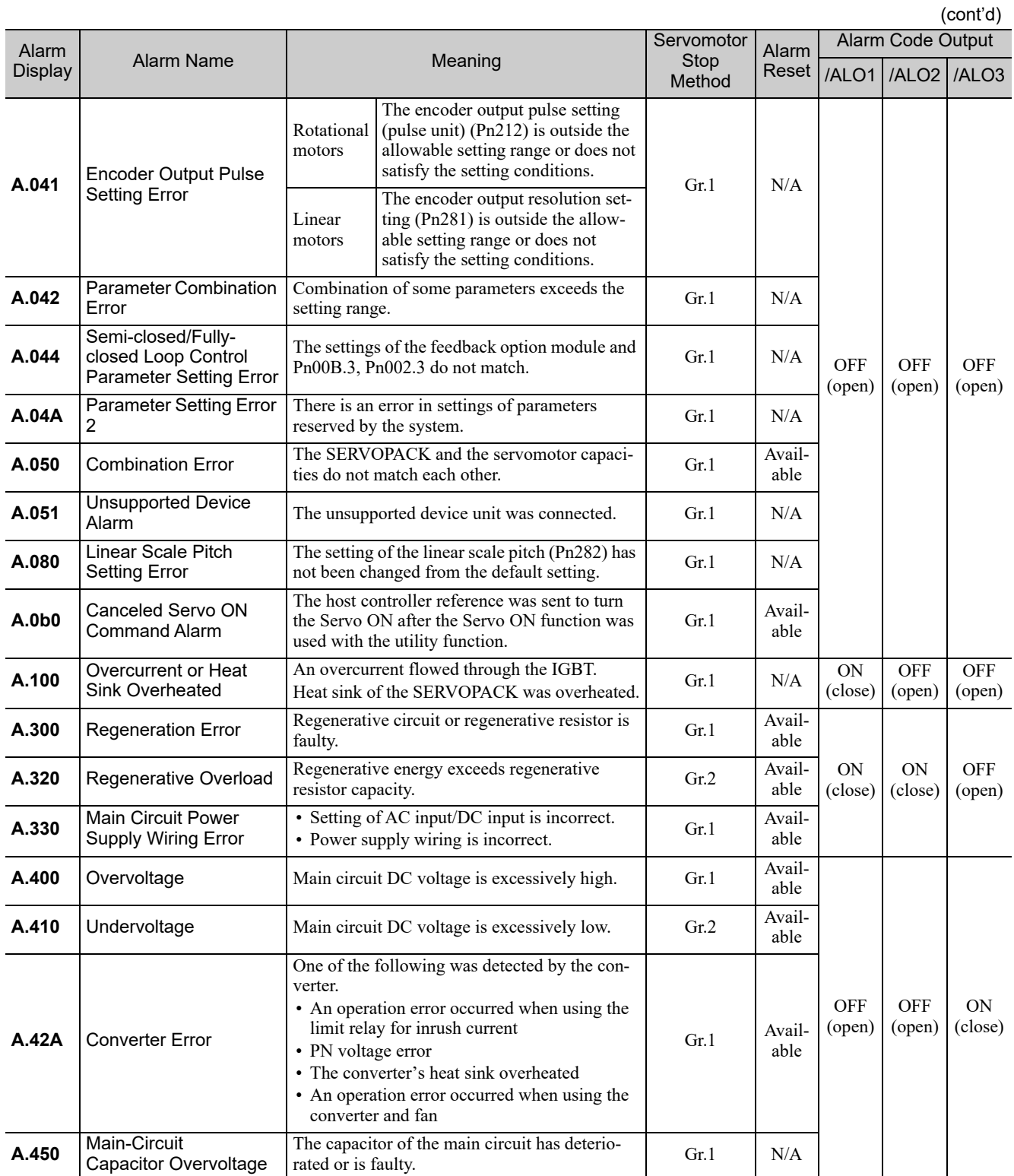

 $\boxed{9}$ 

9.1.1 List of Alarms for Command Option Attachable Type SERVOPACKs

**A.510** Overspeed The servomotor speed is over the maximum Gr.1 Available speed. able ON (close) **OFF** (open) ON (close) **A.511** Overspeed of Encoder Output Pulse Rate Rotational motors The set value of the encoder output pulse (Pn212) exceeds the speed limit. Gr.1  $\begin{array}{|c|c|}\n\hline\n\end{array}$  Available Linear motors The set value of the encoder output resolution (Pn281) exceeds the speed limit. **A.520** Vibration Alarm Rotational motors Vibration at the motor speed was detected. Gr.1  $\begin{vmatrix} \text{Avail} \\ \text{able} \end{vmatrix}$ Linear able Vibration at the motor speed was motors detected. **A.521** Autotuning Alarm Vibration was detected while performing tun-<br>able able **A.550** Maximum Speed Setting Error The Pn385 setting is greater than the maximum  $\begin{bmatrix} Gr.1 \\ \text{able} \end{bmatrix}$  Available **A.710** Overload: High Load Rotational motors The motor was operating for several seconds to several tens of seconds under a torque largely exceeding ratings. Gr.2 Available ON (close) ON (close) ON (close) Linear motors The linear servomotor was operating for several seconds to several tens of seconds under a force largely exceeding ratings. **A.720** Overload: Low Load Rotational motors The motor was operating continuously under a torque largely exceeding ratings. Gr.1 Available Linear motors The linear servomotor was operating continuously under a force largely exceeding ratings. **A.730 A.731** Dynamic Brake **Overload** Rotational motors When the dynamic brake was applied, rotational energy exceeded the capacity of dynamic brake resistor. Gr.1 Available Linear motors When the dynamic brake was applied, moving energy exceeded the capacity of dynamic brake resistor. **A.740** Overload of Surge Current Limit Resistor The main circuit power was frequently turned Gr.1 Avail-<br>ON and OFF. able able **A.7A0** Heat Sink Overheated  $\begin{array}{c}$  The temperature of the SERVOPACK heat sink Gr.2 Avail-<br>able able **A.7AB** Built-in Fan in The fan inside the SERVOPACK stopped.  $\begin{bmatrix} \text{Gr.1} \\ \text{chla} \end{bmatrix}$ able (cont'd) Alarm Alarm Mame Meaning<br>Display Alarm Name Meaning **Servomotor** Stop Method Alarm Reset Alarm Code Output /ALO1 /ALO2 /ALO3

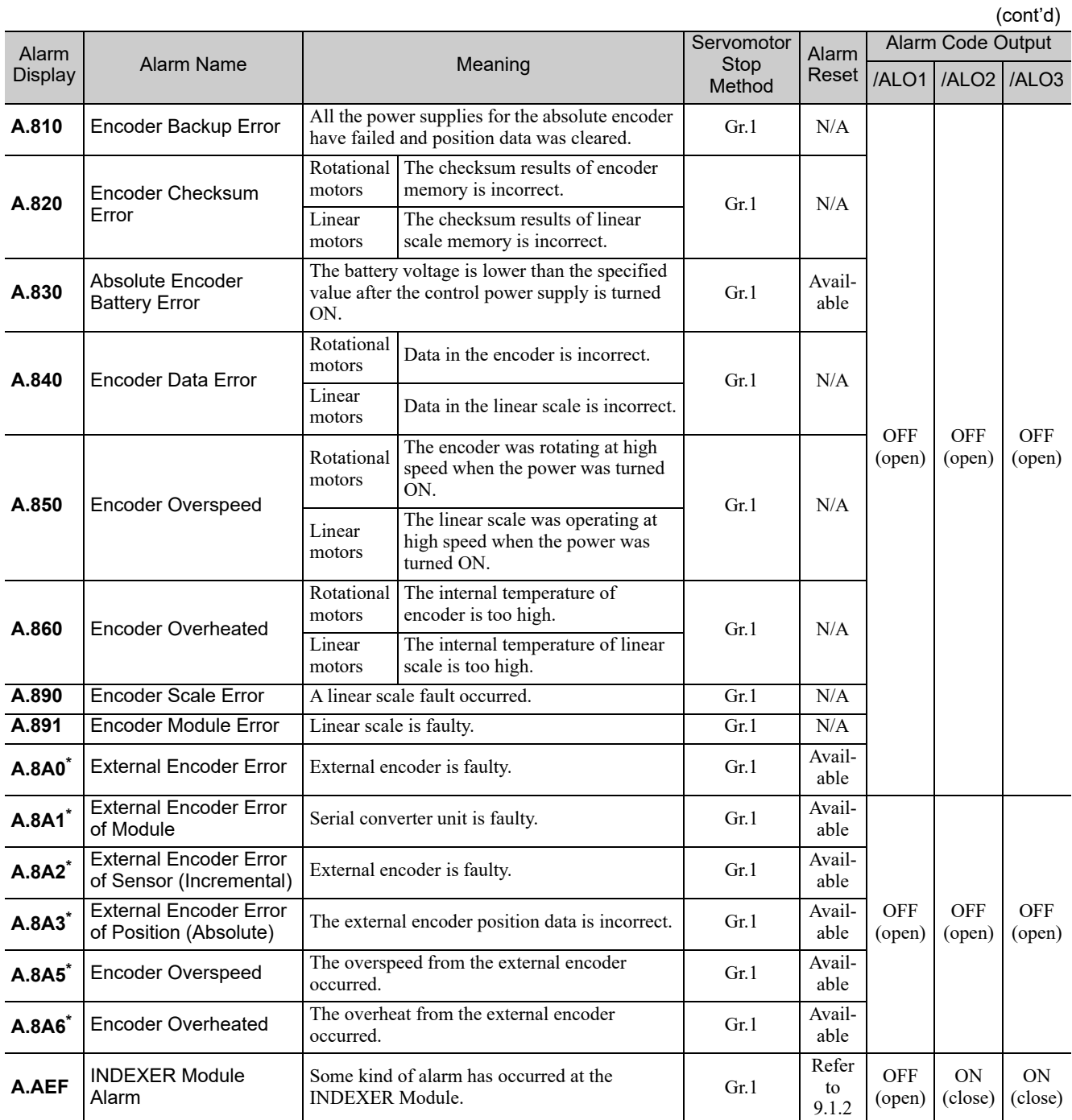

∗ Alarm occurs when an Option Module for Fully-closed Loop Control is mounted.

9.1.1 List of Alarms for Command Option Attachable Type SERVOPACKs

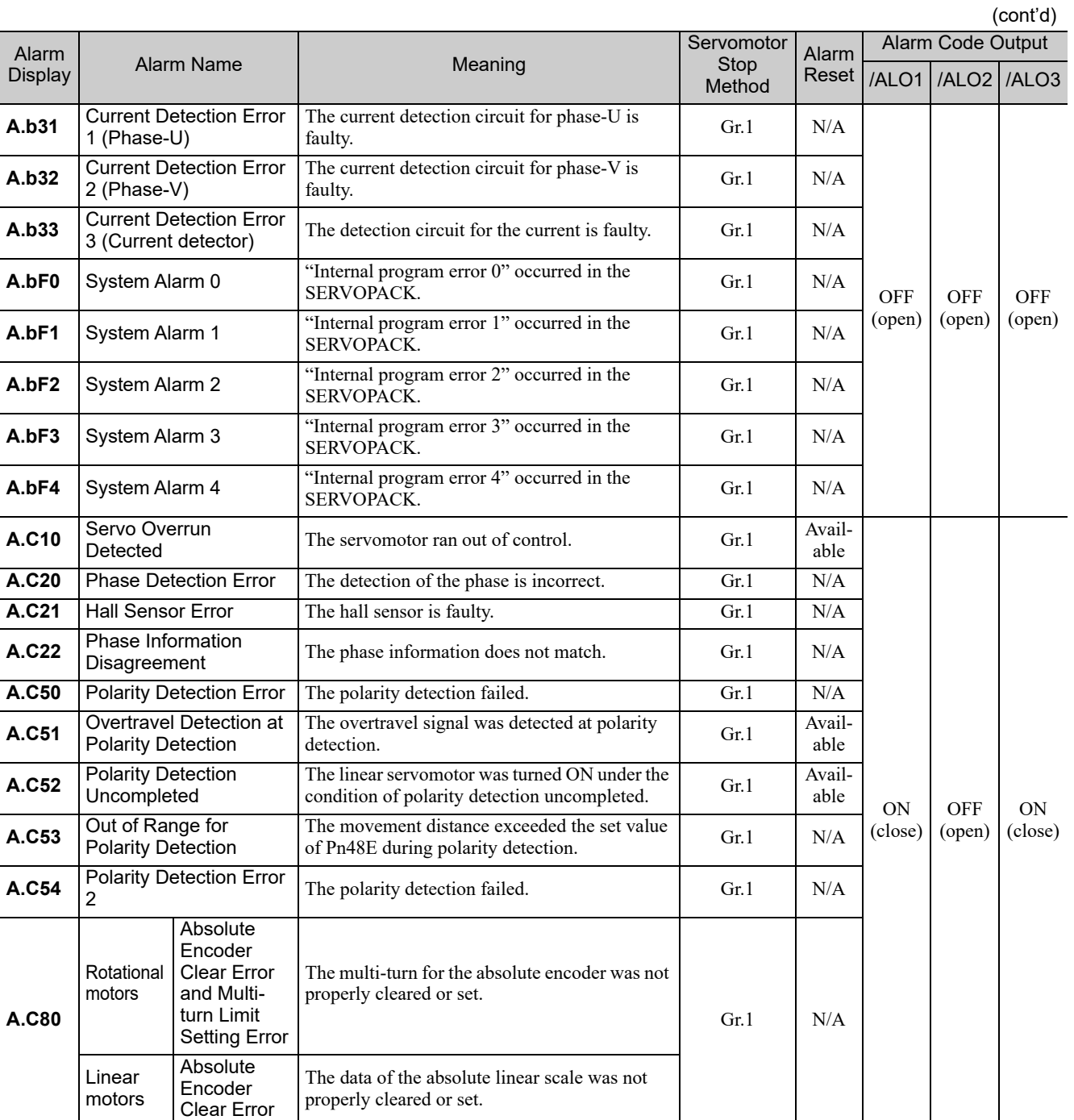

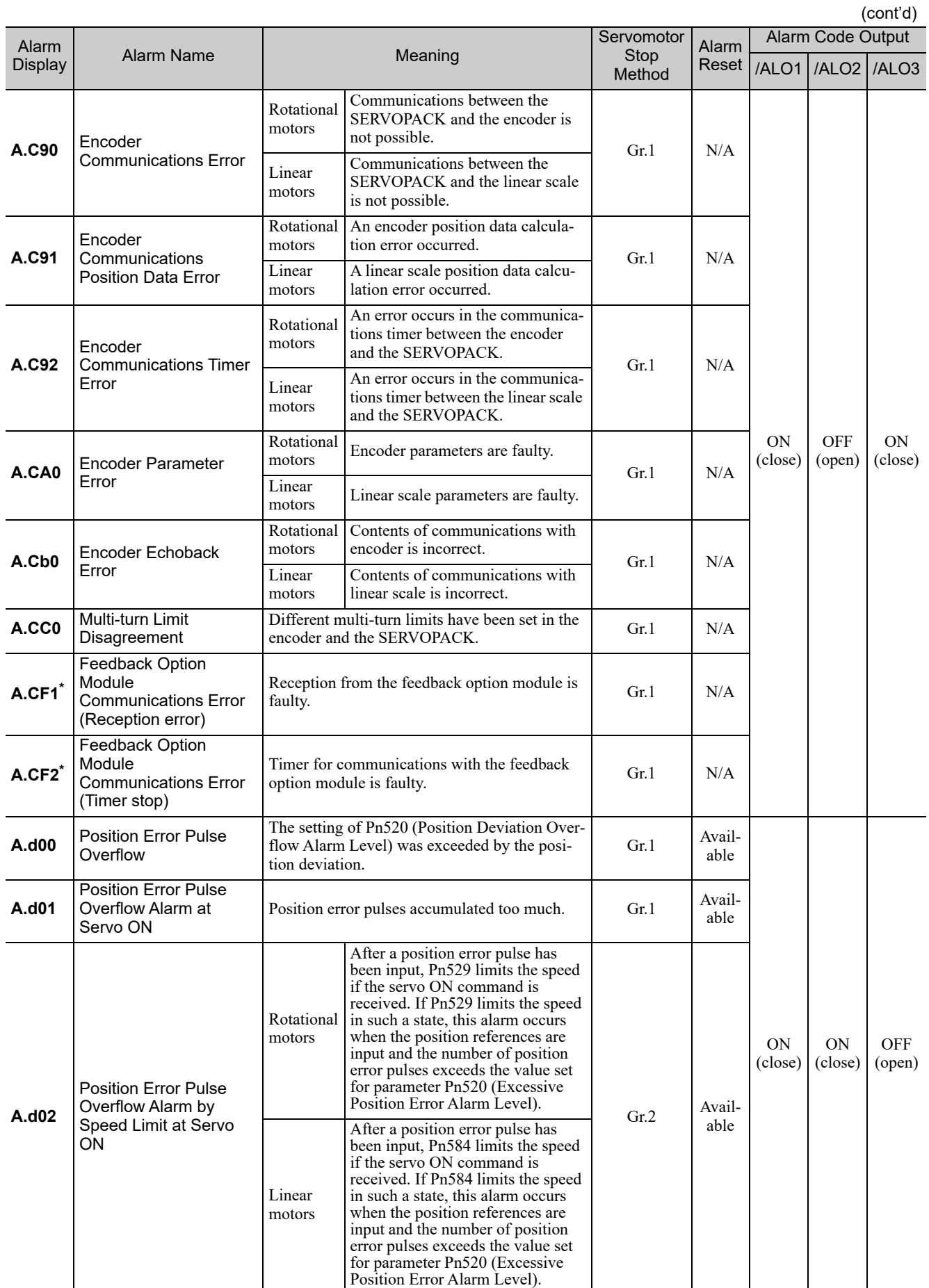

∗ Alarm occurs when an Option Module for Fully-closed Loop Control is mounted.

 $\boxed{9}$ 

9.1.1 List of Alarms for Command Option Attachable Type SERVOPACKs

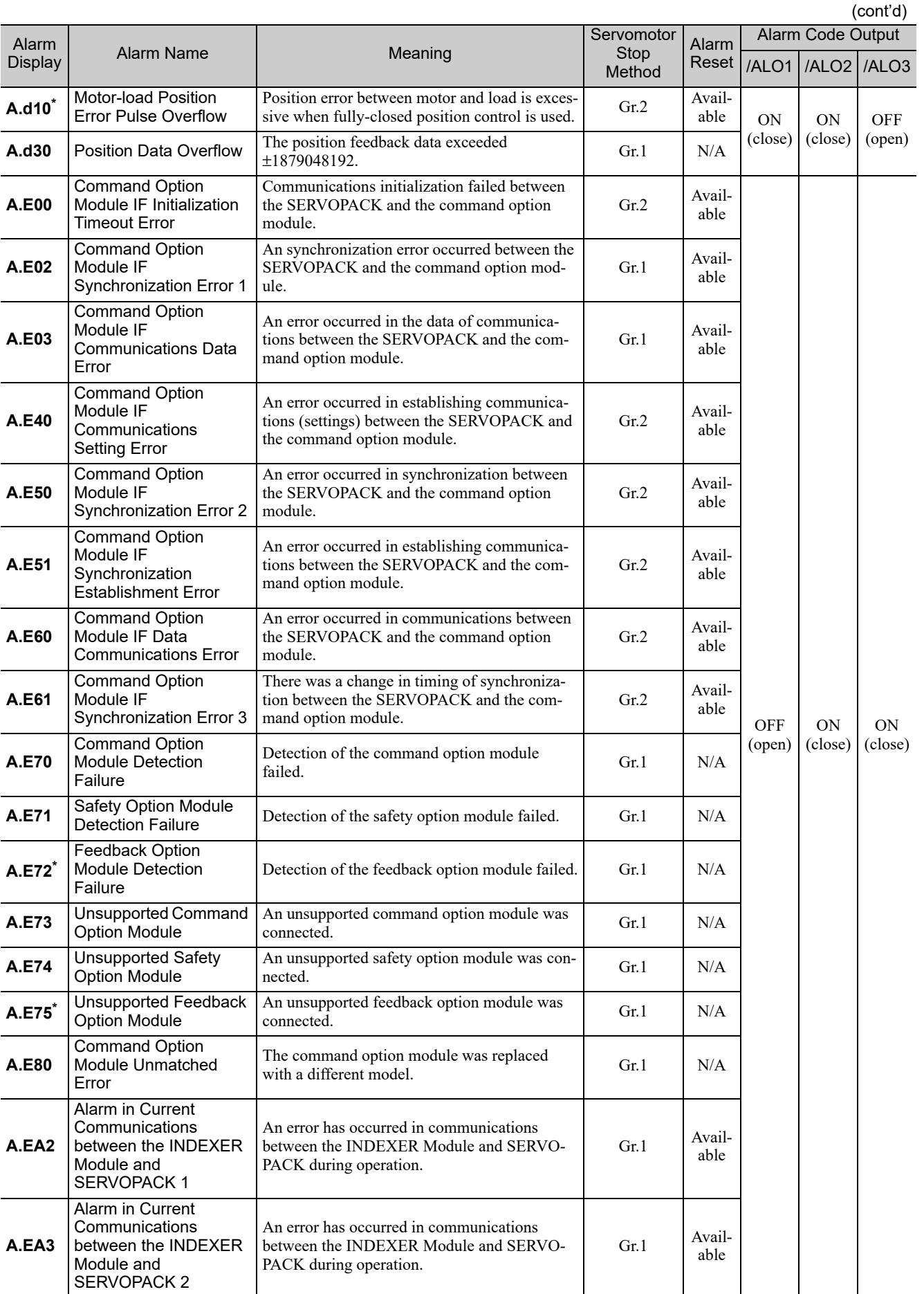

∗ Alarm occurs when an Option Module for Fully-closed Loop Control is mounted.

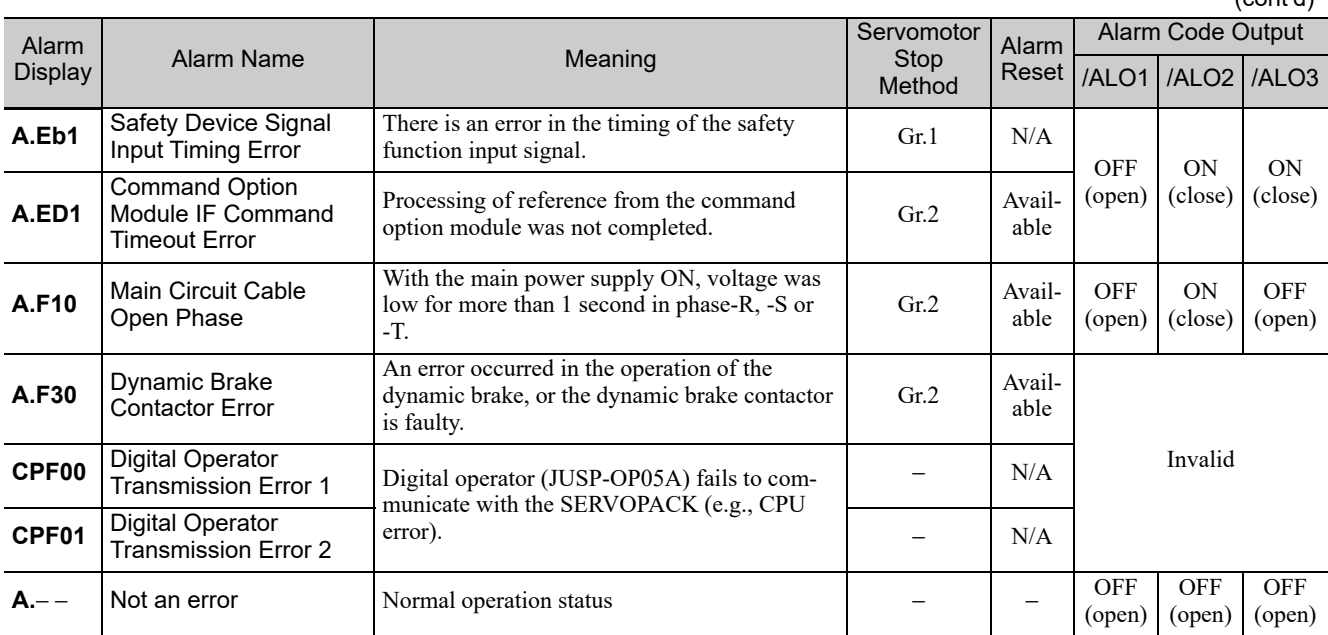

 $\boxed{9}$ 

9.1.2 INDEXER Module Alarm Displays and Troubleshooting

## **9.1.2** INDEXER Module Alarm Displays and Troubleshooting

The INDEXER Module alarm list and the corresponding corrective actions are shown below.

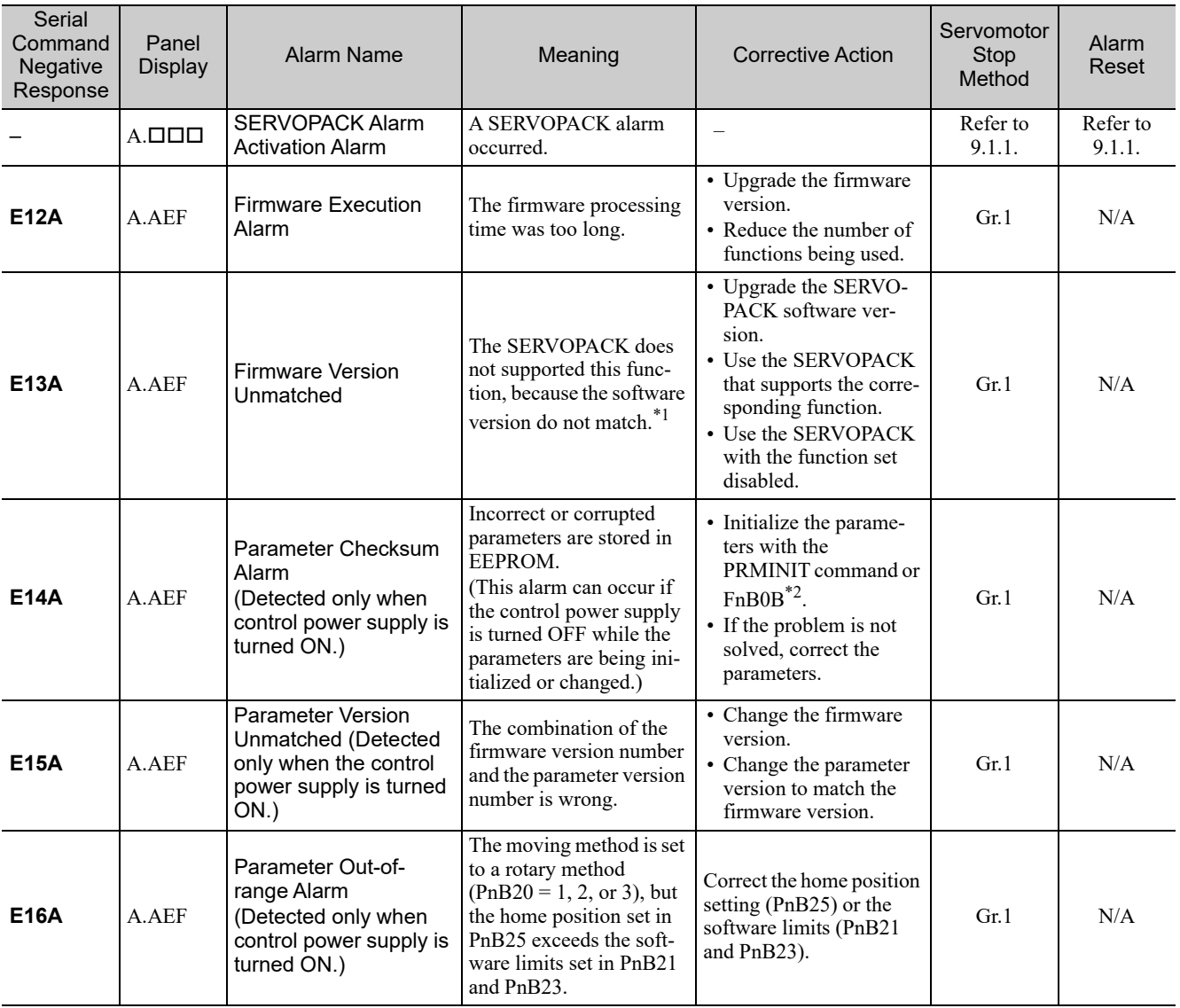

∗1. The following function cannot be used with the SERVOPACK software version 0016 or earlier.

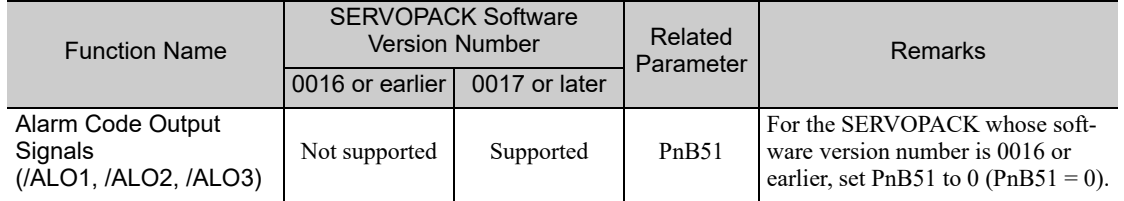

∗2. This function is available for the following software versions. INDEXER module: Version 3 or later SERVOPACK: Version 001B or later.
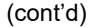

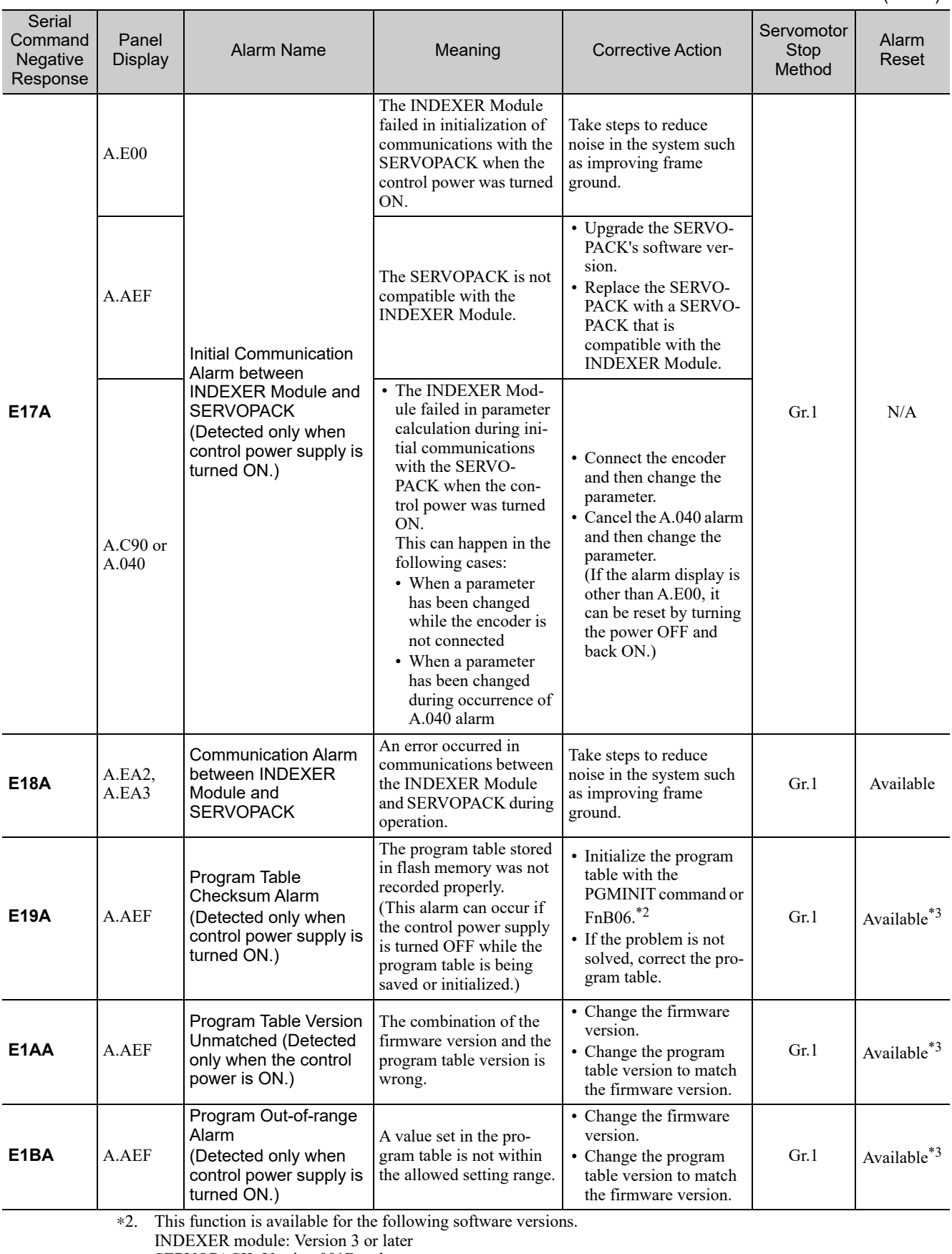

SERVOPACK: Version 001B or later.

∗3. These alarms can be reset, but a Canceled Program Table Error (E44E) will occur the next time you attempt to start program table operation, so program table operation will not be possible.

9.1.2 INDEXER Module Alarm Displays and Troubleshooting

#### (cont'd)

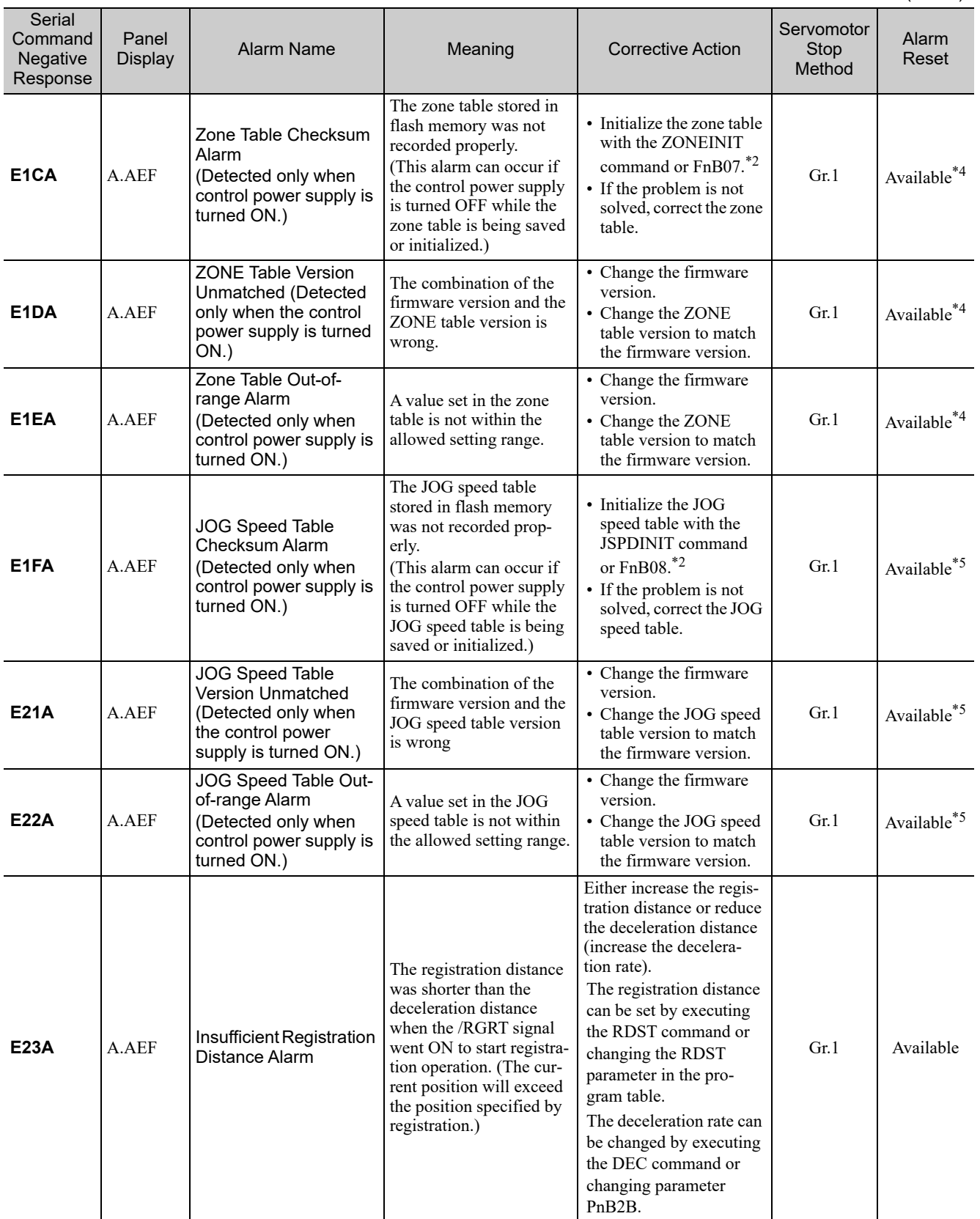

∗2. This function is available for the following software versions. INDEXER module: Version 3 or later

SERVOPACK: Version 001B or later.

∗4. These alarms can be reset, but it is possible that the zone signals (POUT0 to POUT7) will be output incorrectly. When using the zone table, correct the zone table without resetting.

∗5. These alarms can be reset, but a Canceled JOG Speed Table Error (E46E) will occur the next time you attempt to start JOG speed table operation, so JOG speed table operation will not be possible.

# 9.2 Warning Displays

When a warning has been detected, the SERVOPACK displays the warning status as shown below, and continues motor operation.

#### ■ Status Displays

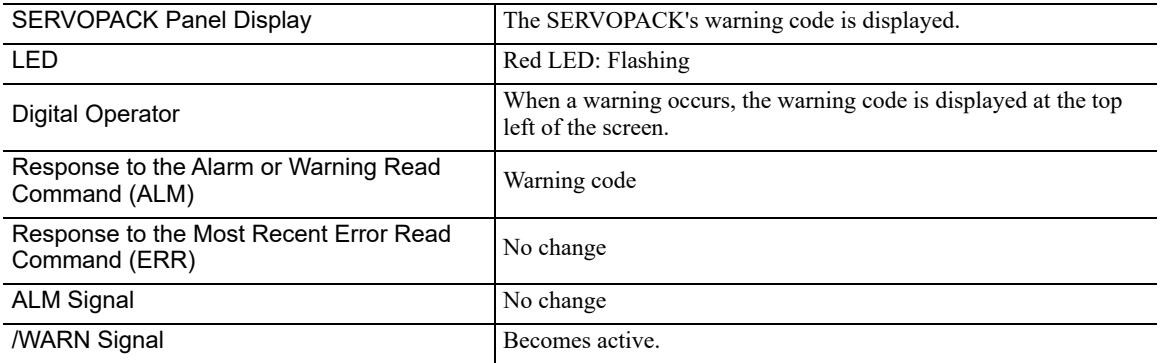

#### **9.2.1** List of Warnings for Command Option Attachable Type SERVOPACKs

The relation between warning displays and warning code outputs are shown below.

For details on the causes of warnings and the corrective action to take in response to them, refer to the *User's Manual, Design and Maintenance* for your SERVOPACK.

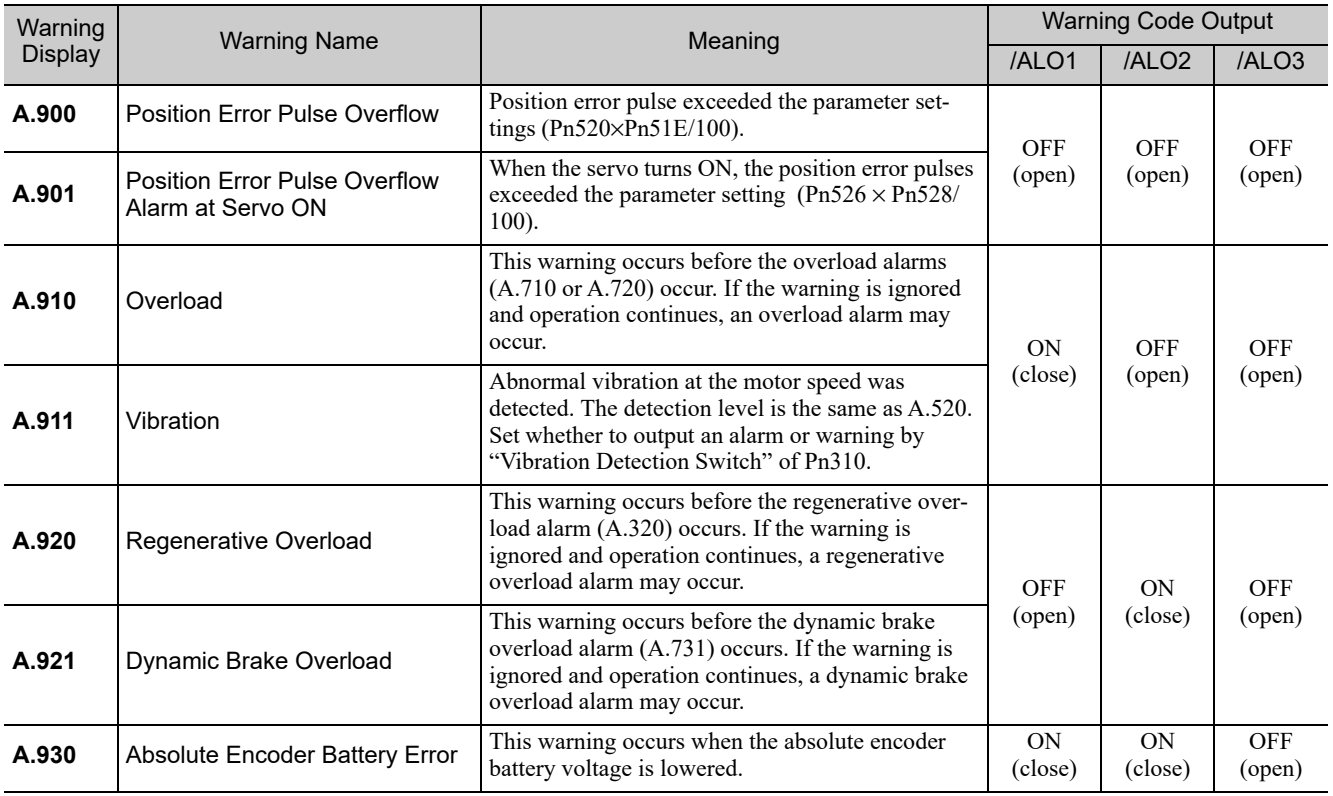

9

9.2.1 List of Warnings for Command Option Attachable Type SERVOPACKs

#### (cont'd)

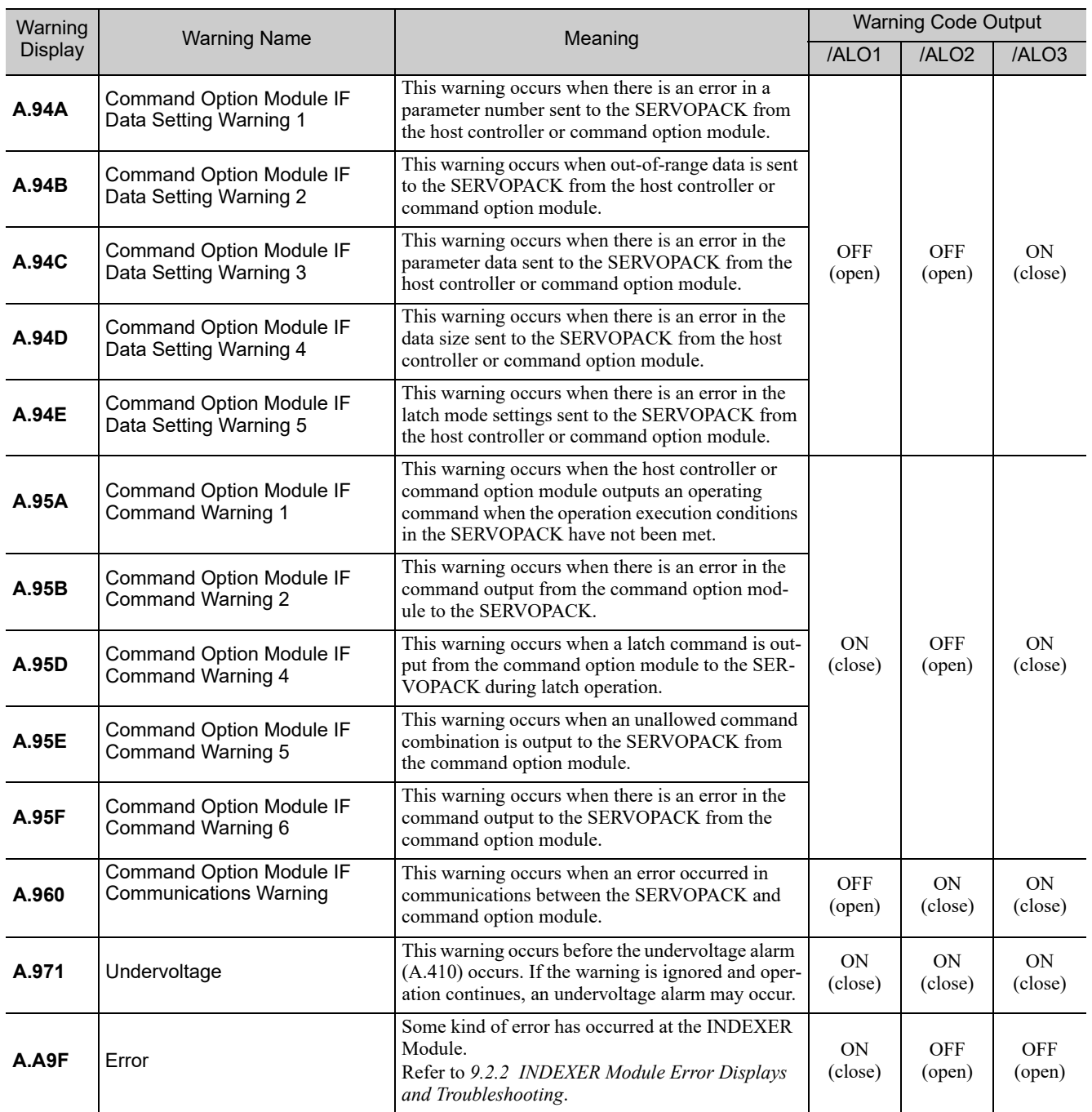

Note 1. Set Pn001.3 = 1 (Outputs both Alarm Codes and Warning Codes) to output warning codes.

2. If Pn008.2 = 1 (Does not detect warning) is selected, warnings other than the undervoltage warning  $(A.971)$  will not be detected.

#### **9.2.2** INDEXER Module Error Displays and Troubleshooting

Negative responses (error responses) to input signals, serial commands, or operations from the Digital Operator are known as errors.

When an error occurs, the display and signal output will remain for 2 seconds. The servo will not be turned OFF when an error occurs.

#### ■ Status Displays

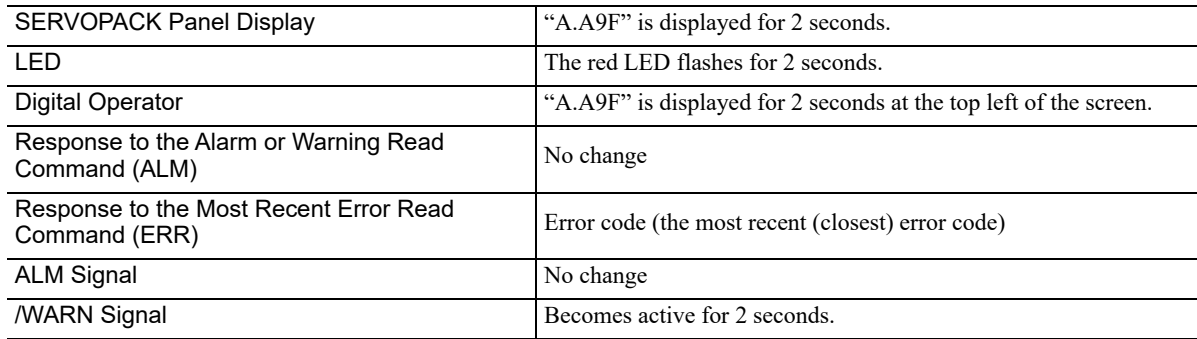

The INDEXER Module error displays and the corrective actions are shown below.

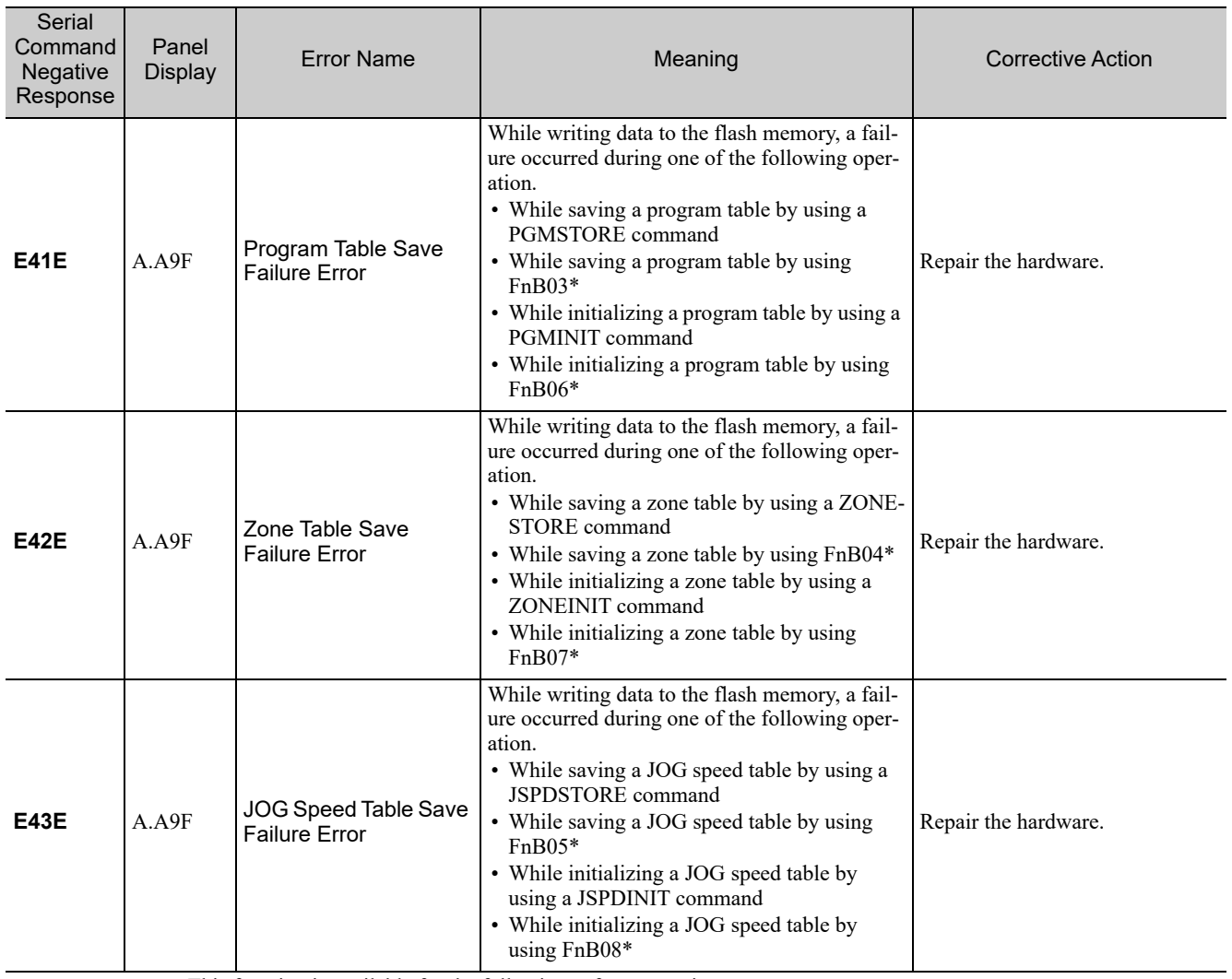

∗ This function is available for the following software versions.

INDEXER module: Version 3 or later

SERVOPACK: Version 001B or later.

 $\begin{bmatrix} 9 \end{bmatrix}$ 

9.2.2 INDEXER Module Error Displays and Troubleshooting

**E44E** A.A9F Canceled Program Table Error There was a request to start program table operation even though an E19A or E1BA alarm occurred when the control power supply was turned ON. Eliminate the cause of the alarm. E46E A.A9F Canceled JOG Speed Table Error There was a request to start JOG speed table operation even though an E1FA or E22A alarm occurred when the control power supply was turned ON. Eliminate the cause of the alarm. **E47E** A.A9F Serial Communications Receiving Buffer Overflow Error There was an overflow in the reception buffer used for serial commands. • An error will occur if too many serial commands are sent consecutively without waiting for the responses. (Normally, the reception buffer will not overflow if there is command/response handshaking.) When an overflow has occurred, error code E47E will be returned and all of the data that has accumulated in the reception buffer will be discarded. Wait for a response to be received before sending the next command. The reception buffer can contain up to 100 commands. **E48E** A.A9F Serial Communications Parity Error A parity check error occurred with the serial command. • This error will occur if even parity is not being used. The command that caused this error will be discarded and no response will be returned. There will be no response, but the /WARN output and LED indicators will indicate that an error has occurred. • Check the serial communications protocol (PnB00) and bit rate (PnB01) settings. Check the wiring. If noise may be causing the problem, take steps to reduce noise such as using communications cables with ferrite cores. **E49E** A.A9F Serial Communications Framing Error A stop bit detection error occurred with the serial command. The command that caused this error will be discarded and no response will be returned. There will be no response, but the /WARN output and LED indicators will indicate that an error has occurred. • Check the serial communications protocol (PnB00) and bit rate (PnB01) settings. Check the wiring. • If noise may be causing the problem, take steps to reduce noise such as using communications cables with ferrite cores. **E4AE** A.A9F Serial Communications Overrun Error Serial command reception failed. • The hardware's reception buffer was overwritten with the subsequent data. (Normally, data is read before it is overwritten, so this error does not occur.) Repair the hardware. **E4BE** A.A9F Moving Disabled Error due to P-OT Travel in the forward direction was requested when P-OT was in effect. (Forward movement is disabled when P-OT (forward overtravel) is in effect.) • When P-OT is being used, move to a position where the P-OT is not in effect. When P-OT is not being used, disable P-OT in the parameter  $(PhB0F = 3)$ . **E4CE** A.A9F Moving Disabled Error due to N-OT Travel in the reverse direction was requested when N-OT was in effect. (Reverse movement is disabled when N-OT (reverse overtravel) is in effect.) When N-OT is being used, move to a position where the N-OT is not in effect. When N-OT is not being used, disable N-OT in the parameter  $(PnB10 = 3)$ . (cont'd) Serial **Command Negative** Response Panel Tanch Error Name Neaning Meaning Corrective Action<br>Display Corrective Action

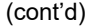

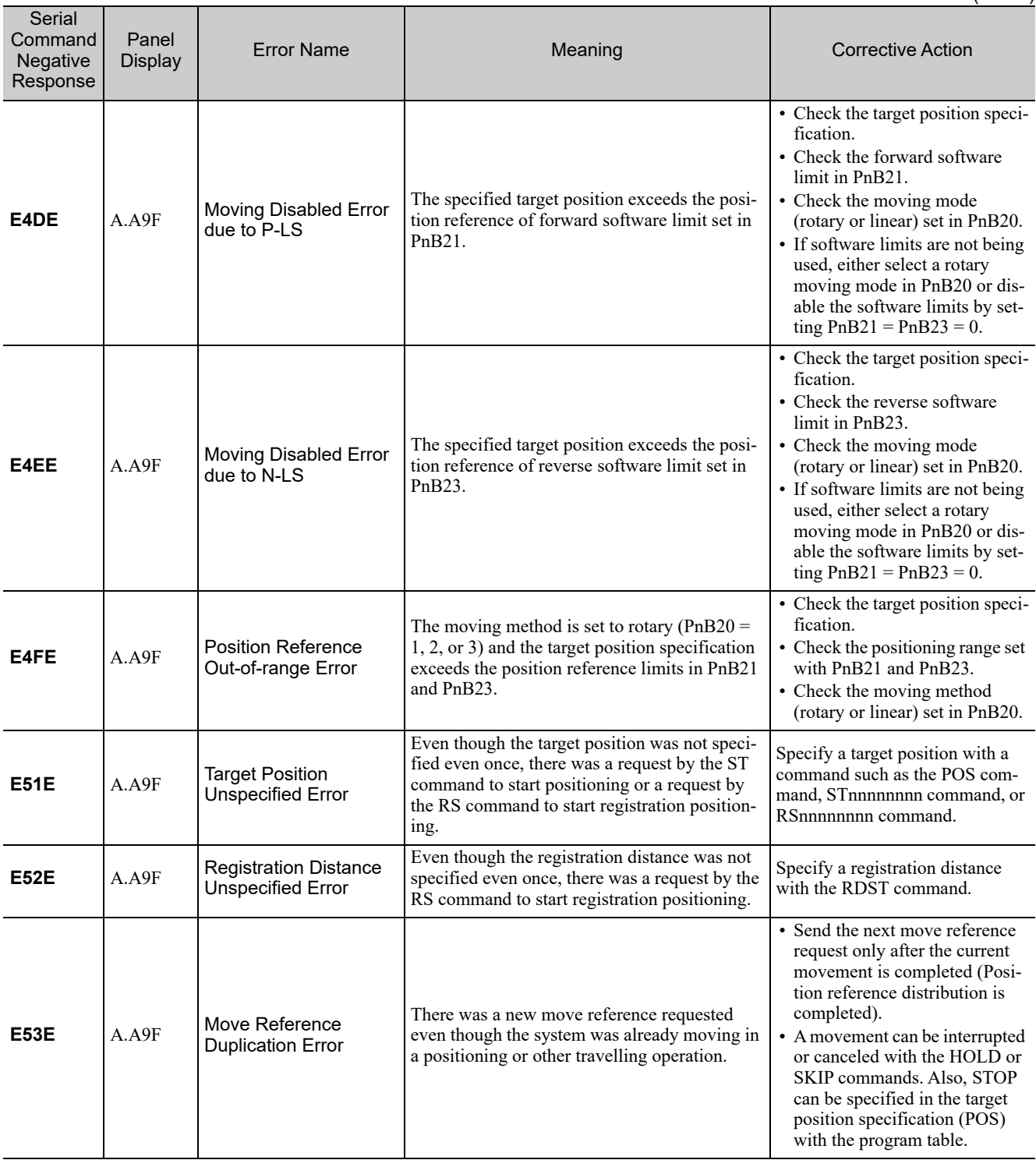

9.2.2 INDEXER Module Error Displays and Troubleshooting

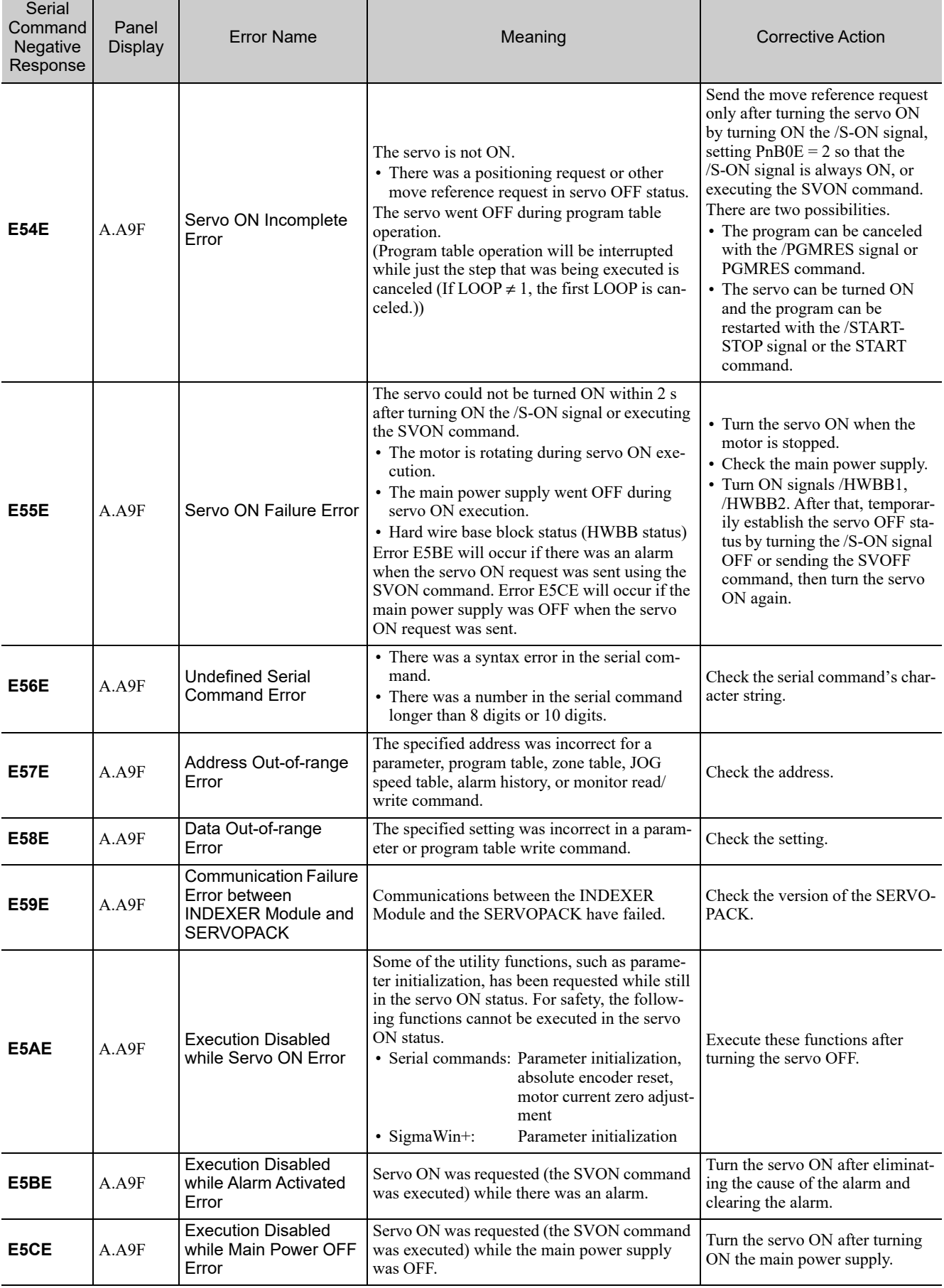

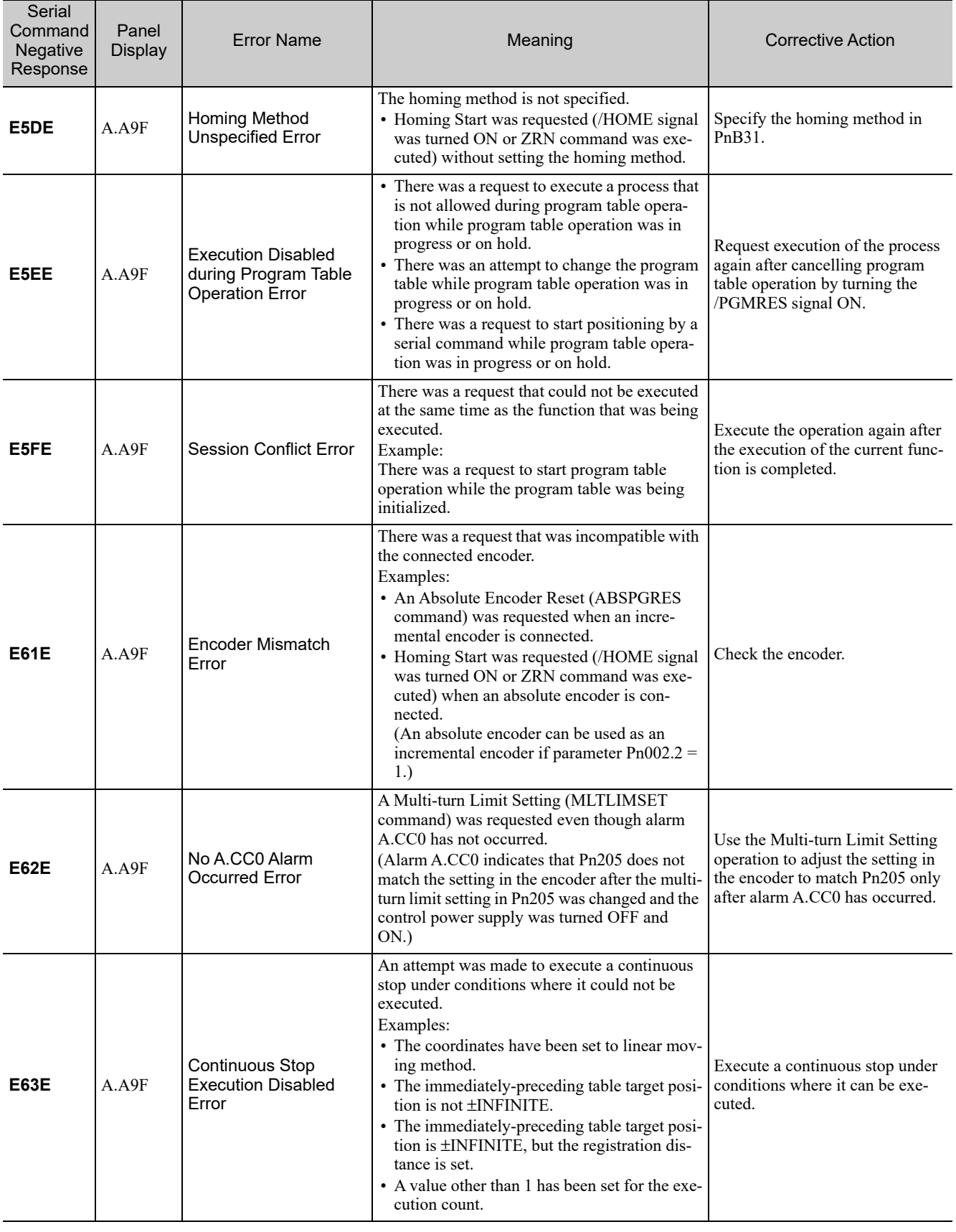

# **9.3** Troubleshooting Malfunction Based on Operation and **Conditions**

Troubleshooting for the malfunctions based on operation and condition is provided in this section.

Be sure to turn OFF the servo system before troubleshooting items outlined in bold in the table.

#### (1) Rotational Servomotors

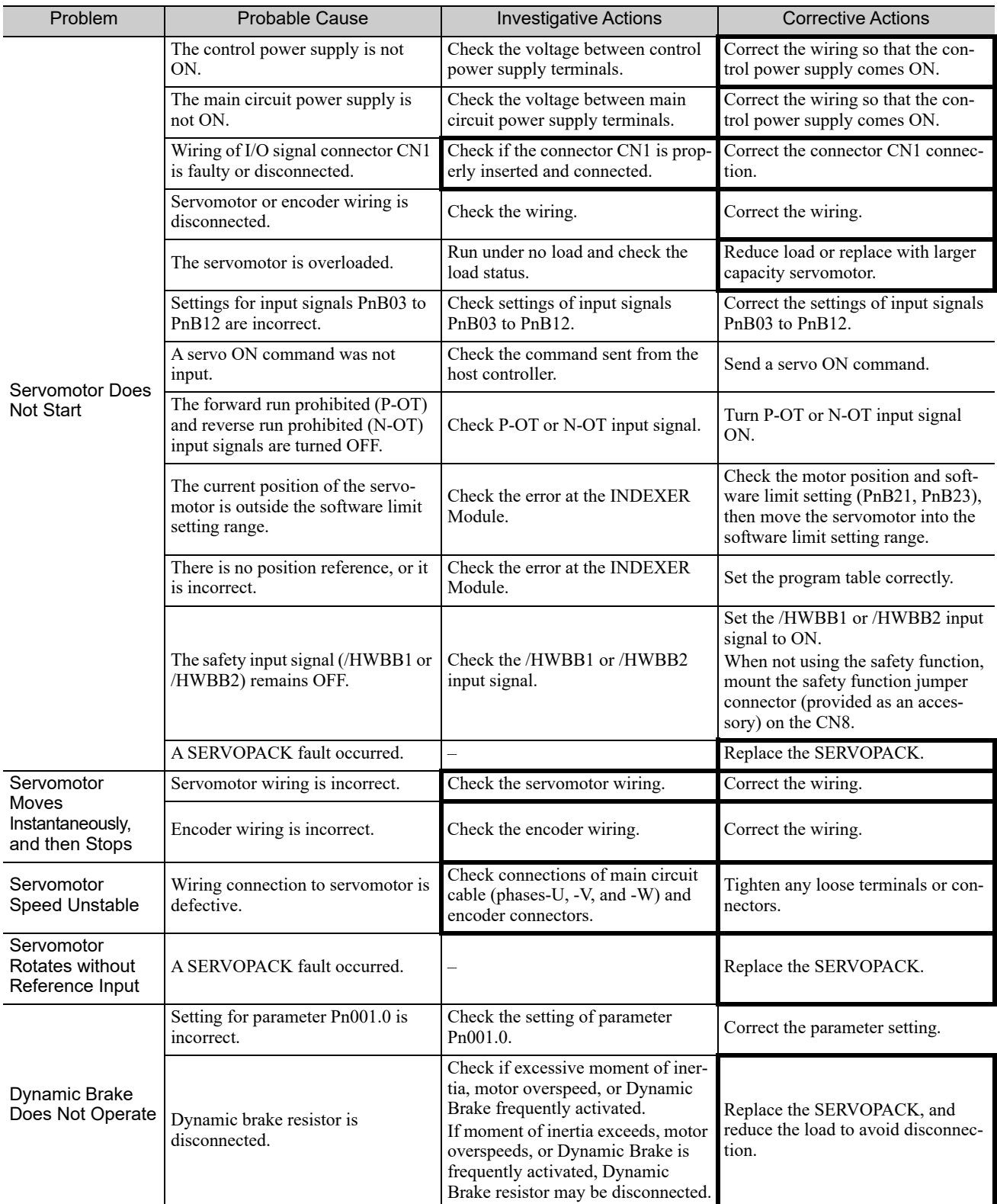

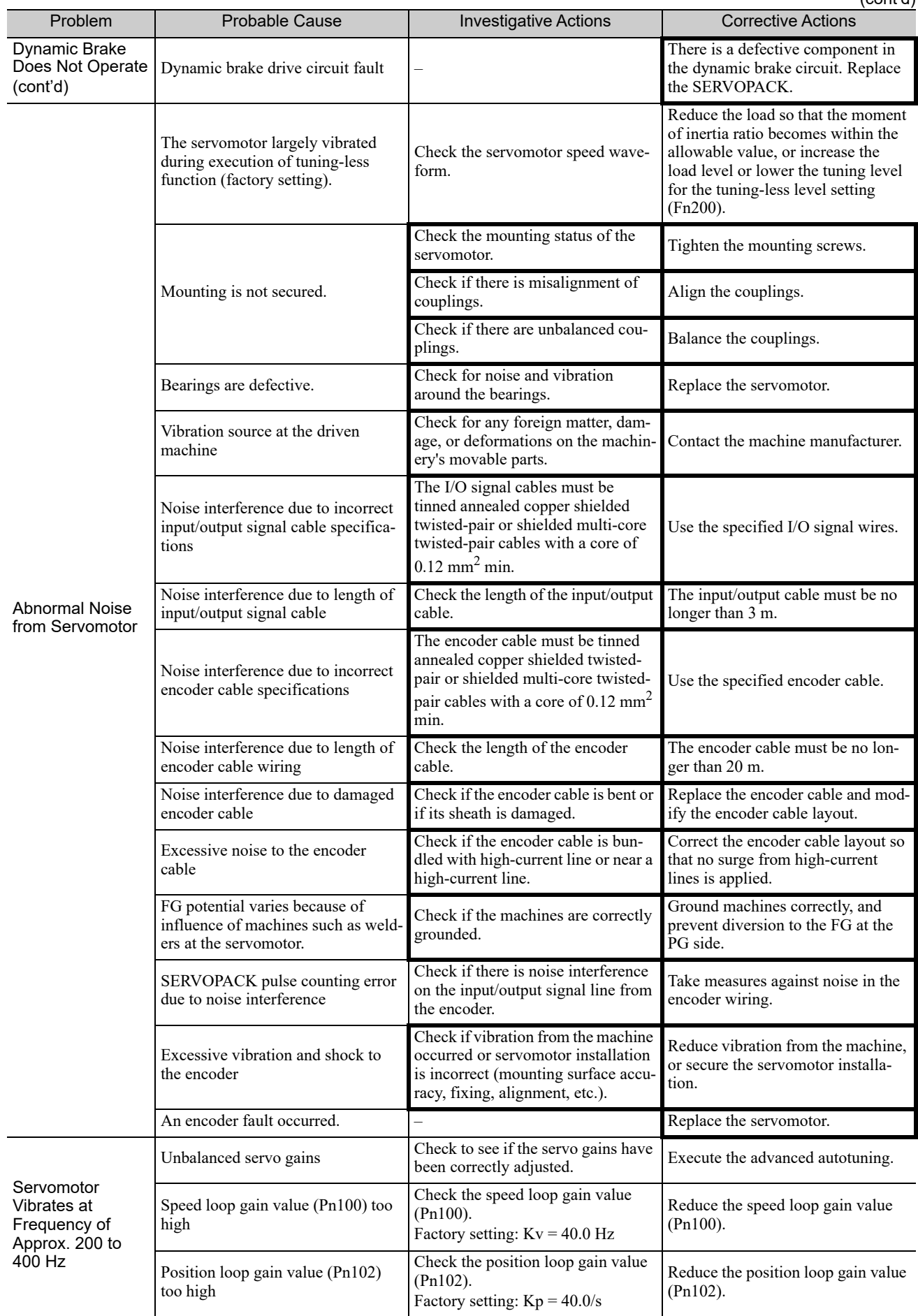

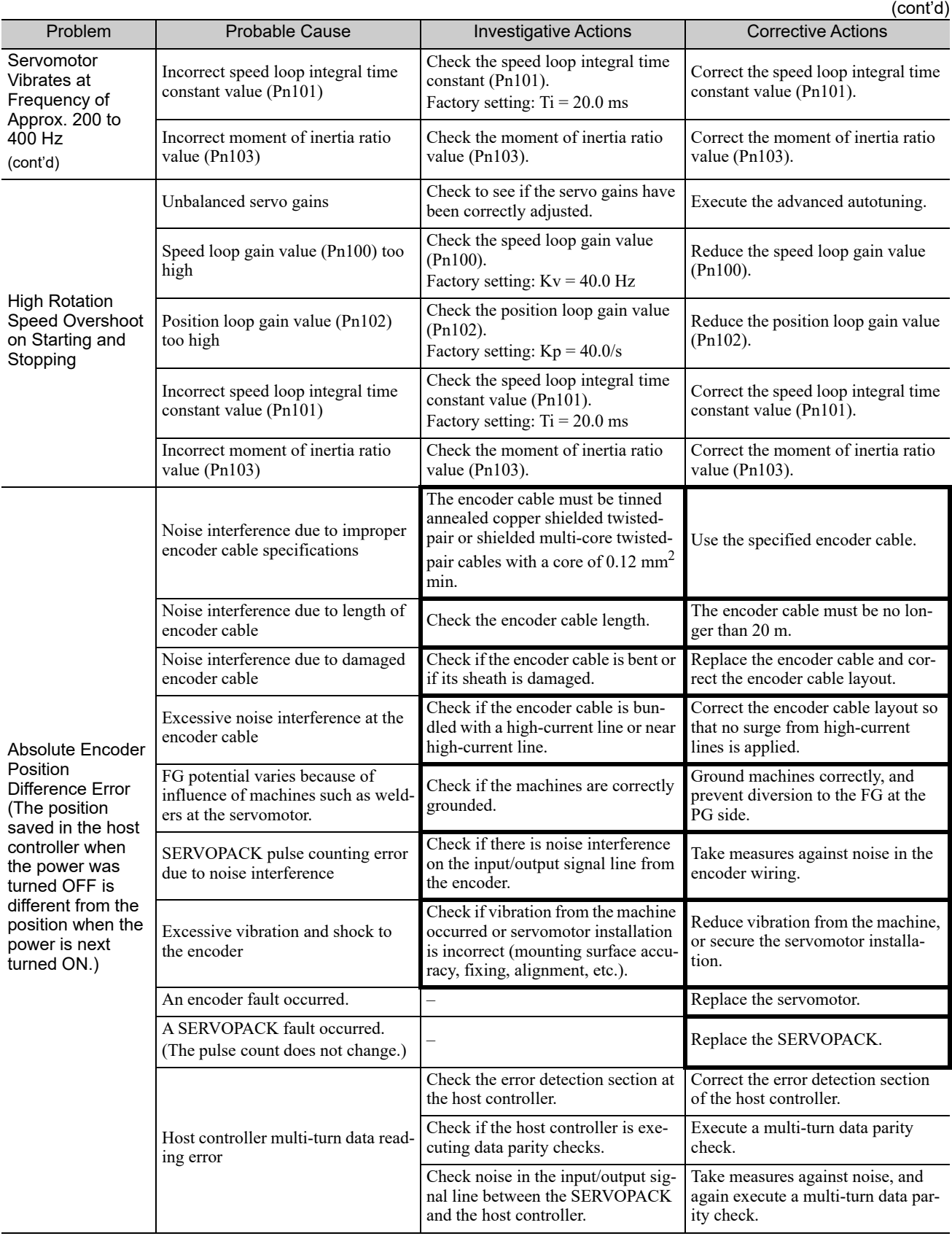

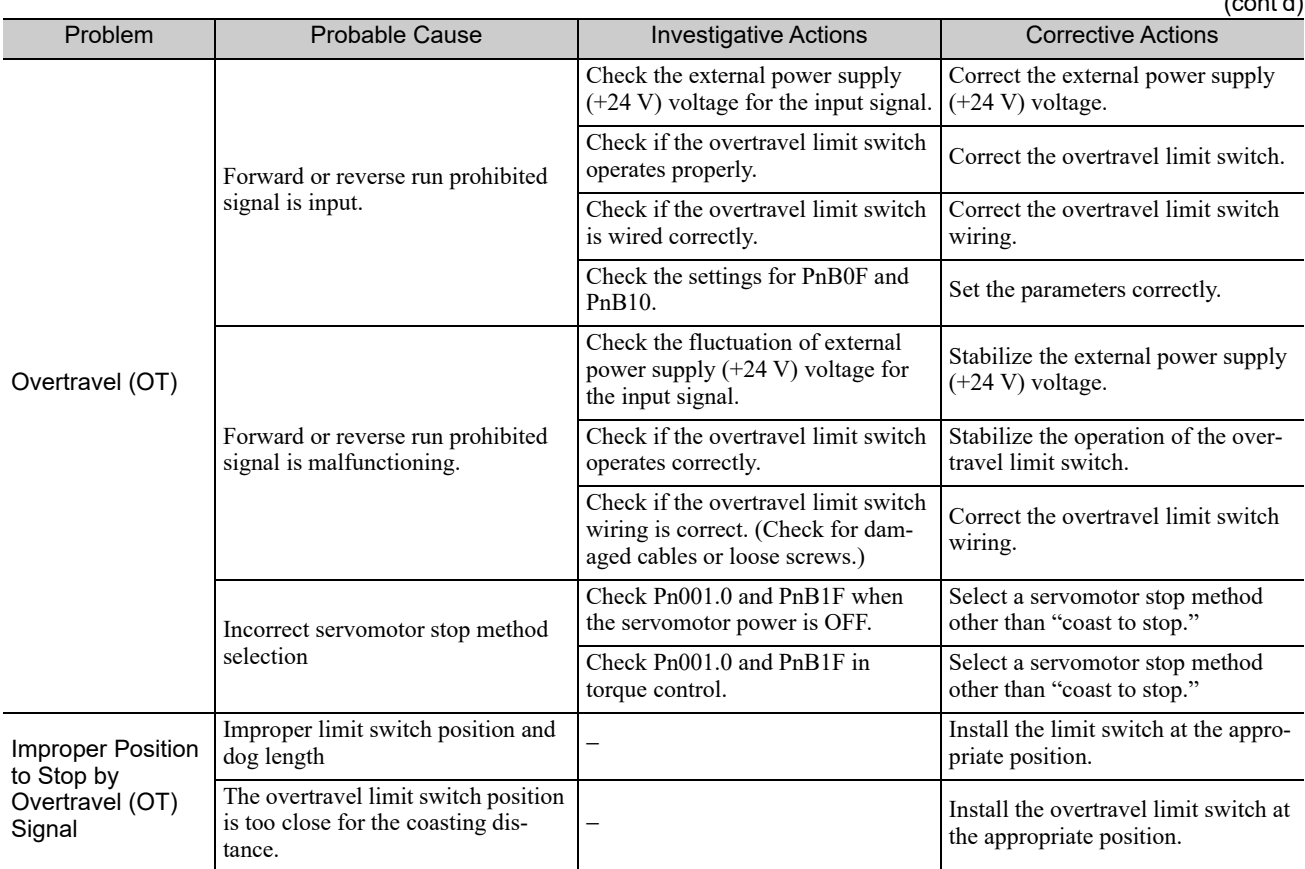

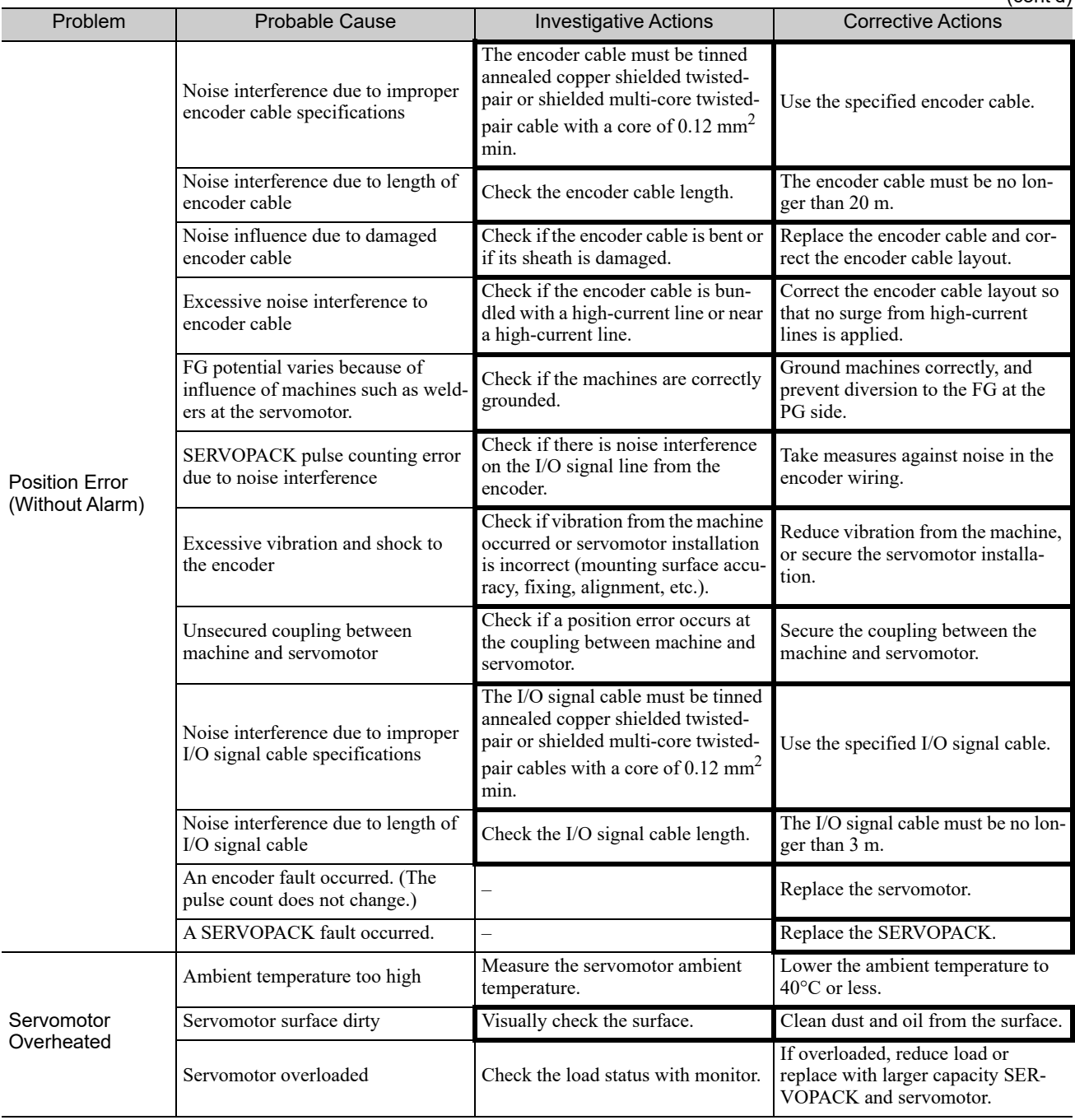

### (2) Linear Servomotors

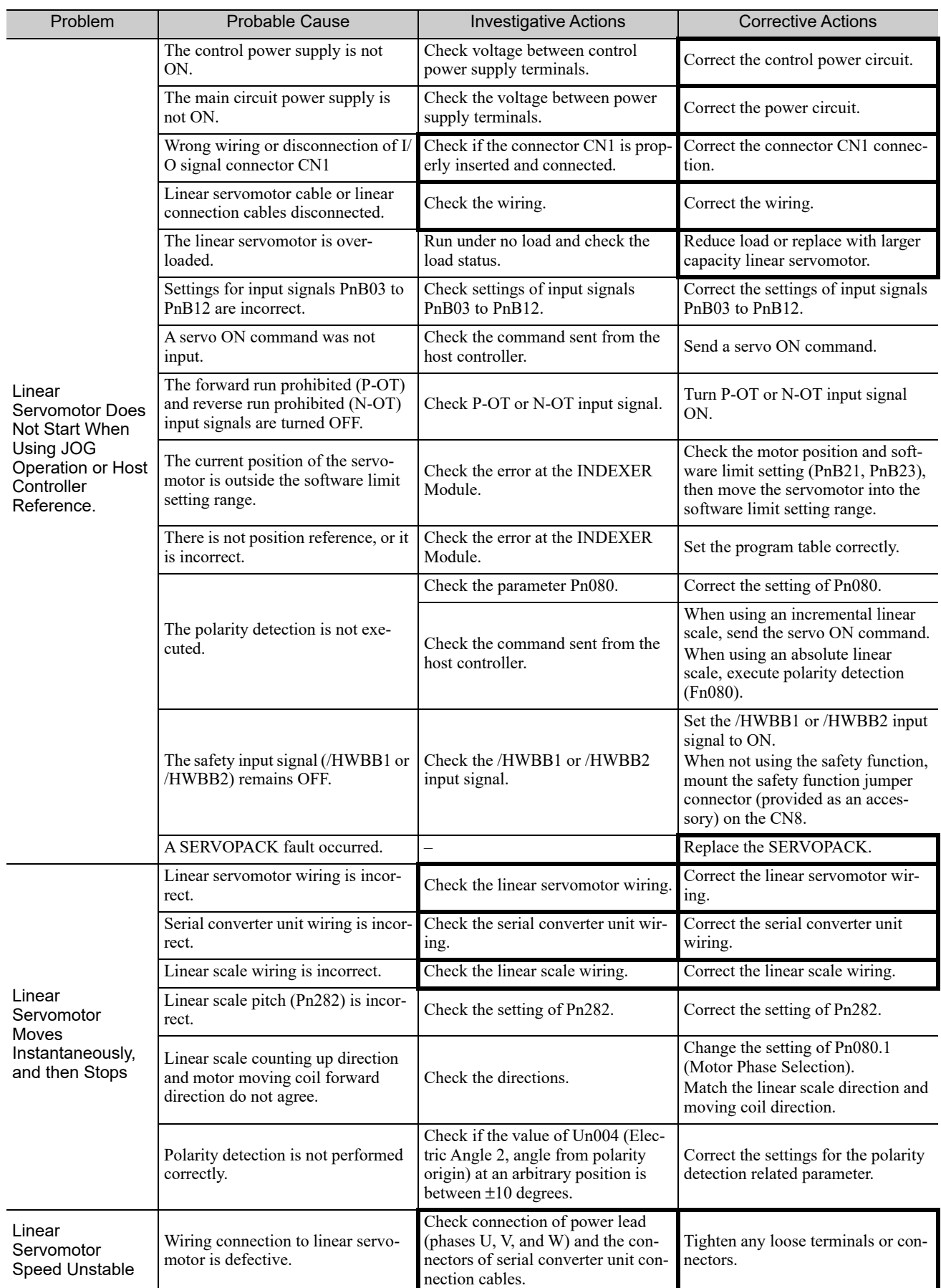

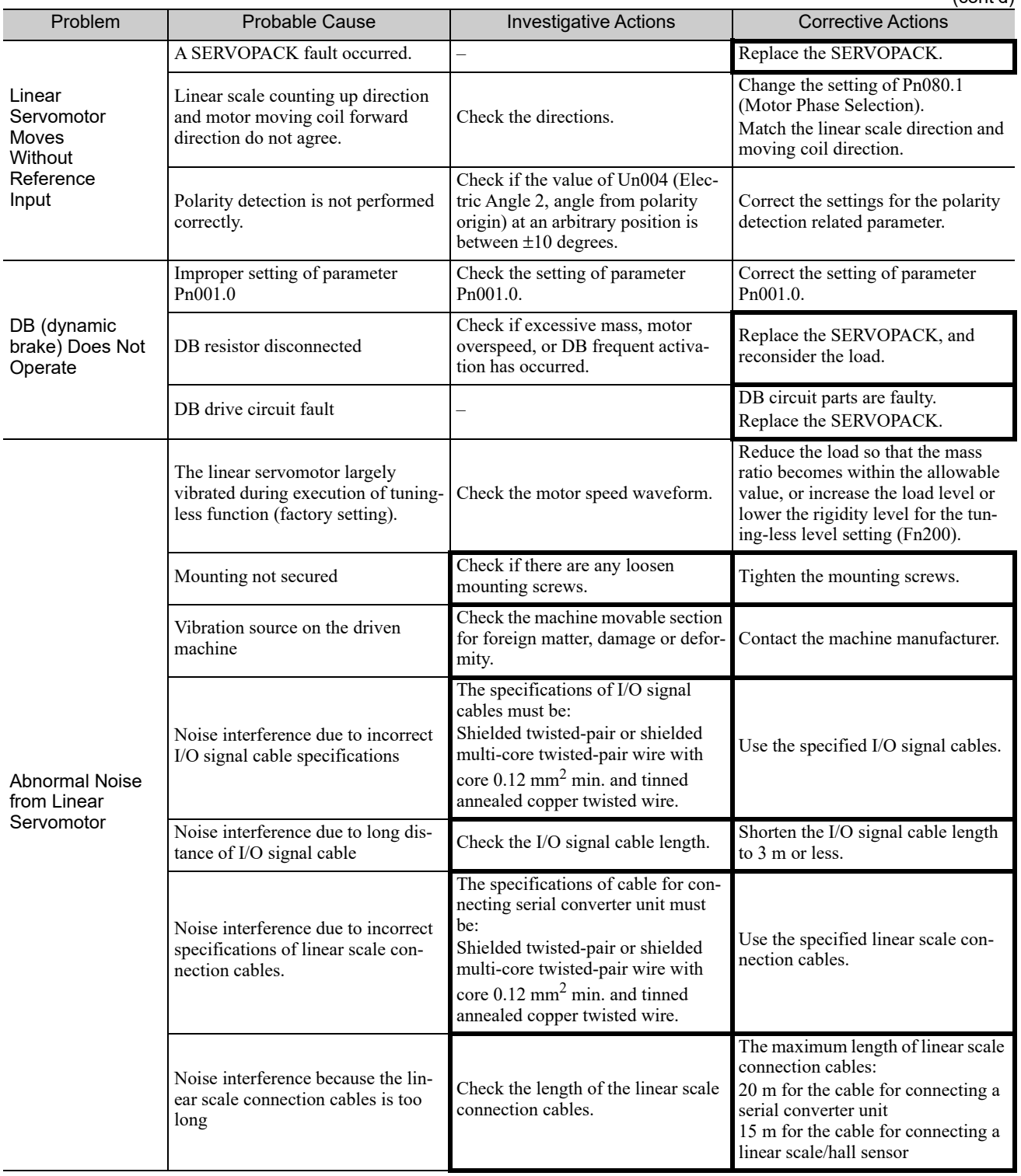

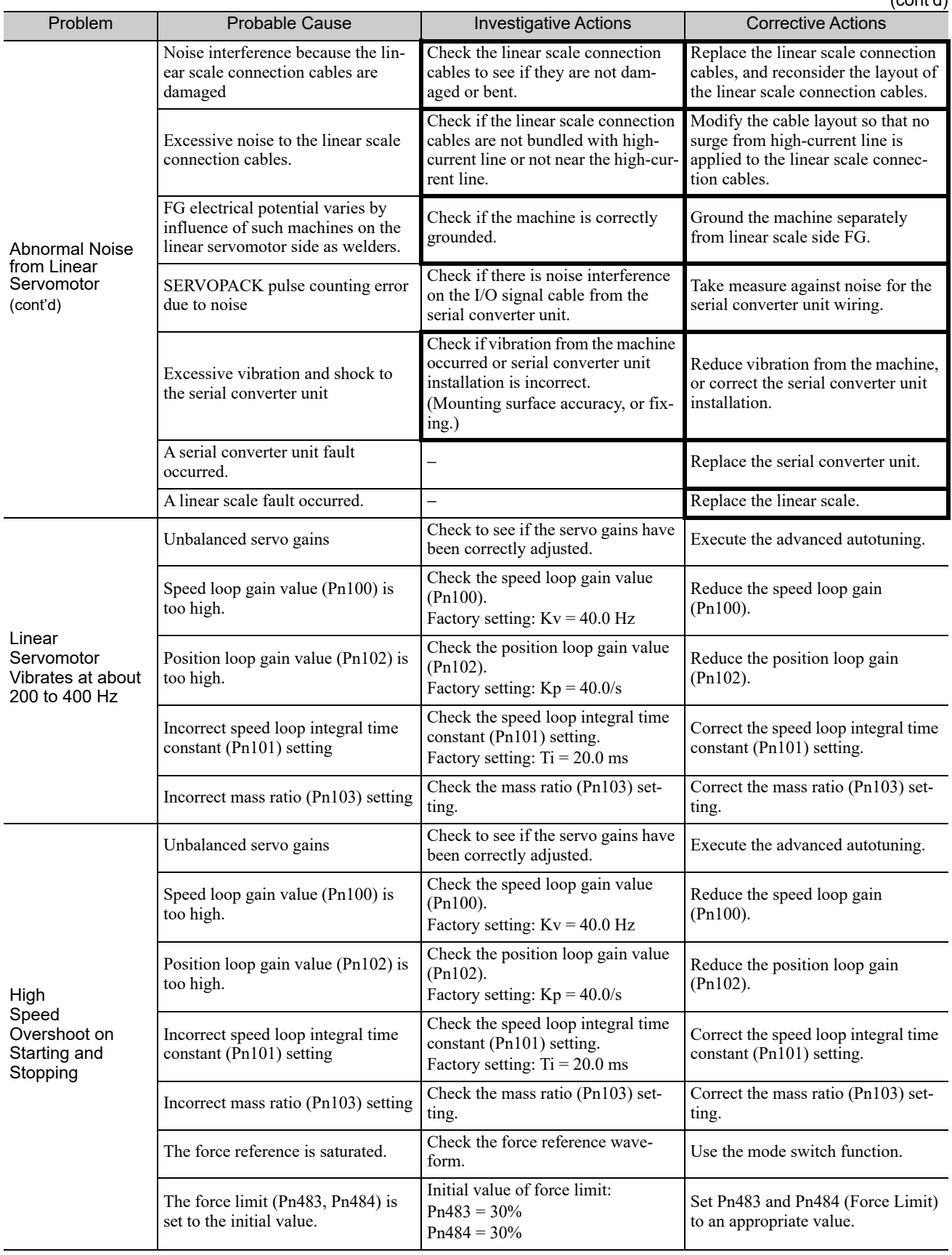

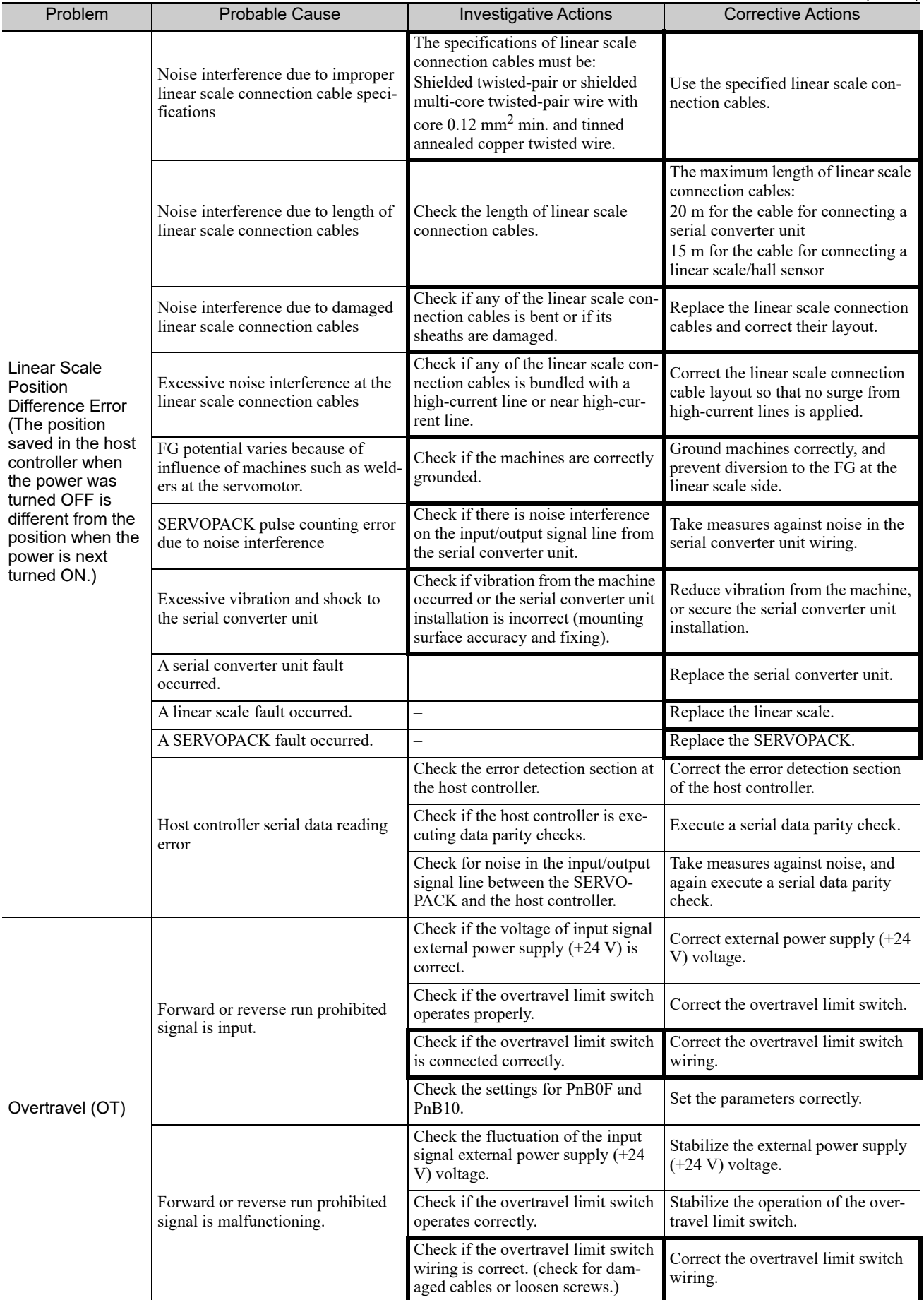

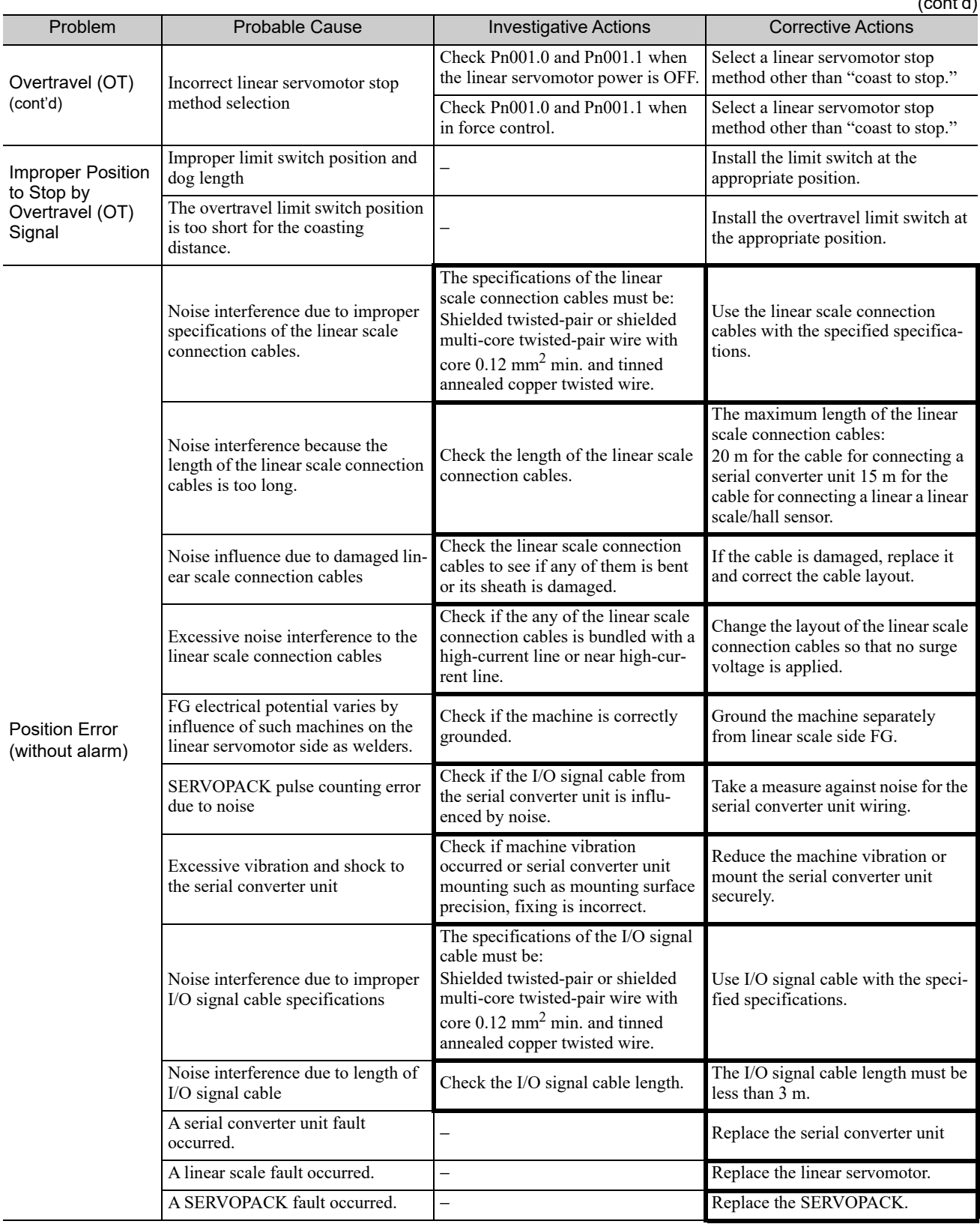

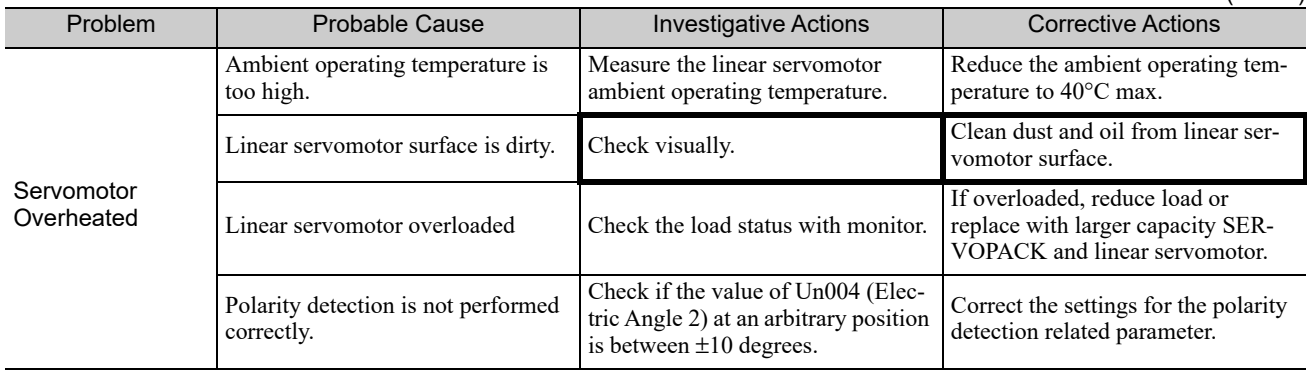

# 10

# Appendix

This chapter presents the parameters, monitor mode, utility functions and serial command list.

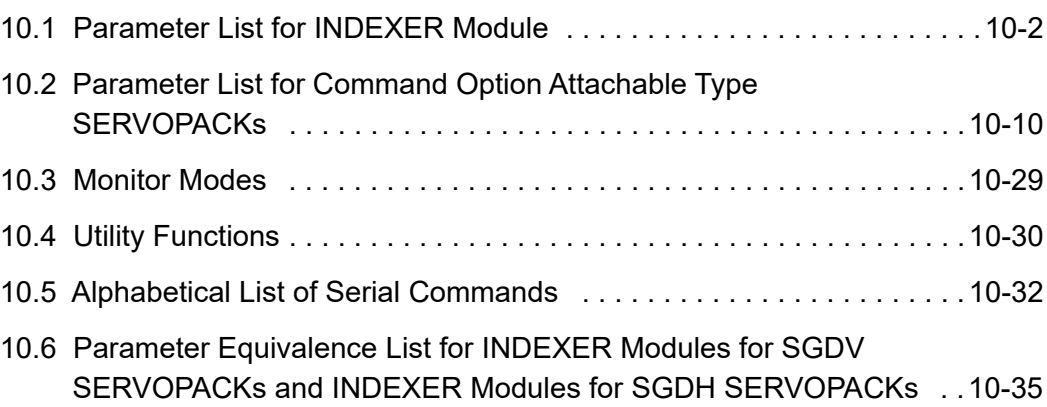

# **10.1** Parameter List for INDEXER Module

The following table shows the INDEXER Module's parameters.

In this section, the word "open" or "close" shown in parentheses in parameter descriptions indicates that the contact is open or closed.

 $\mathbf{r}$ 

 $\mathbf{r}$ 

Note: Do not change the following parameters from the factory settings.

 $\mathbb{R}^2$ 

- Reserved parameters
- Parameters not described in this manual

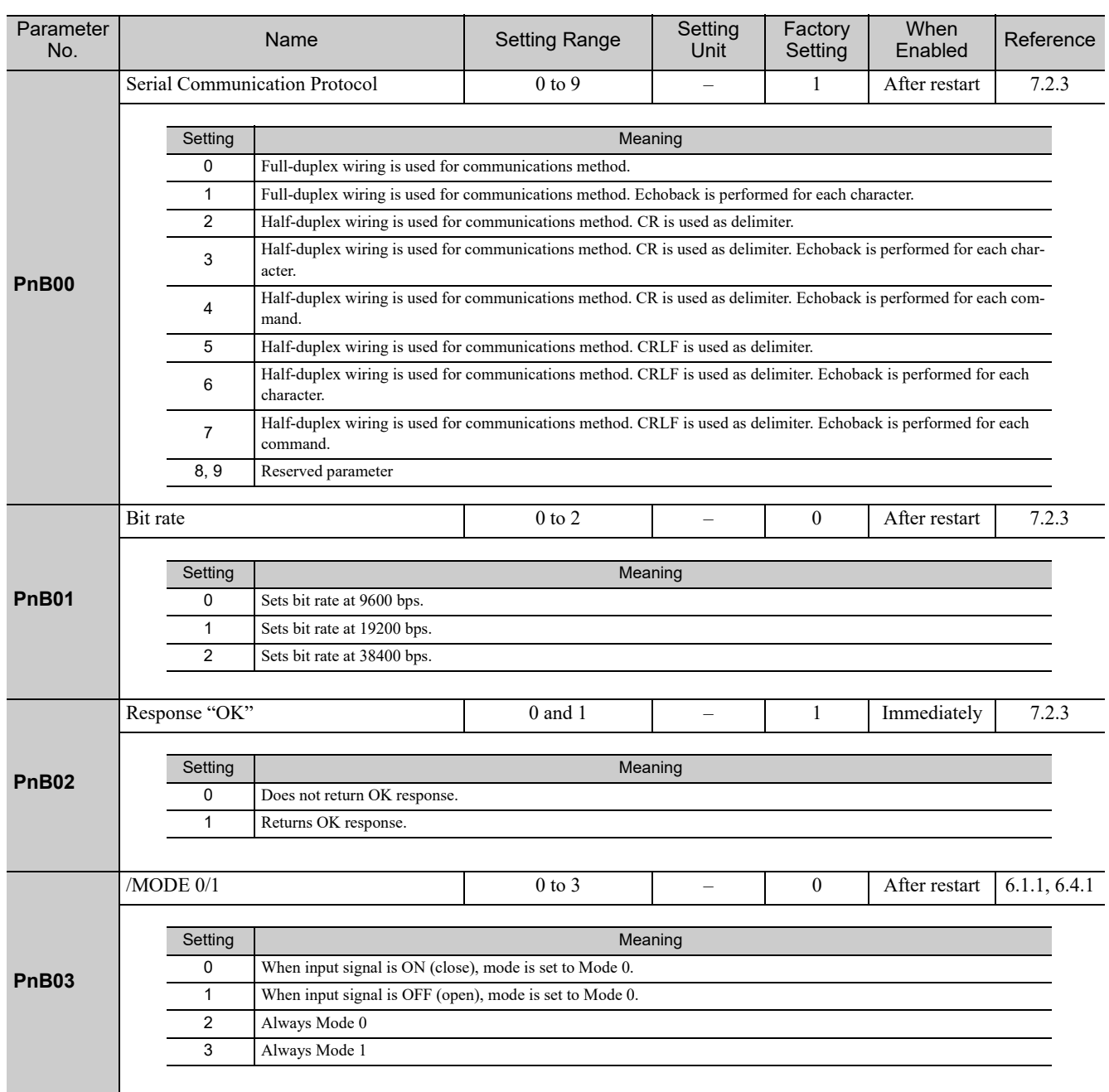

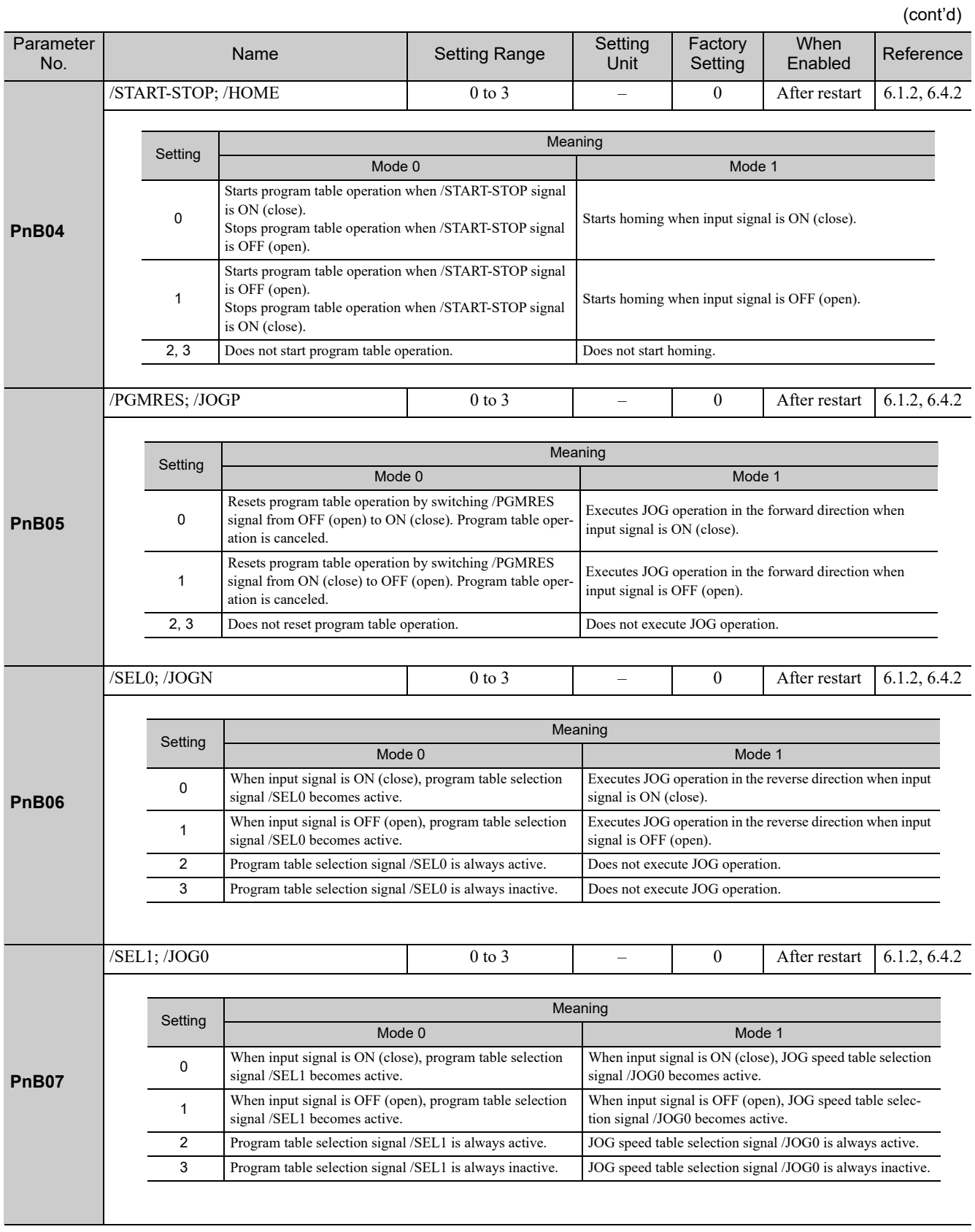

Appendix<br>10

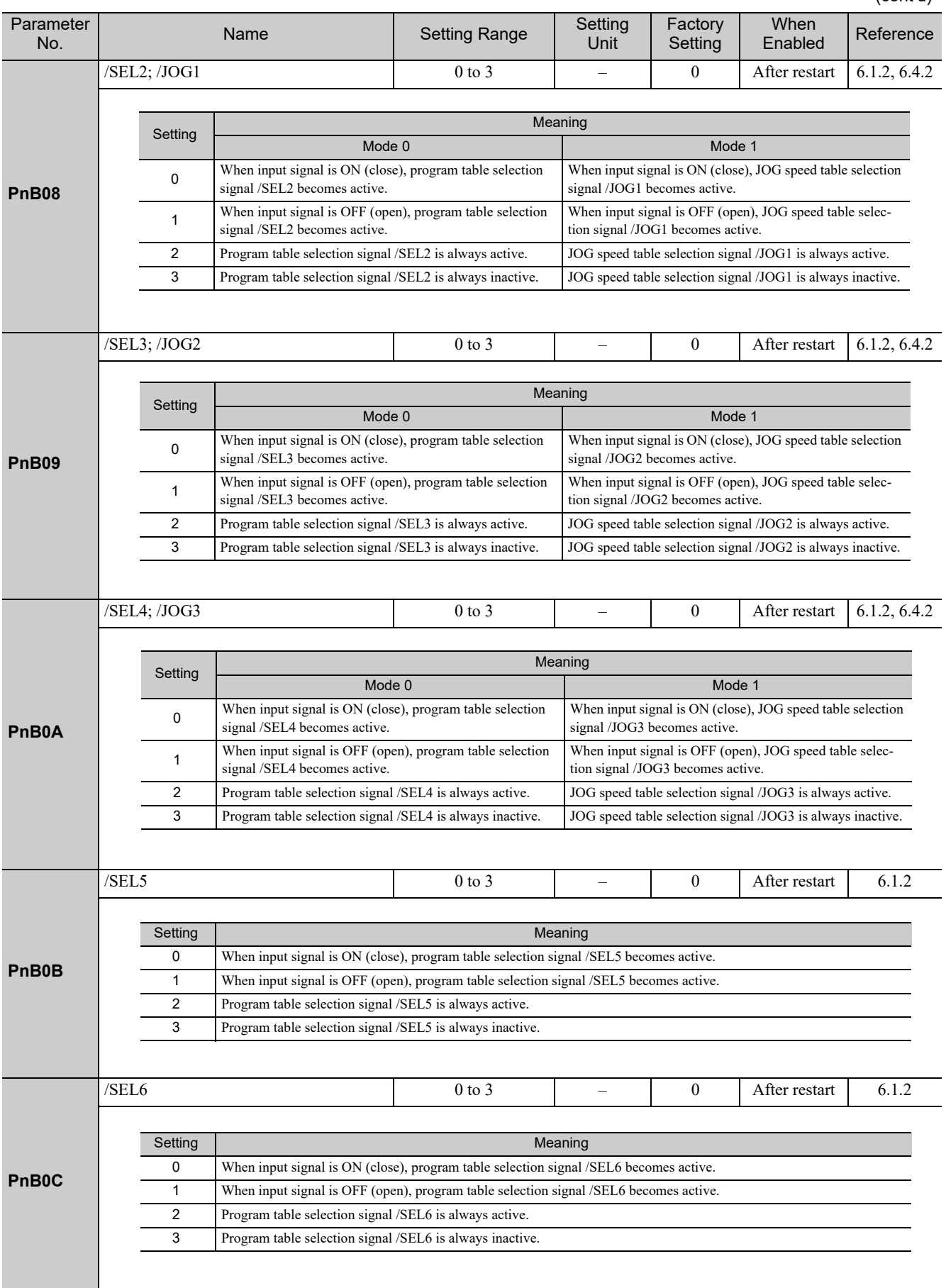

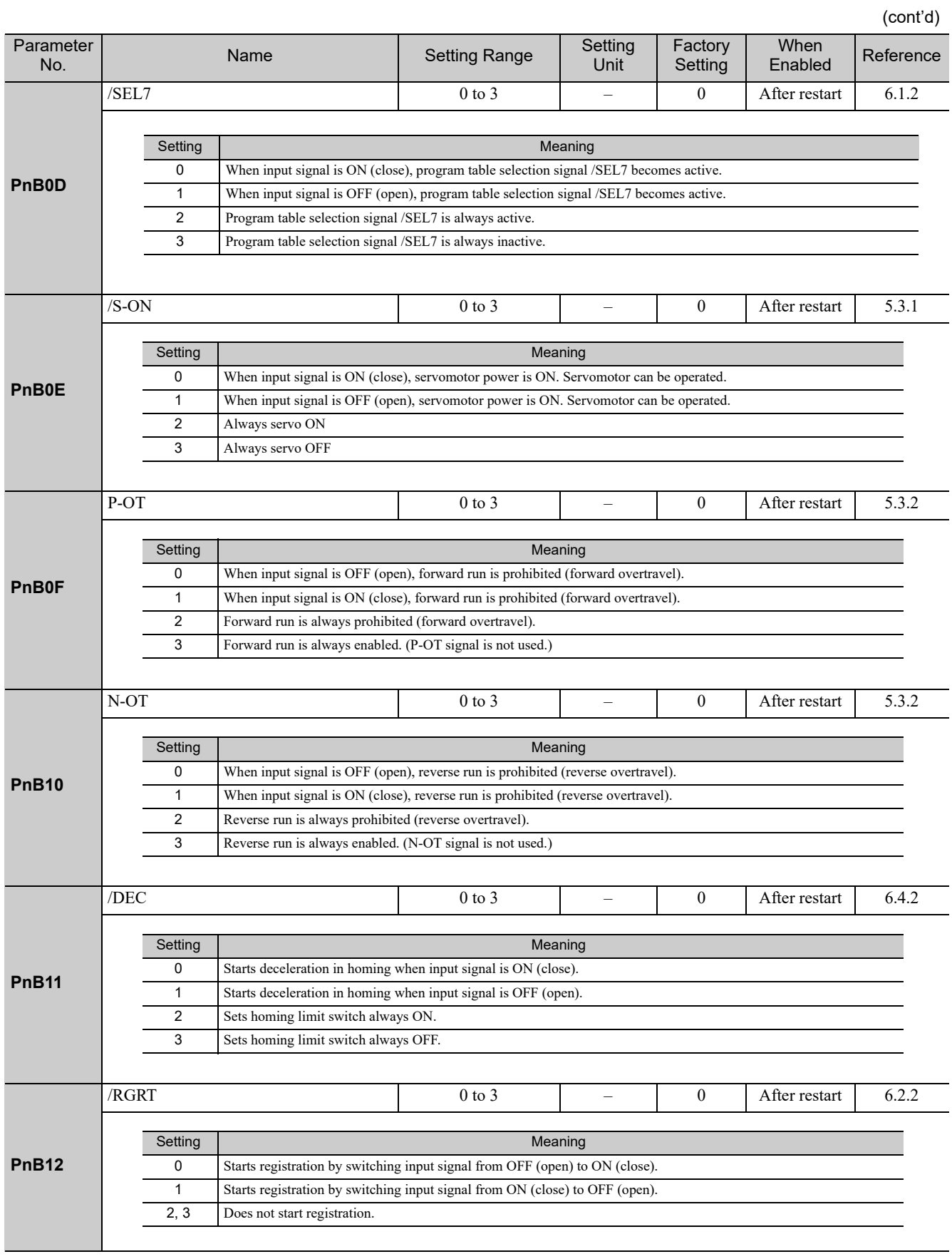

Appendix<br>
10

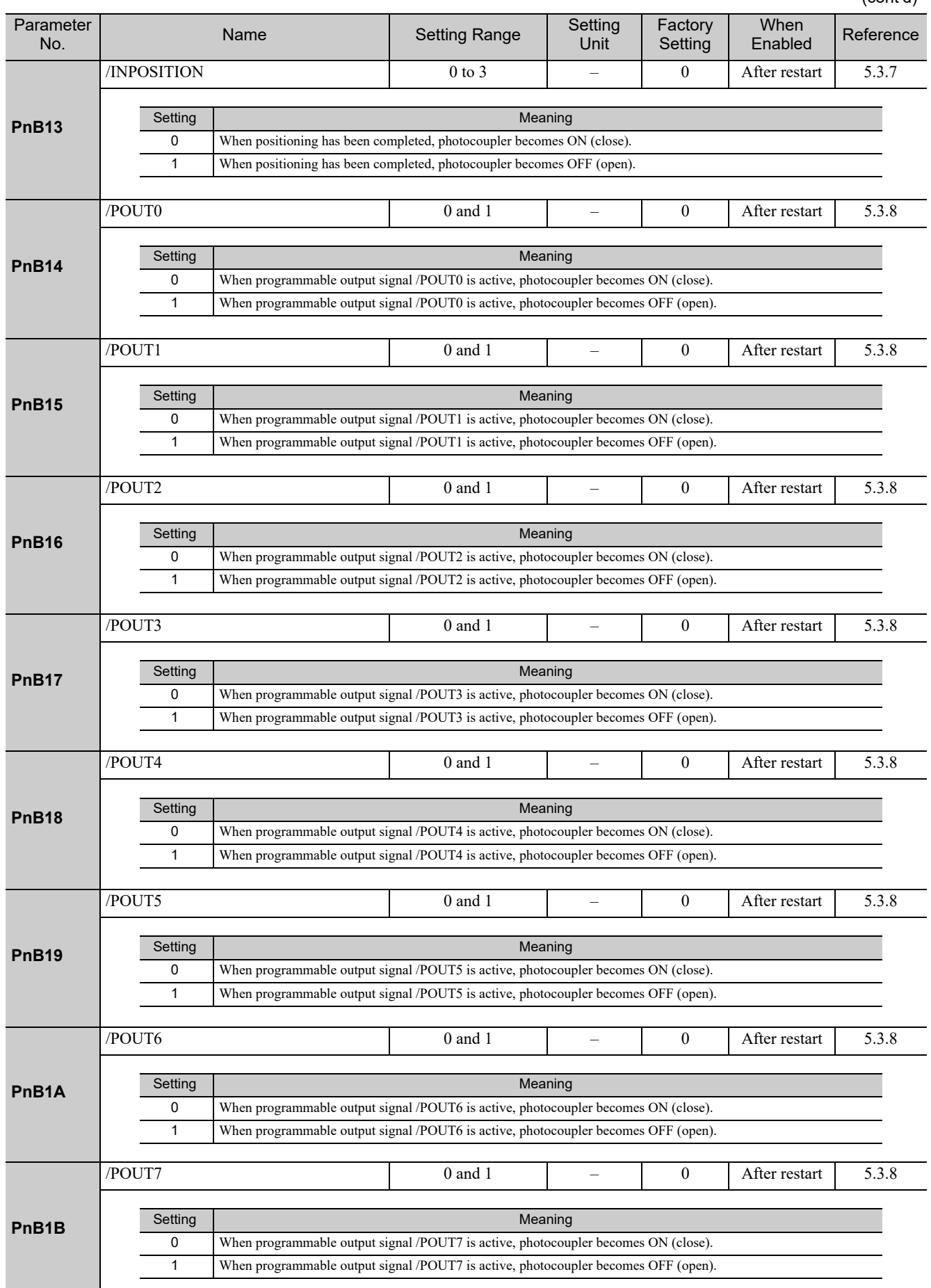

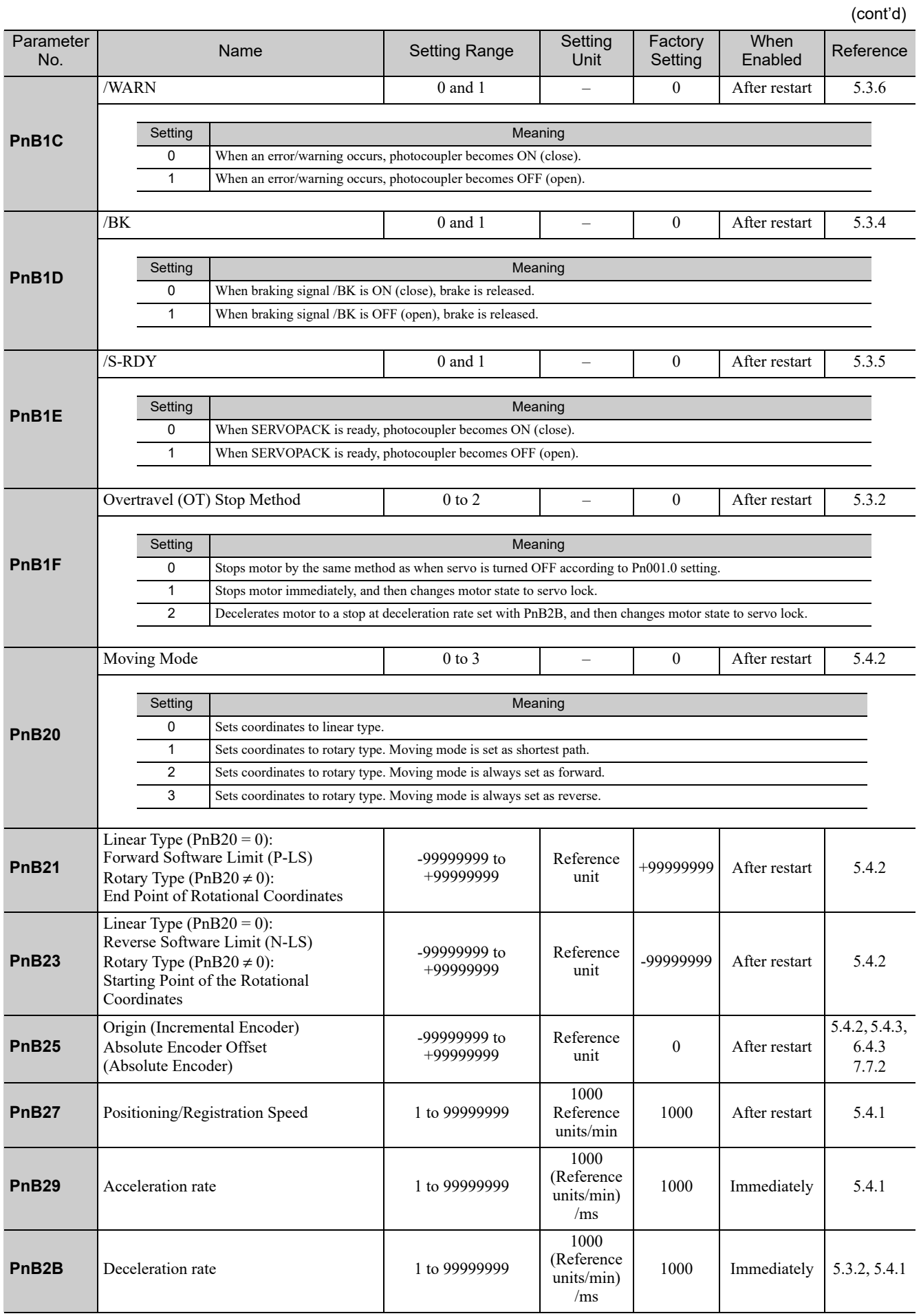

## 10-7

Appendix<br>
10

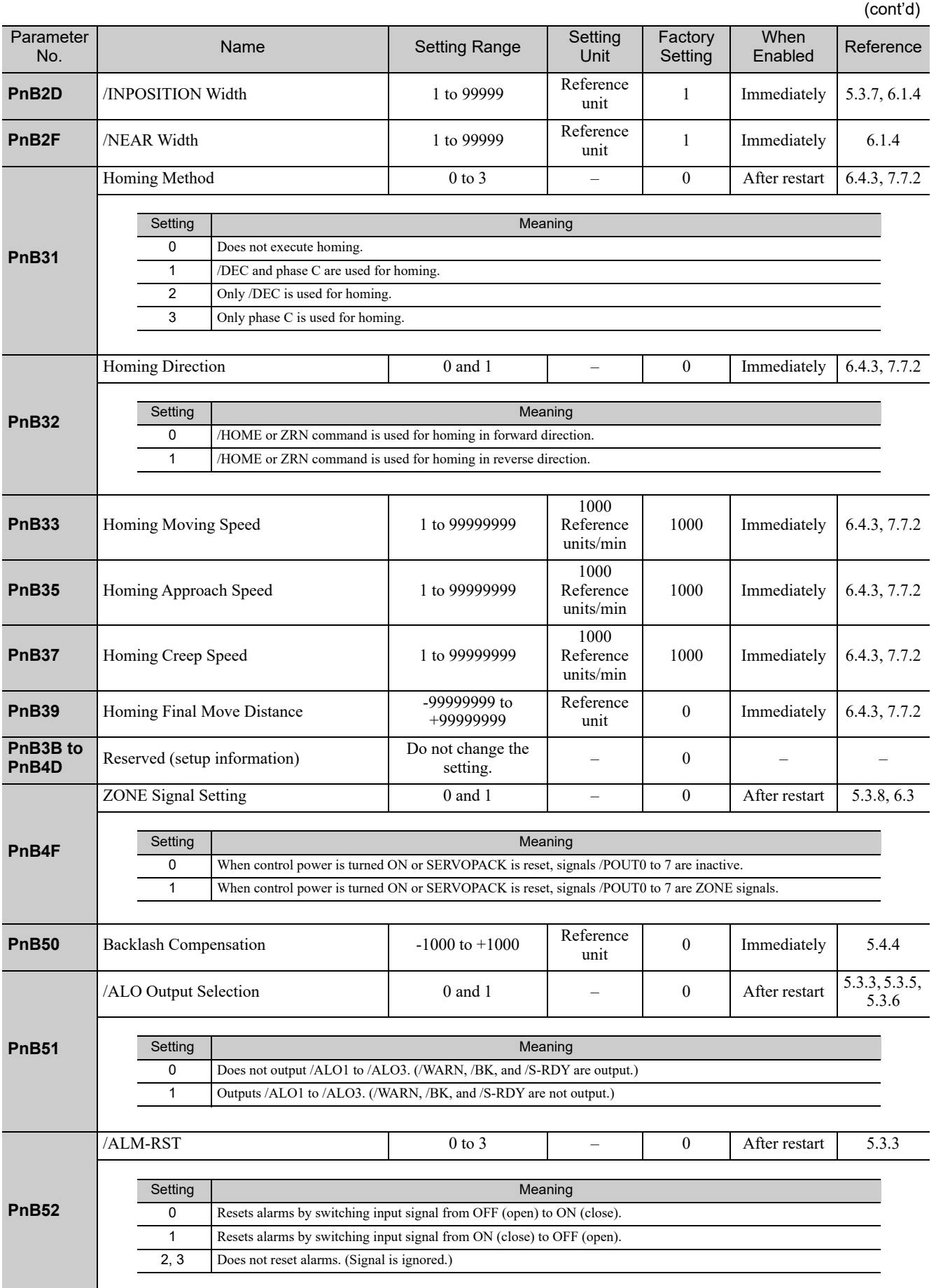

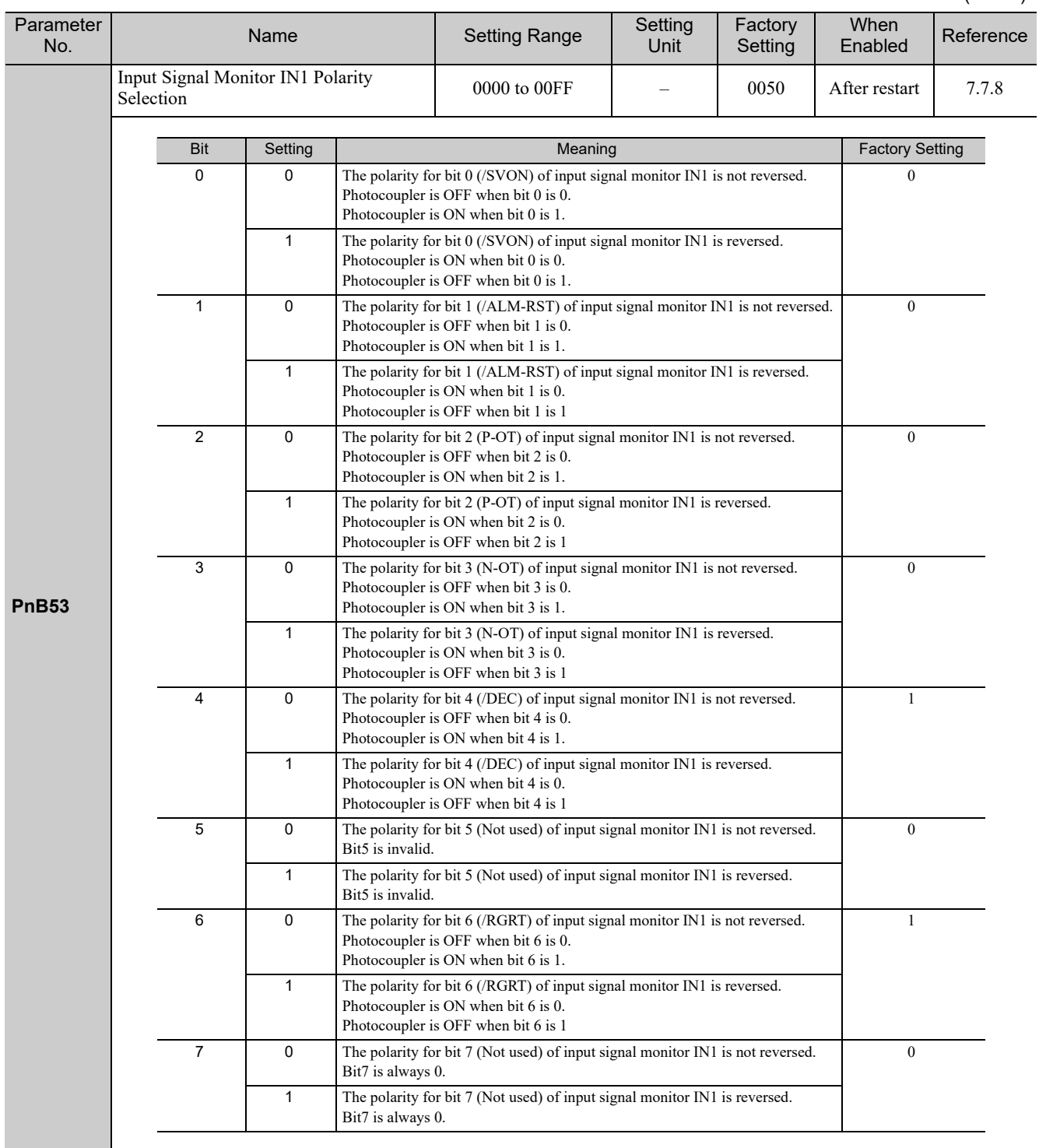

# 10.2 Parameter List for Command Option Attachable Type **SERVOPACKs**

This section contains a tables of parameters.

Note: Do not change the following parameters from the factory settings.

- Reserved parameters
- Parameters not described in this manual

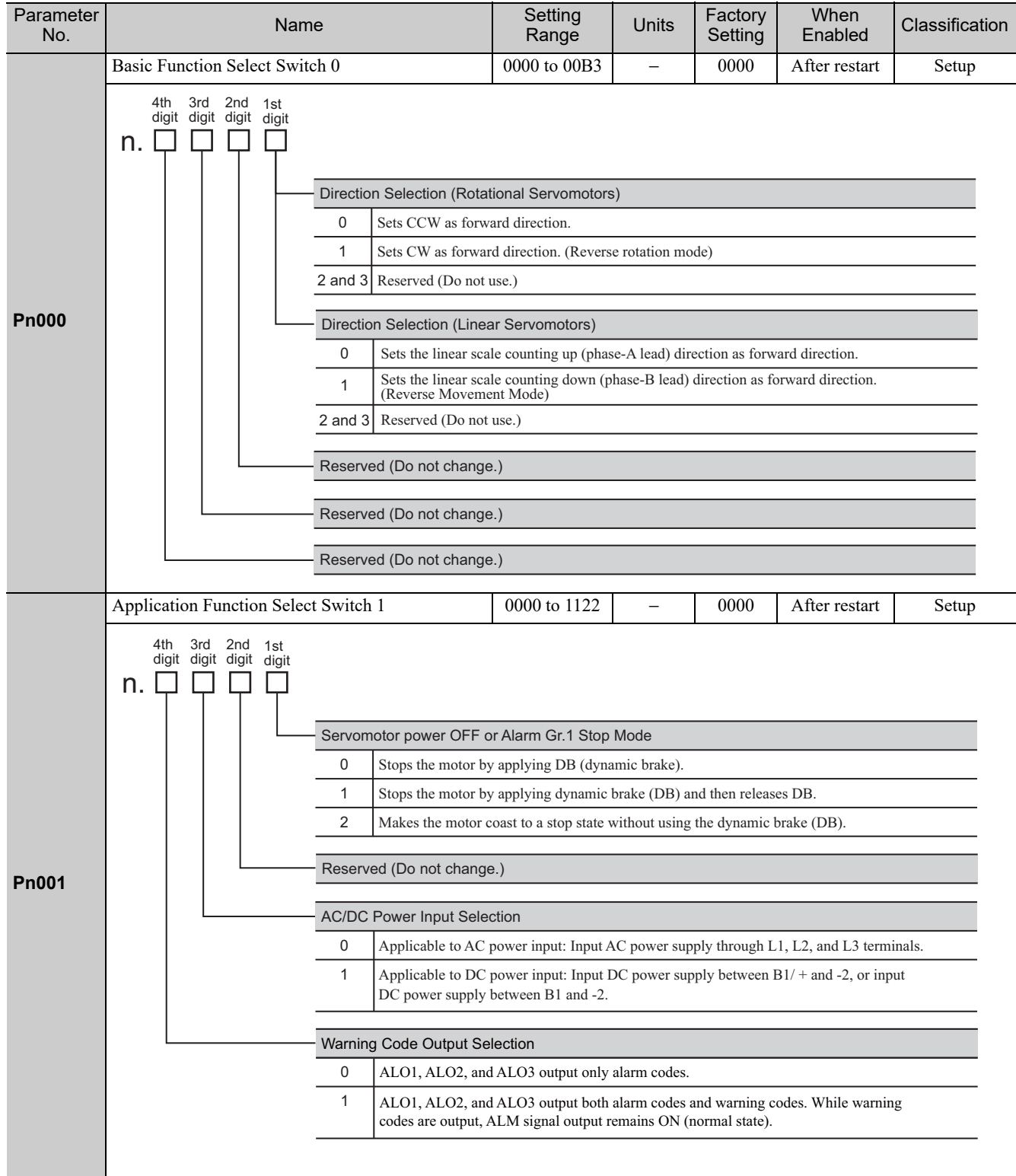

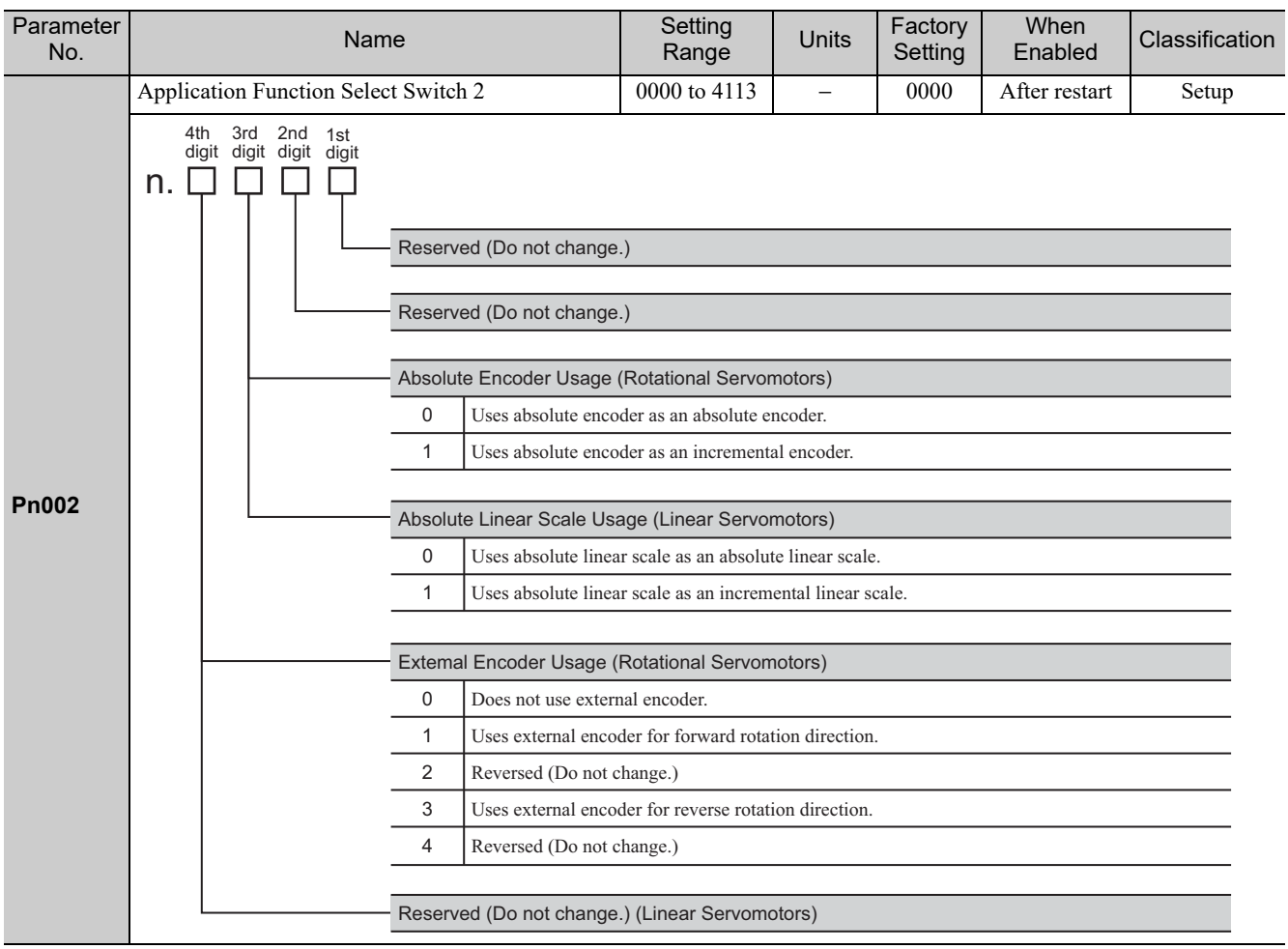

Appendix<br>
10

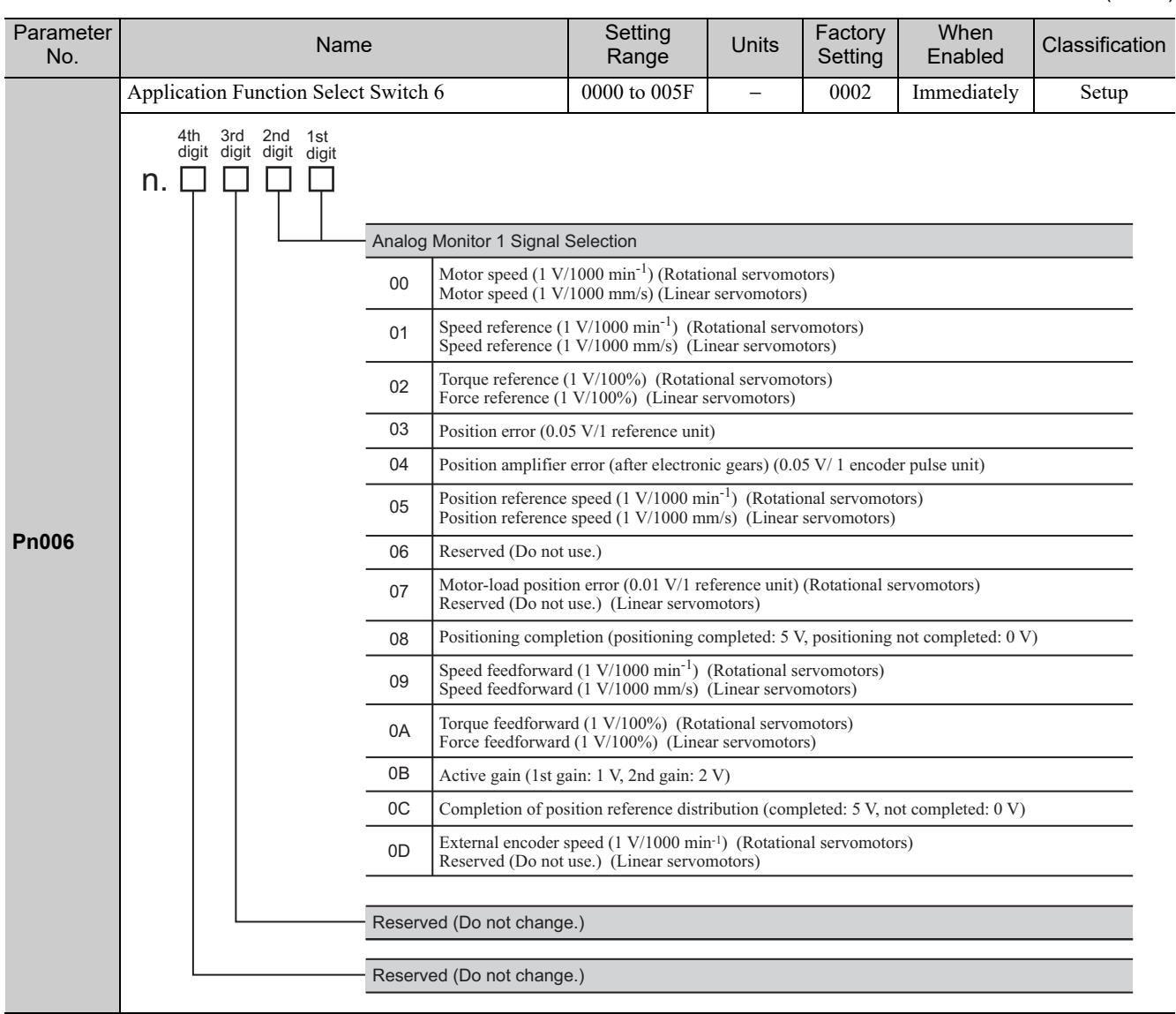

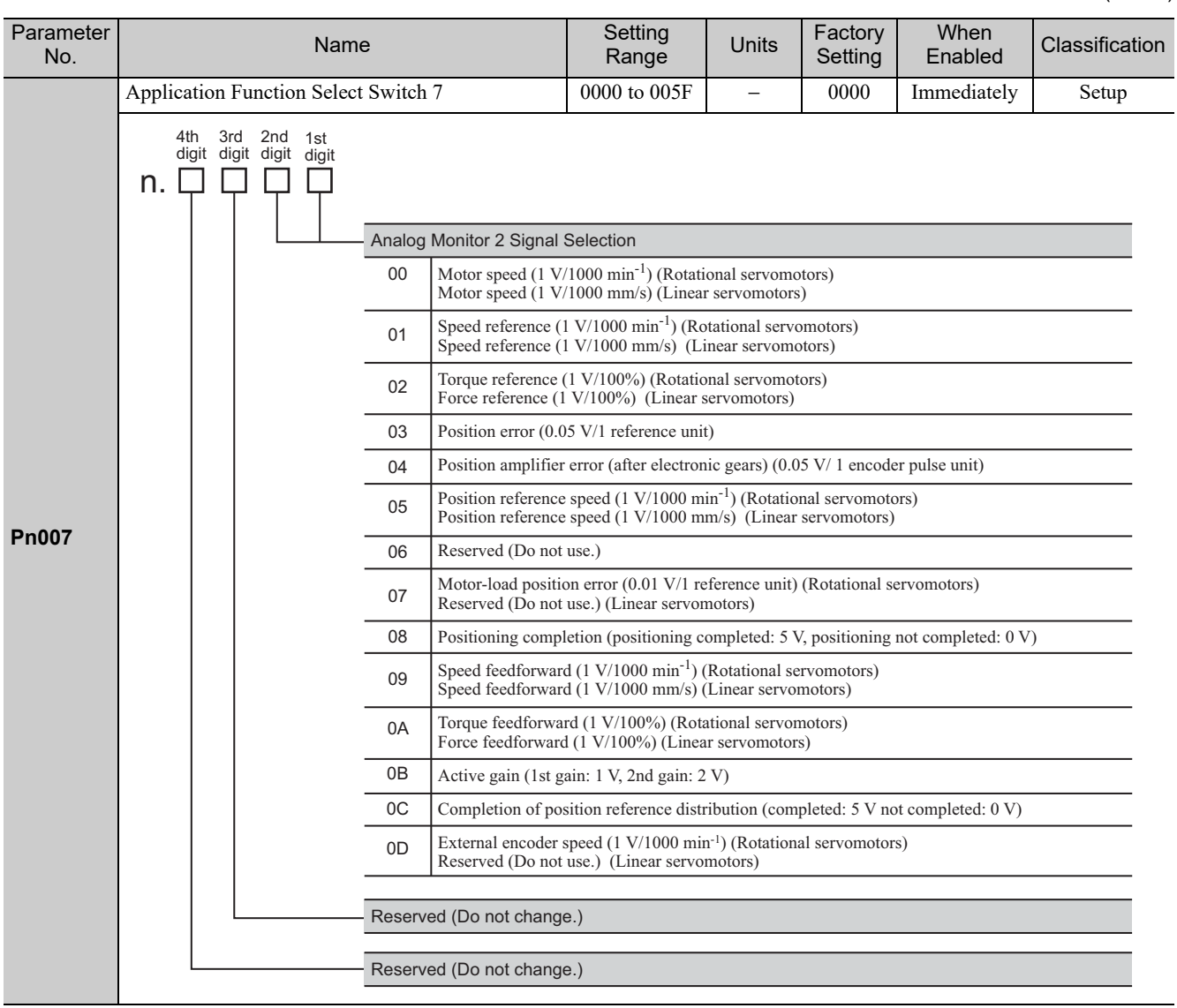

10-13

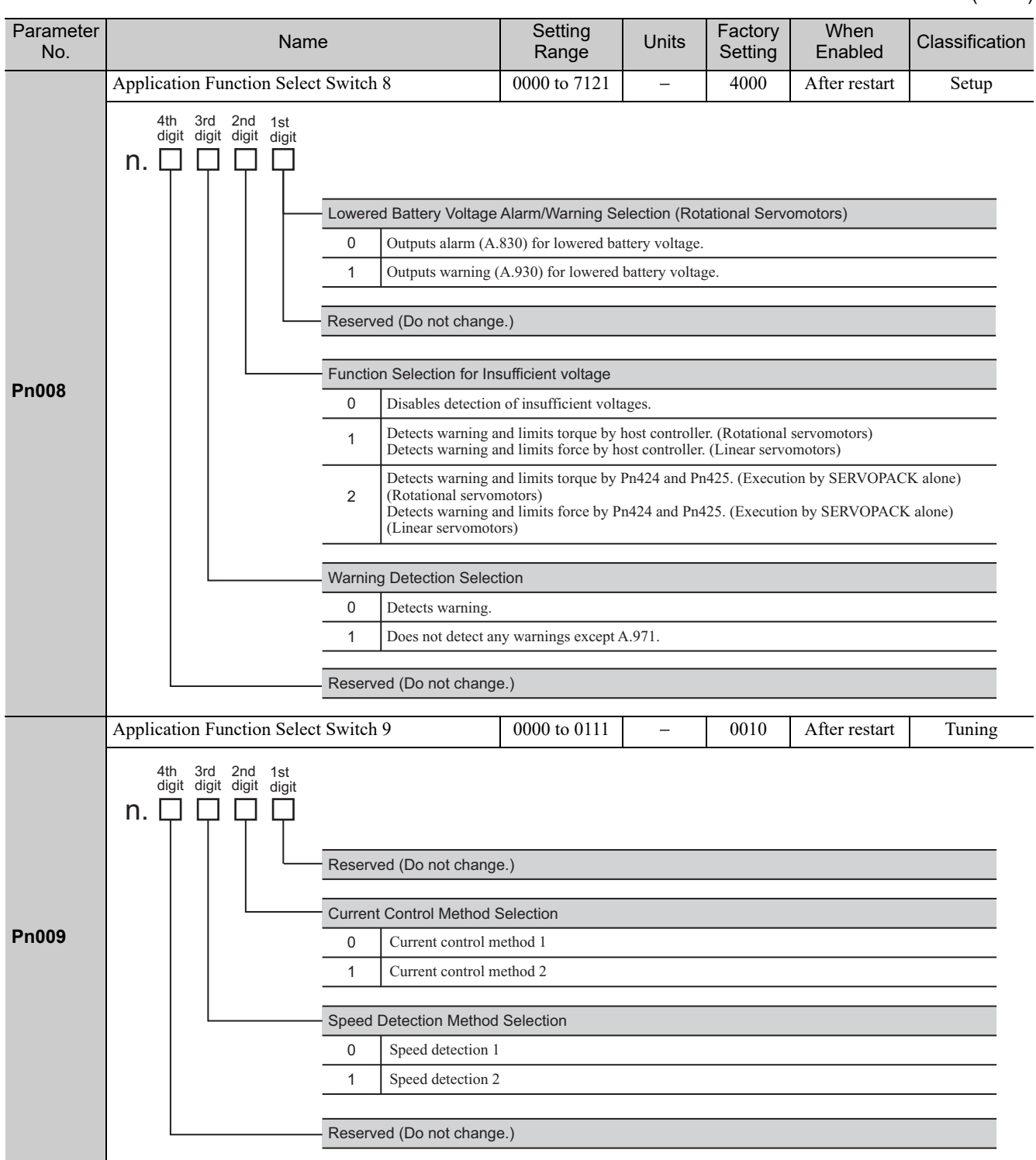

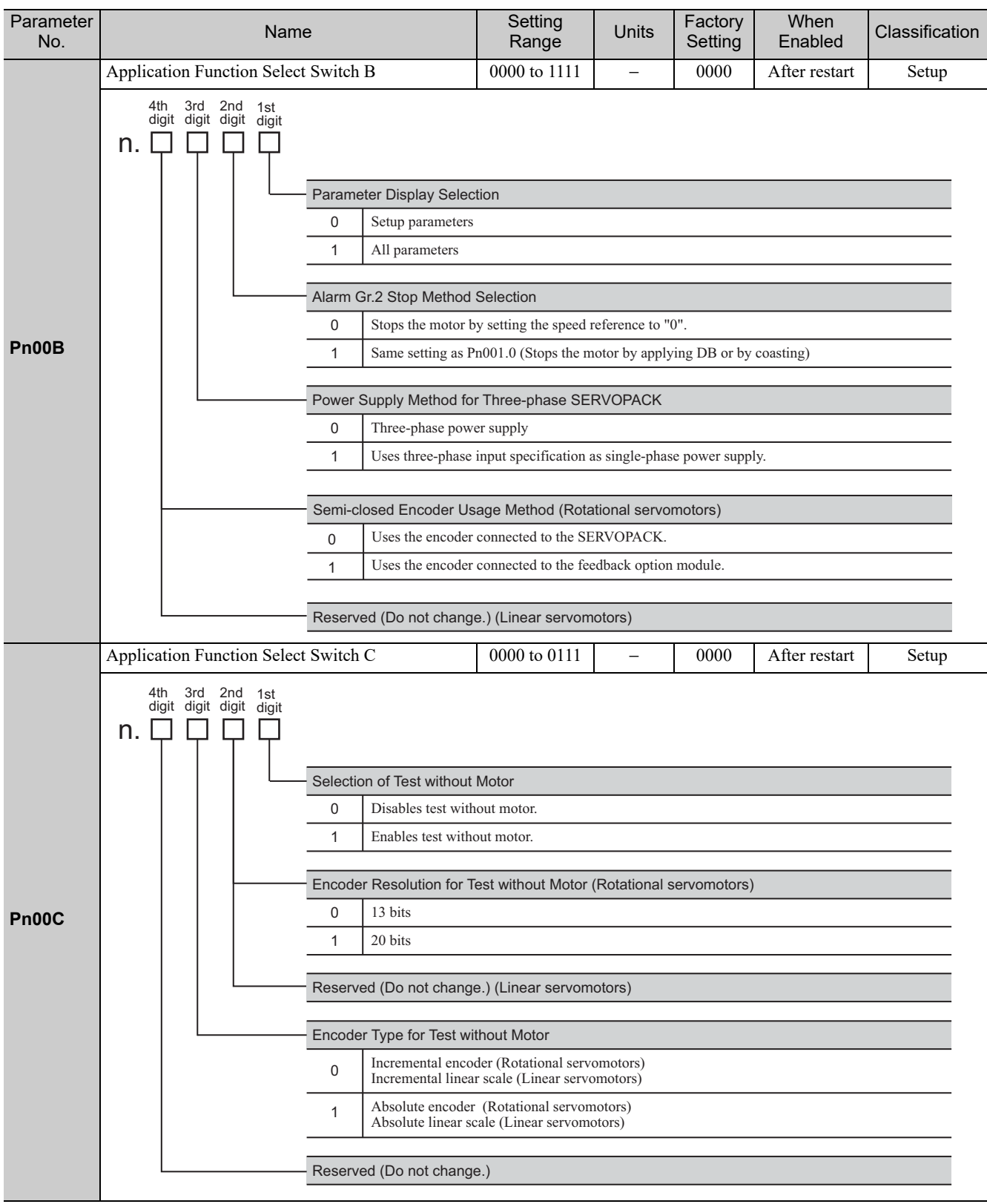

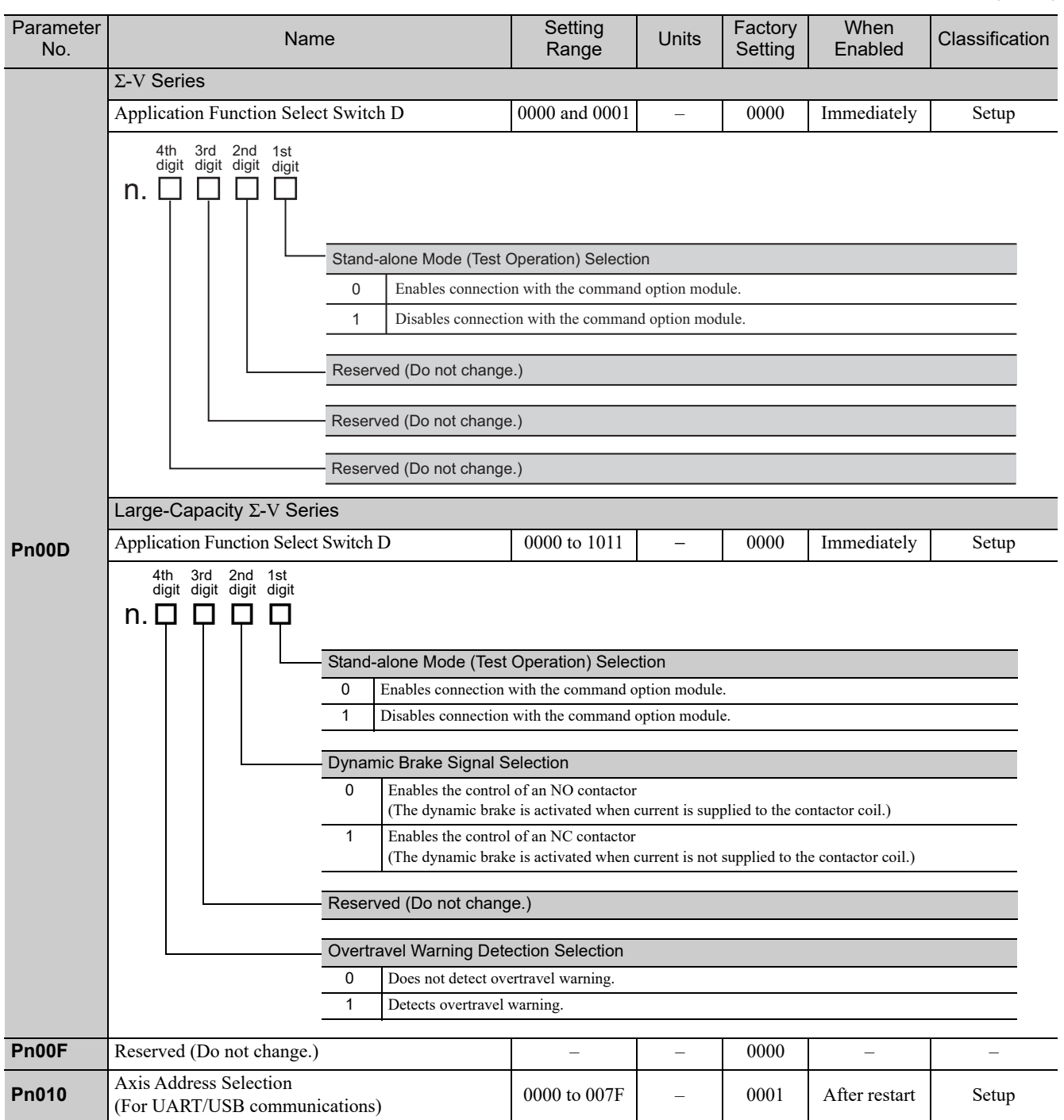
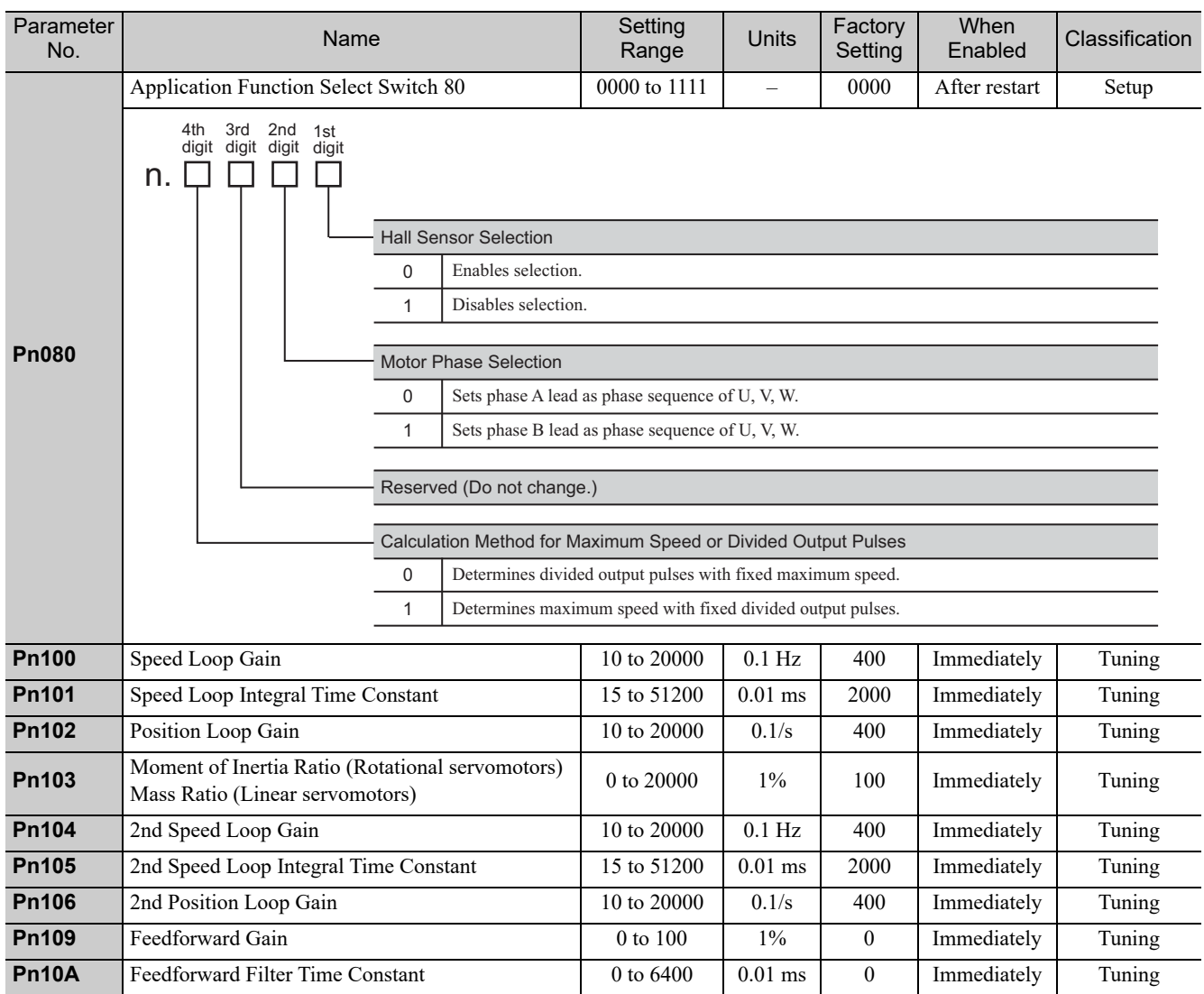

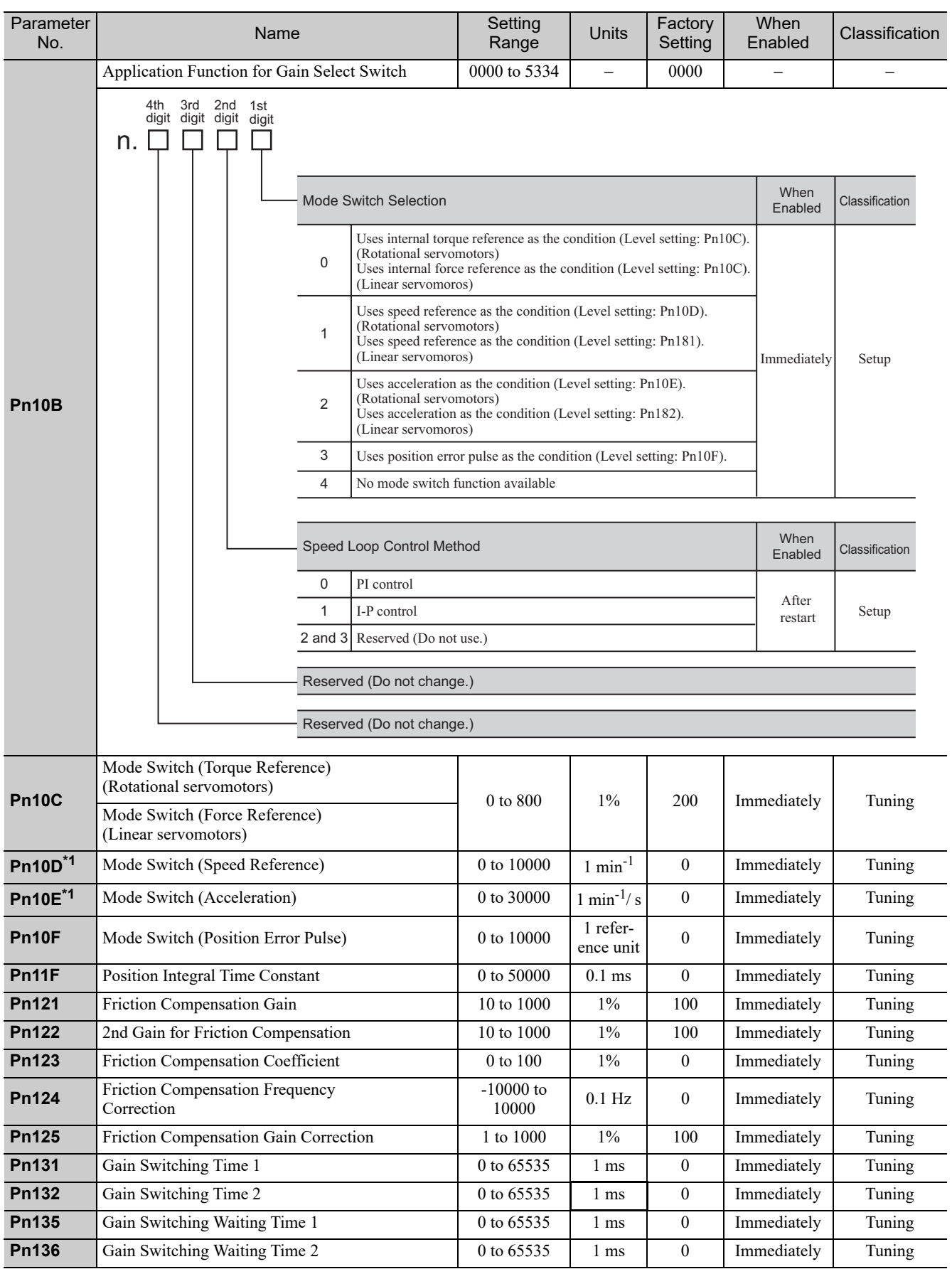

∗1. Parameter exclusive for rotational servomotors

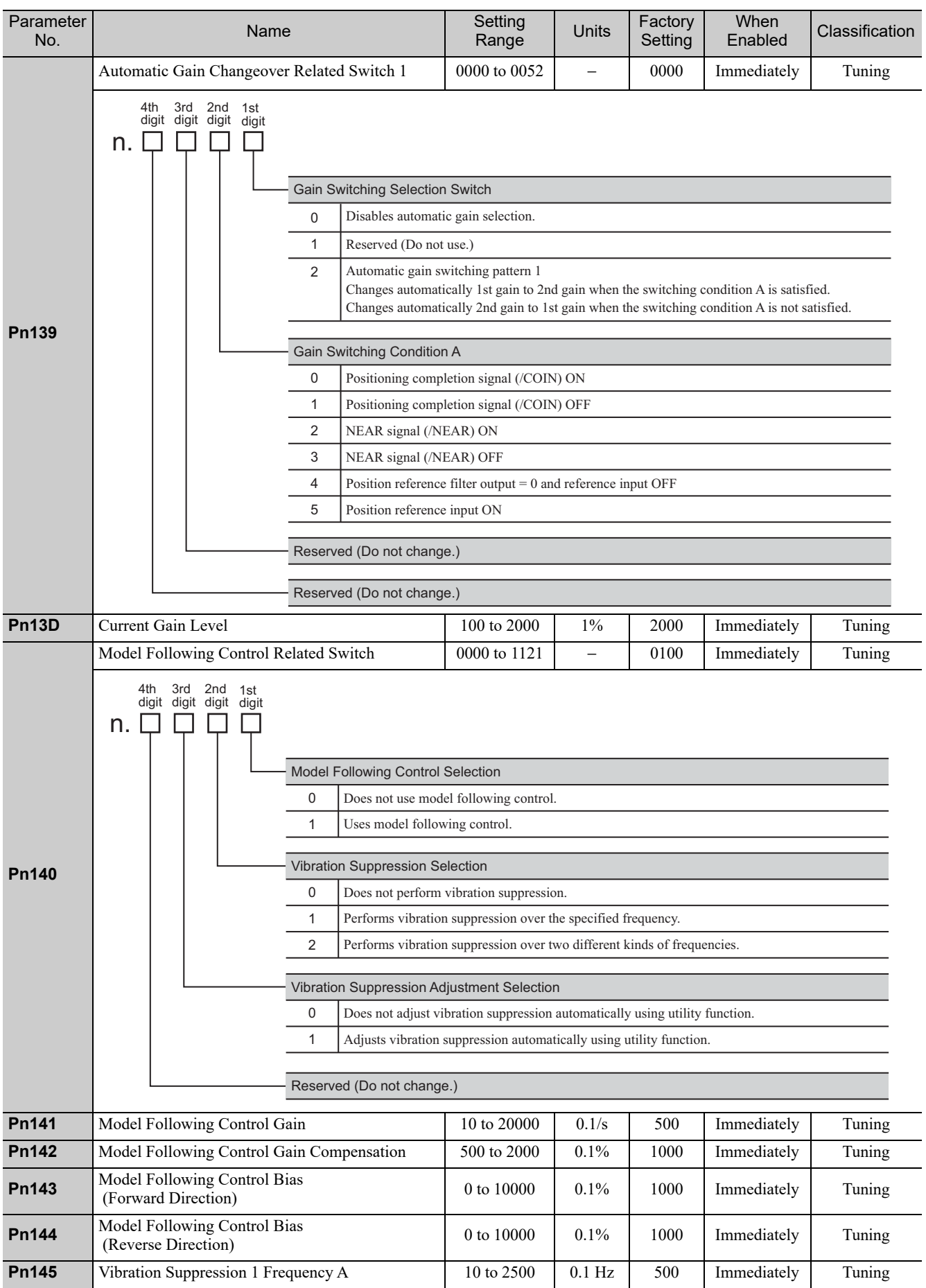

Appendix<br>
10

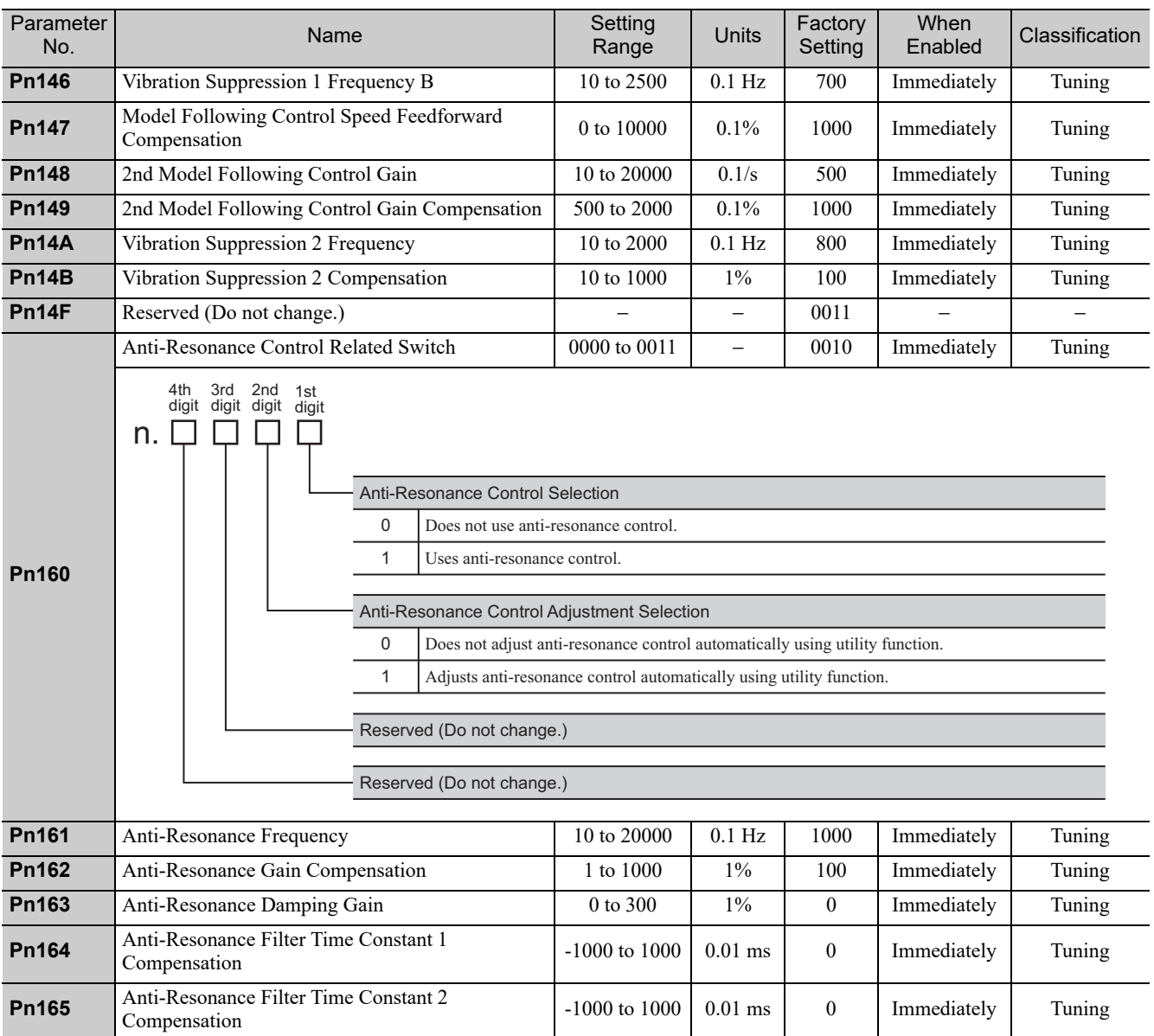

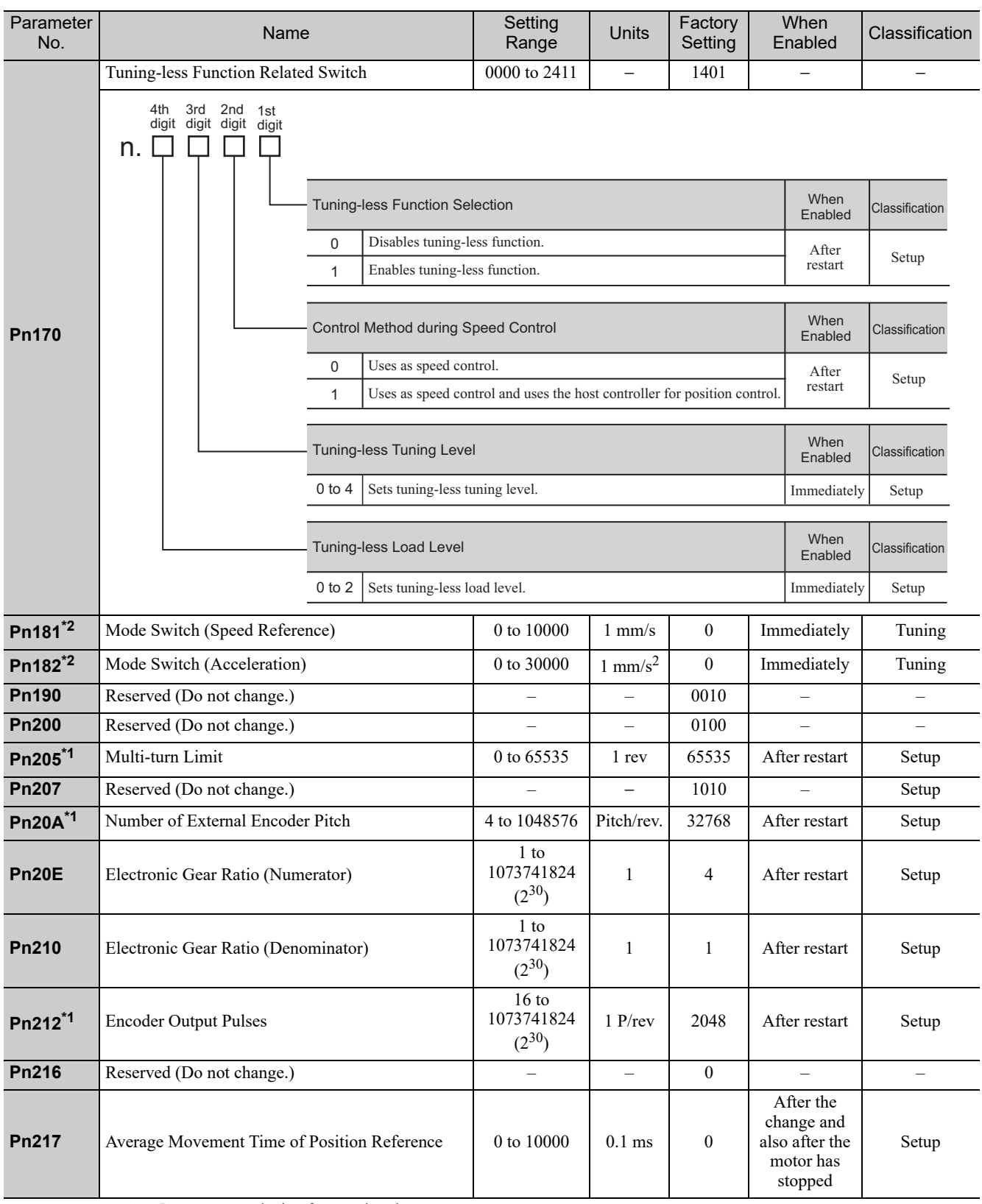

∗1. Parameter exclusive for rotational servomotors

∗2. Parameter exclusive for linear servomotors

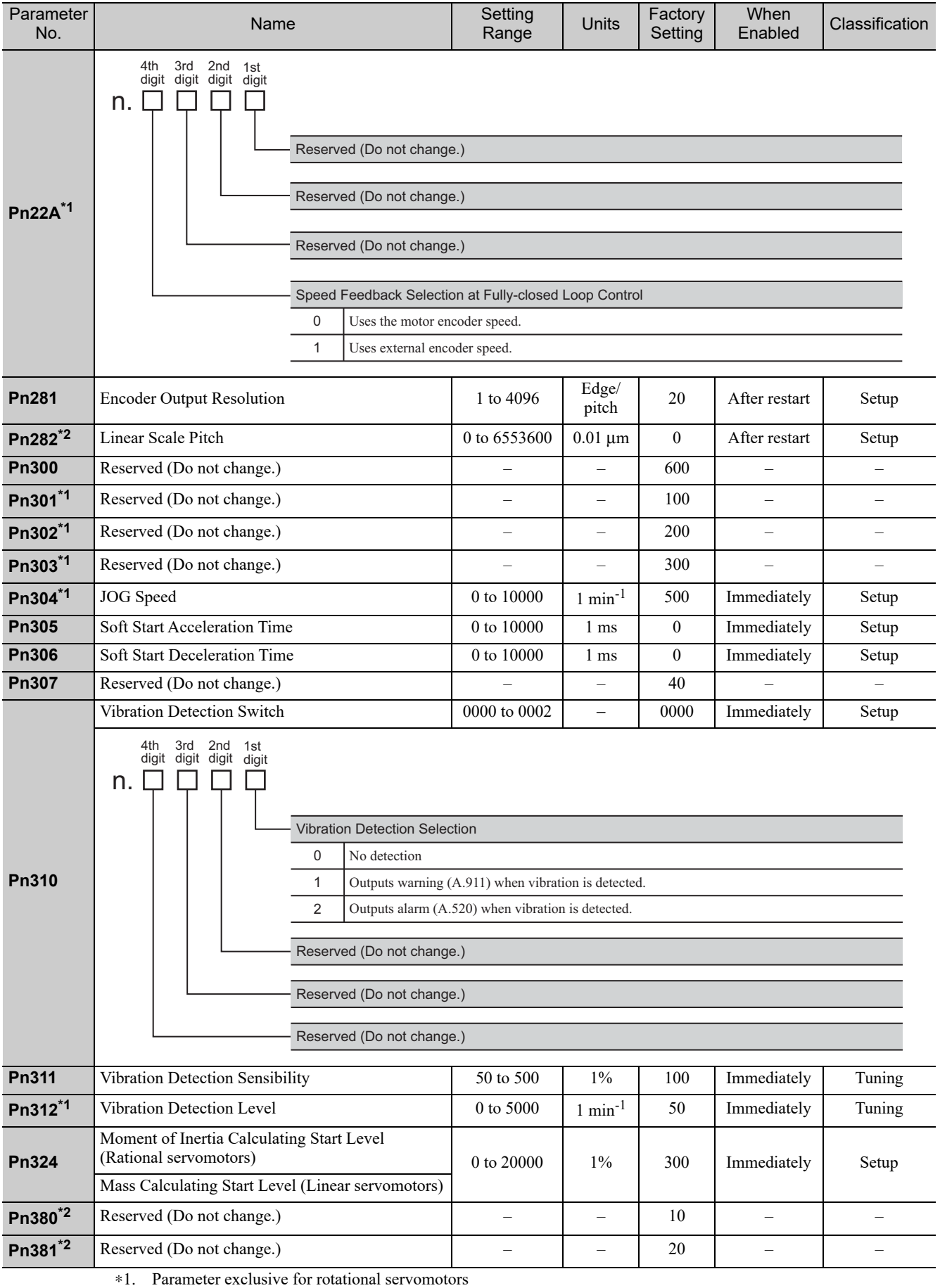

∗2. Parameter exclusive for linear servomotors

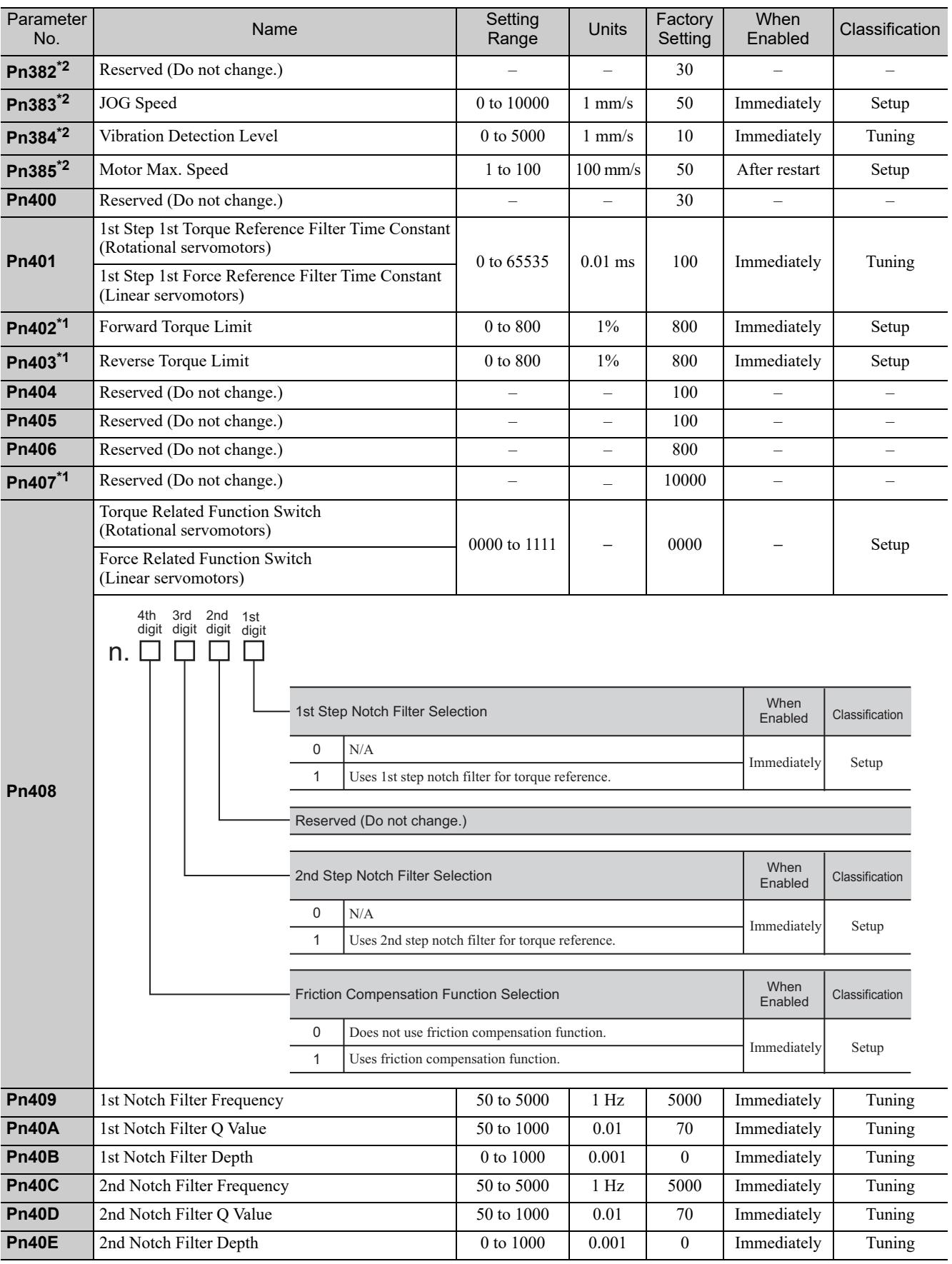

∗1. Parameter exclusive for rotational servomotors

∗2. Parameter exclusive for linear servomotors

Appendix<br>
10

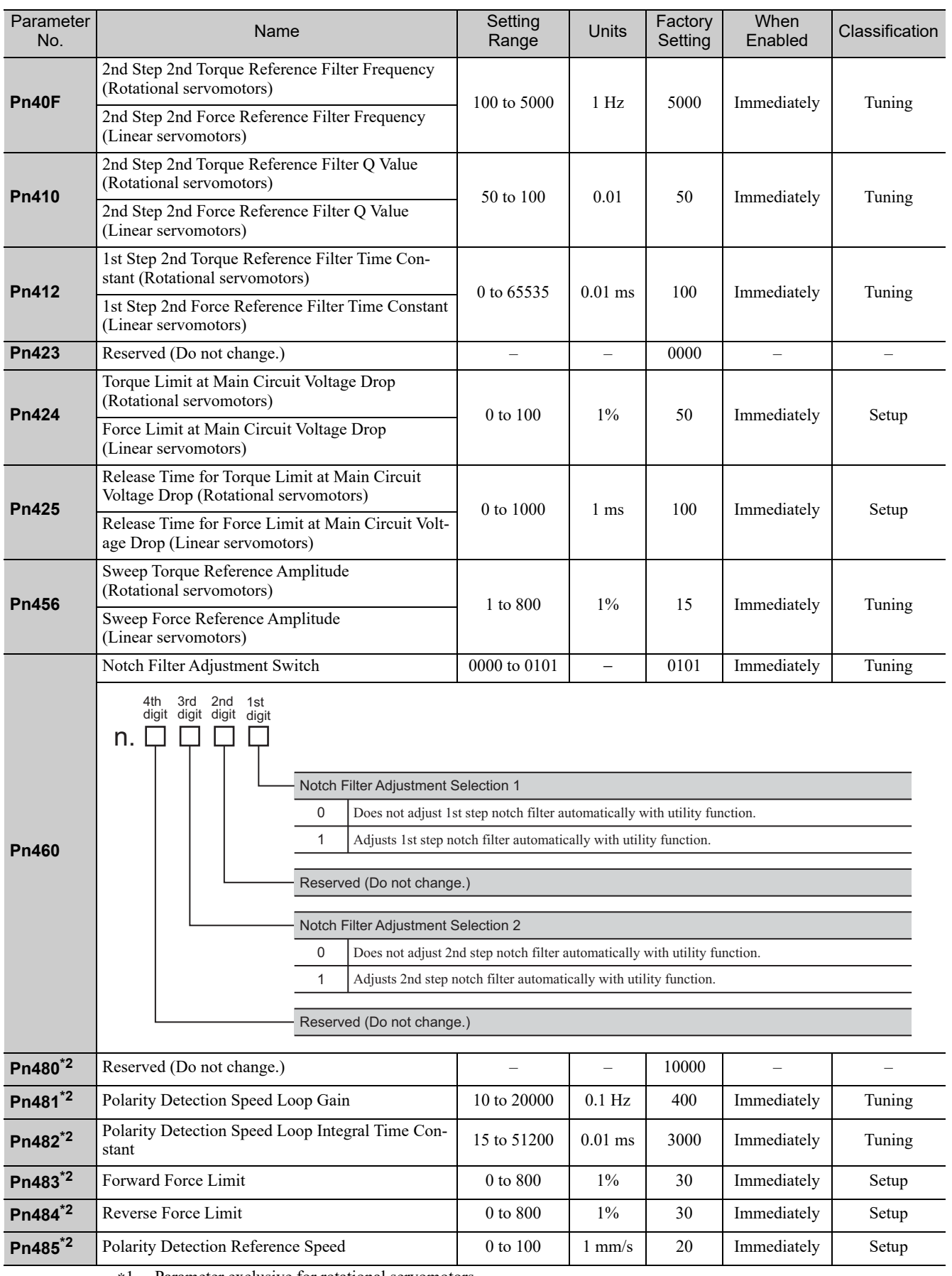

∗1. Parameter exclusive for rotational servomotors

∗2. Parameter exclusive for linear servomotors

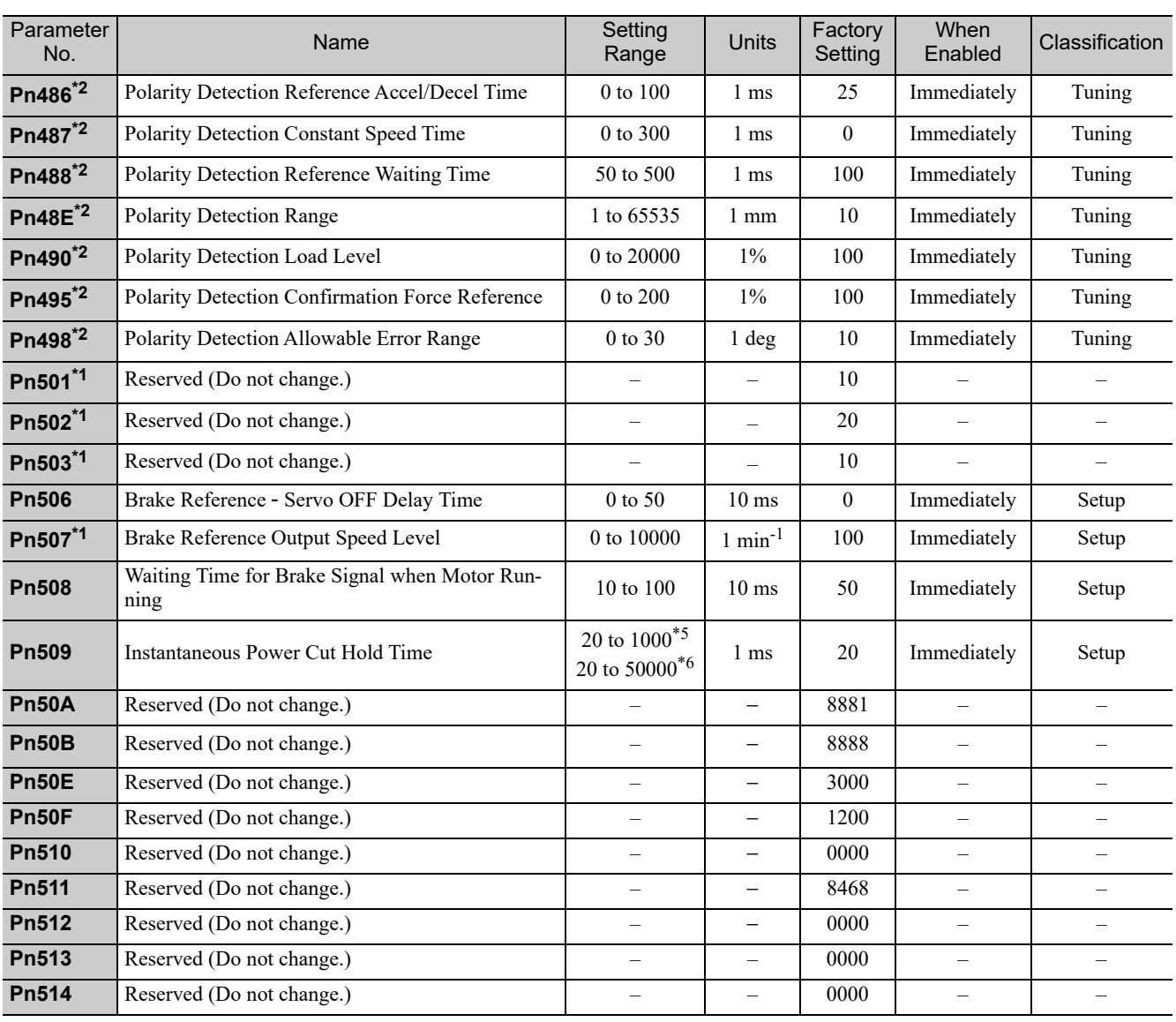

∗1. Parameter exclusive for rotational servomotors

∗2. Parameter exclusive for linear servomotors

∗5. For Σ-V Series

∗6. For Large-Capacity Σ-V Series

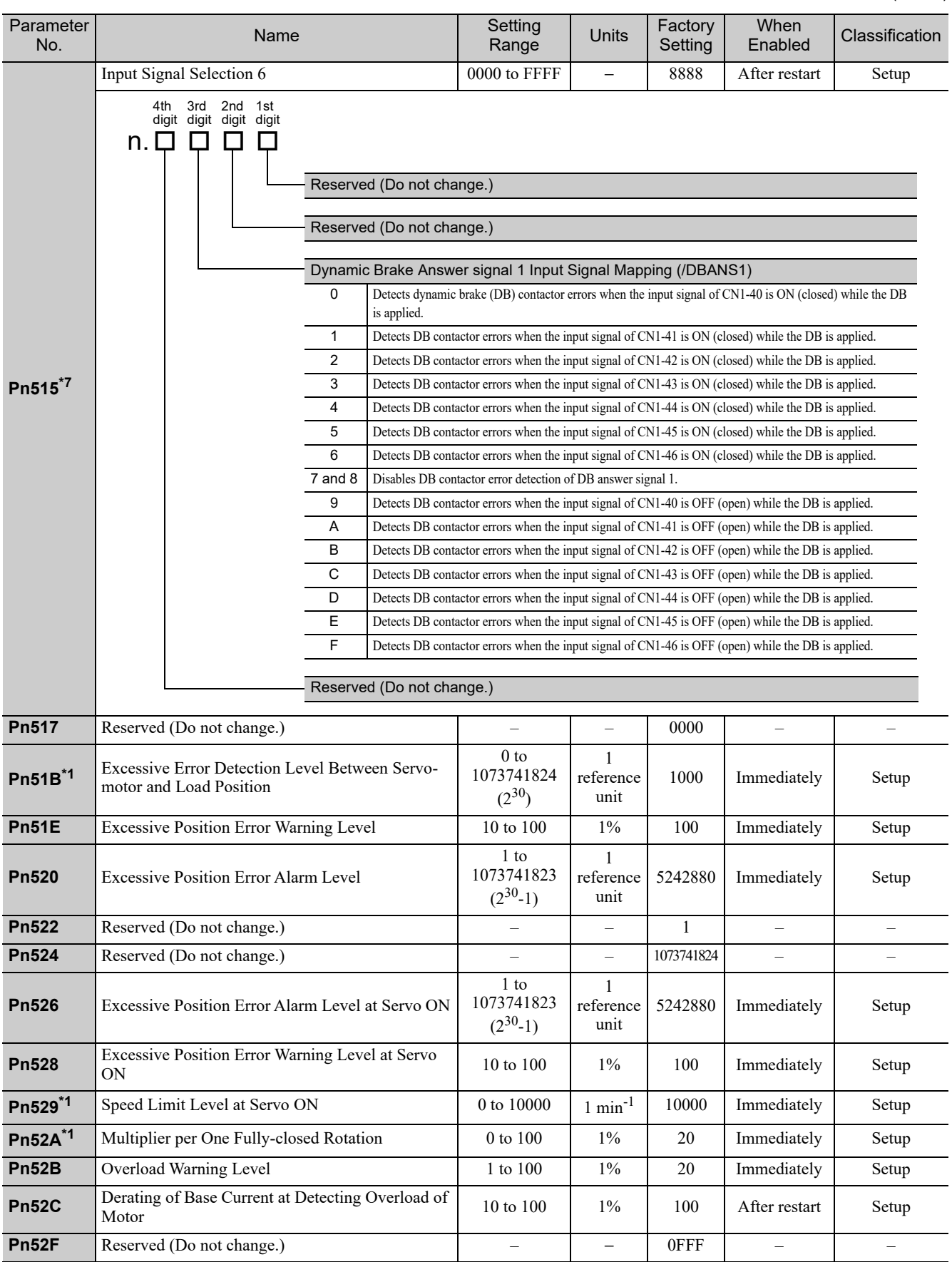

∗1. Parameter exclusive for rotational servomotors

∗7. This parameter is for the Large-Capacity Σ-V Series.

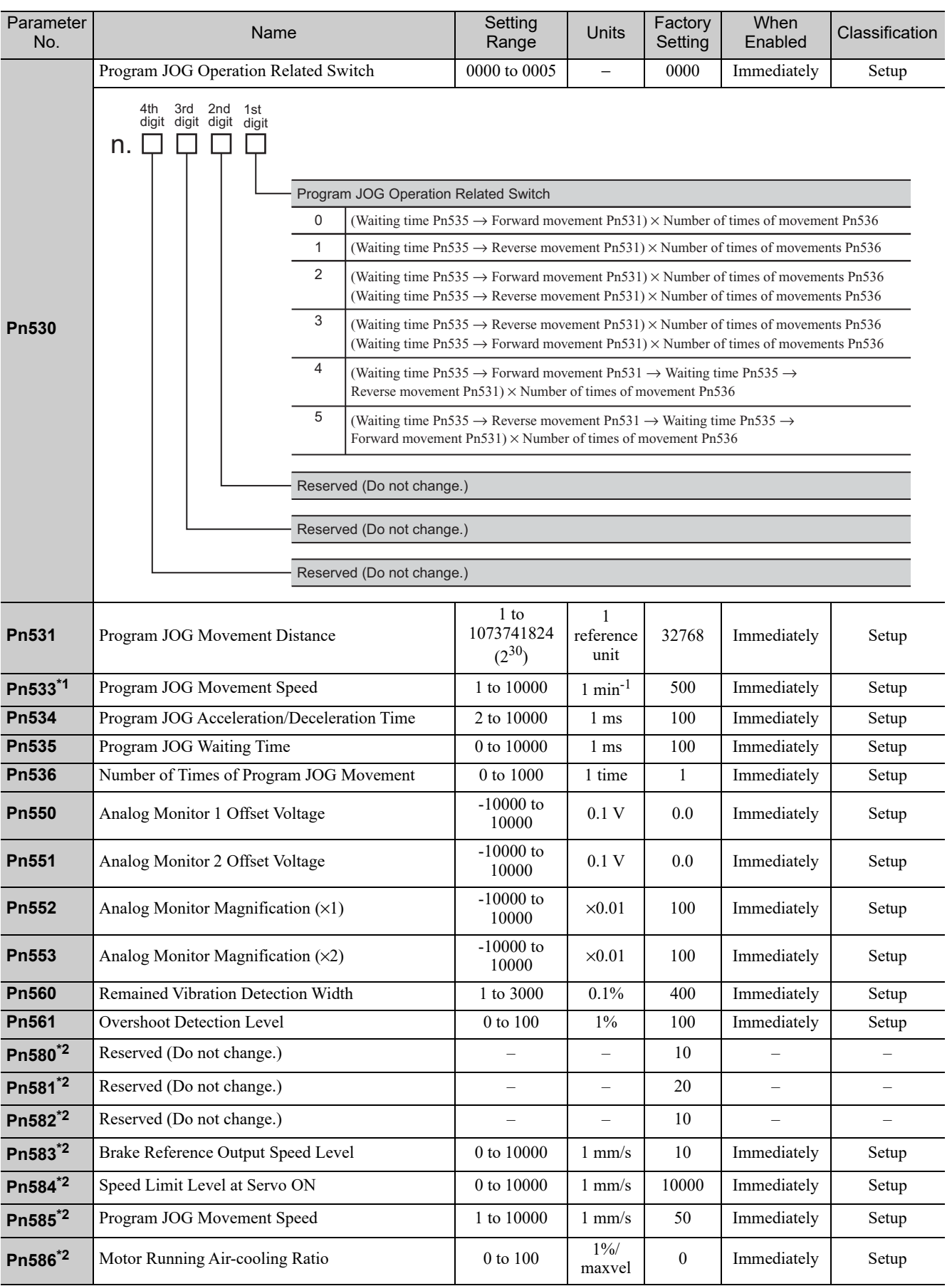

∗1. Parameter exclusive for rotational servomotors

∗2. Parameter exclusive for linear servomotors

Appendix<br>10

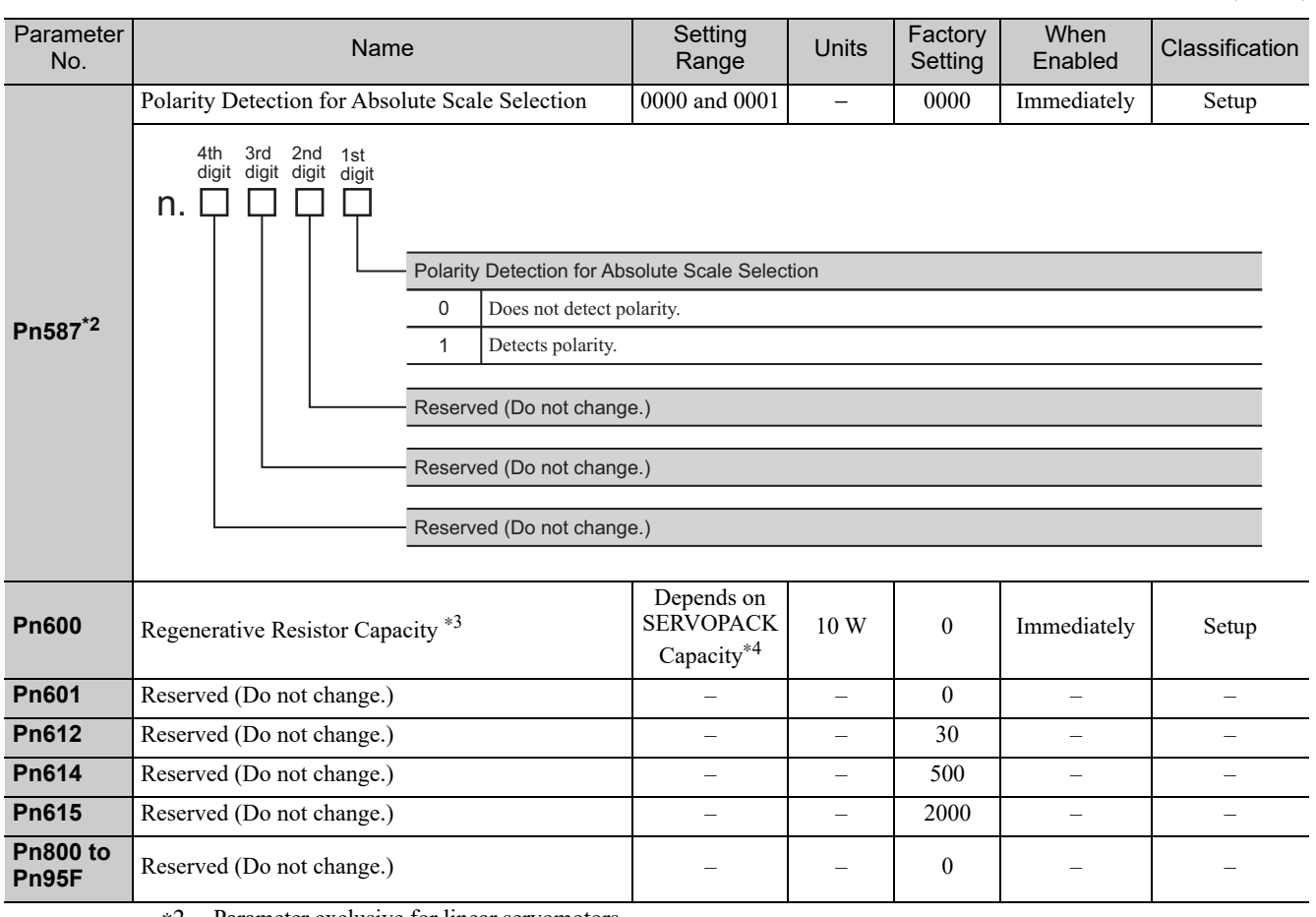

∗2. Parameter exclusive for linear servomotors

∗3. Normally set to "0." When using an external regenerative resistor, set the capacity (W) of the regenerative resistor.

∗4. The upper limit is the maximum output capacity (W) of the SERVOPACK.

# 10.3 Monitor Modes

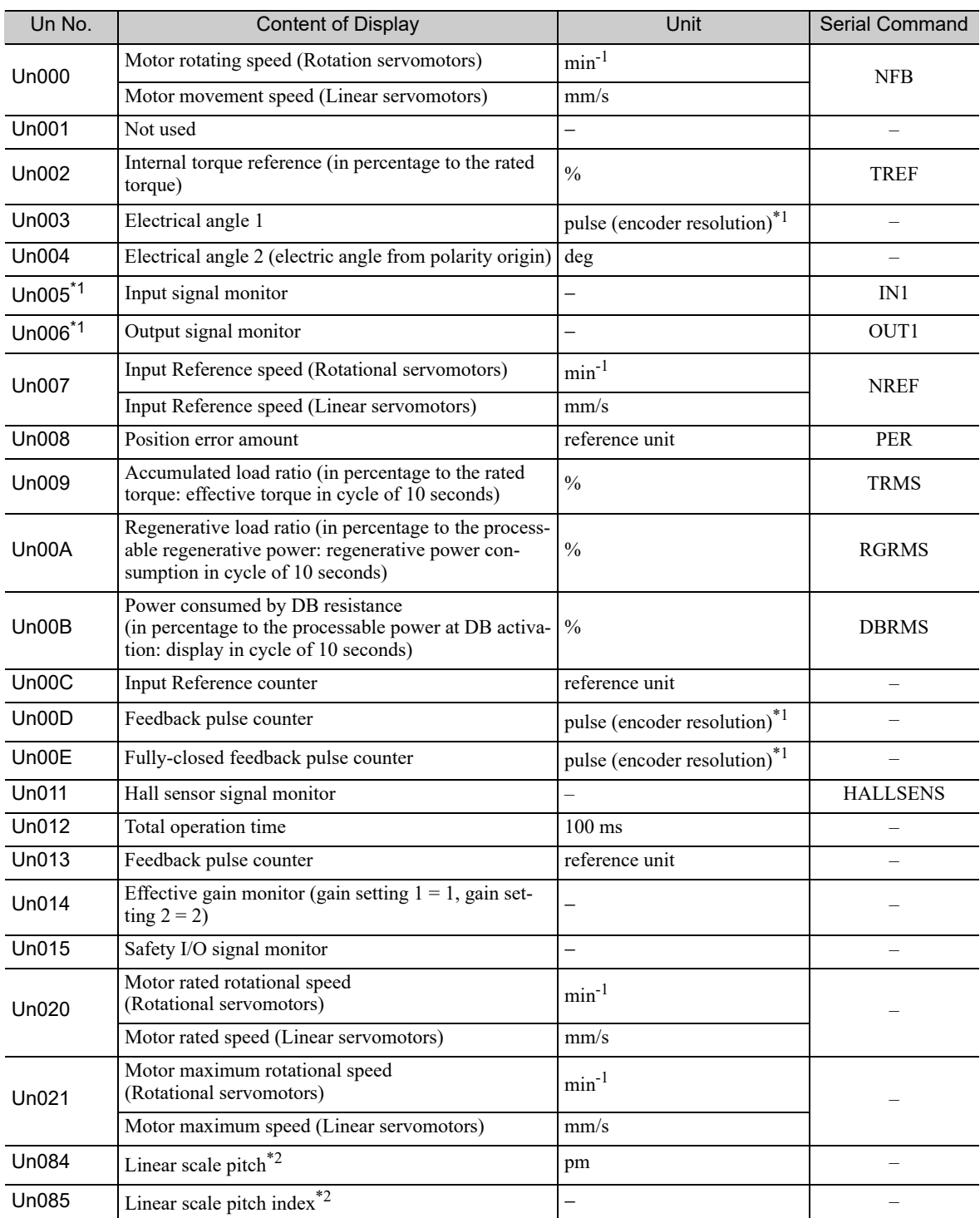

The following list shows monitor modes available.

∗1. For details, refer to the *User's Manual, Design and Maintenance* for your SERVOPACK.

\*2. Scale pitch =  $Un084 \times 10^{Un085}$  [pm]

# 10.4 Utility Functions

The following table lists the available utility functions.

The following utility functions can be executed from a digital operator.

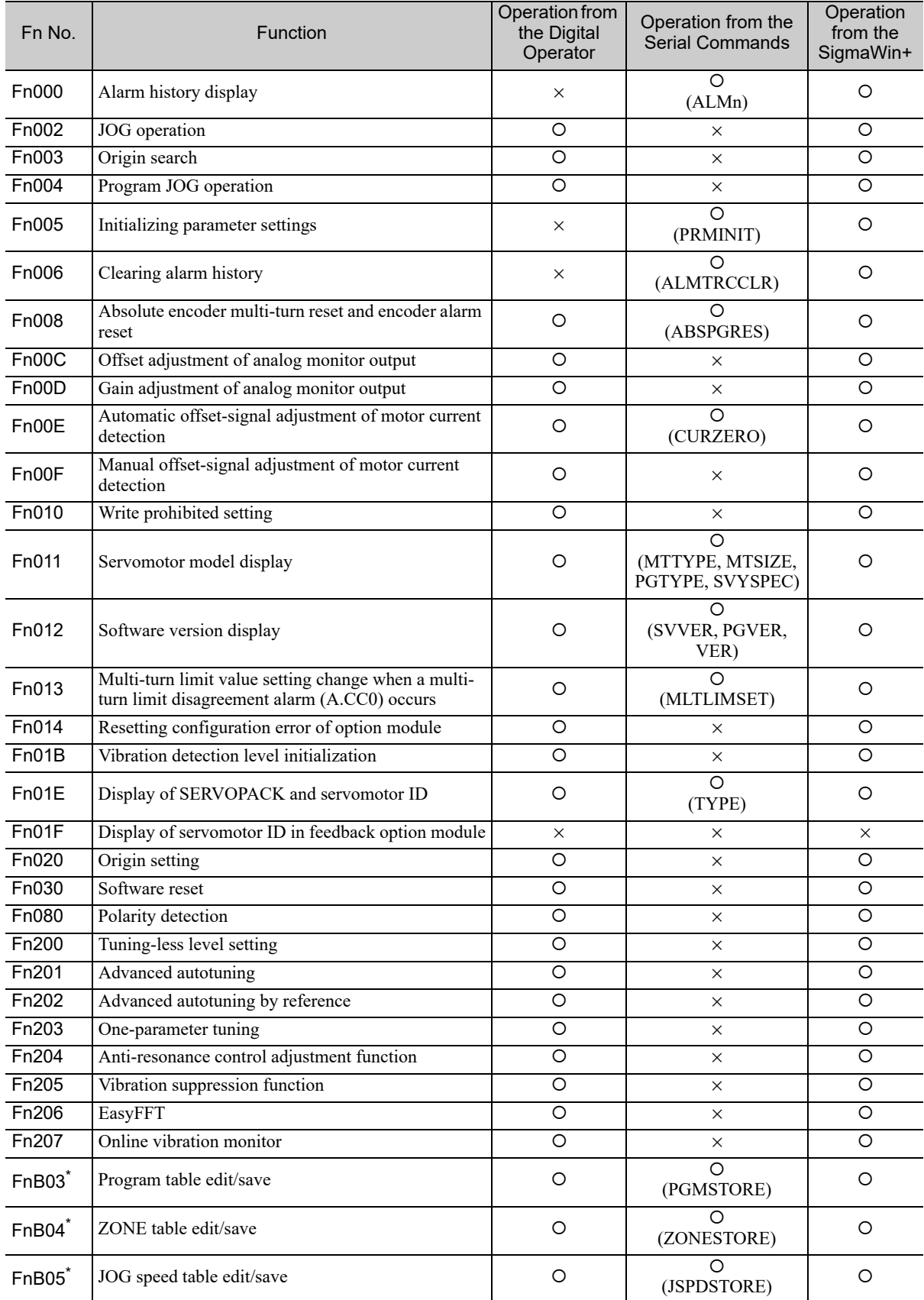

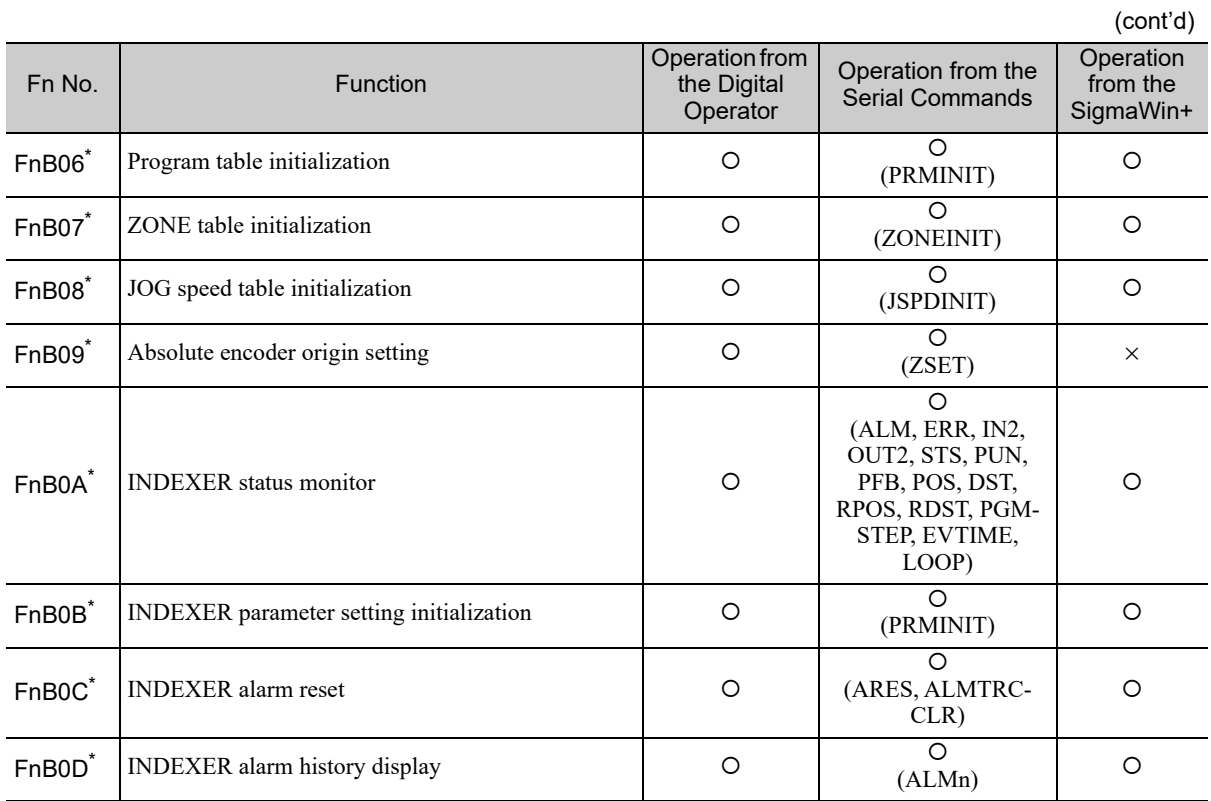

O: Available  $\times$ : Not available

∗ These functions are available for the following software versions.

INDEXER module: Version 3 or later

SERVOPACK: Version 001B or later.

Note: A setting may be write-prohibited if the digital operator displays "NO-OP" when any of the above utility function is executed. For details, refer to the *User's Manual, Design and Maintenance* for your SERVOPACK.

# **10.5** Alphabetical List of Serial Commands

The following table lists the usable serial commands in alphabetical order. For more details on the serial commands, refer to *7.7 Serial Commands*.

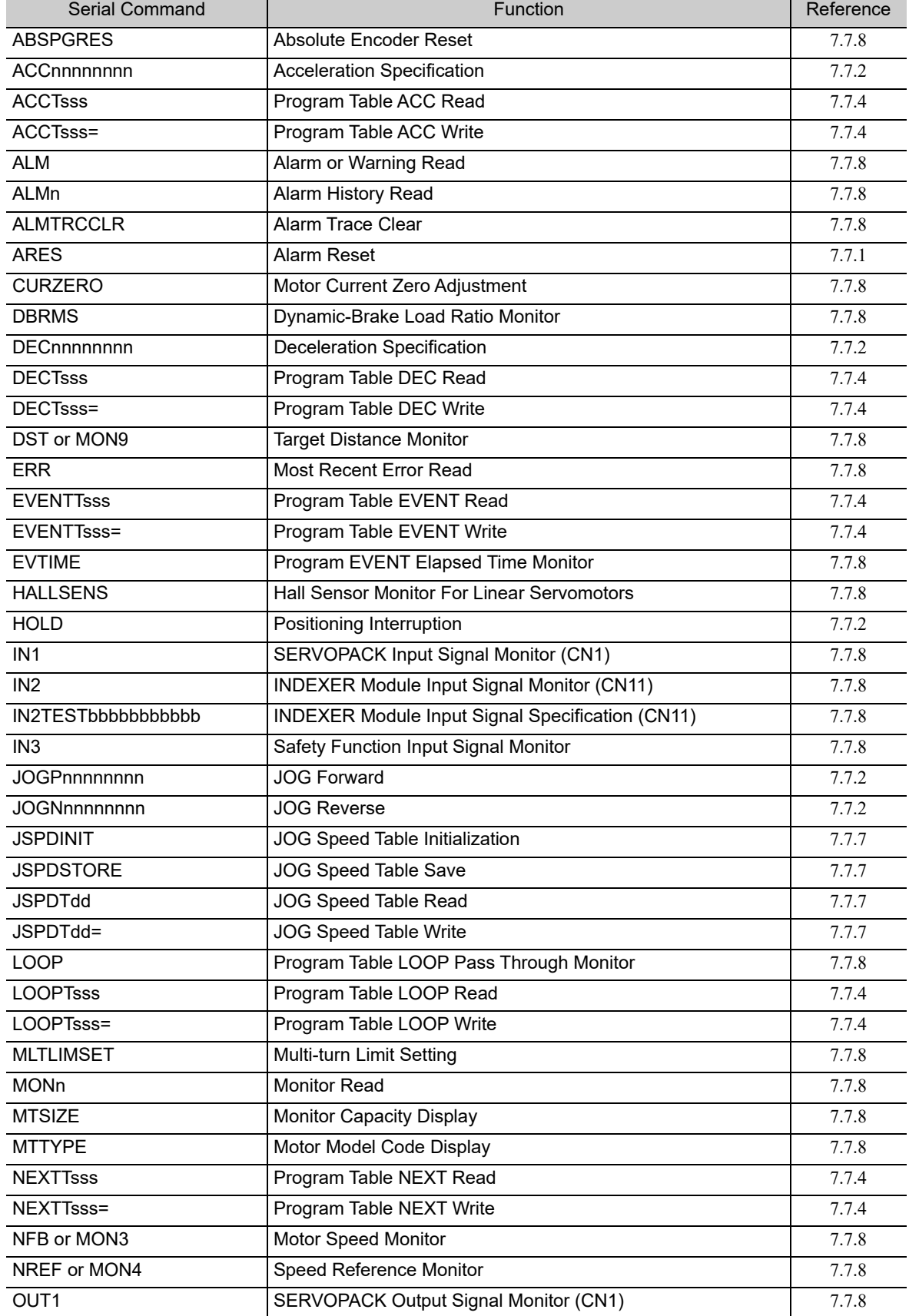

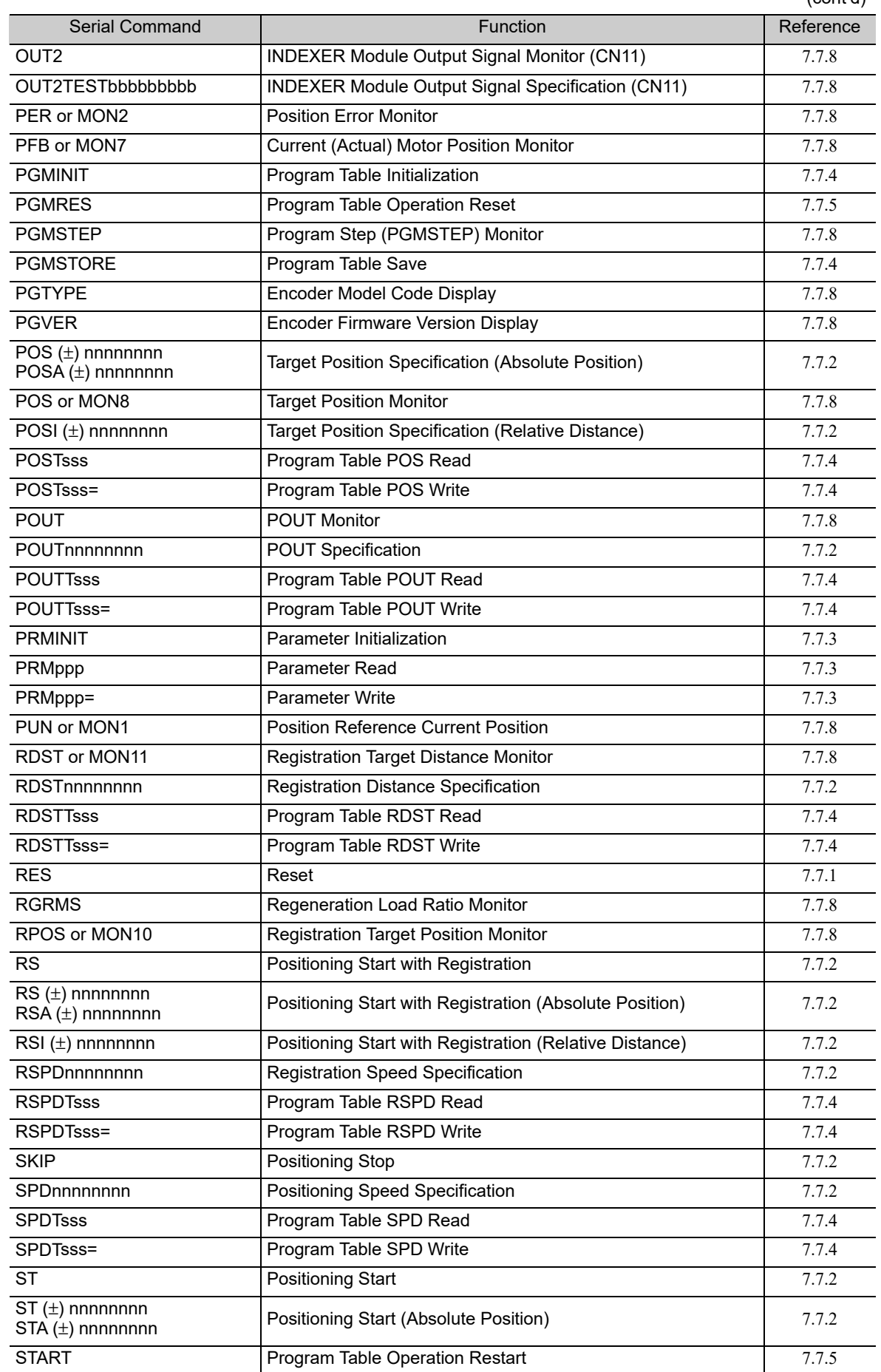

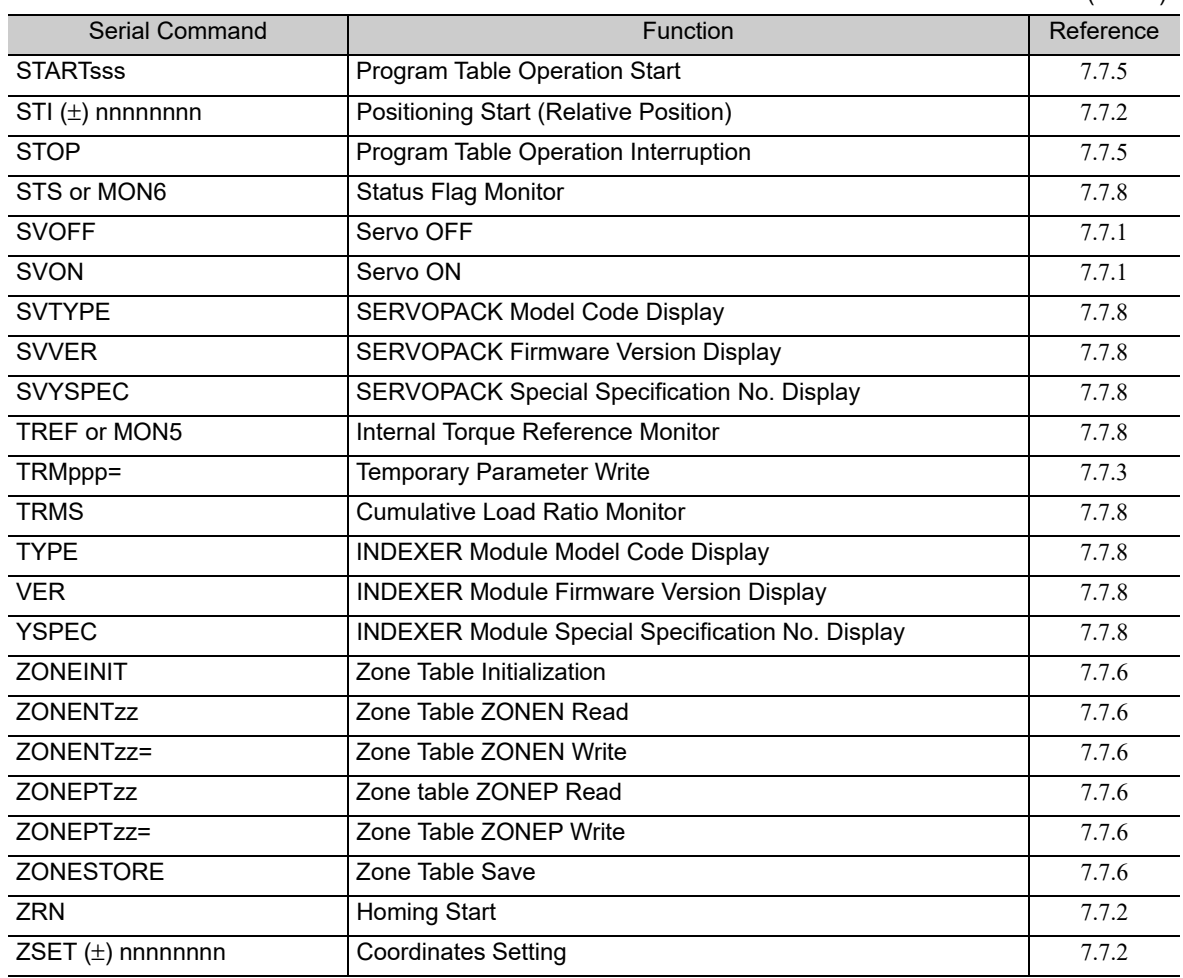

# **10.6** Parameter Equivalence List for INDEXER Modules for SGDV SERVOPACKs and INDEXER Modules for SGDH **SERVOPACKs**

The equivalence list for INDEXER Modules (SGDV-OCA03A) for SGDV SERVOPACKs and INDEXER Modules (NS600) for SGDH SERVOPACKs is presented below.

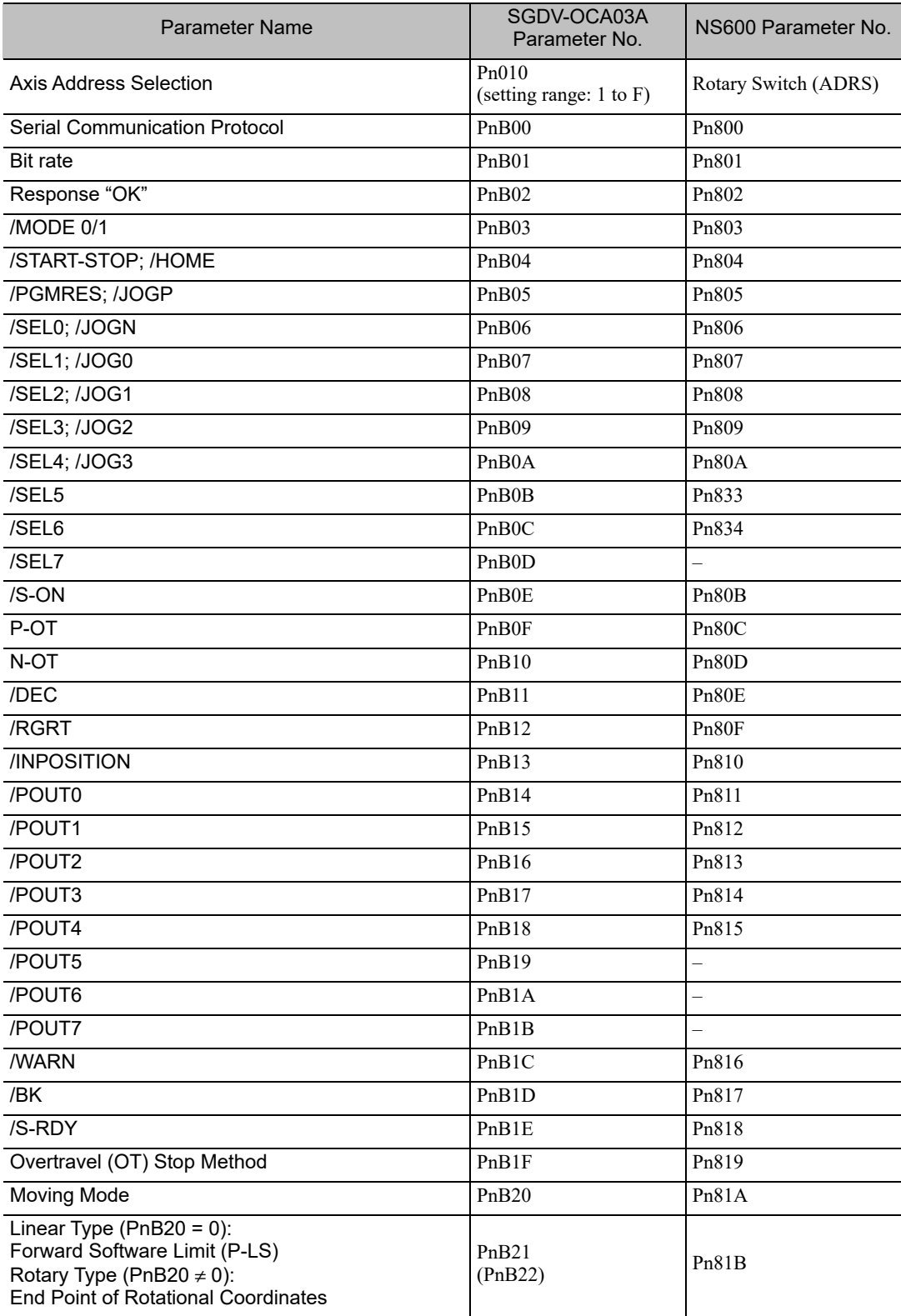

Appendix<br>10

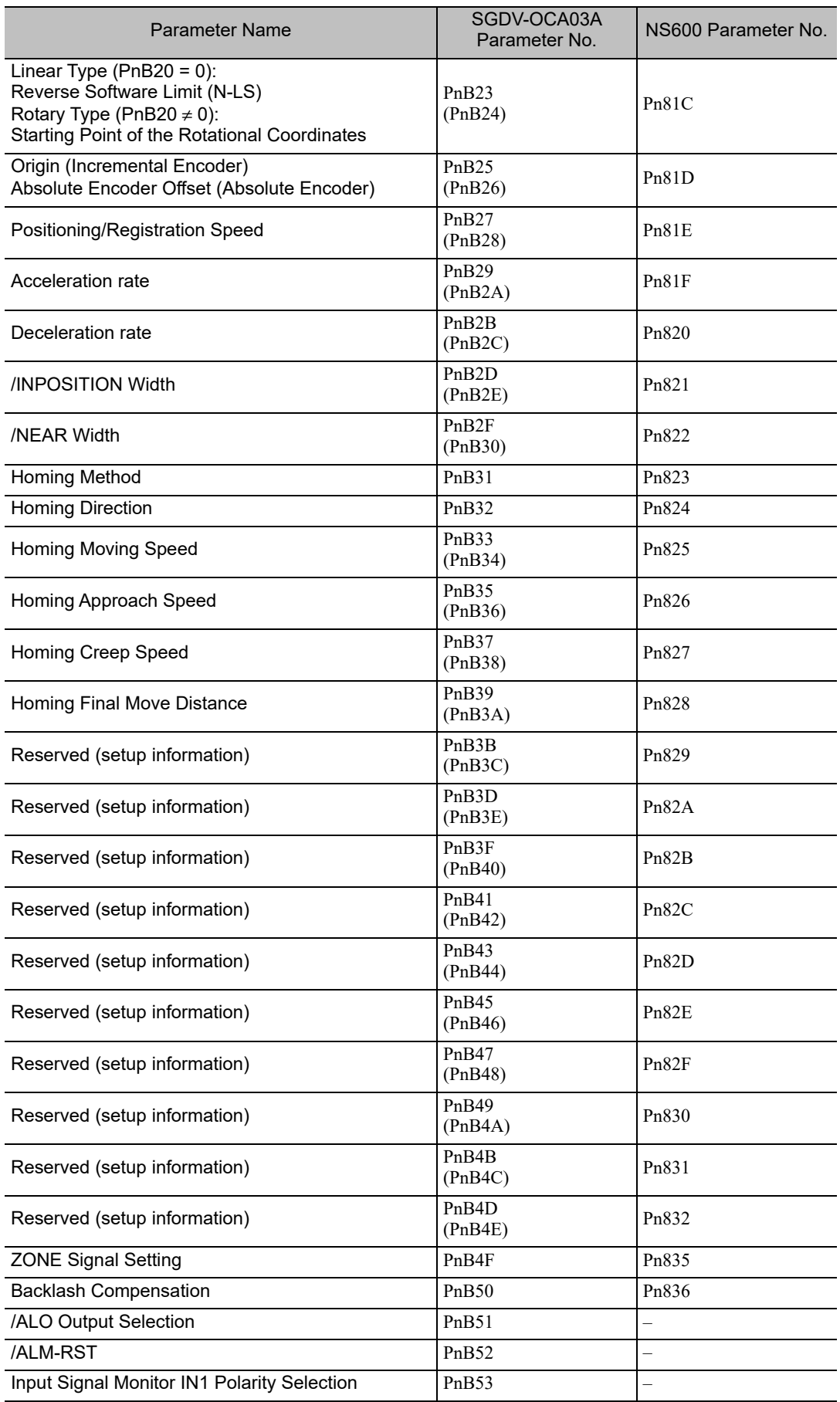

# Index

# **Symbols**

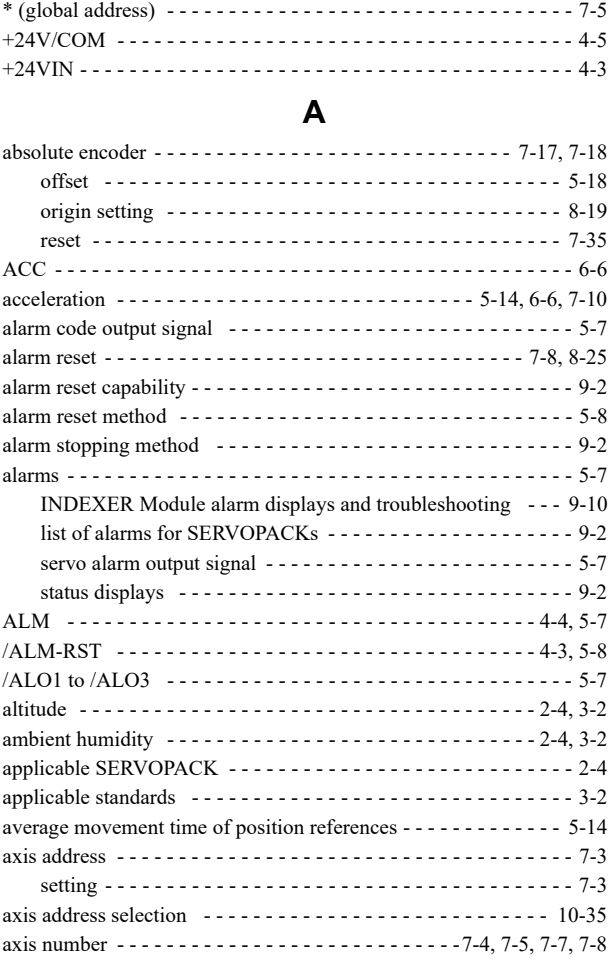

### **B**

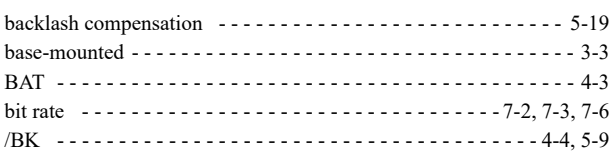

## **C**

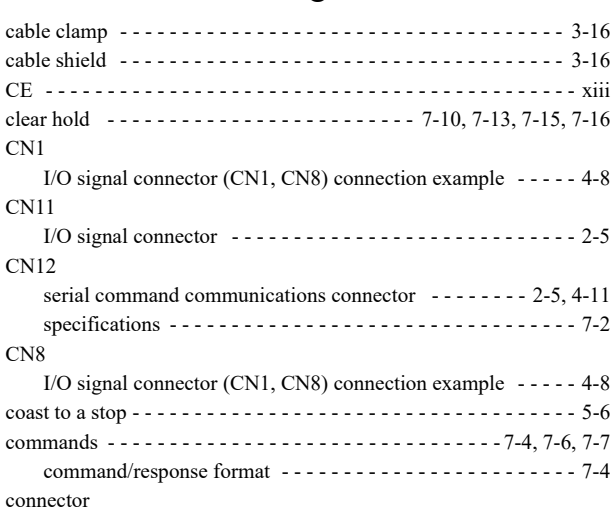

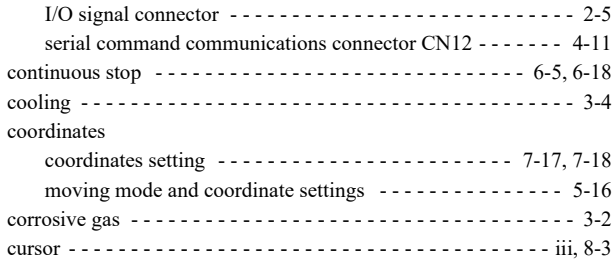

## **D**

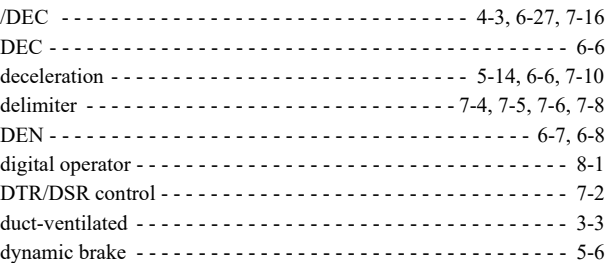

### **E**

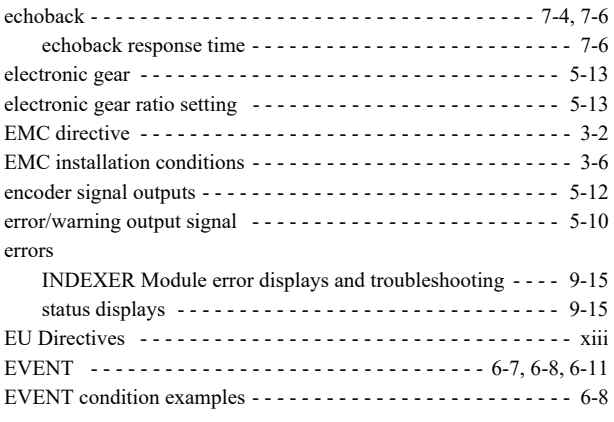

### **F**

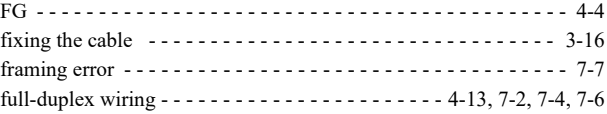

## **G**

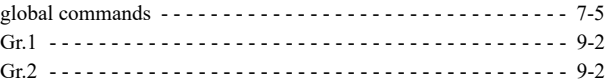

## **H**

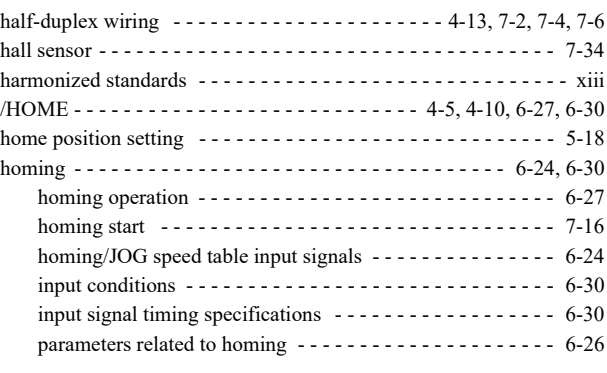

### **I**

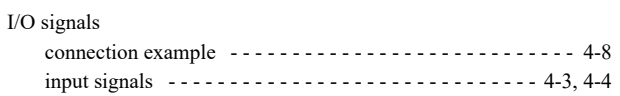

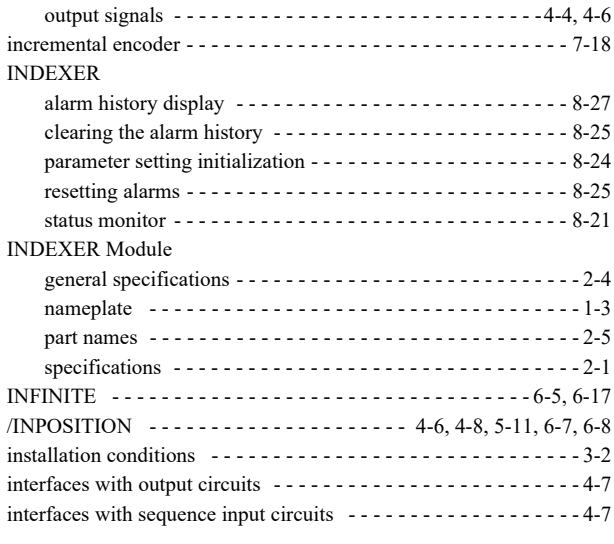

### **J**

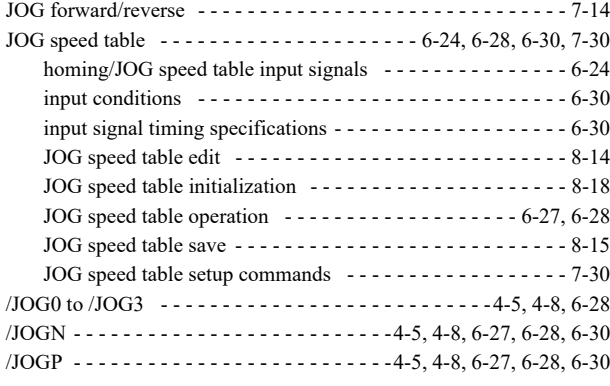

### **L**

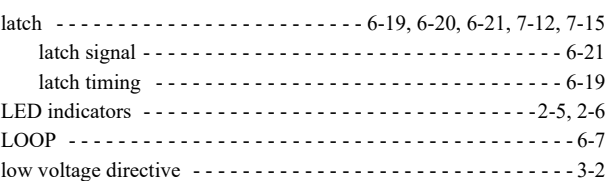

### **M**

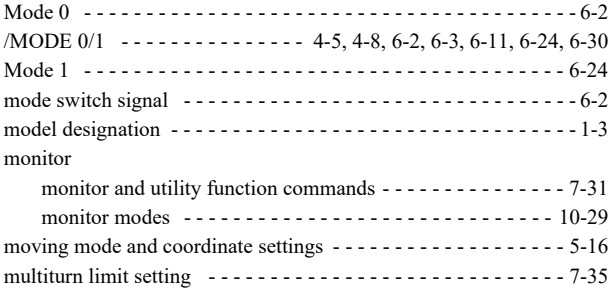

### **N**

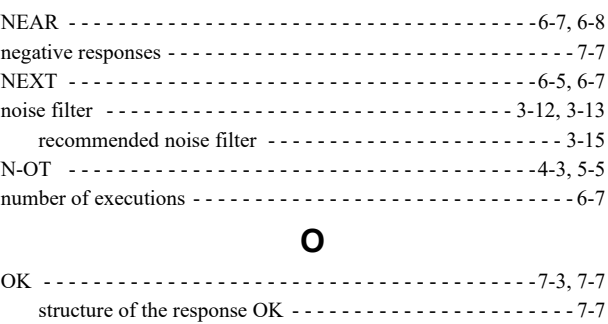

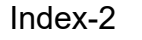

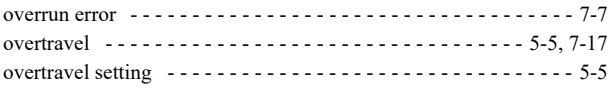

## **P**

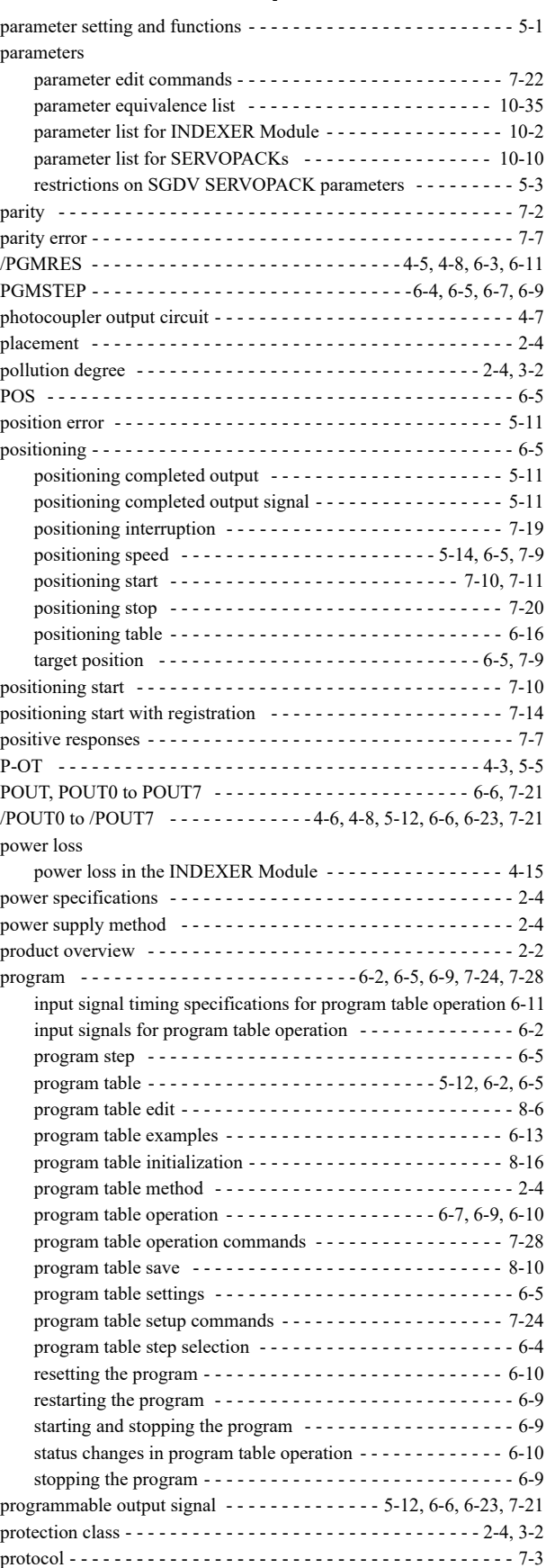

### **R**

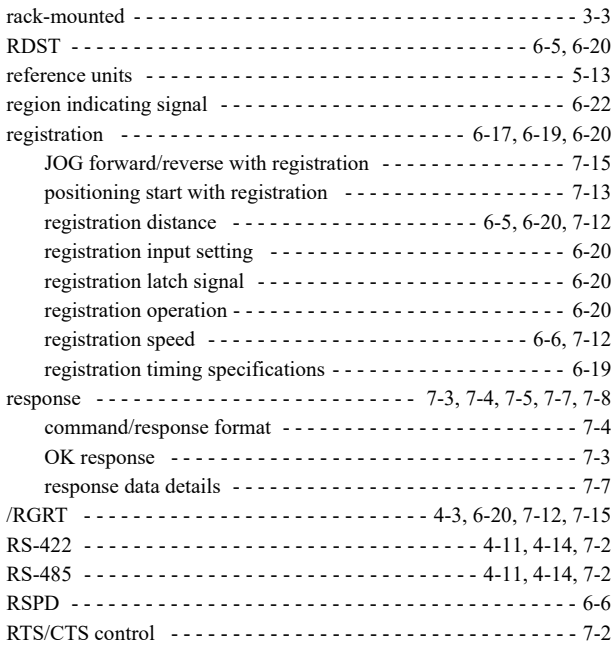

### **S**

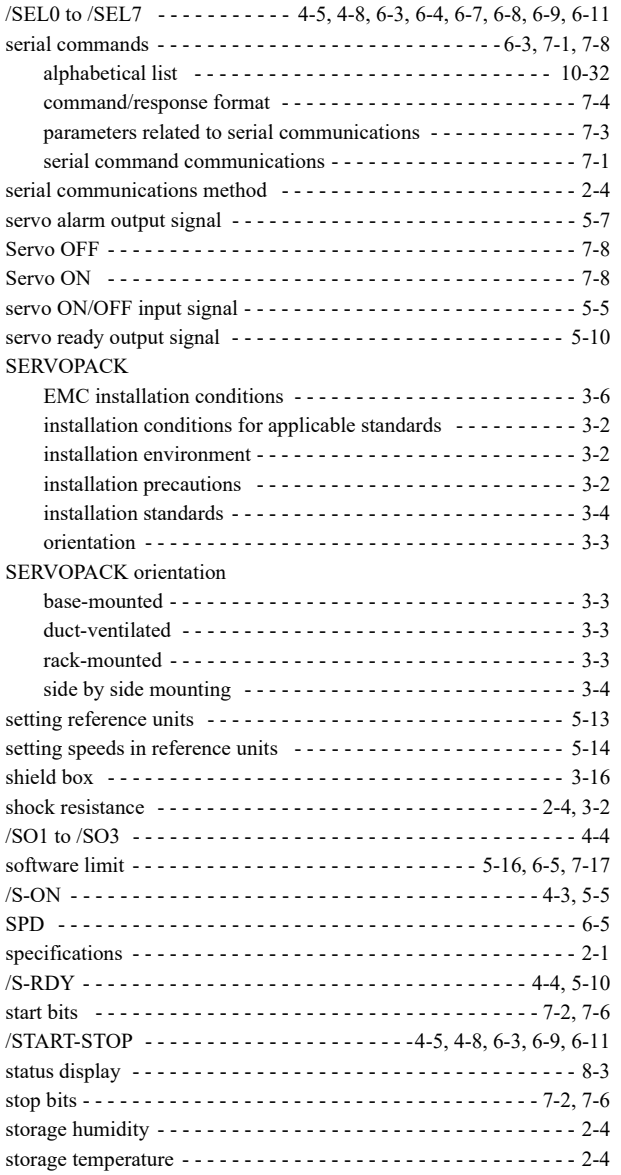

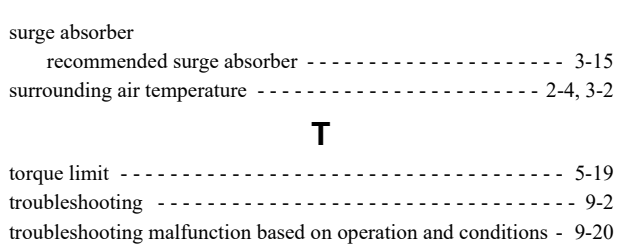

### **U**

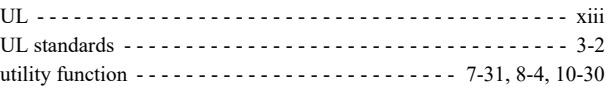

### **V**

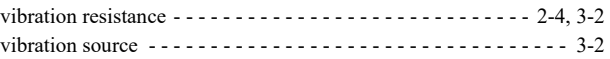

### **W**

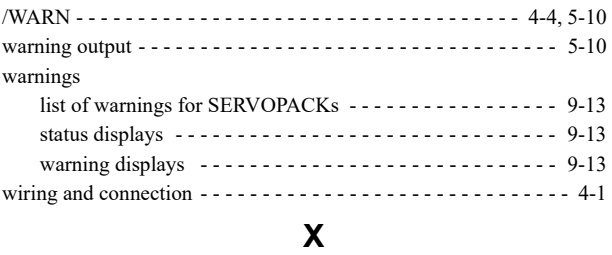

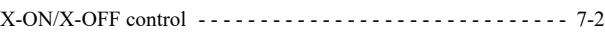

# **Z**

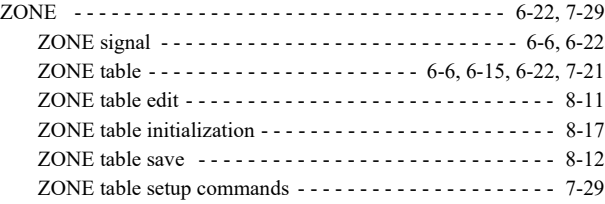

### Revision History

The revision dates and numbers of the revised manuals are given on the bottom of the back cover.

MANUAL NO. SIEP C720829 02C <2>-1 Published in Japan September 2010 Revision number - Date of publication WEB revision number

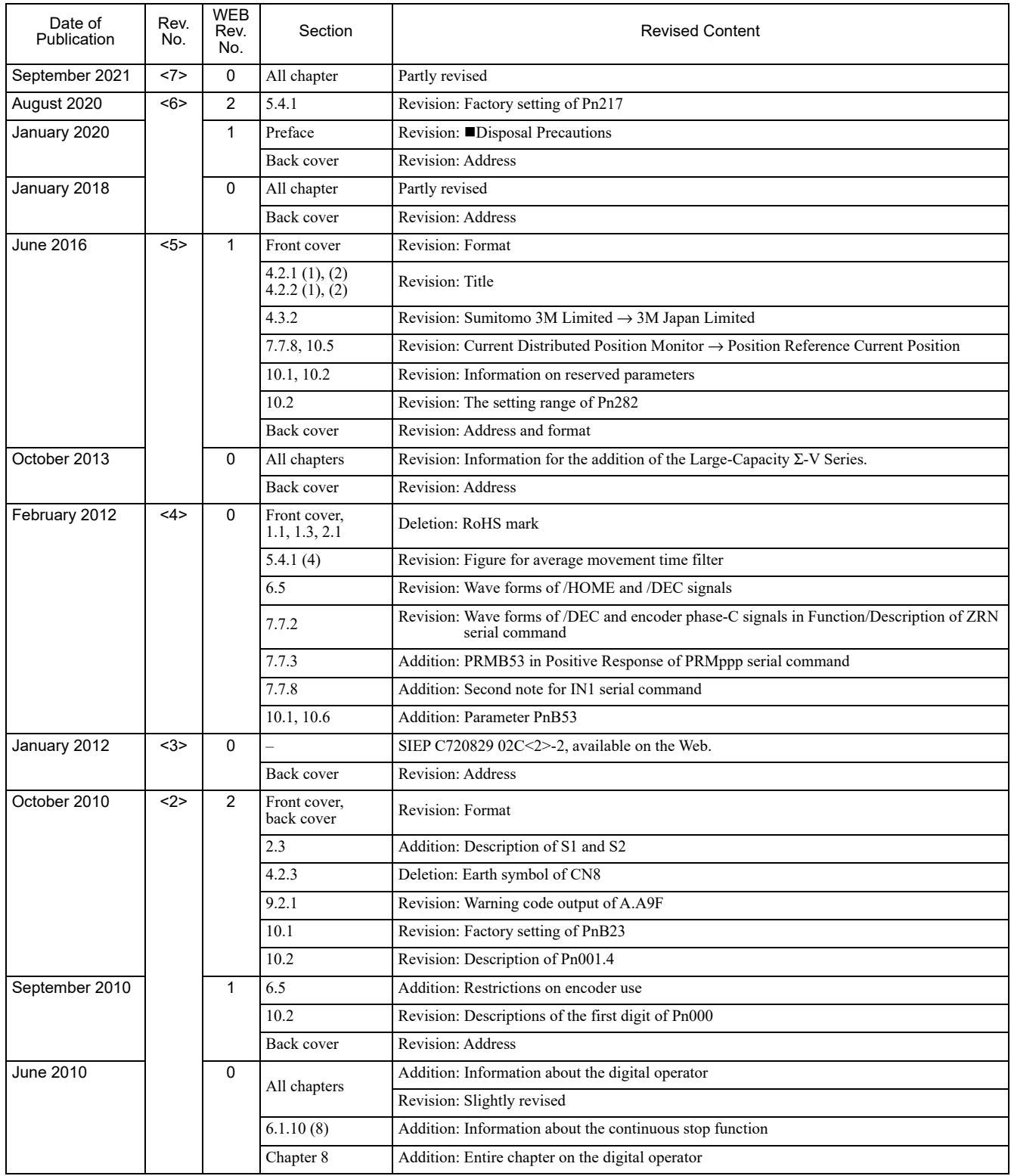

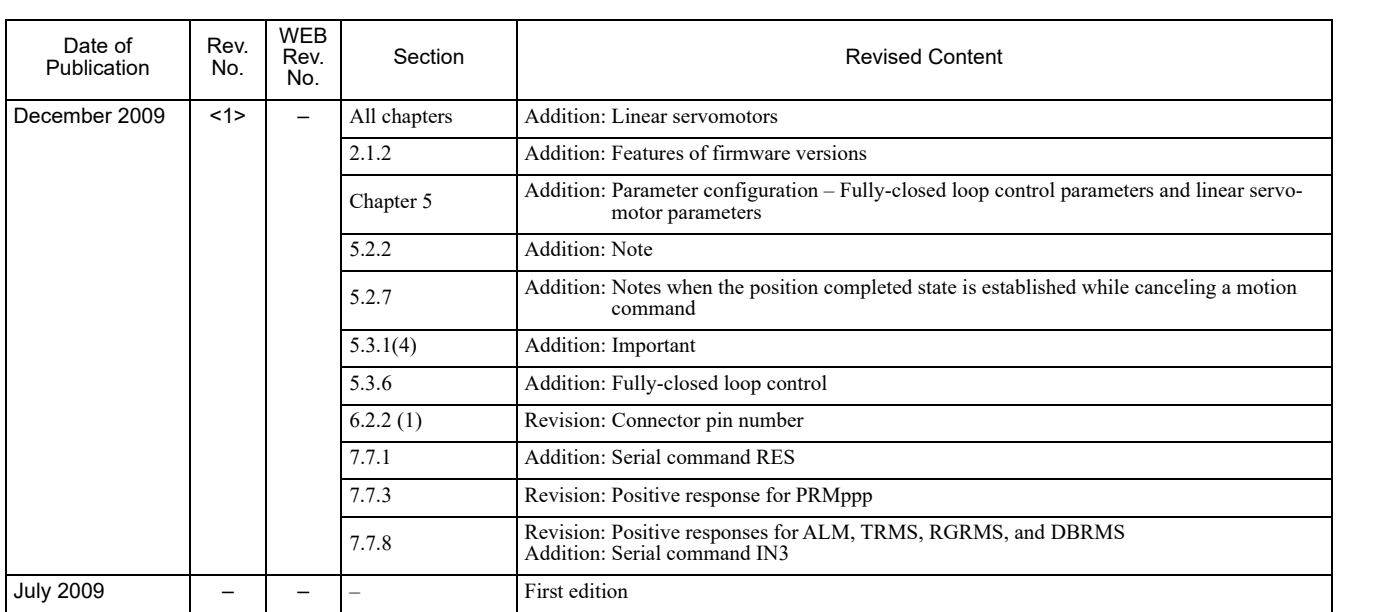

# INDEXER Module Σ-V Series/  $\overline{\Sigma}$ -V Series for Large-Capacity Models AC Servo Drives USER'S MANUAL

#### **IRUMA BUSINESS CENTER (SOLUTION CENTER)**

480, Kamifujisawa, Iruma, Saitama, 358-8555, Japa Phone: +81-4-2962-5151 Fax: +81-4-2962-6138 www.yaskawa.co.jp

#### **YASKAWA AMERICA, INC.**

2121, Norman Drive South, Waukegan, IL 60085, U.S.A. Phone: +1-800-YASKAWA (927-5292) or +1-847-887-7000 Fax: +1-847-887-7310 www.yaskawa.com

#### **YASKAWA ELÉTRICO DO BRASIL LTDA.**

777, Avenida Piraporinha, Diadema, São Paulo, 09950-000, Brasil Phone: +55-11-3585-1100 Fax: +55-11-3585-1187 www.yaskawa.com.br

#### **YASKAWA EUROPE GmbH**

Hauptstraβe 185, 65760 Eschborn, Germany Phone: +49-6196-569-300 Fax: +49-6196-569-398 www.yaskawa.eu.com E-mail: info@yaskawa.eu.com

### **YASKAWA ELECTRIC KOREA CORPORATION**

35F, Three IFC, 10 Gukjegeumyung-ro, Yeongdeungpo-gu, Seoul, 07326, Korea Phone: +82-2-784-7844 Fax: +82-2-784-8495 www.yaskawa.co.kr

#### **YASKAWA ASIA PACIFIC PTE. LTD.**

30A, Kallang Place, #06-01, 339213, Singapore Phone: +65-6282-3003 Fax: +65-6289-3003 www.yaskawa.com.sg

#### **YASKAWA ELECTRIC (THAILAND) CO., LTD.**

59, 1F-5F, Flourish Building, Soi Ratchadapisek 18, Ratchadapisek Road, Huaykwang, Bangkok, 10310, Thailand Phone: +66-2-017-0099 Fax: +66-2-017-0799 www.yaskawa.co.th

#### **YASKAWA ELECTRIC (CHINA) CO., LTD.**

www.yaskawa.com.cn

22F, Link Square 1, No.222, Hubin Road, Shanghai, 200021, China Phone: +86-21-5385-2200 Fax: +86-21-5385-3299

#### **YASKAWA ELECTRIC (CHINA) CO., LTD. BEIJING OFFICE**

Room 1011, Tower W3 Oriental Plaza, No.1, East Chang An Avenue,<br>Dong Cheng District, Beijing, 100738, China<br>Phone: +86-10-8518-4086 Fax: +86-10-8518-4082

### **YASKAWA ELECTRIC TAIWAN CORPORATION**

12F, No. 207, Section 3, Beishin Road, Shindian District, New Taipei City 23143, Taiwan Phone: +886-2-8913-1333 Fax: +886-2-8913-1513 or +886-2-8913-1519 www.yaskawa.com.tw

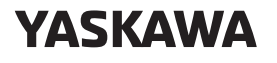

**YASKAWA ELECTRIC CORPORATION** 

In the event that the end user of this product is to be the military and said product is to be employed in any weapons systems or the manufacture thereof, the export will fall under the relevant regulations as stipulated in the Foreign Exchange and Foreign<br>Trade Regulations. Therefore, be sure to follow all procedures and submit all relevant<br>documentation according to any and all rules, reg Specifications are subject to change without notice for ongoing product modifications and improvements.

© 2009 YASKAWA ELECTRIC CORPORATION

Published in Japan September 2021 MANUAL NO. SIEP C720829 02H <7>-0 19-10-16 Original instructions